# **Web-Дизайна** Руководство

Основы

Полное руководство по дизайну простых и красивых Web-сайтов от идеи до готовых файлов проекта в Photoshop.

**Рафал Томал**

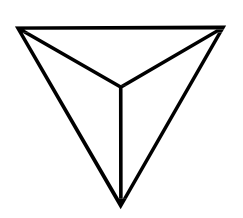

## Основы Web-Дизайна Руководство

Версия 1.0

Январь *2015*

Рафал Томал

**[www.RafalTomal.com](http://www.rafaltomal.com/)**

Перевод [Samigg](https://vk.com/samigg) для клуба [Skladchik.com](https://skladchik.com/)

## **У дизайнеров светлое будущее.**

Всем привет. Меня зовут Рафал Томал и я графический дизайнер, вебразработчик и автор данной книги.

Во-первых, я бы хотел поблагодарить вас за приобретение книги "Основы Web-Дизайна. Руководство". Теперь моей работой является то, чтобы вы окупили свои вложения. *Рафал Томал*

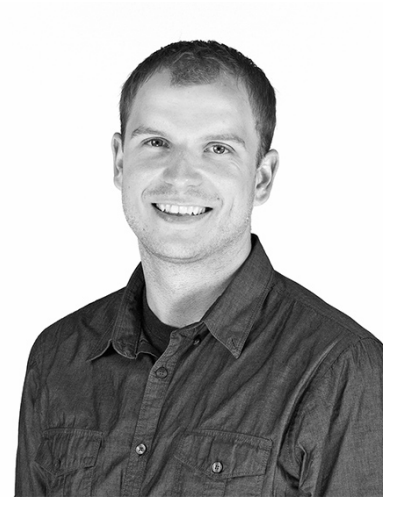

Если вы [следите за мной](https://twitter.com/RafalTomal) или читаете [мой блог](http://rafaltomal.com/blog/), вы скорей всего так же знаете, что я предоставляю бесплатные инструменты для веб-дизайна, шаблоны и даю различные советы по созданию дизайна веб-страниц. Благодаря вкладу, который вы сделали, купив эту книгу, я смогу лучше помочь растущему сообществу веб-дизайнеров.

Моя долгосрочная цель - это предоставить гораздо больше ценной информации, не останавливаться только на данной книге. Я хочу постоянно учить вас тому, что я изучил, и делиться этой информацией используя простые для понимания курсы, учебники и электронные книги.

У дизайнеров светлое будущее. Все основные индустрии ценят хороший дизайн сильнее, чем когда бы то ни было. Дружелюбный интерфейс и опыт становятся особенностью рынка самых популярных брендов и продуктов на рынке. Сейчас самое лучшее время, для того чтобы быть дизайнером.

Не имеет значение, что изобретут дальше, этой вещи всегда нужен будет дизайн. Технологии могут измениться и, возможно, мы будем использовать совершенно другие инструменты, чем те, которые мы используем сегодня, но теория дизайна останется той же самой.

Я очень рад тому, что могу поделиться с вами некоторыми своими методами и техниками создания веб-сайтов. Я верю в то, что обучая, вдохновляя и помогая другим веб-дизайнерам, мы можем сделать небольшой вклад в развитие веба и мы сделаем его лучшим местом для нас всех.

Если у вас есть какие-то вопросы, вы всегда можете найти меня в Twitter, [LinkedIn,](https://www.linkedin.com/in/rafaltomal) [Google+,](https://plus.google.com/u/0/%2BRafalTomal/posts) или [написать мне на почту.](http://rafaltomal.com/about/#contact)

Наслаждайтесь прочтением книги и спасибо за поддержку!

## **Содержание**

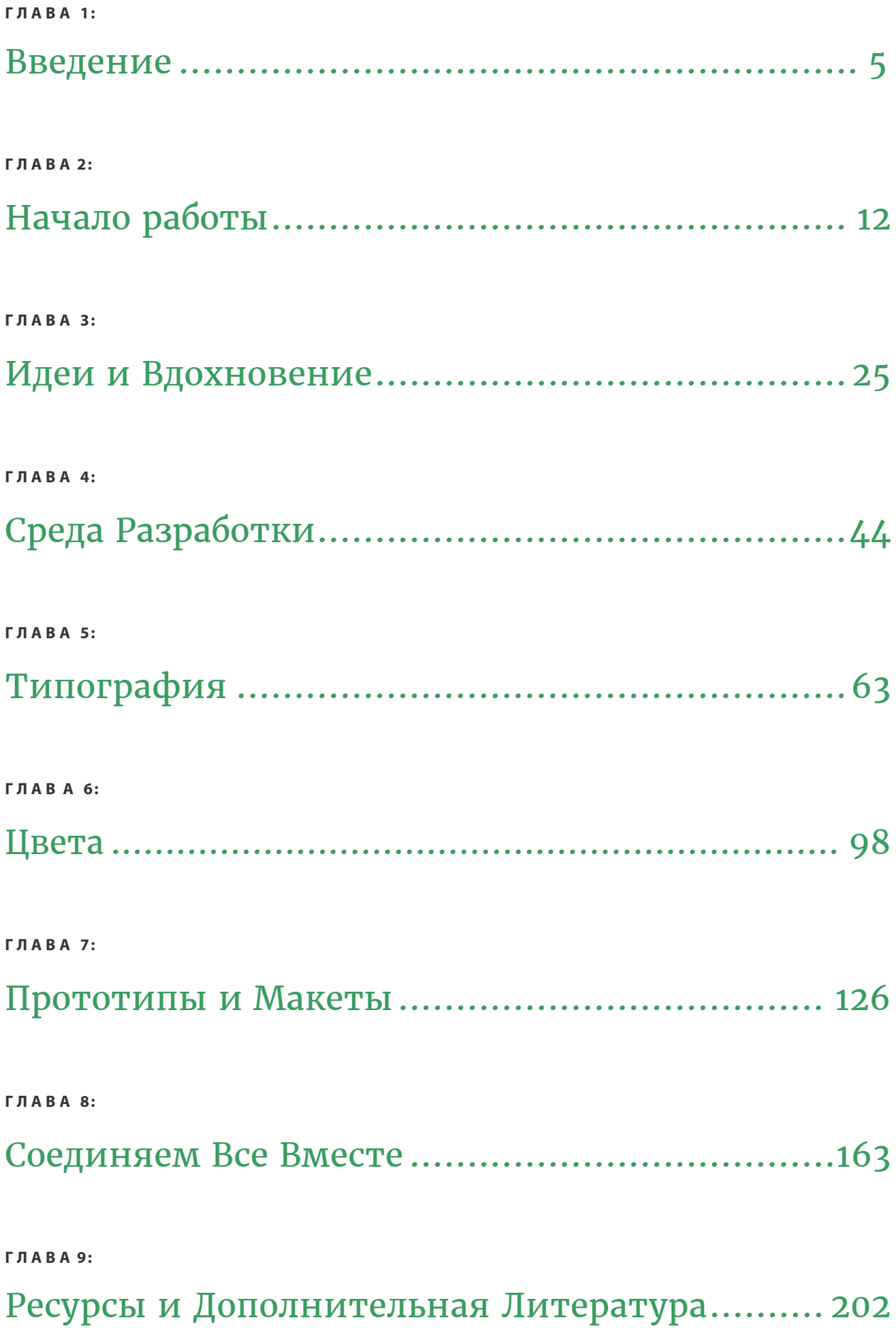

**Г Л А В А 1**

## **Введение**

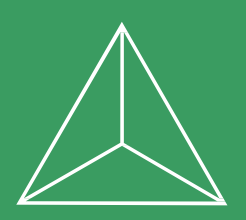

## <span id="page-5-0"></span>**Привет Мир!**

Я сделал свой первый сайт в 2002 году. С тех пор я разработал сотни разнообразных веб-сайтов: блоги, персональные сайты, сайты для малого бизнеса, сайты для крупных корпораций, организаций, журналов, музыкальных брендов, сайты для медицинских компаний, санаториев, больниц и, конечно же, для своих собственных проектов или сайты портфолио.

В некоторых из этих проектах работает 10 человек, в некоторых только я один. Порой мне приходится иметь дело с 5-ю менеджерами и мне необходимо получить зеленый цвет от них всех. С другой стороны у меня были проекты, в которых я сам был и боссом и дизайнером, так что мне нужно было получить зеленый свет только от себя самого (эти проекты были самыми сложными…).

Я понял, что процесс создания дизайна, у разных проектов с разными целями и требованиями, абсолютно одинаков.

Мой процесс разработки дизайна развивался и рос в течение многих лет. Вначале все было хаотично, я очень легко отвлекался на случайные идеи и вдохновения, которые становились основой проекта.

Мой ранний процесс создания дизайна выглядел так:

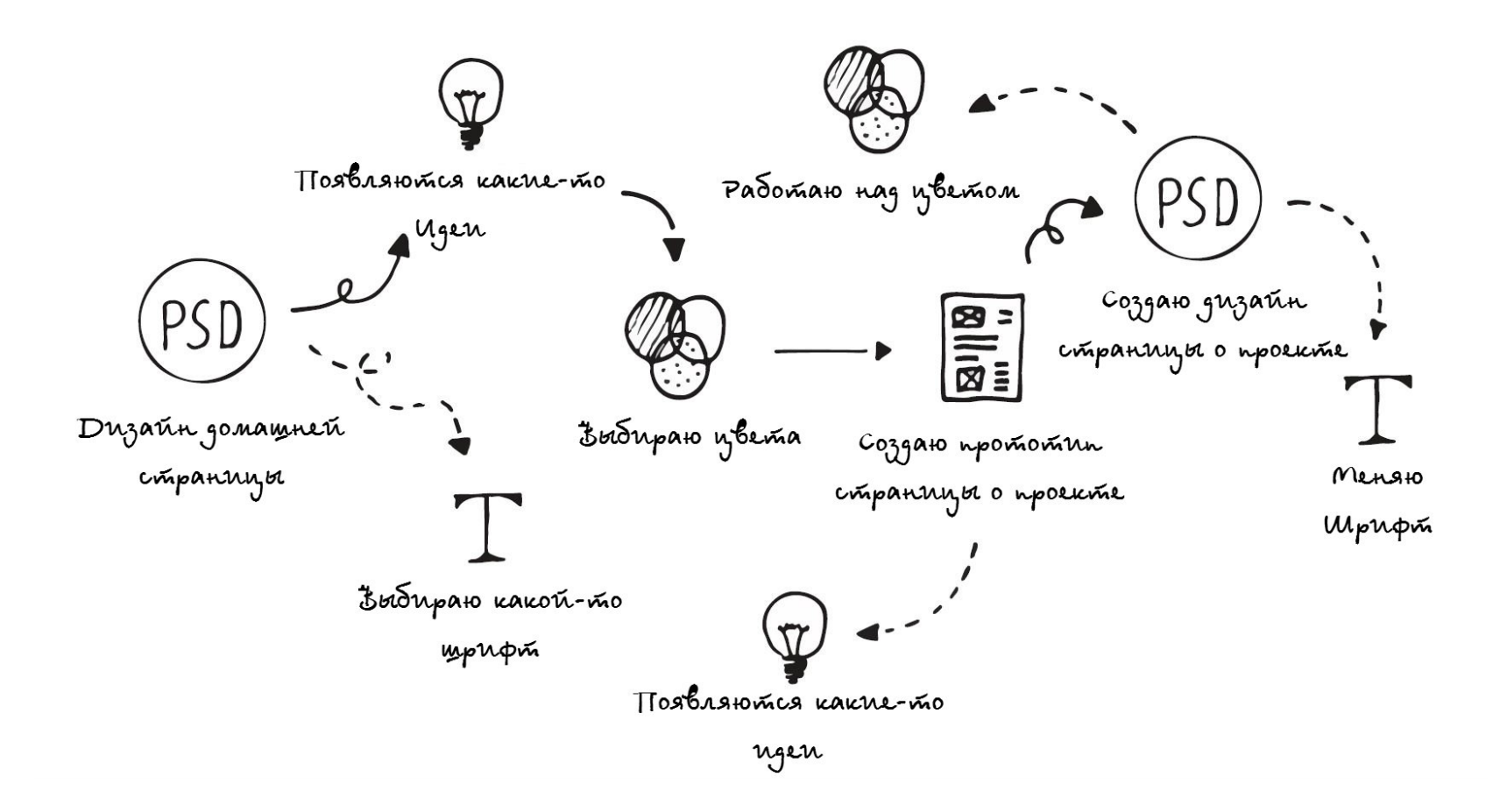

Так делать неправильно. Такой подход потребляет огромное количество энергии, и конечный дизайн чаще всего был довольно противоречивым и никогда не имел четкой структуры. Я понял, что мои навыки дизайнера ничто без верного рабочего процесса.

Хороший процесс проектирования дизайна поможет вам двигаться в верном направлении, стать более креативным, поможет вам найти лучшие идеи, получить больше заказов от ваших клиентов и даже позволит вам делать вашу работу быстрее и более эффективно.

В этой книге я покажу вам свой нынешний процесс разработки дизайна, от идеи и вдохновения до создания конечного проекта дизайна веб-сайта, который можно будет передать вебразработчикам для дальнейшей верстки:

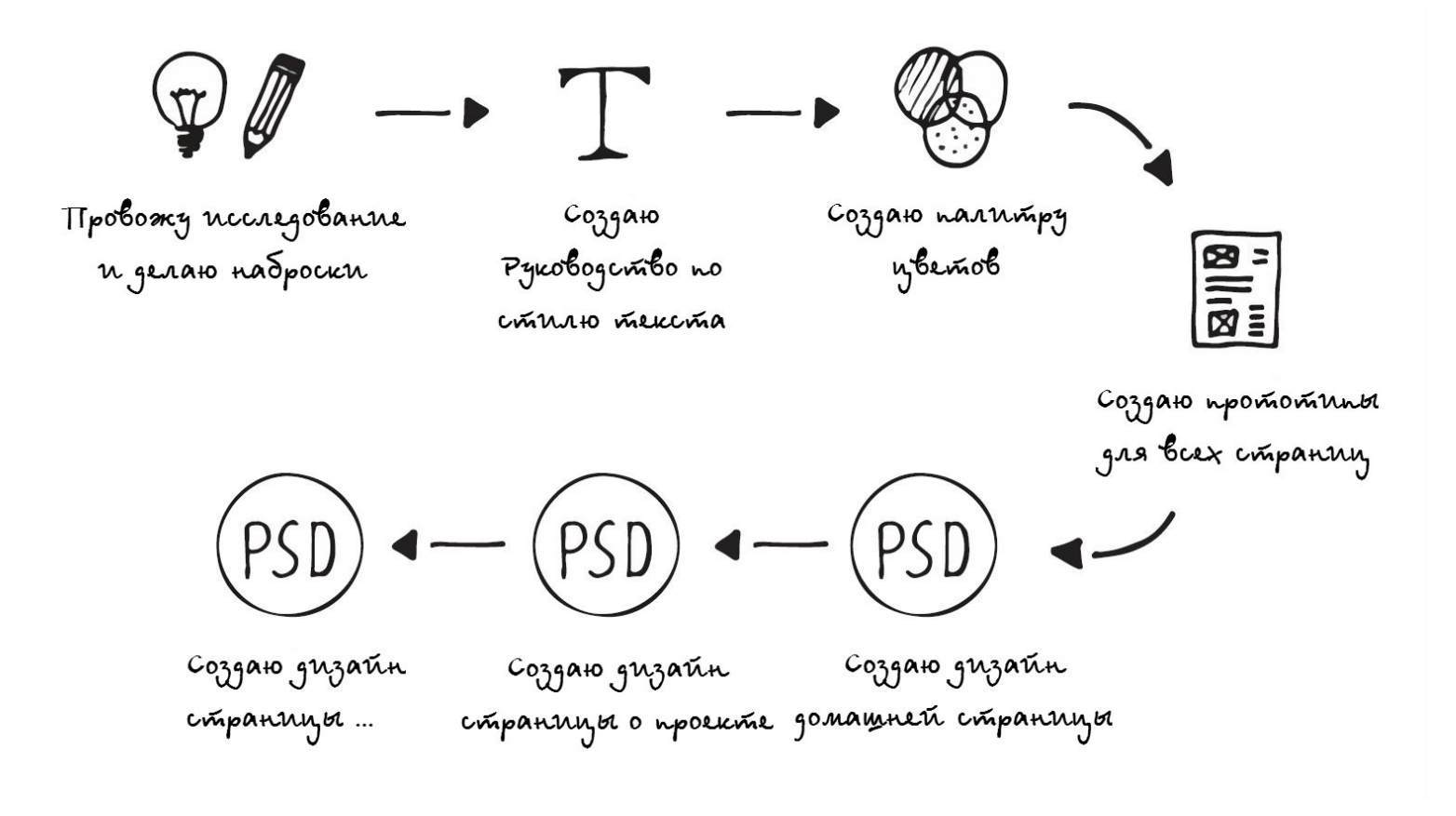

Конечно, мой нынешний подход не безупречен и никогда таким не будет. Тем не менее, я обнаружил, что это наиболее эффективный способ создания веб-сайтов и я использую его уже очень давно, такой подход дает мне отличные результаты. Возможно, у вас есть свои собственные привычки, которые отлично у вас работают, это здорово! Относитесь к моему процессу как к основе. Не стесняйтесь разбавлять его своими собственными методами и улучшать его.

Есть еще пара слов, которые мне хочется сказать в водной главе, а затем мы перейдем к основному материалу. Мы запачкаем наши руки разработкой реального дизайна.

### **Чем мы тут занимаемся?**

Я хочу взять вас за руку и шаг за шагом показать весь процесс создания дизайна для веб-сайта. Самый лучший способ сделать это это взять для примера образец проекта. Я выбрал стандартный шаблон веб-сайта в качестве тестового проекта, так что техники и примеры, которые мы будем рассматривать, так же легко будет применить для всех видов дизайна.

Из этого шаблона вы скорей всего сделаете тему для WordPress или статическую страницу и продадите ее на таком сайте как ThemeForest.net или CreativeMarket.com.

Это не проект, который я сделал для своего клиента или что-то в этом роде. Этот проект был спроектирован специально для этой электронной книги, так что вы можете использовать его как хотите без беспокойства о лицензиях. Можете редактировать и делать с

*Этот проект был разработан специально для данной книги. Мы шаг за шагом пройдем весь процесс его создания.*

этим проектом все что угодно. Самое главное это сам процесс и то, что вы учитесь тому, как создавать подобные проекты.

Мы начнем с постановки целей и проведения базового исследования проекта. Далее вы узнаете, где черпать дизайнерское вдохновение и как переводить ваши идеи в наброски на бумаге. Далее настроим папки проекта и создадим файл первого шаблона в Adobe Photoshop. Далее поработаем над конкретным проектом, выберем типографию и цвета и затем объединим эту информацию вместе в руководстве по созданию стиля для веб-сайта.

В конце мы сделаем прототипы каждой страницы и создадим конечный макет дизайна в Photoshop..

Каждый шаг подкреплен теорией дизайна и детальным описанием того, что мы делаем. Так вы научитесь, шаг за шагом, и вы сможете применить ваши знания в различных случаях в ваших собственных ситуациях.

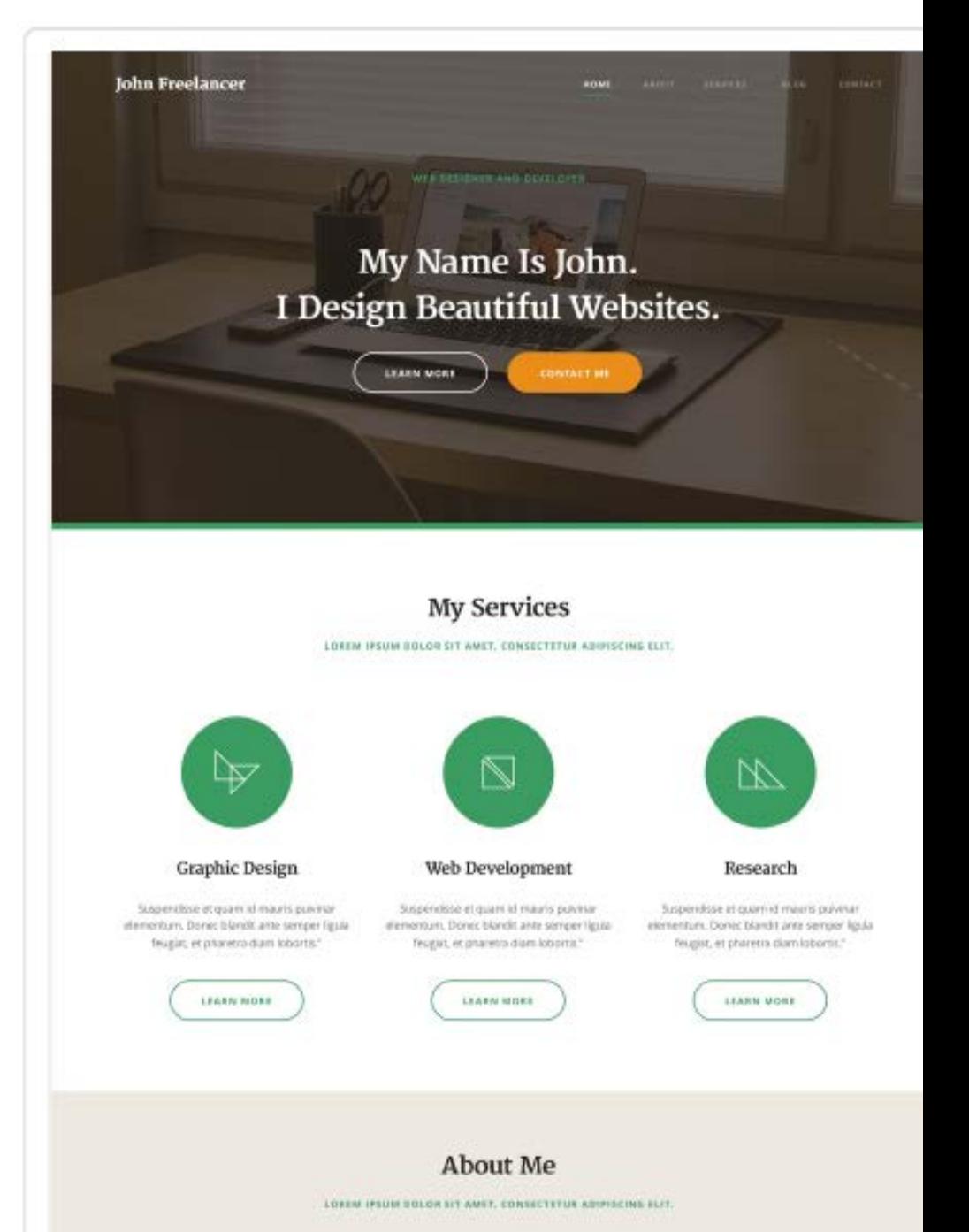

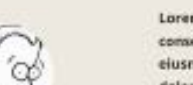

Lorem ipsum dolor sit amet, ctetur adipisicing elit, sed do eiusmod tempor incididunt ut labore et incididunt ut labore et dolore magna

Lorem ipsum dolor sit amet, consectetur adipisicing elit, sed do eiusmod tempor

Несмотря на все это вы так же найдете в этой книге огромное количество отличных советов и увидите, как надо работать над дизайном. Вы сможете применить их к вашей работе независимо от того над каким проектом вы работаете.

Это словно сидеть рядом со мной и смотреть, как я работаю над проектом, и говорить о нем часами. Звучит неплохо?

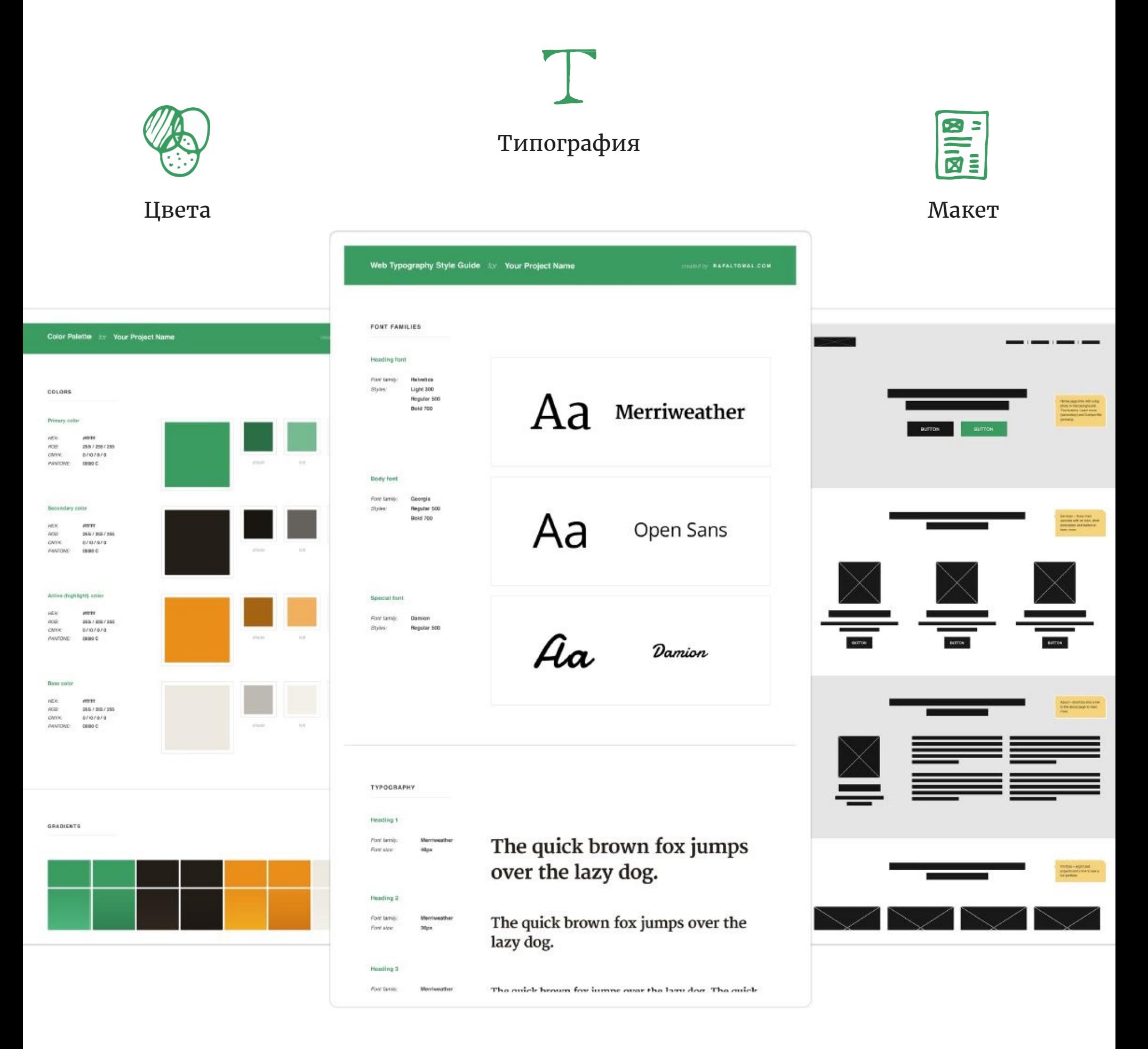

## **Для кого эта книга?**

Эта книга отлично подходит как для дизайнеров, так и для людей, которые хотят быть дизайнерами, но не знают с чего начать. Веб-разработчики так же могут найти ее полезной, если они захотят узнать больше о дизайне и о том, как работают дизайнеры.

Если вы дизайнер, эта книга может вам помочь доработать и улучшить ваш нынешний процесс создания дизайна. Вы так же можете найти различные способы и решения, которые вы сможете применить к вашим техникам.

Если вы новичок в дизайне, и хотите стать дизайнером, то эта книга даст вам цельную структуру и покажет верный путь, по которому вам стоит идти чтобы стать дизайнером. Вы изучите основы теории дизайна и вы будете готовы двигаться дальше и начать самостоятельно изучать новые материалы.

Если вы думаете, что у вас недостаточно таланта для того чтобы быть дизайнером, позвольте мне раскрыть вам секрет: *все дизайнеры были любителями в самом начале.* Мой первый вебдизайн был ужасен. Вы бы смеялись над ним и надо мной, если бы вы увидели его сегодня. В самом начале я делал все ужасно, но после сотни созданных дизайнов я наконец-то начал понимать то, что я делаю.

Так что скорей всего вам необходимо будет потратить немного времени, но вам надо откуда-то начать. Лучше всего начинать с использования хорошей структуры. Таким образом, вы начнете приобретать полезные привычки и сфокусируетесь на самых важных элементах.

Люди говорят, что вам нужен талант, для того чтобы быть дизайнером, однако я считаю это способностью отличить хороший дизайн от плохого. Если вы можете это сделать, и вы хороши в этом, это значит, что у вас есть самый важный навык, который необходимо иметь чтобы стать отличным дизайнером.

> Lorem ipsum dolor sit amet, consectetur adipiscing elit. 21 June, 2014 - Written by John S

Mauris posuere fermentum fermentum. Pellentesque commodo at elit eu commodo.<br>Donec sed ornare sapien. Nunc mattis metus nunc, ac imperdiet neque rutrum dapibus.

The quick brown fox jumps over the lazy dog.

Lorem ipsum dolor sit amet, consectetur adipiscing elit. Donec non magna eleifend ante<br>venenatis commodo. Vivamus molestie nisi vitae urna hendrerit lobottis. Nulla non eros at<br>lectus molestie dapibus a sed felis. In imper

Lorem ipsum dolor sit amet, consectetur adipiscing elit.

Mauris posuere fermentum fermentum. Pellentesque

JOHN SMITH

VS.

21

Nunc mattis metus nunc, ac imperdiet neque rutrum dapibus. The quick brown fox jumps over the lazy dog.

commodo at elit eu commodo. Donec sed ornare sapien.

Mauris posuere fermentum fermentum. Pellentesque

commodo at elit eu commodo

Donec sed ornare sapien. Nunc mattis metus nunc, ac imperdiet neque rutrum dapibus. Mauris posuere fermentum fermentum. Pellentesque commodo at elit eu commodo. Donec sed omare sapien. Nunc mattis metus nunc, ac imperdiet neque rutrum dapibus.

*Видите ли вы разницу в этих двух дизайнах? Если вы думаете, что находящийся справа дизайн выглядит лучше, значит, у вас есть все что нужно для того, чтобы стать хорошим дизайнером.* 

Ключевой особенностью является понимание того, что веб-дизайн это не только хорошая графика. Если вы просто художник, то это вам не поможет. Создание дизайна веб-сайтов очень часто требует анализа информации, поиска решений основных проблем взаимодействия, проведение исследований.

В итоге все должно получиться практичным и универсальным.

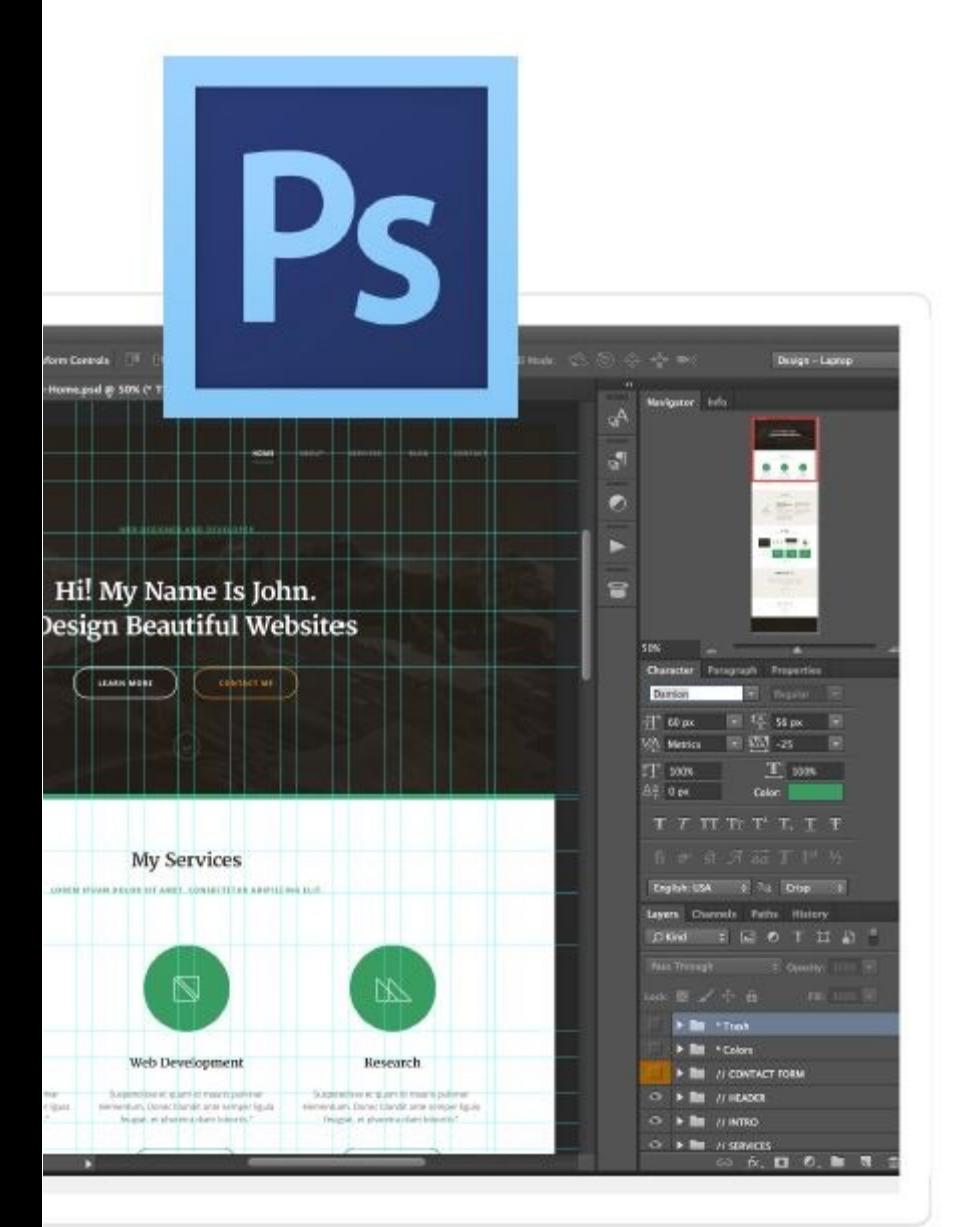

## **Что вам необходимо?**

Все что вам нужно это Adobe Photoshop, но вы можете использовать другие программы. Все скриншоты были сделаны в версии CC (14.0), но даже если вы используете CS 4.0+, вы сможете использовать данные шаги.

Я использую PS для создания всех своих макетов дизайна, но не программа делает за меня всю работу. Я научу вас универсальным техникам, которые можно использовать во всех графических редакторах и даже при создании дизайна непосредственно в браузере.

Так или иначе, обратите внимание, что вы приобрели эту книгу вместе с файлами проекта, вам нужен будет Photoshop для того, чтобы открыть их. Все файлы проекта могут быть открыты только с использованием программного обеспечения Adobe.

## **Учимся делая!**

Лучший способ обучения - это практика. Я не хочу чтобы вы просто пробежались по этой книге, я хочу, чтобы вы делали свой собственный проект параллельно с чтением данной книги.

Некоторые главы имеют значок **В проект** В них мы займемся практикой.

Если вы купили эту книгу со всеми файлами проекта, вы можете изучить их и разобрать всю мою работу. Если у вас еще нет файлов проекта, вы всегда можете авторизоваться на сайт[еDesigners](http://rafaltomal.com/designers-area/) Area и загрузить их оттуда.

#### Окей, давайте начнем!

 *Основы Web-Дизайна. Руководство. Перевод от Samigg для клуба Skladchik.com* **10**

 **Г Л А В А 2**

## **Начало Работы**

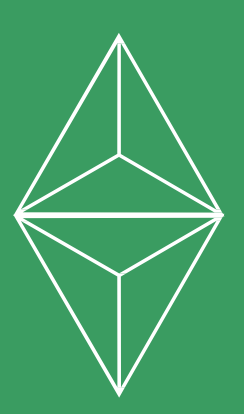

## <span id="page-12-0"></span>**Процесс создания дизайна**

Процесс создания веб-сайта может быть довольно сложным, над его работой может работать несколько человек (UX-Дизайнер, визуальный дизайнер, копирайтер) и может требоваться огромное количество исследований, если вы работаете над крупным проектом с огромным бюджетом.

Мы сфокусируется на небольших проектах, в которых вы являетесь единственным дизайнером и несете ответственность за все аспекты дизайна.

Хорошей идеей будет использовать прогрессивный процесс разработки, в котором каждый шаг будет отделен различными вехами. Это позволит вам остановиться в любой момент, вы сможете дать оценку вашей работе или получить согласование от клиента.

Мой процесс требует создания руководства по стилю прежде чем перейти к созданию дизайна интерфейса веб-сайта. Так вы будете точно знать, какие шрифты и цвета вам стоит использовать в вашем проекте и как быть более единообразным в создании файлов вашего дизайна.

Конечно, иногда вам надо будет возвращаться обратно на шаг и корректировать или обновлять что-то, но руководство по стилю поможет вам держать все в одном стиле.

Вот так выглядит мой процесс создания дизайна:

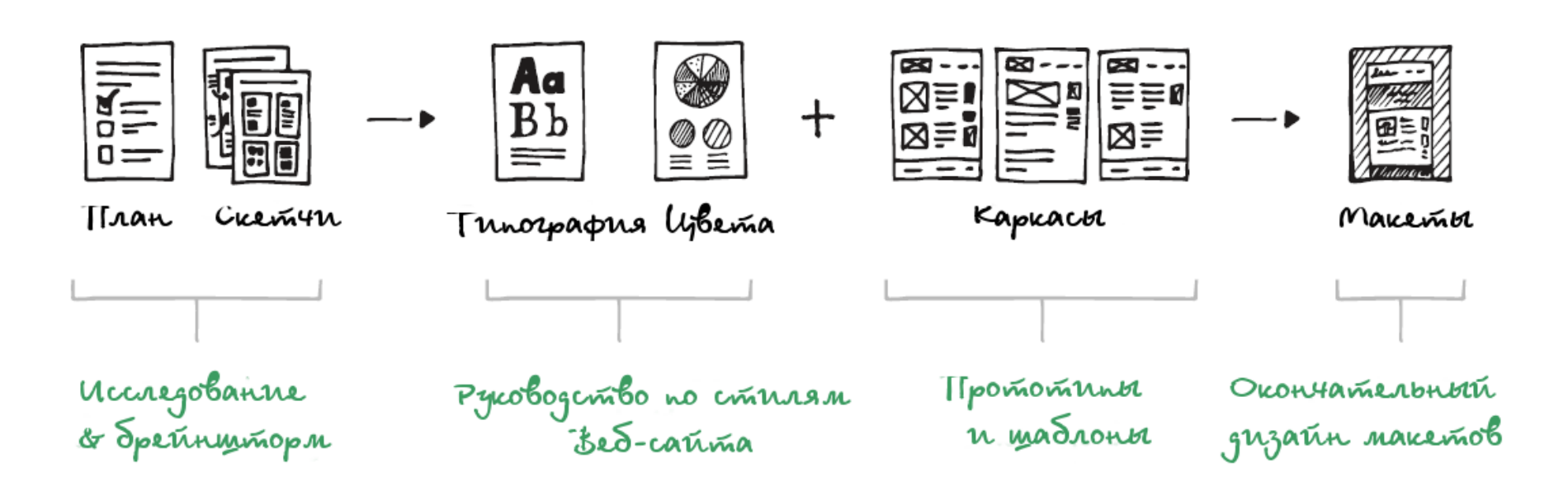

#### • **Планирование ([Следующая](#page-14-0) страница)**

Описание проекта, требования и цели, которые помогут определиться с проектом, над которым вы работаете, прежде чем вы перейдете к креативной части создания дизайна. На этом шаге вам так же нужно принять несколько важных решений, о том, как работать над проектом, найти вашу целевую аудиторию, установить ключевые точки и создать карту сайта.

Для креативных людей очень соблазнительно выглядит возможность пропуска этого скучного шага и переход сразу в часть про дизайн. Но как только у вас появится больше опыта, вы поймете, как важно потратить немного времени и выполнить домашнюю работу.

#### • **Мозговой штурм и наброски. [\(Глава 3\)](#page-25-0)**

Это момент, когда вы ищите вдохновение, проводите небольшие исследования, делаете различные наброски и делаете заметки всех новых идей, которые приходят вам в голову. Дизайнеры думают образами, так что зарисовка идей поможет вам сохранить ваши мысли именно в том виде, в котором вы их представили.

#### • **Типография. [\(Глава](#page-63-0) 5)**

Я верю в то, что типография является самым важным визуальным элементом каждого веб-сайта. Я обычно начинаю создание дизайна с типографии.

На данном шаге вы определитесь с базовым стилем типографии в руководстве, которое вы будете использовать в качестве шпаргалки до конца проекта. Руководство по стилям включает в себя основные шрифты, которые вы выбрали и примеры их использования для заголовков и стилей параграфов. Некоторые проекты могут требовать довольно сложных руководств, так что потратьте время и поработайте над типографией.

#### • **Цвета. [\(Глава](#page-98-1) 6)**

Мы выберем основной цвет, вторичный цвет, цвет заднего фона и активные цвета для своего проекта и сохраним их в файле цветовой палитры. Тоже самое, что и с типографией, мы определим цветовую палитру, которая поможет нам поддерживать однородный дизайн во всех файлах.

#### • **Прототип и макет. [\(Глава](#page-126-1) 7)**

В данном шаге вы планируете макеты всех основных веб-страниц и рисуете прототипы, которые помогут визуализировать интерфейс веб-сайта и принять важные решения по поводу макета.

#### • **Окончательный шаблон дизайна. [\(Глава](#page-163-0) 8)**

Пришло время соединить все элементы дизайна вместе и воспользоваться руководством по типографическим стилям, цветовой палитрой, прототипами и создать ваш полноценный макет графического дизайна.

## <span id="page-14-0"></span>**Планирование проекта**

Каждый проект по созданию дизайна требует планирования. Это первый и самый важный шаг в нашем процессе, т.е. в этот момент мы принимаем самые важные решения касающиеся всего проекта.

*Сделанный на заказ дизайн веб-сайта для клиента немного отличается от шаблонного дизайна. В этой книге мы сфокусируемся на создании шаблонов, так что давайте опустим все детали по поводу работы с клиентами и описания предложений по проекту. То, что касается бизнеса в создании вебсайтов является довольно интересной темой для новой книги ;-)*

Вам нужно запомнить, что дизайн это гораздо больше, чем то, что вы видите. Тут есть над чем подумать и что планировать, прежде чем вы откроете Photoshop.

Подготовка хорошего описания проекта, установка основных целей и планирование процесса, с помощью которого эти цели будут достигнуты, поможет вам сохранить много времени и поможет вам избежать проблем в дальнейшем.

Допустим, вы работаете над своим собственным проектом, например над дизайном темы. В данном случае описание вашего проекта будет идеей, которую вы будете держать в голове, запишите ее в простой текстовый документ или даже лучше создайте зарисовку в вашем блокноте. Вот так начинается каждый проект дизайна.

Мы создаем тему для веб-сайта и у нас нет клиента, который дает нам какие-то цели и у которого есть некоторые ожидания. Нам нужно самостоятельно спланировать их на наше усмотрение. Этот процесс довольно часто является более сложным, т.к. мы можем не знать, откуда начать или какие у нас цели.

С другой стороны мы гораздо более гибкие, и обычно наше воображение это единственный барьер. Это отличная ситуация для всех креативных людей, которые хотят превратить множество своих идей в жизнь.

Во время процесса планирования мы воспользуемся этими базовыми элементами:

- **Описание проекта.**
- **Цели проекта.**
- **Целевая аудитория**
- **Ожидаемые результаты.**
- **Управление проектами.**
- **Карта сайта.**

#### Onncanne

#### Tipoeuma

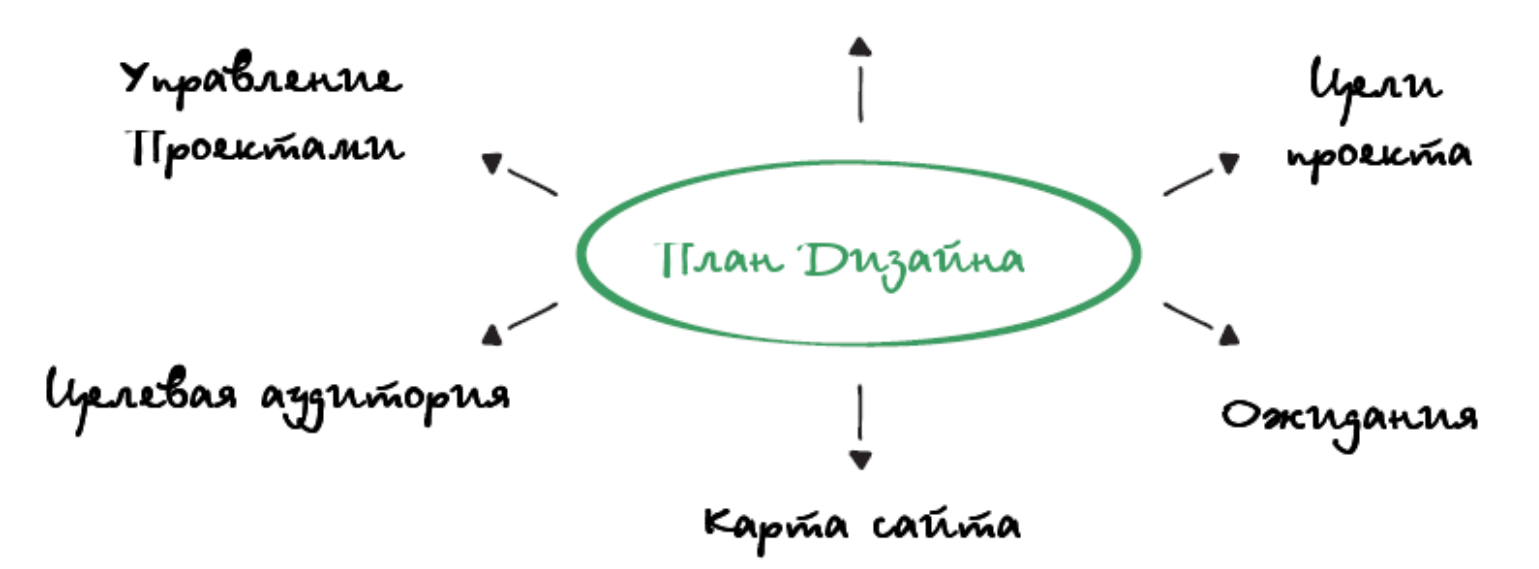

Давайте я объясню и опишу каждый из этих пунктов, так вы сможете лучше познакомиться с проектом из нашей книги и увидеть как может выглядеть готовый план проекта.

#### **Описание проекта**

Вы должны начать написание описания проекта с ответа на вопрос: «Что мы создаем?». Это поможет вам сфокусироваться на том, что конкретно из себя представляет ваш проект. Это интернет магазин? Кофейня? Шаблон блога? Ответьте на этот вопрос парой предложений. Это поможет вам очистить ваш ум и определить тип проекта.

Это действительно помогает, когда вы приглашаете в проект кого-то еще. Таким способом вы можете очень просто описать новый проект для других людей. Когда вы объясняете и описываете, какую либо идею другому человеку, то вы смотрите на нее с другой перспективы. Это заставляет вас думать усерднее и перепроверять имеет ли идея смысл.

Чем менее технически подкован человек, тем лучше. Да, ваши идеи должны быть очень простыми, так что у вас не будет проблем в объяснении их кому бы то ни было.

#### **Что мы создаем в данной книге?**

Наш проект, над которым мы будем работать в течение этой книги, это шаблон для фрилансеров и консультантов.

Из-за того, что он для создается для индивидуалистов, мы должны быть уверены, что шаблон дизайна будет сфокусирован на личности. Веб-сайт должен помочь продвигать персональный бренд и продавать сервисы.

Чтобы помочь фрилансерам продавать различные сервисы, нам нужно найти простой способ, как перечислять их и сделать их простыми для доступа. Так же, мы хотим показать их портфолио и клиентов, с которыми они уже работали.

Основная стратегия фрилансеров по продвижению - это создать себе авторитет и репутацию в сообществе с помощью ведения блога.

Нам нужно убедиться, что мы включим эту функциональность в наш шаблон.

Из-за того, что мы не создаем сайт для конкретного клиента, мы сами можем выбрать наш бренд, дизайн стилей, цвета и логотип. Все в наших руках и нам нужно представить что-то, что покроет большинство требований целевой аудитории.

Кроме того, очень важно, чтобы все оставалось настолько простым, насколько это возможно. Так же важно избегать каких-то специфичных или самописных элементов, которые будет тяжело использовать в различных ситуациях. Необходимо чтобы шаблон дизайна был универсальными и его можно было применить для огромного количества людей разными способами.

#### **Цели проекта**

Определение целей проекта - это фундаментальная часть процесса создания дизайна. Как и в любой поездке, мы должны знать пункт назначения. С другой стороны, мы могли бы ездить в разных направлениях, но так мы могли бы легко потеряться.

Устанавливая понятные цели для проекта, мы знаем, куда двигаться и когда проект будет готов. Гораздо проще будет оценить работу и понять сделали ли мы работу хорошо, задав один простой вопрос: «Выполнили мы все поставленные цели?»

Как мы сказали ранее в описании нашего проекта, мы создаем шаблон сайта для фрилансеров. Мы хотим создать тему, которая поможет нашим клиентам заключать больше сделок. Мы должны быть сфокусированы на этом. И если мы достигнем такого результата, то наши покупатели будут считать наш продукт очень ценным. Так наша тема будет более желанной.

#### **Основываясь на описании проекта, мы можем определить наши основные цели:**

- 1. Создать тему веб-сайта, которая поможет фрилансерам и консультантам заключать больше сделок.
- 2. Добавить функции дизайна, которые отобразят список сервисов, портфолию, покажут клиентам отзывы/рекомендации, создать блог (поднять авторитет) и оставаться на связи.
- 3. Создать простой, минималистичный и эстетичный дизайн.

Вот такие три простые цели покрывают основной процесс создания темы, определяют основную функциональность, которую нам нужно будет реализовать, и показывают нам то, как мы должны относиться к внешнему виду.

#### **Целевая аудитория**

Это не простая тема т.к. вы создаете продукт для двух разных групп пользователей. Первая группа клиентов - это люди, которые купят вашу тему. Вторая группа - это люди, которые будут посещать веб-сайт вашего клиента.

Так, кто ваши клиенты? Можете ли вы описать стандартного клиента, который покупает вашу тему? В большинстве своем это мужчины или женщины? Какой у них возрастной состав? Эти и многие другие вопросы могут быть использованы при создании профиля (человека) стандартного клиента/пользователя.

Давайте посмотрим на шаблон проекта для фрилансеров. Наша целевая аудитория это все индивидуальные работники, такие как копирайтеры, разработчики, веб-дизайнеры, тренеры, маркетологи, которые покупают их услуги консалтинга. Это подходит и для мужчин и для женщин, и возрастная группа может быть 16+. Один общий элемент, который есть у всех этих людей, это то, что они решили начать свой небольшой личный бизнес.

Посетителей сайта вашего клиента будет довольно сложно определить т.к. это может быть кто угодно. Эта задача может быть проще, если вы уменьшите группу ваших пользователей до одной группы фрилансеров, например до веб-разработчиков. Отсюда вы узнаете, что большинство посетителей сайта вашего клиента скорей всего являются владельцами бизнеса или какого-то дизайнерского агентства, которое ищет разработчика.

> *Создание профилей и проведение поиска пользователей является довольно сложной задачей, над которой может работать целая команда дизайнеров. Если вы хотите изучить эту тему, то я рекомендую вам прочитать книгу "A Project Guide to UX [Design"](http://www.amazon.com/Project-Guide-Design-Experience-Designers/dp/0321607376).*

#### **Ожидаемые результаты**

Каждый проект имеет какой-то конечный результат. Когда работаешь над шаблоном дизайна для сайта, мы можем либо послать дизайн нашего проекта веб-разработчику, который сделает из него готовую страницу, либо оставить наш дизайн в качестве финального продукта и продать его как есть.

С другой стороны, нам надо убедиться, что мы подчистили наши файлы и сделали так, чтобы с ними, стало просто работать. Предоставление хорошо оформленных файлов проекта показывает ваш профессионализм, точность или четкость, которая высоко ценится у дизайнеров.

После прочтения данной книги мы получим руководство по типографическим стилям, цветовую палитру, прототипы и макеты дизайна. Все они будут в PSD-файлах и мы также добавим немного дополнительных материалов (материалы дизайна, фото, и т.д.) и информацию (ссылки на веб-шрифты), которая нужна для работы с нашим проектом.

## **Управление проектом**

Работаете ли вы с большой командой или вы просто одиночка, знание основ управления проектами вам необходимо. Оно позволит вам отслеживать ваш процесс и понимать то, на каком этапе проекта вы находитесь в данный момент.

Начните с определения самых крупных вех вашего проекта и разделите их на маленькие части, до тех пор, пока у вас не будет полного списка задач. Чем более детальны и меньше задачи, тем проще с ними будет справиться.

Это так же отличная система мотивации, т.к. каждый раз, когда вы будите вычеркивать очередной элемент из вашего списка, вы будете ощущать ваш реальный прогресс!

**Вот список вех и простых задач, которые есть в нашем проекте шаблона:**

- **• Исследование проекта**
- **• Руководство по стилю:** 
	- Типография
	- Цвета
- **• Прототоип:** 
	- Домашняя страница
	- Страница блога
	- Сообщение блога
	- Страница о проекте
- **• Макеты дизайна:**
	- Домашняя страница
	- Страница блога
	- Сообщение блога
	- Страница о проекте
- **• Предоставление финальных файлов PSD**

Обратите внимание, что во время создания тем, ваши вехи и задачи будут почти одинаковыми для каждого проекта. Это поможет вам систематизировать весь процесс и сэкономить немного времени при планировании будущих проектов.

Полезно использовать различные инструменты управления проектами при работе сразу с несколькими проектами в одно и то же время, когда очень много людей вовлечены в процесс. Как дизайнер, вам возможно нужно приложение, которое поможет вам лучше планировать ваш проект, презентовать ваш макет и сотрудничать с другими людьми.

Вот некоторые приложения для управления проектами, которые рекомендуются для использования дизайнерами:

#### • **[Basecamp.com](https://basecamp.com/)**

Basecamp - это самое популярное приложение для управления проектами. Вы можете хранить все ваши проекты, устанавливать вехи, создавать задания и использовать их при общении с остальными членами команды.

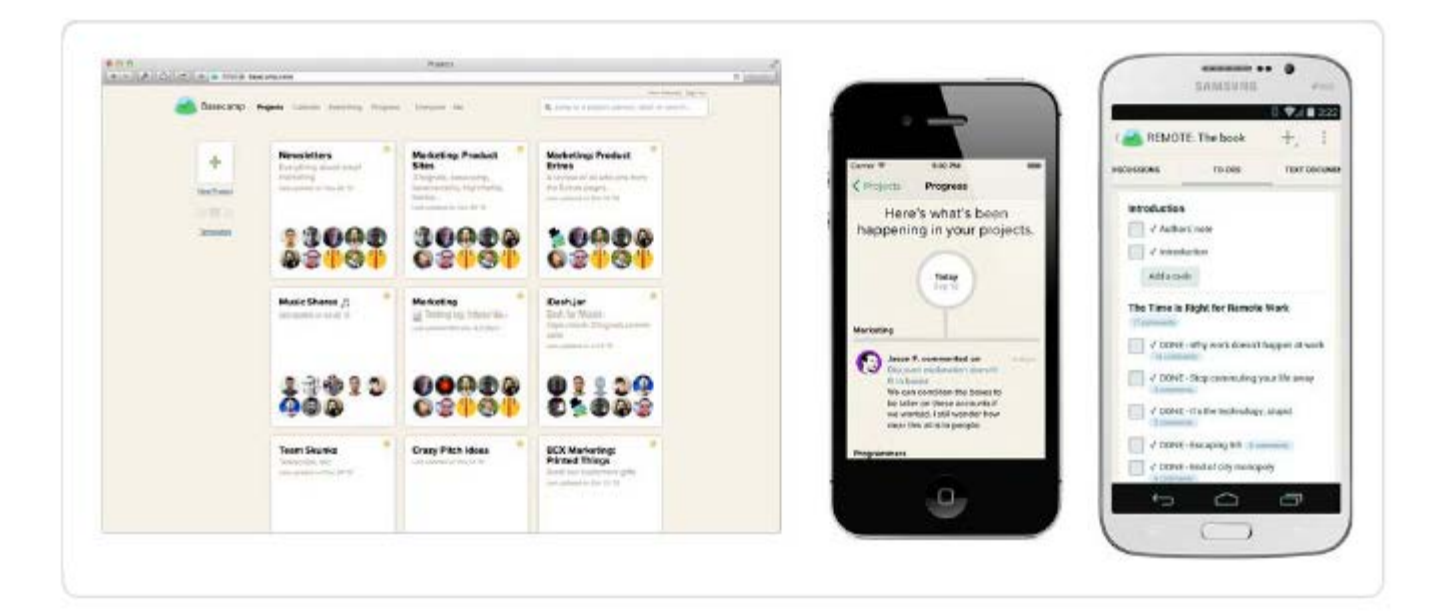

#### • **[Trello.com](http://trello.com/)**

В противовес Basecamp, Trello не так продвинут. Он проще и это бесплатное приложение (премиум версия дает доступ к дополнительной функциональности), которое можно использовать для создания быстрых списков заданий. Имеет отличный интуитивно понятный графический интерфейс с которым легко работать.

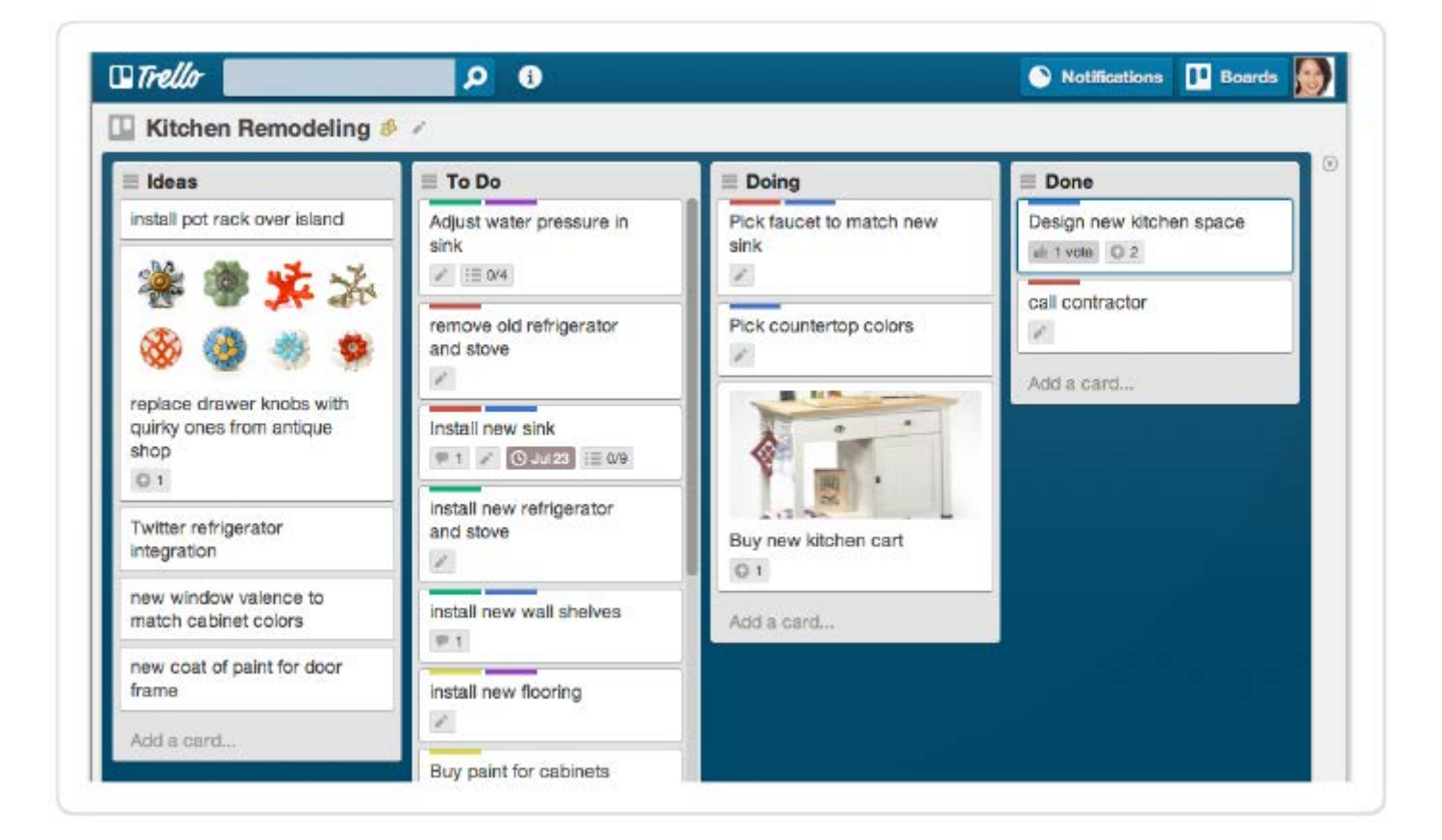

#### • **[InVisionApp.com](http://invisionapp.com/)**

InVision скорее представляет из себя инструмент для создания прототипов дизайна, но его так же можно использовать в качестве простого инструмента управления проектами для дизайнеров. Вы можете хранить свои проекты, показывать шаблоны интерактивного дизайна и сотрудничать с другими членами команды.

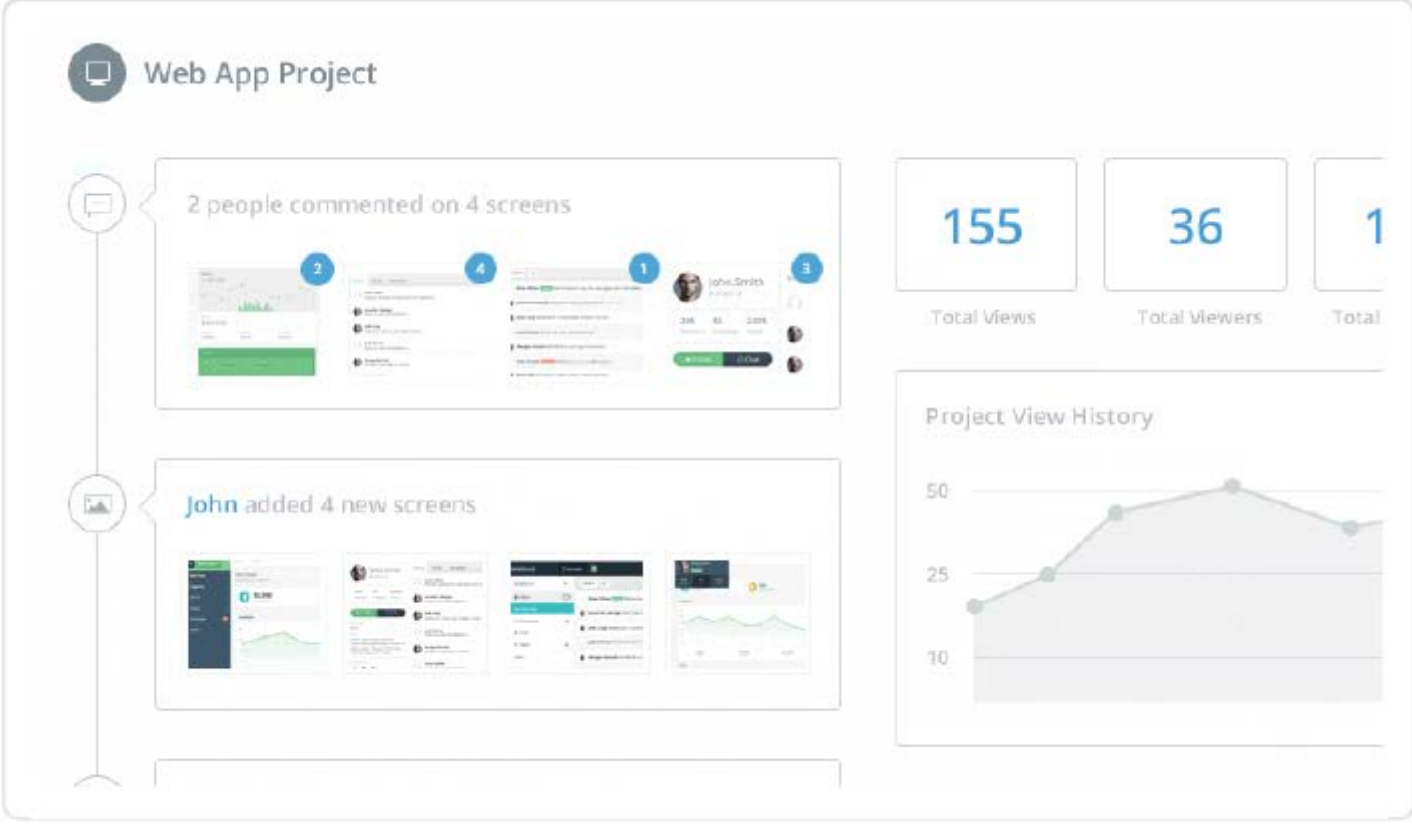

#### • **[Viewflux.com](http://viewflux.com/)**

Viewflux - это новое приложение, которое является отличным инструментом для дизайнеров. Вы можете планировать ваш проект, получать отзывы по поводу дизайна, создавать прототип и даже контролировать различные версии файлов вашего дизайна.

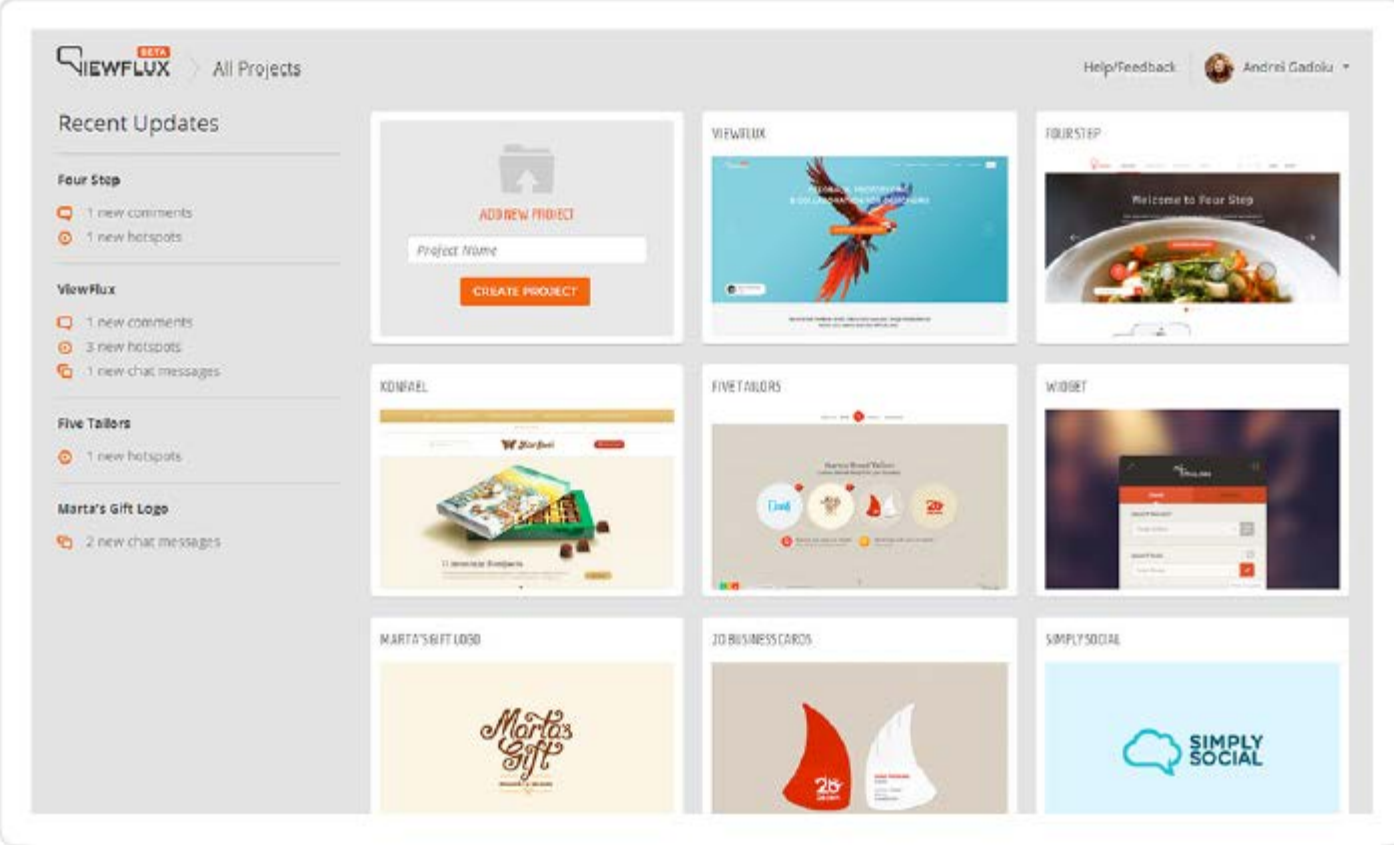

## **Карта сайта**

Карта сайта - это отличный инструмент, который позволит вам создать полную структуру веб-сайта. Она может помочь вам получить более детальное представление о том, что из себя представляет весь проект, прежде чем вы перейдете к созданию дизайна.

Карты сайта обычно основаны на небольшом описании проекта и его требованиях. Стандартная карта сайта выглядит как график, который показывает иерархию и связи между главными и второстепенными страницами. Она помогает дизайнерам и разработчикам лучше понимать структуру веб-сайта.

Так же, из-за того что они отображаются графически, вам очень просто будет объяснить другим членам команды или клиентам общую структуру. Вам не нужны технически подкованные люди, чтобы читать карты сайтов.

Карты сайтов должны отражать навигацию веб-сайта, включая, кроме главных и второстепенных еще и скрытые страницы, лендинги или всплывающие окошки.

Карта сайта в нашем проекте дизайна шаблона в данной книге довольно проста. Это шаблон, так что мы сфокусируемся только на главных страницах, которые есть у каждого веб-сайта..

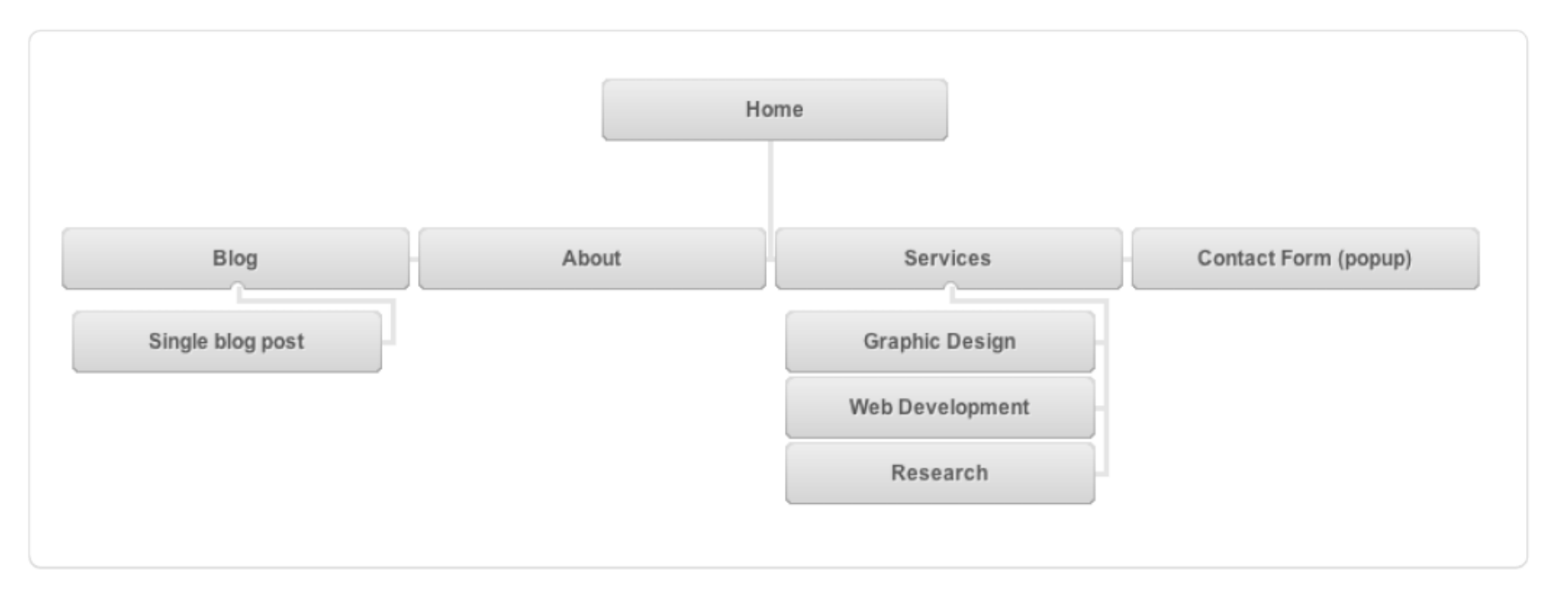

#### **Вот так выглядит карта сайта для нашего проекта шаблона в этой книге:**

*Карты сайта могут помочь вам определить то, для каких страниц вы будете разрабатывать дизайн. Очевидно, мы можем разработать шаблон одной страницы, который будет очень похож на страницы "о проекте" и все страницы сервисов.*

На самом деле очень просто создать карту сайта для проекта вашего веб-сайта. Вы можете воспользоваться любыми дизайнерскими приложениями и, после создания парочки карт сайтов, у вас будут шаблоны, которые вы можете использовать заново в других проектах.

Конечно же, существует целая куча инструментов и приложений, которые могут облегчить эту задачу. Это особенно полезно при работе над крупными проектами. Ниже показаны мои самые любимые инструменты. Я рекомендую вам попробовать их:

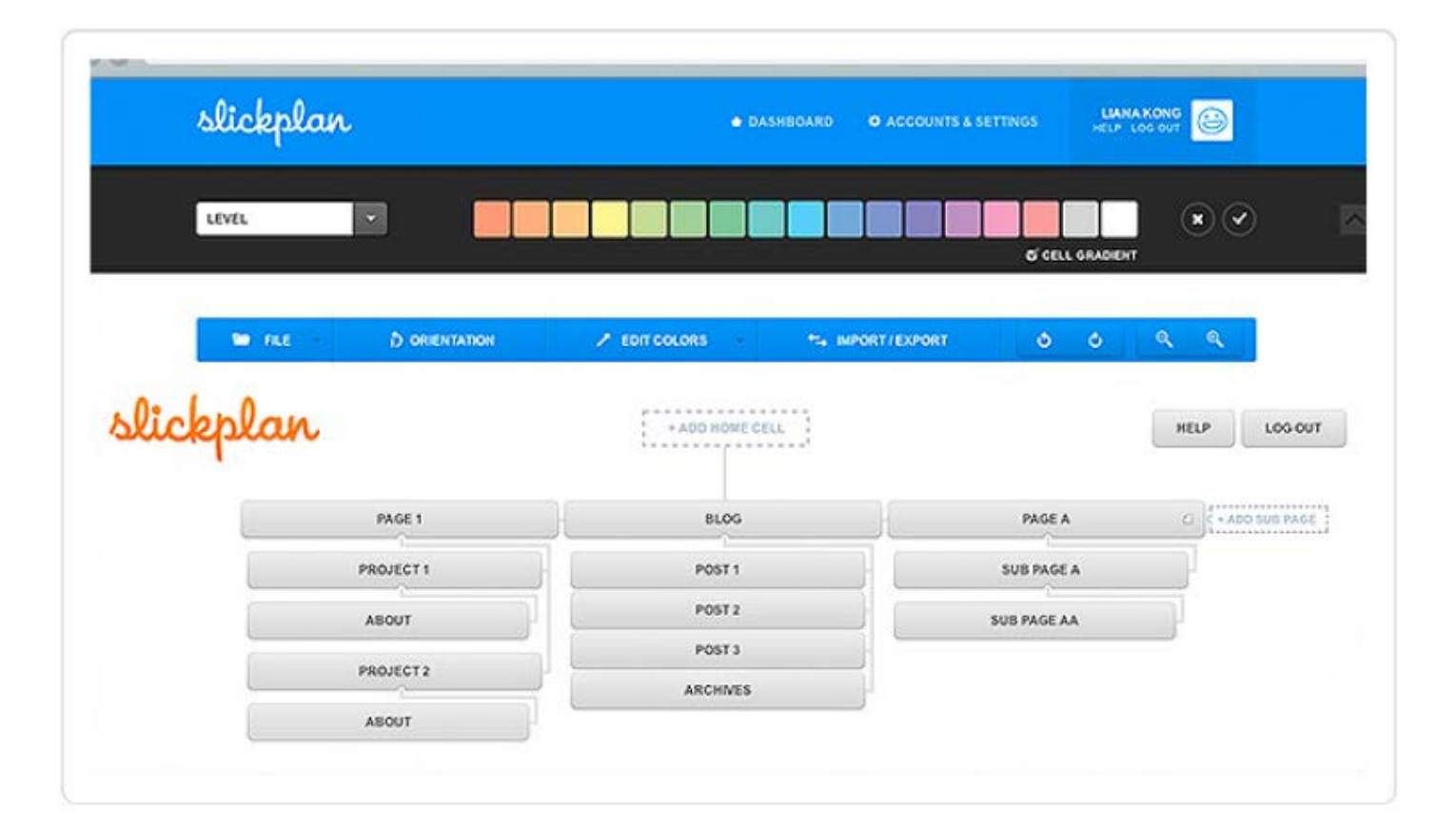

#### • **[Slickplan.com](http://slickplan.com/)**

#### • **[Lucidchart.com](http://lucidchart.com/)**

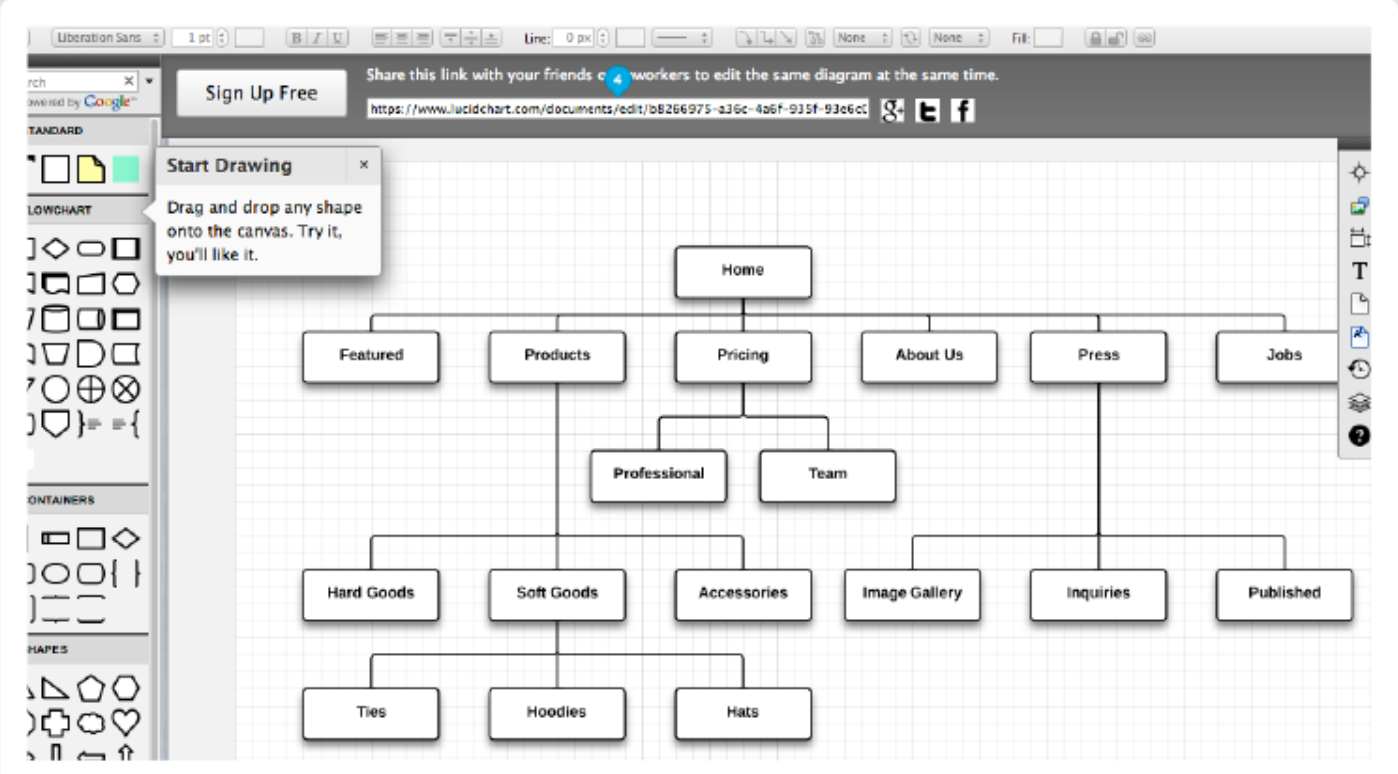

#### • **[Gliffy.com](http://gliffy.com/)**

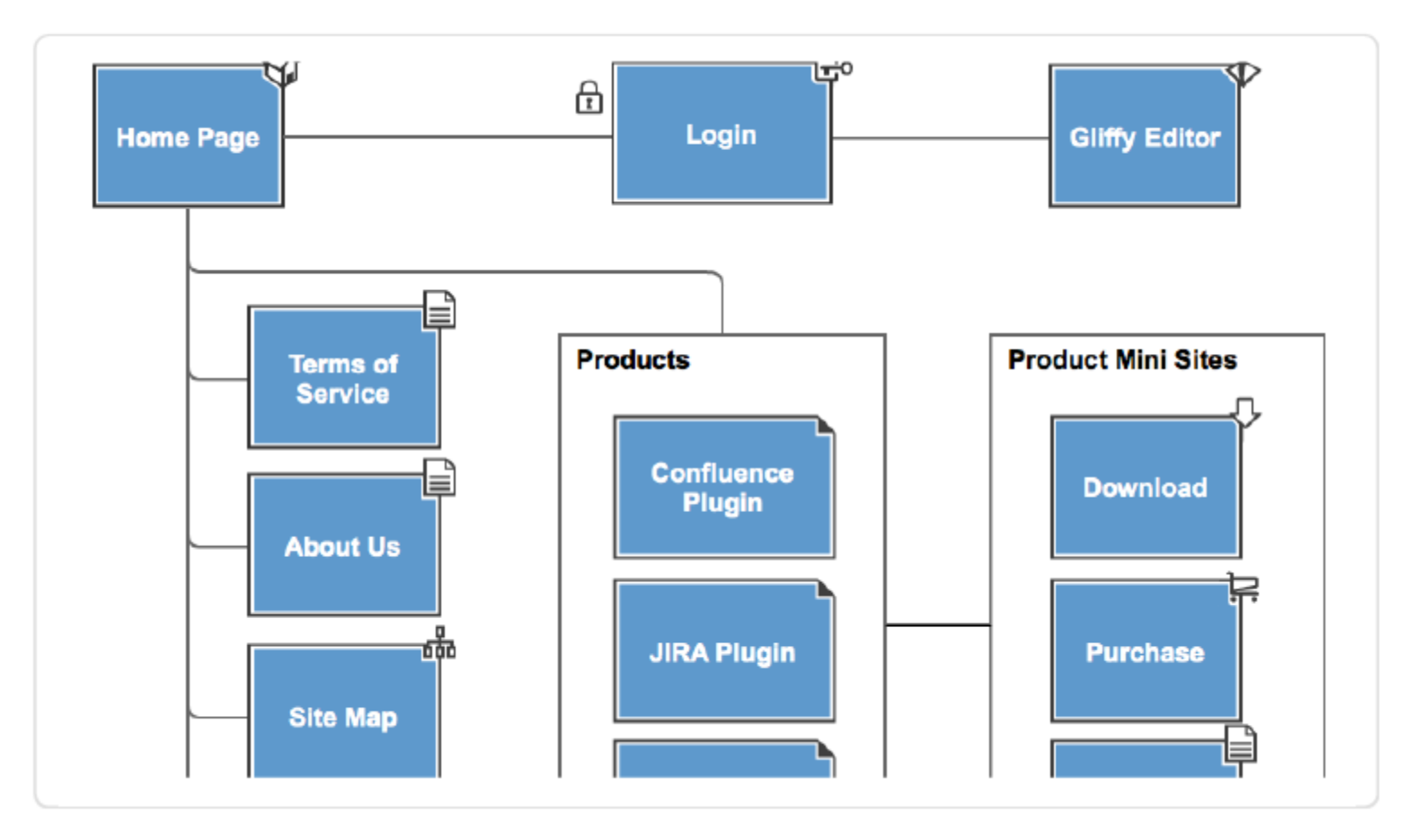

#### • **[OmniGraffle.com](http://omnigraffle.com/)**

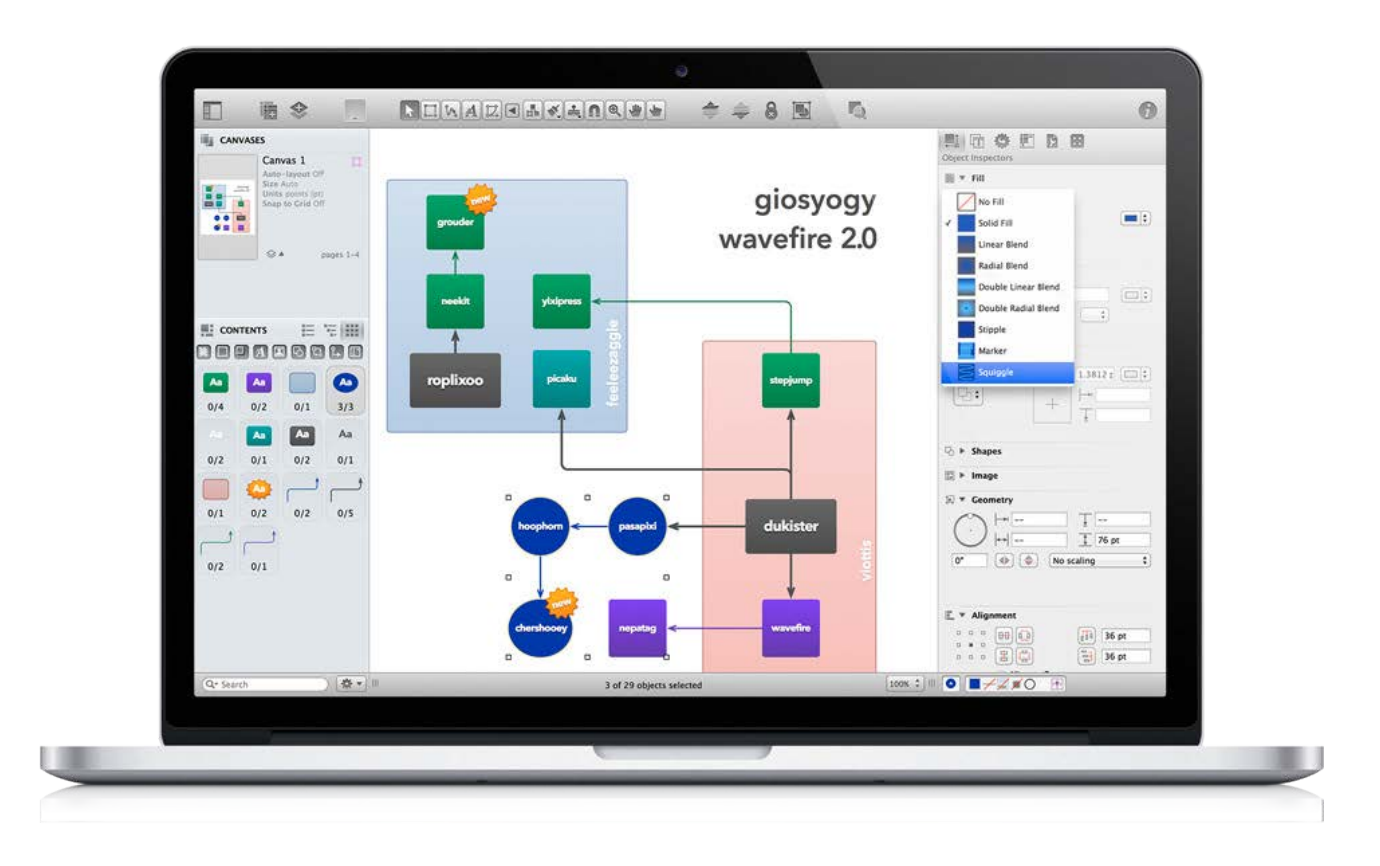

 **Г Л А В А 3**

**Идеи И Вдохновение**

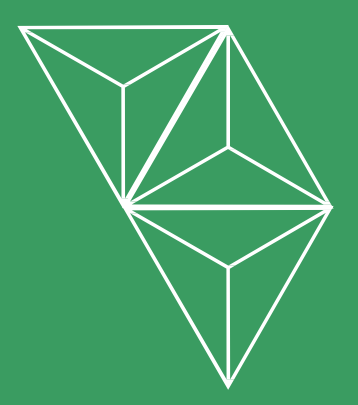

## <span id="page-25-0"></span>**Мозговой штурм и поиск идей**

Вот тут начинается веселье. Прежде чем вы начнете мозговой штурм, убедитесь, что вы закончили вводную часть вашего проекта и определились с его целями. Так вы будете знать, в каком направлении вам стоит двигаться.

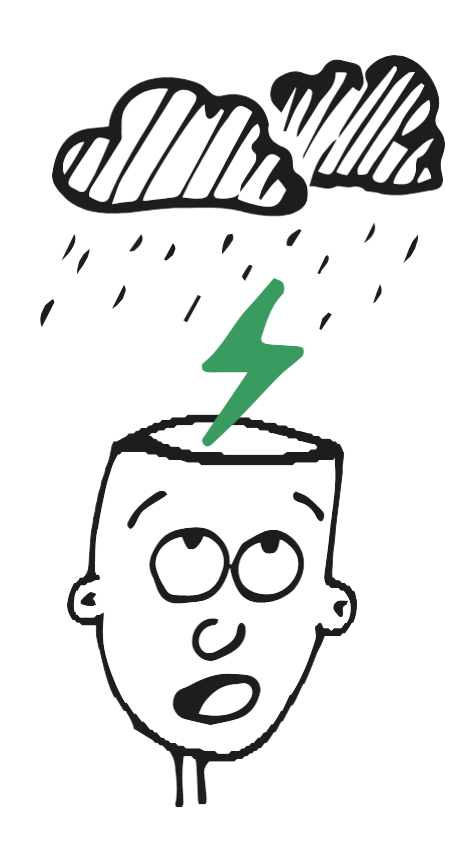

Мозговой штурм - это процесс креативного мышления, поиска и обмена идеями. Он должен занимать большую часть вашей работы, независимо от того работаете ли вы один или в команде.

Переключение вашего мозга в режим креативного мышления поможет вам сфокусироваться на теме и придумать интересные идеи. Это не просто. Мы не роботы, и очень часто вы будете попадать в ситуацию, когда вы очень сильно стараетесь придумать что-то стоящее. Это нормально, не надо слишком сильно стараться.

Давайте взглянем на то, как сделать этот процесс более простым и эффективным:

#### • **Найдите свое самое креативное время.**

Человеческий мозг любит шаблоны. Мы все разные и у нас у всех разные привычки, но в нашей жизни есть определенные шаблоны. Наш мозг обычно знает, когда нам стоит проснуться, когда настало время идти спать, и когда мы готовы к работе. Так что, например, не ожидайте, что вы будете креативными в момент, когда мозг говорит вам, что пора идти спать.

Постарайтесь найти время в течение дня, когда вы как можно более креативны. Возможно это раннее утро сразу после завтрака, прямо перед работой. Если вы начинаете вашу работу с чтения почты, новостей или просмотра социальных сетей, возможно, вам стоит изменить свои привычки. Попробуйте проводить мозговой штурм в течение первых пары рабочих часов. Возможно, это даст вам огромное преимущество.

Если утро это не самое лучшее время для вас, попробуйте найти самое креативное время в течение дня или около полуночи, попробуйте быть креативным в это время.

Конечно же это не означает, что вы можете быть продуктивными только в течении пары часов в день.

Креативное время используется для мозгового штурма и поиска хороших идей. Затем вы можете потратить остальную часть дня работая над этими идеями и выполняя продуктивную работу.

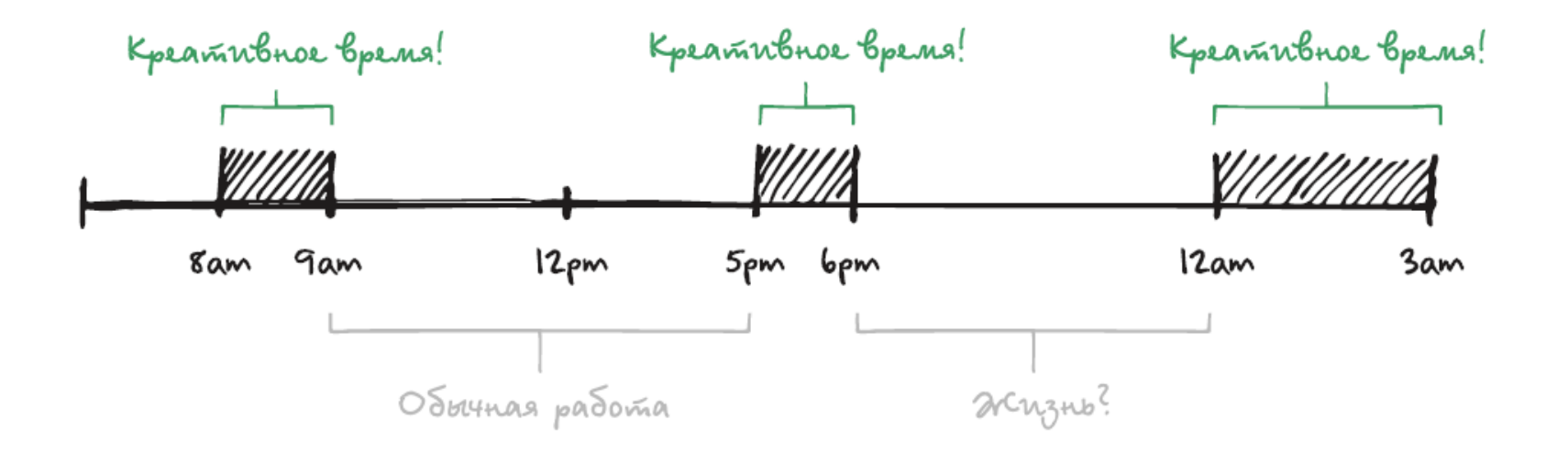

*К сожалению в течении дня есть не так много креативных часов. Мое самое креативное время это раннее утро, перед проверкой почты, в середине дня и поздняя ночь, прямо перед сном.*

#### • **Не осуждайте идеи.**

Это один из основных прицепов мозгового штурма. Нет плохих идей на данном этапе. Постарайтесь придумать так много идей, как только можете и не осуждайте их. Некоторые идеи могут выглядеть плохо или безумно, но они могут привести вас к другим отличным идеям.

Если в мозговом штурме участвует несколько человек, то правило "не осуждайте" поможет всем открыть сознание и быть более креативным. Мы не хотим чтобы люди боялись говорить.

#### • **Установите временные рамки и перерывы.**

Установите временные рамки для сессий мозгового штурма. Очень просто сбиться с пути и потерять направление размышлений. Вам не стоит уходить довольно далеко от размышления над оригинальными предположениями и целями проекта.

Делайте перерывы каждые 15 минут. Встаньте, разомните ноги, пройдитесь по офису, выпейте чашку кофе и, возможно, в этот момент вас пронзит отличная идея.

#### • **Не надо слишком стараться.**

К сожалению не любая сессия мозгового штурма успешна. Если вы понимаете, что вы слишком сильно стараетесь выдавить из себя идею, просто остановите сессию. Возможно, вам стоит пройтись, подышать свежим воздухом или немного развлечься. Расслабтесь и вернитесь к этому вопросу чуть позже или на следующий день.

#### • **Храните все.**

Записывайте, зарисовывайте и храните все, что вы делаете в течение сессии мозгового штурма. Есть очень много приложений и онлайн инструментов, которые могут помочь вам создать вашу карту мыслей или создать быстрые заметки. Так или иначе может быть здорово использовать только ручку с куском бумаги для записи и зарисовки различных идей.

Я люблю зарисовывать свои идеи и хранить их в своем блокноте. Позже в этой главе мы подробнее поговорим о набросках.

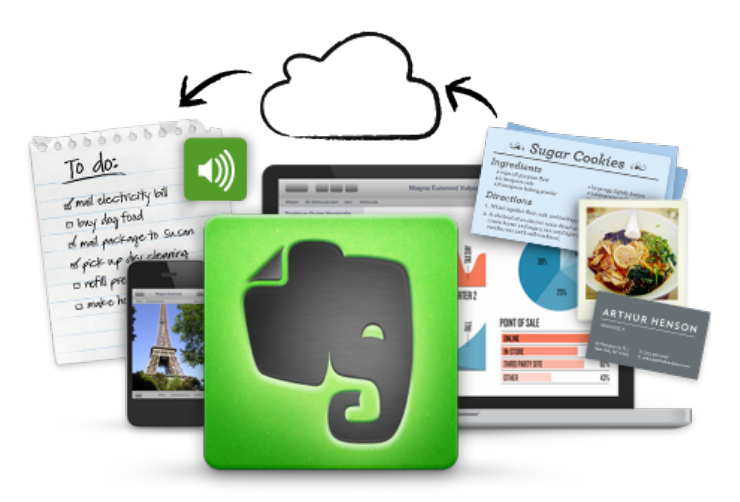

*Обычно я использую Evernote или Google Drive для того, чтобы хранить все идеи, которые придут мне в голову. Не имеет значение, если я нахожусь в магазине, что-то фотографирую или сижу в интернете и делаю скриншоты страниц. Я могу сохранить все идеи в одном месте.*

#### • **Вдохновитесь.**

Конечно же, вдохновение это фундаментальная часть сессии мозгового штурма. Кстати, каждая наша мысль или идея появилась в нашей голове благодаря тому, что мы что-то видели или читали о чем-то или просто испытали что-то. Все это хранится в нашей памяти, и наш мозг создает верные связи между этими мыслями во время процесса создания идей.

Не бойтесь искать вдохновение в другой дизайнерской работе. Я поговорю об этом поподробнее и позже я покажу вам список ресурсов, из которых я черпаю вдохновение.

#### • **Делитесь своими идеямиyour.**

Последнее, но не по значимости: делитесь своими идеями с остальными! Покажите людям то, над чем вы работаете, ваши идеи или концепты дизайна. Соберите отзывы и улучшите свою работу.

## **Зарисовывайте свои идеи**

Зарисовка своих дизайнерских идей - это процесс визуализации ваших мыслей с использованием простых рисунков и записей. Если вы ранее никогда не зарисовывали свои идеи, возможно вам будет тяжело это делать по началу, но чем больше вы будете практиковаться, тем проще вам будет делать это.

Существует очень много дизайнеров, которые никогда не зарисовывали свои идеи. Они всегда пропускали этот шаг. Да, вы можете создавать дизайн веб-сайтов без набросков. В любом случае я верю, что благодаря наброскам вы можете быть более креативными, и вы можете быстрее начать использовать свои идеи.

Вы можете сделать небольшие прототипы веб-сайтов прежде чем перейти к реальной работе в Photoshop или браузере. Таким образом, вы сфокусируетесь на функциональности и ядре вашего контента, прежде чем вы начнете добавлять какие либо стили, улучшая внешний вид вашего сайта.

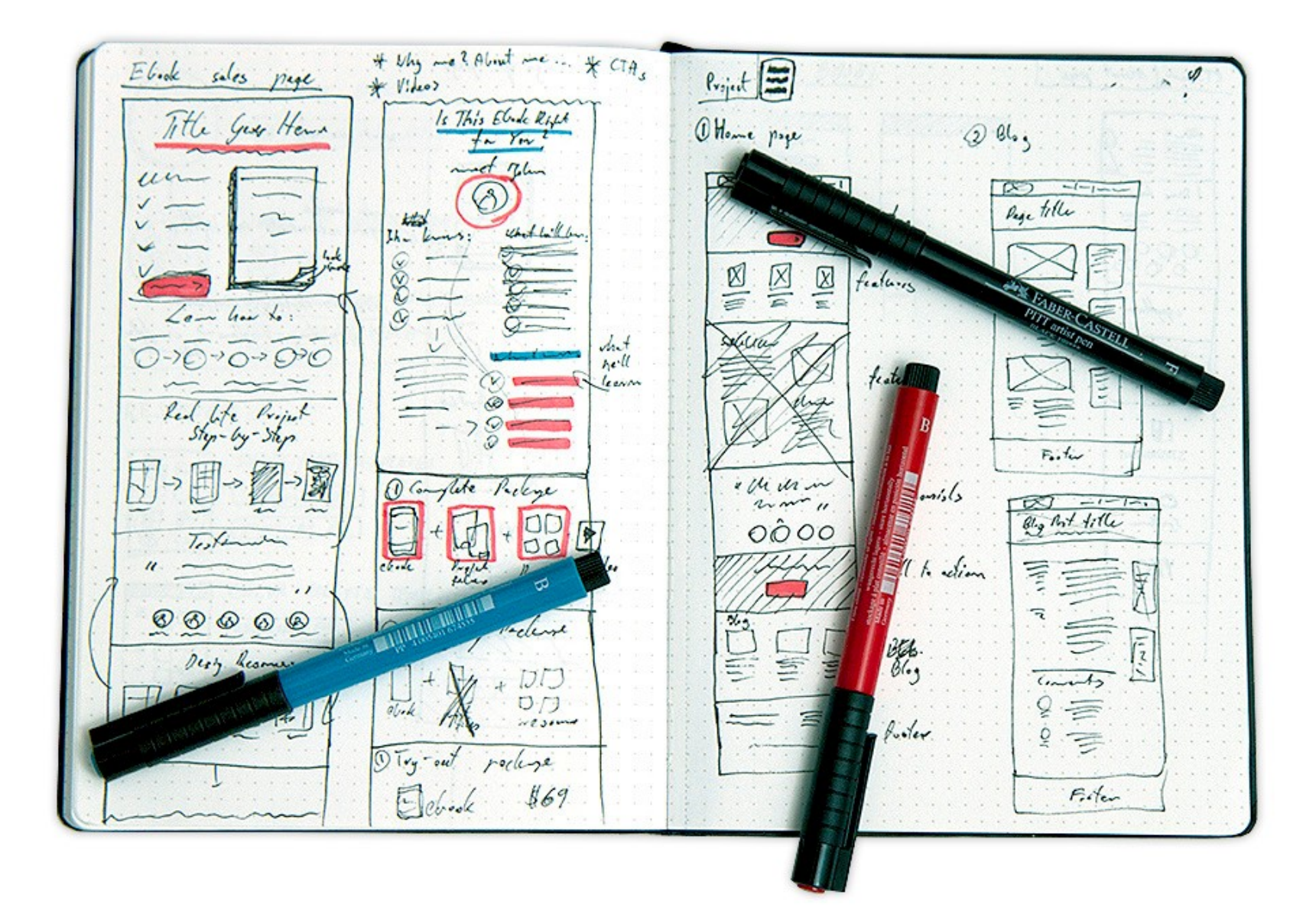

Есть пара правил, которые вам стоит помнить во время работы над скетчами(набросками):

#### • **Не делайте их идеальными.**

Вы не должны быть художником, чтобы делать наброски, вы не должны их показывать всем. Рисуйте максимально быстро и сфокусируйтесь на концепте, а не на деталях.

#### • **Добавляйте заметки.**

Некоторые наброски могут быть грубыми, так что не забывайте добавлять аннотации и описывать свои мысли. Это поможет вам понять ваши наброски дизайна в будущем.

#### • **Поддерживайте организованность.**

Собирайте наброски для конкретного проекта и старайтесь, чтобы они все находились в одном месте. Так же было бы здорово, если бы вы завели блокнот в котором вы будете хранить все ваши наброски. Вы всегда сможете брать их с собой. Вы никогда не знаете когда к вам придут новые идеи.

#### **Чем делать наброски.**

Самое лучшее в набросках то, что вам ничего не нужно для того, чтобы зарисовать ваши идеи. У вас может быть ручка и листок бумаги. Это все что вам необходимо.

Конечно, если вы хотите сделать наброски частью процесса создания дизайна, вы скорей всего захотите приобрести инструменты более высокого качества, чтобы все было соблюдено в одном стиле или даже захотите иметь шаблоны с макетом мобильного телефона или шаблоном браузера. Варианты бесконечны и вы найдете свой собственный способ, но у меня есть несколько рекомендаций с чего вы можете начать:

#### • **Возьмите хорошую ручку.**

Я начал пользоваться ручками т.к. их невозможно стереть. Я верю, что не существует плохих идей в моем блокноте с набросками. Ни одна из них не заслуживает быть стертой и забытой. Храните все идеи, потому что вы никогда не знаете, когда одна из них может вам пригодиться.

Вы можете рисовать наброски, используя различные цвета, такие как, например красный или зеленый для акцентирования внимания или выделения важных областей.

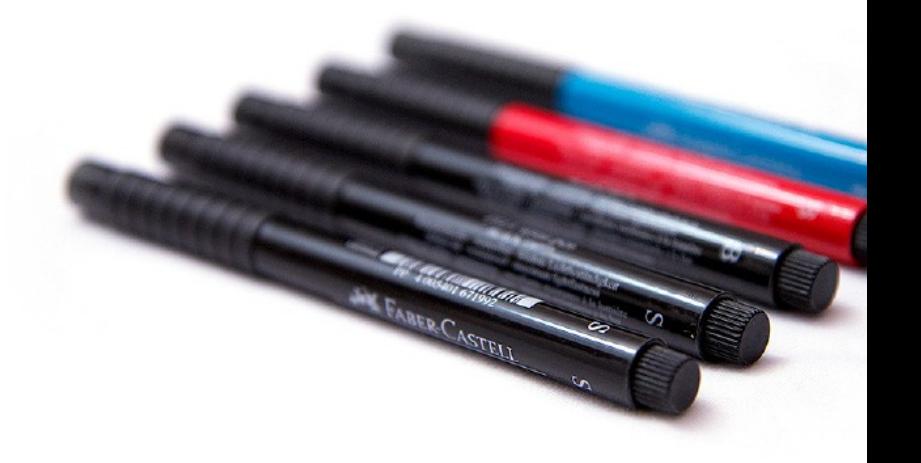

*Если вы ищете ручку хорошего качества, я рекомендуюFaber-Castell [\(fabercastell.com\)](http://fabercastell.com/).*

#### • **Заведите блокнот для набросков.**

Вам необходим хотя бы один небольшой блокнот для набросков, который вы можете всегда носить с собой для зарисовки различных идей. Используйте его для записи случайных идей. Просто помните, что необходимо всегда добавлять дату и небольшой заголовок для каждой идеи, так вам будет проще сослаться на них в будущем.

*Я используюежедневник от компании [Action](http://www.theghostlystore.com/collections/behance-action-method) [Method.](http://www.theghostlystore.com/collections/behance-action-method) Разлиновка страниц идет точками, так гораздо проще рисовать различные формы. Это помогает мне делать быстрые и точные зарисовки.*

#### • **Используйте шаблоны.**

Вы найдете некоторые готовые к использованию шаблоны для набросков в разделе [Designers](http://rafaltomal.com/designers-area) Area на моем веб-сайте. Используйте их для более продвинутых набросков и проектов, которые требуют серьезных размышлений и планирования. Вы даже можете зарисовывать готовые прототипы, о которых мы будем говорить в главе [Прототипы и Макеты.](#page-126-0)

### **Поиск вдохновения**

Почти невозможно создать что-то из ничего. Не имеет значение насколько вы креативны, ваш креатив в любом случае будет основан на вашем жизненном опыте и вещах, которые вы видите в окружающем вас мире.

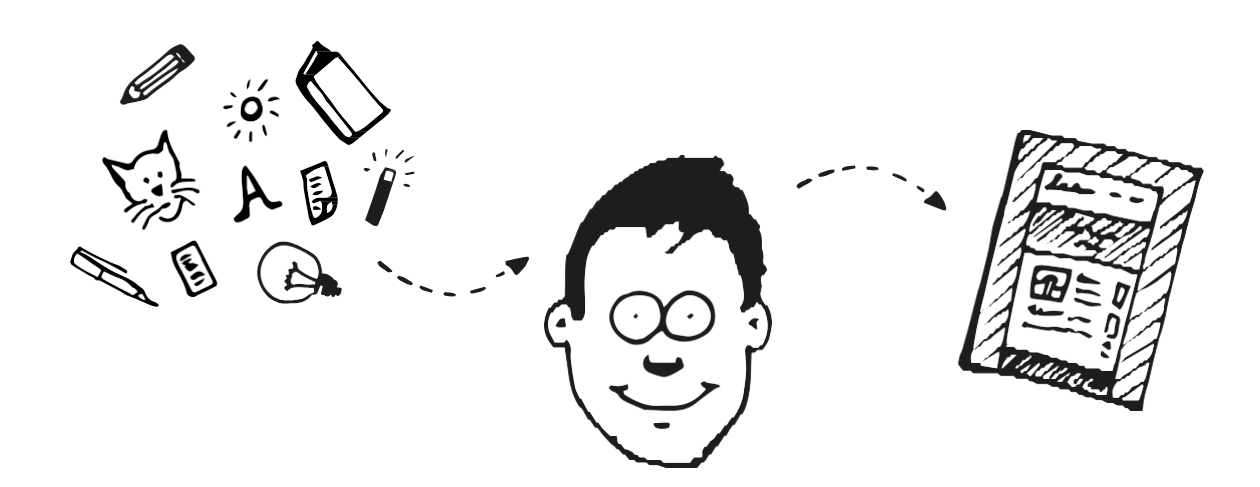

Конечно же, существует тонкая грань между вдохновением и копированием. Так или иначе, я верю, что каждый дизайнер должен быть готов оценить свои собственные идеи и решить можно ли их применять в различных ситуациях.

Лучший способ убедиться, что ты не копируешь чью-то работу - это никогда не фокусироваться только на одном конкретном источнике вдохновения. Старайтесь пользоваться различными ресурсами. Проведите небольшое исследование он-лайн и оффлайн и объедините все идеи.

Так же, старайтесь каждый день просматривать работы других дизайнеров и сохранять себе то, что понравилось. Вы можете вернуться обратно в свою коллекцию любимых дизайнов перед началом работы над новым проектом.

Помните, что вы используете все это ради вдохновения и генерации идей. Когда вы готовы начать работу над дизайном, отложите в сторону все эти ресурсы и позвольте вашему воображению начать работу. Воплощайте идеи в том виде, в котором вы их запомнили, а не так как вы их видели. Это поможет вам не ограничивать себя, вместо этого вы начнете применять свой собственный стиль и идеи, которые у вас есть.

Позвольте вашему мозгу обработать вдохновение своим уникальным способом.

Давайте посмотрим, где можно найти вдохновение. Вот некоторые из моих любимых ресурсов:

#### **Основное вдохновение**

#### • **[Dribbble.com](http://dribbble.com/)**

Dribbble представляет из себя огромное сообщество дизайнеров, которые делятся скриншотами дизайнов, над которыми они работают. Это мой самый любимый источник вдохновения. Дизайнеры ограничены размером изображения в 400х300 пикселей (или 800х600 для дисплеев retina), так что вы не сможете рассмотреть проект целиком, но это позволит вам сфокусироваться на небольших элементах дизайна, на таких как навигационное меню, строка поиска, дизайн логотипа, типография, иллюстрации и т.д..

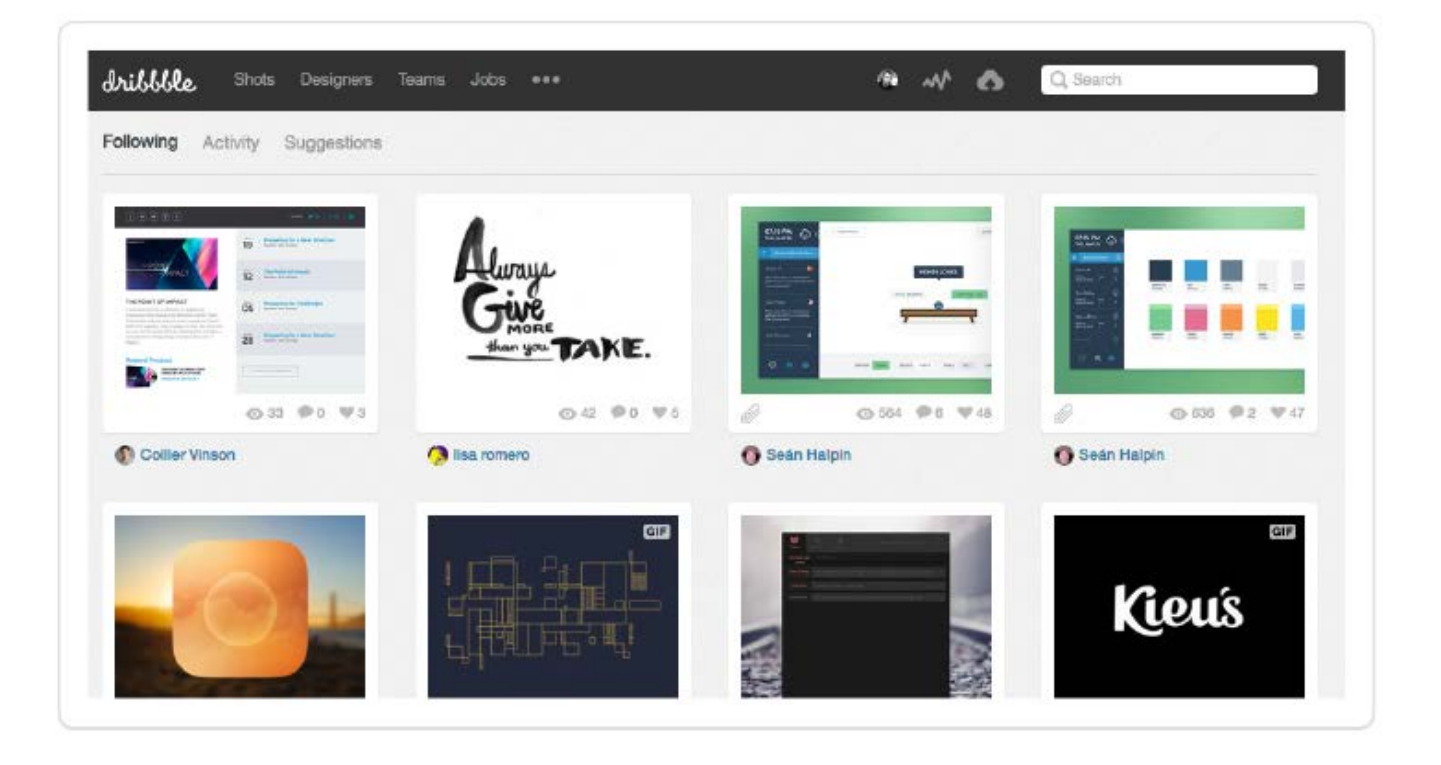

*Основы Web-Дизайна. Руководство. Перевод от Samigg для клуба Skladchik.com* **31**

#### • **[Gridspiration.com](http://gridspiration.com/)**

Это мой личный проект, в котором у меня перечислены самые популярные метки с сайта Dribble.

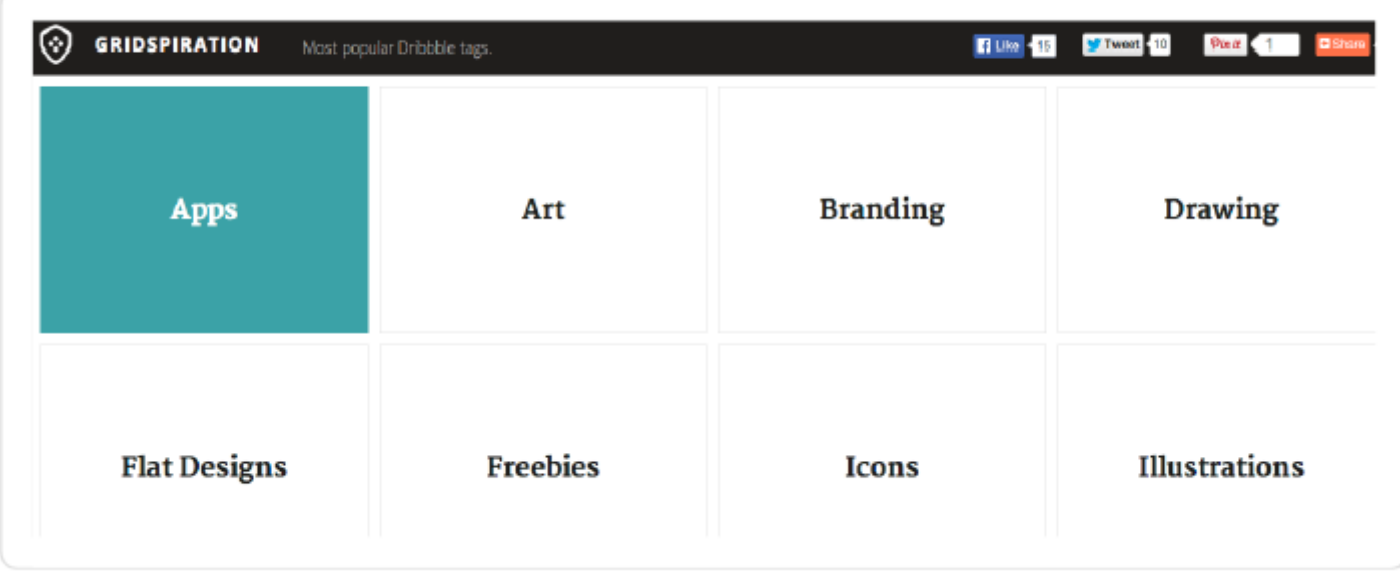

#### • **[designspiration.n](http://designspiration.net/)et**

Тут вы можете почерпнуть вдохновение от просмотра различных дизайнов. На этом сайте очень много изображений, иконок, и фотографий различных дизайнерских продуктов.

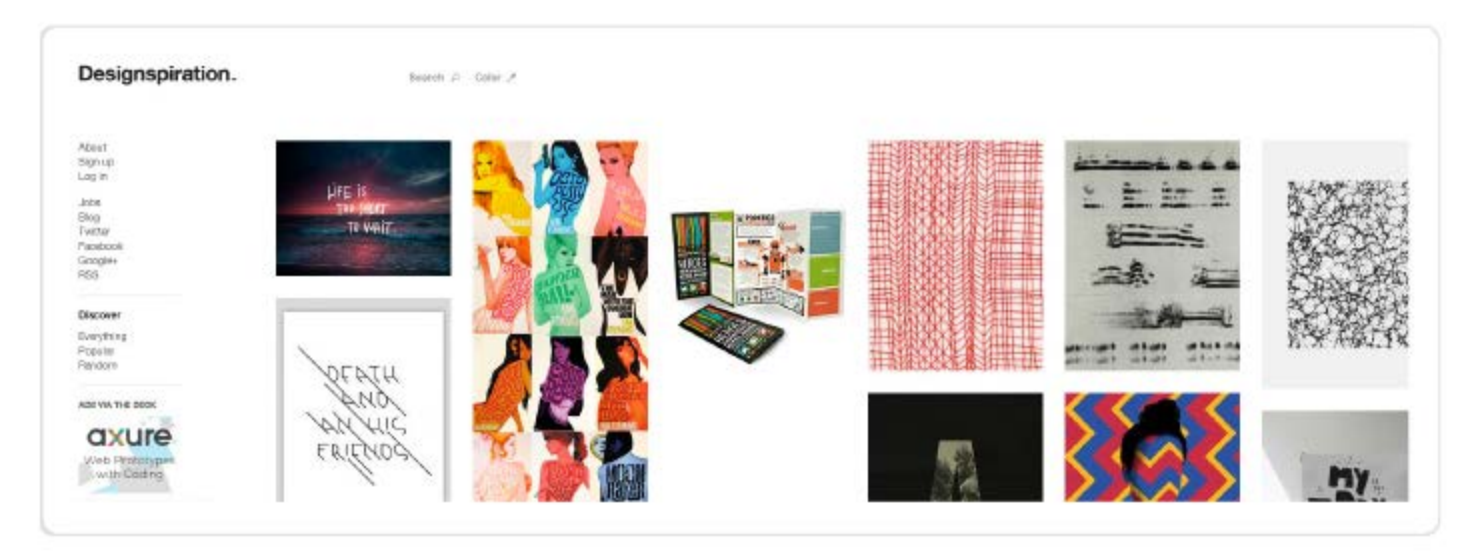

#### **CSS Галереи**

Есть целая куча CSS галерей, в которых вы можете найти огромное количество сайтов с превосходным дизайном со всего мира. Эти сайты называются "CSS galleries", потому что они представляют из себя список вебсайтов, которые были написаны только с использованием HTML/CSS и они не используют flash..

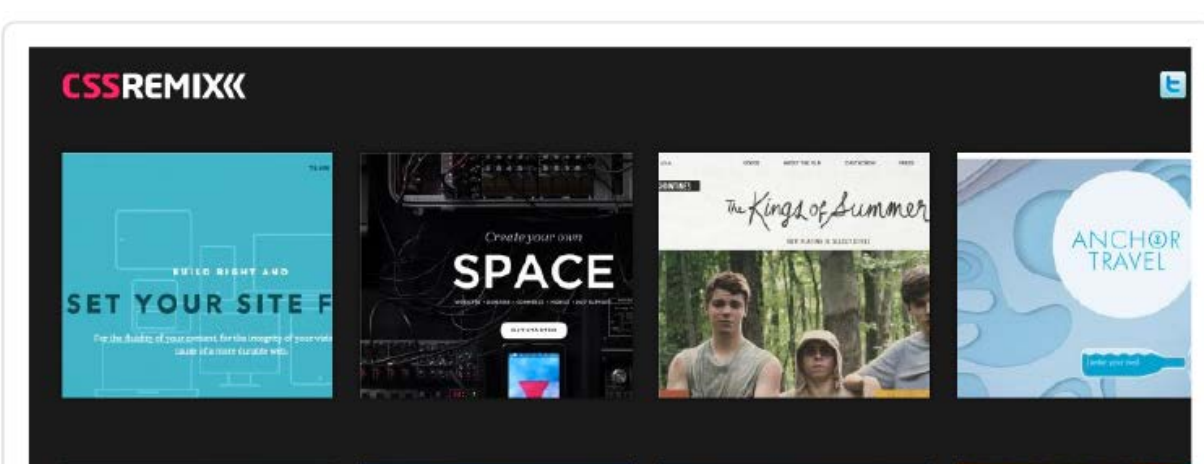

#### • **[CSSRemix.com](http://cssremix.com/)**

#### • **[CSSMania.com](http://cssmania.com/)**

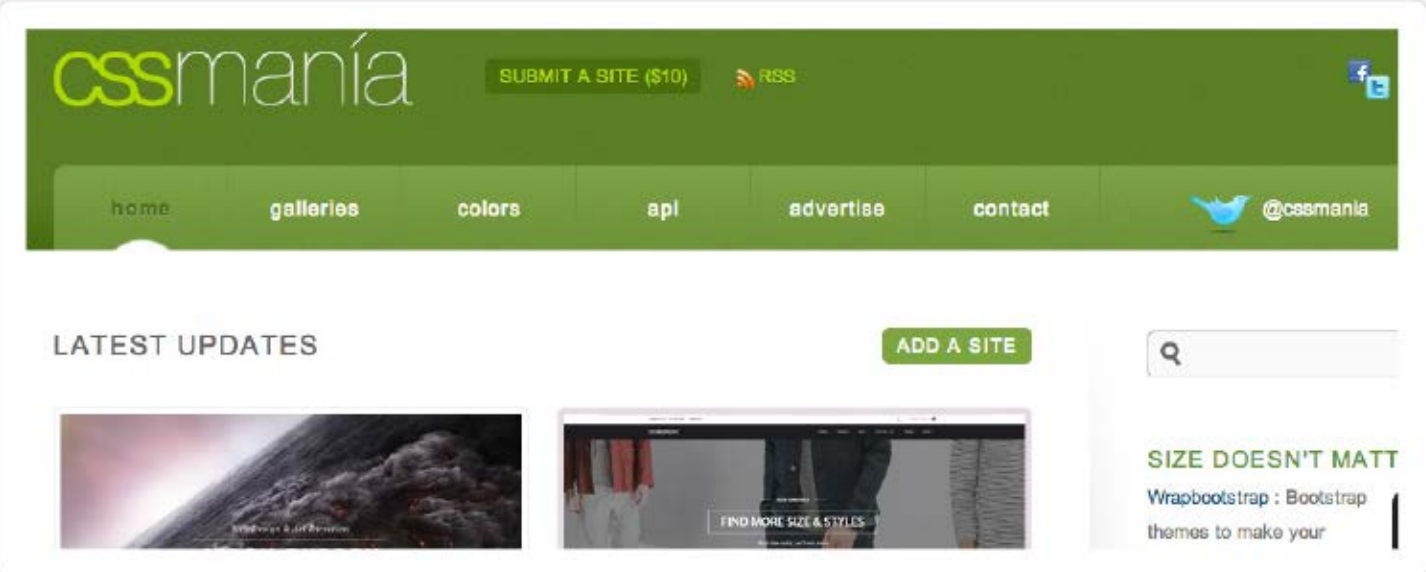

#### • **[Awwwards.com](http://awwwards.com/)**

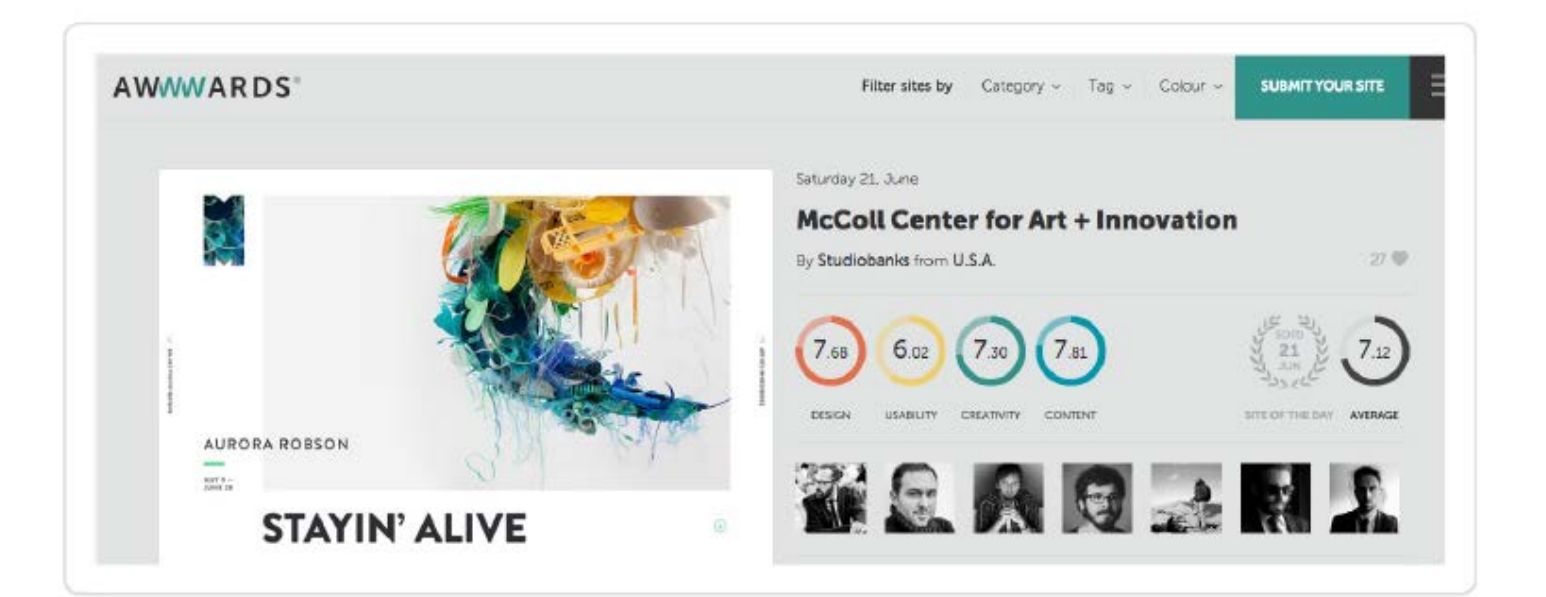

#### • **[Fltdsgn.com](http://fltdsgn.com/)**

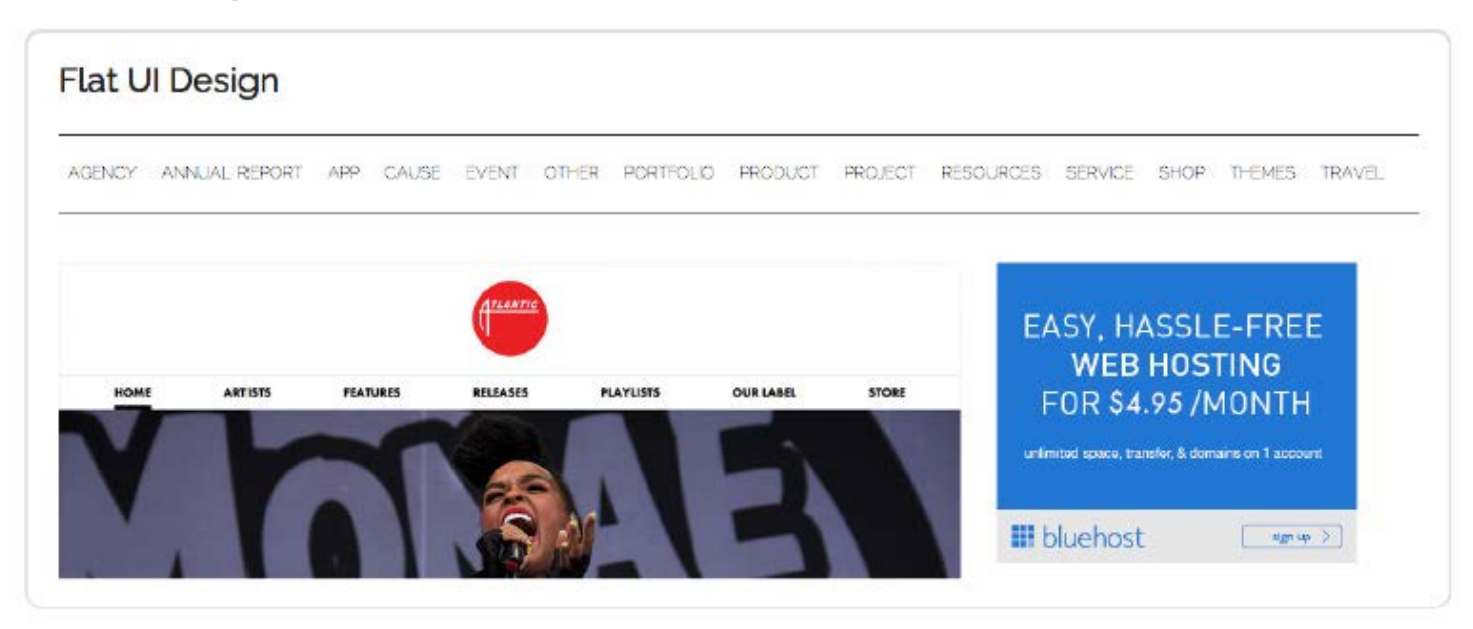

#### **Цвета**

Не знаете, какие цвета выбрать? На этих веб-сайтах вы найдете отличные цветовые схемы, которые вы с легкостью можете использовать в своих собственных проектах:

#### & Adobe Kuler 1 SIGN IN MA Adobe  $\begin{array}{ll}\hbox{Explore} \\\hbox{ \end{array}$ My Themes Create<sup>1</sup>  $\bullet$  $+14$   $8$ View  $\frac{1}{2}$ All Themes  $\omega$  of  $\Omega$  $\blacksquare$ **Monster Hig**  $\blacksquare$ Mor ster Hie ú. er Hist Most Popula Most Used **The**  $\mathbf{w}$  $\mathbf{H}$ Mor M. Monster Hig. girly er Hig.

#### • **[color.adobe.com](http://color.adobe.com/)**

#### • **[colourlovers.com](http://colourlovers.com/)**

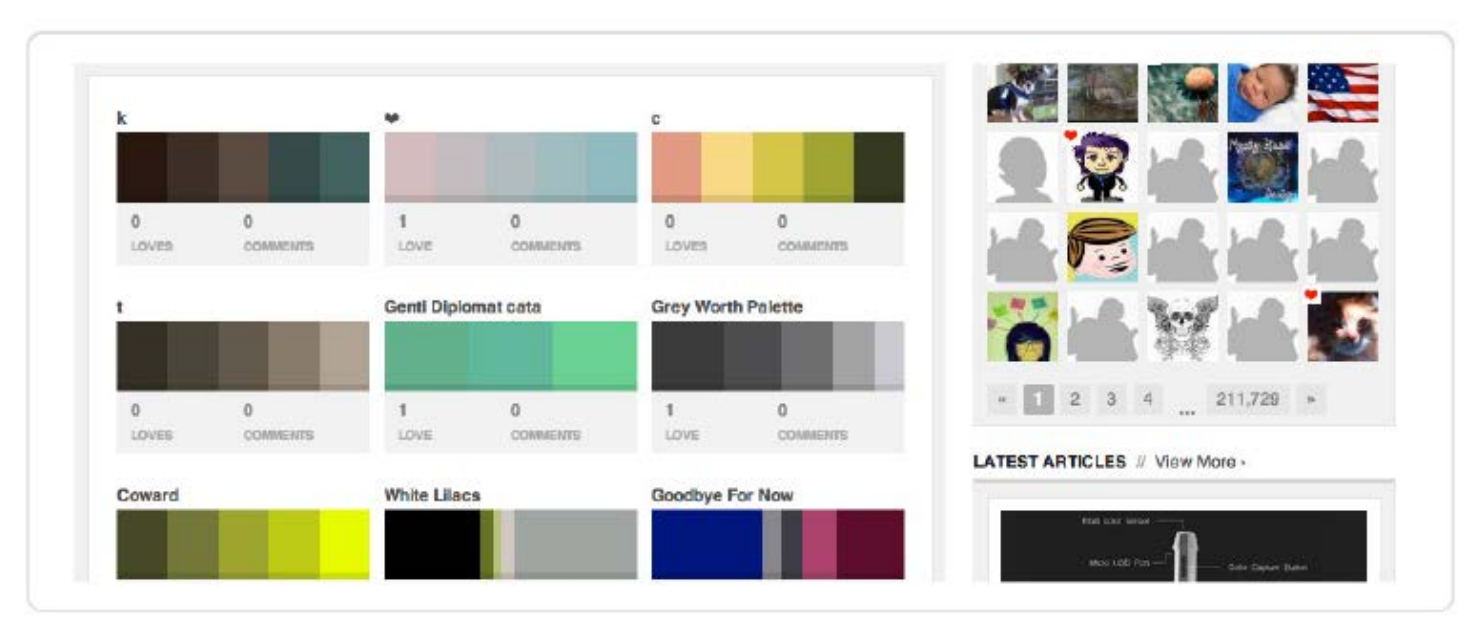

#### **Типография**

Посмотрите вот эти веб-сайты из которых вы можете почерпнуть различные идеи по использованию типографии:

#### • **[typespiration.com](http://typespiration.com/)**

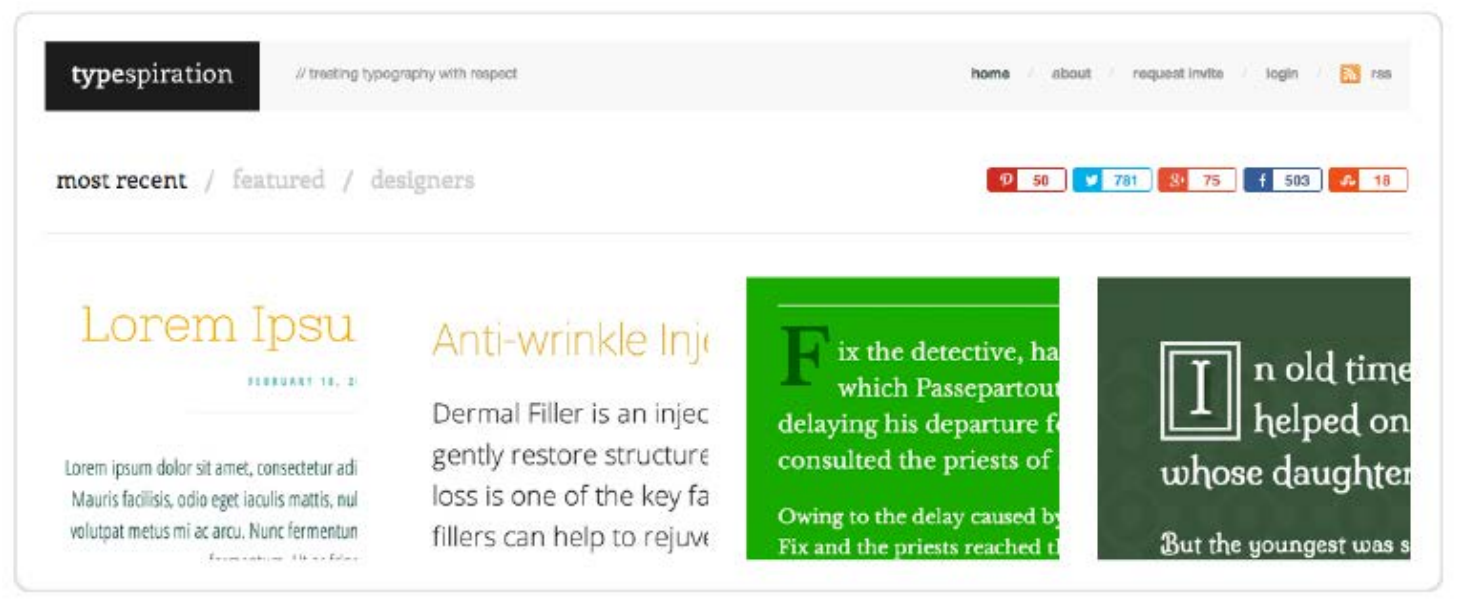

#### • **[typecache.com/fonts-in-use](http://typecache.com/fonts-in-use)**

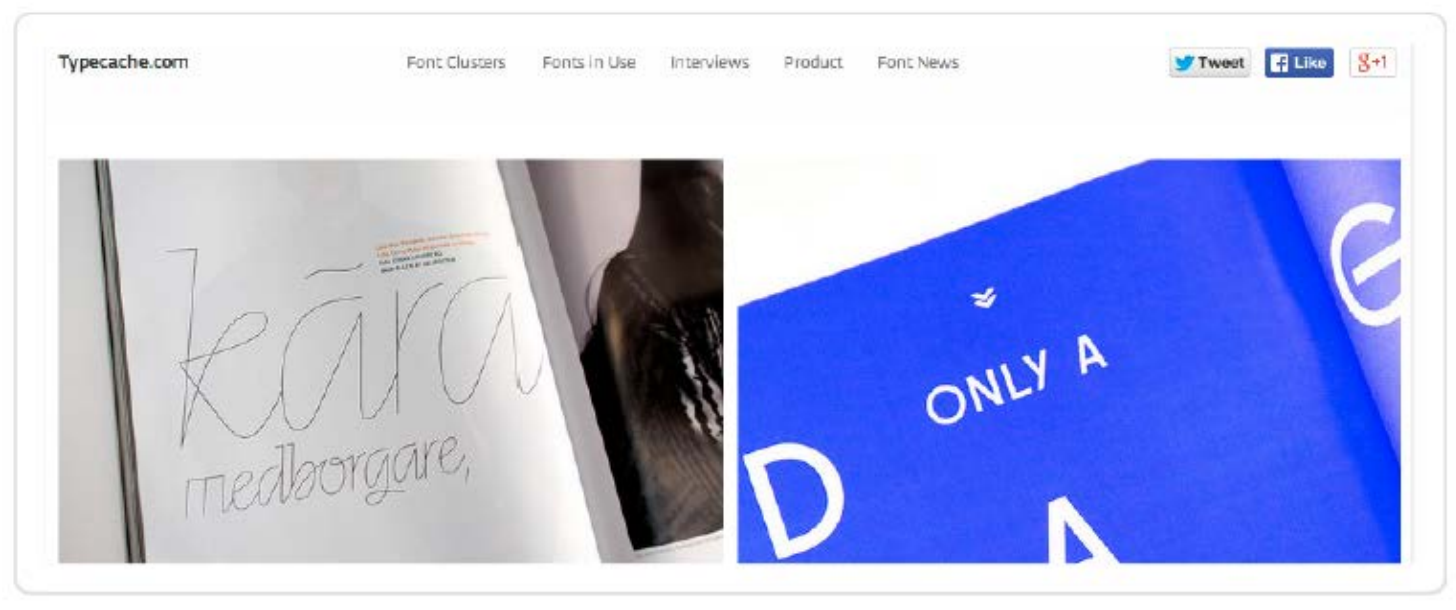

#### • **[justmytype.co](http://justmytype.co/)**

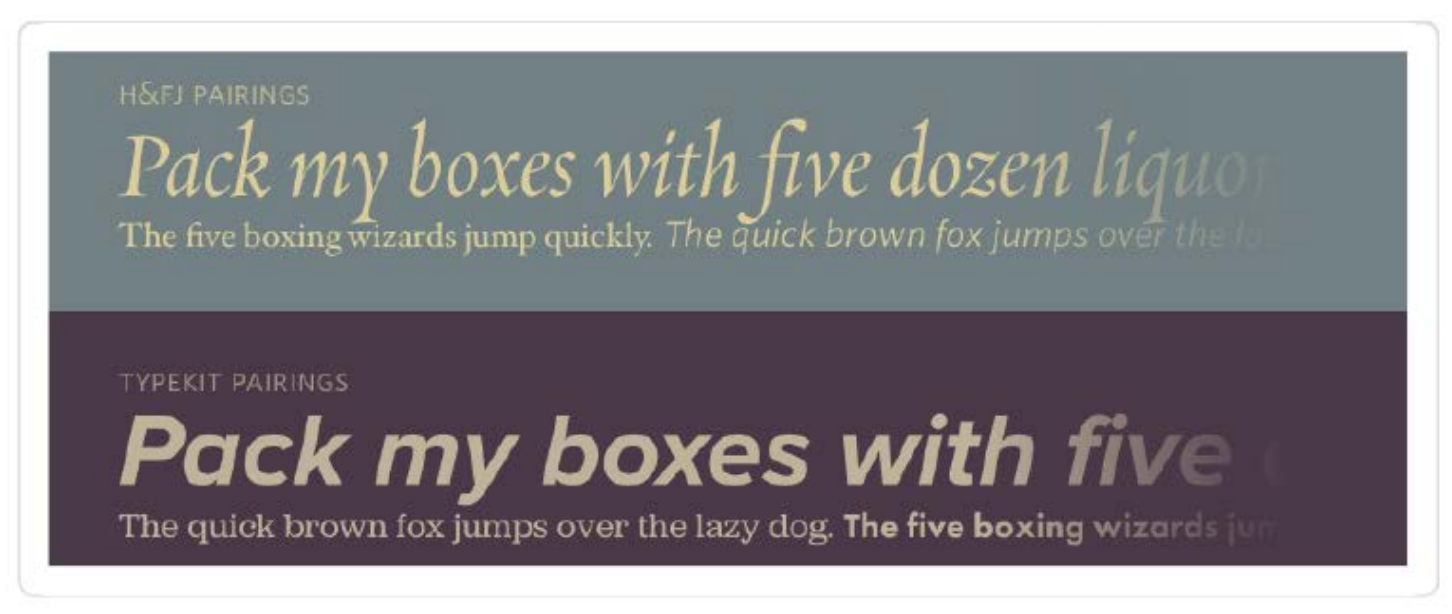
### **Офф-Лайн**

Зачем ограничивать поиск использованием Он-Лайн ресурсов? Есть очень много примеров отличного дизайна, который окружает вас каждый день. Просто делайте фотографии всего, что вас заинтересовало.

#### • **Постеры к фильмам.**

Некоторые постеры к фильмам являются настоящим искусством. Обратите внимание на типографию и цвета, которые были подобраны художниками мирового класса.

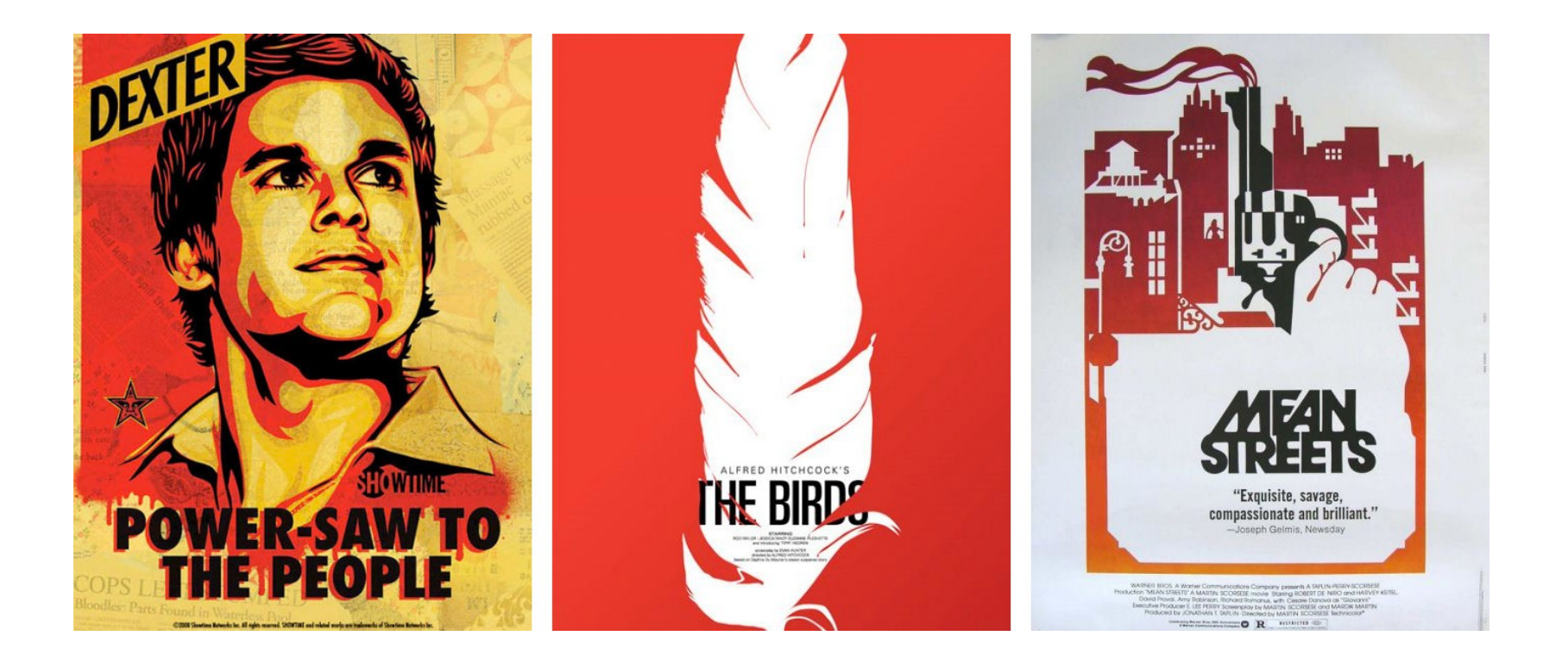

#### • **Книги и журналы.**

Книги и журналы представляют из себя отличные примеры красивой типографии и дизайна страниц.

*Offscreen magazine [\(offscreenmag.com\)](http://offscreenmag.com/) имеет отличный дизайн страниц, которые могут служить вдохновением для ваших собственных проектов.*

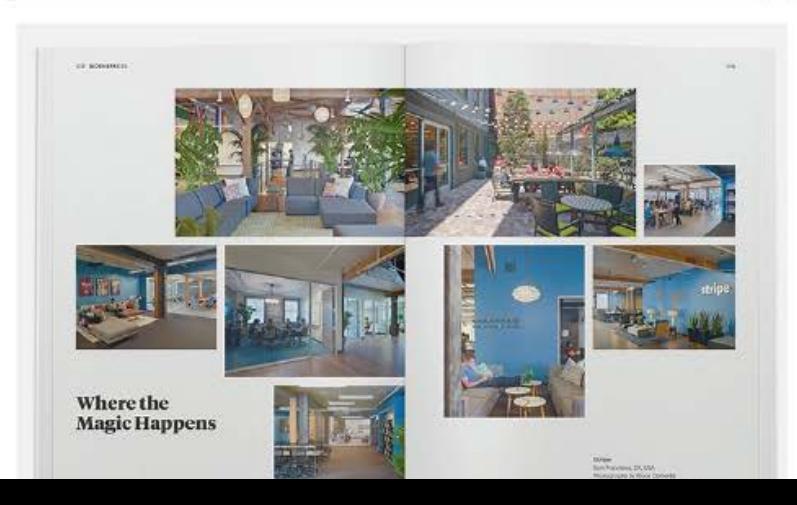

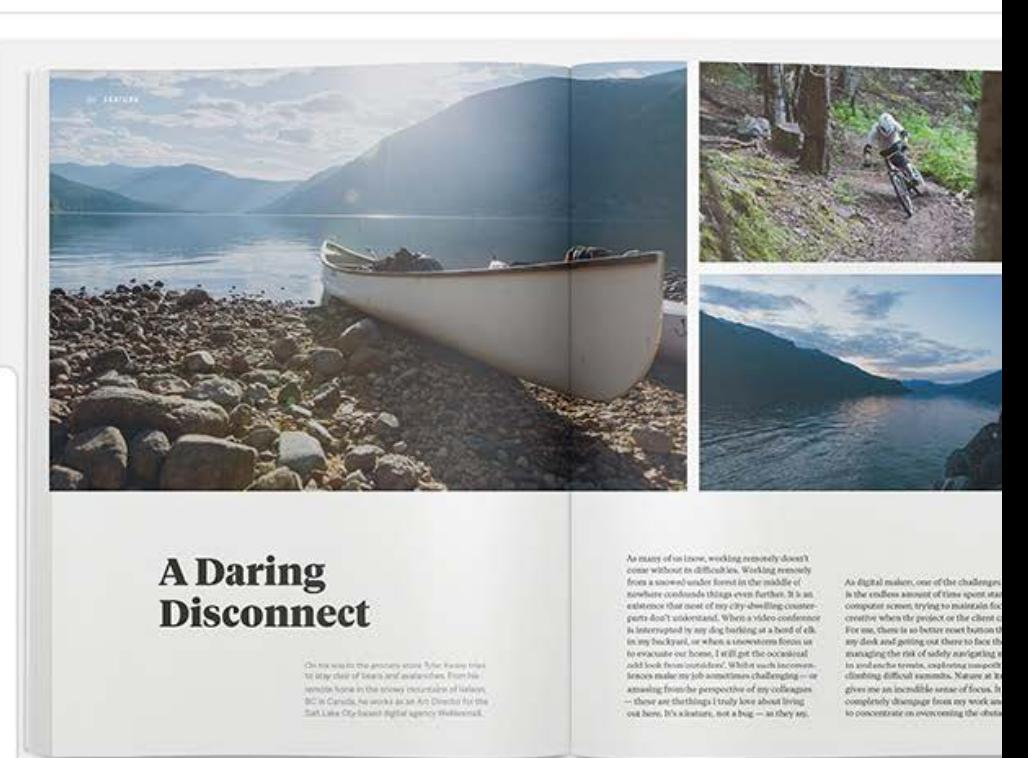

#### • **Вывески и банеры.**

Даже простые знаки, которые вы видите каждый день, могут быть хорошим источником вдохновения. Посмотрите на вывески магазинов, дорожные указатели. Фотографируйте и коллекционируйте их.

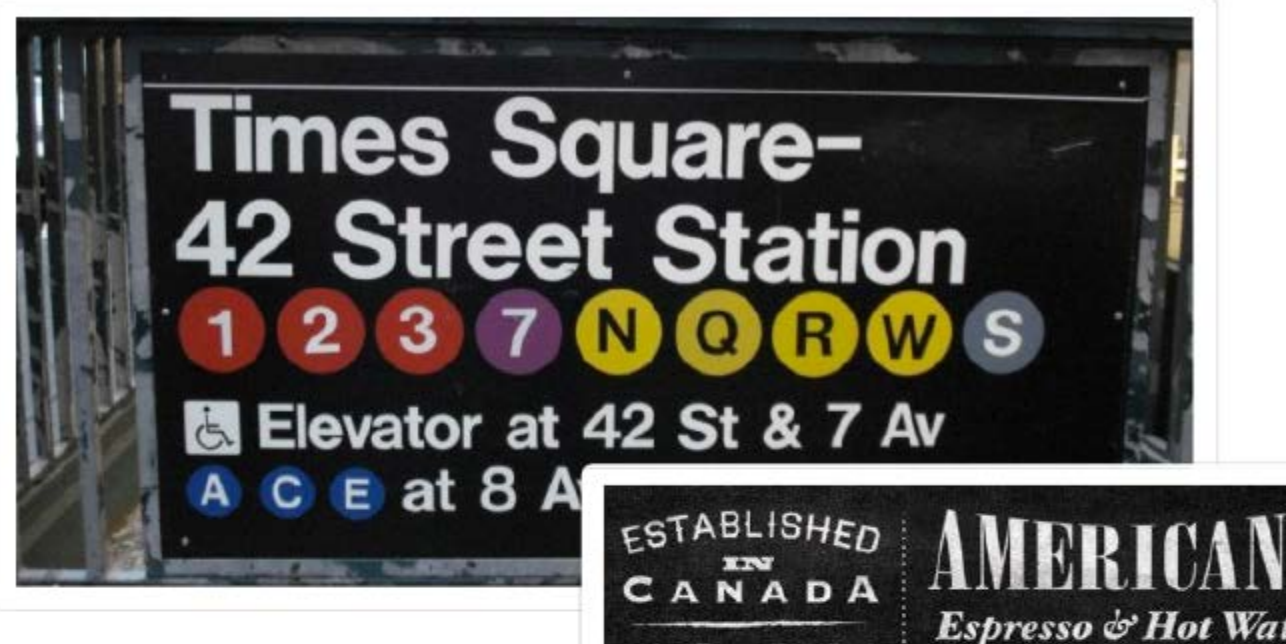

CAFFE

#### • **Художественные галереи и музеи.**

Если вы работаете над дизайном конкретного стиля, то вы возможно сможете почерпнуть вдохновение в тематической галереи исскуств или музейной выставке.

#### • **Кофейни, магазины,**

#### **рестораны.**

В этих местах очень много красивых вывесок, сезонных тем, меню и стоек заказа.

#### • **Урбанистическая архитектура, города.**

Посмотрите на свой город. Возможно, система дорог в нем представлена в виде решетки, возможно, есть интересные здания, исторические места. Я большой фанат современных городов и превосходных инфраструктур.

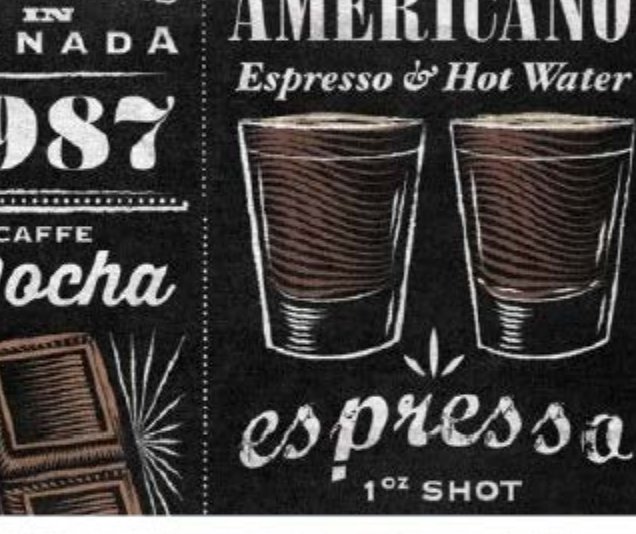

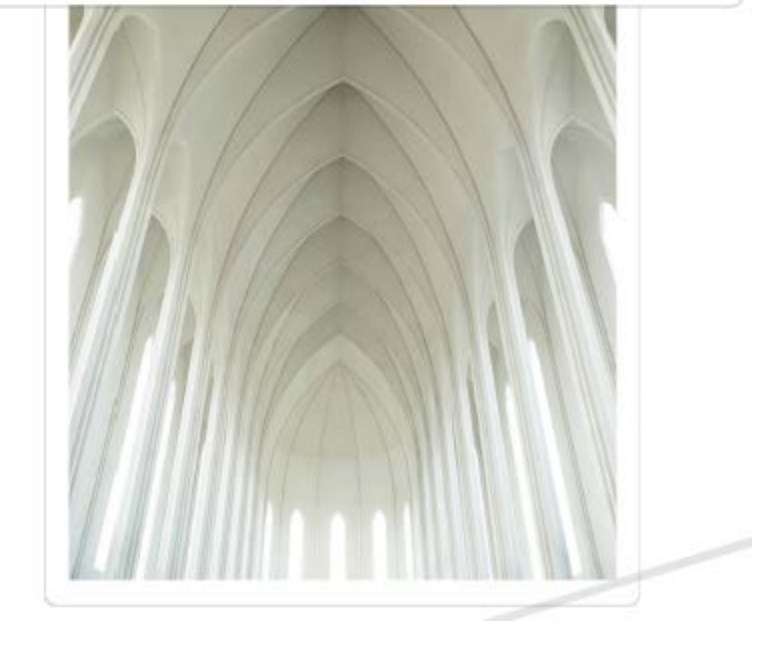

### **Зарисовка идей**

Это первая практическая часть в данной книге. Как я упоминал ранее, я покажу вам полный процесс создания проекта дизайна веб-сайта шаг за шагом.

Я настоятельно рекомендую вам начать ваш собственный проект прямо сейчас и работать над его дизайном, следуя практической части книги. Вы увидите как все на самом деле просто, когда вы начнете делать это самостоятельно, и вы будете удивлены тому результату, который вы достигните к концу книги.

Как только вы поймете, как все это работает и то, какие результаты вы можете получить, все, что вам будет сделать, это улучшить процесс и повторять его снова и снова в следующих проектах. Скоро это станет вашей привычкой, о которой вы даже не будете задумываться при создании дизайна для будущих сайтов.

Вы готовы перейти к веселой части?

Вы закончили ваши поиски, исследовали некоторые веб-сайты и вдохновились их дизайном. У вас есть представление о том, как должен выглядеть дизайн, но у вас в голове так же есть очень много различных идей. Вам нужно их упорядочить, взять лучшее из них и двигаться дальше.

#### **Шаг 1**

Я обычно начинаю создание наброска с планировки расположения контента веб-сайта. Я знаю, какие подстраницы будут у меня на сайте и теперь мне нужно их верно расположить. Так пользователям будет проще пользоваться сайтом.

Я начал с зарисовки нескольких вариантов домашней страницы. Мой план заключался в разделении домашней страницы на различные разделы во всю ширину, так что вся страница будет прокручиваться только вертикально.

Это всего лишь макет домашней страницы. Чуть позже я представлю несколько вариантов каждого элемента.

Я отметил красным основные кнопки, которые будут вести на другие подстраницы..

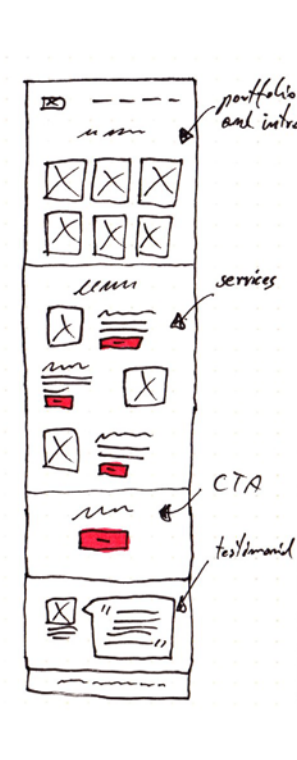

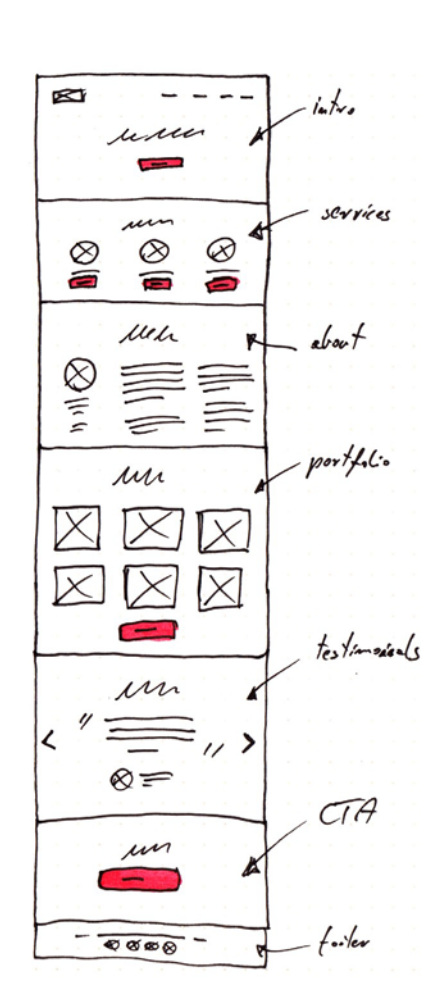

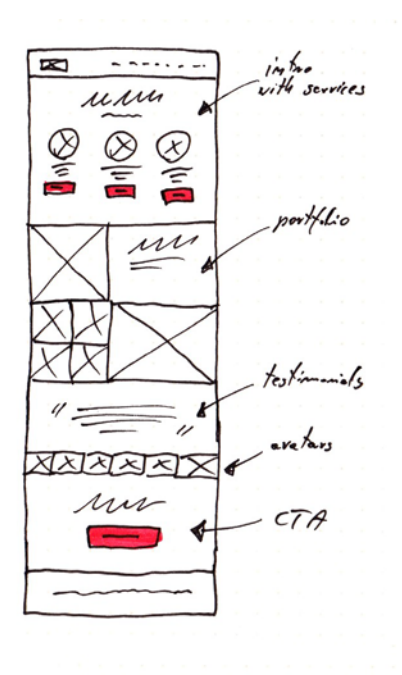

**Проект**

Мне нравится первый пример макета, в котором все разделы страницы расположены по порядку. Я немного расширю этот концепт и нарисую небольшую блок-схему, которая иллюстрирует, куда будут вести различные разделы, основываясь на карте сайта, которую я сделал ранее..

В этом концепте, форма обратной связи будет всплывать на экране, так что с ней легко будет работать, и не будет тратиться время на загрузку другой страницы.

Помните, на данном этапе нет ничего хорошего и плохого. Зарисовывайте свои идеи, не стирайте ничего, продолжайте.

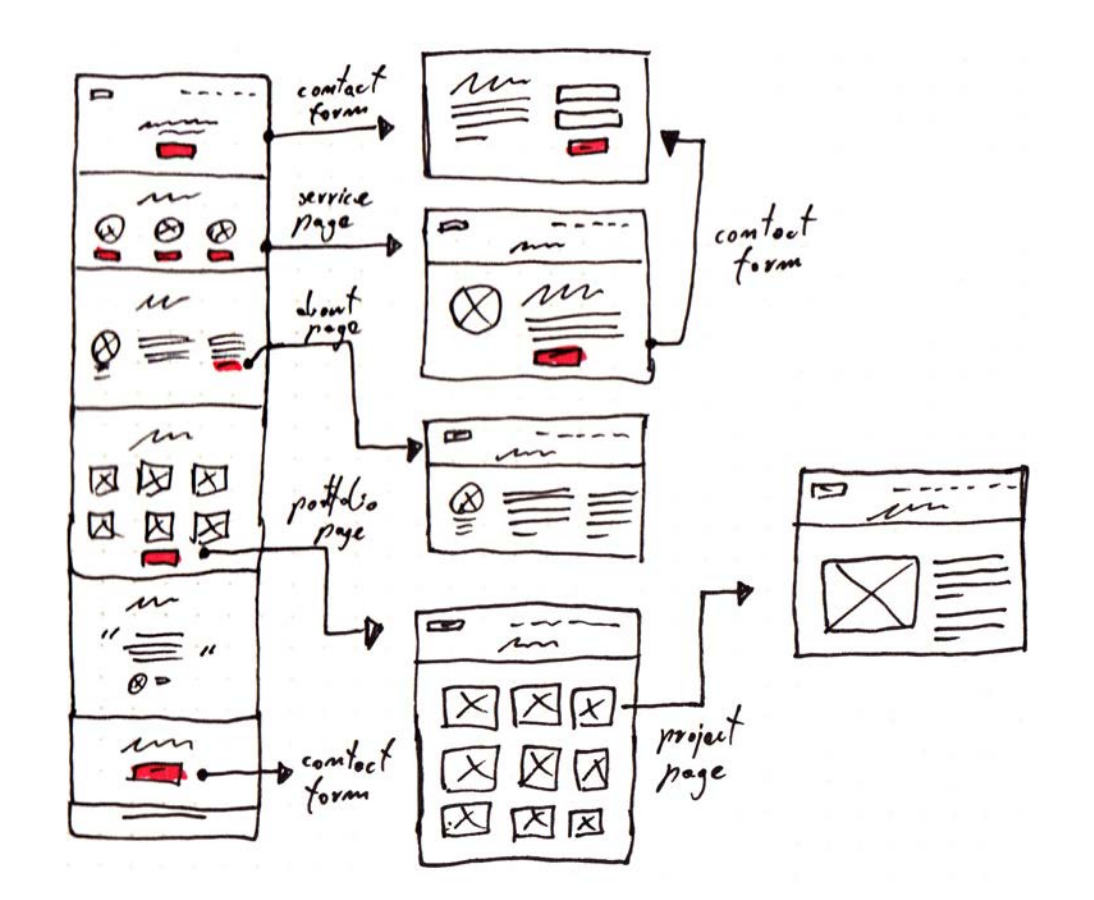

#### **Шаг 3**

Как я сказал ранее, я буду делать индивидуальный набросок для каждой страницы. Давайте начнем с вводного раздела.

Моя идея заключается в том, что я буду использовать фото в качестве заднего фона. Вот что я пытаюсь сделать: центрированное и выравненное по левому краю введение, одна или две кнопки, центрированное или выравненное по левому краю лого.

У меня есть 4 классных концепта из которых я могу выбрать:

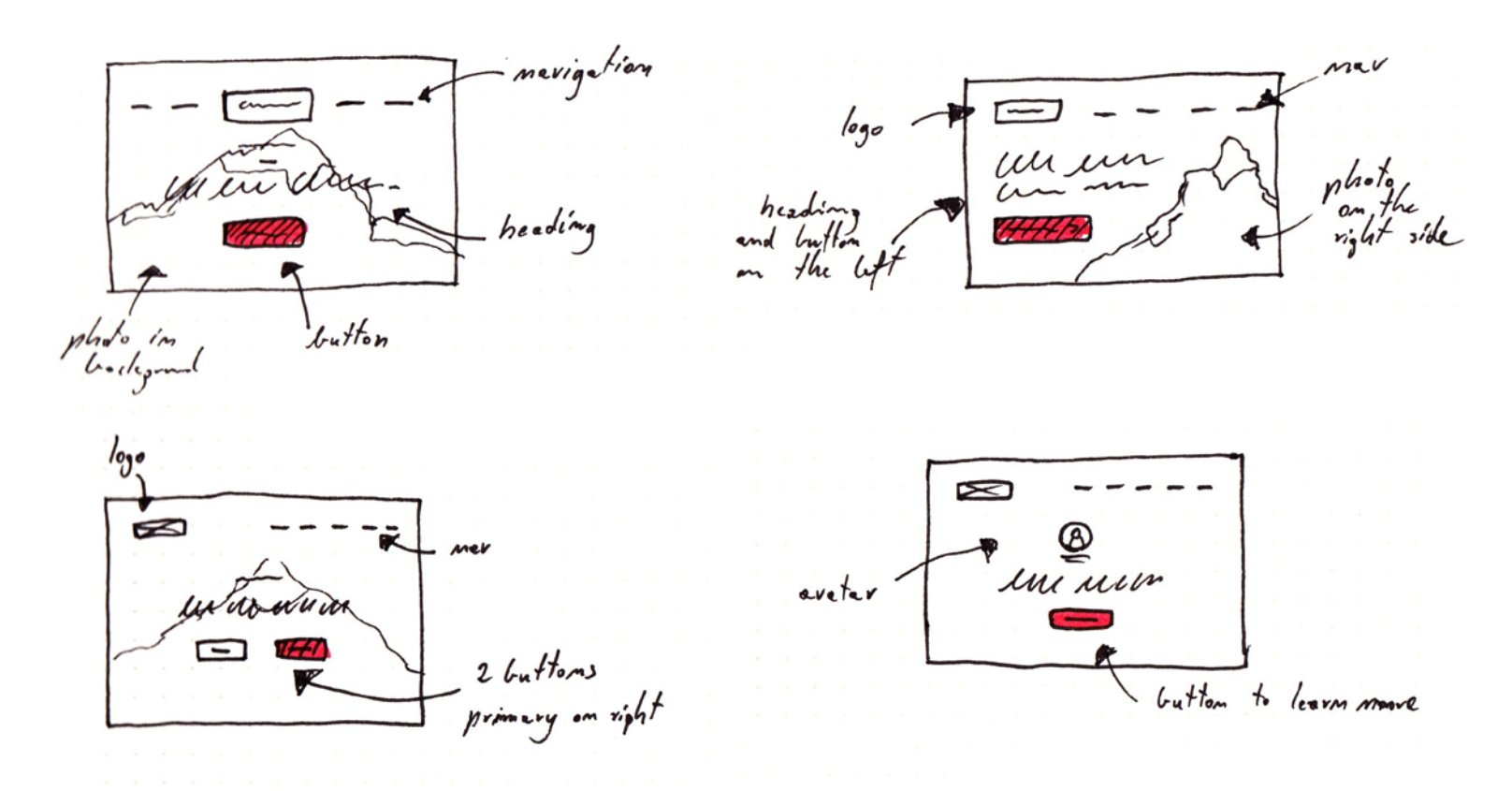

*Основы Web-Дизайна. Руководство. Перевод от Samigg для клуба Skladchik.com* 39

**Шаг 4**

Теперь перейдем к прорисовке остальных разделов домашней страницы. Мне очень понравился раздел сервисы и о проекте, которые я изобразил в первом наброске. Давайте изобразим что-то новенькое..

Мне кажется, что мне стоит лучше сфокусироваться на портфолио, отзывах и основном банере призыва к действию.

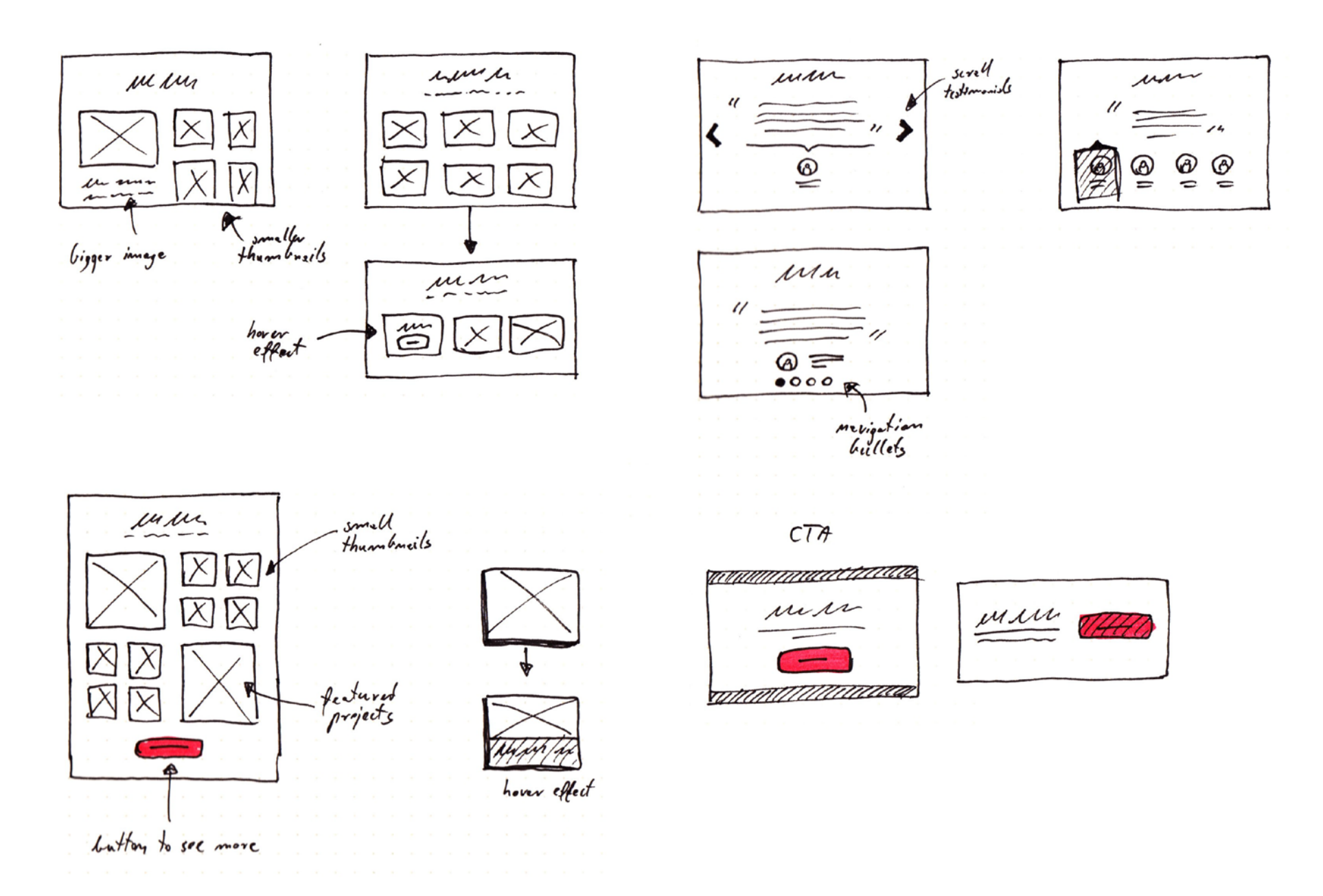

Есть несколько различных идей того, как должны реагировать элементы на наведение на них курсором мышки и как они должны быть расположены.

Когда дело доходит до отзывов, я хочу сделать огромную карусель с цитатами, в которой можно будет увидеть отзывы от трех или четырех пользователей. Я воспользуюсь тремя различными концептами: стрелки с двух сторон, простые пули и крупные профили клиентов. Позже я приму окончательное решение.

Банер призыва к действию должен быть простым. Тут будет просто небольшой заголовок и одна кнопка. Мне нужно выяснить, как сделать его более заметным с помощью Photoshop..

Переходим к зарисовке идей для страницы блогов. Я хочу, чтобы страница с блогом была очень проста, с традиционным макетом "контент + сайдбар" и крупными избранными изображениями.

Я так же изобразил несколько разных макетов того, как будет выглядеть запись в блоге. Я изобразил заголовок записи, дату записи и автора записи в нескольких разных вариантах.

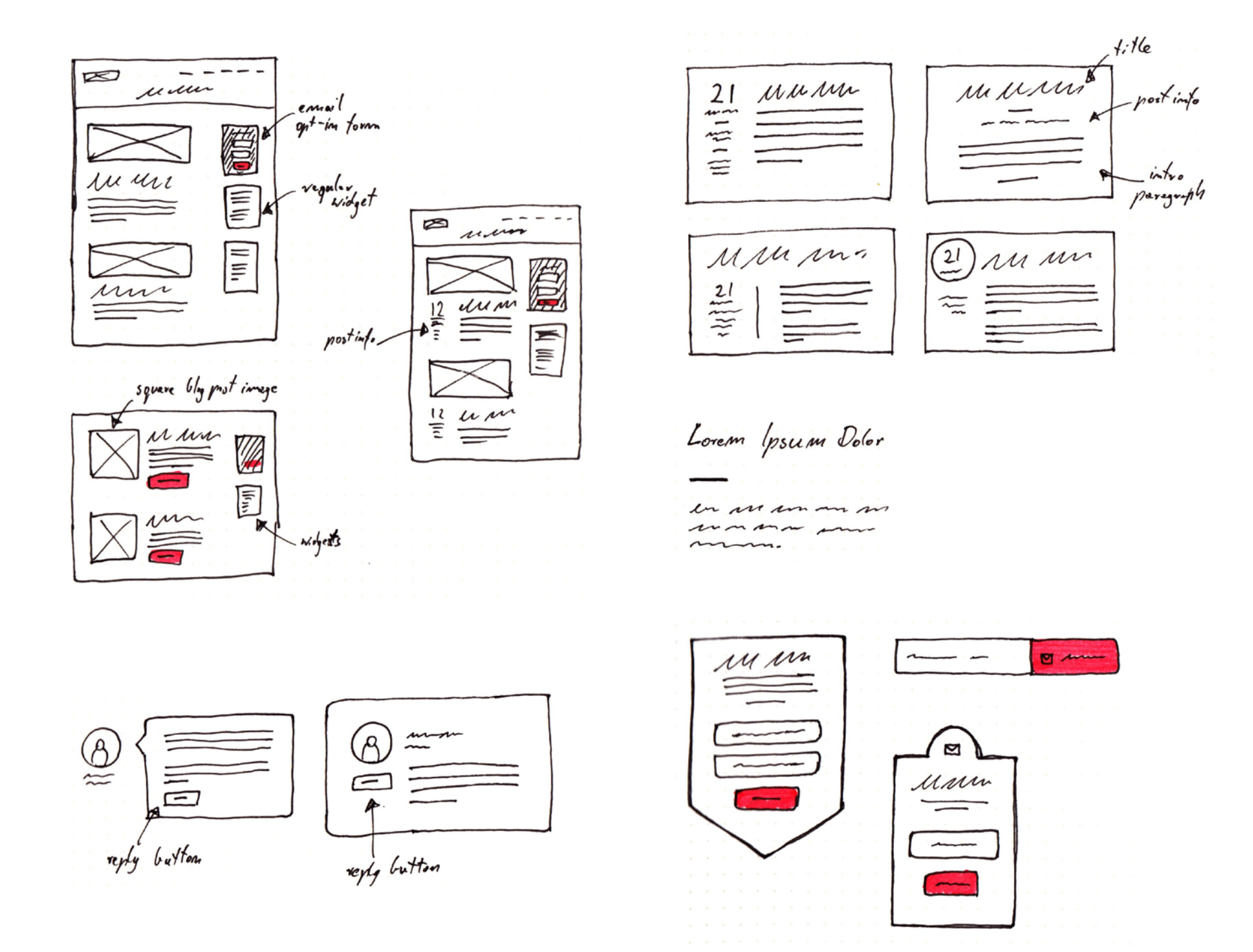

И конечно же, не забывайте о форме подписки по e-mail. Это очень важная часть блога и я хочу, чтобы она выглядела немного более привлекательной. Надо убедиться, что я использую всплывающие окна различной формы для привлечения внимания.

**Шаг 5**

#### **Шаг 6**

В последнем шаге зарисовки идей я повеселюсь с различными кнопками. В итоге я хочу прийти к простому результату, который я смогу использовать в проекте.

Я экспериментирую с различными формами кнопок. Я думаю, что было бы здорово, если бы это была большая кнопка со скрученными краями. Я так же прорабатывал возможность использования объемных кнопок, так что тут вы так же можете это видеть.

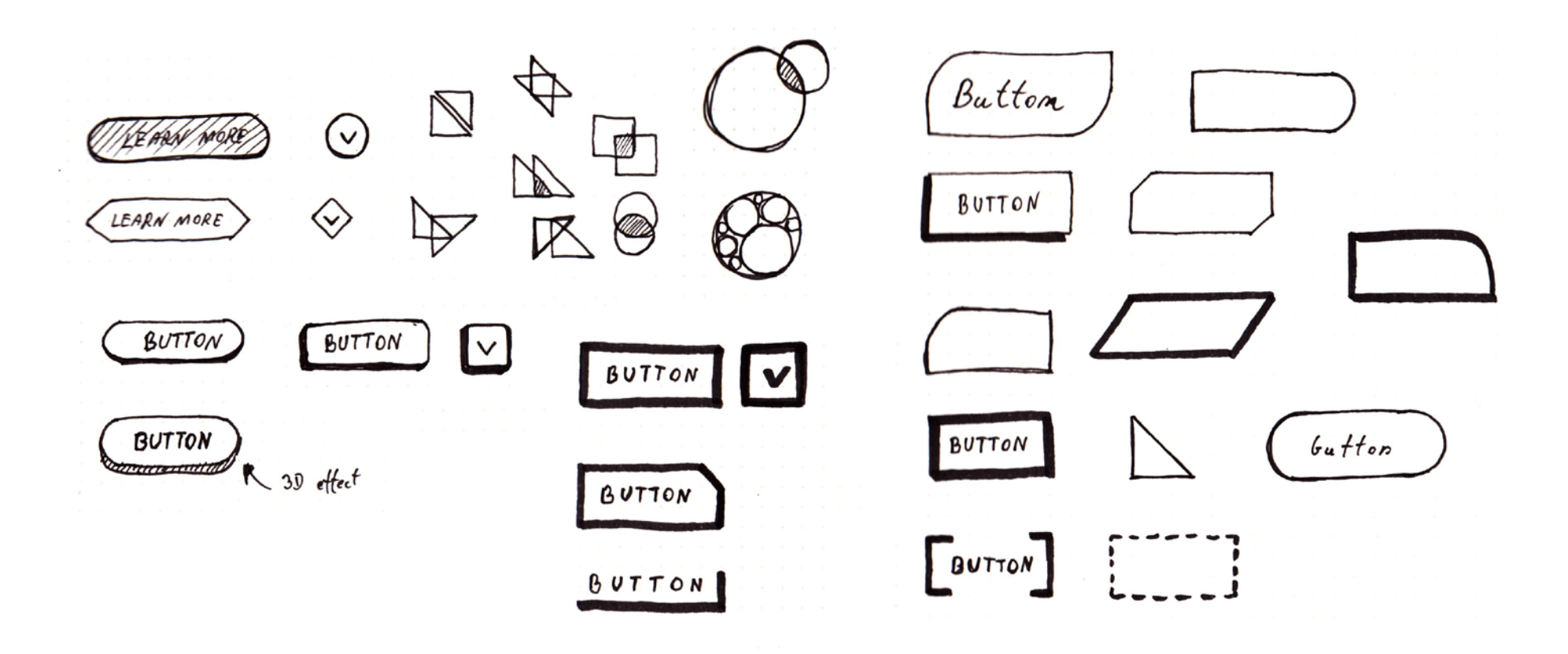

Проект, который мы разрабатываем в данной книге, довольно прост и я понимаю, чего именно я хочу достичь, так что мои наброски довольно просты и мне не нужно прорабатывать огромное количество различных версий макетов. Так или иначе, есть некоторые проекты, в которых этап создания наброска дизайна может занять несколько дней.

Если вы рисуете наброски вашего собственного проекта вместе со мной, я надеюсь вы почувствовали то, насколько гибкими вы можете быть по отношению к различным концептам дизайна вашего проекта.

Потратьте немного времени и зарисуйте свои идеи. Нам это потребуется в следующих главах данной книги

 *Основы Web-Дизайна. Руководство. Перевод от Samigg для клуба Skladchik.com* 42

 **Г Л А В А 4**

## **Среда Разработки**

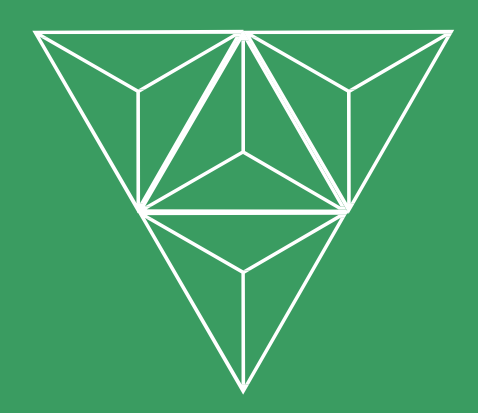

## **Работа со структурой файлов проекта**

На данном этапе у вас уже есть идеи по поводу того, как должен выглядеть дизайн вашего проекта. Вы уже сделали свои первые наброски и пришло время подготовить место для создания дизайна на вашем компьютере.

Мы начнем эту главу с некоторых предположений того, как должны быть организованы файлы и папки проекта. Поддержание удобной структуры файлов проекта это не простая задача, особенно когда ваша креативность начинает брать верх над проектом и вы заканчиваете с кучей файлов дизайна разбросанных во всему жесткому диску.

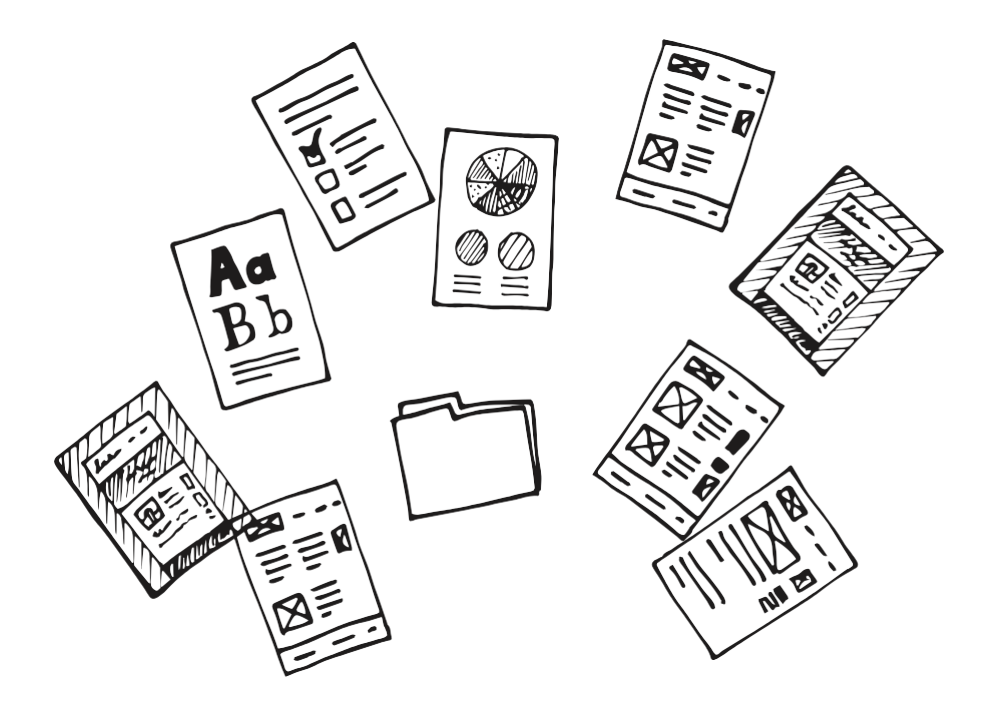

Вы можете решить эту проблему с помощью использования цельной структуры папок, это будет шаблон для всех ваших проектов. Наличие данной последовательности сохранит вам целую кучу времени, и каждый член вашей команды оценит это.

Позже, во время процесса разработки дизайна вам, возможно, потребуются какие-то материалы от клиента, фотографии которые вы приобрели ранее или же старая версия ваших собственных файлов дизайна. Верная структура папок поможет вам в этом. Вам будет проще получить доступ к этим ресурсам.

Так что поддержание файлов проекта в верной структуре поможет вам сохранить огромное количество времени и вам не придется ставить на паузу вашу креативную фазу пока вы ищите конкретный файл.

#### **Структура папок проекта**

Я работал над своей структурой проекта в течение многих лет. В самом начале это была просто папка, но со временем мой опыт рос, и моя структура папок проекта так же росла. На данный момент у меня довольно цельная схема, которая покрывает нужды большинства проектов.

Вы можете редактировать настраивать ее под ваши нужды, т.к. у вас возможно преобладают другие привычки и вы используете ресурсы, которые отличаются от моих.

Посмотрите на эту структуру:

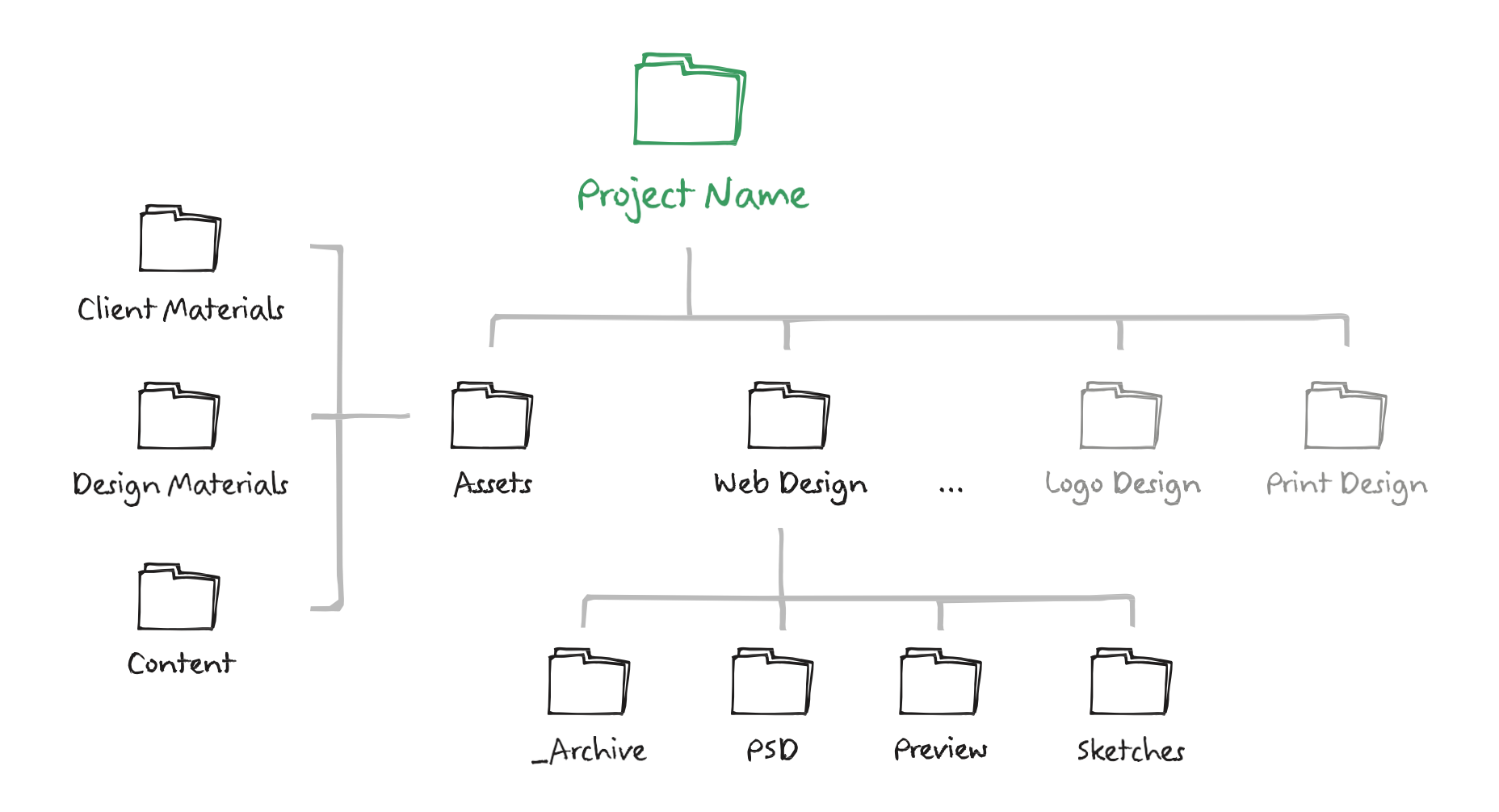

Давайте я объясню роль некоторых из данных папок::

#### • **Project Name.**

Это главная папка проекта. Используйте имя, которое вы и ваша команда легко сможете заметить. Избегайте какие-либо не официальные имена или ники. С течением времени это может вас запутать. Если вы делаете несколько различных проектов для одного клиента, то было бы здорово, положить все файлы в папку "client folder".

Это место, в котором мы можем хранить все наши "производственные" файлы проекта. В некоторых проектах вы возможно будете работать не только над дизайном проекта. Было бы неплохо держать все это в одном месте и устанавливать соответствующие имена: "Logo Design", "Print Design" и т.д.

#### • **Assets.**

Мы можем использовать эту папку для группировки всех материалов, которые у нас ассоциируются с проектом. Это может быть логотип клиента, фотографии и какой-то контент веб-сайта.

Вы так же можете держать все ваши фотографии, материалы дизайна, такие как иконки, текстуры, шаблоны, которые вы купили для данного проекта, в данной папке. Через какое-то время вы возможно захотите внести какие-то дополнения и это очень сильно поможет вам быстро достичь набор иконок или текстуры, которые вы использовали ранее.

#### • **Web Design.**

В данной книге мы сфокусировались на веб-дизайне, так я расскажу больше деталей относительно этой папки (папки других проектов дизайна могут выглядеть так же).

Как вы можете видеть, у нас есть четыре подпапки:

**\_Archive** – никогда не удаляйте старые или неиспользованные файлы дизайна! Если у вас есть какие-то концепты дизайна, которые не были приняты клиентом, вы всегда можете поместить их в папку Archive. Вы никогда не знаете, когда они могут вам пригодиться. Вы можете архивировать их, если хотите сохранить место на жестком диске. Я даже не могу сосчитать, сколько раз эта папка сохраняла мне жизнь.

**PSD** – тут вы можете хранить все ваши файлы дизайнов проекта, такие как окончательные шаблоны, файлы руководств по стилю, каркасы и т.д. В некоторых проектах будет использоваться несколько PSD-файлов, так что вы возможно захотите сгруппировать их по версии или типу.

**Preview** – в этой папке находятся те файлы, которые вы будете показывать остальным людям. Чаще всего это файлы в формате PNG, PDF или JPG. Вы возможно захотите раздилить файлы по ревизии, так вы сможете отслеживать прогресс.

**Sketches** - сделайте фотографии ваших идей из блокнота с набросками и сохраните их тут. Скорей всего вам потребуется вернуться к своим идеям через какое-то время, вы сохраните очень много времени, если будете держать их в этой папке.

#### **Название файлов проекта**

Название файлов проекта имеет такое же значение, что и хорошая организация папок. Что бы верно назвать ваш файл проекта, представьте, что кто-то послал вам PSD документ, который является частью крупного проекта. Что бы вы хотели знать о нем?

Это может быть следующая информация:

- Имя клиента.
- Тип проекта.
- Имя дизайнера и его инициалы.
- Номер ревизии.

Давайте посмотрим на несколько примеров корректного названия имен:

- CompanyName\_HomePage.psd
- CompanyName\_LandingPage-rev3.psd
- ProjectName\_IntroPage-John-rev1.psd

Конечно же, это просто примеры, но они покажут вам основную идею. Даже если у вас есть такие имена, которые просто высосаны из пальца, вы можете получить очень много информации из этого имени.

Это очень полезно, особенно когда вы общаетесь посредством электронной почты или с помощью программы для управления проектами и у вас нет возможности посмотреть на PSD файл в браузере. Глядя на имя прикрепленного файла вы можете сохранить себе и вашей команде, целую кучу времени.

Точно так же как и со структурой проекта, вы можете найти ваш идеальный тип имен файлов, которые вы будете использовать на протяжении всего проекта. Хорошей идеей было бы использование единого шаблона имен в течение многих лет, так вы легко сможете сослаться на ваши предыдущие проекты.

## **Выбор программного обеспечения для создания дизайна**

Существует очень много вариантов, в которых вам будет необходимо выбрать, но прежде чем я перечислю самые популярные приложения, я хочу чтобы вы поняли, что программное обеспечение не имеет значение.

Я использовал Photoshop на протяжении многих лет, но я никогда не рассматривал себя, как специалиста в Photoshop, т.к. я не использую большинство из его функций.

Вам следует сфокусироваться на улучшении ваших навыков разработки дизайна, а не изучении одной конкретной дизайнерской программы. Те инструменты, которые мы сейчас используем для создания дизайна веб-сайтов, могут измениться в будущем, но сама техника создания дизайна сохранится на многие годы.

Самое главное - это иметь навыки, которые не зависят от программного обеспечения и железа, которое вы используете. Если вы знаете, как правильно распланировать весь процесс создания дизайна, как выбрать типографию, сочетать цвета и разработать дизайн шаблона, тогда вы сможете создавать сайты с прекрасным дизайном, используя любые профессиональные инструменты.

*Заметьте, что программное обеспечение, которое я выбрал на момент написания данной книги (начало 2015 года) и этот список может измениться в будущем, так что вы можете заглянуть на мой сайт за обновлениями моей книги [\(RafalTomal.com\)](http://rafaltomal.com/).*

Выбор программного обеспечения зависит от индивидуальных нужд и предпочтений. Чтобы показать вам некоторые более интересные опции я перечислю самые популярные приложения, которые привлеки мое внимание:

#### • **Adobe Photoshop.**

Это приложение на протяжении многих лет является самым популярным для создания дизайна. Оно очень гибкое, и позволяет вам работать со многими слоями. Вы можете создать весь шаблон используя это приложение. В нем присутствует такие инструменты как направляющие, формы, эффекты или фильтры и вы так же можете импортировать изображения. Существует так же огромное количество ресурсов, которые так же доступны, такие как текстуры, кисти и плагины..

В наши дни самой крупной проблемой Photoshop является то, что в нем можно создавать только статический дизайн. Вы не можете так просто создать отзывчивый дизайн веб-сайта. По этому поводу ведется огромная дискуссия и в связи с этим Adobe выпустила новый инструмент для веба под названием Adobe Edge [Reflow.](https://creative.adobe.com/products/reflow)

Оно позволяет вам импортировать PSD файлы и довольно простым способом создавать различные версии дизайна для разных размеров экрана. Это расширение до сих пор находится на ранней версии, но оно довольно полезное.

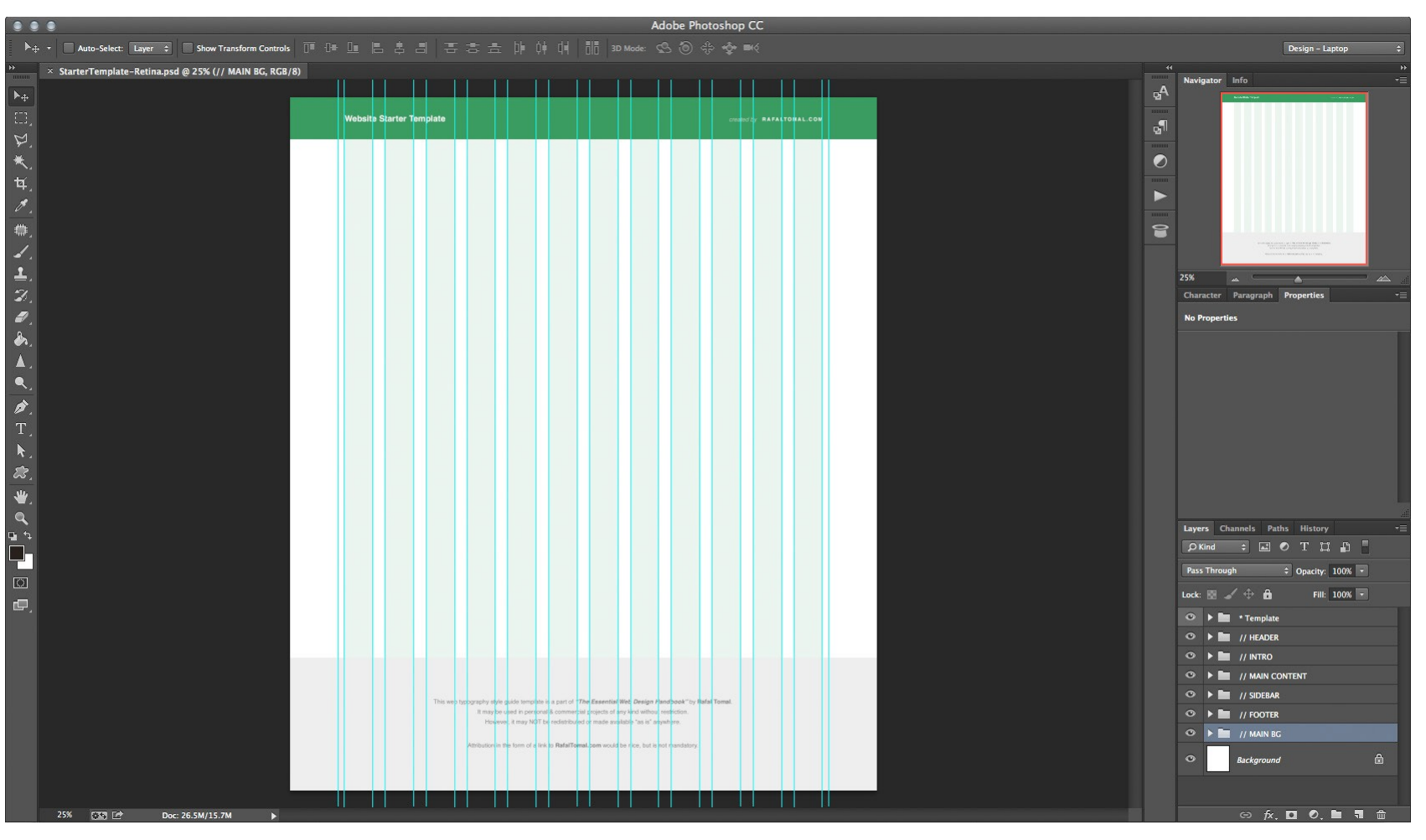

*Основы Web-Дизайна. Руководство. Перевод от Samigg для клуба Skladchik.com* **48**

#### • **Adobe Fireworks.**

Для многих дизайнеров это приложение может быть отличной альтернативой Photoshop. К сожалению, на момент написания этой книги Adobe решила больше не продолжать разработку Fireworks; так или иначе, вы до сих пор можете купить самую последнюю версию и использовать ее.

Adobe анонсировала, что они собираются выпустить некоторые новые инструменты, которые смогут заменить Fireworks, так что они рекомендуют больше не использовать Fireworks.

#### • **[Sketch.](http://bohemiancoding.com/sketch/)**

Sketch - это скорей всего один из самых больших конкурентов Photohop, если дело касается разработки дизайна для веб-сайтов. В то время как Photohop изначально был создан для редактирования и ретуширования фотографий, Sketch был создан именно для работы над интерфейсами.

Все, что вы создаете в Sketch основано на векторах, вам не нужно беспокоиться по поводу разрешения изображения или сохранения изображения для дисплеев Retina. В нем есть много различных функций, такие как символы, слои, инструмент сеток и простой инструмент экспорта изображений..

Sketch определенно является одним из приложений, которое стоит попробовать в противовес Photoshop..

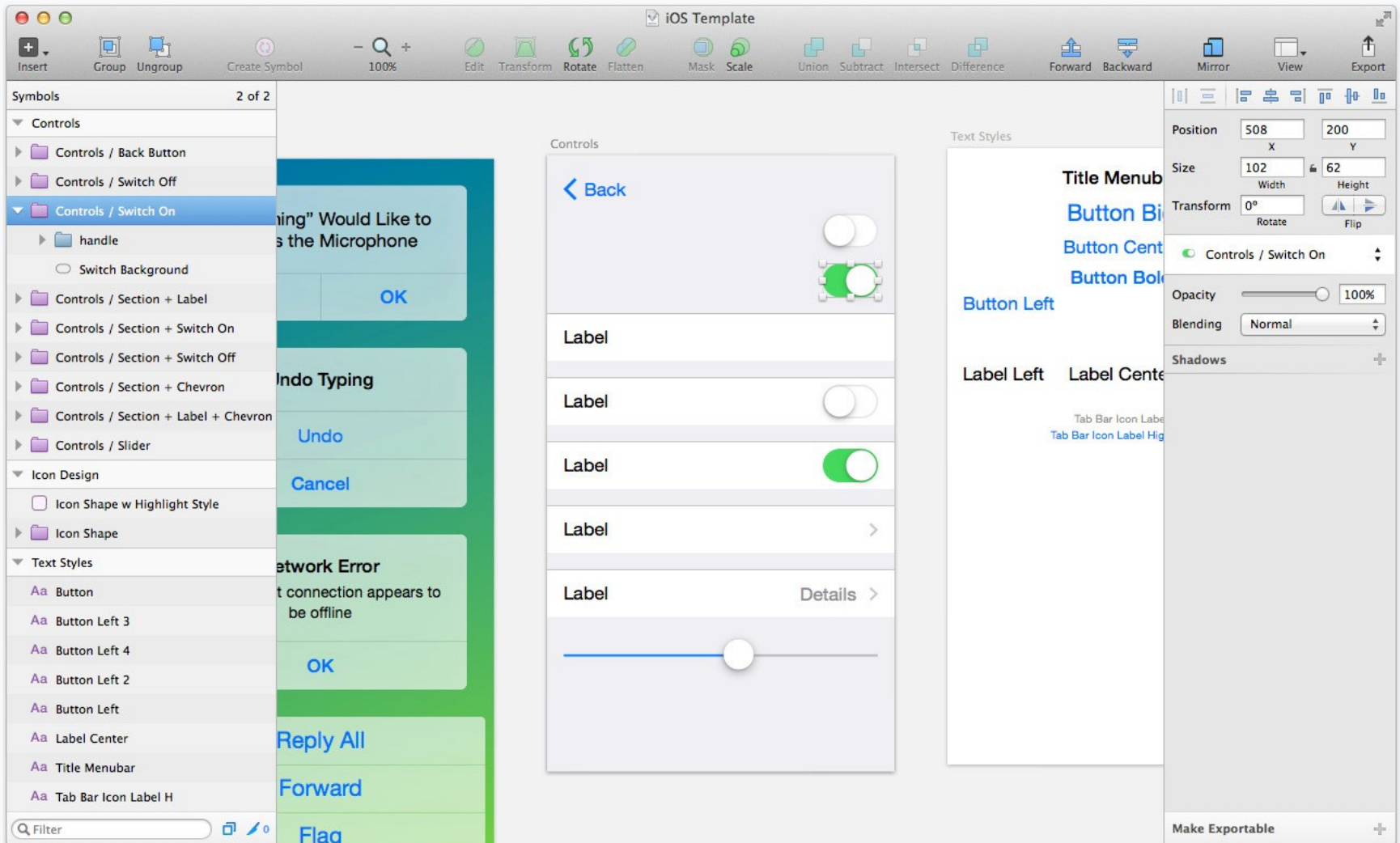

#### • **[Webflow](http://webflow.com/) and [Easel.](http://easel.io/)**

Это довольно новые веб приложения, которые позволят вам создать дизайн сайта прямо в браузере. Эти интересные альтернативы совсем недавно привлекли мое внимание. В них вы можете создать макеты дизайна, используя фигуры, веб типогрфию и импорт изображений.

Самое большое преимущество этих инструментов в том, что вы можете видеть дизайн сразу в браузере и вы так же можете очень быстро экспортировать его в HTML и CSS. Я бы с осторожностью использовал этот код в готовом проекте. Нет ничего лучше, чем код, который был написан вручную.

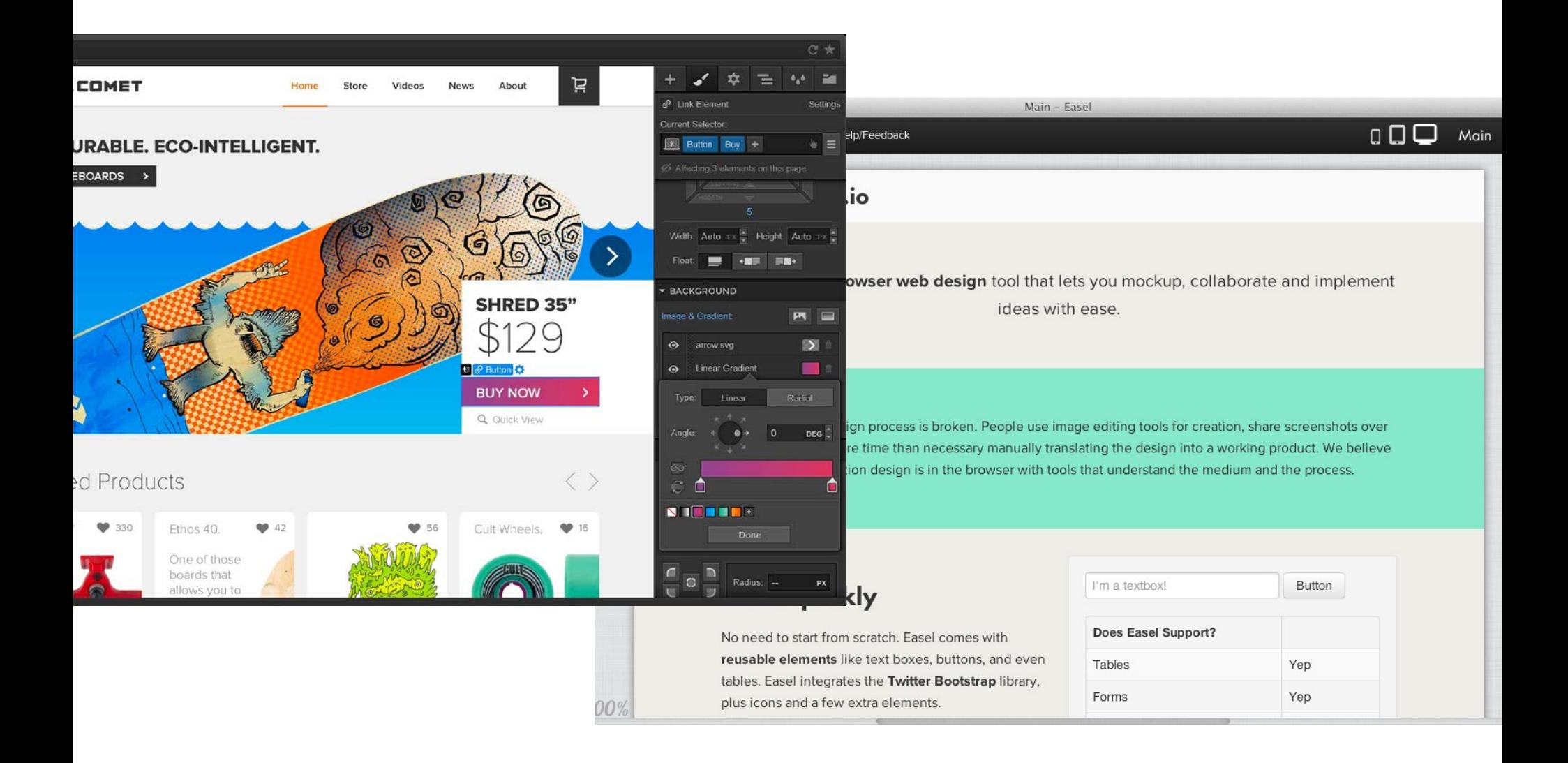

#### • **Designing in the browser.**

Эта техника становится все более популярной, т.к. многие дизайнеры поняли, что им не нужен Photoshop для эффективного создания дизайна веб-сайтов. Вы можете делать все прямо в браузере, используя HTML и CSS. Работая над дизайном в его реальном окружении, в веб-браузере, вы сэкономите уйму времени..

**Adobe Photoshop** является моим выбором на момент написания данной книги (начало 2015) и я использую каркасы, гиды по стилю веб, шаблоны дизайнов. Обычно мне нужны только шаблоны для самых главных страниц, таких как домашняя страница, страница блога, лэндинг и т.д. Далее, заканчиваем работу над дизайном в браузере, над дизайном моего гида по стилю веб и над шаблоном.

Заранее подготовленный предварительный дизайн в Photoshop позволяет мне быть более креативным и попробовать различные дизайны концепта быстрее. Я так же могу использовать его для ретуши фотографий или создания иллюстраций, которые я буду использовать в дизайне моего проекта.

Photoshop до сих пор является самым доступным инструментом для создания веб-сайтов. Это самое популярное приложение для создания дизайна и очень многие из ваших клиентов и веб-разработчиков будут запрашивать PSD файлы вашего дизайна.

Есть так же очень много дополнений, которые помогут улучишь функциональность Photoshop, например, для нарезания вашей графики и экспорта изображений [\(Slicy\)](http://macrabbit.com/slicy/) или экспорт всего дизайна в HTML и CSS для быстрого прототипирования [\(Cut&Slice\)](http://www.cutandslice.me/).

Далее я покажу вам как верно настроить Adobe Photoshop для проекта вашего веб-дизайна.

## **Настройка Photoshop**

Adobe Photoshop можно использовать для создания как печатного дизайна, так и веб-дизайна. Он позволяет вам работать в разных разрешениях и цветовых настройках. Давайте посмотрим, как настроить Photoshop чтобы он отлично работал с проектами вашего веб-дизайна.

#### **Настройки цвета**

Т.к. мы не будем глубоко копать во множество различных цветовых настроек, я быстро опишу лучшие цветовые настройки для нашего окружения.

Цветовые настройки в веб-дизайне довольно простые. Некоторая информация может быть очевидна для вас, но давайте освежим теорию.

Есть 2 самые популярные цветовые схемы:

#### • **RGB (Red, Green, Blue).**

Эта цветовая схема используется для всей графики, которая отображается на экране.

#### • **CMYK (Cyan, Magenta, Yellow, Black).**

Эта цветовая схема используется для всей графики, которая будет напечатана.

Как вы можете видеть, RGB это единственная цветовая схема, с которой вы будете работать во время создания дизайна веб-сайтов. Выглядит просто? Да, но…

... чтобы немного усложнить, существует огромное количество цветовых схем, которые используют цветовую палитру RGB; например sRGB, Adobe RGB и т.д. Цветовые схемы определяют именно те цвета, которые вы видите на вашем экране монитора или на любых других устройствах с RGB дисплеями.

Я обнаружил, что некоторые дизайнеры рекомендуют использовать Adobe RGB (1998) т.к. в нем присутствует больше цветов, чем в sRGB. Это правда, что Adobe RGB имеет более глубокую гамму цветов, но веб-дизайнерам не стоит ей пользоваться.

Лучше всего использовать цветовую схему sRGB, которая является стандартной цветовой схемой и была создана HP совместно с Microsoft в 1996 году.

Используя sRGB на вашем рабочем месте, вы будете уверены, что цвета, которые вы видите в вашем Photoshop будут очень близки к тем, которые видят другие люди в их браузерах. sRGB является самой часто используемой цветовой схемой на экранах компьютеров.

Конечно же то, что вы видите на экране не всегда будет на 100% совпадать с тем, что другие люди будут видеть, т.к. мониторы у всех разные. Так или иначе, вам стоит использовать стандартную цветовую схему, это покажет то, что вы хороший дизайнер.

Зная эту базовую информацию, давайте посмотрим на что похожи настройки цветовых схем Photoshop.

Во первых, перейдите в **Edit -> Color Settings** *(Shift+Command+K или Shift-Ctrl+K)*. Для простоты, Adobe предлагает стандартную цветовую схему *"North America General Purpose 2*." Если она у вас сейчас не выбрана, выберите ее. Как только вы измените, цветовые настройки кликните *"OK*."

Теперь убедитесь, что цветовой профиль вашего файла это **sRGB IEC61966-2.1** и он так же всегда встраивается в ваши PSD файлы..

Если вы пересылаете ваши файлы проекта кому-то еще, то они будут работать в той же цветовой схеме.

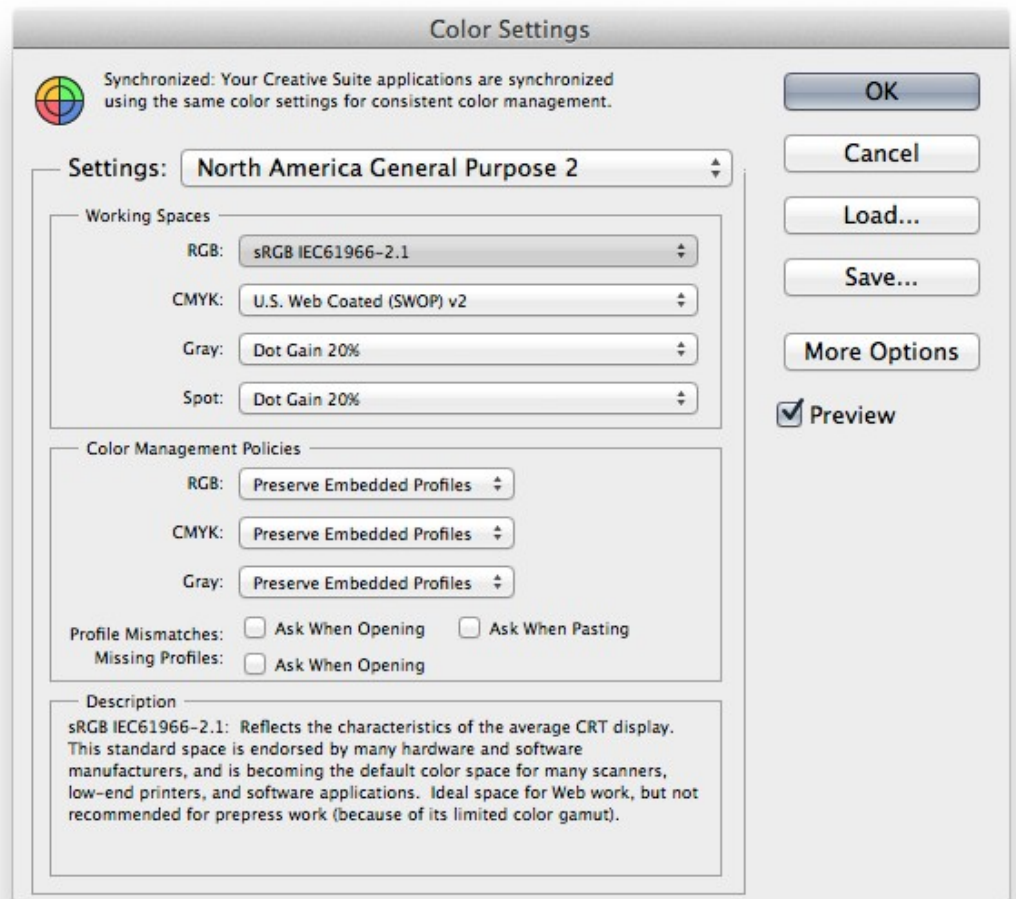

#### **Размер файлов проекта и разрешение**

Как только вы закончили настраивать цвета, мы можем позаботиться о размерах проекта и разрешении.

Размер вашего холста зависит от того над каким проектом вы работаете. Обычно полная ширина веб-сайта составляет 1140 пикселей и вы возможно захотите добавить по 150 пикселей с обеих сторон, так вы сможете увидеть задний фон вокруг этой страницы.

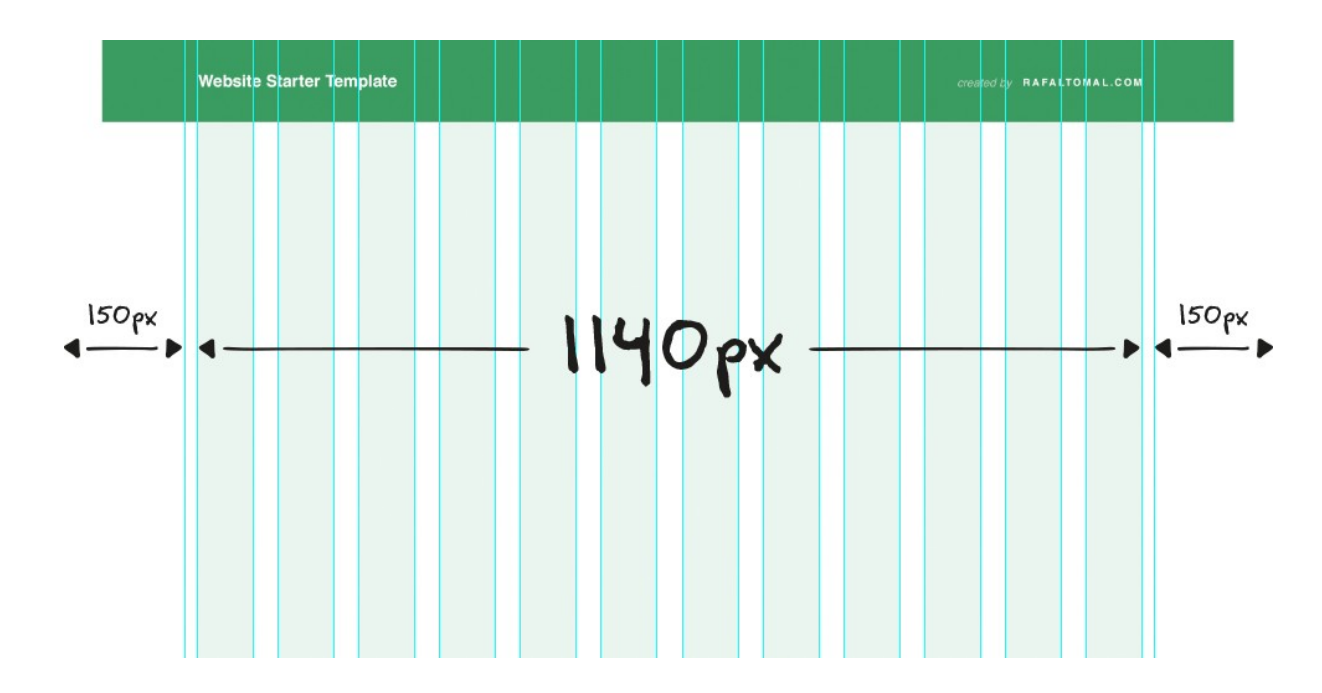

*72 DPI (Dots Per Inch - Точек на дюйм)* или *PPI (Pixel Per Inch - Пискелей на дюйм)* это стандартное разрешение для всей графики, которая отображается в вебе. Кстати, вам не стоит беспокоиться о размере изображения во время разработки дизайна для веба т.к. не имеет значение какой DPI/PPI есть у вашего изображения. Он всегда выглядит одинаково в браузере. DPI/PPI отличаются друг от друга только в том случае, когда вы создаете дизайн изображений, которые пойдут на печать. print.

Вам стоит так же запомнить, что форматы веб изображений, такие как PNG и GIF не имеют настроек DPI/PPI. Значение, в дизайне для веба, имеет только размер в пикселях.

Так или иначе, все не так просто. Все было бы проще, если бы не существовало экранов высокой четкости, такие как, например Retina экраны от Apple. Все изображения, которые были сделаны для дисплеев ретина, должны быть экспортированы в двойном размере, это позволит избежать "замыливания" картинки.

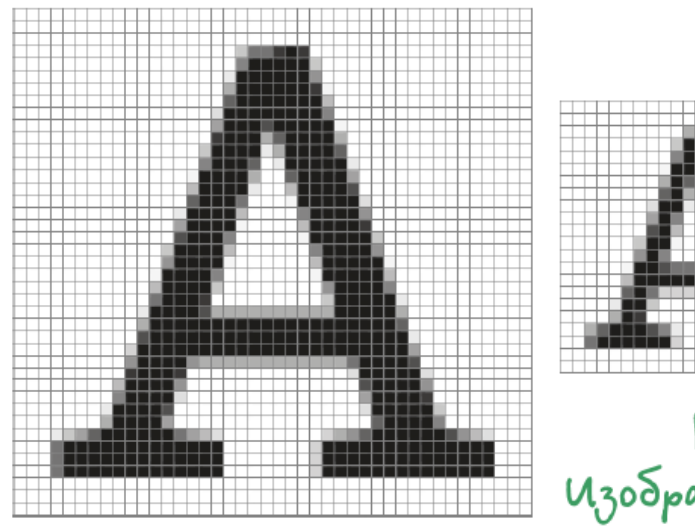

2 x Uzo Spassenne

lx U30 Spassenne Все ваши изображения должны иметь версию двойного размера для экранов Retina.

Это 2x изображение...

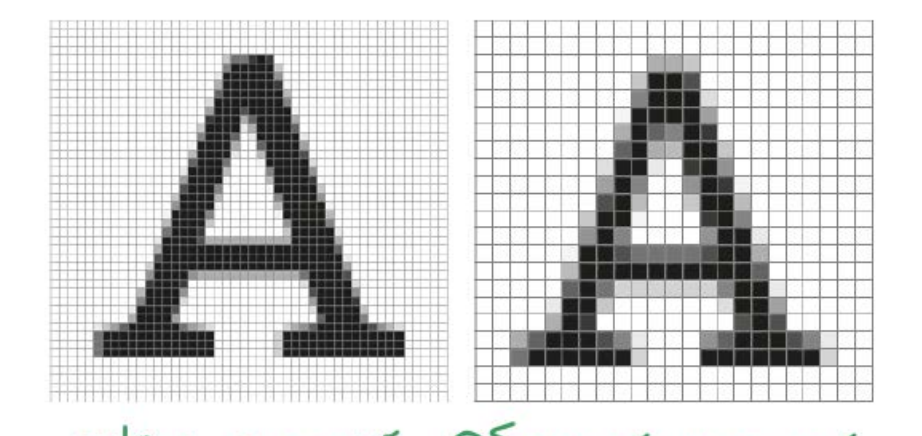

... Оно будет выглядеть более четким, когда вы будете смотреть на него в браузере.

retina guannen Odournom guannen

Теперь вам необходимо запомнить, что вам необходимо предоставить два набора изображений: Размер: **1x size** (обычные дисплеи) и размер **2x** (дисплеи retina).

Это немного усложняет дизайнерскую работу и для того чтобы успевать выполнять проекты вам нужно будет подготавливать файлы дизайна проекта не только для обычных дисплеев, но и для дисплеев высокой четкости.

Есть, как минимум два способа как можно создать дизайн в Photoshop и быть уверенным, что твоя графика может быть экспортирована для дисплеев ретина:

#### • **Создайте начальный дизайн в 1x.**

В данном случае размер пикселей на холсте будет соответствовать финальному размеру в веб-браузере. Вы должны использовать только векторные фигуры и изображения, которые легко могут быть масштабированы без потери качества до размеров, которые необходимы дисплеям Retina.

Если вы работаете за дисплеем Retina, вся ваша работа в Photoshop будет размыта. Это может быть довольно раздражительно, и вы возможно даже не сможете так работать.

#### • **Создайте начальный дизайн в 2x.**

В этом случае, размер пикселей на холсте будет в два раза больше, чем он должен быть в браузере. Вам надо помнить, что все (размер шрифтов, высота строк и все другие размеры) в 2 раза больше в вашем дизайне.

Вы можете использовать и векторные фигуры,и растровые изображения. Ваши растровые изображения не потеряют в качестве после уменьшения масштаба перед экспортом. Если вы работаете за Retina экраном, все в фотошопе будет четким и резким. Вы так же можете работать за обычными экранами, но вам надо будет уменьшить размер дизайна до 50%.

Как вы можете видеть, оба способа имеют и плюсы и минусы. Не существует прекрасного способа. Я обычно разрабатываю дизайн при размере 2х, т.к. я очень часто пользуюсь дисплеем Retina при работе над дизайном в Photoshop. Из-за этого у меня остается только один способ комфортной работы над проектом.

Я предлагаю вам воспользоваться обоими методами и выбрать тот, который подходит под ваши нужды.

Хорошей практикой является использование изображений основанных на векторах и формах, которые легко могут быть пересозданы с использованием CSS и HTML. Это гарантирует, что ваш дизайн можно будет легко превратить в хорошо оптимизированный веб-сайт. Если вы должны использовать растровые изображения, убедитесь, что у вас всегда есть копия этого изображения в высоком разрешении в папке assets вашего проекта.

#### **Настройка рабочего пространства**

Наш последний шаг - это настройка дизайнерского рабочего места в Photoshop. Корректно расположив ваши инструменты, вы сможете оптимизировать ваш рабочий процесс.

Рабочее пространство в Photoshop - это вручную настроенные панели, меню и горячие клавиши. Вы можете создать очень много рабочих пространств и переключаться между ними в зависимости от того над чем вы работаете в данный момент.

Adobe Photoshop был создан для разных целей. Вам скорей всего никогда не понадобится большинство из его инструментов, так что вам не нужно иметь много открытых панелей на экране. Чем меньше окон вы используете, тем лучше вы можете сфокусироваться на дизайне.

Во первых, я предложу вам выключить все панели, это позволит быть уверенным, что вы начинаете с чистого листа. Перейдите в меню **Window** и снимите галочки со всех элементов.

Теперь, вот несколько окон, которые вам будут нужны при создании дизайна веб-сайта:

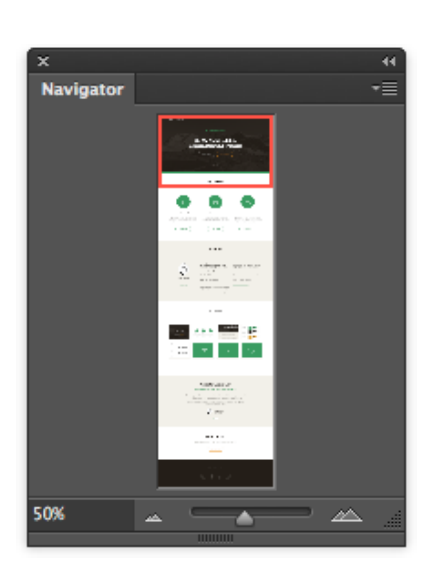

#### **Navigator**

Используйте его для быстрого просмотра вашего дизайна. Вы можете очень быстро перейти в любое место.

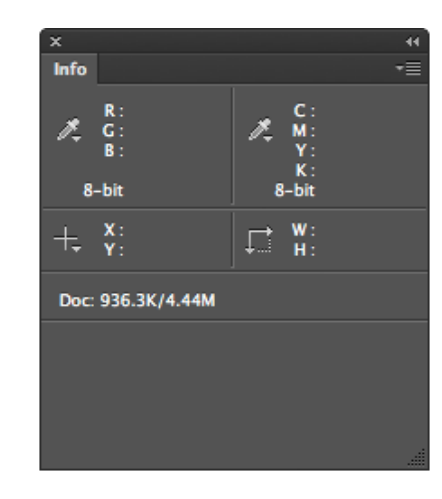

#### **Info**

Можно прочитать любую информацию по поводу размеров и цветов.

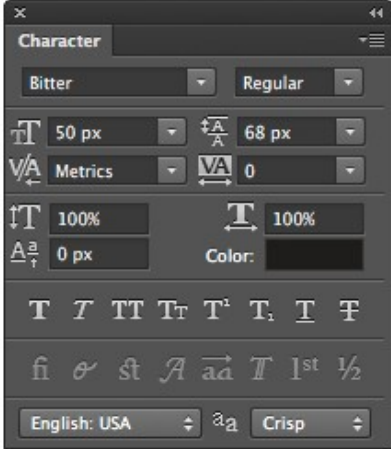

#### **Character**

Одна из самых важных панелей при дизайне типографии. Тут вы можете менять шрифт, размер шрифта, ширину и т.д.

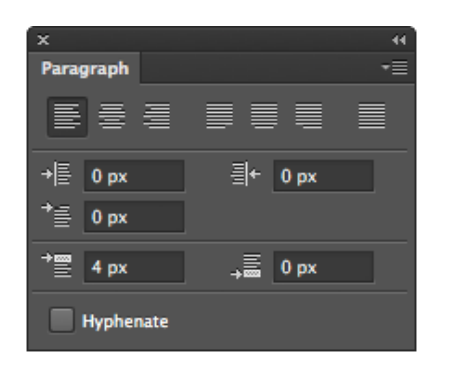

#### **Paragraph**

Редактирование всего параграфа с помощью изменения ширины текста и пробелов.

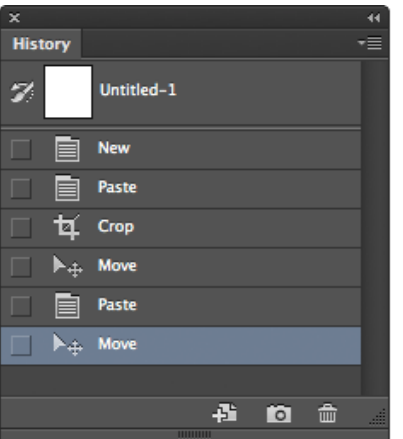

#### **History**

Ваше каждое движение сохраняется в истории. Вы можете очень просто отменить ваши изменения или создать копию текущего состояния, так что вы сможете вернуться к неим, когда захотите.

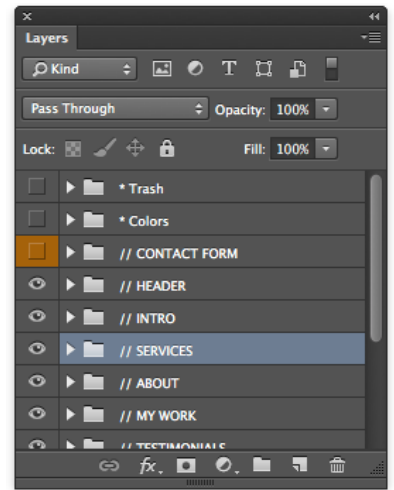

#### **Layers**

Это панель будет самой часто используемой, так что убедитесь, что она крупная и к ней легко получить доступ. Все отдельные части вашего дизайна сохранены как отдельные слои, так что вы сможете редактировать их независимо друг от друга.

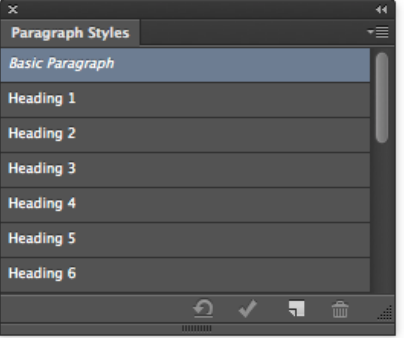

#### **ParagraphStyles**

Создайте типографические стили, такие как заголовки и параграфы, так вы сможете заново использовать их в вашем дизайне.

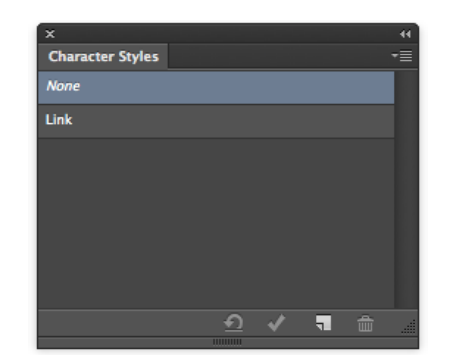

#### **Character Styles**

Тоже самое, что и стили параграфов, но для индивидуальных character. Вы можете определить стили для ссылок или отдельных слов.

Вы можете активировать эти окна одно за другим кликая по ним в меню **Window**. Далее вы можете перераспределить панели и сгруппировать их так, как вы хотите и перейти в **Window -> Workspace ->New Workspace** для того, что бы сохранить его в качестве вашего собственного рабочего пространства, которое вы можете использовать в будущем.

Когда бы вы ни захотели использовать его, перейдите в **Window -> Workspace** и выберете ваше рабочее пространство из списка. Вы можете создать более одного рабочего места в зависимости от того за каким монитором вы работаете. Обычно я пользуюсь двумя рабочими пространствами, одно на моем широком экране и другое на моем 15" ноутбуке.

#### **Вот как выглядит рабочее место за моим широким дисплеем:**

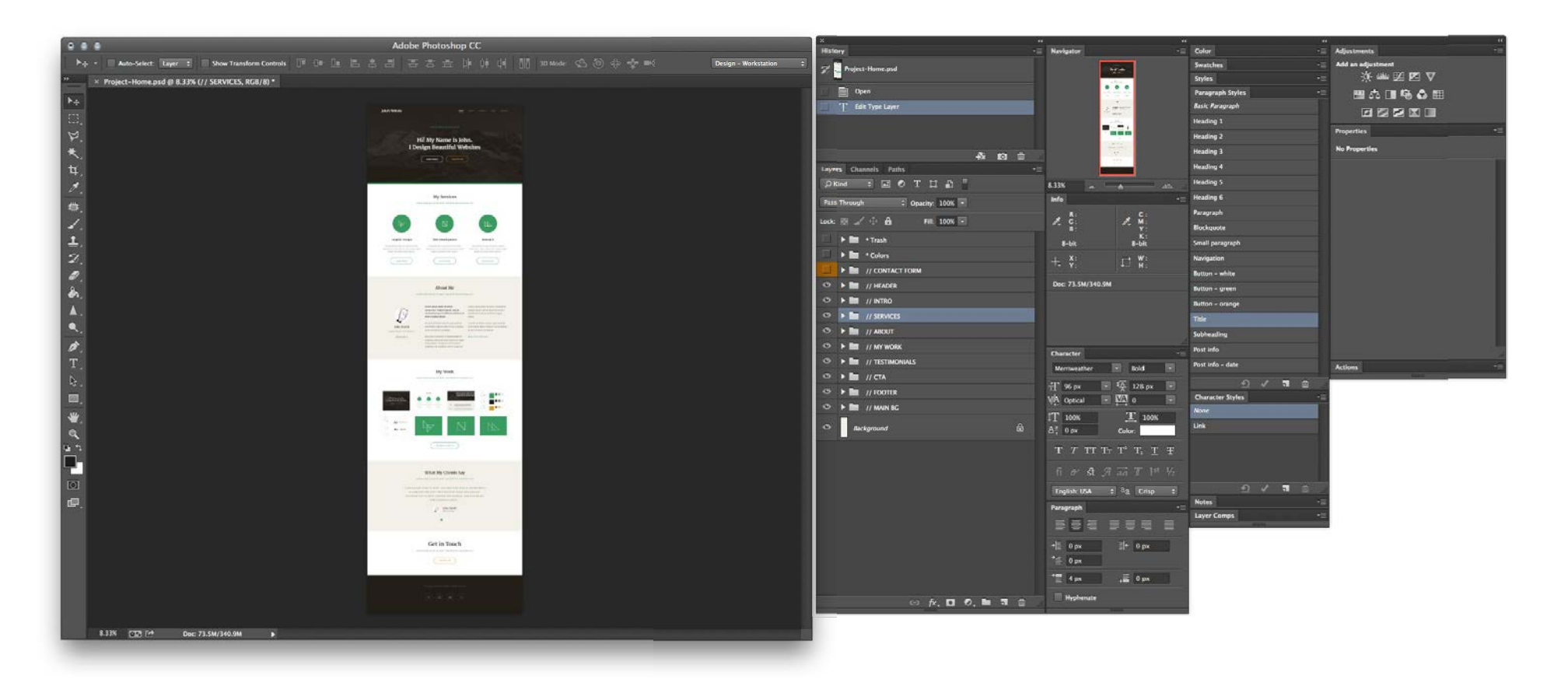

Как вы можете увидеть, я использую несколько панелей, такие как *Styles*, *Adjustments*, *Properties*, и т.д. Выбор панелей зависит от ваших личных предпочтений, так что я предлагаю вам настроить ваше рабочее пространство в соответствии со своими нуждами.

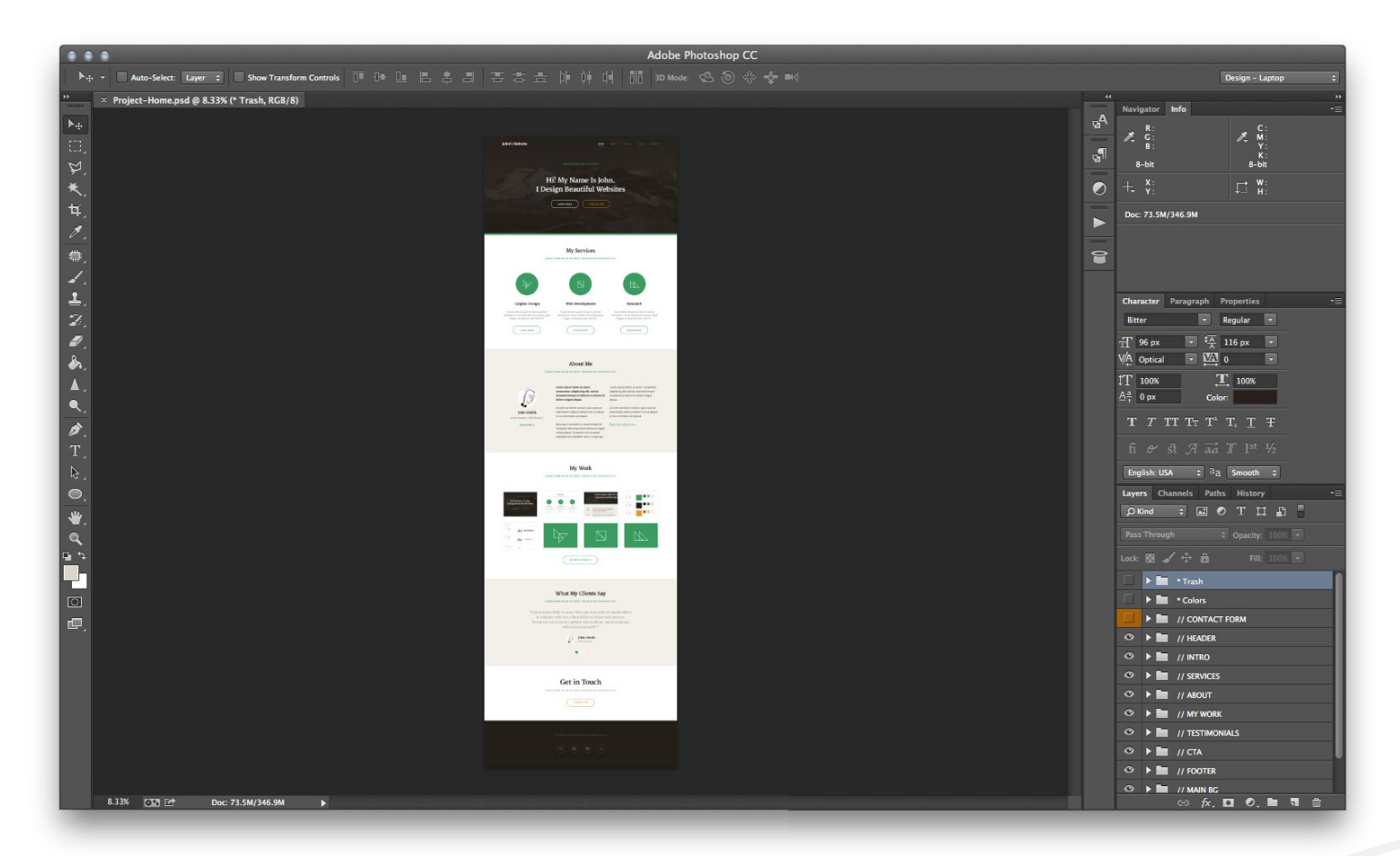

#### **И вот мое рабочее пространство за ноутбуком:**

 *Основы Web-Дизайна. Руководство. Перевод от Samigg для клуба Skladchik.com* **57**

### **Создание шаблона дизайна проекта**

Шаблон дизайна проекта - это пустой PSD-файл, в котором уже определены размеры, направляющие, и создана структура слоев. Вы возможно захотите использовать этот файл для будущих проектов в качестве стартовой точки.

Имея шаблон проекта, вы можете сохранить немного времени, и избежать повторяющейся работы. Хорошей практикой является постоянная оптимизация рутин в вашем рабочем процессе и создание специального шаблона для этого.

*Вы можете найти образец стартового PSD шаблона [в Designers](http://rafaltomal.com/designers-area/) Area на моем веб-сайте. Можете изменять его как хотите в соответствии со своими нуждами.*

**Шаг 1**

**Проект**

Давайте начнем с нового файла в Photoshop, кликнув по **File -> New**. Выбираем размеры нашего файла:

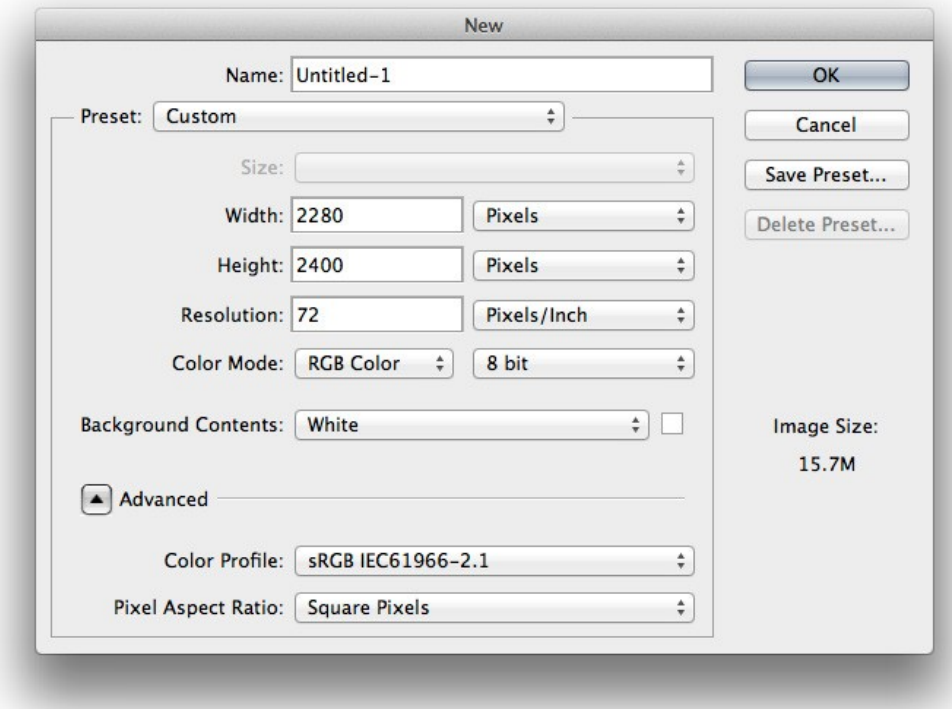

Создаем файл размером **2280x2400** пикселей с 72 DPI, это значит, что мы начнем работать с нашим дизайном при двойном размере, и он будет подходить для дисплеев Retina (,если вы хотите работать с 1х дизайном размеры должны быть **1140x1200** пикселей). Убедитесь, что цветовая схема установлена на RGB и затем кликните "**OK**."

#### Далее, давайте установим несколько направляющих в только что созданном документе:

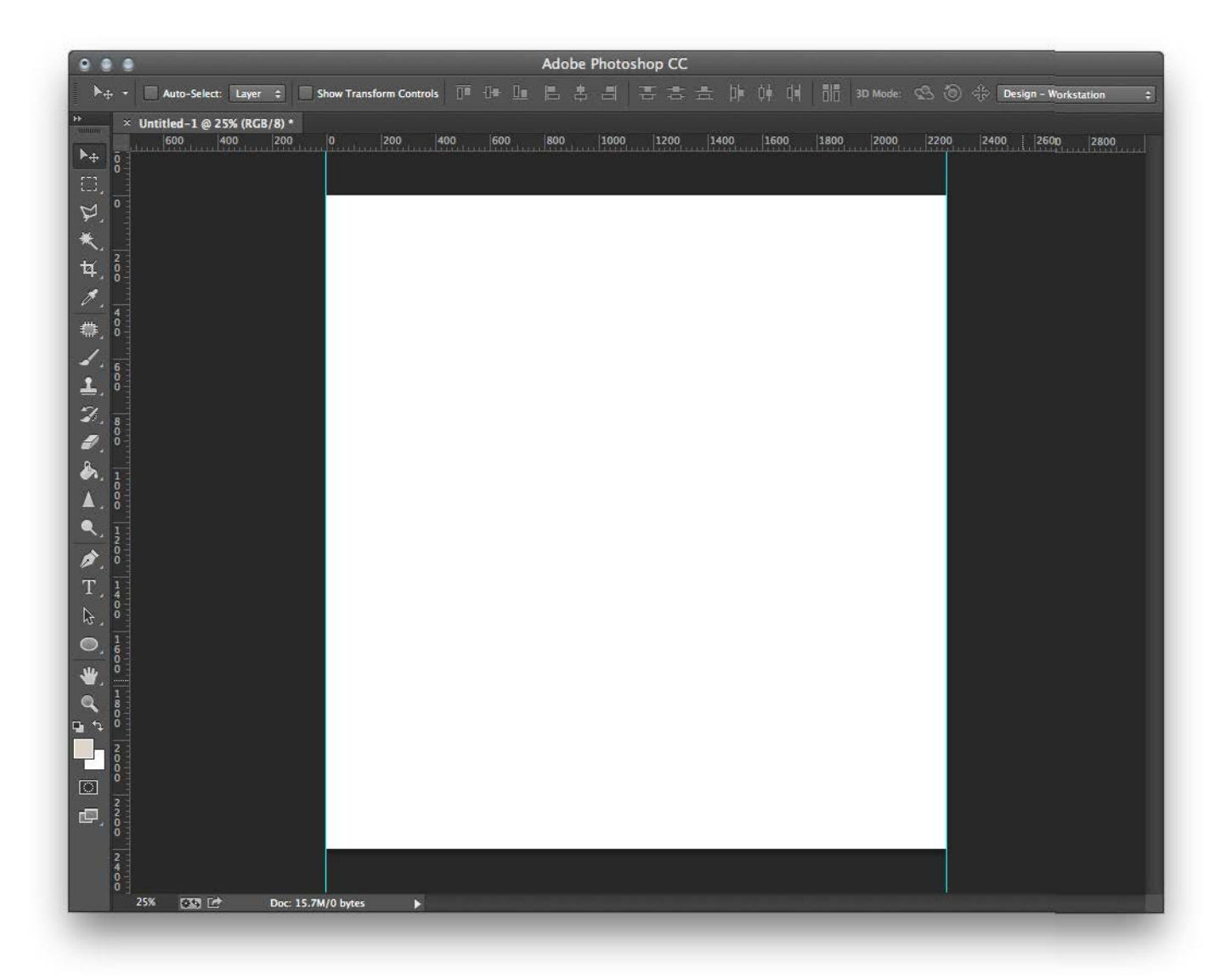

Мы можем добавить немного места по бокам, чтобы видеть задний фон. Вы можете сделать это, изменив размер холста. Перейдите в **Image -> Canvas Size** и добавьте 600 пикселей к ширине, так что теперь ширина будет 2880 пикселей:

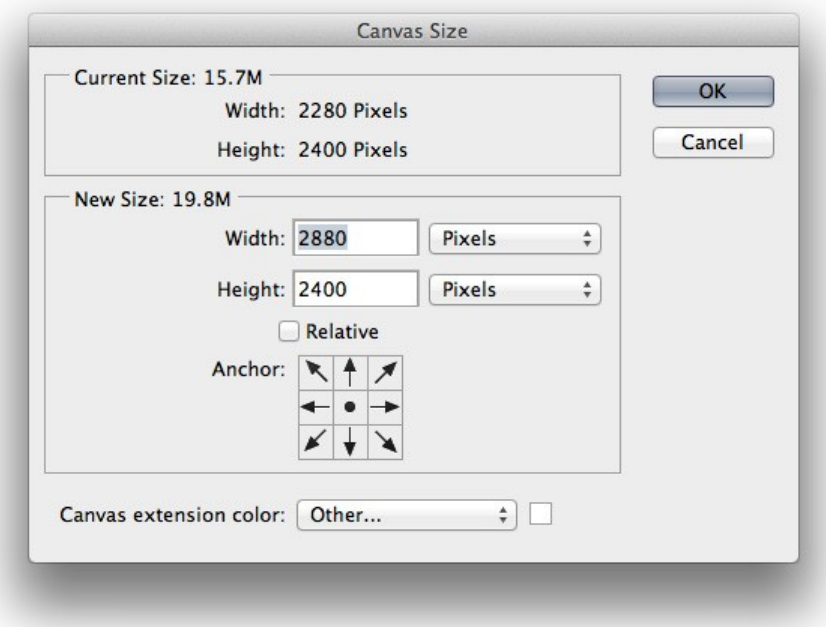

#### **Шаг 2**

Таким образом, мы добавили 300 пикселей с обеих сторон, этого будет достаточно для большинства проектов.

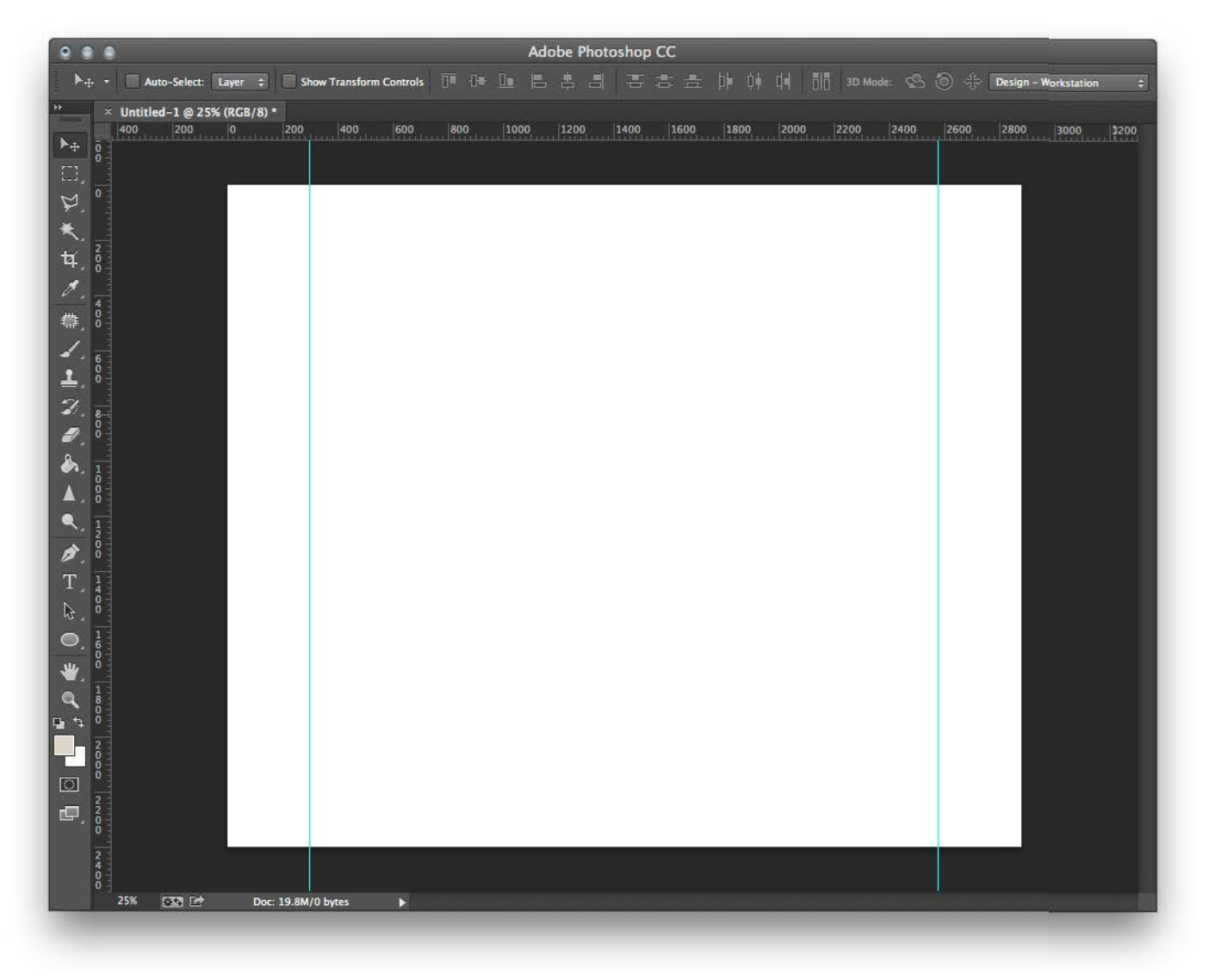

**Шаг 3**

Давайте теперь поговорим о группе слоев. Поддерживать свой файл проекта организованным очень важно, так другие люди смогут без проблема работать с вашими файлами.

Вначале мы можем добавить папки для таких распространённых элементов как:

- Заголовок
- Навигация
- Контент
- Сайдбар
- Футер

Это могут быть наши основные папки, и они скорей всего останутся теми же самыми для большинства наших проектов. Чтобы сохранить хорошую визуальную иерархию в нашем окне слоев, вы можете использовать простой префикс "//" для всех папок первого уровня.

Мы так же можем добавить больше папок - "**Colors**" and "**Trash**", которые помогут нам в работе над нашим дизайном. Используйте префикс "**\***" для папок со слоями, которые должны быть скрыты и не являются частью основного дизайна.

**"\* Colors"** это папка, в которой вы храните нынешнюю цветовую схему вашего проекта и **"\* Trash**" для элементов, которые вам не нужны, но вы не хотите полностью удалять их из проекта.

Вы можете просто взять и перетащить любой слой в папку "**\* Trash**" и они будут скрыты от просмотра. Вы никогда не знаете, когда они могут вам понадобиться.

Окончательные настройки слоев:

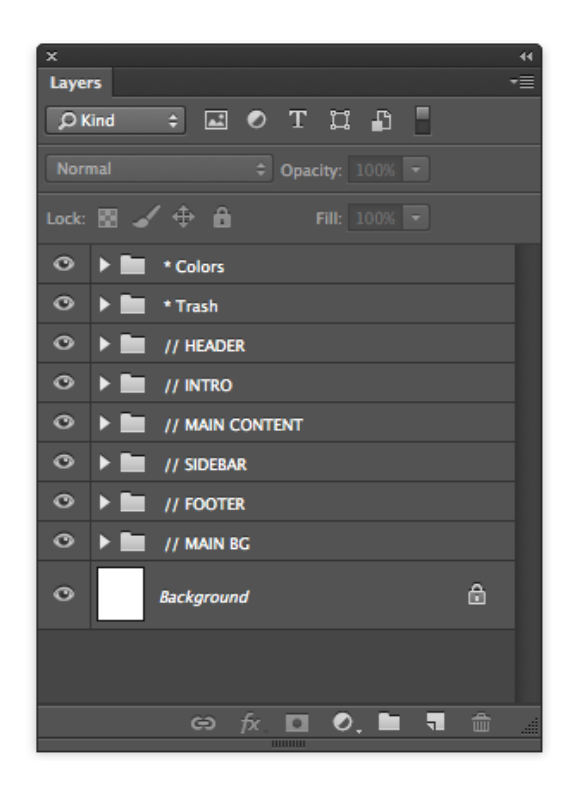

Это все что нам нужно для нашего базового шаблона.

Было бы здорово, если бы вы имели несколько различных шаблонов, которые будут подходить к различным проектам веб-дизайна, например для блога, лэндинга, или к версии для мобильных устройств.

 **Г Л А В А 5**

# **Типография**

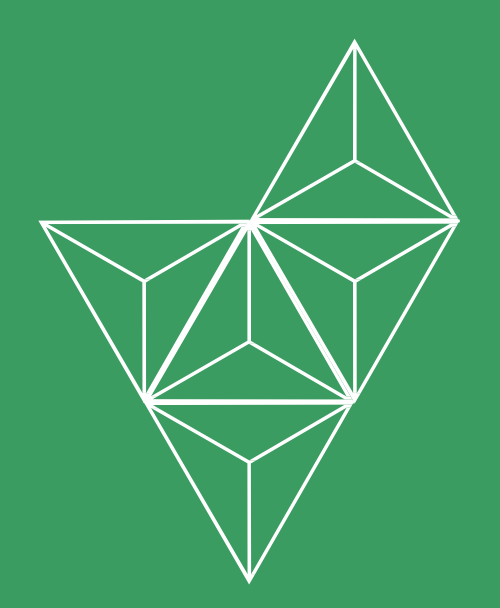

## **Что такое типография?**

По-простому говоря, типография это искусство и техника организации шрифтов. Типография включает в себя: выбор шрифтов, позиционирование букв в специально выбранном месте, изменение размера шрифтов или добавление пробелов между строками (leading) и между буквами (tracking).

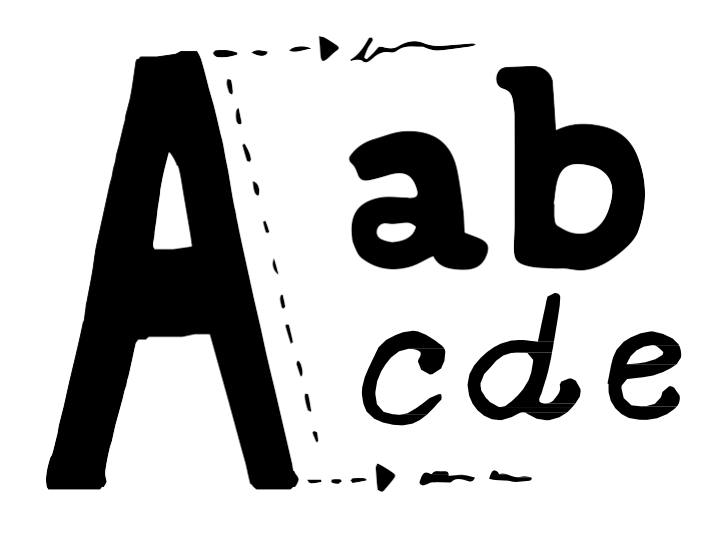

Типография играет особую роль в дизайне т.к. это одновременно и форма искусства и способ передачи данных. Каждое слово имеет какое-то значение и, разрабатывая его дизайн мы можем донести наше сообщение более эффективно или улучшить его восприятие.

С другой стороны плохой дизайн может навредить основной функции типографии, которая заключается в читаемости. Он может отвлечь читателей от контента.

Суть типографии не только в выборе хорошо выглядящих шрифтов. Есть очень много деталей и мелких решений, которые вам необходимо будет принять в процессе разработки дизайна. Взгляните на образец ниже и посмотрите как важно подобрать верные размеры шрифтов, цвета шрифтов, пробелы между строками (leading), пробелы между буквами (tracking) и т.д.

font family: Open sans Font size: 14px paccmosnne memgy Sycbann font style: bold all caps LOREM IPSUM DOLOR SIT AMET. font family: Merriweather font size: 36px **Lorem Ipsum Dolor** color: #3a9c61 npoбen nemgy Lorem ipsum dolor sit amet, consectetur adipisicing.... заголовком и параграфо  $\overline{1}$  leading:  $30$ px elit, sed do eiusmod tempor incididunt ut labore et... dolore magna aliqua. робел между font family: Open sans font size: 18px Ut enim ad minim veniam, quis nostrud exercitation ullamco laboris nisi ut aliquip ex ea commodo consequat.

Работа над дизайном типографии является довольно широкой темой и выпущено очень много книг, посвященных только этой теме. В данной книге мы сфокусируемся на типографии веб-сайта и изучим базовые техники. Вы узнаете, как эффективно и правильно выбирать дизайн шрифтов для ваших проектов.

На самом деле это не так сложно. Вам только необходимо выработать верные привычки данного процесса и начать следовать некоторым общим правилам. Так, давайте начнем…

> *Если вы хотите исследовать эту тему и изучить больше о типографии, я бы порекомендовал вам прочитать книгу Роберта Брингхерста: "The Elements of [Typographic](http://www.amazon.com/Elements-Typographic-Style-Robert-Bringhurst/dp/0881791326) Style."*

## **Почему типография в вебе отличается?**

Важна ли типография в веб-дизайне? Посмотрите на любой сайт и представьте, что вы убрали весь текст с него. На что он похож?

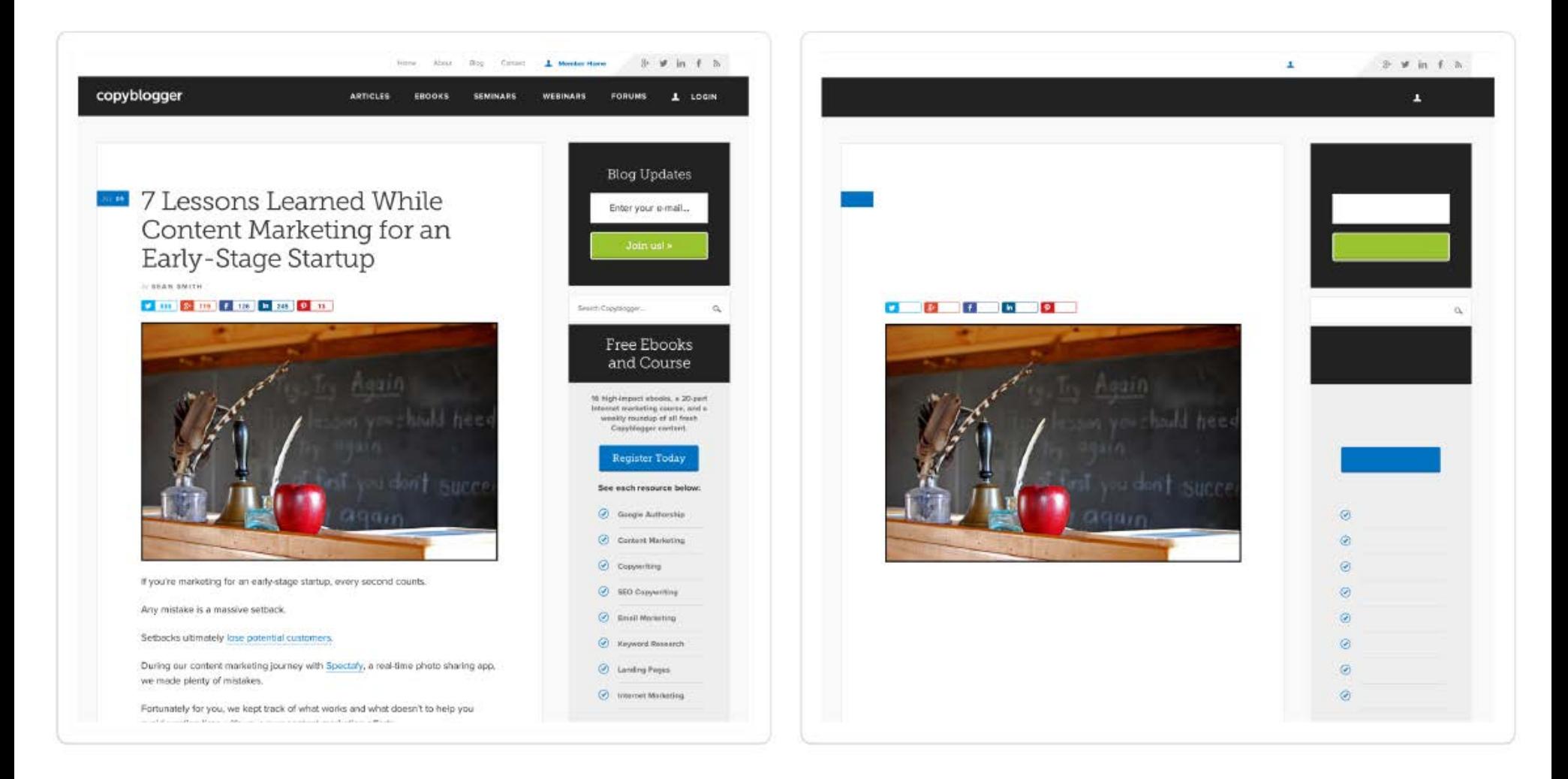

Как вы можете видеть не очень много то, и осталось после того, как вы избавились от всей типографии на веб-сайте. Правда в том, что почти каждый веб-сайт на 90% состоит из чистой типографии. Так что, если вы знаете как выбирать и сочетать верные шрифты, применять интересные стилистические техники и создавать типографическую иерархию, то дизайн вашего веб-сайта будет прекрасен.

Так что ответ да, типография очень важна в веб-дизайне.

Она очень важна, кстати, я очень часто начинаю процесс работы над дизайном с выбора типографии прежде чем планировать макет или начать разрабатывать прототип. Это позволяет мне оценить сколько места мне необходимо на веб-сайте и выбрать основной стиль для всего проекта.

*Оцените мою статью в блоге, в которой вы можете выяснить, почему я начинаю работу над [графическим](http://rafaltomal.com/start-the-visual-design-process-by-defining-the-typography-first/) дизайном с выбора типографии.*

Разработка дизайна типографии для веба это не тоже самое, что разработка типографии для печати. Есть несколько значительных отличий, о которых вы должны знать:

#### • **Выбор шрифта.**

Довольно продолжительное количество времени эта опция была не доступна при создании веб-сайтов. Даже если вы и могли выбрать любой шрифт в шаблоне Photoshop, вы должны были использовать только "веб-совместимые" шрифты, которые являлись самыми популярными и присутствовали в большинстве операционных систем. Так вы могли быть уверенны, что веб-сайт будет корректно отображаться в браузере.

Ну, эти времена уже в прошлом и все современные браузеры поддерживают правило *@font-face* в CSS, которое позволяет вам использовать шрифты, которые по умолчанию не установлены в операционной системе посетителя вашего сайта.

Так или иначе, это не означает, что вы можете использовать любые шрифты, которые захотите. Если вы хотите использовать ваш собственный шрифт с помощью правила *@font-face*, то вам необходимо загрузить этот шрифт на сервер. Это означает, что вы дадите другим пользователям доступ к нему, и они смогут скачать его. Большинство шрифтов имеют лицензии, и вы не имеете право распространять их свободно.

К счастью существуют как платные, так и бесплатные сервисы, которые предоставляют доступ к своей базе шрифтов и вы можете использовать их на ваших веб-сайтах, загружая их с этих сервисов. Очень многие из этих шрифтов так же оптимизированы для лучшего отображения в браузерах, что так же помогает сделать дизайн ваших сайтов более привлекательным.

**Есть два самых популярных сервиса шрифтов:**

#### • **[Google Fonts.](http://google.com/fonts)**

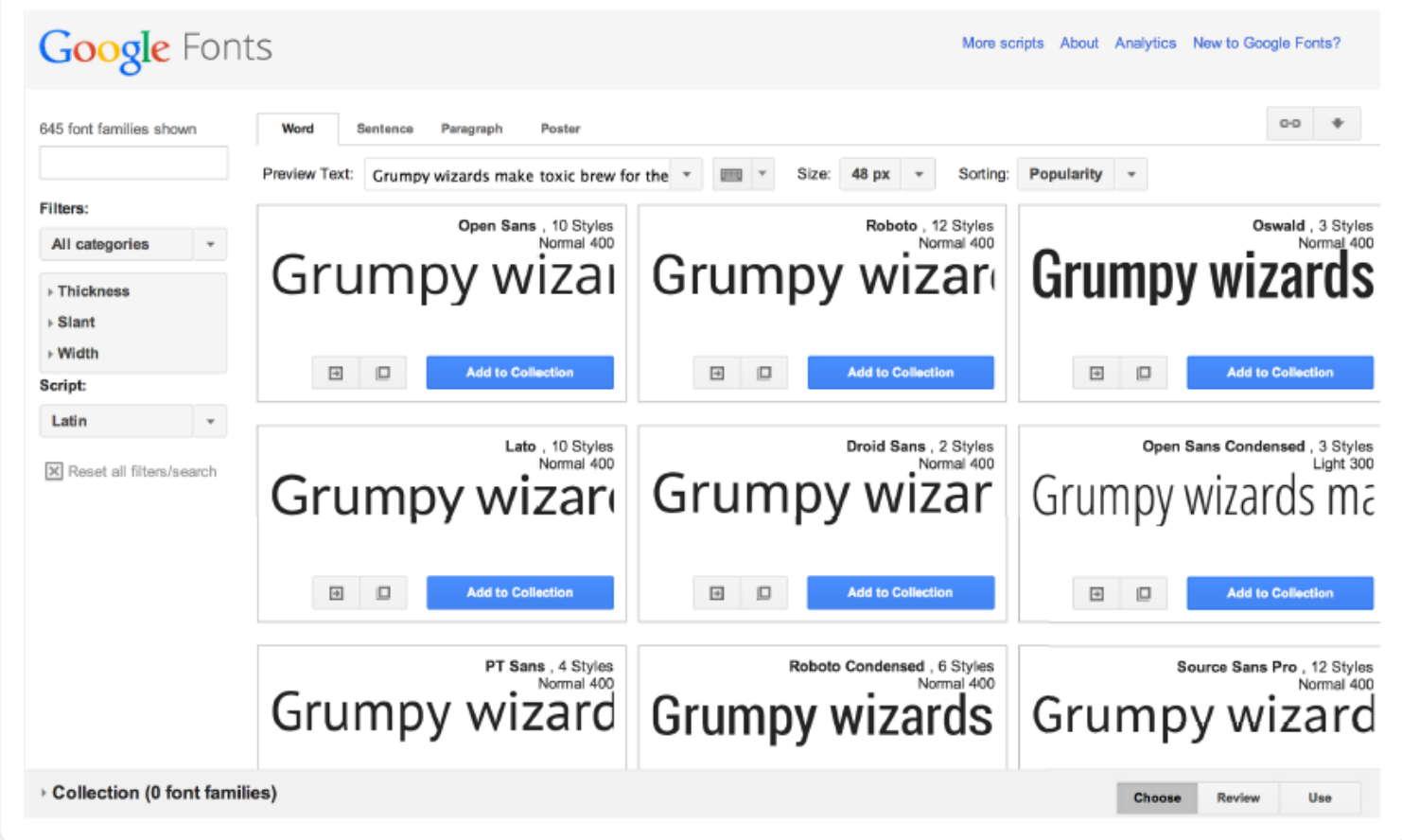

У Google есть огромный каталог шрифтов и все они бесплатны. Google Fonts так же дает возможность скачать шрифты на ваш компьютер, так что вы сможете использовать эти шрифты в Photoshop или любом другом программном обеспечении для создания макета дизайна.

#### • **Adobe [Typekit.](http://typekit.com/)**

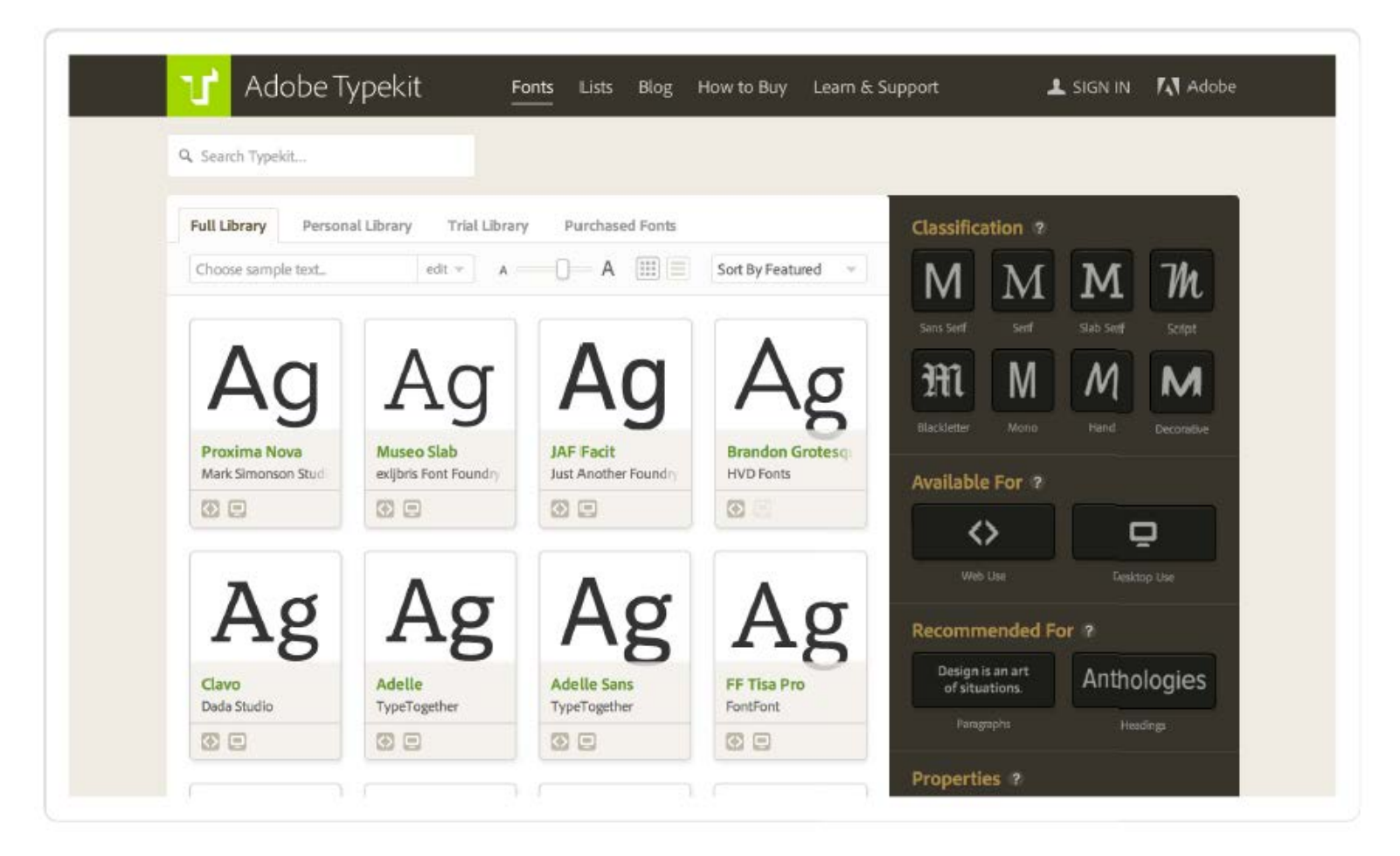

Этот сервис является платным для использования где либо, кроме веб-сайтов. Typekit предоставляет довольно огромный выбор шрифтов и очень многие шрифты по качеству заметно лучше, чем бесплатные шрифты от Google. Если вы являетесь пользователем Adobe Cloud, вы можете синхронизировать шрифты из Typekit для использования их в Photoshop и других продуктах Adobe.

#### • **Рендеринг шрифтов.**

Это еще один кошмар для веб-дизайнеров. Шрифты в файлах PSD будут выглядеть практически одинаково в Photoshop на Mac и Windows, но когда вы используете их в коде HTML/CSS, то он может выглядеть по другому в зависимости от браузера и операционной системы. Safari, Google, Firefox и Internet Explorer рендерят шрифты по разному. Так же вы заметите разницу между Mac OS, Windows Vista, и Windows 7/8.

Выглядит так, словно вы не несете ответственность за это, т.к. вы отвечаете только за разработку дизайна в Photoshop, но вам стоит быть очень осторожными с использованием слишком тонких или слишком жирных шрифтов. В некоторых браузерах и операционных системах тонкие шрифты скорей всего будет очень сложно прочитать при отключенном сглаживании. С другой стороны, слишком жирный шрифт может выглядеть слишком толстым с включенным сглаживанием.

Grumpy wizards make toxic brew for the evil Queen and Jack. Grumpy wizards make toxic brew for the evil Queen and Jack. Grumpy wizards make toxic brew for the evil Queen and Jack. Grumpy wizards make toxic brew for the evil Queen and Jack.

*Пример отображения текста в разных браузерах с включенным и выключенным сглаживанием.*

Всегда здорово проверять различные стили шрифтов прямо в браузере, прежде чем использовать их в дизайне шаблона. Таким образом, вы будете точно знать, что ваша типография так же хорошо выглядит в браузере, как и в проекте дизайна.

#### • **Отзывчивость.**

Даже если ваш текст будет отображаться на маленьких экранах, вы так же должны будете выбирать размеры шрифтов и высоты строк пропорционально размерам экрана планшетов и мобильных телефонов.

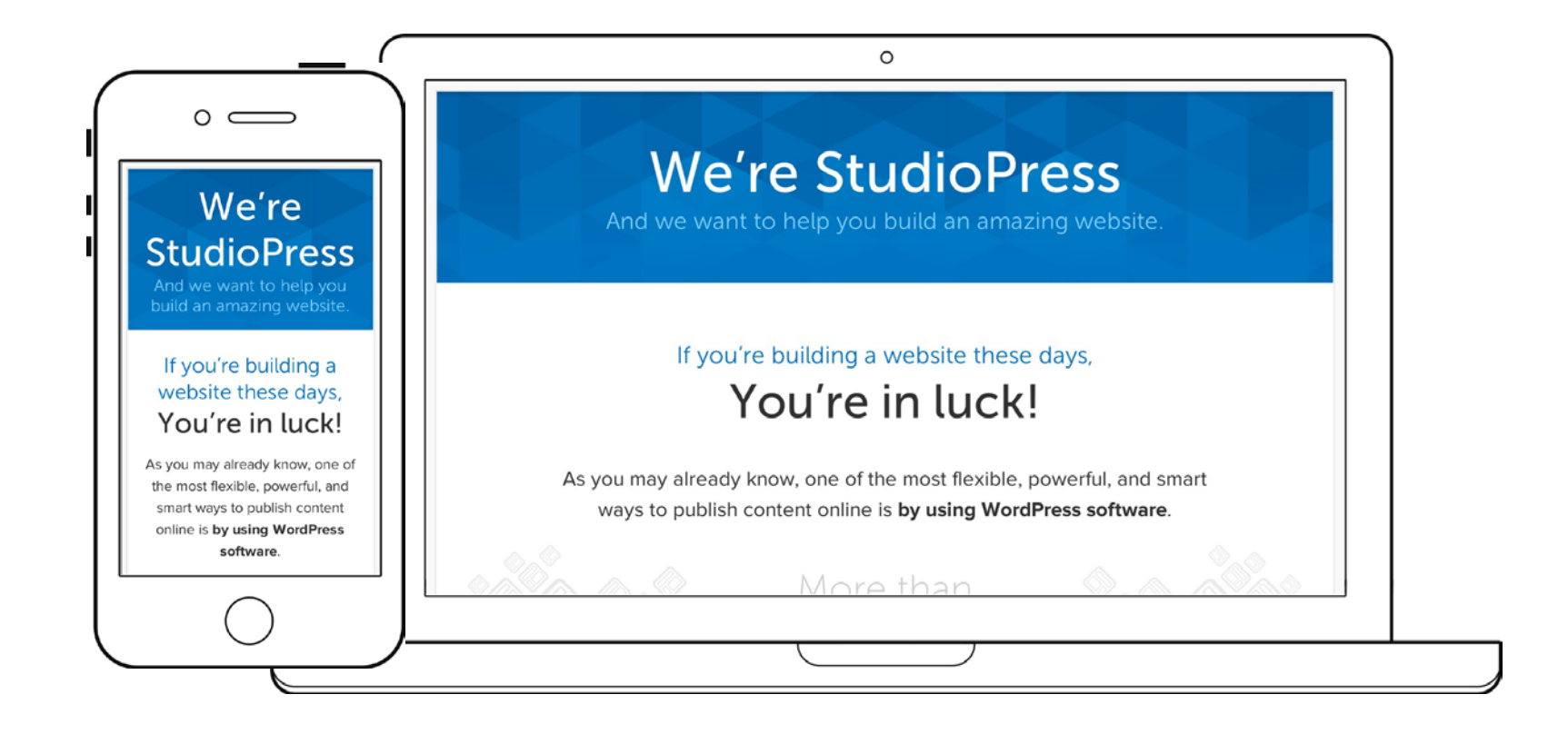

*В примере выше (StudioPress.com), вы можете видеть разницу в типографии между экраном мобильного устройства и экраном персонального компьютера.*

Размер шрифта не очень сильно меняется в теле сайта. Может быть всего на пару пикселей, но дизайн заголовков может существенно измениться в соответствии с размером экрана устройства, на котором запущен веб-сайт

#### • **Управление контентом.**

Веб-сайт является живой формой. Почти каждый веб-сайт в наши дни основан на системе управления контентом. Это означает, что текст в вашем дизайне редактируется людьми, которые не являются ни дизайнерами, ни веб-разработчиками. Вы должны предугадывать как будет вести себя ваш дизайн, если кто-то изменит контент вашего сайта.

Что произойдет, когда главный заголовок является слишком длинным или если запись в блоге слишком коротка? Конечно же, существует бесконечное количество возможностей, и никто не ожидает, что ваш дизайн будет работать превосходно для всех решений. Так или иначе, это то, что вы должны учитывать и убедитесь, что ваш дизайн способен работать с учетом небольших изменений контента.

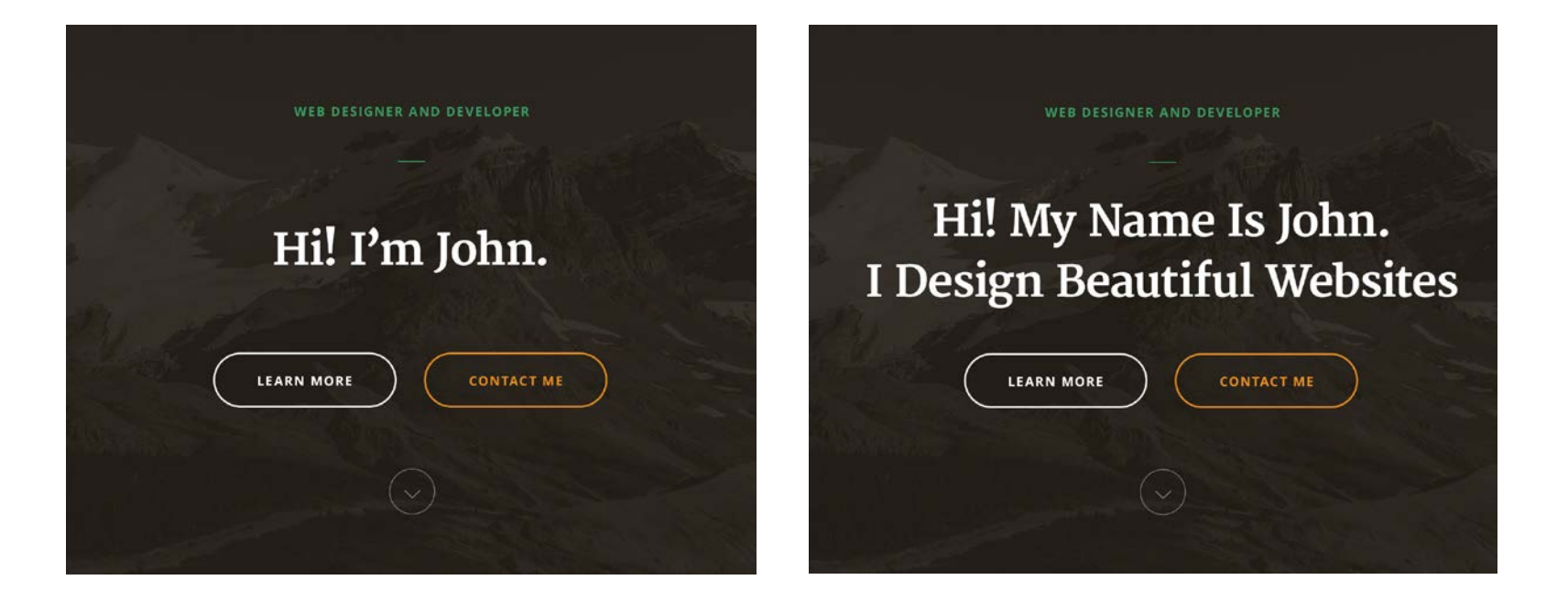

## **Классификация шрифтов**

Вы уже знакомы с основами веб-типографии и вы знаете где искать шрифты, которые будут подходить для использования в вебе. Давайте посмотрим на классификацию шрифтов и какие типы шрифтов существуют.

Существуют сотни шрифтов. Благодаря их специфичным характеристикам мы можем разделить их на несколько основных групп:

## Georgia Chaparral Pro Droid Serif Merriweather Times New Roman

#### • **Serif (С засечками).**

С засечками - у этого типа присутствуют небольшие линии в конце букв. Такие шрифты гораздо проще читать в печати и это одна из причин, по которым они являются самыми популярными. Их предпочитают использовать в книгах, журналах и газетах. Они отлично подходят как для текста в теле сайта, так и для крупных заголовков. Шрифты с засечками могут добавить утонченности и элегантности внешнему виду вашего дизайна.

## Arial Helvetica Open Sans **Delicious** Droid Sans

#### • **Sans serif (Без засечек).**

На самом деле это значит, что буквы будут без засечек. Очень похожие на шрифты с засечками, шрифты без засечек отлично подходят как для текста в теле сайта, так и для заголовков. Их предпочитают использовать на ПК, потому что их гораздо проще читать при мелких размерах шрифта. Шрифты без засечек могут добавить простоты и минималистичности вашему дизайну. На данный момент этот шрифт является самым популярный для текста статей сайта.

## Museo Slab Josefin Slab Arvo Rockwell

#### • **Slab serif (Прямоугольные засечки).**

Прямоугольные засечки придают уникальность и стильность внешнему виду. Шрифт с прямоугольными засечками, возможно, будет тяжело прочитать, если его используют в тексте тела сайта, но он отлично подходит для заголовков. Прямоугольные засечки могут сделать так, чтобы ваши заголовки выглядели более интересно и визуально обособленно от остальной части текста.

Dancing Script Damion

Allura Marck Script

#### • **Script (Пропись).**

Шрифты прописью очень элегантны и могут использоваться в качестве дополнительного декоративного элемента к вашему дизайну. Так или иначе, вам стоит быть очень осторожным с их использованием в качестве основных шрифтов заголовков и, особенно для текста в теле сайта, т.к. их довольно сложно читать.

## Lucida Blackletter **268tloch Blackletter Sans**

#### • **Blackletter (Готический шрифт ).**

Готический шрифт или старо-английский шрифт выглядит очень декоративно и может добавить нотки старины в ваш дизайн. Было бы неплохо использовать этот шрифт в дизайне средневековых ресторанов или баров.

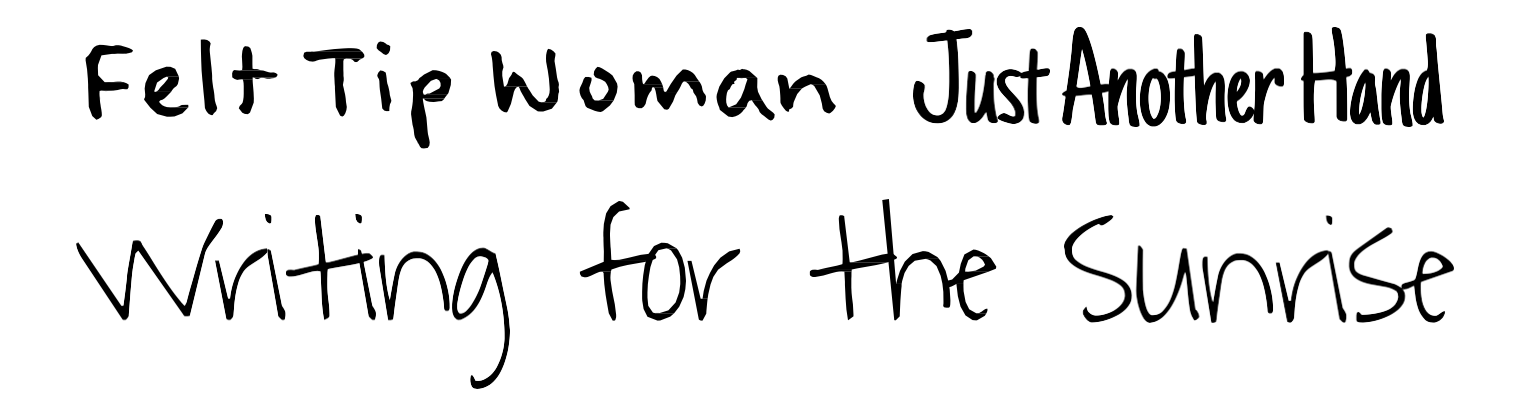

#### • **Handwriting (Рукописный шрифт).**

Рукописные шрифты эмитируют ручное написание текста и они очень похожи на пропись. Они могут быть отличным декоративным дополнением к вашему сайту. Рукописные шрифты так же цепляют взгляд из-за того, что имеют свой уникальный стиль. Вы можете использовать их, когда указываете на какие-то важные действия, которые необходимо совершить пользователям.

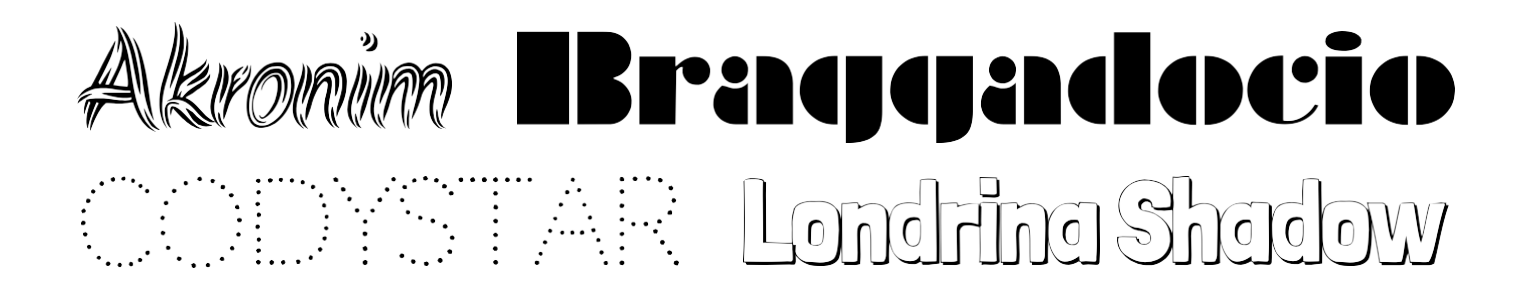

#### • **Decorative (Декоративный).**

Декоративные шрифты включают в себя все забавные и уникальные шрифты. Некоторые декоративные шрифты очень сложно прочитать. Некоторые из них содержат символы, которые заменяют буквы алфавита. Они могут использоваться в ситуациях, в которых вы хотите достичь уникального внешнего вида.

### **Выбор и смешивание шрифтов**

Из-за огромного разнообразия шрифтов существует бесконечное количество комбинаций, и выбор верных шрифтов может занять много часов. Это не просто, но вы всегда должны основывать свои решения на руководстве по стилю вашего проекта и предпочтениях аудитории.

Во-первых, вы должны начать с выбора основного шрифта для тела сайта, который будет выступать основным шрифтом для всего проекта. Чаще всего шрифт текста тела сайта
выбирается либо с засечками, либо без засечек. Это гарантирует читаемость вашего сайта, так что вы можете произвести небольшой поиск только в этих двух группах (здесь существует всего несколько тысяч вариантов…).

Очень важно то, чтобы шрифт, который вы выбрали, имел в своем арсенале различные стили, такие как жирный, подчеркнутый, курсив и т.д. Это даст вам больше гибкости при их использовании в вашем проекте. Протестируйте шрифт тела сайта на больших блоках текста в различных ситуациях, такие как списки, параграфы, маленькие и крупные размеры шрифта и т.д.

# Lorem ipsum dolor sit amet, consectetur adipiscing elit. Sed semper condimentum elit.

Lorem ipsum dolor sit amet, consectetur adipiscing elit. Sed semper condimentum elit. Cras sit amet tempus turpis. Quisque sapien nibh, aliquam nec orci vel, gravida placerat purus.

Lorem ipsum dolor sit amet, consectetur adipiscing elit. Pellentesque interdum arcu eu velit consequat cursus. Suspendisse et quam id mauris pulvinar elementum.

Donec blandit ante semper ligula feugiat, et pharetra diam lobortis. Mauris malesuada, mauris sit amet posuere ultricies, justo diam scelerisque massa, nec molestie nunc eros non lacus. In at sapien mauris.

Italic **Bold Bold** italic

- Donec blandit ante semper ligula feugiat.
- Ppharetra diam lobortis.
- Mauris malesuada, mauris sit amet.

Lorem ipsum dolor sit amet, consectetur adipiscing elit. Sed semper condimentum elit. Cras sit amet tempus turpis. Quisque sapien nibh, aliquam nec orci vel, gravida placerat purus. Donec placerat, dolor sit amet vestibulum luctus, justo enim gravida mi, at convallis elit velit et erat. Quisque interdum faucibus lacinia. Quisque sagittis metus a nibh hendrerit, nec posuere justo pretium. Vivamus laoreet, odio ac ullamcorper mollis, sapien eros sodales lorem, sit amet pretium lectus risus eget neque. Phasellus a tortor lorem. In vel molestie ligula. Donec leo nulla, blandit eget vehicula a, suscipit vel sapien. Praesent ullamcorper augue a mauris tempor laoreet eget non mi. Phasellus congue nisl ac nisi sollicitudin aliquet. Nam dignissim ac velit quis rutrum. Maecenas mauris nunc, ullamcorper non tempor sed, posuere in eros.

Lorem ipsum dolor sit amet, consectetur adipiscing elit. Sed semper condimentum elit. Cras sit amet tempus turpis. Quisque sapien nibh, aliquam nec orci vel, gravida placerat purus.

*Шрифт тела сайта должен быть простым в использовании и универсальным. Протестируйте ваш шрифт тела сайта в различных ситуациях и с различными стилями.*

Во-вторых, выберите еще один шрифт для заголовков. Хотя и не существует какого-то правила для этого, но рекомендуется выбирать шрифт отличный от шрифта тела сайта. Так ваши заголовки будут более привлекательными. Конечно же, вы можете достичь отличных результатов, если будете использовать шрифт тела сайта, но слегка изменив его параметры, допустим сделав его немного более жирным.

Вы можете смешивать группы шрифтов и соединять заголовки с засечками с текстом тела сайта, который без засечек. Эти две группы шрифтов довольно неплохо сочетаются и с их помощью можно создать довольно интересный и красивый дизайн типографии. Протестируйте шрифты заголовков, используя короткие предложения и шрифты крупного размера.

# Lorem Ipsum dolor sIt amet, consectetur adipiscing ellt.

Lorem ipsum dolor sit amet, consectetur adipiscing elit. Maecenas facilisis nulla non egestas aliquam.

#### Lorem Ipsum dolor sit amet.

Aenean eu mauris in justo fringilla convallis. Mauris mattis lectus scelerisque urna eleifend vestibulum. Nam sit amet sapien semper, vulputate elit non, gravida felis.

# Lorem ipsum dolor sit amet, consectetur adipiscing elit.

Lorem ipsum dolor sit amet, consectetur adipiscing ellt. Maecenas facilisis nulla non egestas allquam. Aenean eu maurls ln justo fringilla convallis.

## Lorem ipsum dolor sit amet.

Mauris mattis lectus scelerisque urna eleifend vestlbulum. Nam sit amet sapien semper, vulputate ellt non, gravida fells.

*Заголовки без засечек вместе с текстом с засечками с левой стороны. Заголовки с засечками вместе с текстом без засечек с правой стороны.*

В-третьих, вы можете добавить еще один шрифт к вашему дизайну, который будет использоваться для акцентирования внимания на каких-то конкретных элементах. Будет делать их более заметными. В данном случае вы можете использовать декоративный шрифт или рукописный шрифт т.к. они хорошо привлекают внимание.

# lonem ipsum dolon sit amet. Lorem ipsum dolor sit amet.

Aenean eu mauris in justo fringilla convallis. Mauris mattis lectus scelerisque urna eleifend vestibulum. Nam sit amet sapien semper, vulputate elit non, gravida felis.

Praesent vestibulum nisi bibendum gravida sollicitudin. Sed id sagittis sem, eu fringilla odio.

## **Лучшие варианты использования и смешивания шрифтов:**

#### • **Читаемость на первом месте.**

Какой бы шрифт вы не выбрали для текста в теле сайта и основных заголовков, помните, что они должны легко читаться. Конечно, читаемость некоторых шрифтов может зависеть от того как они настроены: верный размер шрифта, высота строки и цвет. Прежде чем использовать шрифты в вашем дизайне, вы возможно хотите посмотреть на то, как они будут вести себя в различных ситуациях и как они будут выглядеть в различных цветовых исполнениях. Так вы сможете убедиться, что они отлично подходят для нужд вашего проекта.

# Lorem Ipsum dolor sit amet, consectetur adipiscing ellt.

Lorem ipsum dolor sit amet, consectetur adipiscing elit. Maecenas facilisis nulla non egestas aliquam.

Aenean eu mauris in justo fringilla convallis. Mauris mattis lectus scelerisque urna eleifend vestibulum. Nam sit amet sapien semper, vulputate elit non, gravida felis.

Praesent vestibulum nisi bibendum gravida sollicitudin. Sed id sagittis sem, eu fringilla odio. Donec ut purus ac odio aliquet convallis. Duis condimentum mauris nisl, quis egestas ligula vulputate a.

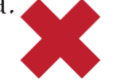

# LOREM IPSUM DOLOR SIT AMET. **CONSECTETUR ADIPISCING ELIT.**

Lorem ipsum dolor sit amet, consectetur adipiscing elit. Maecenas facilisis nulla non egestas aliquam.

Aenean eu mauris in justo fringilla convallis. Mauris mattis lectus scelerisque urna eleifend vestibulum. Nam sit amet sapien semper, vulputate elit non, gravida felis.

Praesent vestibulum nisi bibendum gravida sollicitudin. Sed id sagittis sem, eu fringilla odio. Donec ut purus ac odio aliquet convallis. Duis condimentum mauriare quis egestas ligula vulputate a.

*Некоторые шрифты сложно читать (посмотрите налево), но вы всегда можете исправить это (посмотрите направо).*

**vs.**

*Шрифты с обеих сторон одинаковые, но используется разная стилистика, которая улучшает читаемость.*

В этом правиле есть несколько исключений; например, если вы работаете над дизайном веб-сайта для детей, вы возможно выберите декоративный, забавно выглядящий шрифт, который понравится детям. Строго придерживайтесь шрифта с засечками и шрифта без засечек т.к. были проведены исследования, которые докатывают то, что эти шрифты проще читать и выбор декоративного шрифта будет не самым лучшим решением.

## LOREM IPSUM DOLOR SIT AMET, CONSECTETUR ADIPISCING ELIT.

Lorem ipsum dolor sit amet, consectetur adipiscing elit. Maecenas facilisis nulla non eaestas aliauam.

Aenean eu mauris in justo fringilla convallis. Mauris mattis lectus scelerisque urna eleifend vestibulum. Nam sit amet sapien semper, vulputate elit non, gravida felis,

*Чтение пустых заголовков и вручную-написанного текста тела может быть довольно сложной задачей. Дети, возможно, не будут возражать.. .этот заголовок в стиле Star Jedi и текст в теле сайта выглядят так, словно они сами написали его.*

*Помните, что вы разрабатываете дизайн для аудитории, а не для себя или для других дизайнеров.*

#### • **Не используйте слишком много шрифтов.**

IЛучше всего использовать не более 3-х различных шрифтов (возможно третий шрифт будет в качестве опции, он будет использоваться для отображения особых элементов) во время работы над дизайном проекта. Существует как минимум несколько причин для этого:

- 1. Если вы используете один из сервисов шрифтов, как например Google Fonts или Typekit, каждый новый добавленный шрифт увеличивает скорость загрузки сайта.
- 2. Слишком много шрифтов начинают отвлекать, и посетителям будет тяжело сфокусироваться на чтении контента.
- 3. Поддержка менее трех шрифтов требует гораздо меньше времени и при этом сайт выглядит отлично.

#### • **Будьте единообразны.**

Единообразие очень важно, когда дело касается выбора, смешивания и использования шрифтов.

Выберите шрифт и затем используйте его на протяжении всего процесса создания дизайна. Используя одинаковые шрифты для создания шаблона сайта, ваш дизайн будет не только проще читать, но он так же будет выглядеть более профессионально и единообразно. Благодаря этому ваш сайт будет более гармоничен.

Вы можете пойти дальше и использовать одинаковые шрифты на всех мини-сайтах или лэндингах, которые принадлежат одной компании.

*Я использую "Merriweather" в качестве шрифта основных заголовков во всех моих элементах дизайна на*  The Essential *сайтах, открытых ресурсах*  **Web Design** *по веб-дизайну и даже в этой*  Handbook *книге.*Hello, I'm Rafal Tomal. The Lead Designer at Copyblogger Media. d beautiful websites from initial is o the final Phot I teach how to make simple, smart and effective desig that better connect websites to their audience. Rafal Tomal **Get Started** 

*Основы Web-Дизайна. Руководство. Перевод от Samigg для клуба Skladchik.com* **75**

#### • **Избегайте неловких**

#### **комбинаций.**

Комбинирование двух шрифтов, которые подходят для заголовков или смешивание огромного количества декоративных шрифтов – это плохая идея. Эти комбинации довольно рискованны и могут вызвать множество проблем в вашем дизайне.

Во время просмотра шрифтов на сайте [Typekit.com](https://typekit.com/) вы можете фильтровать их по рекомендациям для "параграфов" или "заголовков", что так же может быть полезно.

# LOREM IPSUM DOLOR SIT AMET, **CONSECTETUR ADIPISCING ELIT.**

Lorem ipsum dolor sit amet, consectetur adipiscing elit. Maecenas facilisis nulla non egestas aliquam.

Aenean eu mauris in justo fringilla convallis. Mauris mattis lectus scelerisque urna eleifend vestibulum. Nam sit amet sapien semper, vulputate elit non, gravida felis.

*"Futura PT Heavy" выглядит отлично в качестве шрифта заголовков, но он слишком жирный для использования в качестве шрифта тела сайта.*

# **Примеры комбинаций шрифтов**

#### • **[31Three.com](http://31three.com/)**

*Заголовки:* **Sentinel** (serif slab)

*Параграфы:* **Gotham Narrow** (sans-serif)

В этих примерах, заголовки и подзаголовки имеет шрифт с прямоугольными засечками, он выступает контрастом тексту в теле сайта, который очень простой и легко читаемым шрифт без засечек..

Этот дизайн довольно единообразен в том, как используются два семейства шрифтов. Смотрите, как многого вы можете достичь, просто изменяя стиль и цвет.

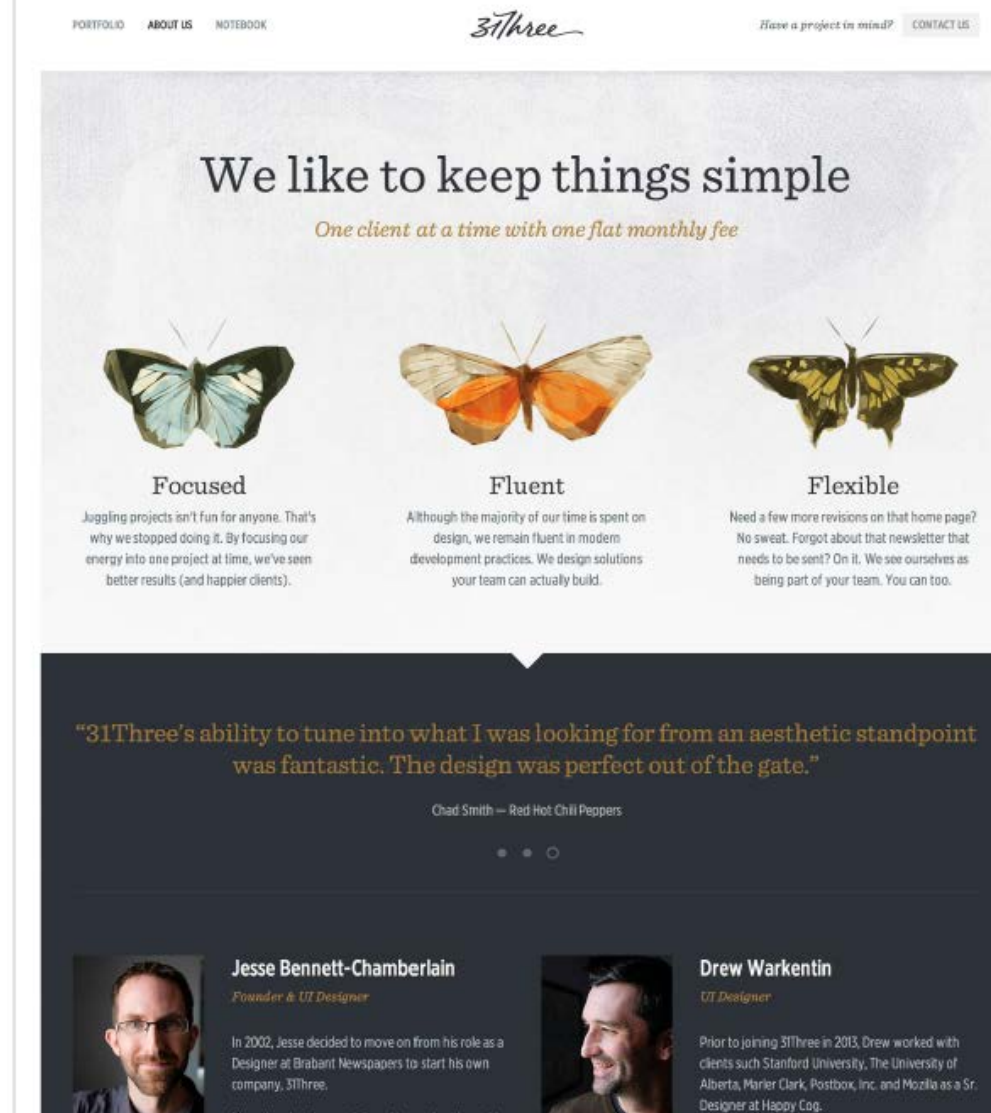

When he's not in front of his computer. Drew tend to be working with his hands, whether it's pruning<br>his apple orchard or working on his 1986 FISO.. the

nds such as Campaign Morritor, Stei Sons, Microsoft and Universal Pictures Aside from his love for design, Jesse is an avid Leaf

**76**

#### • **[avclark.com](http://avclark.com/)**

*Заголовки и параграфы:* **Freight Text Pro** (serif )

*Остальное:* **Freight Sans Pro** (sans-serif)

На этом персональном веб-сайте, Адам Кларк использует один шрифт для заголовков и параграфов. Выглядит здорово, т.к. заголовки гораздо более жирные и крупнее, это создает довольно хорошо выглядящий контраст.

Тут так же есть один шрифт без засечек, который используется на таких элементах как информация о сообщении и кнопках.

#### Published by Adam Clark on September 15, 2014

#### A Failure Isn't Always A Failure

A couple of months ago I wrote an article about how it was time for a change. In fa the article was titled, "It's Time For A Change". Clever, I know.

#### CONTINUE READING  $\rightarrow$

Published by Adam Clark on August 5, 2014

W. Clement Stone on Integrity

Have the courage to say no. Have the courage to face the truth. Do the right thing because is right. These are the magic keys to living your life with integrity.

#### Published by Adam Clark on August 4, 2014

#### How to Have All the Time in the World

Busyness. It's a sign of pride these days. The problem for most of us, is that even if don't take pride in being workaholics, we don't know how to change. Especially for those of us who are entrepreneurs, there's a never-ending pile of stuff to get done.

#### • **[FocusLabLLC.com](http://focuslabllc.com/)**

*Заголовки:* **PMN Caecilia** (slab serif)

*Параграфы:* **Gill Sans** (sans-serif)

Focus Lab создали очень утонченный и минималистичный дизайн. В этом окружении отсутствуют раздражители и вам не нужны жирные шрифты. Они выбрали тонкий шрифт для заголовков и простой шрифт без засечек для текста тела сайта.

Оба семейства шрифтов отлично смотрятся вместе и очень хорошо читаются.

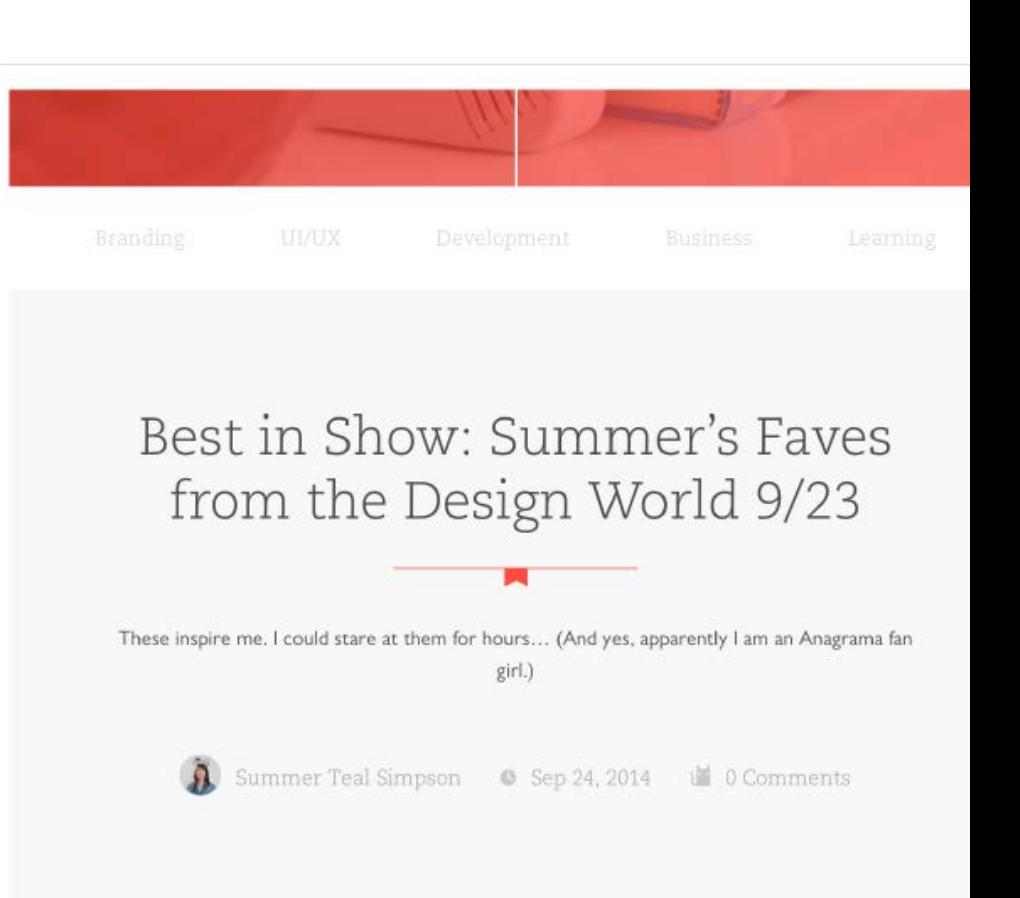

# Behind the Scenes: A Day on the River

In preparing for our first annual company retreat in the mountains of East Tennessee, we were sure to suit up with multiple GoPros and accompanying apparati. The result? An up-close-and-personal perspective of the awesomeness that ensued.

#### • **[CirclesConference.com](http://circlesconference.com/)**

*Заголовки:* **Proxima Nova** (sans-serif)

*Параграфы:*

**FF Tisa Pro** (serif )

Этот пример немного отличается от того, что мы видели до этого. Тут вы можете видеть заголовки без засечек смешанные с параграфами с засечками. Дизайн очень контрастный и использует большие черные изображения, так что довольно хорошей идеей является наличие больших жирных заголовков.

#### • **[ElliotJayStocks.com](http://elliotjaystocks.com/)**

*Заголовки и параграфы:* **Skolar** (serif )

Elliot используют только один шрифт с засечками на протяжении всего дизайна. Так или иначе, вы можете увидеть четкую разницу между параграфами и заголовками из-за специфичной стилизации, используемых цветов и размера шрифта.

#### • **[LiftUX.com](http://liftux.com/)**

*Заголовки:*

**Brandon Grotesque** (sans-serif)

#### *Параграфы:* **Freight Text Pro** (serif )

Еще один пример использования превосходного сочетания шрифтов с засечками и без засечек. Как и в остальных примерах, тут вы найдете только два семейства шрифтов. Заголовки гораздо темнее и гораздо крупнее, чем текст в теле сайта. Оба шрифта довольно просто читать.

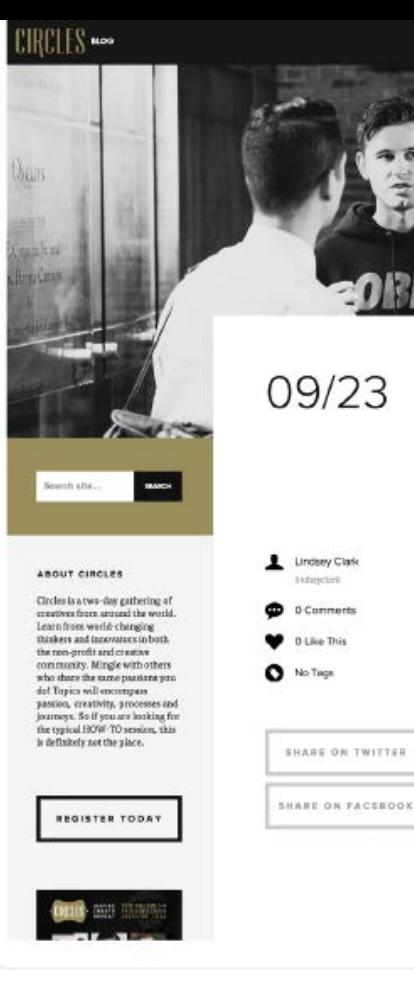

## 5 Things You Need to **Remember After** #Circles2014

B

Two days of pure inspiration. It's hard to believe that it's over. To be honest, we wish we it were happening again this weekend.

In case you missed day two, need a re-fresher, or you just randomly stumbled here we have a 5 highlights that none of us ought to forget:

#### 1. Experience Things

Two words: Killed It. Bedey Murphy walked up on stage and absolutely killed it as she opened up day 2 with the question: "How do I become the most talented creative, influential, consistent designer that I can be?" A question that perhaps most creatives ask themselves on a daily basis. Becky shed some interesting an next level perspective, as she shared the answer to this question in two words:  $\label{thm:main} Exprime things. Challenge yourself to take a risk and experience for things yourself — that is the best way to grow as a creative. When you look at the process.$ of design [or anything] as a means to a destination, the process becomes painful. Instead, view the proo ress as a road-trip. For example, on a road-trip — you soak in

Elliot Jay Stocks is a designer, speaker, and author. He is the Creative Director of Adobe Typekit, co-founder of lifestyle magazine Lagom, founder of typography magazine 8 Faces, and an electronic musician.

Home Blog Speaking About  $Mustic -$ 

2014

So what actually is the UK? 10 September 2014

A lament for the iPod Classic 15 September 2014

Goodbye Digest, hello Lagom 05 September 2014

Viewport Industries has now closed for business 02 September 2014

On digital publishing in 2014 12 August 2014

Google's Material Design

 $(\widehat{lift})$ 

Our Team Our Work Blog

Blog

**CIRCLES** 

Company news, UX, apps, and WordPress.

A Look Back at Circles Conference 2014

This year's event was a combination of great people, fun swag, and solid coordination.

Using GitHub for Project Management

Have you ever thought about trying to centralize your  $\operatorname{project}$ management process using  $\operatorname{Girthub?}$  <br> It can be a challenge to manage tasks across apps and one of the things we've been looking for at Lift is a way to manage the full lifecycle of a project using GitHub entirely. Since we are primarily a company  $[\ldots]$ 

#### SUBSCRIBE VIA EMAIL

 $\operatorname{Sign}$  up to receive blog posts in your inbox every so often, Learn the secrets of user experience design and WordPress development

Email Address

#### CATEGORIES

- Design · Events
- $\begin{array}{c}\n\bullet \quad \text{Product}\n\\ \n\bullet \quad \text{Random}\n\end{array}$
- 
- $\begin{minipage}{.4\linewidth} \begin{tabular}{ll} \textbf{S} \textbf{array} \\ \textbf{F} \textbf{3} \textbf{0} \textbf{1} \textbf{1} \$
- **RECENT POSTS**

· A Look Back at Circles

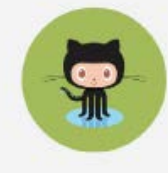

# **Техники стилизации текста**

Вы можете использовать различные техники стилизации типографии, чтобы привлечь внимание к тексту, лучше организовать массивные блоки контента, сделать чтонибудь более заметным или просто сделать текст более эстетичным.

Вы обычно начинаете со стандартного размера шрифта, цвета и стиля. Затем вы начинаете работать над различными стилистическими вариантами. Будьте осторожны, не меняйте типографию слишком сильно. Так вы можете оказать влияние на читаемость или изменить значение оригинального сообщения.

Простого и утонченного стиля чаще всего более чем достаточно для человека, чтобы заметить разницу. Давайте пробежимся по некоторым вариантам:

#### • **Размер.**

Изменение размера - это самый простой способ визуального разделения самых важных фрагментов текста. Есть простое правило: Чем больше шрифт, тем больше внимания он привлечет. Вам нужно помнить то, что нужно быть единообразным в том, какой масштаб вы выбираете [\(типографическая иерархия\)](#page-82-0), так что, например, заголовки пропорционально больше, чем текст параграфа.

llpx Written by Rafal Tomal

## Lorem ipsum dolor sit amet, 24 px consectetur adipiscing elit.

Lorem ipsum dolor sit amet, consectetur adipiscing 14px elit. Maecenas facilisis nulla non egestas aliguam.

**18px** Lorem ipsum dolor sit amet.  $\overline{\phantom{a}}$ 

> Aenean eu mauris in justo fringilla convallis. Mauris mattis lectus scelerisque urna eleifend vestibulum.

#### • **Цвет.**

Вы можете использовать очень контрастные цвета, чтобы привлечь внимание или использовать утонченный, более светлый цвет, если хотите слегка приглушить сообщение. Используйте похожие цвета на протяжении всего веб-сайта и используйте тот же самый цвет для похожих элементов, чтобы создать повторяющийся визуальный шаблон.

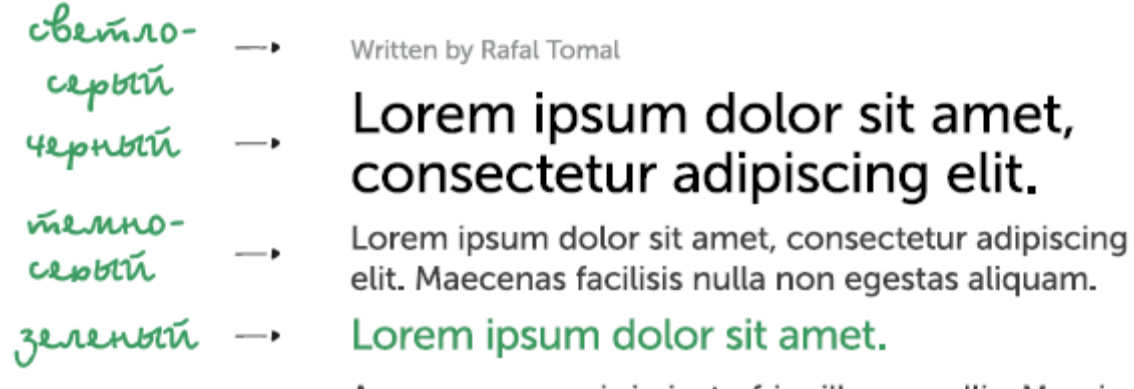

Aenean eu mauris in justo fringilla convallis. Mauris mattis lectus scelerisque urna eleifend vestibulum.

#### • **Стиль.**

Вы можете сделать ваш шрифт жирным, если вы хотите подчеркнуть его или использовать курсив для каких-либо заметок, цитат или сообщений. Не подчеркивайте текст, если он не является ссылкой. Держите в голове то, что подчеркивание в вебдизайне используется в основном для ссылок и большинство людей считают, что подчеркнутый текст является ссылкой.

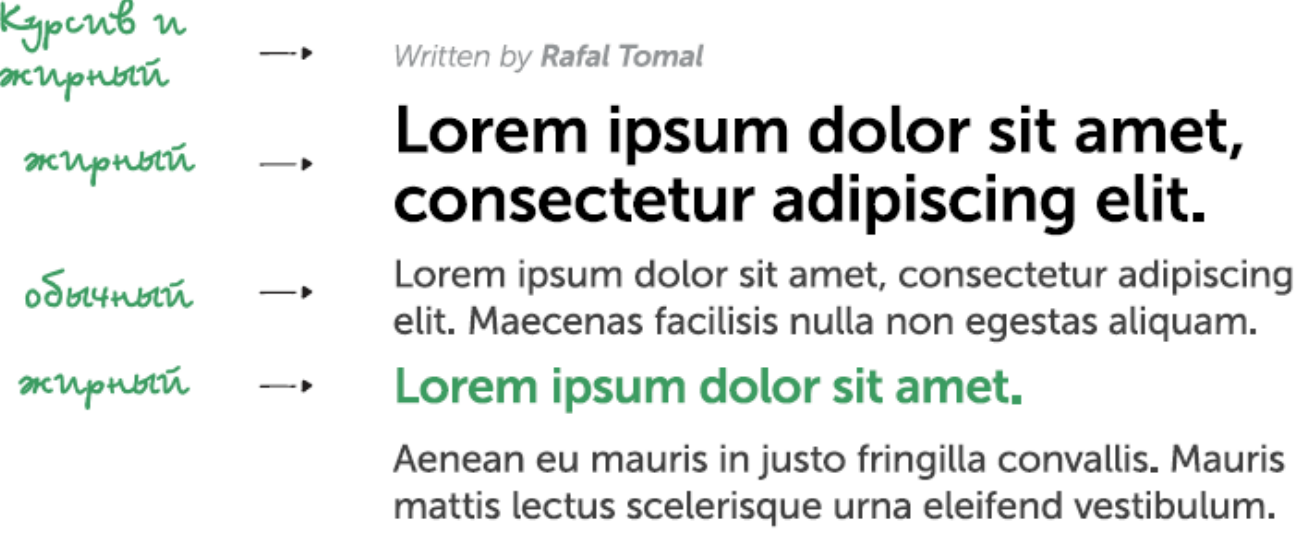

#### • **Letterspace (Расстояние между буквами).**

Изменять расстояние между буквами стоит при работе с текстом, написанным большими буквами. Вы можете сделать короткие, крупные заголовки, которые будут выглядеть очень интересно при наличии дополнительного пространства между буквами.

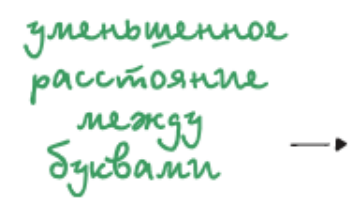

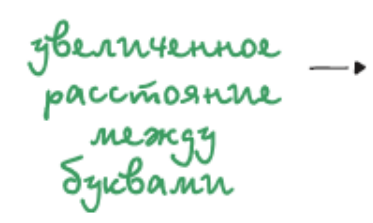

Written by Rafal Tomal

# Lorem ipsum dolor sit amet, consectetur adipiscing elit.

Lorem ipsum dolor sit amet, consectetur adipiscing elit, Maecenas facilisis nulla non egestas aliguam,

#### **LOREM IPSUM DOLOR SIT AMET.**

Aenean eu mauris in justo fringilla convallis. Mauris mattis lectus scelerisque urna eleifend vestibulum.

#### • **Leading (Расстояние между строками).**

Расстояние между строками - это расстояние, которое есть между двумя базовыми линиями текста. Вместе с верным размером шрифта, оно может очень сильно улучшить читаемость вашего контента. Так же, как вы можете видеть из примера, вы можете использовать этот прием просто для работы над эстетикой и для создания интересных дизайнов.

Written by Rafal Tomal

# Lorem ipsum dolor sit amet, 32px leading consectetur adipiscing elit.

Lorem ipsum dolor sit amet, consectetur adipiscing 21px leading elit. Maecenas facilisis nulla non egestas aliquam.

#### **LOREM IPSUM DOLOR SIT AMET.**

Aenean eu mauris in justo fringilla convallis. Mauris mattis lectus scelerisque urna eleifend vestibulum.

#### • **Space (Пробелы).**

Пробелы могут использоваться для лучшего визуального отличия и организации контента. Добавление большего пробела вокруг заголовка или важного сообщения может сделать его гораздо более выделяющимся.

Written by Rafal Tomal

# Lorem ipsum dolor sit amet, consectetur adipiscing elit.

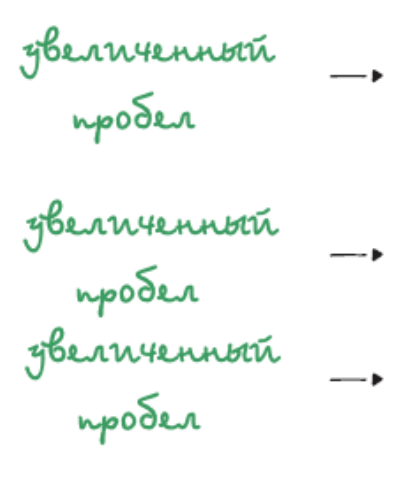

Lorem ipsum dolor sit amet, consectetur adipiscing elit. Maecenas facilisis nulla non egestas aliquam.

#### **LOREM IPSUM DOLOR SIT AMET.**

Aenean eu mauris in justo fringilla convallis. Mauris mattis lectus scelerisque urna eleifend vestibulum.

# <span id="page-82-0"></span>**Типографическая иерархия**

Типографическая иерархия - это один из тех элементов, который может помочь вашему дизайну лучше взаимодействовать с пользователями. Иерархия создает визуальную упорядоченность, так что читающие ваш сайт пользователи могут гораздо проще найти необходимую им информацию в вашем контенте.

Хорошая иерархия проведет пользователей через всю страницу. Ваши пользователи могут выучить ваш типографический шаблон, который поможет им быстро пробежаться по контенту и найти необходимую им информацию гораздо быстрее.

Как только вы распланировали и применили иерархию в вашем дизайне, вы можете следовать тому же самому стилю до конца проекта и даже добавить некоторые правила для смежных проектов. Так вы создадите единый визуальный бренд.

Лучший способ, которым можно объяснить этот концепт - это показать пару примеров того, что из себя представляет дизайн типографии без применения иерархии:

#### Lorem ipsum dolor sit amet, heading I consectetur adipiscing elit. Aenean eu mauris in justo fringilla convallis. Mauris mattis lectus scelerisque urna eleifend vestibulum. Nam sit amet sapien semper, paragraph vulputate elit non, gravida felis. Praesent vestibulum nisi bibendum gravida heading 2 sollicitudin. Sed id sagittis sem, eu fringilla odio. Donec ut purus ac odio aliquet VS. convallis. Duis condimentum mauris nisl, quis egestas ligula vulputate a. LOREM IPSUM DOLOR SIT AMET. heading 3 Aliquam quis posuere odio, ultricies auctor dolor. Duis ipsum lectus, condimentum vitae facilisis ut, pulvinar nec nisi. Quisque in pellentesque elit. FUSCE SED SEM LACINIA, CURSUS EST VEL. Aliquam bibendum facilisis dictum. Phasellus vitae fermentum nibh. Mauris eu elementum justo, quis gravida justo. Sed a blandit ex, ut aliquet est. Donec vitae est a purus la pet imperdiet.

Lorem ipsum dolor sit amet, consectetur adipiscing elit.

Aenean eu mauris in justo fringilla convallis. Mauris mattis lectus scelerisque urna eleifend vestibulum. Nam sit amet sapien semper, vulputate elit non, gravida felis.

Praesent vestibulum nisi bibendum gravida sollicitudin.

Sed id sagittis sem, eu fringilla odio. Donec ut purus ac odio aliquet convallis. Duis condimentum mauris nisl, quis egestas ligula vulputate a. Lorem ipsum dolor sit amet.

Aliquam quis posuere odio, ultricies auctor dolor. Duis ipsum lectus, condimentum vitae facilisis ut, pulvinar nec nisi. Quisque in pellentesque elit.

Fusce sed sem lacinia, cursus est vel.

Aliquam bibendum facilisis dictum. Phasellus vitae fermentum nibh. Mauris eu elementum justo, quis gravida justo. Sed a blandit ex, ut aliquet est. Donec vitae est a purus laoreet imperdiet.

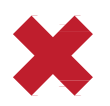

*Смотрите, как сильно визуально отличаются, друг от друга эти примеры из-за применения простой типографической иерархии.*

# **How To Create and Use Your Own Icon Fonts**

VS.

How To Create and Use Your Own Icon Fonts Icons can make any user interface more intuitive by their simple and symbolic visual presentation. Some of us have become so familiar with some icons that we can easily recognize their meaning without any words.

written by Rafal Tomal posted on June 5, 2014 / 7 Comments

Icons can make any user interface more intuitive by their simple and symbolic visual presentation. Some of us have become so familiar with some icons that we can easily recognize their meaning without any words.

> *Это пример с моего собственного веб-сайта. Заметьте, как я сделал информацию о статье гораздо более мелкой и более легкой, теперь она отличается от заголовка и параграфа.*

#### Выглядит довольно очевидно, не так ли?

Давайте еще раз посмотрим на дизайн без иерархии. Теперь представьте, что это то место с которого вы обычно начинаете работу, так что вам нужно выяснить какая информация должна выделяться, а какая нет. После этого есть целая куча небольших стилистических решений, которые вы можете использовать, например размер шрифта, цвет шрифта, пробелы и стили.

Вам всегда стоит начинать с определения глобальной типографической иерархии. В вебдизайне, это будет создание дизайна для всех основных заголовков от Н1 до Н6 и для текста параграфов. Это даст вам основную идею того какой размер у шрифта (простой текст параграфа имеет самый маленький размер, а заголовок Н1 имеет самый большой) и какие пробелы вы будете использовать.

 $\sim$   $\sim$ 

 $\mathbf{r}$  and  $\mathbf{r}$  and  $\mathbf{r}$  and  $\mathbf{r}$ 

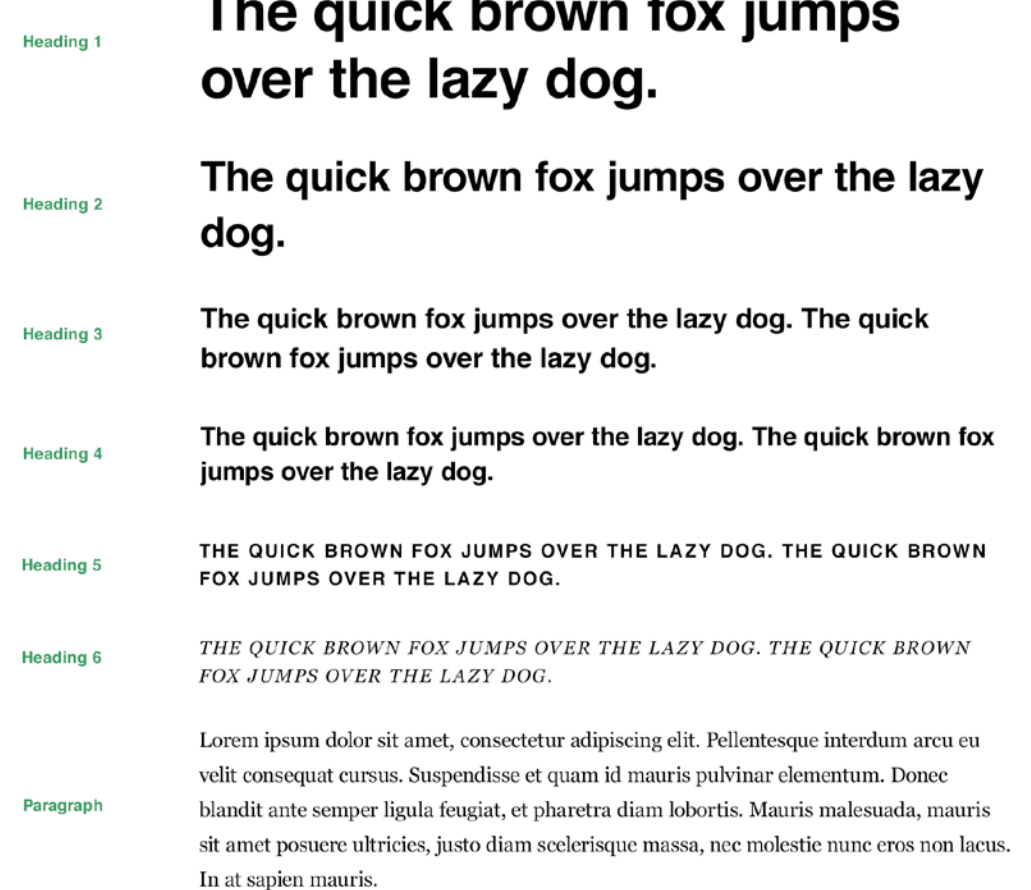

<span id="page-84-0"></span>Выбор верного масштаба и вертикальных пробелов очень важен на этом шаге.

ваш масштаб должен пропорционально увеличиваться от текста параграфа до H1. Вы можете создать свою собственную шкалу, которая основывается на традиционной шкале, которая была популярной в работе над дизайном в течение многих столетий:

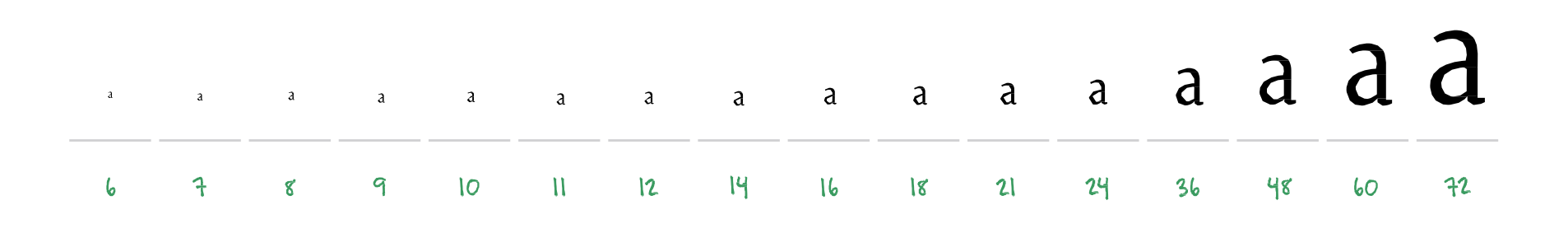

*Ваша типографическая шкала может меняться в зависимости от проекта, вы до сих пор можете базировать ее на традиционной шкале, например: 16 пикслей для параграфов, 18 пикселей для H4/H5/H6, 21 пиксель для H3, 24 пикселя для h2 и 48 пикселей для H1*

Высота строк и пробелы перед/после заголовков и параграфов создают вертикальный ритм вашего контента. Все эти числа не должны быть случайными, но они устанавливаются в зависимости от предопределенной шкалы. Вы можете использовать высоту строк вашего текста параграфа основываясь на шкале и затем использовать ее, когда необходимо применить новые пробелы и высоты строк. Давайте посмотрим на пример:

# Lorem ipsum dolor sit amet, consectetur adipiscing elit.  $\mathbf{I}$

 $24px$ 

 $24px$ 

Aenean eu mauris in justo fringilla convallis. Mauris mattis lectus scelerisque urna eleifend vestibulum. Nam sit amet sapien semper, vulputate elit non, gravida felis.  $\hat{I}$ 

### Praesent vestibulum nisi bibendum gravida sollicitudin.

```
24px
```
Ĵ

Ĵ

Ĵ

Sed id sagittis sem, eu fringilla odio. Donec ut purus ac odio aliquet convallis. Duis condimentum mauris nisl, quis egestas ligula vulputate a.

```
24px
```
LOREM IPSUM DOLOR SIT AMET.

24 px

Aliquam quis posuere odio, ultricies auctor dolor. Duis ipsum lectus, condimentum vitae facilisis ut, pulvinar nec nisi. Quisque in pellentesque elit.

Самый простой способ определить высоту строк текста это умножать базовый размер шрифта хотя бы на 1.5. Например, ваш текст размером в 18 pt будет иметь расстояние между

строками приблизительно 26-28 pt. Это правило может быть полезно главным образом для текста тела сайта, в котором размер шрифта не очень большой. В заголовках, где размер шрифта крупнее 30 pt, вы возможно выберете расстояние между строками в районе 1.25 размера шрифта. Такой результат будет довольно неплохим.

Как только вы разработаете вашу глобальную типографическую иерархию, вы можете перейти к более мелким и более специфичным частям вашего дизайна. Это то место, где вы разрабатываете локальную типографическую иерархию, основанную на глобальной шкале размеров шрифта и вертикального размера. Поддерживая данный порядок вы сделаете так, что ваша типография будет выглядеть более организованной и единообразной на протяжении всего проекта.

# **Улучшаем читаемость**

Как я упоминал ранее в начале главы, когда вы разрабатываете вашу типографию вы можете забыть про ее базовый функционал, который заключается в читаемости.

Конечно же, есть исключения, когда вы разрабатываете произведение искусства, и вы используете шрифт для разработки абстрактных изображений. Так или иначе, в любом случае читаемость должна быть в приоритете.

Собственно говоря, улучшить читаемость не так сложно. Есть пара основных прицепов, которые вы всегда должны держать в голове. Если вы постоянно применяете их к вашему дизайну, они быстро превратятся в привычку, и вы даже не будете думать о них.

#### • **Выбираем верный размер шрифта и расстояние между строками.**

Выбор верного размера шрифта и расстояния между строками для вашего текста сайта зависит от размера вашей области контента. Чем шире ваша область контента, тем более крупный шрифт и расстояние между строками вы захотите использовать.

Оптимальная длина строки для простого и комфортного чтения в вебе составляет от 55 до 100 символов. Это довольно широкий диапазон и вы можете даже заходить за пределы 100 символов строке при использовании определенных шрифтов и макетов. Так или иначе, если вы хотите, чтобы у вас точно не было проблем, то старайтесь уместиться в лимит, который составляет 100 символов на строку.

Lorem ipsum dolor sit amet, consectetur adipiscing elit. In placerat, lib ero eu interdum tincidunt, eros mauris faucibus enim, eget auctor ex lorem quis turpis. Nulla et lacus tincidunt, fringilla libero et, laoreet augue. Quisque porttitor venenatis enim id porta. Sed posuere lacinia justo eu faucibus. In magna magna, sagittis at elit at, accumsan ultricies orci. Integer vehicula maximus turpis, sit amet mollis risus ultricies a. Vivamus ac rutrum purus. Morbi vehicula consectetur facilisis. Donec elit nisl, auctor vel pellentesque a, volutpat a nibh.

 $VS<sub>2</sub>$ 

Lorem ipsum dolor sit amet, consectetur adipiscing elit. In placerat, libero eu interdum tincidunt, eros mauris faucibus enin Lorent points once a antex conserver auguscus ent. in parents, mero en interaction report and the eget auctor ex lorem quisturpis. Nulla et lacus tincidunt, fringilla libero et, laoreet augue. Quisque portitior venenatis e nisl, auctor vel pellentesque a, volutpat a nibh.

 $\sim$  70 cnnborob

#### $\sim$  125 cnnborob

*Основы Web-Дизайна. Руководство. Перевод от Samigg для клуба Skladchik.com* **85**

Держа это правило в голове, для контента шириной в 600 пикселей, вам стоит установить размер вашего текста сайта не менее чем 16 пикселей, так у нас будет примерно 85 символов на строке. Как я ранее упоминал, самый простой способ найти расстояние между строками это умножить размер шрифта на 1.5. Для шрифта размером в 16 пикселей этот размер будет приблизительно 24 пикселя, но вы можете сделать это расстояние немного меньше или немного больше в зависимости от того насколько широка ваша зона контента. Для контента размером в 600 пикселей, вы можете установить расстояние между строками в 25 или 26 пикселей.

Основным правилом является отсутствие небольших и сложно читаемых областей текста в вашем дизайне. Для безопасности вы всегда можете добавить чуть больше пробелов, так ваш текст сможет "дышать" и вы так же можете выбрать немного более крупный шрифт (16 - 20 пикселей для контента в теле сайта)

*Крис Персон создал превосходный Golden Ratio [Typography](http://www.pearsonified.com/typography/) Calculator , который может быть очень полезен, если вы хотите быстро подсчитать какую высоту строк и какой размер шрифта вам стоит использовать для конкретной ширины строки и CPL (Characters Per Line - Символов На Странице).*

#### • **Задаем верный вертикальный ритм.**

Я упомянул вертикальный ритм, когда мы говорили о типографической иерархии, но эта тема заслуживает немного большего внимания. Чем на самом деле является вертикальный ритм?

Давайте посмотрим на этот пример. В нем показаны две ситуации. В одной применяется верный вертикальный ритм, а в другой нет:

## Lorem ipsum dolor sit amet, consectetur adipiscing elit.

Aenean eu mauris in justo fringilla convallis. Mauris mattis lectus scelerisque urna eleifend vestibulum. Nam sit amet sapien semper, vulputate elit non, gravida felis.

#### Praesent vestibulum nisi bibendum gravida sollicitudin.

Sed id sagittis sem, eu fringilla odio. Donec ut purus ac odio aliquet convallis. Duis condimentum mauris nisl, quis egestas ligula vulputate a.

#### LOREM IPSUM DOLOR SIT AMET.

Aliquam quis posuere odio, ultricies auctor dolor. Duis ipsum lectus, condimentum vitae facilisis ut, pulvinar nec nisi. Quisque in pellentesque elit.

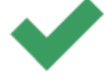

## Lorem ipsum dolor sit amet, consectetur adipiscing elit.

Aenean eu mauris in justo fringilla convallis. Mauris mattis lectus scelerisque urna eleifend vestibulum. Nam sit amet sapien semper, vulputate elit non, gravida felis.

#### VS. Praesent vestibulum nisi bibendum gravida sollicitudin

Sed id sagittis sem, eu fringilla odio. Donec ut purus ac odio aliquet convallis. Duis condimentum mauris nisl, quis egestas ligula vulputate a.

#### LOREM IPSUM DOLOR SIT AMET.

Aliquam quis posuere odio, ultricies auctor dolor. Duis ipsum lectus, condimentum vitae facilisis ut, pulvinar nec nisi. Quisque in pellentesque elit.

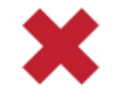

Вертикальный ритм применяется тогда, когда вы разрабатываете типографию и остальные элементы, основываясь на базовой линии сетки, которая располагается по всей странице.

Давайте посмотрим на то же самое изображение с включенной сеткой с базовой линией в 24 пикселя:

# Lorem ipsum dolor sit amet, consectetur adipiscing elit.

Aenean eu mauris in justo fringilla convallis. Mauris mattis lectus scelerisque urna eleifend vestibulum. Nam sit amet sapien semper, vulputate elit non, gravida felis.

#### Praesent vestibulum nisi bibendum gravida sollicitudin.

Sed id sagittis sem, eu fringilla odio. Donec ut purus ac odio aliquet convallis. Duis condimentum mauris nisl, quis egestas ligula vulputate a.

LOREM IPSUM DOLOR SIT AMET.

Aliquam quis posuere odio, ultricies auctor dolor. Duis ipsum lectus, condimentum vitae facilisis ut, pulvinar nec nisi. Quisque in pellentesque elit.

Гораздо сложнее добиться этого в веб-дизайне, т.к. тут все очень подвижно и установка фиксированного вертикального пробела является невозможным.

Не все элементы могут быть превосходно выровнены по базовой линии вашей решетки. Даже если вы сможете однажды добиться того, чтобы они все были на одной линии, вам будет довольно тяжело это поддержать, т.к. как мы знаем, что вебсайт живет и управляется системой и его отображение полностью зависит от нее.

Так или иначе, вы можете получить довольно хороший вертикальный ритм если вы будете действовать простому набору действий:

- 1. Выберите основную базовую линию, например 24 пикселя.
- 2. Используйте размер вашей базовой линии в качестве единицы измерения, что бы это ни было, отступы или что-то еще. Вы можете использовать пробел размером в 48 пикселей под заголовком и использовать пробел размером 24 пикселя между параграфами. Если вам нужен пробел поменьше, вы можете выбрать половину размера вашей базовой линии, это будет 12 пикселей.
- 3. Используйте единую шкалу размера шрифтов, которая соответствует вашей базовой линии, например, 16 пикселей при высоте строки в 24 пикселя и 32 пикселя, при высоте строки в 48 пикселей (2 х 24 пикселя) и т.д.

4. Используйте те же самые размеры для похожих элементов на протяжении всего проекта для поддержания единого размера между строками.

#### • **Усиливайте контраст.**

Некоторое время назад существовал довольно плохой тренд в вебе. многие дизайнеры использовали серый шрифт на светло-сером фоне. Да, это выглядит круто и эстетично, но делая так, вы игнорируете основную функцию типографии и ухудшаете читаемость текста для посетителей вашего сайта.

VS.

## Lorem ipsum dolor sit amet, consectetur adipiscing elit.

Aenean eu mauris in justo fringilla convallis. Mauris mattis lectus scelerisque urna eleifend vestibulum. Nam sit amet sapien semper, vulputate elit non, gravida felis

#### Praesent vestibulum nisi bibendum gravida sollicitudin.

Sed id sagittis sem, eu fringilla odio. Donec ut purus ac odio aliquet convallis. Duis condimentum mauris nisl, quis egestas ligula vulputate a.

#### LOREM IPSUM DOLOR SIT AMET.

Aliquam quis posuere odio, ultricies auctor dolor. Duis ipsum lectus, condimentum vitae facilisis ut, pulvinar nec nisi. Quisque in pellentesque elit.

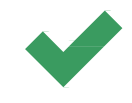

# Lorem ipsum dolor sit amet, consectetur adipiscing elit.

Aenean eu mauris in justo fringilla convallis. Mauris mattis lectus scelerisque urna eleifend vestibulum. Nam sit amet sapien semper, vulputate elit non, gravida felis

#### Praesent vestibulum nisi bibendum gravida sollicitudin.

Sed id sagittis sem, eu fringilla odio. Donec ut purus ac odio alique convallis. Duis condimentum mauris nisl, quis egestas ligula vulputate a.

#### LOREM IPSUM DOLOR SIT AMET.

Aliquam quis posuere odio, ultricies auctor dolor. Duis ipsum lectus, condimentum vitae facilisis ut, pulvinar nec nisi. Quisque in pellentesque elit

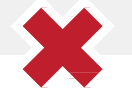

Слабоконтрастный текст очень тяжело читается, особенно пожилыми пользователями и людьми с плохим зрением. Так же люди, которые используют смартфоны или люди с дешевыми мониторами могут испытывать трудности с чтением контента веб-сайта. Вы не можете проигнорировать данный сегмент вашей аудитории.

Контент веб-сайта нужен для того, чтобы его читали пользователи и верите или нет, люди читают его. Порой некоторым особо целеустремленным дизайнерам очень тяжело принять то, что дизайн должен страдать в угоду удобства использования. Так или иначе, это испытание является частью их работы и это одно из крупнейших различий, которое отличает дизайнеров любителей от профессионалов..

Убедитесь, что у вас всегда используется высококонтрастная типография.

*Тут есть несколько [исследований](http://www.laurenscharff.com/research/agecontrast.html) и [экспериментов,](http://saumya5.brinkster.net/hci/25.pdf) которые подтверждают то, что более сильный контраст увеличивает скорость чтения и делает чтение более комфортным.*

#### • **Избегайте перегрузки контентом..**

Наличие огромного количества текста на маленьком участке заметно снижает читаемость вашего контента. Посетители вашего сайта будут постоянно отвлекаться, и быстро устанут от такого плотного дизайна.

Разработка вертикального ритма может защитить контент от перегрузки, но вертикальных пробелов не достаточно.

Вы должны оставить немного места со всех сторон от вашего контента и сделайте так, что бы существовало визуальное различие между разными колонками контента.

Лучший способ объяснить то, о чем я говорю, это посмотреть на пример:

#### Lorem ipsum dolor sit amet, consectetur adipiscing elit.

#### In placerat, lib ero eu interdum tincidunt, eros mauris faucibus turpis. Nulla et lacus tincidunt, vulputate elit non, gravida felis. fringilla libero et, laoreet augue.

Quisque porttitor venenatis enim id porta. Sed posuere lacinia justo eu faucibus. In magna magna, maximus turpis, sit amet mollis risus ultricies a.

# Lorem ipsum dolor sit amet, **consectetur adipiscing elit.** "In placerat, lib ero eu

Aenean eu mauris in justo fringilla convallis. Mauris mattis lectus enciumi, eros mauris raucibus<br>enim, eget auctor ex lorem quis scelerisque urna eleifend vestibulum. Nam sit amet sapien semper,

#### Praesent vestibulum nisi bibendum gravida lacus tincidunt, fringilla sollicitudin.

eu faucibus. In magna magna,<br>sagittis at elit at, accumsan Sed id sagittis sem, eu fringilla odio. Donec ut purus ac odio aliquet ultricies orci. Integer vehicula convallis. Duis condimentum mauris nisl, quis egestas ligula vulputate a.

#### **LOREM IPSUM DOLOR SIT AMET.**

Aliquam quis posuere odio, ultricies auctor dolor. Duis ipsum lectus, condimentum vitae facilisis ut, pulvinar nec nisi. Quisque in pellentesque elit.

#### Vs.

interdum tincidunt, eros mauris faucibus enim, eget auctor ex lorem quis turpis. Nulla et libero et, laoreet augue."

#### Lorem ipsum dolor sit amet, consectetur adipiscing elit.

In placerat, lib ero eu interdum tincidunt, eros mauris faucibus enim, eget auctor ex lorem quis turpis. Nulla et lacus tincidunt, fringilla libero et, laoreet augue.

Quisque porttitor venenatis enim id porta. Sed posuere lacinia justo eu faucibus. In magna magna, sagittis at elit at, accumsan ultricies orci. Integer vehicula maximus turpis, sit amet mollis risus ultricies a.

# Lorem ipsum dolor sit amet, consectetur adipiscing elit.

Aenean eu mauris in justo fringilla convallis. Mauris mattis lectus scelerisque urna eleifend vestibulum. Nam sit amet sapien semper, vulputate elit non, gravida felis.

#### Praesent vestibulum nisi bibendum gravida sollicitudin.

Sed id sagittis sem, eu fringilla odio. Donec ut purus ac odio aliquet convallis. Duis condimentum mauris nisl, quis egestas ligula vulputate a.

#### **LOREM IPSUM DOLOR SIT AMET.**

Aliquam quis posuere odio, ultricies auctor dolor. Duis ipsum lectus, condimentum vitae facilisis ut, pulvinar nec nisi. Quisque in pellentesque elit.

"In placerat, lib ero eu interdum tincidunt, eros mauris faucibus enim, eget auctor ex lorem quis turpis. Nulla et lacus tincidunt, fringilla libero et, laoreet augue."

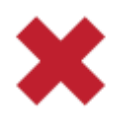

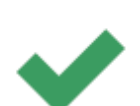

#### **Проект**

# **Разработка руководства по типографическому стилю веб-сайта**

Руководство по типографическому стилю веб-сайта - это документ, в котором вы можете назначить и описать типографические стили, которые используются в проекте веб-сайта.

Руководство по типографическому стилю веб-сайта должно содержать информацию обо всех шрифтах, которые используются в проекте и примеры их использования. Должно быть описано, как будут выглядеть заголовки, параграфы, цитаты и другие типографические элементы.

Это критический элемент в разработке вашего проекта т.к. это позволит вам быть более единообразным в выборе дизайна типографии на протяжении нескольких страниц. Это так же шпаргалка для разработчиков, так они смогут понять с чего начинать писать ваш дизайн.

*Перейдите на мой сайт и скачайте бесплатное [Руководство по Созданию](http://rafaltomal.com/designers-area/)  [Шаблона](http://rafaltomal.com/designers-area/) из* **Designers Area** *моего веб-сайта. Мы воспользуемся им в качестве стартовой точки в этом практическом упражнении.*

Прежде чем я соберу все вместе в руководство по типографическому стилю веб-сайта, я хочу выбрать шрифт для моих заголовков и текста тела сайта. Я буду использовать только два шрифта на протяжении всего дизайна.

Я буду использовать довольно простую комбинацию шрифтов. Я буду использовать шрифт с засечками для заголовков и шрифт без засечек для текста в теле сайта. Заголовки с засечками выглядят очень элегантно и с ними сайт будет выглядеть более профессионально. Я выбираю шрифт без засечек для текста тела сайта т.к. его очень легко читать и он отлично выглядит.

Так что я начал с просмотра шрифтов от Google и выбрал 5 шрифтов без засечек и 5 шрифтов с засечками, которые мне понравились:

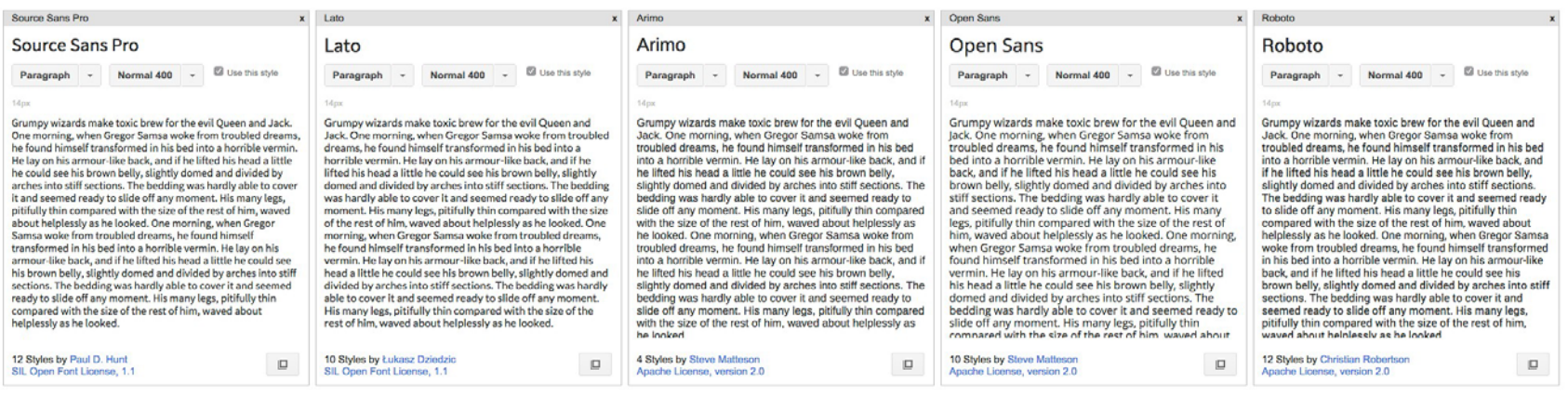

#### **Шаг 1**

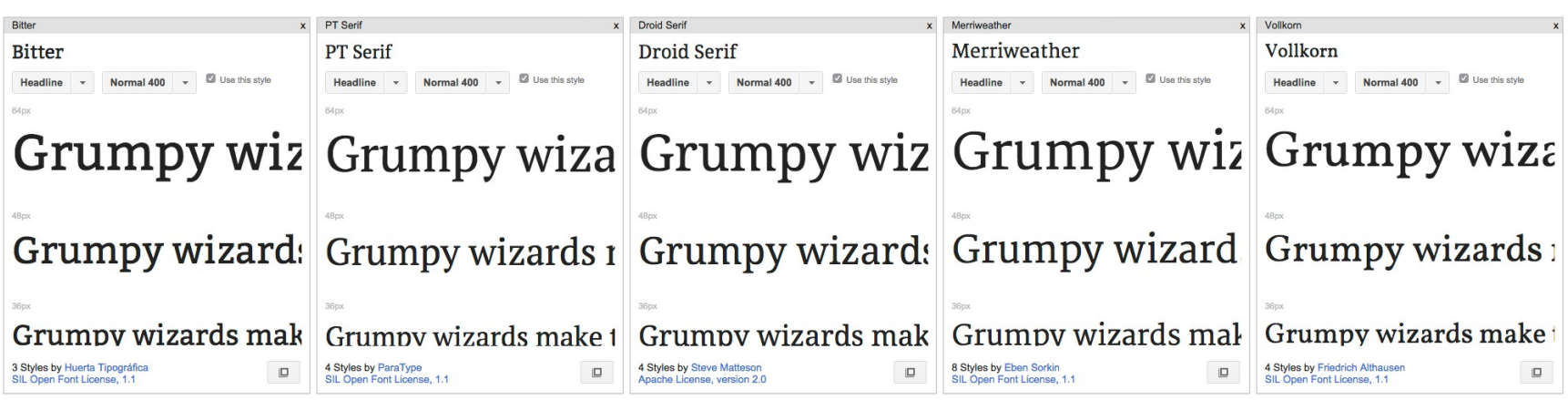

#### **Шаг 2**

Далее, я создал несколько комбинация в Photoshop, используя 10 шрифтов, которые я выбрал и загрузил ранее. Я могу сделать 25 различных комбинаций шрифтов, используя 5 шрифтов с засечками и 5 шрифтов без засечек с текста контента. У меня есть очень много вариантов, но я постараюсь подобрать их самостоятельно. Затем я вручную выбрал 5 вариантов, которые мне понравились:

## The quick brown fox jumps over the lazy dog.

Lorem ipsum dolor sit amet, consectetur adipiscing elit. Pellentesque interdum arcu eu velit consequat cursus. Suspendisse et quam id mauris pulvinar elementum. Donec blandit ante semper ligula feugiat, et pharetra diam lobortis.

## The quick brown fox jumps over the lazy dog.

Lorem ipsum dolor sit amet, consectetur adipiscing elit. Pellentesque interdum arcu eu velit consequat cursus. Suspendisse et quam id mauris pulvinar elementum. Donec blandit ante semper ligula feugiat, et pharetra diam lobortis.

## The quick brown fox jumps over the lazy dog.

Lorem ipsum dolor sit amet, consectetur adipiscing elit. Pellentesque interdum arcu eu velit consequat cursus. Suspendisse et quam id mauris pulvinar elementum. Donec blandit ante semper ligula feugiat. et pharetra diam lobortis.

## The quick brown fox jumps over the lazy dog.

Lorem ipsum dolor sit amet, consectetur adipiscing elit. Pellentesque interdum arcu eu velit consequat cursus. Suspendisse et quam id mauris pulvinar elementum. Donec blandit ante semper ligula feugiat, et pharetra diam lobortis.

## The quick brown fox jumps over the lazy dog.

Lorem ipsum dolor sit amet, consectetur adipiscing elit. Pellentesque interdum arcu eu velit consequat cursus. Suspendisse et quam id mauris pulvinar elementum. Donec blandit ante semper liqula feugiat, et pharetra diam lobortis.

Из всех вариантов, которые я выбрал, есть один вариант, который привлек мое внимание: **Merriweather (заголовок) + Open Sans (текст тела сайта).**

Мне нравится то, как выглядит жирный шрифт Merriweather. Он создает отличный контраст шрифту Open Sans, который используется в теле сайта. Это действительно очень хорошая комбинация шрифтов.

# The quick brown fox jumps over the lazy dog.

Lorem ipsum dolor sit amet, consectetur adipiscing elit. Pellentesque interdum arcu eu velit consequat cursus. Suspendisse et quam id mauris pulvinar elementum. Donec blandit ante semper ligula feugiat, et pharetra diam lobortis.

Теперь я воспользуюсь своим руководством по стилям веб-сайта и распишу мою новую типографию. Во-первых, я перейду в семейство шрифтов, которое я выбрал и удалю шрифты "special", т.к. я не буду использовать их в своем проекте.

Во-вторых, я предоставлю дополнительную информацию о том, какие шрифты я выбрал, их имена и стили шрифтов, которые я буду использовать в проекте. В данный момент вы возможно не знаете, как много стилей вам потребуется, но будьте очень избирательными и убедитесь, что вы уменьшили количество шрифтов только до нескольких основных стилей. Когда вы пошлете этот файл веб-разработчикам, они смогут использовать его в качестве шпаргалки для определения необходимого шрифта. Чем больше стилей вы используете, тем больше времени требуется на загрузку сайта. Вам нужно сделать так, чтобы ваш дизайн работал как можно быстрее.

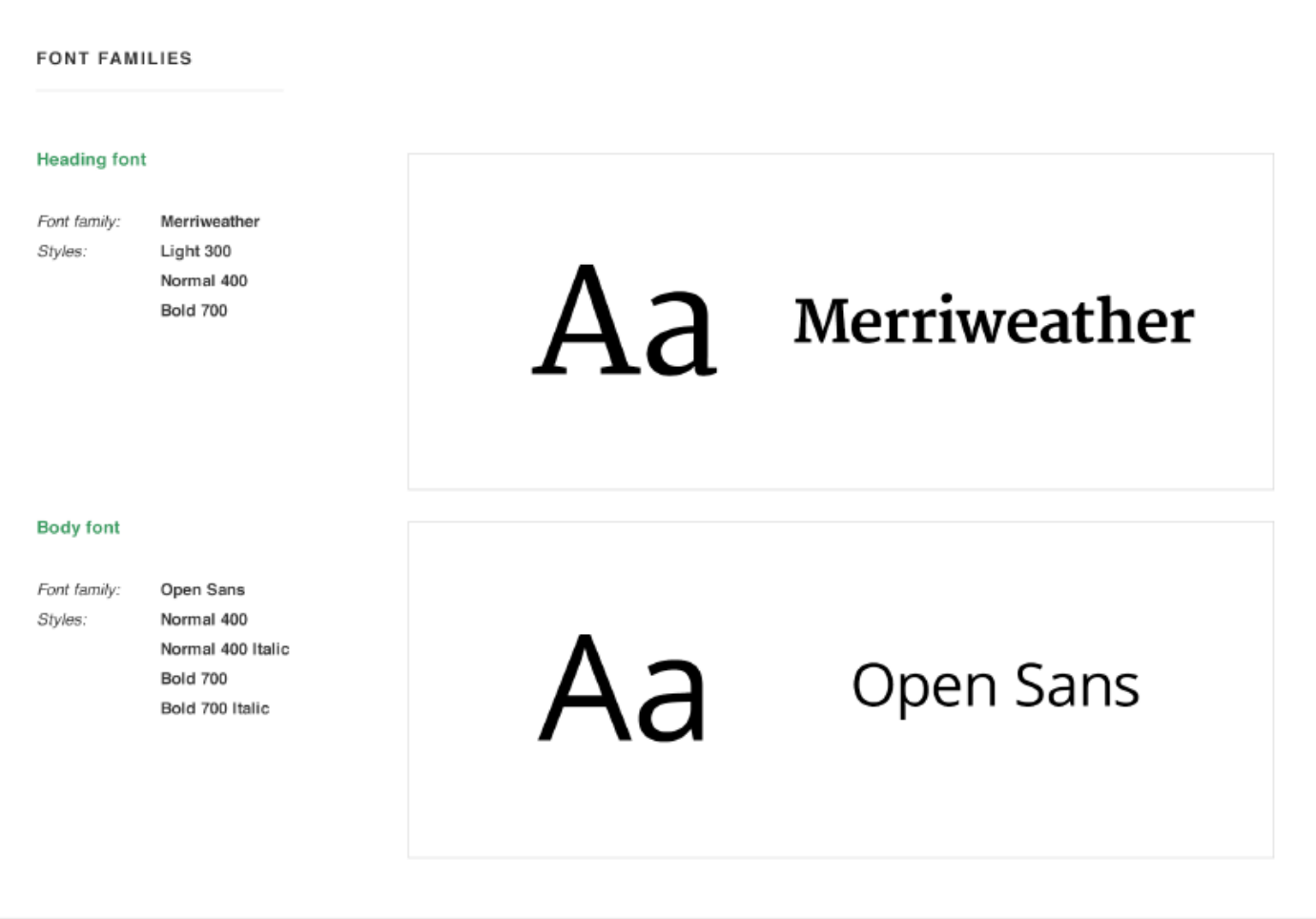

#### **Шаг 4**

В следующем шаге я соединю вместе типографическую иерархию с заголовка 1 уровня, до заголовка 6-го уровня, включая параграфы, цитаты и небольшой пример текста. Конечно, вы можете добавить больше стилей, если вы думаете, что они вам потребуются (вы всегда можете добавить дополнительные стили)..

Я использую традиционную шкалу [\(смотрите страницу](#page-84-0) 84) чтобы выбрать верный размер шрифта: 48 пикселей (Н1), 36 пикселей (H2), 24 пикселя (H3), 22 пикселя (H4 - я выбрал такое значение вместо 21 пикселя), 18 пикселей (параграф), 16 пикселей (небольшой параграф), 14 пикселей (H6).

Заголовки от 1 до 4 имеют одинаковый стиль, но они имеют пропорционально изменённый размер. Мне надо только найти правильные высоты строк. Я нахожу их, умножая на 1.33 для крупных шрифтов и умножая на 1.5 для маленьких шрифтов. Я округляю конечные значения и выбираю то значение, которое лучше мне подходит.

Помните, что математика не сделает все за вас. Очень часто вам нужно будет принимать субъективные решения и просто делать так, как по вашему мнению будет лучше.

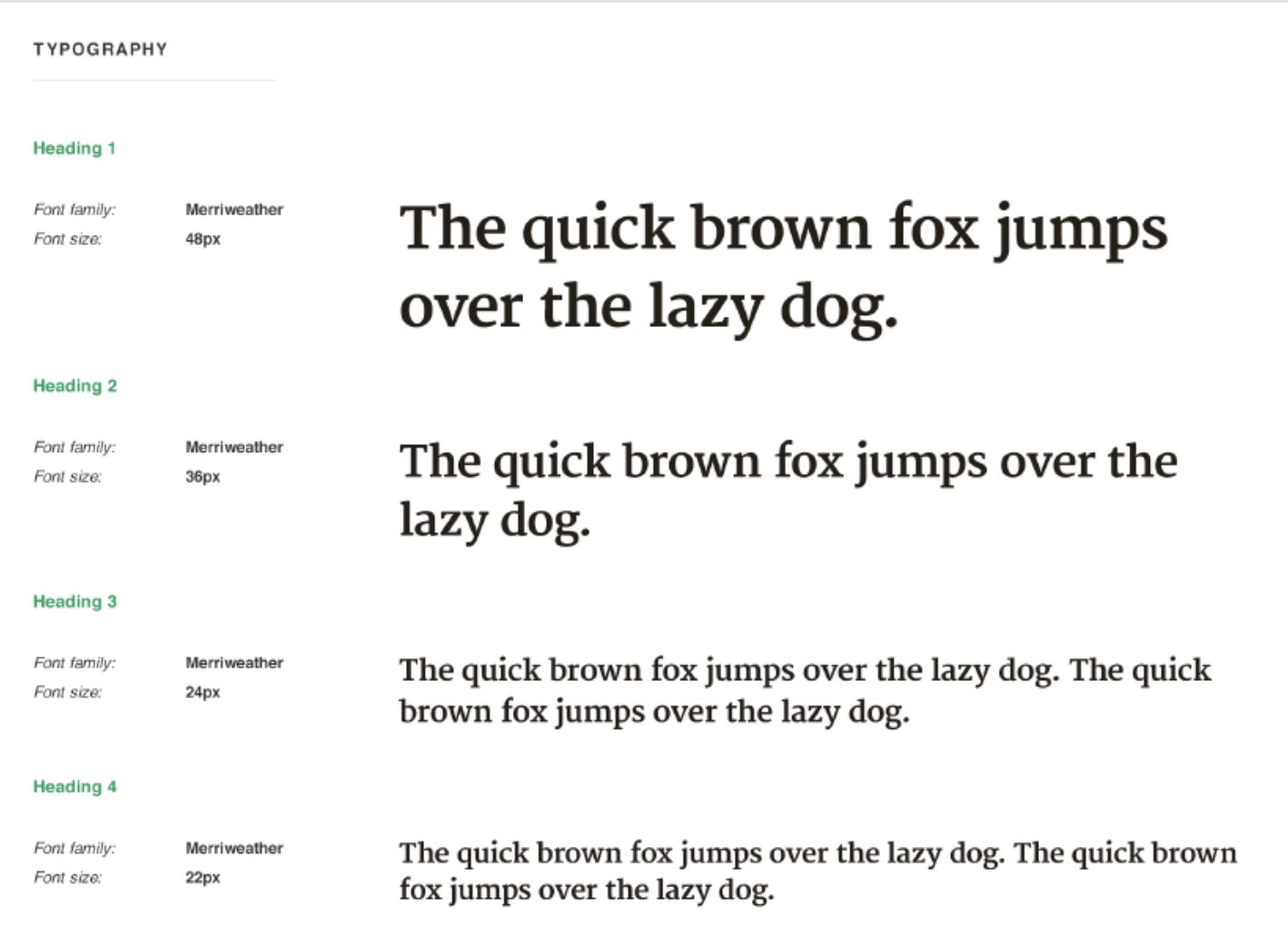

Я полностью изменил стилистику для заголовков 5 и 6 уровня. Я использую все заглавные буквы и добавил дополнительный пробел между буквами для лучшей читаемости. Я использую второй шрифт для заголовков 5 уровня, и я сделал его жирным, чтобы добавить ему более сильный визуальный приоритет, чем у заголовков 6 уровня, которые выглядят гораздо тоньше.

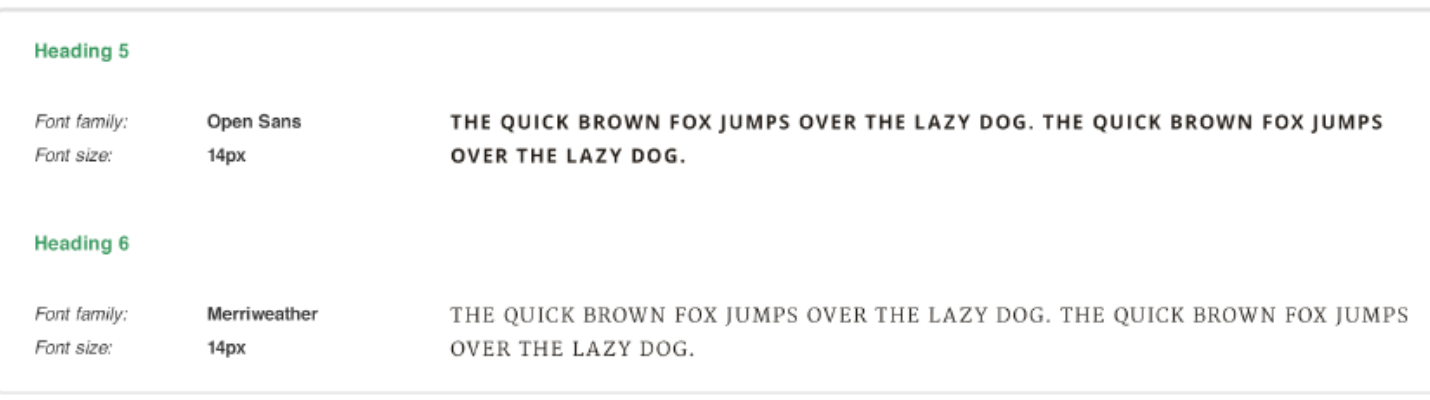

У параграфов очень простые стили. Я использую Open Sans и шрифт размером в 18 пикселей. Это стандартный размер шрифта для текста тела сайта при его запуске на компьютере. Чтобы найти высоту строк для параграфа, я умножил размер шрифта на 1.66 и получил значение около 30 пикселей.

Я могу умножить размер шрифта на 1.5, все будет выглядеть отлично, но я хочу добавить немного больший пробел между строками для лучшей читаемости.

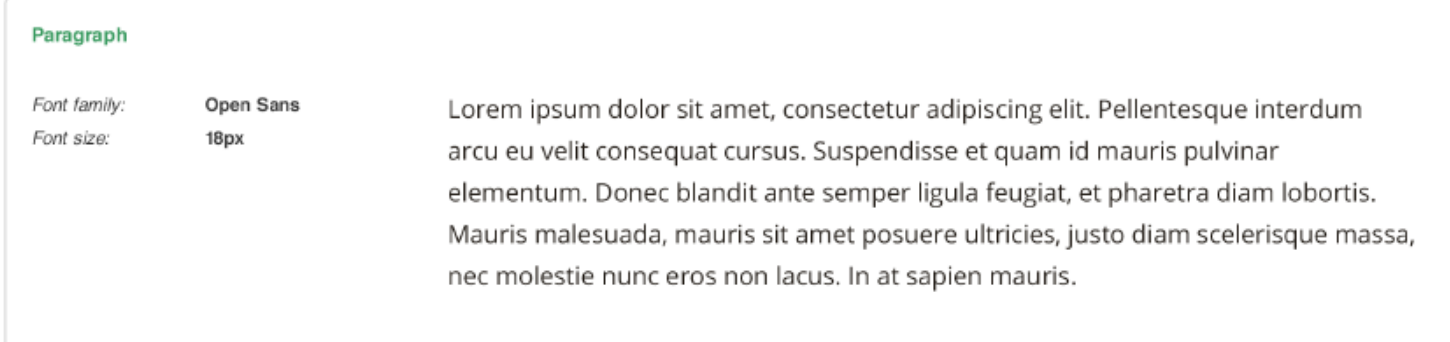

Сейчас я занимаюсь стилизацией цитат. Я хочу, чтобы они выглядели немного более декоративно и выделялись среди обычных параграфов. Я использую немного более тонкий и слегка более крупный стиль шрифта Merriweather. Мне он действительно очень нравится.

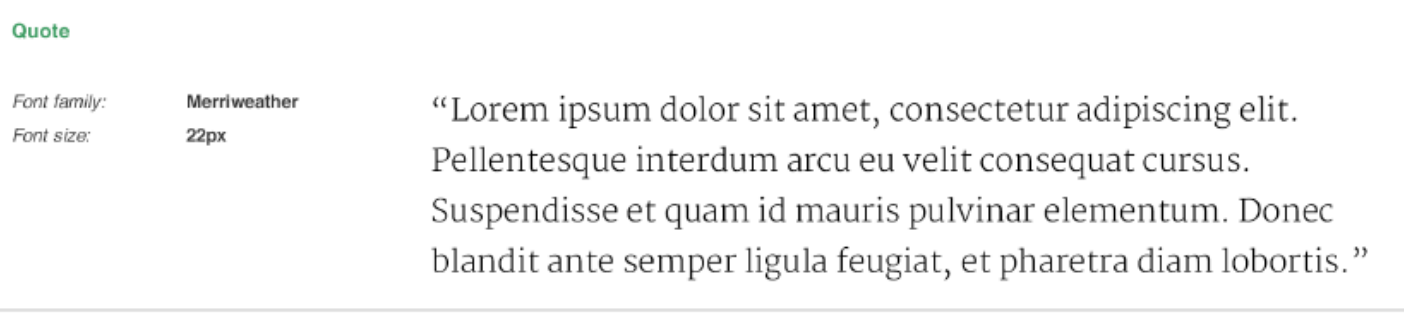

Заметьте, что я не использую никакие цвета. Вся моя типография сейчас имеет черный цвет. Это поможет мне сфокусироваться на верных размерах шрифта, отступах и иерархии в целом. Я добавлю цвета моим шрифтам после выбора цветовой палитры в следующей главе.

#### **Шаг 5**

Я закончил с выбором и определился с типографией. Последний шаг - это обновить мои стили параграфов в Photoshop. Если вы никогда ранее не использовали стили параграфов в Photoshop, перейдите в меню и выберите**Window -> Paragraph Styles.**

Вы увидите список заготовленных стилей параграфов в моем **[Руководстве по типографическим стилям веб-сайта](http://rafaltomal.com/designers-area)**. Теперь, когда вы редактируете какие либо заголовки или параграфы, которые вы выбрали, вы заметите, что соответствующий стиль параграфа выделен в окне Paragraph Styles.

Если вы что-то изменили в стилях, вы увидите небольшую галочку, при наведении на которую говорится "Redefine paragraph style by merging Overrides." Нажмите на нее для того, чтобы обновить стили.

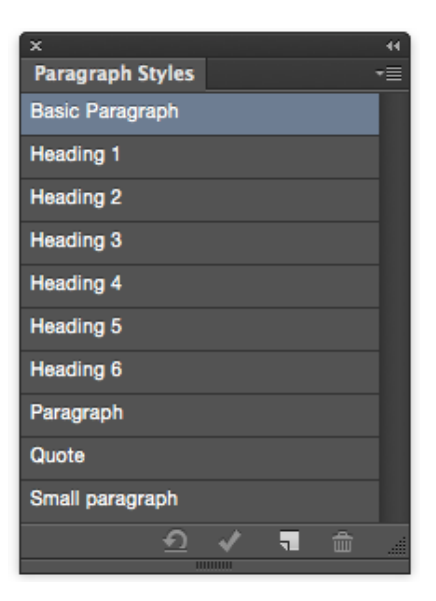

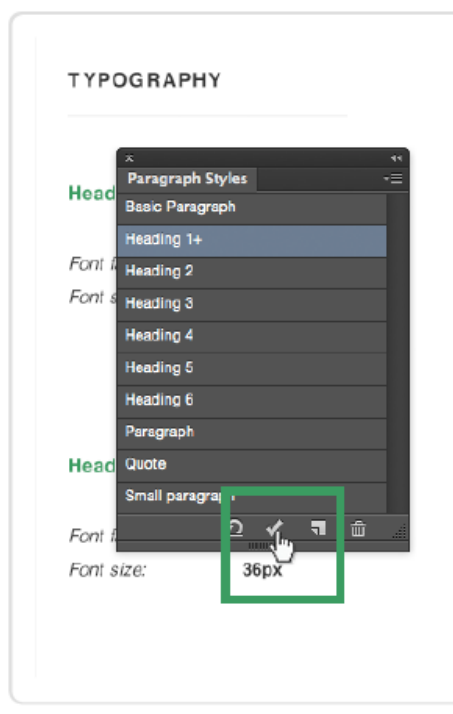

# The quick brown fox jumps over the lazy dog.

The quick brown fox jumps over the lazy dog.

Так что я повторяю этот процесс, прохожу через все поля и обновляю стили параграфов. Я хочу, чтобы стили у моих параграфов всегда были самой последней версии. Я буду очень часто ими пользоваться во время создания финальных макетов.

> *Если вы не знакомы с параграфами и функциями стилизации букв в Adobe Photoshop, я рекомендую ва[м посмотреть этот видео урок](https://www.youtube.com/watch?v=IBXE9PAm_q0&feature=youtu.be) от Adobe, в котором об этом рассказывается.*

*На следующей странице вы уведете законченное руководство по типографическим стилям, которое я только что создал для этого проекта… Вы так же найдете финальные PS- файлы в папке [project](http://rafaltomal.com/designers-area) files.*

Поздравляю! Вы только что закончили разработку типографии. Это одна из самых важных частей любого веб-сайта. Руководство по стилю, которое мы только что создали, является всего лишь базой для того, что вы будете использовать во время создания конечных макетов страниц. Вы "на лету" добавите несколько новых типографических стилей, но очень важно возвращаться обратно к руководству по стилям и обновлять его по мере необходимости.

Этот файл должен быть направлен вашему клиенту или веб-разработчикам в качестве части проекта вашего дизайна. Сделайте так, чтобы он выглядел красиво и профессионально.

Давайте теперь перейдем к следующей части, которая называется "**Цвета**". Мы обсудим теорию цветов и затем научимся тому, как создавать готовые цветовые схемы веб-сайтов.

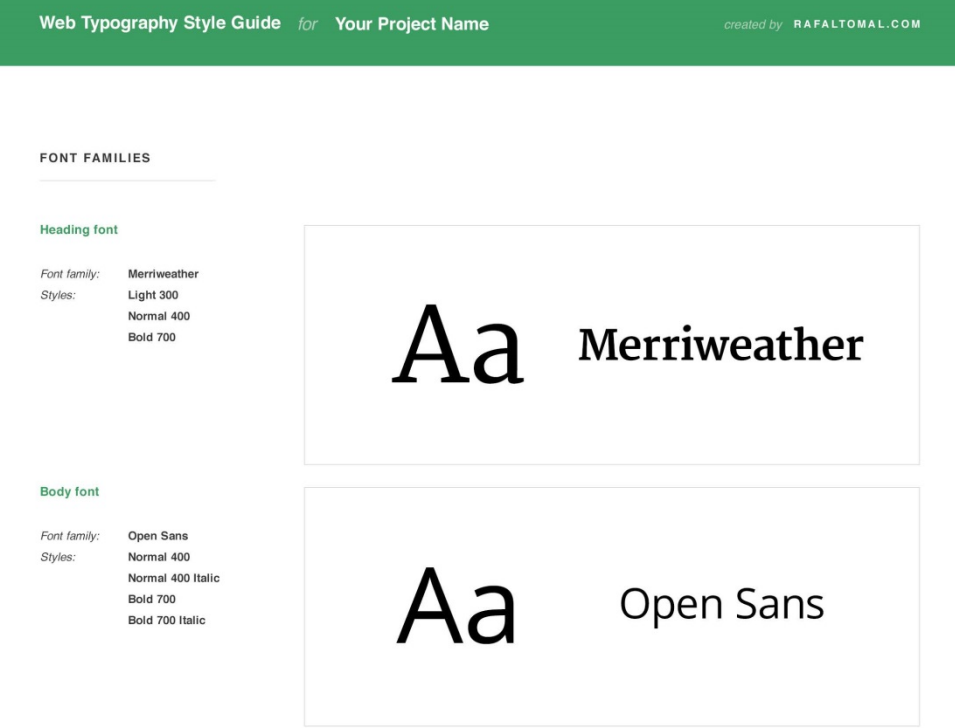

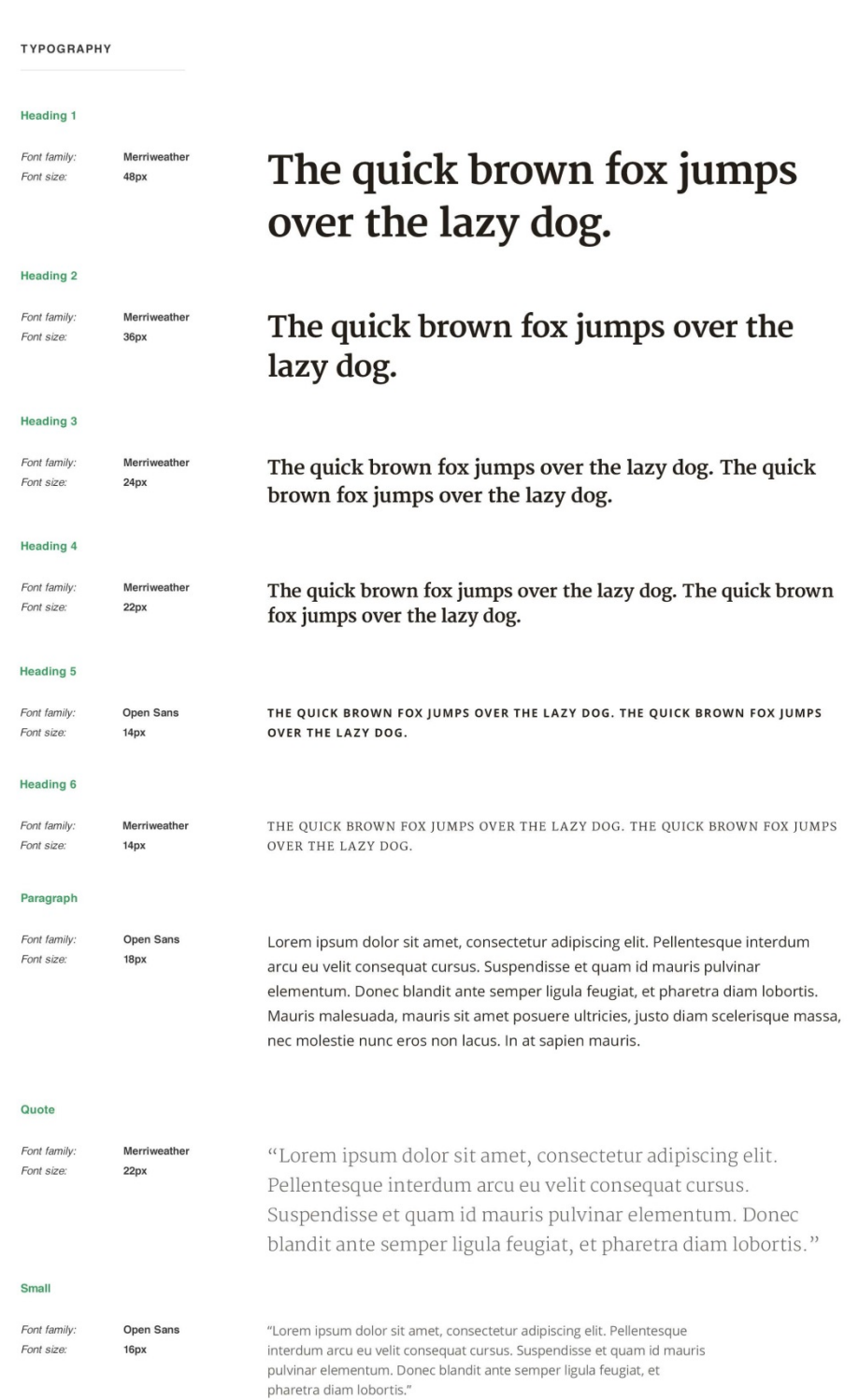

This web typography style guide template is a part of "The Essential Web Design Handbook" by Rafal Tomal.<br>
It may be used in personal & commercial projects of any kind without restriction.<br>
However, it may NOT be redistri

Attribution in the form of a link to RafalTomal.com would be nice, but is not mandatory.

 **Г Л А В А 6**

# **Цвета**

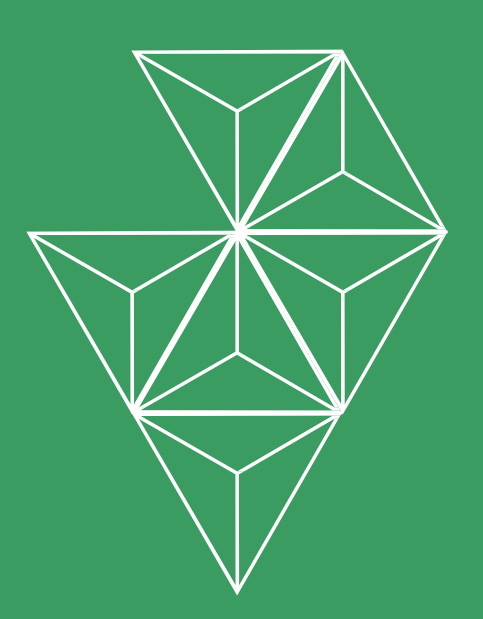

# **Теория Цвета**

Большинство современных мониторов могут отображать более 16 миллионов цветов. Подумайте обо всех комбинациях, которые мы можем создать, используя различные оттенки, насыщенность и тона. Это количество может быть слегка избыточным.

И тут появляется теория цвета. Она может помочь нам понять природу цвета и как эффективно использовать его в нашем дизайне.

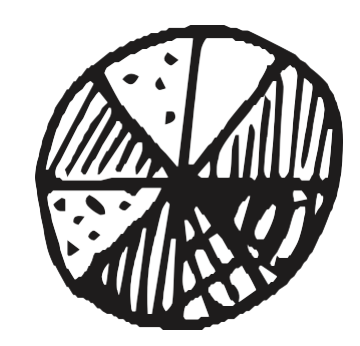

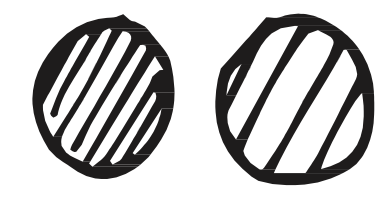

Все что мы знаем о цвете сегодня, является результатом интенсивного изучения его природы величайшими умами со всего мира на протяжении нескольких веков. Спасибо этому исследованию,

теперь мы можем просто собрать цвета в специальные группы и посмотреть на то, как они относятся друг к другу. Понимание теории цвета поможет ликвидировать самые частые ошибки сочетаемости цветов, которые могут вызывать дискомфорт или могут выглядеть тяжелыми для восприятия. Она так же поможет выбрать верный оттенок и тон, который будет влиять на поведение пользователей.

Выбор, смешивание и использование верных цветов может быть критически важным для успеха вашей работы над веб-дизайном. Так что давайте начнем...

## **Цветовое колесо**

Цветовое колесо - это визуальное отображение отношений между разными группами цветов: **основными цветами, второстепенными цветами** и **третьестепенными цветами** (их так же называют дополнительными цветами). Первое цветовое кольцо было создано Сэром Исааком Ньютоном в 1706 году и с тех пор очень многие художники и ученые исследуют эту идею, используя треугольники, таблицы, списки и модифицированные версии цветового кольца Исаака Ньютона. Стандартное световое колесо, которое мы сегодня используем, основывается на трех **основных цветах**:

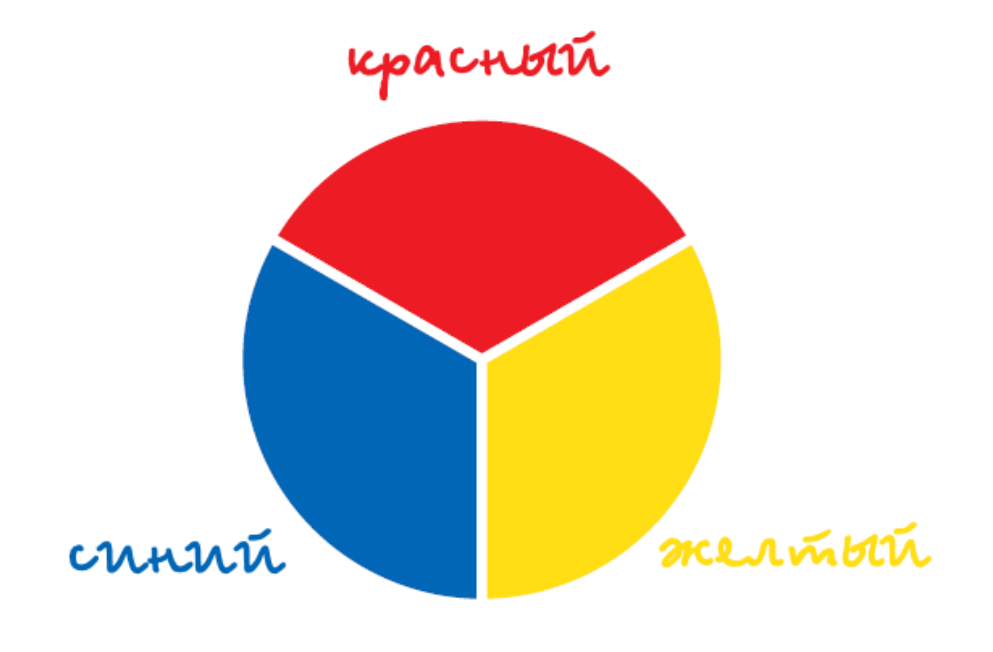

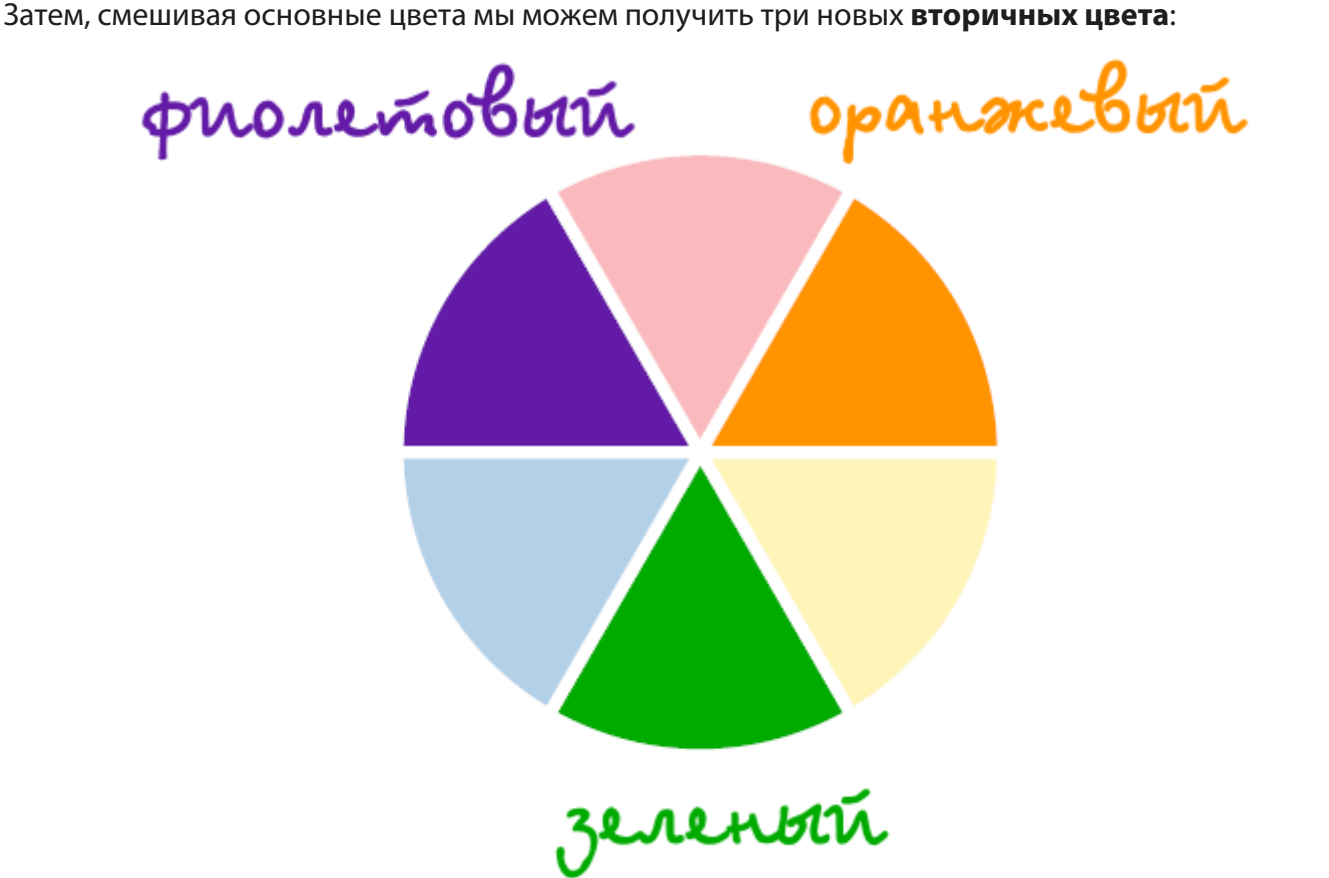

Движемся дальше и соединяем вторичные цвета с основными цветами. Теперь мы получили **третичные цвета:**

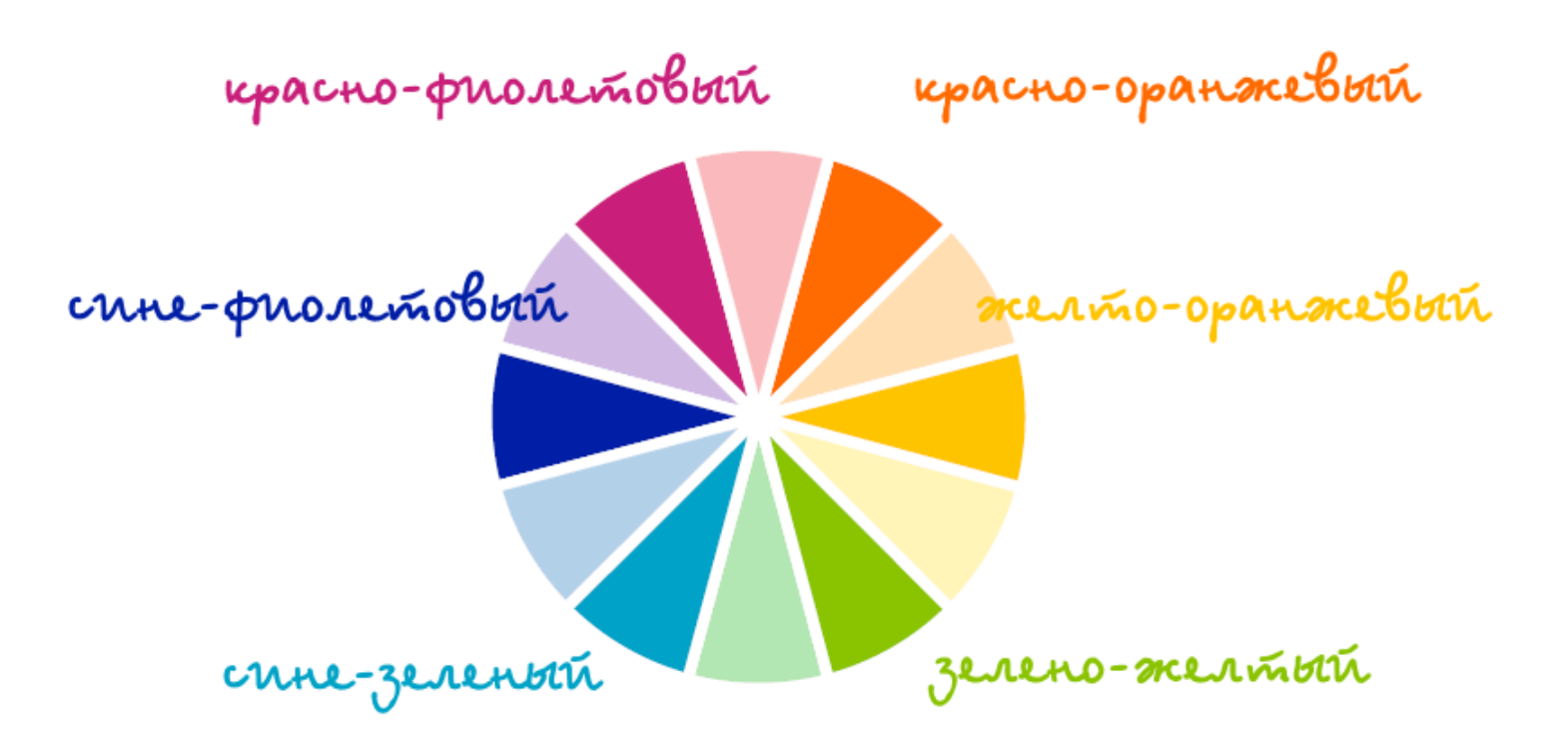

Так что же такого хорошего в цветовом кольце?

Цветовое кольцо может помочь нам понять отношения между конкретными цветами и их группами с помощью логической структуры. Цвета в нем естественно располагаются по кругу, но это скрывает множество техник смешивания. Цветовое кольцо может помочь вам создать прекрасную цветовую схему.

Спасибо цветовому кольцу, с помощью него вы можете просто разделись следующие пары цветов:

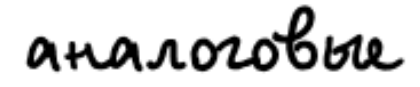

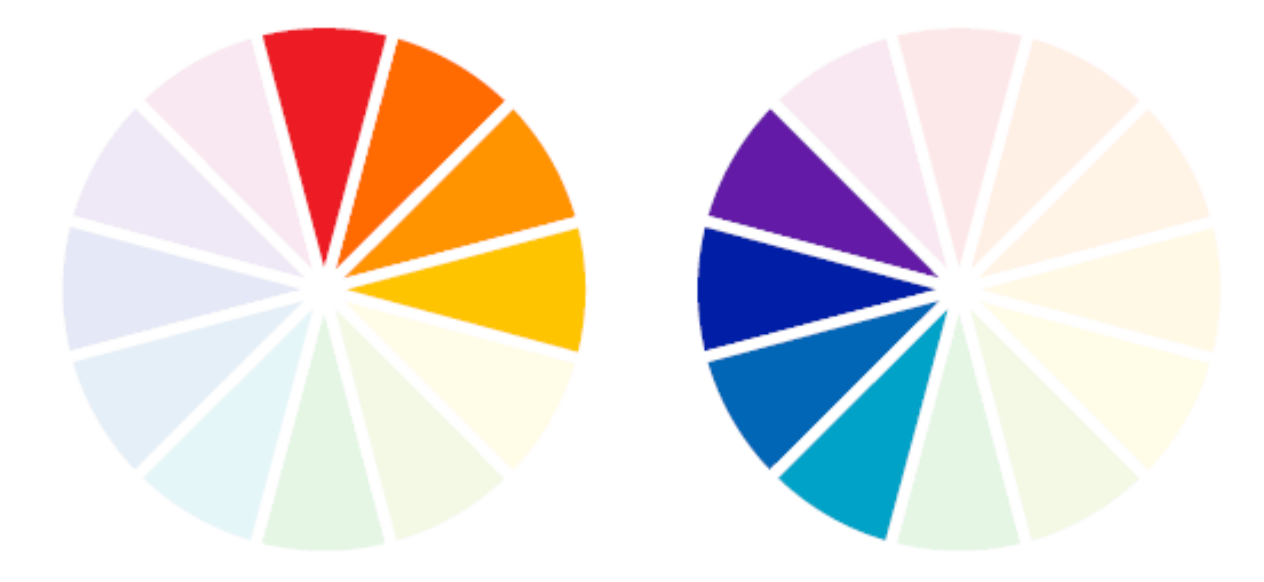

# nonoxponamnyeckne

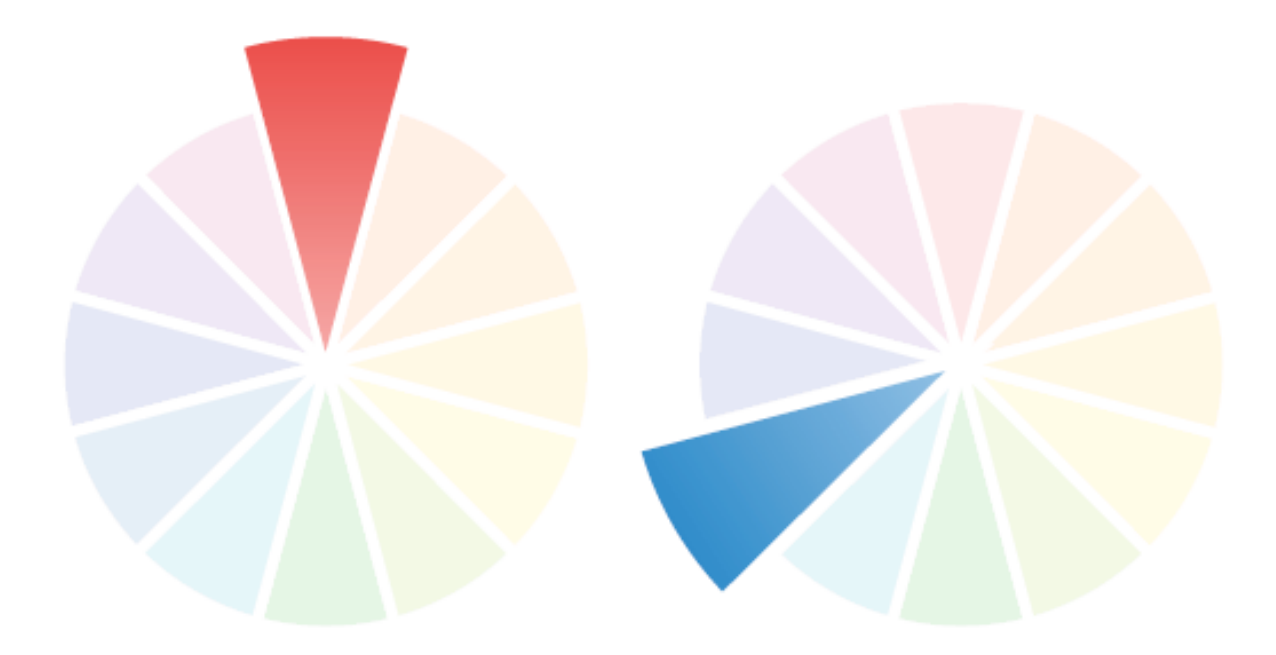

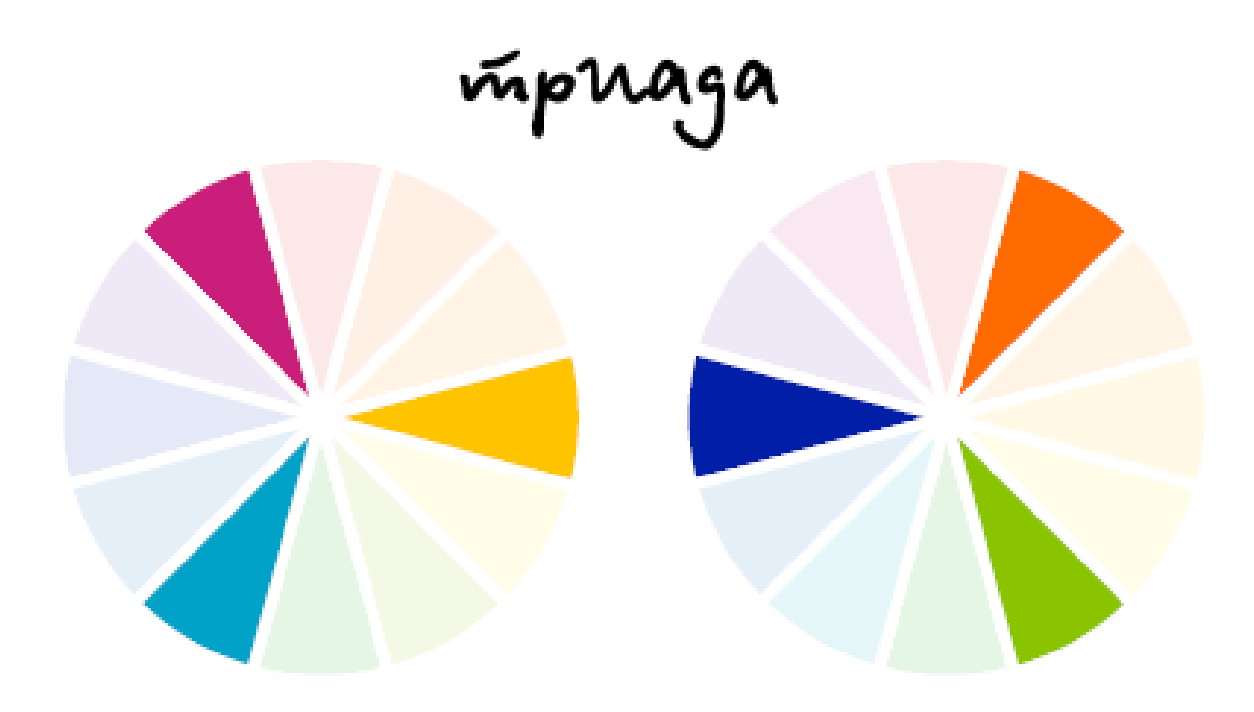

# nporntbonoromnent

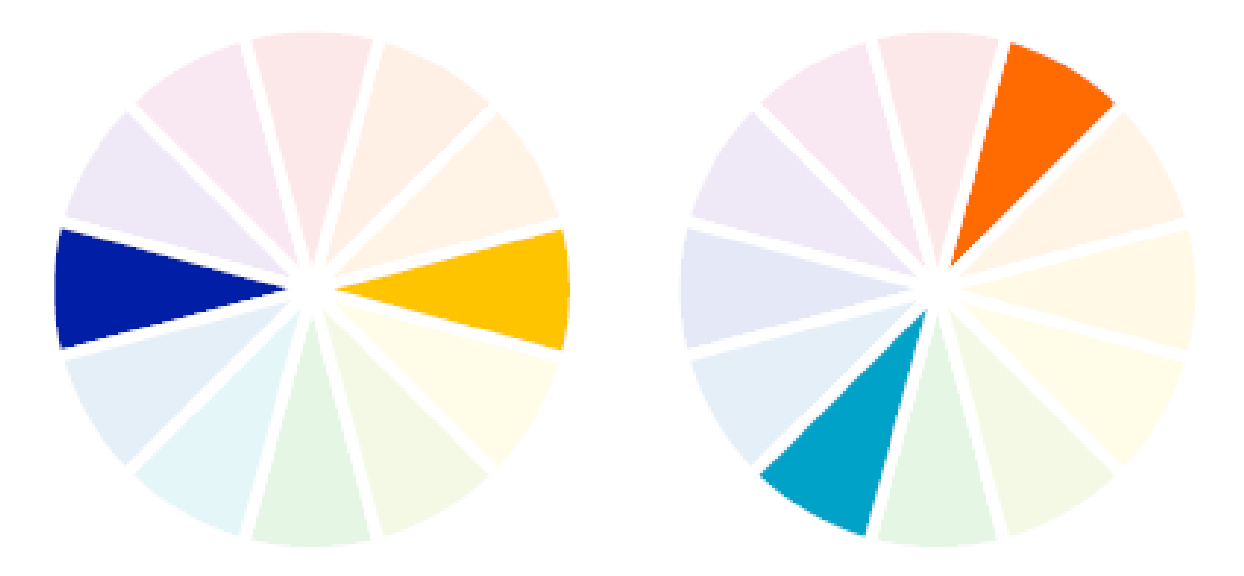

# cmecb

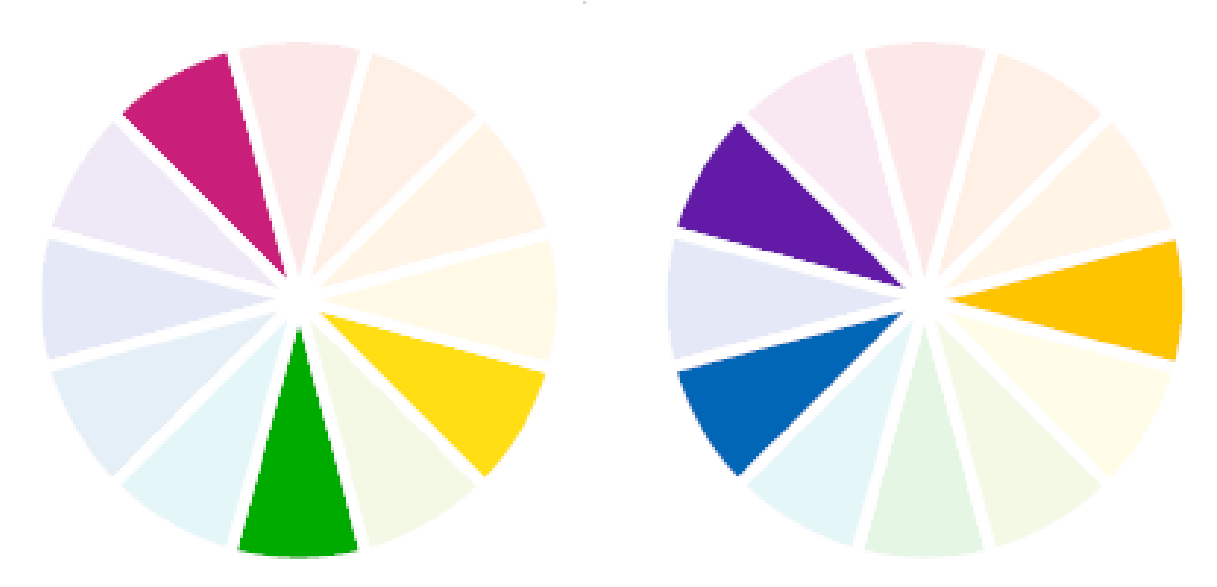

# **Цветовая температура**

У цветов есть целый диапазон различных атрибутов, и температура является одним из них. Мы разделяем цвета на две температурные группы: теплые и холодные.

Понимание разницы между двумя этими группами может быть очень важной во время работы над дизайном. Цветам могут вызывать чувства у людей и даже влиять на них, чтобы они начали принимать определенные решения..

#### • **Теплые цвета.**

Теплые цвета ассоциируются с дневным светом, закатом и огнем. Они очень энергичны и отображают тепло. Горячие цвета включают в себя все оттенки от красного до желтого, включая розовый, коричневый, оранжевый и желтоватокоричневый.

Теплые цвета обычно доминируют над холодными, так что, например, вы можете использовать их на кнопках призыва к действию. Просто помните, что красный часто ассоциируется со словом "стоп", именно поэтому оранжевый и золотой являются гораздо более интересным выбором для кнопок..

#### • **Холодные цвета.**

Холодные цвета ассоциируются с водой или облачным днем. В качестве контраста с теплыми цветами, холодные цвета могут успокаивать людей и оказывать расслабляющее действие. Холодные цвета состоят их всех оттенков от зеленого до синего, включая фиолетовый, который ближе к синему и большинство серых оттенков.

Они отлично подходят для использования в качестве заднего фона т.к. они могут добавить больше глубины, делая ваш дизайн более ясным и расслабляющим.

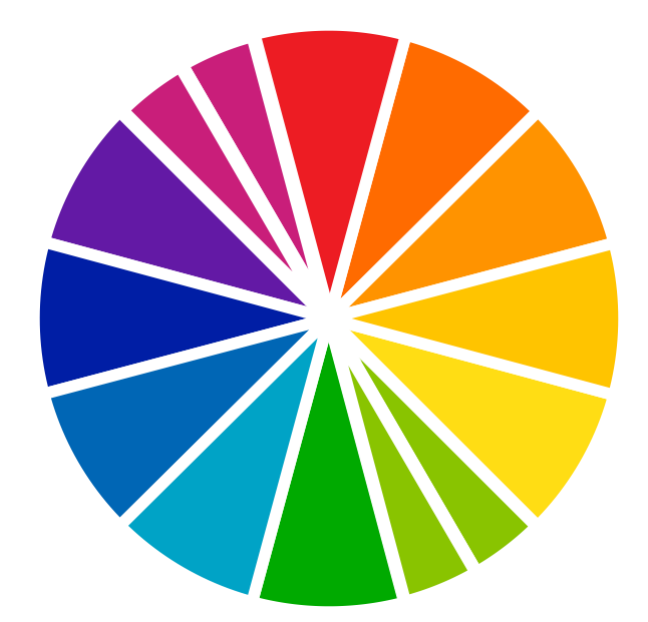

# **Тон, насыщенность и светосила**

Мы используем такие термины как тон, насыщенность и светосила для того чтобы описать и сгруппировать цвета. Поддержание этих трех значений может быть критически важными в создании верной цветовой схемы в дизайне вашего проекта.

Процесс создания цветовых схем обычно начинается с выбора нескольких чистых цветовых тонов. Затем вы можете начать изменять их, изменяя насыщенность и светосилу для того, чтобы достигнуть ожидаемого эффекта или ощущения. Таким способом у вас будет полный контроль над вашей цветовой схемой, и вы сможете просто добавить дополнительную цветовую схему или заменить существующую.

Давайте я объясню, что значит каждое из этих значений. Давайте посмотрим несколько примеров:

#### • **Тон**

Тоном является любой чистый цвет из всего спектра цветов. Представьте свое цветовое кольцо как радугу из всех превосходно смешанных цветов. Выберите любые цвета из нее. Вот он твой тон.

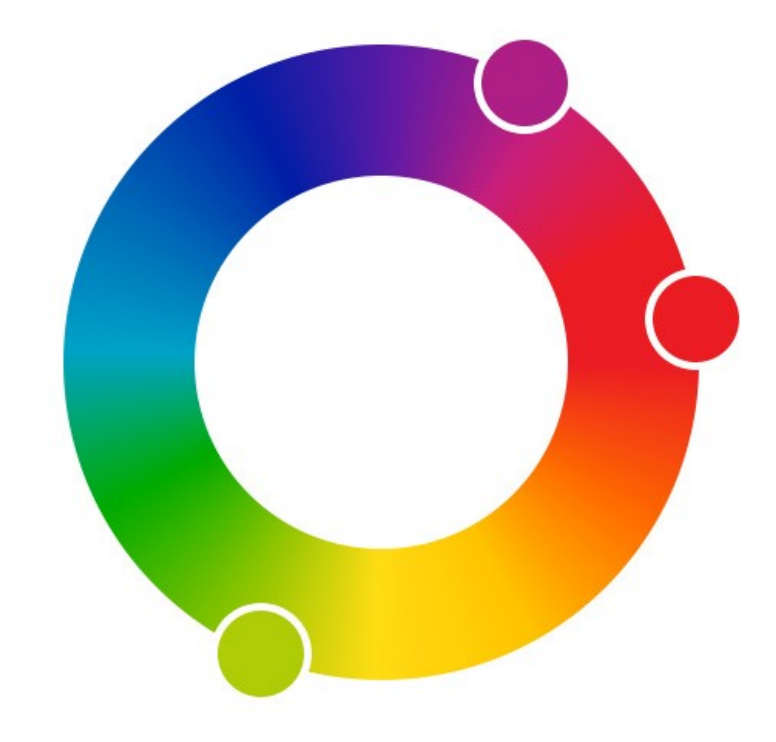

#### • **Насыщенность**

Насыщенность - это интенсивность тона. Чем меньше насыщенность вашего тона, тем больше в нем присутствует серости. Сильная насыщенность делает цвет более чистым и ярким.

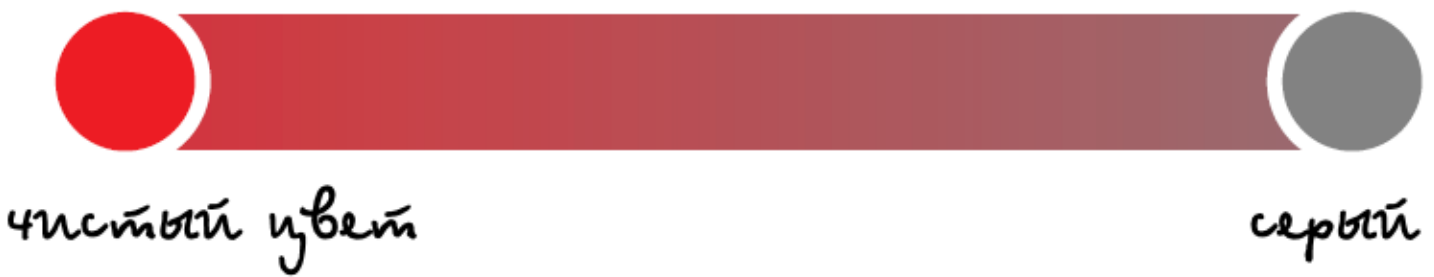

*Основы Web-Дизайна. Руководство. Перевод от Samigg для клуба Skladchik.com* **103**

#### • **Светосила.**

Светосила, как вы поняли из названия, говорит нам о том насколько яркий или темный у нас тон. Представьте себе, что вы добавляете белый цвет в чистый тон, таким образом, вы усиливаете его светосилу. Если вы добавляете черный цвет, так вы уменьшаете светосилу.

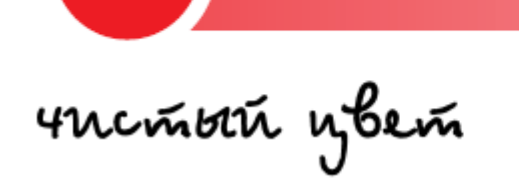

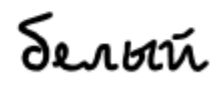

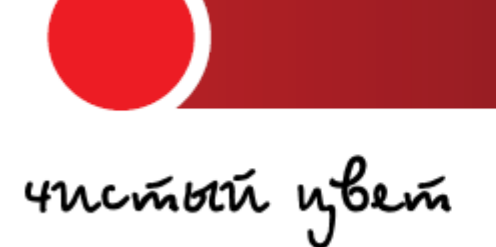

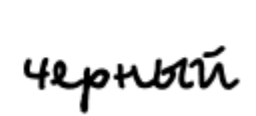

# **Создание цветовых схем**

Процесс создания цветовых палитр для проектов ваших веб-сайтов может быть веселым и не таким сложным, как вы сначала думали.

Одно из самых основных правил в выборе цветов - это простота. Чем больше цветов вы используете, тем более странный и вызывающий разные эмоции дизайн вы получите в конце.

Цветовые палитры, которые включают в себя более 5 цветов чаще всего довольно сложно поддерживать. Посмотрев на цветовые схемы популярных брендов, вы поймете, что они чаще всего делают все как можно проще и используют всего несколько цветов.

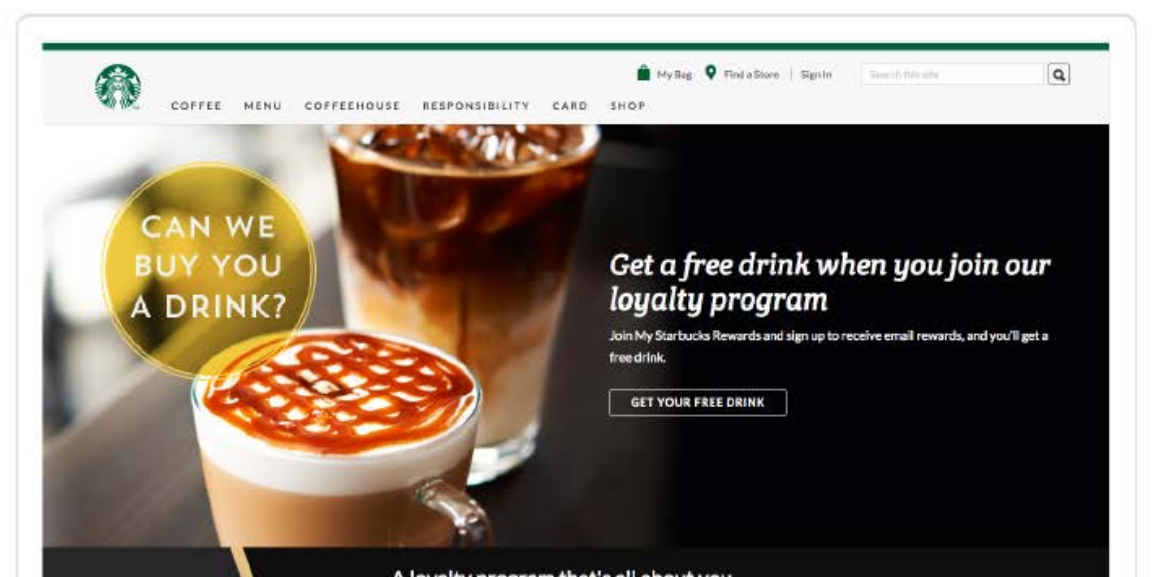

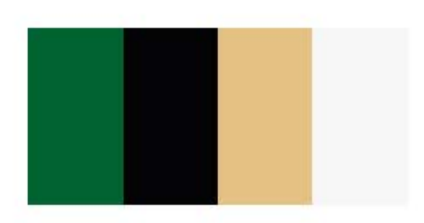

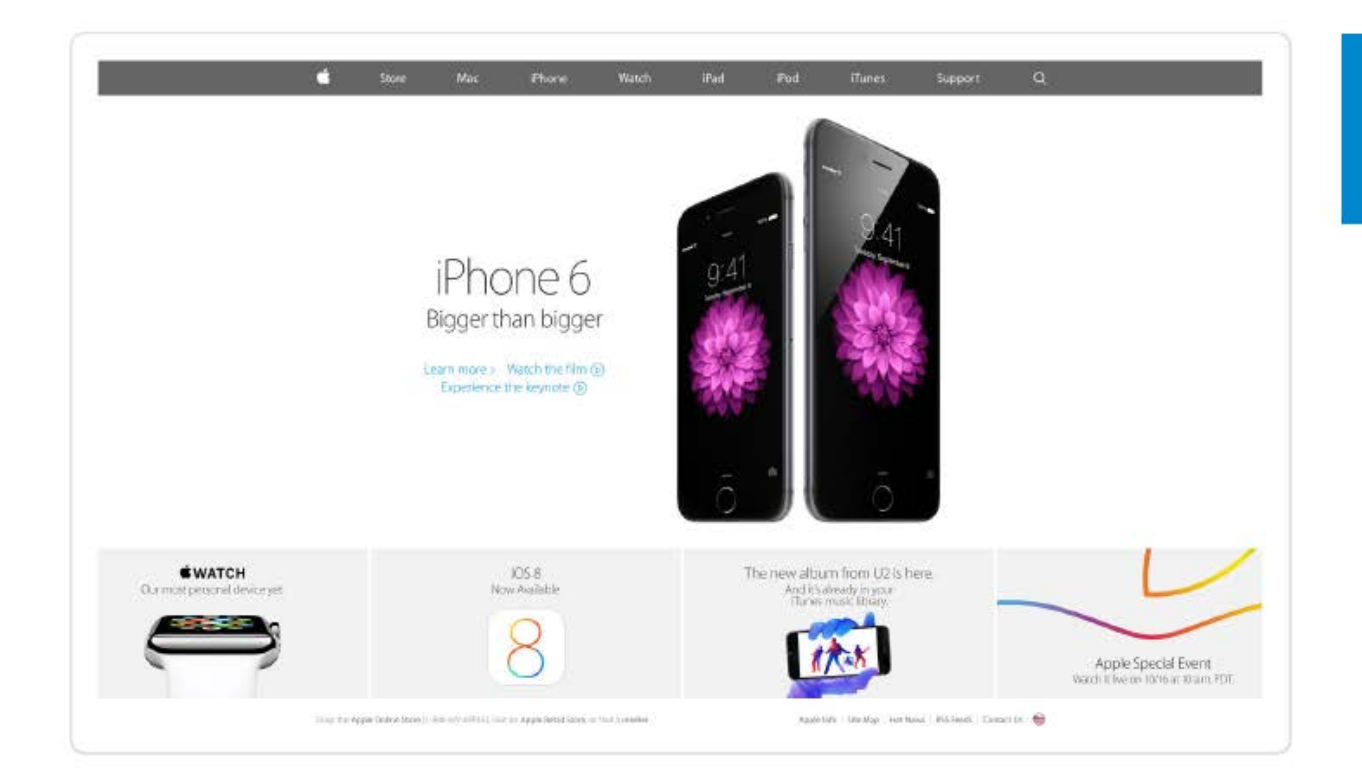

Я люблю использовать в своих цветовых схемах только 3 или 4 цвета. Я называю их основным, вторичным, акцентирующим и цветом заднего фона:

#### • **Основной цвет.**

Это ваш основной цвет, который определяет ваш бренд и используется для того, чтобы привлечь внимание. Очень часто используется для важных заголовков, ссылок, кнопок и навигации.

Вам следует начать работу над созданием вашей цветовой палитры с выбора основного цвета. Оттенок не должен быть идеальным с самого начала. Выберите чистый цветовой тон, который, по вашему мнению, отлично подойдет к вашему проекту. Вы можете поработать над насыщенностью и светосилой чуть позже.

Если вы работаете над проектами для клиентов, они обычно уже имеют основной цвет, который был выбран, основываясь на их бренде или предпочтениях. Вы в любом случае можете добавить второстепенный цвет и создать всю остальную цветовую схему базируясь на этих цветах.

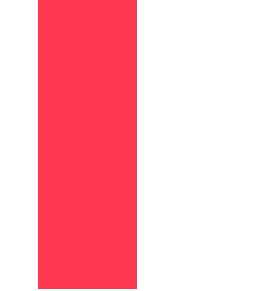

*Допустим это ваш основной цвет. Мы создадим всю цветовую схему основываясь на нем.*

#### • **Вторичный цвет.**

Обычно этот цвет менее заметен, чем основной. Вы можете использовать его в качестве цвета заднего фона для элементов, которые вы хотите выделить в вашем дизайне. Я обычно использую более темные оттенки вторичного цвета для текста тела сайта или заголовков более низкого уровня.

Существует очень много различных техник того, как необходимо выбирать второстепенный цвет. Если вы хотите, чтобы ваша цветовая схема выглядела монохромно, вы можете просто выбрать более темный оттенок вашего основного цвета. Если вы хотите создать динамический вид, выберите что-то более контрастное.

Просто помните, что второстепенный цвет не должен быть сильнее и активнее, чем основной или акцентирующий цвета.

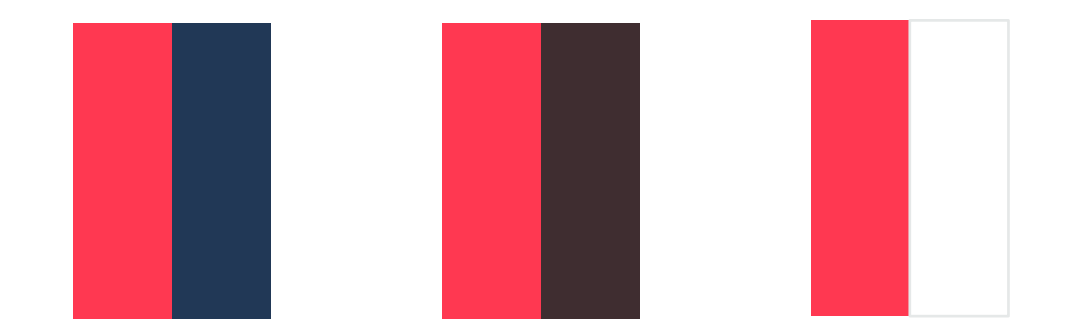

*В первом примере, я выбрал темно-синий, чтобы охладить его и иметь более сильный контраст. Во втором примере я выбрал более темный оттенок, который выглядит как коричневый. Эта схема выглядит более монохроматической. В последнем примере я выбрал белый цвет для создания контраста с темным цветом заднего фона.*

#### • **Акцентирующий цвет.**

Это очень важный цвет в вашей цветовой палитре. Мы называем его акцентирующим или выделяющим т.к. это именно то, для чего он используется. Этот цвет, который должен разбить шаблон вашей цветовой схемы и привлечь внимание пользователя. Вы не должны злоупотреблять им в вашем дизайне. Его необходимо использовать только в том случае, когда это действительно необходимо. Так вы достигните лучших результатов.

Он не должен сочетаться с вашим основным и второстепенным цветом т.к. он должен выделяться. Выберите тот цвет, который имеет довольно сильный контраст с основным цветом.

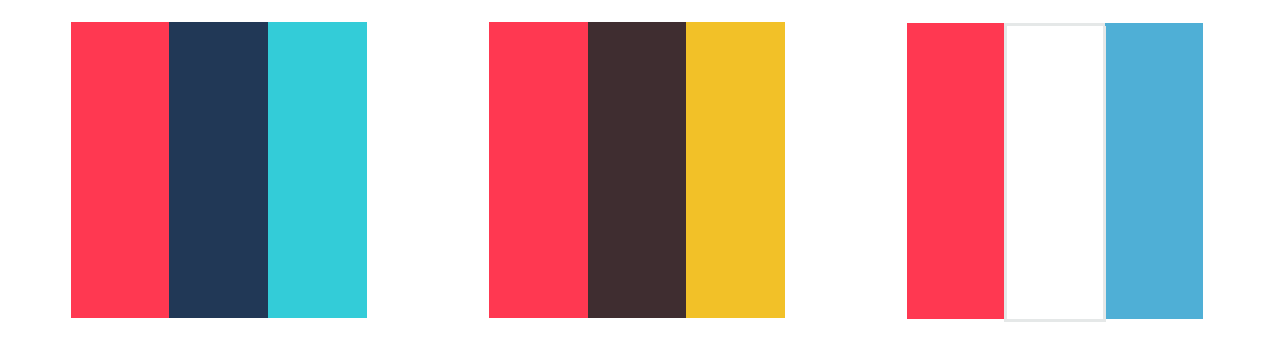

*В первом и последнем примере я выбрал синий в качестве акцентирующего цвета т.к. он имеет отличный контраст с основным цветом. В центральном примере, я выбрал оранжево-желтый, чтобы сделать его немного более теплым.*

#### • **Цвет заднего фона.**

Это основной цвет заднего фона, который чаще всего заполняет огромные области свободного пространства. Вам нужно убедиться, что ваш основной, вторичный и акцентирующий цвета отлично смотрятся на нем.

Цвет заднего фона может быть белым. На самом деле он является самым часто используемым цветом в веб-дизайне. Вам будет очень легко поддерживать вашу цветовую схему, если все ваши цвета будут отлично сочетаться с белым.

Если ваш основной цвет теплый вам, возможно, захочется выбрать цвет заднего фона в диапазоне от белого, то желтовато-коричневого. С другой стороны, если ваш основной цвет холодный, вы можете сделать его немного серовато-синими. Это добавит больше характерности вашей цветовой палитре.

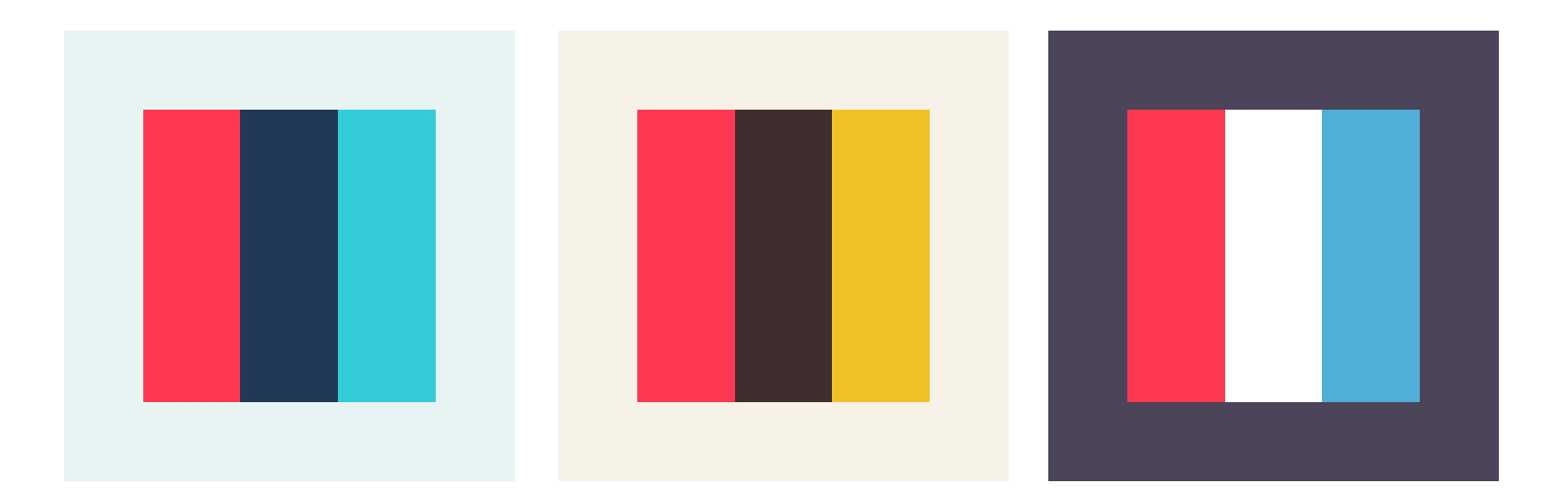

*В первом примере я выбрал светло-синий в качестве базового цвета для того чтобы соответствовать холодным цветам этой схемы. Во втором примере, вы можете увидеть светло желтовато-коричневый цвет в качестве основного. Он поддерживает тепло и соответствует вторичному и акцентирующим цветам. В последнем примере, я выбрал темно-фиолетовый в качестве моего базового цвета, и вы можете видеть, как остальные цвета отлично с ним контрастируют.*

Конечно же, это просто теория и вы можете быть более гибкими в использовании цветов, если вам комфортно работать на более высоком дизайнерском уровне.

Последний шаг нашей работы над цветовой схемой заключается в ее тестировании совместно с типографией. Вам нужно убедиться, что цвета, которые вы выбрали, отлично выглядят при использовании вместе с текстом. Проверьте как выглядят заголовок и параграфы с основным, второстепенным и акцентирующим цветами. Посмотрите, как они будут выглядеть с задним фоном нейтрального цвета.
### **Примеры веб-сайтов с удачными цветовыми схемами**

На самом деле нет никаких ограничений, когда дело касается создания цветовой схемы. Давайте я покажу вам несколько примеров из реальной жизни. Примеров сайтов с прекрасным дизайном. Давайте взглянем на их цветовые схемы.

#### • **[teamtreehouse.com](http://teamtreehouse.com/)**

У teamtreehouse.com довольно ясная цветовая палитра с огромным количеством белого цвета на заднем фоне.

Темно-серый является основным цветом. Он чаще всего используется в типографии и иногда в качестве цвета заднего фона для разделения разделов страницы.

Синий цвет используется для ссылок и второстепенных кнопок. Зеленый цвет является акцентирующим цветом в данном дизайне и используется только на кнопках призыва к действию, которые ведут на страницу регистрации или на пробный период.

#### • **[sachagreif.com](http://sachagreif.com/)**

Веб-сайт sacha выглядит довольно монохроматично. Цвета, которые тут используются, находятся с одной стороны цветового колеса. Смотрите, как на нем используются различные цвета заднего фона для разделения секции основного контента от боковой панели.

Темно-коричневый цвет используется для всей типографии в то время как красный цвет зарезервирован для ссылок и кнопок. На самом деле в данной цветовой схеме нет акцентирующего цвета, но бирюзовый мог бы добавить отличный контраст в данный дизайн.

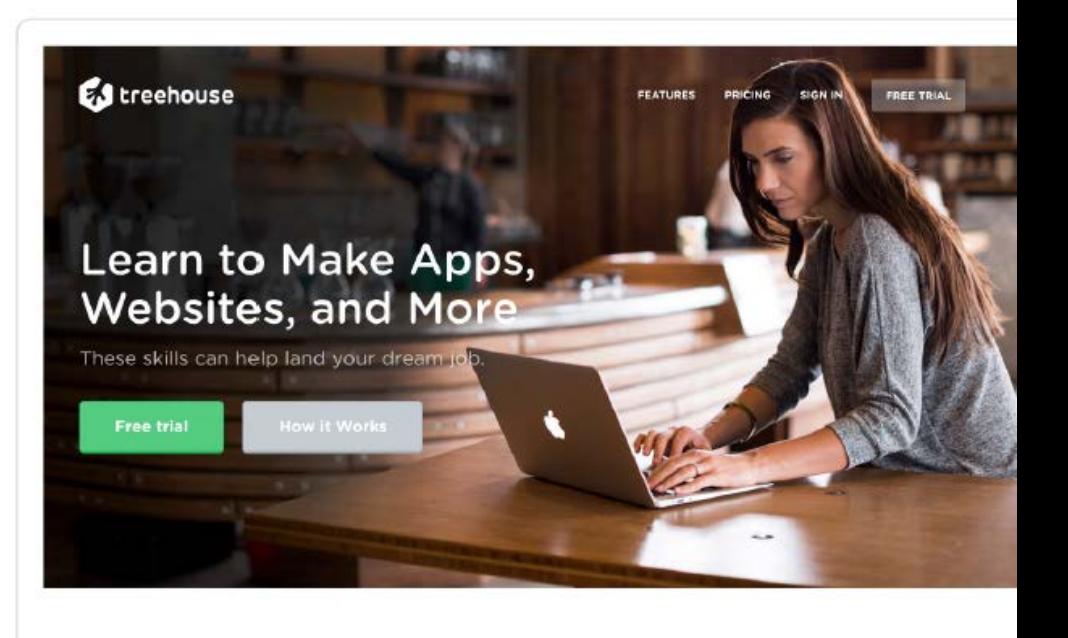

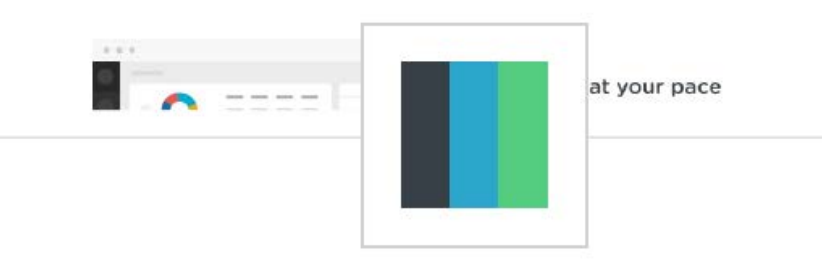

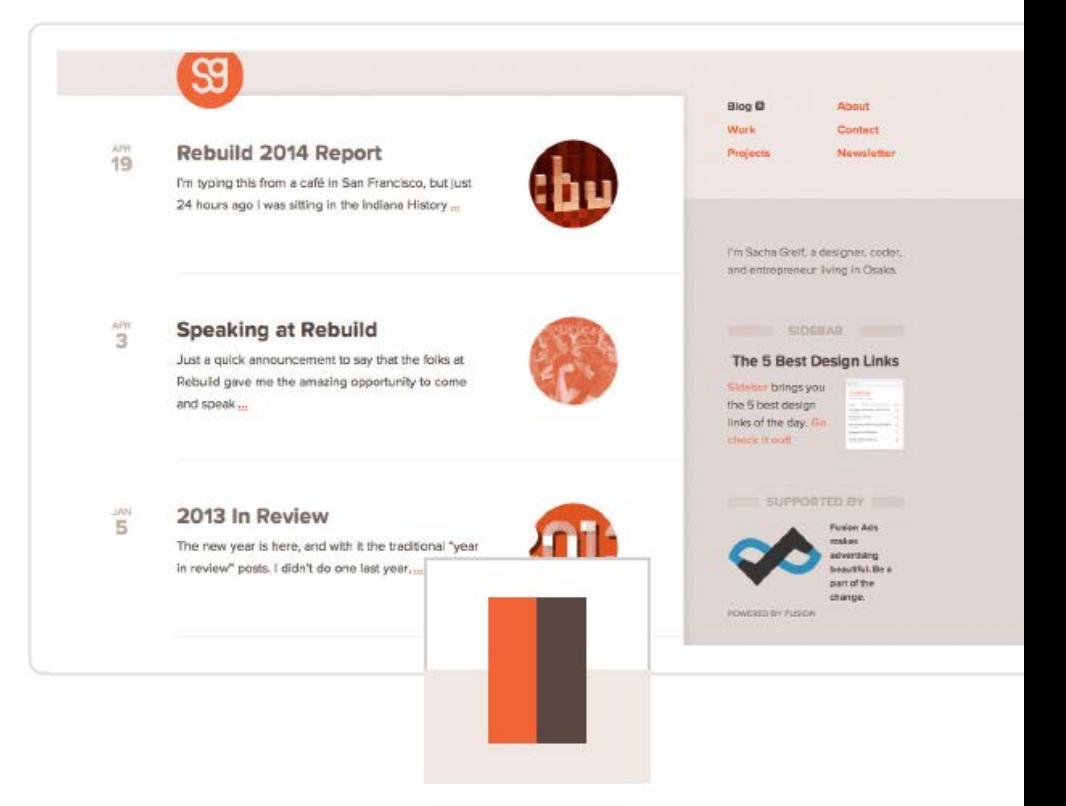

#### • **[greyp-bikes.com](http://greyp-bikes.com/)**

Этот веб-сайт имеет очень контрастную цветовую схему. Желтый и черный создают отличный цветовой контраст.

Область основного контента имеет белый цвет, который улучшает читаемость текста. Так его читать проще, чем, если бы она была желтого цвета.

#### • **[InVisionApp.com](http://invisionapp.com/)**

Дизайна сайта InVisionApp.com является одним из моих самых любимых. Задний фон основного контента имеет белый цвет. Это улучшает внешний вид и читаемость..

Вся типография и остальные области заднего фона имеют различные оттенки серого. Затем, имеется сильный акцентирующий розовый цвет, который разрывает шаблон всего сайта и делает кнопку призыва к действию гораздо более привлекательной и интересной. Я так же обнаружил синий цвет на некоторых подстраницах, который используется в качестве вторичного цвета для кнопок и ссылок.

#### • **[getnarrative.com](http://getnarrative.com/)**

Синевато-серый цвет используется здесь в качестве основного для всего текста и больших блоков заднего фона. Он используется для создания спокойного и холодного шаблона. Красный цвет используется в качестве второстепенного, он делает сайт немного более активным и живым. И наконец, зеленый цвет используется для основных кнопок и выделяет их. Это создает отличный контраст с остальным дизайном.

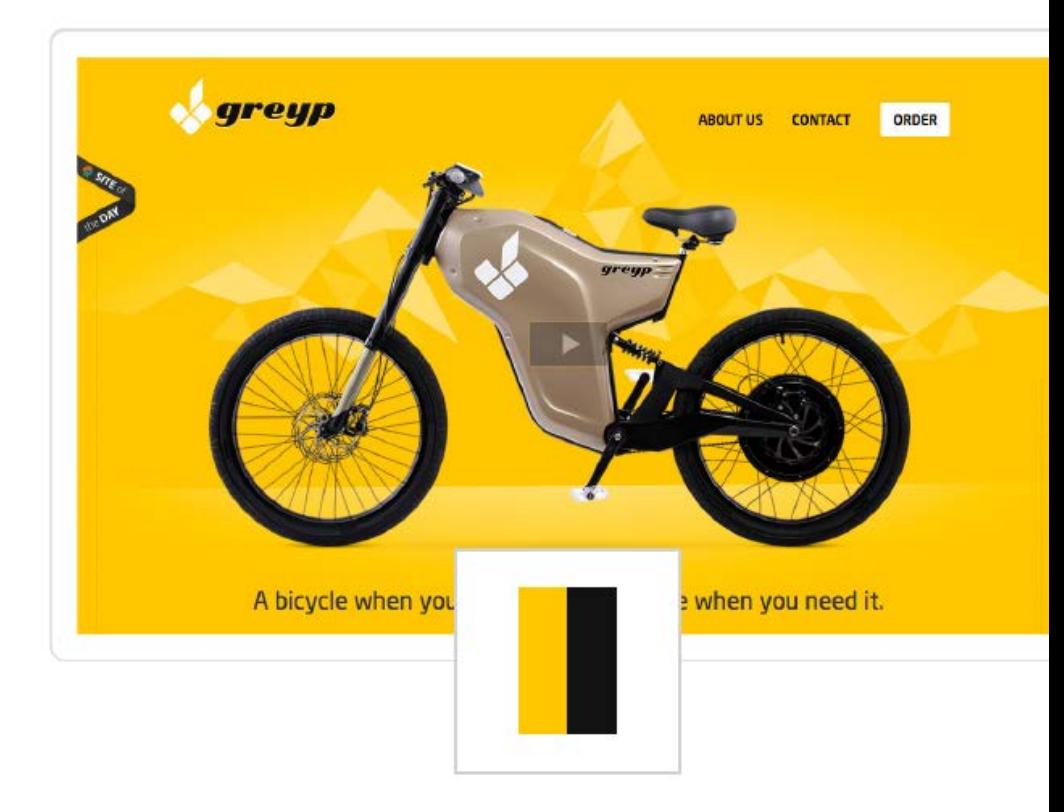

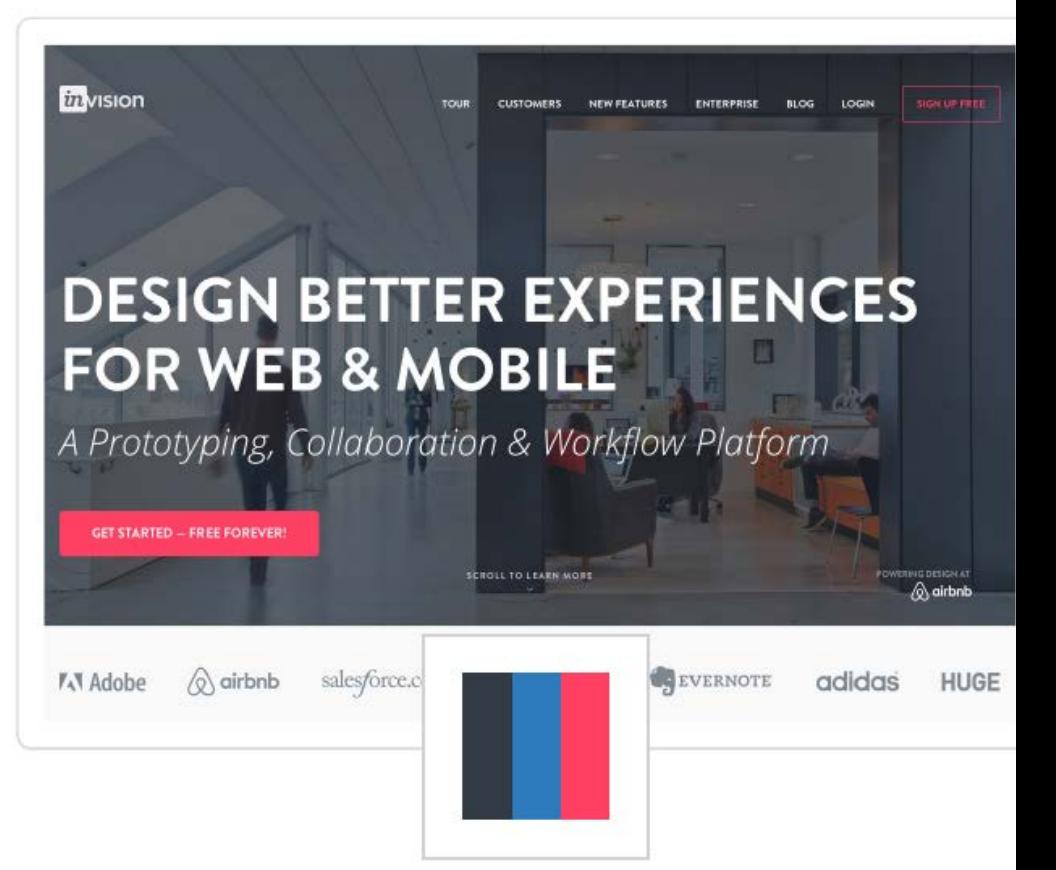

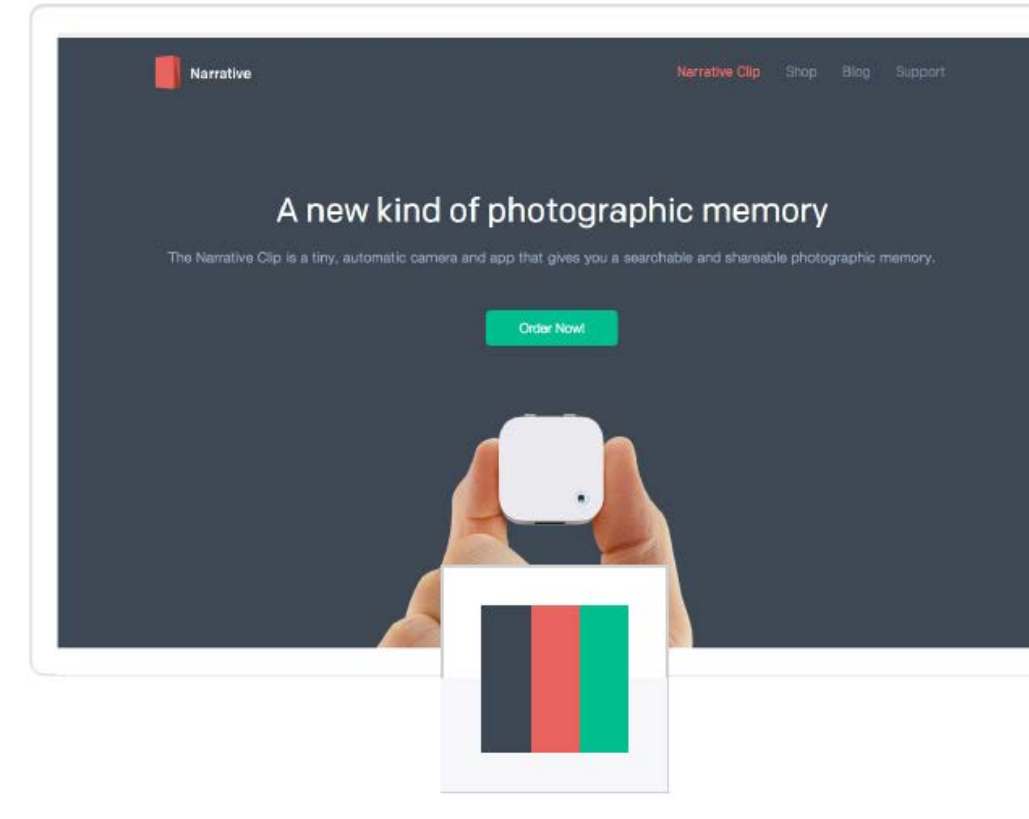

### **Размышляем о цвете**

Есть очень много различных мест, в которых вы можете искать вдохновение для создания своих цветовых палитр. Довольно тяжело быть оригинальным и креативным когда дело касается выбора цвета. Я лучше буду осторожен и поверю популярным ресурсам с цветовыми схемами, которые знают в них толк.

#### • **[COLOURlovers.com](http://colourlovers.com/)**

Colourlovers - это место в котором люди делятся своими идеями и вдохновением по поводу цветов. Тут вы можете найти тысячи различных цветовых палитр, которые были выбраны по довольно простому принципу и подготовлены вашего использования. Цветовые схемы разбиты на категории по популярности использования: свадьба, дом, мода, веб, печать, ремесло, бизнес. Не все комбинации прекрасны, но вы сами можете выбрать подходящую.

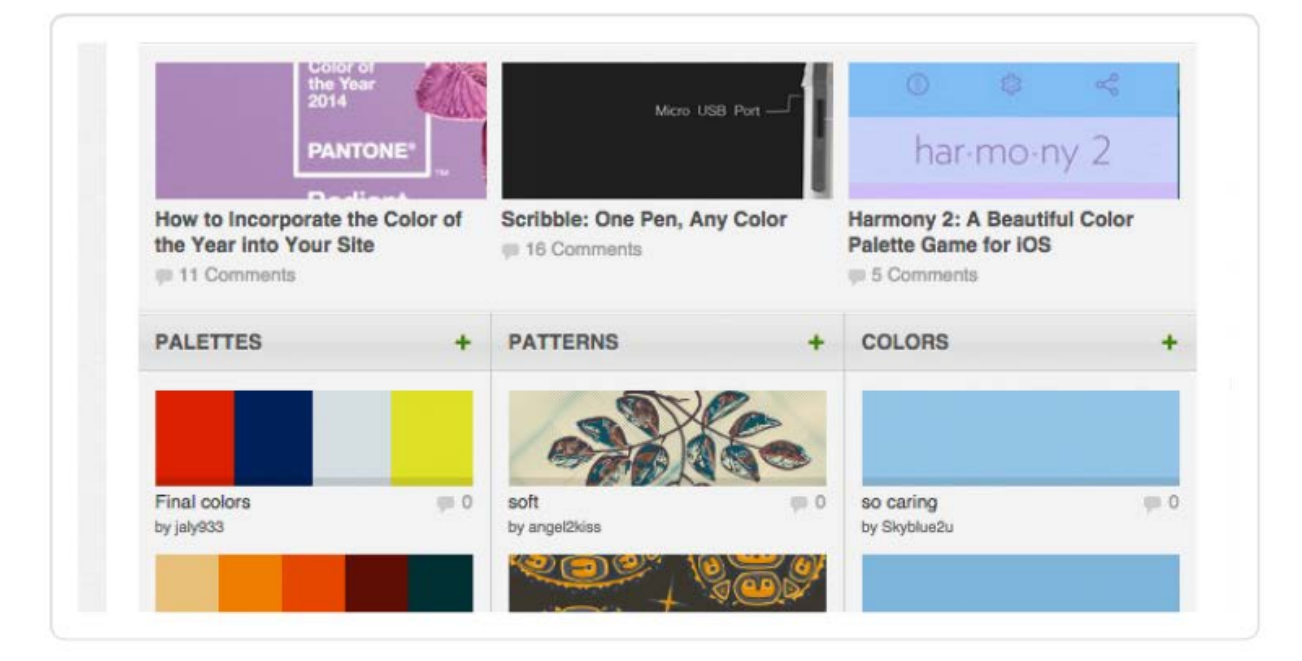

#### • **[color.adobe.com](http://color.adobe.com/)**

Adobe Color является одним из моих инструментов для вдохновения. В Adobe Color вы можете просматривать и редактировать существующие цветовые схемы и если вы являетесь пользователем продуктов Adobe, вы можете создавать и сохранять свои собственные цветовые темы. Пользовательский интерфейс интуитивно понятен, он поможет вам работать с цветовым кольцом и быстро выбирать аналоговые, монохроматические, дополняющие друг друга, объединенные друг с другом оттенки основанные на вашем базовом цвете.

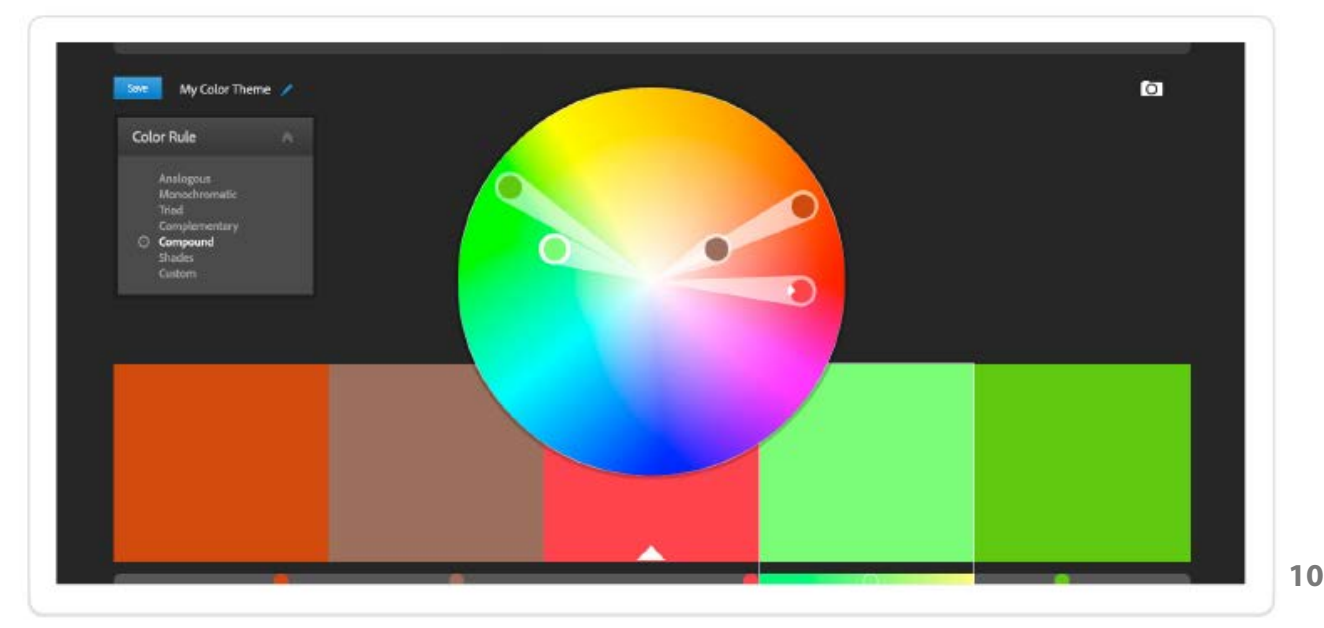

#### • **[Google Images](http://images.google.com/)**

Вы ищете цвета, которые хорошо сочетаются с красным? Вы можете просто написать "red color schemes" в Google Images и вы получите отличные цветовые схемы, основанные на красном цвете. Это можете быть отличной отправной точкой для вашего дизайна, и это может помочь вам принять быстрые решения т.к. вы можете видеть настоящие цвета и их реальное применение.

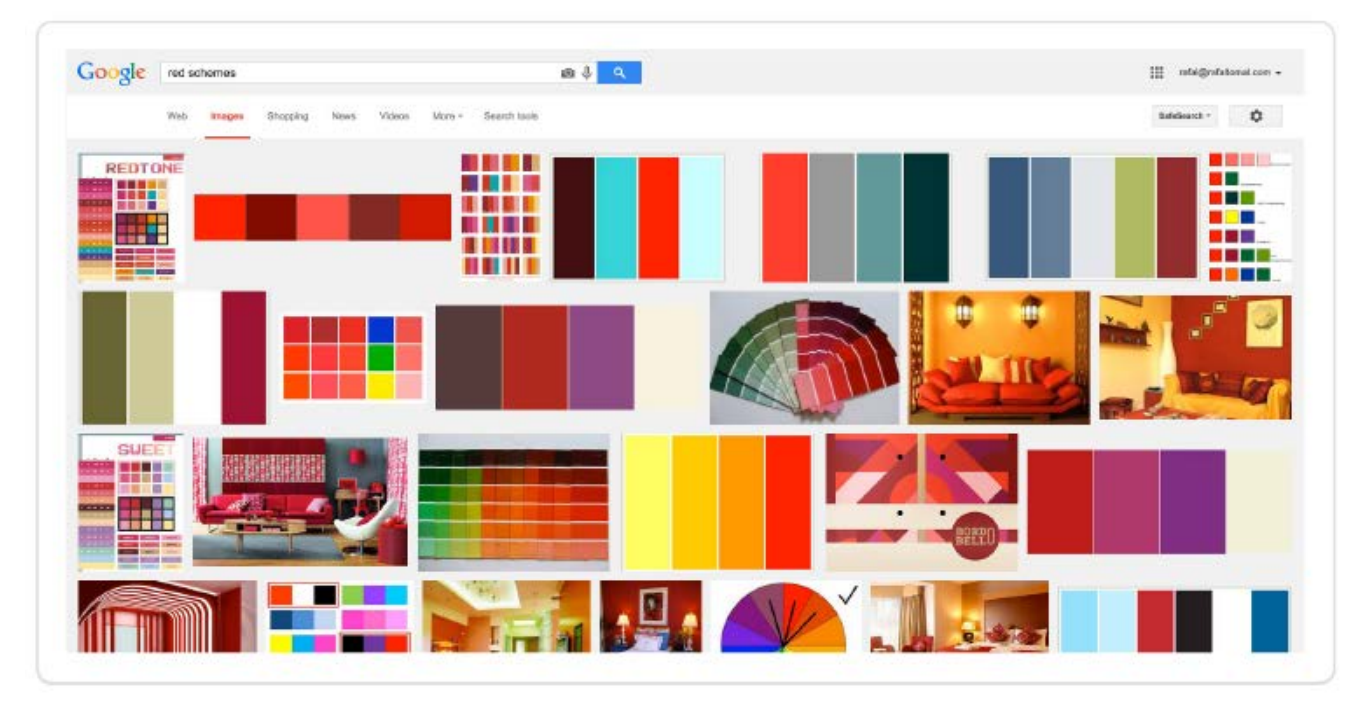

#### • **Nature**

Nature - это реальное искусство. В природе не существует неправильных комбинаций цветов. Исследуя мир, который находится вокруг вас, вы сможете найти отличные цветовые комбинации.

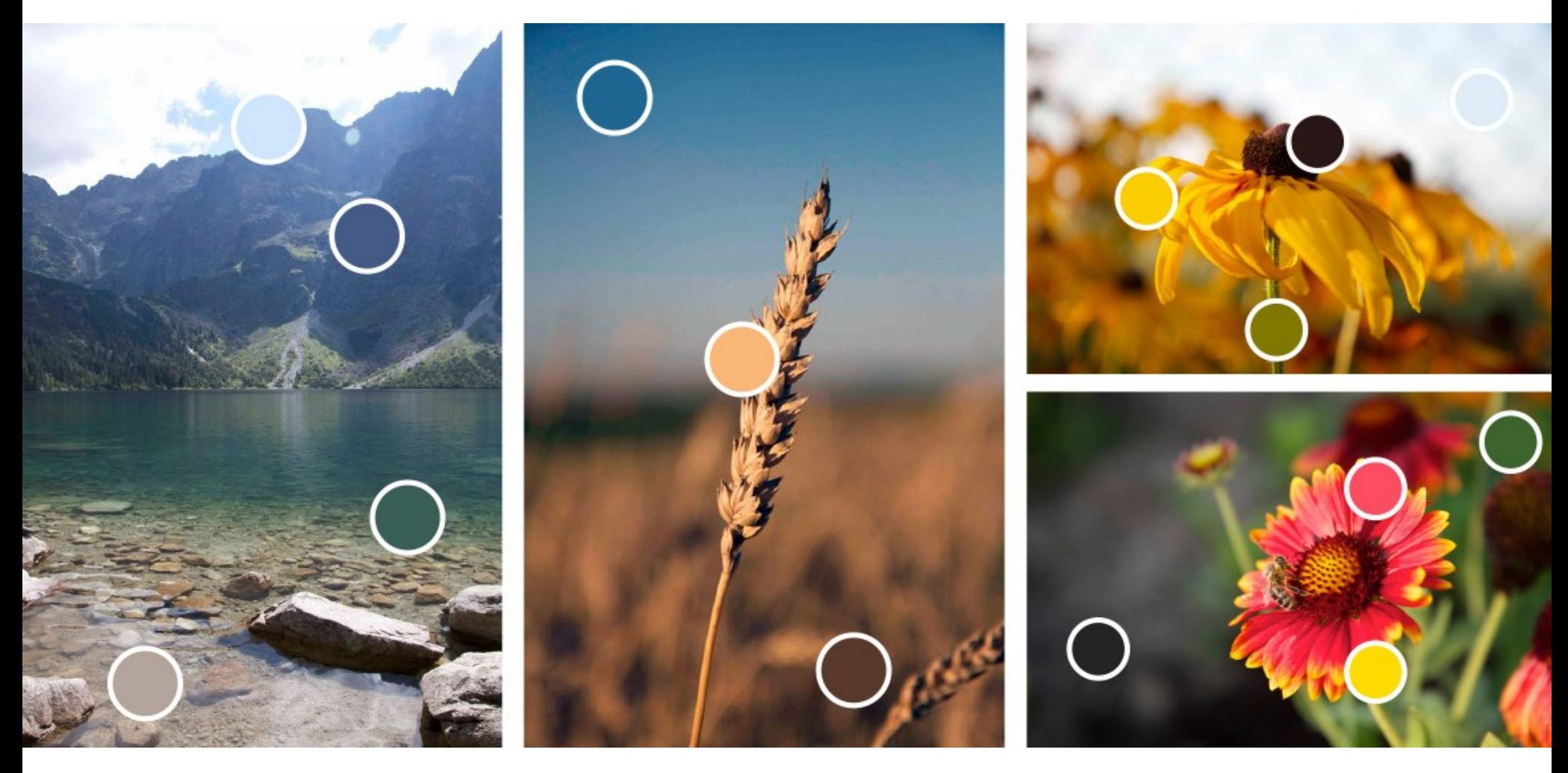

*Фотографии были сделаны Магдалиной Гавлик-Томал..*

## **Психология цвета**

Цвета исследовались не только учеными и художниками, но и психологами. Они доказали, что цвета оказывают влияния на чувства.

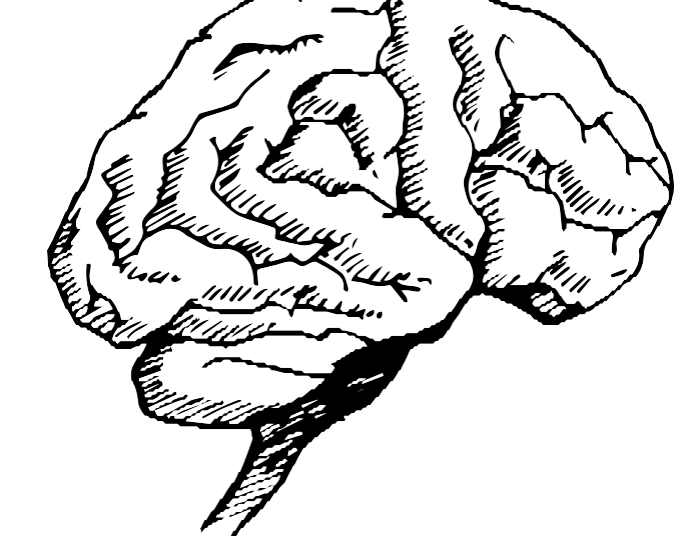

Исследования показывают, что эмоции оказывают огромное влияние на выбор людей. Из-за этого маркетологи работают бок о бок с дизайнерами и стараются выяснить какой цвет лучше подойдет для их брендов, продуктов и рекламных компаний.

Очень сложно сказать существуют ли какие-то цвета, которые лучше работают, т.к. существует очень много различных факторов оказывающих влияние на результаты.

То, что мы чувствуем по отношению к конкретным цветам или цветовым комбинациям очень часто зависит от нашего собственного опыта и культуры. Каждый из нас имеет свои личные цветовые предпочтения и по-разному интерпретирует цвета, но существуют основные цветовые ассоциации, которые специфичны для целых культур.

Чтобы избежать какое либо недопонимание или путаницу я бы рекомендовал вам всегда глубоко изучать культуру людей, для которых вы делаете дизайн. Например, такие простые цвета как черный и белый могут иметь абсолютно разное значение для Европейцев и Азиатов.

Я верю, что гораздо важнее то, как мы используем цвета, а не какие цвета мы используем. Вы должны быть единообразны в том, как вы используете цвета бренда и всегда сверяться с цветовой схемой. Она должна быть дружелюбна к человеческому глазу.

Разные оттенки одного и того же цвета могут так же вызывать разные чувства. Нежный светло-голубой не будет восприниматься так же как насыщенный и высококонтрастный синий цвет. Цветовые комбинации так же имеют значение. Аналоговые или монохроматичные цветовые схемы могут пробудить отличные ассоциации в отличии от стандартных цветовых сочетаний, которые чаще всего являются более заметными и активными.

Давайте я объясню, какие основные цветовые ассоциации существуют в западной культуре. Вам стоит запомнить, что это просто общие ассоциации и это не значит, что вы должны жестко следовать им в вашем дизайне.

• **Красный** *- мужество, восторг, страсть, агрессия, жар, юность.*

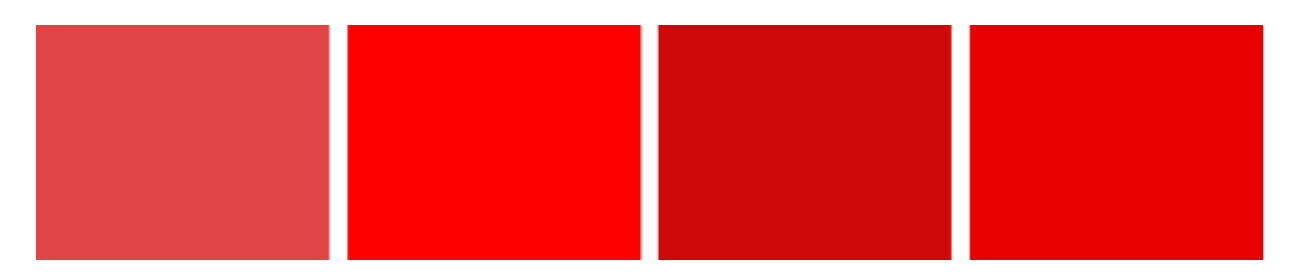

Красный цвет очень активный и энергичный, он пробуждает сильные эмоции. Его очень легко заметить, его можно использовать для привлечения внимания пользователей и он так же стимулирует людей принимать решения гораздо быстрее. С другой стороны, порой красный цвет рассматривается как агрессивный и его часто ассоциируют со знаком "Стоп".

Я нахожу красный цвет довольно простым в работе. В зависимости от оттенка, он может отлично сочетаться с золотым/голубым или с цветом воды.

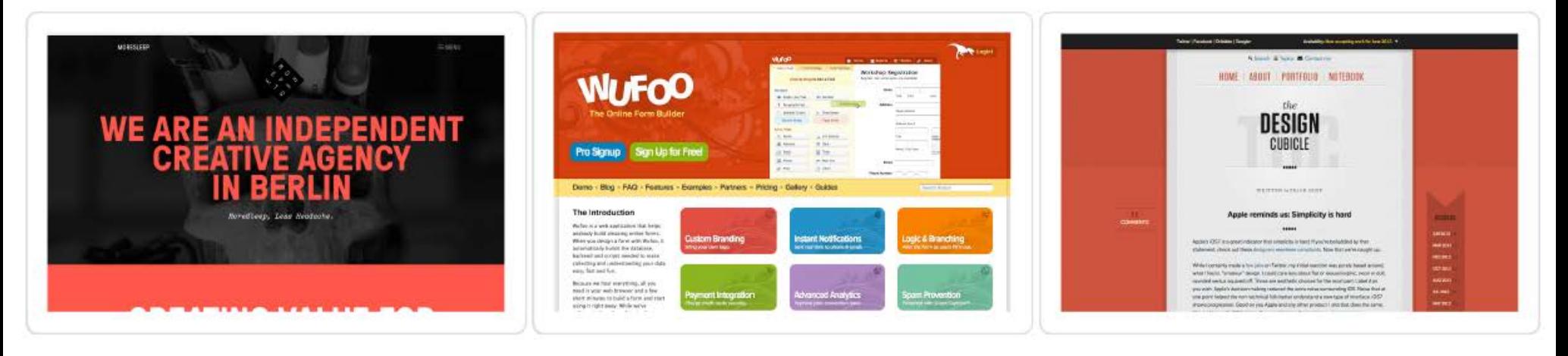

*moresleep.net wufoo.com thedesigncubicle.com*

#### • **Синий** *- ум, вера, спокойствие, холод, лояльность, общение.*

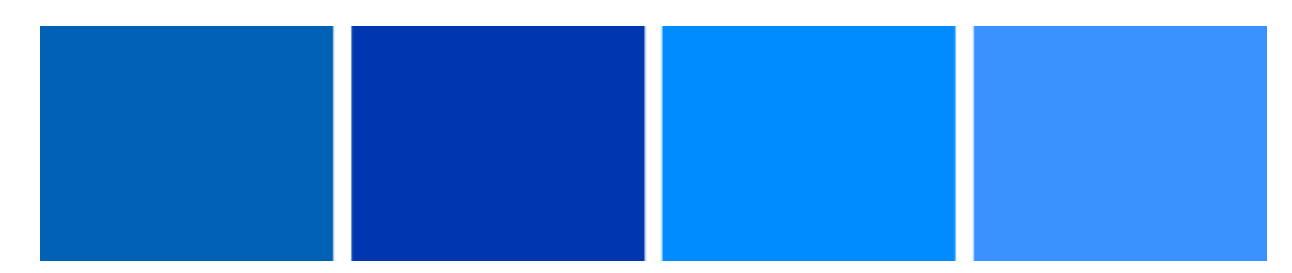

Синий является любимым цветом для большинства людей. Из-за это ссылки по умолчанию изображаются синим цветом в большинстве браузеров. Синий ассоциируется со спокойствием и миром. Он является одним из самых распространенных цветов у большинства высокотехнологичных компаний т.к. он ассоциируется с точностью и интелектом.

Синий может создать отличную цветовую комбинацию с оттенками серого и зеленого. Если вы используете синий цвет в качестве базового цвета, то желтый или оранжевый цвет отлично подойдут в качестве активного цвета.

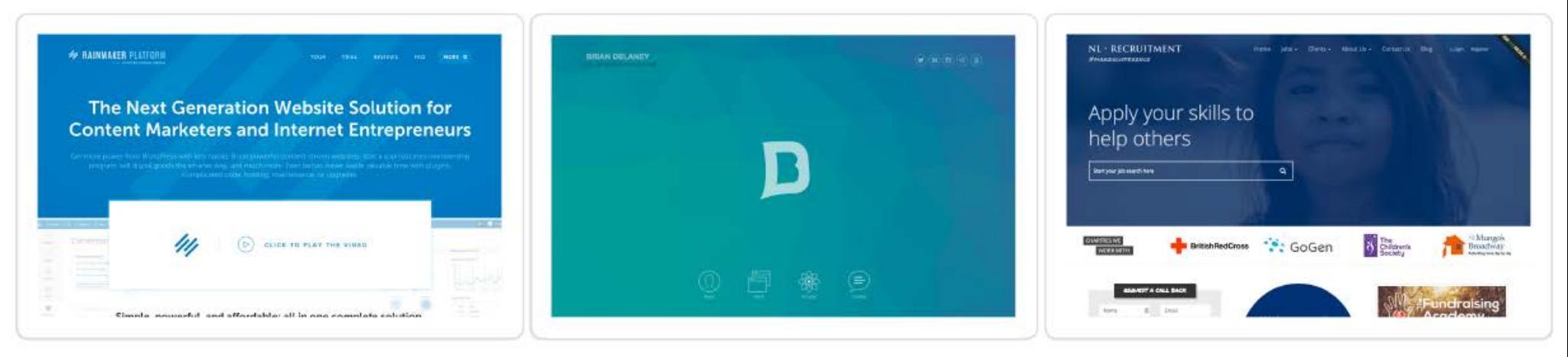

*newrainmaker.com briandelaney.com nl-recruitment.com*

#### • **Желтый** *- оптимизм, веселье, ясность, дружелюбие, уверенность, счастье.*

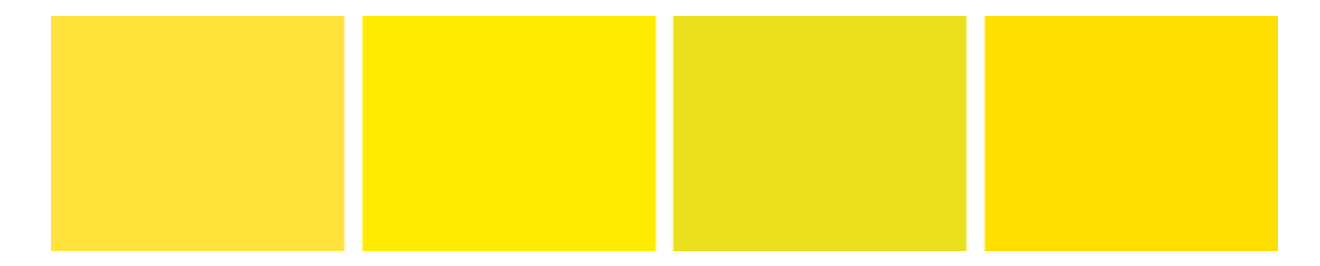

Желтый - очень яркий цвет и он ассоциируется со счастьем. Будьте осторожны с использованием желтого текста на белом фоне или использованием слишком большого количества желтых областей т.к. глазам будет сложно прочитать это с экрана монитора.

Желтый довольно редко смотрится хорошо при использовании в веб-дизайне. Однако он может быть частью отличной комбинации черного с синим, это создает очень сильный контраст.

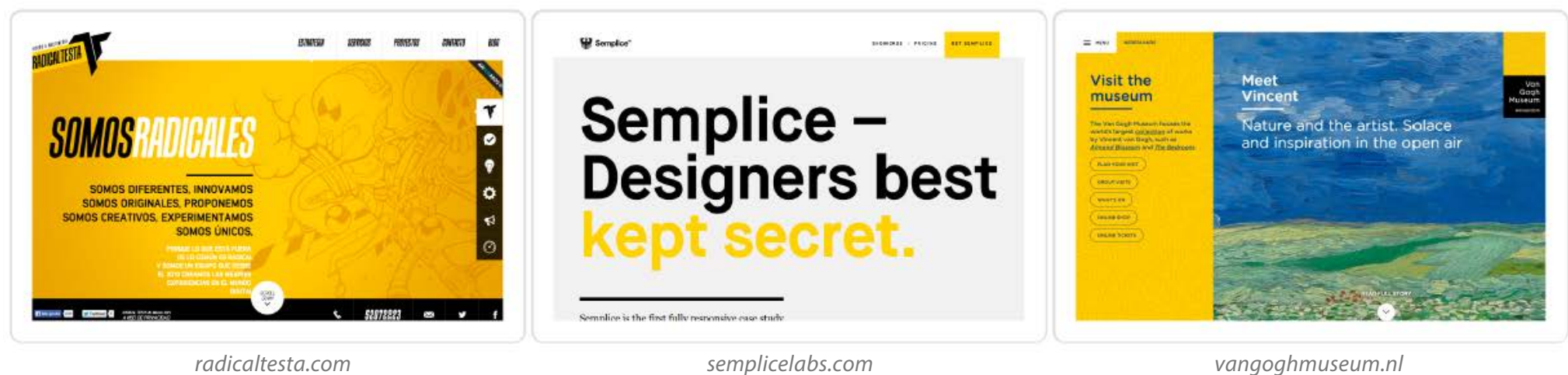

*Основы Web-Дизайна. Руководство. Перевод от Samigg для клуба Skladchik.com* **114**

• **Зеленый** *-мир, баланс, гармония, расслабление, спокойствие, дружелюбное окружение, рост.*

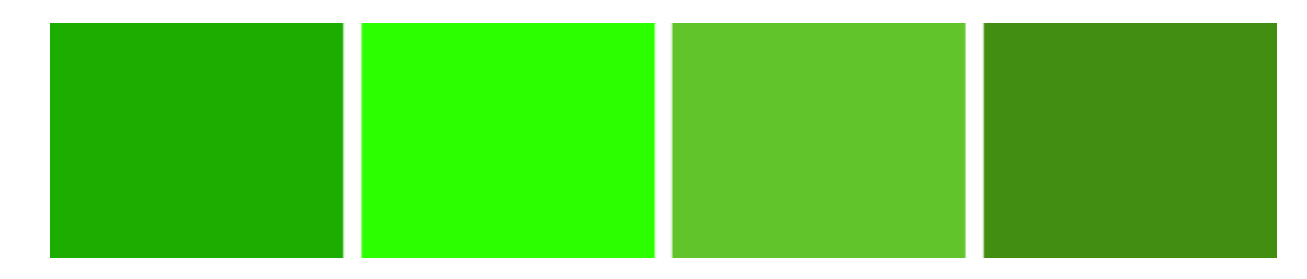

Зеленый ассоциируется с удачей, здоровьем, хорошим времяпрепровождением. Это цвет природы и он даже снижает стресс.

Я очень сильно люблю комбинации зеленого цвета с коричневым, так он выглядит гораздо более спокойным и расслабляющим. Если вы хотите достигнуть более бодрого эффекта, вы можете сделать аналоговые схемы с цветами лайм/желтый или цвет воды/синий.

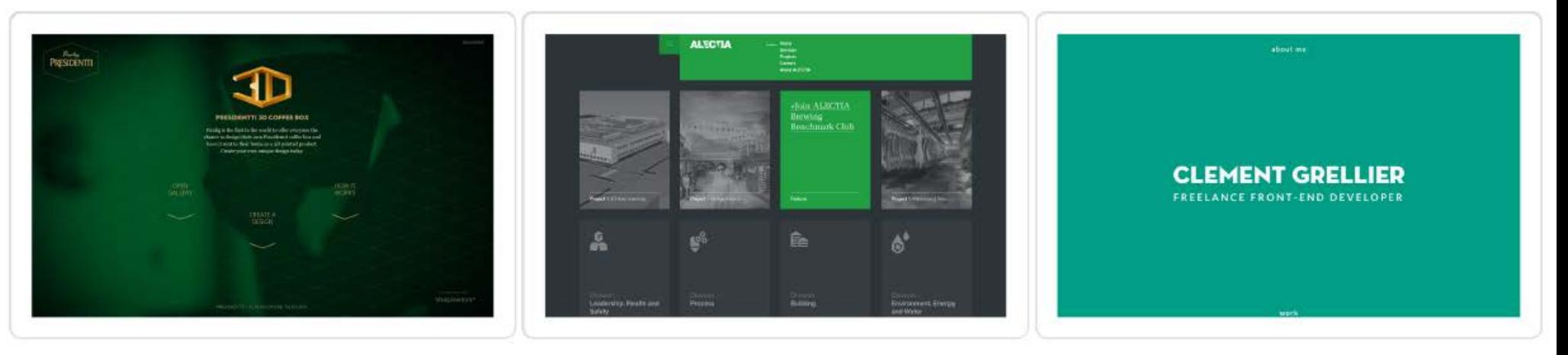

*presidentti3d.paulig.fi alectia.com clementgrellier.fr*

#### • **Оранжевый** *- дружелюбие, теплота, веселье, еда, безопасность.*

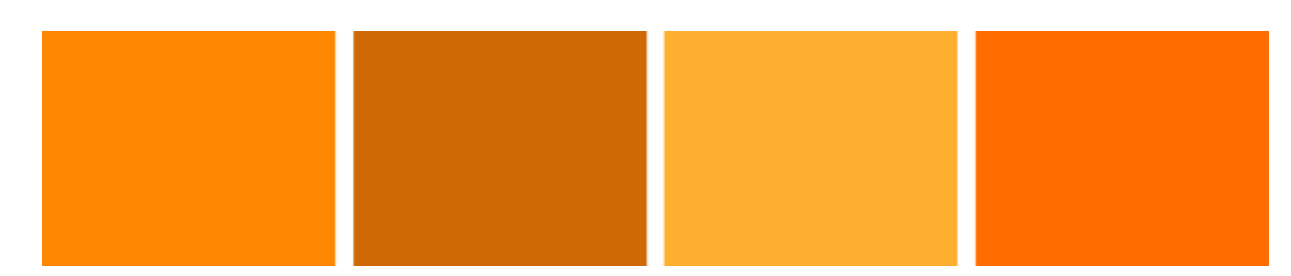

Оранжевый цвет - это цвет, находящийся между желтым и красным. Он объединяет в себе характеристики обоих элементов. Это дружелюбный, игривый и горячий цвет. Он не такой сильный, как красный, но может быть очень заметным. Именно по-этому очень часто его используют для кнопок "купить сейчас".

Одна из моих самых любимых комбинаций цветов это оранжевый и бирюзовый. Комбинация в которой бирюзовый используется в качестве основного цвета, а оранжевый в качестве акцентирующего цвета. Другая отличная схема может быть сделана комбинированием оранжевого и фиолетового, с помощью него любой дизайн может выглядеть гораздо интереснее.

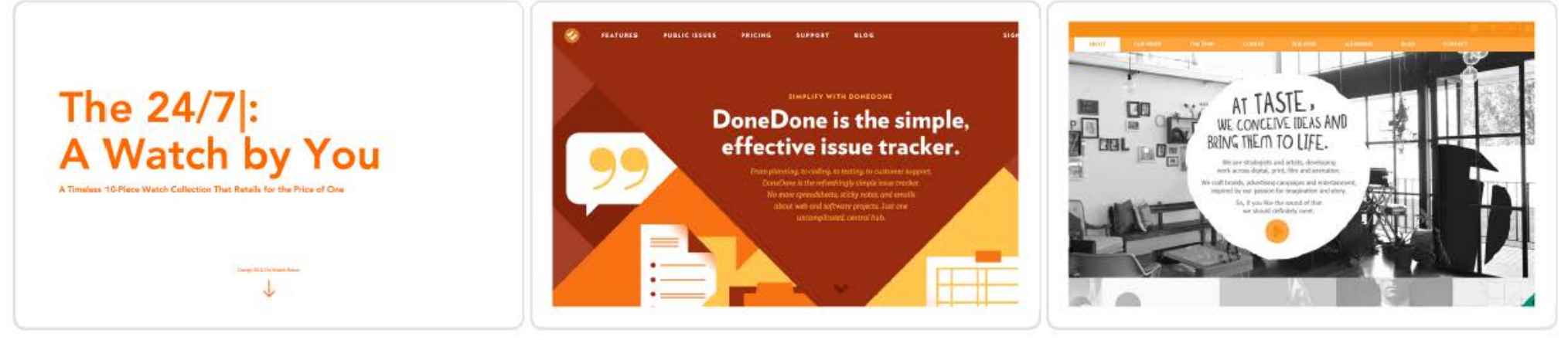

*designawatch.mijlo.com getdonedone.com tastecreative.com*

#### • **Фиолетовы** *- богатство, правда, качество, величие, креативность..*

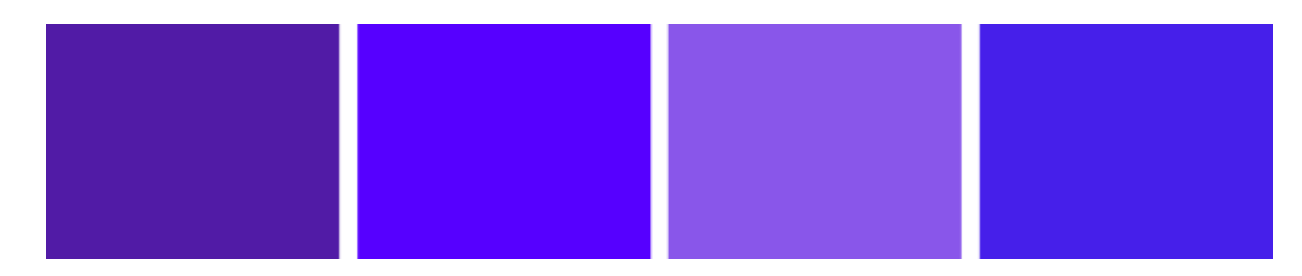

Фиолетовый цвет является довольно редким цветом в природе, и он ассоциируется с величием, богатством, мудростью и загадочностью. Он не очень часто используется в веб-дизайне, но я верю в то, что это очень сильный цвет, с которым мы можем поэкспериментировать.

Я бы порекомендовал смешивать его с золотым цветом и цветом лайма.

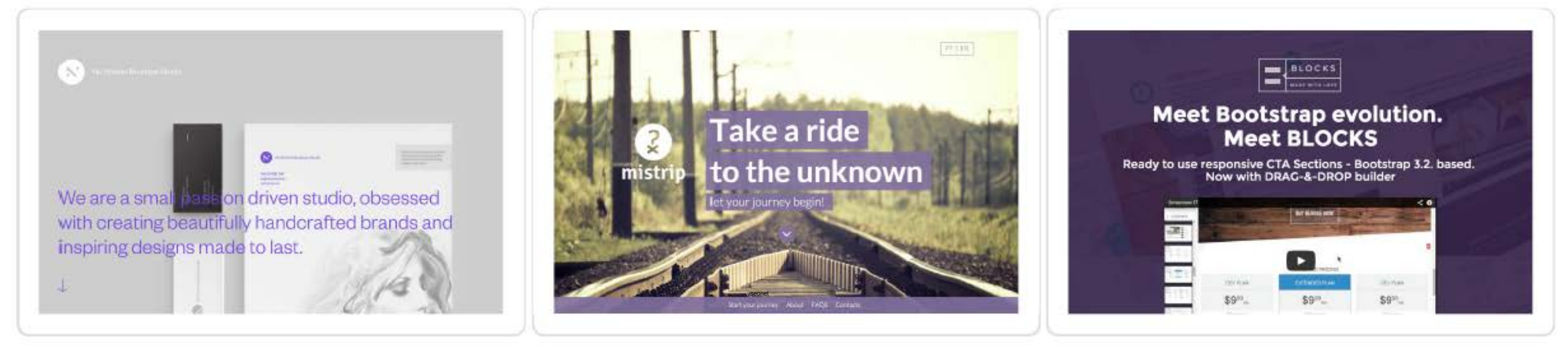

*nunomen.co gomistrip.com demo.bootstraptor.com/blocks.html*

*Основы Web-Дизайна. Руководство. Перевод от Samigg для клуба Skladchik.com* **116**

#### • **Черный** *- изысканность, тяжесть, гламур, сила.*

Черный в западной культуре чаще всего ассоциируют с силой и смертью. Это формальный цвет, но он так же очень элегантный и авторитетный.

Черный может составить хорошую комбинацию с любым другим контрастирующим светлым цветом. Я бы рекомендовал вам избегать смешивания черного цвета с темными цветами т.к. из-за этого ваш дизайн будет выглядеть очень грустным и скучным.

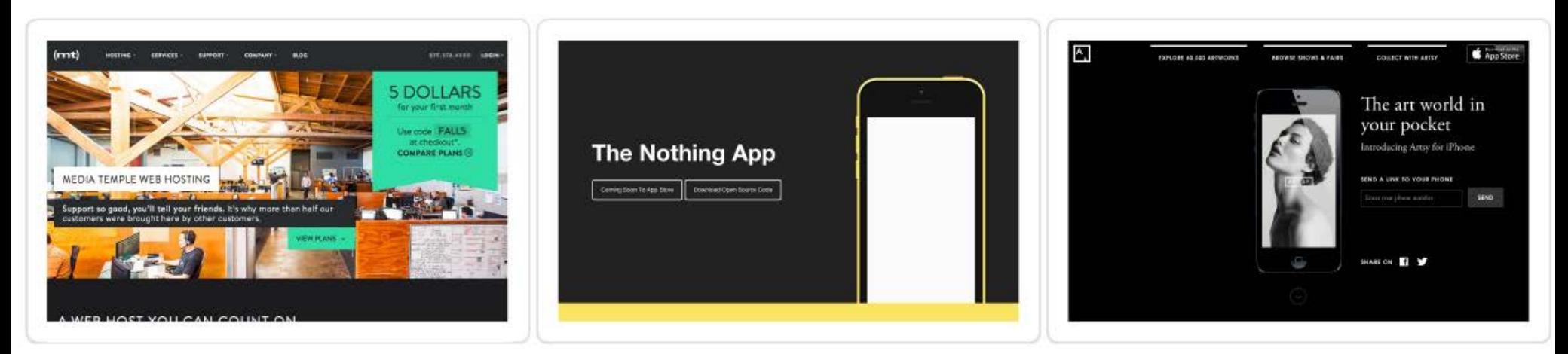

*mediatemple.net thenothingapp.com iphone.artsy.net*

#### • **Белый** *- чистота, простота, ясность, великодушие.*

Белый цвет ассоциируется со светом, великодушием и чистотой в западной культуре, но имеет абсолютно другое значение в восточной культуре, где он ассоциируется с похоронами, смертью и трауром.

В веб-дизайне, белый, конечно же, является самым популярным цветом для заднего фона, т.е. он улучшает читаемость и является отличной отправной точкой для остальных цветов.color.

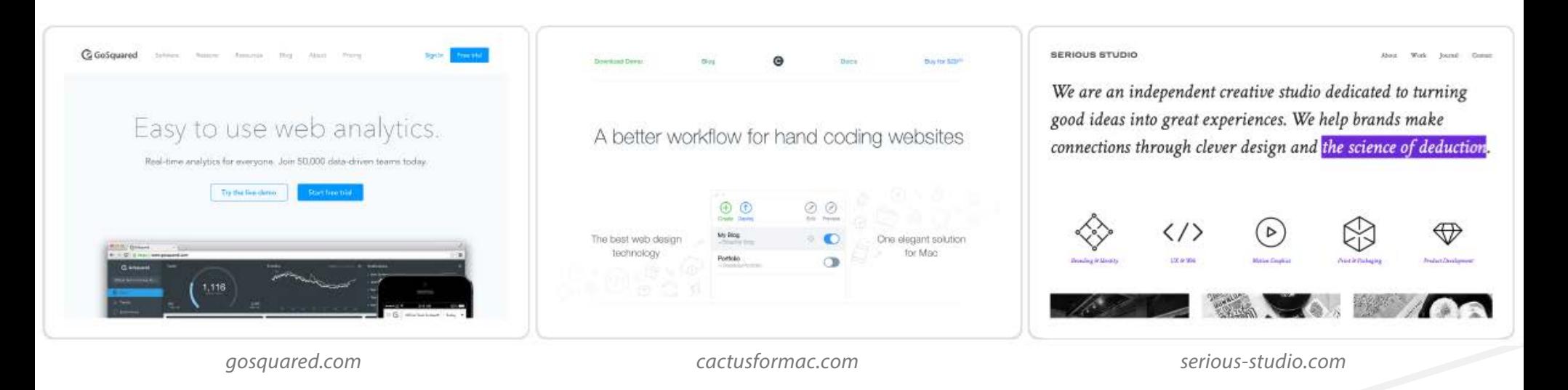

# **Разрабатываем цветовую палитру**

Точно так же как и в руководстве по типографическим стилям, цветовая палитра отображает стиль, которому должен следовать дизайн вашего сайта. Так или иначе, в данном случае, вы описываете и определяете цвета, которые вместе создают цветовую схему веб-сайта.

Ваша цветовая палитра должна включать в себя все образцы базовых цветов с указанием на то, является ли он основным, вторичным, акцентирующим или цветом заднего фона. Так же очень полезно добавлять hex коды цветов и значения RGB. Если вы планируете использовать те же цвета для печати, то при необходимости добавьте CMYK и коды Pantone.

Цветовая палитра должна всегда указывать на стандарты и диктовать правила того, когда какие цвета должны быть использованы. Вам, возможно, потребуются различные варианты вашего цвета для разных ситуаций. Иногда вам нужен будет немного более темный или светлый оттенок вашего базового цвета. В другой раз, вам, возможно, потребуется воспользоваться вашим базовым цветом в качестве светлого заднего фона. Хорошо было бы придерживаться оригинальных значений и только слегка модифицировать их для получения определенного оттенка.

> *Перейдите сюда и скачайте мой бесплатны[й шаблон цветовой палитры](http://rafaltomal.com/designers-area/) from из раздела* **Designers Area***моего веб-сайта. Мы воспользуемся им в качестве стартовой точки в этой практической секции..*

Первым шагом является выбор верного главного цвета. Все что я знаю к этому моменту так это то, что основным цветом должен быть зеленый. Я выбрал зеленый, потому что он дружелюбный и привлекательный, он ассоциируется с удачей, здоровьем и природой. Я хочу, чтобы мой веб-сайт вызывал такие же чувства.

Хорошо, проблема в том, что существует миллион различных оттенков зеленого цвета. Как мне выбрать необходимый? Я использую Color Picker в Photoshop. Он поможет мне с этим.

Я открываю PSD файл шаблона моей палитры и вижу папку со слоями "**\* Change colors here**". Далее я делаю двойной клик по первому слою, в котором говорится "**primary - double click**." Это смарт-объект, который открывается в новом окне. Двойной клик на треугольном слое и появляется **Color Picker**.

> *Если вы не знакомы со смарт-объектами в Photoshop, я рекомендуювам изучить их во[т тут.](http://helpx.adobe.com/photoshop/using/create-smart-objects.html#Video%20%7C%20Linked%20Smart%20Objects%20in%20Photoshop)*

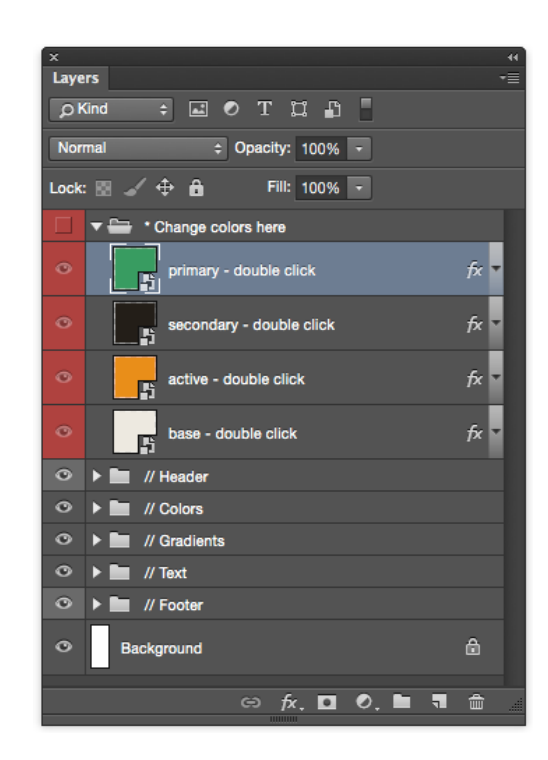

*Основы Web-Дизайна. Руководство. Перевод от Samigg для клуба Skladchik.com* **118**

**Шаг 1**

**Проект**

Make Убедитесь, что у вас выбрана заглавная буква "H" для выбора тона. Тут вы можете увидеть все доступные тона в тонкой линии с правой стороны, так же как и насыщенность со светосилой в большом квадрате с левой стороны. Мне нравится, как тут отображаются цвета т.к. это позволяет мне выбрать верный тон и затем модифицировать его светосилу и насыщенность для получения превосходного цвета, который мне нужен.

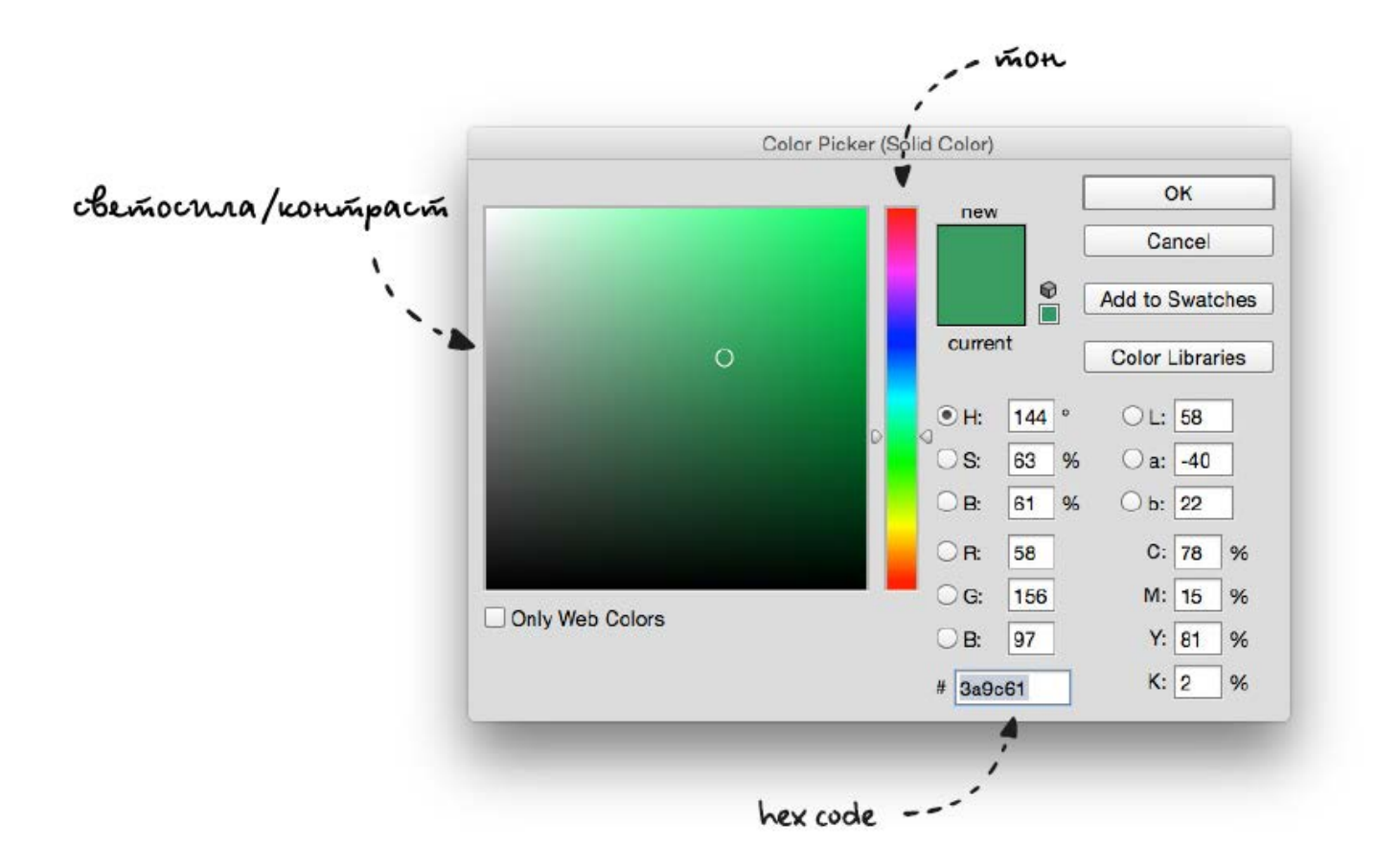

Зеленый цвет занимает значительную часть полоски тонов. Чем ближе я приближаюсь к голубому, мой зеленый цвет становится более холодным и чем ближе передвигаюсь к желтому, тем он становится более теплым. Так что, это первое решение, которое мне необходимо сделать. Нужно ли мне чтобы зеленый был теплее или холоднее?

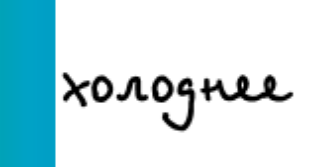

#### mennee

Я выбрал слегка более холодный тон, потому что я могу использовать теплый цвет в качестве акцентирующего, он создаст прекрасный и полезный контраст.

Далее я изменяю светосилу и насыщенность. Мой секрет выбора превосходного цвета заключается в том, что я никогда не приближаюсь слишком близко к какой либо из границ квадрата. Я выбираю цвета из области, которую вы можете видеть справа.

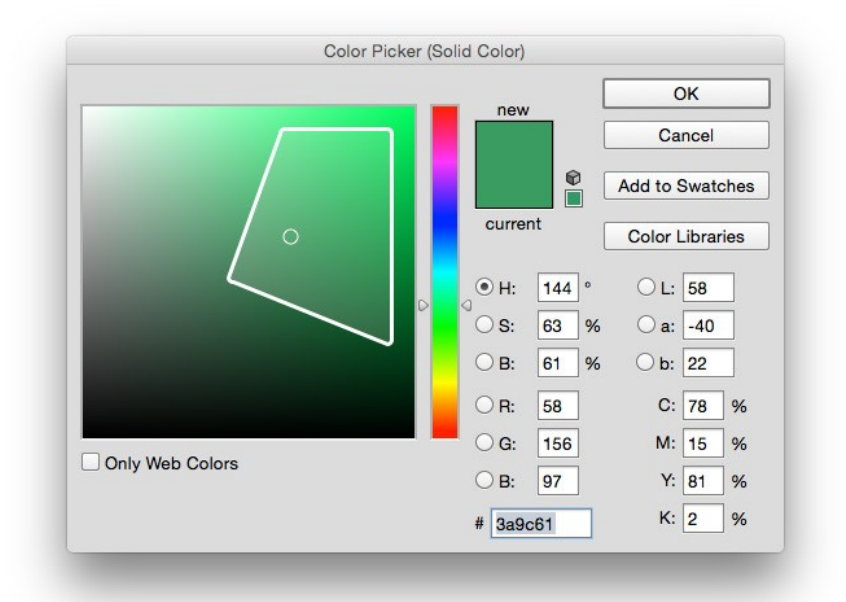

Я не говорю, что цвета, которые находятся у края, выглядят плохо. Их просто очень рискованно использовать и с ними гораздо проще совершить ошибку. Если вы хотите действовать максимально безопасно, то выбирайте цвета из области, которую я показал выше.

Я выбрал свою превосходную комбинацию насыщенности и светосилы. Конечно же, я могу изменить или модифицировать ее позже. Я сохраняю смарт-объект и закрываю его.

Теперь, когда я возвращаюсь в файл своей цветовой палитры, я вижу, что все автоматически обновилось в соответствии с моим новым основным цветом. Я проверю, как эти цвета будут выглядеть с текстом на белом заднем фоне, затем я буду готов двигаться дальше.

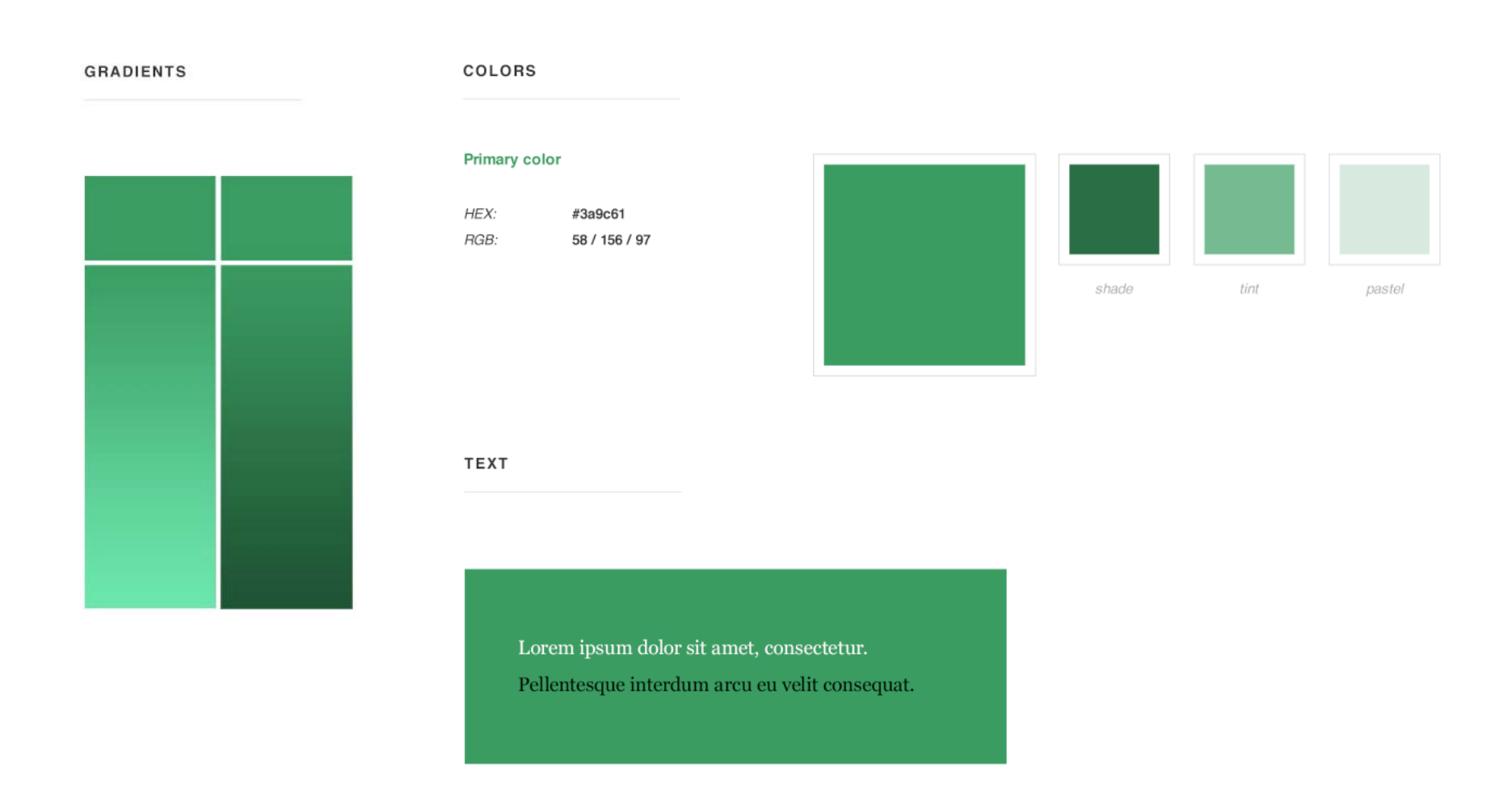

#### **Шаг 2**

Теперь я выбираю вторичный цвет. Он будет использоваться для текста тела сайта, так что он должен быть темный и достаточно насыщенный, чтобы создавался хороший контраст со светлым задним фоном. Я повторяю мой процесс из первого шага, но теперь мне надо сделать двойной клик на слое "**secondary**".

Я могу просто выбрать темно серый для текста, но из-за этого моя цветовая схема будет выглядеть холодной в сочетании с основным цветом, который я выбрал. Так что, вместо этого я сделал свой вторичный цвет слегка более теплым, и я выбрал темно-коричневый.

Я изменил свой тон на оранжевый и затем выбрал что-то со слабой насыщенностью и светосилой. Чаще всего я выбираю вторичный цвет из этой области:

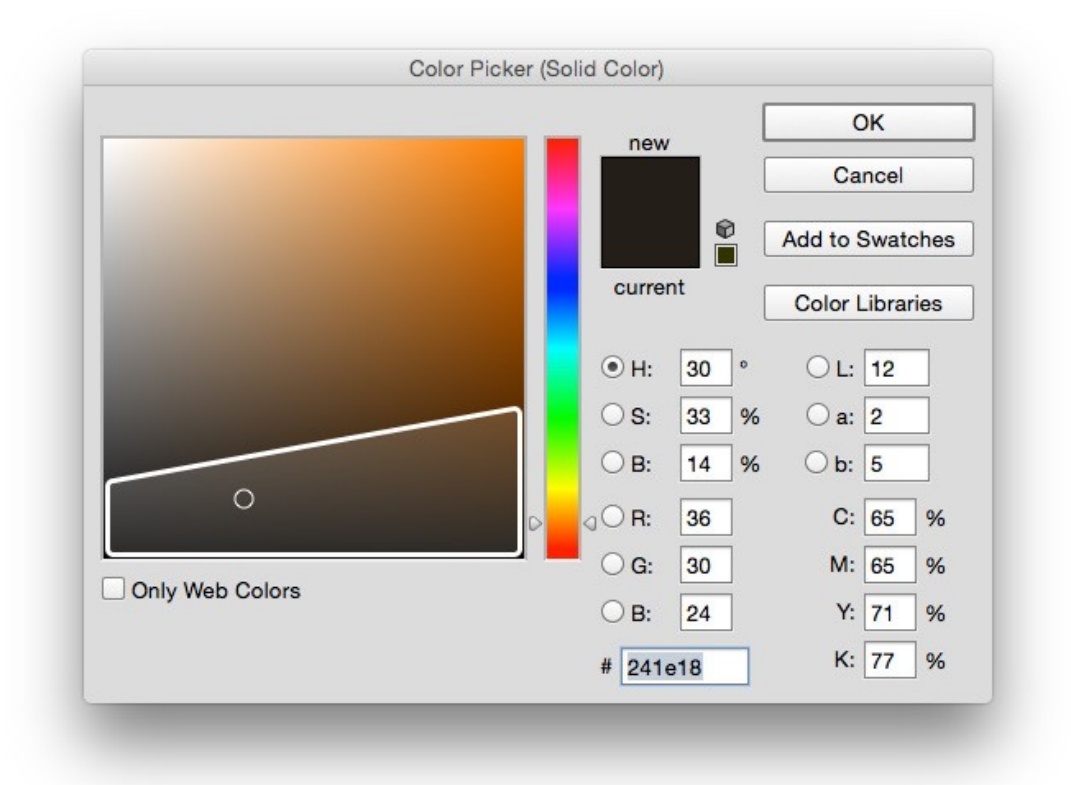

Сохраняем его и смотрим как зеленый и коричневый смотрятся вместе. Эти два цвета являются природными (трава и почва), так что они отлично подходят друг другу. Это сочетание выглядит отлично.

#### COLORS

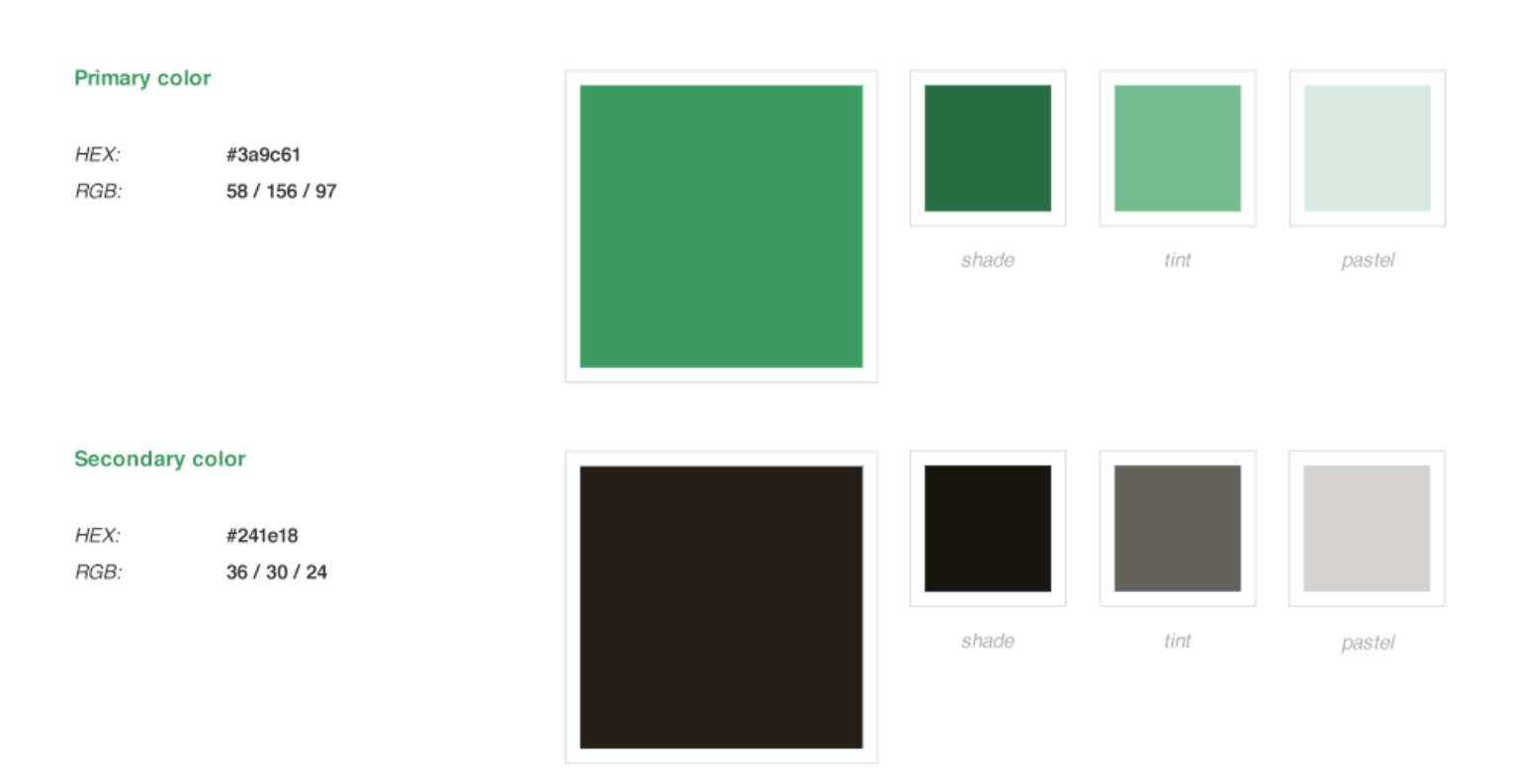

#### **Шаг 3**

Мой следующий шаг заключается в выборе активного (или подчеркивающего) цвета. Этот цвет будет использоваться для различных призывов к действию, выделения ссылок и прочих областей на которые надо обратить внимание.

Мне в этом поможет Adobe Color (раньше это был Adobe Kuler). Я установил мой основной цвет в качестве базового и затем попросил, чтобы мне показали **Триаду:**

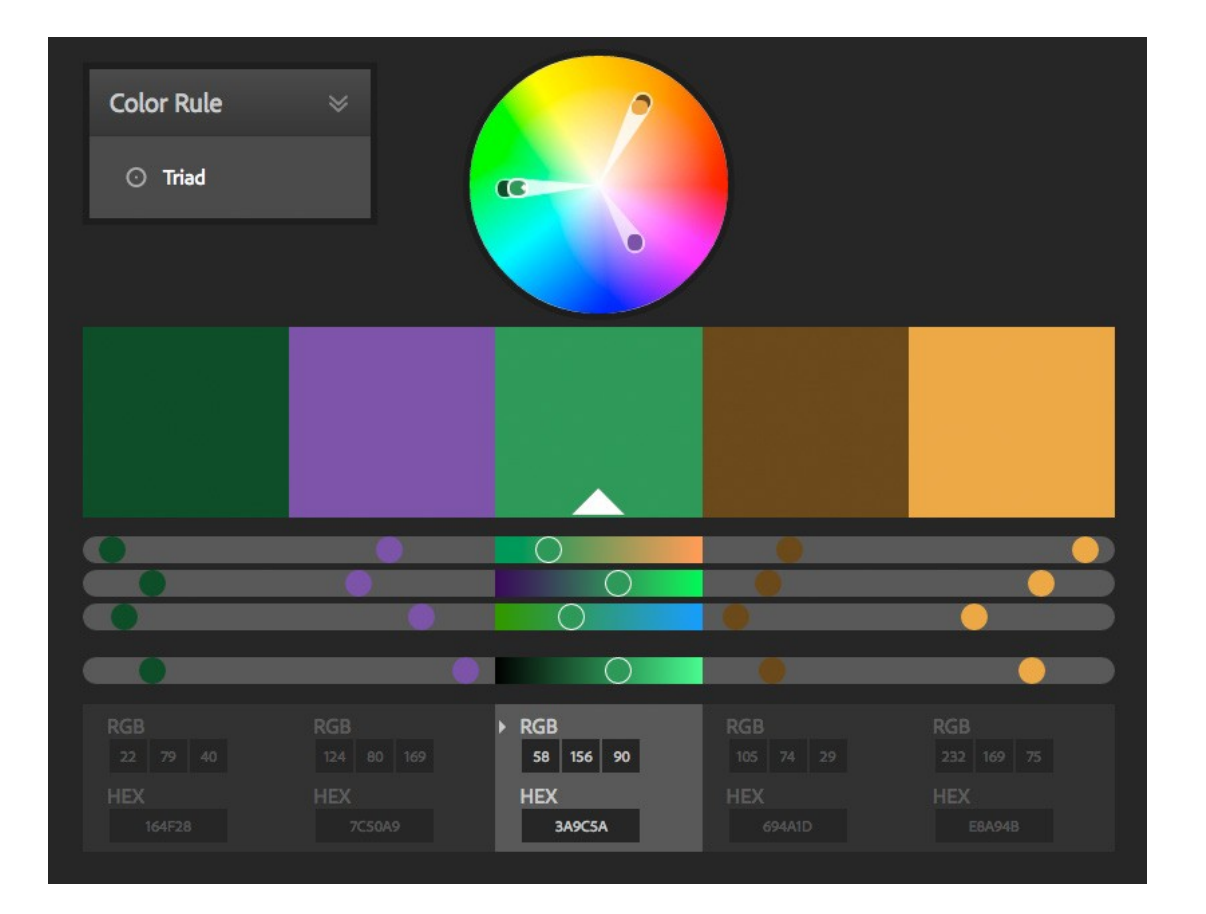

Тут я вижу, что и оранжевый и фиолетовый отлично сочетаются с зеленым. Я выбрал оранжевый, потому что он отлично сочетается с темно-коричневым. Я скопировал hex-код, который был выдан Adobe Color и вставил его в Photoshop color picker.

Он показывает верный тон, но мне нужен более сильный акцентирующий цвет, чем тот, что у меня есть. Я изменяю светосилу/насыщенность и выбираю что-то из правого верхнего угла.

Я сохраняю и закрываю его. Теперь я могу сравнить все 3 цвета, которые я выбрал.

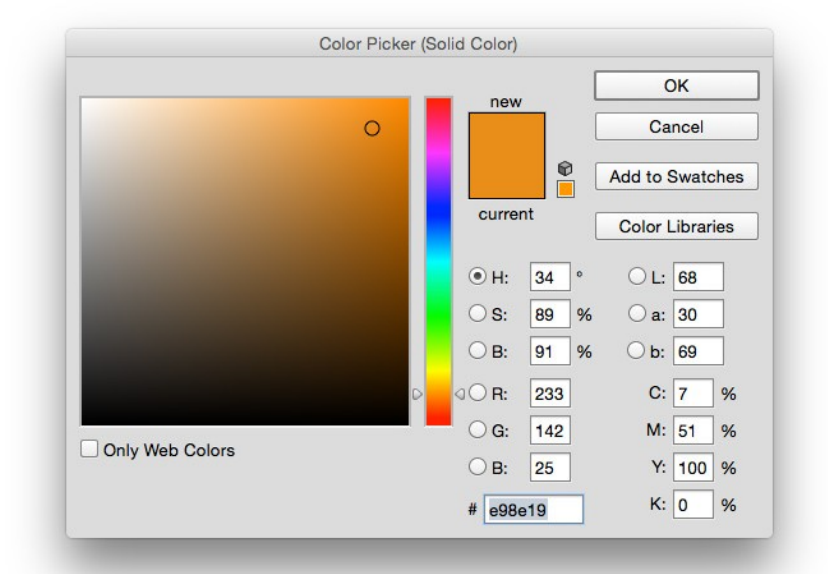

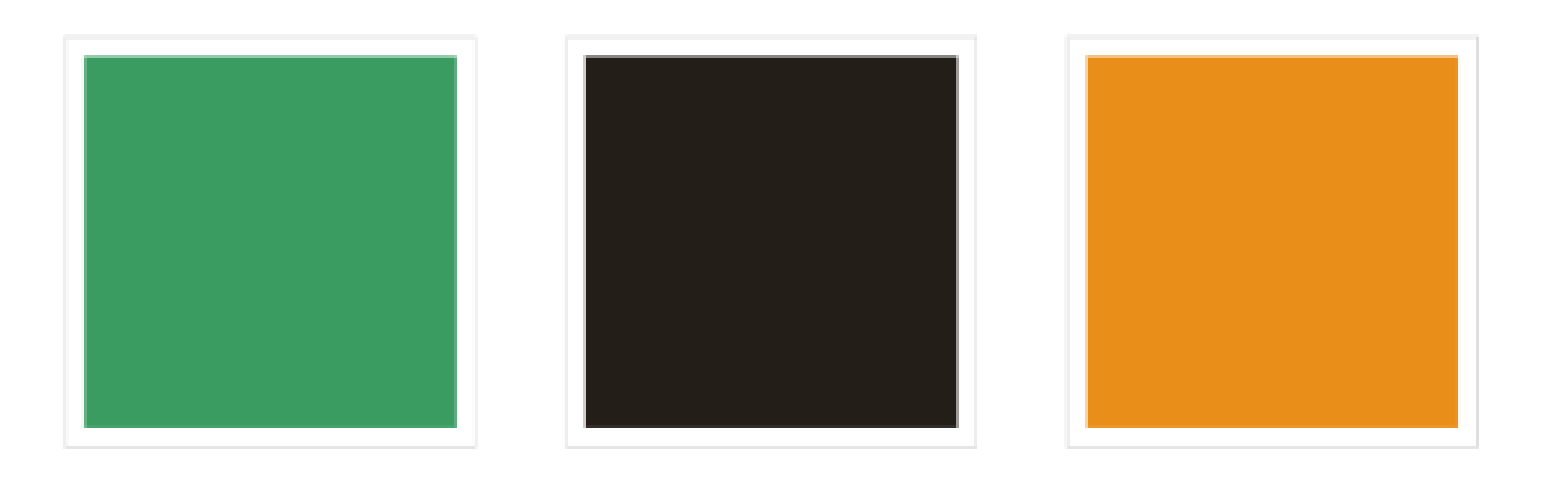

В последнем шаге мы найдем цвет заднего фона. Я могу сделать цвет заднего фона белым или светло серым. Эти цвета отлично будут сочетаться с остальными цветами. Так или иначе, я хочу немного подогреть свою цветовую схему и поэтому я решил выбрать желтоватокоричневый цвет. Он отлично смотрится с моим вторичным цветом и выглядит очень гармонично в моей цветовой схеме.

Так что, как и в предыдущем шаге, я открыл Color Picker и выбрал оранжевый тон. Затем я перешел в левый верхний угол, в котором светосила очень велика, а насыщенность слаба. Эту область я обычно использую для выбора цвета заднего фона.

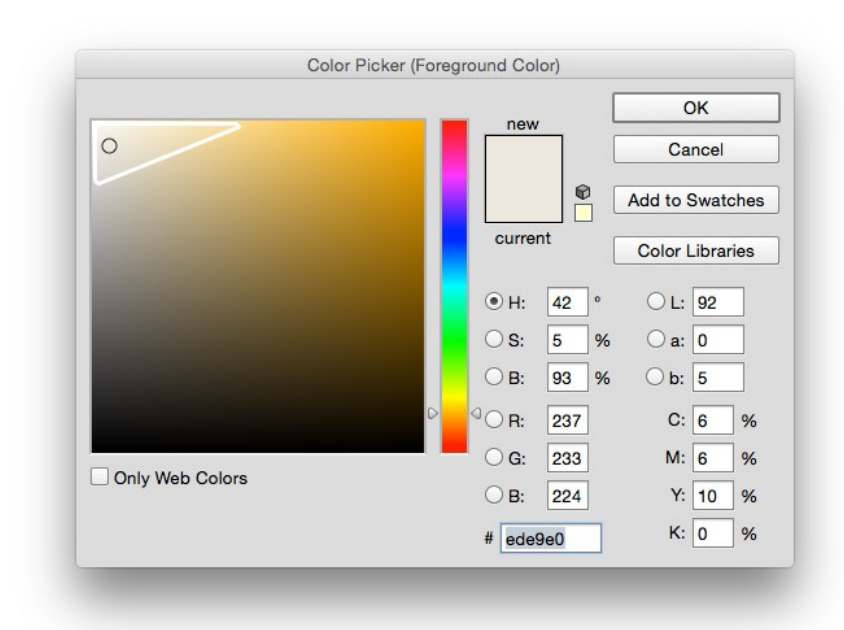

Я выбрал оттенок, который мне понравился. Сохраняю цвет заднего фона и просматриваю свою цветовую схему целиком (смотрите следующую страницу).

Если бы моя цветовая схема была взята из фотографии, то это был бы осенний лес в солнечный день. Мне нравится чувство, которое вызывает это фото.

Я могу сделать некоторые улучшения и протестировать их с типографией. Я хочу быть уверен, что мой основной и активный цвета превосходно выглядят при нахождении на этом заднем фоне. Они очень часто будут использоваться в качестве ссылок или заголовков, так что я хочу, чтобы вы могли прочитать их без каких либо проблем.

Вы можете продолжить создавать цветовую схему и добавить еще больше цветов, если хотите. Но помните, что чем больше цветов вы используете, тем тяжелее вам будет работать с дизайном.

Так или иначе, не имеет значение, сколько цветов вы используете, убедитесь, что каждому цвету отведена своя собственная роль в дизайне. Будьте единообразны, если дело касается заголовков, ссылок, подзаголовков, цвета заднего фона, кнопок призыва к действию или даже если цвет используется просто для оформления. Если вы выбрали один цвет для ссылок, вам нужно быть единообразным в использовании только этого цвета для ссылок во всем дизайне проекта.

Людям достаточно секунды, чтобы выучить шаблоны цветовой схемы вашего веб-сайта. Они ассоциируют цвета с конкретными функциями. Если вы сможете поддержать единообразие в вашем дизайне, пользователям будет гораздо приятнее работать с таким сайтом и ваша цветовая схема будет не только выглядеть превосходно, она так же будет работать на вас.

В следующей главе вы научитесь тому как разрабатывать макеты и создавать прототипы. Мы воспользуемся нашими набросками из первой практической части и перейдем на новый уровень. Нам останется сделать всего один шаг до создания дизайна финальных страниц.

**123** *Основы Web-Дизайна. Руководство. Перевод от Samigg для клуба Skladchik.com*

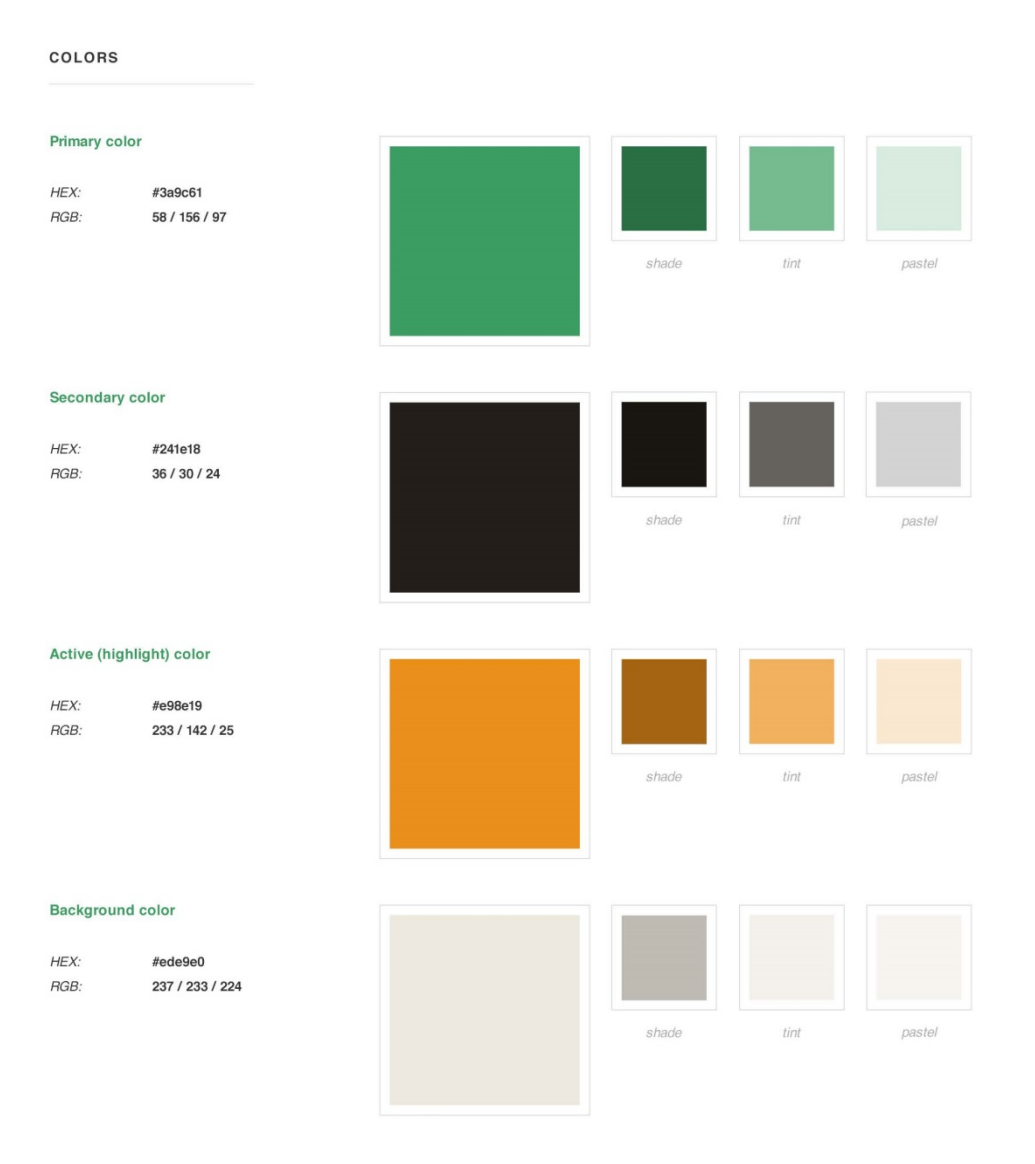

#### **GRADIENTS**

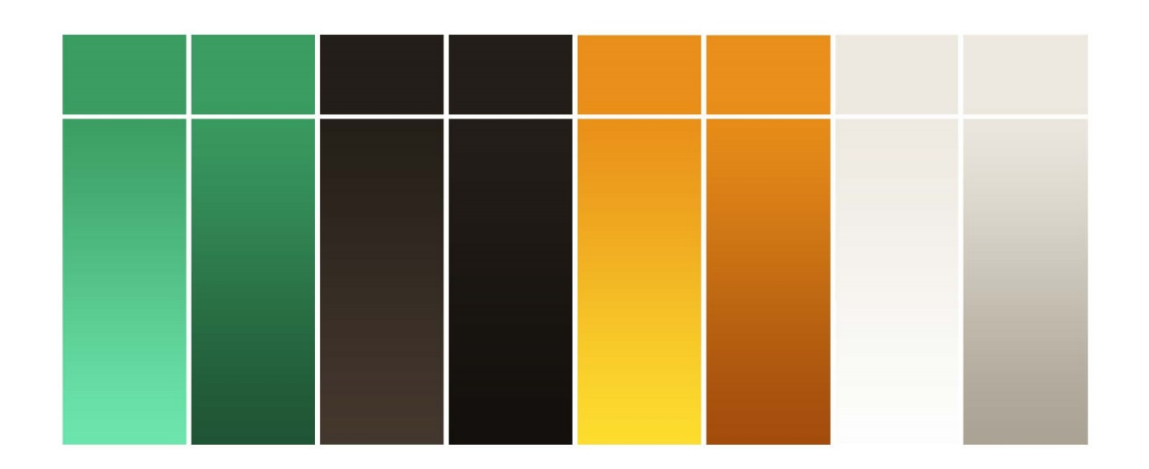

#### TEXT

Lorem ipsum dolor sit amet, consectetur. Lorem ipsum dolor sit amet, consectetur. Pellentesque interdum arcu eu velit consequat. Lorem ipsum dolor sit amet, consectetur.  $\label{eq:2} \mbox{Pellentesque interdum arcu eu velit consequat.}$  $\label{eq:rel} \mbox{Pellentesque interdum arcu eu velit consequat.}$  **Г Л А В А 7**

# **Прототипы и Макеты**

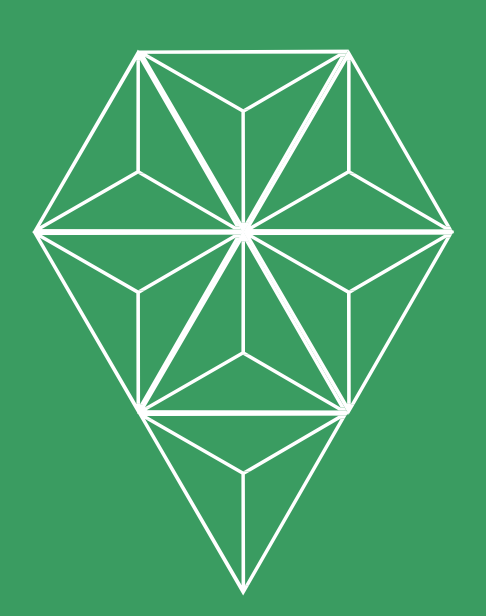

# **Прототипы**

Прототипы являются основой любого графического дизайна веб-сайта. Они используются для отображения структуры и схемы конкретной страницы веб-сайта без каких либо конкретных цветов, шрифтов или элементов брендинга.

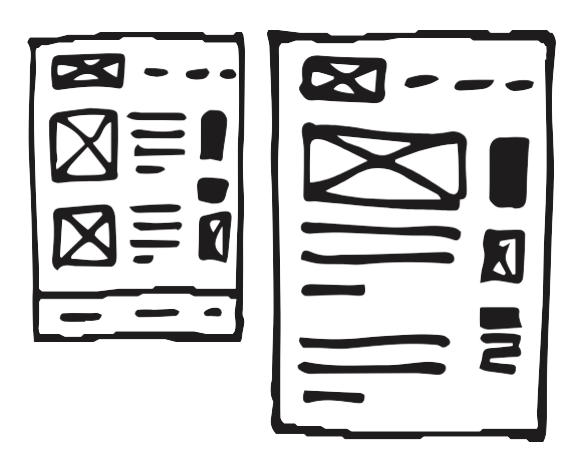

Прототипы обычно создаются в серых тонах и используют только простые формы без заботы о мелких деталях.

Стандартный прототип отображает самые важные элементы веб-сайта, такие как навигация, области контента, положение логотипа, кнопки и какие-то отличительные особенности. Он используется для выбора направления будущего дизайна и помогает планировать макет всей страницы.

Давайте посмотрим на примеры прототипов:

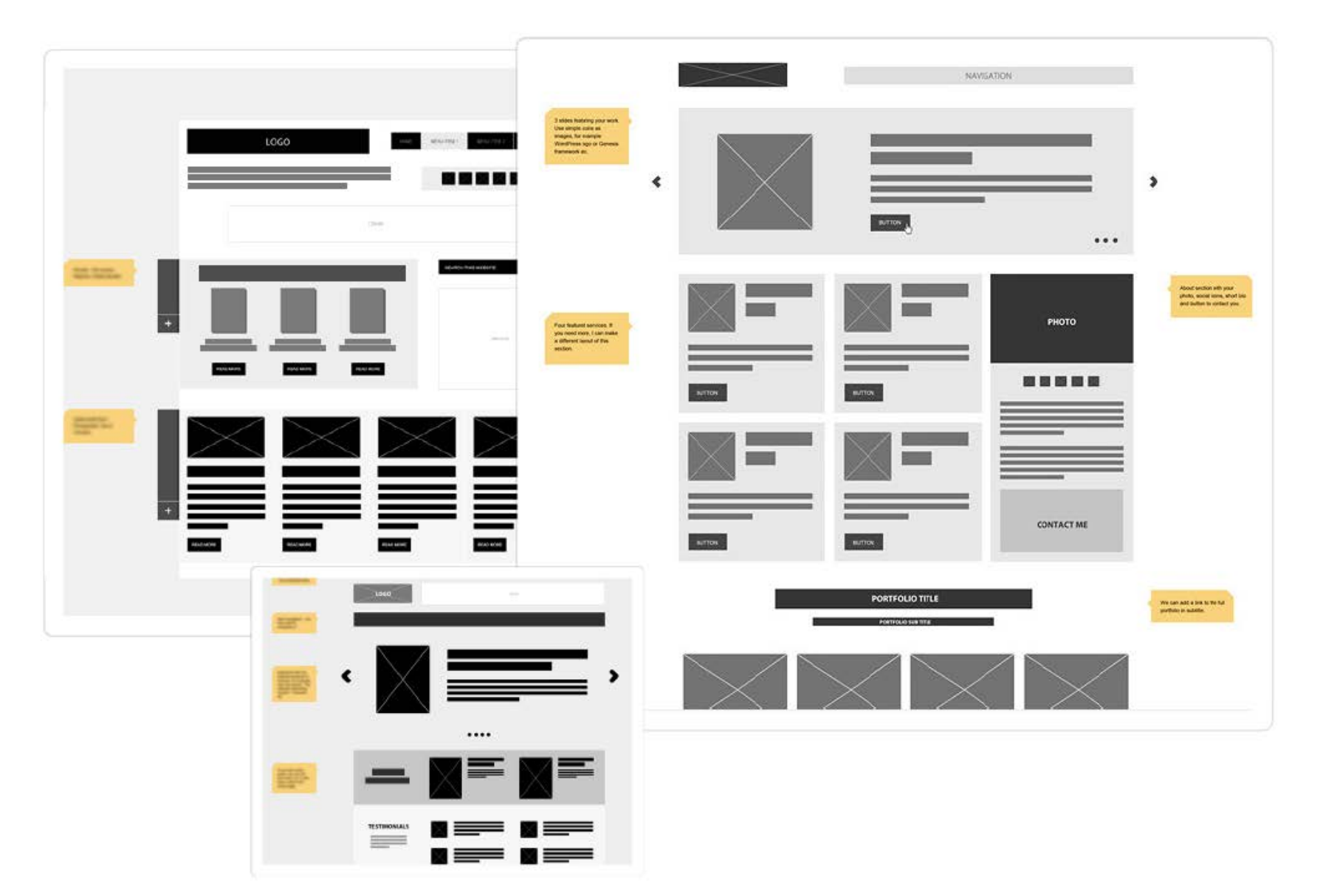

### **Нужно ли вам использовать прототипы?**

Есть очень много причин, по которым вам стоит использовать прототипы в процессе создания дизайна:

#### • **Экономия времени и быстрые обновления.**

Самое наибольшее преимущество создания прототипов состоит в том, что они могут сохранить вам целую кучу времени. Они требуют от вас принятия самых важных решений о положении контента на странице и структуре страницы, прежде чем вы погрузитесь в создание графического дизайна.

Вы так же можете попробовать новые идеи, вы сможете посмотреть на результат без траты огромного количества времени на создание дизайна. Делать различные изменения на данном этапе гораздо проще и быстрее, чем в тот момент, когда у вас уже готов идеальный, пиксель в пиксель, дизайн.

#### • **Возможность взглянуть на дизайн под другим углом.**

Прототипы словно чертежи ваших веб-сайтов. Взгляд на ваш сайт с архитектурой перспективы поможет вам принять лучшие решения о том, какой макет и структуру вам стоит выбрать. Хорошо разработанная структура может быть основной для всего дизайна.

#### • **Получение отзывов на ранних стадиях проекта.**

Вы можете использовать прототипы для визуального общения с остальными людьми. Вы можете показывать им свои концепты дизайна.

Всегда здорово получать отзывы от клиентов и от других членов команды на ранних стадиях создания дизайна. Ты сможешь осуществить любые важные изменения, прежде чем будет слишком поздно и это позволит тебе работать гораздо менее напряженно на протяжении всего проекта.

#### • **Концентрация на удобстве использования и функциональности.**

Используя только шаблон контента и опуская мелкие детали дизайна вы можете полностью сфокусироваться на удобстве использования и функциональности вашего веб-сайта. Прототипы позволят вам планировать наперед положение важных элементов веб-сайта и быть более гибким пробуя различные варианты. Это может быть не так просто во время фазы работы над графическим дизайном.

Прототипы являются очень важной частью процесса создания дизайна, но это не значит, что вам необходимо создавать прототип каждой страницы.

Используйте прототипы только, когда это необходимо. Это значит, что некоторые страницы имеют очевидную и простую структуру, так что простого наброска будет достаточно для планировки структуры.

### **На чем сфокусироваться при создании прототипов?**

Есть несколько важных вещей, которые вам стоит помнить при создании прототипов:

#### • **Простота.**

Очень хочется сделать детально-проработанный и красивый прототип. Вы должны больше фокусироваться на макете веб-сайта, структуре контента, особенностях и функциональности, чем над тем как он выглядит. Позже у вас будет огромное пространство для создания графического дизайна и вам не стоит тратить слишком много времени на создание прототипов..

#### • **Пишите аннотации.**

Прототипы, которые очень просто выглядят может быть довольно сложно прочитать и понять остальным людям (и порой тебе самому будет сложно их понять). Убедись, что ты записал аннотации с объяснением конкретных элементов прототипа. Если вы создали окно с названием "Call To Action," вы возможно захотите добавить комментарий с информацией, на что ссылается данное окно.

#### • **Используйте реальные размеры.**

Работа над вашими прототипами в том же самом размере в пикселях, что и конечный сайт заметно поможет вам. Это поможет вам верно распланировать весь макет дизайна веб-сайта. Конечно, не все должно быть превосходно подогнано и измерено, но у вас будет возможность лучше оценить количество места, которое необходимо для конкретных функций или элементов вашего веб-сайта.

#### • **Пробуйте разные концепты.**

С прототипами вы можете работать гораздо быстрее, чем с макетами окончательного дизайна. Используйте это как преимущество и попробуйте различные варианты дизайна вашего веб-сайта. Экспериментируйте с некоторыми новыми макетами и посмотрите, сможете ли вы найти что-то, что выглядит лучше. У вас не будет этой гибкости в будущем.

#### • **Создавайте макет который решает проблемы.**

Прототип - это в целом всего лишь макет веб-сайта и хороший макет может решить много дизайнерских проблем. Сфокусируйтесь на том, чтобы ваш макет было удобно использовать, и он обладал необходимой функцианальностью..

### **Выбор инструментов прототипирования**

Нам повезло, и в наши дни существуют сотни различных инструментов для создания прототипов. Это простые и бесплатные приложения. Выбор зависит от ваших личных предпочтений и от того, что вы ищите.

Я перечислил лучшие варианты, которые я нашел и опробовал:

#### • **Adobe Photoshop.**

Вы можете называть этот вариант бесплатным, если у вас уже есть лицензия на Photoshop. Да, вы можете создавать прототипы в Adobe Photoshop. Я предпочитаю Adobe Photoshop потому что я хорошо знаю это программное обеспечение. Имея верный набор прототипов, вы можете быстро и эффективно создать макеты, добавить аннотации и использовать их в качестве основы для графического дизайна вашего макета.

*Вы можете найти набор прототипов в раздел[е free](http://rafaltomal.com/designers-area) web [design](http://rafaltomal.com/designers-area) [resources](http://rafaltomal.com/designers-area) на моем веб-сайте. Вы можете использовать его для создания своихсобственных макетов в AdobePhotoshop.*

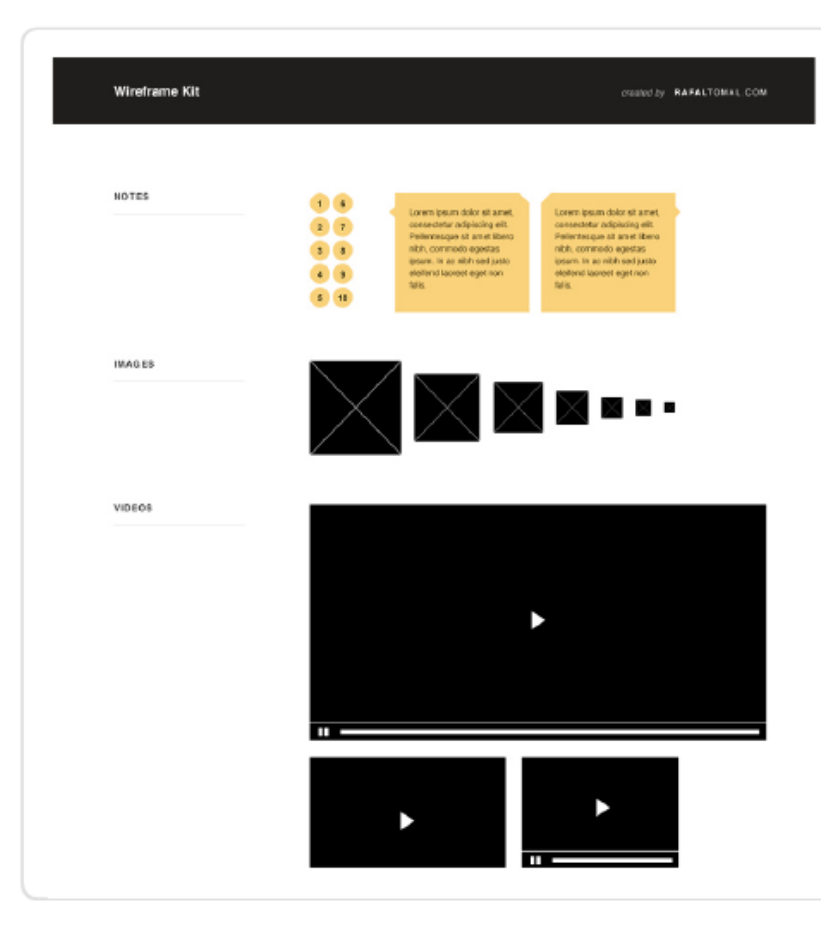

#### • **[Wireframe.cc](http://wireframe.cc/)**

Есть две версии данного приложения. Платная и бесплатная. Это он-лайн инструмент, так что вы можете просто создать все ваши прототипы прямо в браузере. Он очень простой и интуитивный в использовании. Вы можете быстро создать прототипы, поделиться ими Он-Лайн с помощью уникального URL. Так же вы можете оставлять комментарии.

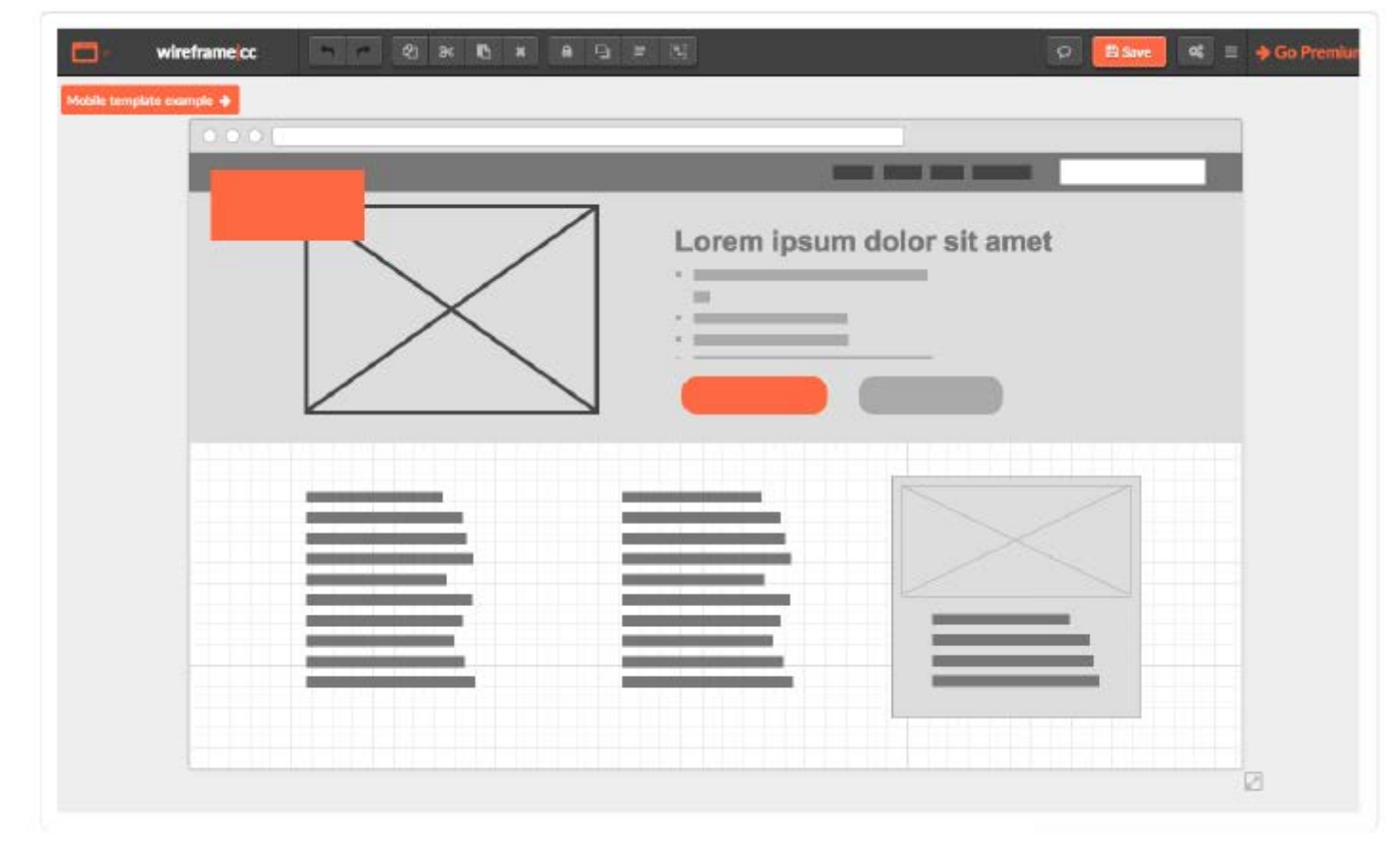

#### • **[Creatly.com](http://creatly.com/)**

Вы можете попробовать он-лайн инструмент Creatly совершенно бесплатно. Это приложение является одним из продвинутых, и оно позволяет вам не только создавать прототипы, но так же создавать полноценные визуальные схемы и карты сайта. Интерфейс так же очень интуитивный. Все что вам нужно делать, это всего лишь перетаскивать конкретные элементы на холст.

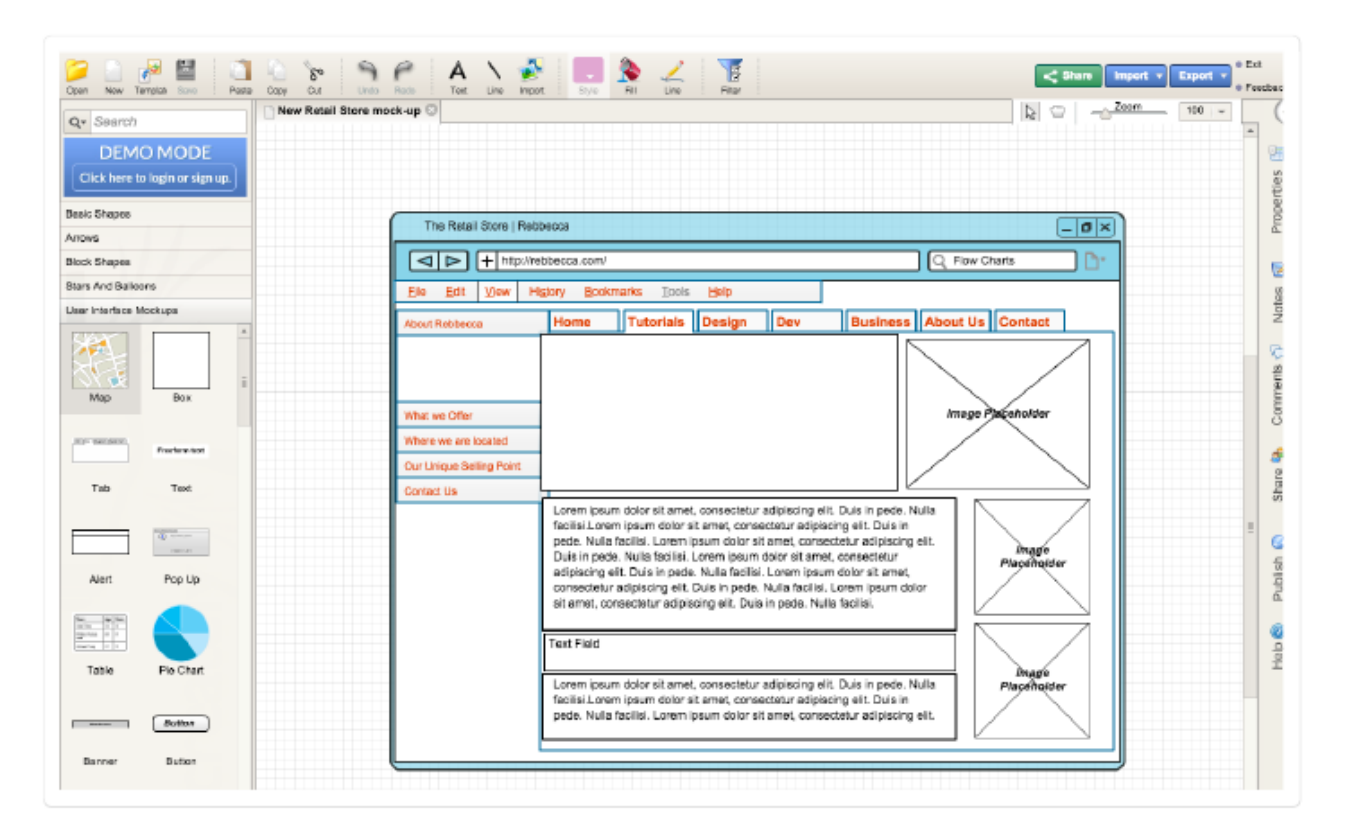

#### • **[Balsamiq.com](http://balsamiq.com/)**

Balsamiq очень сильно похож на Creatly. С помощью него вы можете создавать прототипы, диаграммы и карты сайта. Он очень гибкий и простой в использовании. У него есть скин, который выглядит так, словно был нарисован от руки. Это может добавить немного иной акцент вашим прототипам.

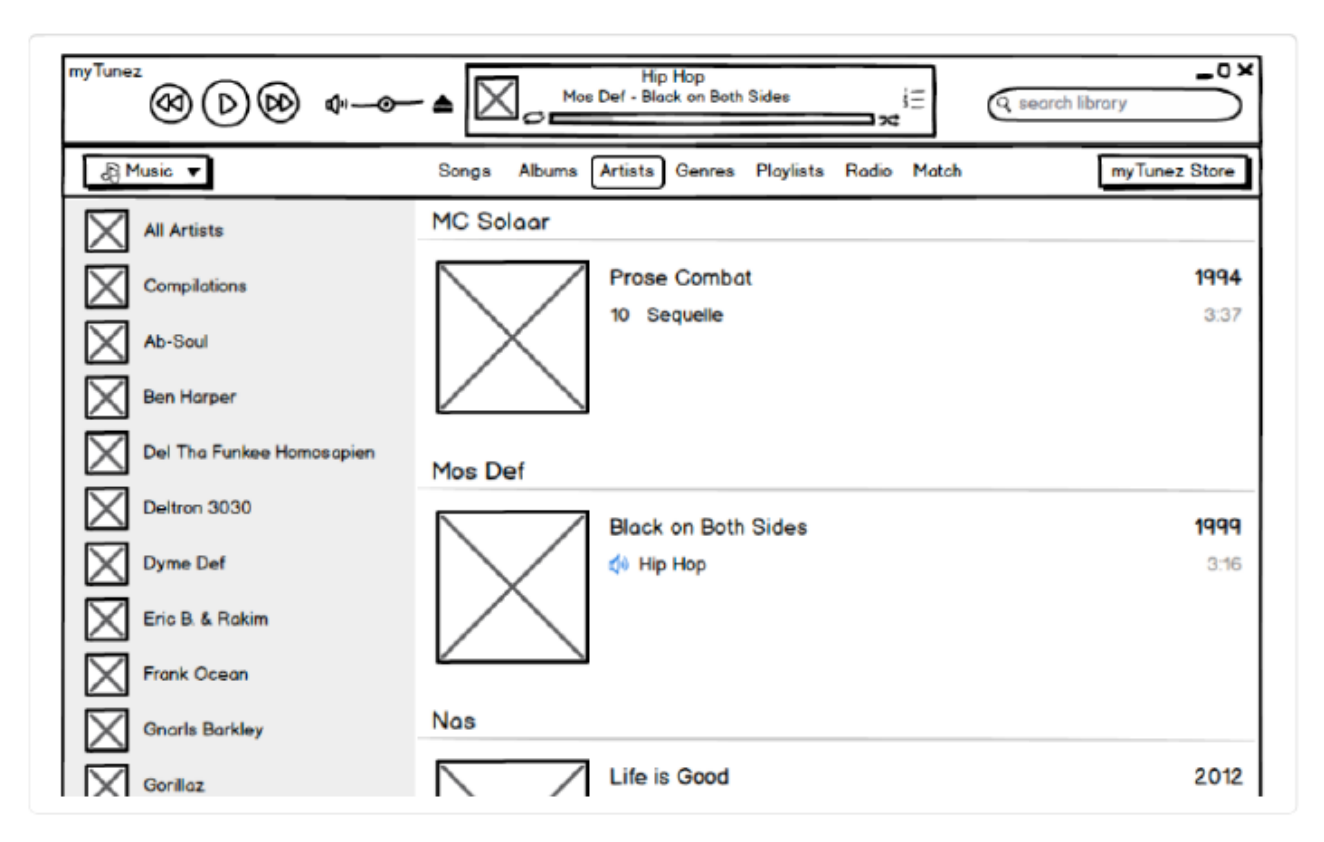

#### • **[Mockflow.com](http://mockflow.com/)**

Тут есть целый набор приложений, которые позволят вам довольно просто создать прототипы, делиться ими в интернете и получать отзывы. Вы можете использовать его бесплатно если подпишетесь на тарифный план Basic.

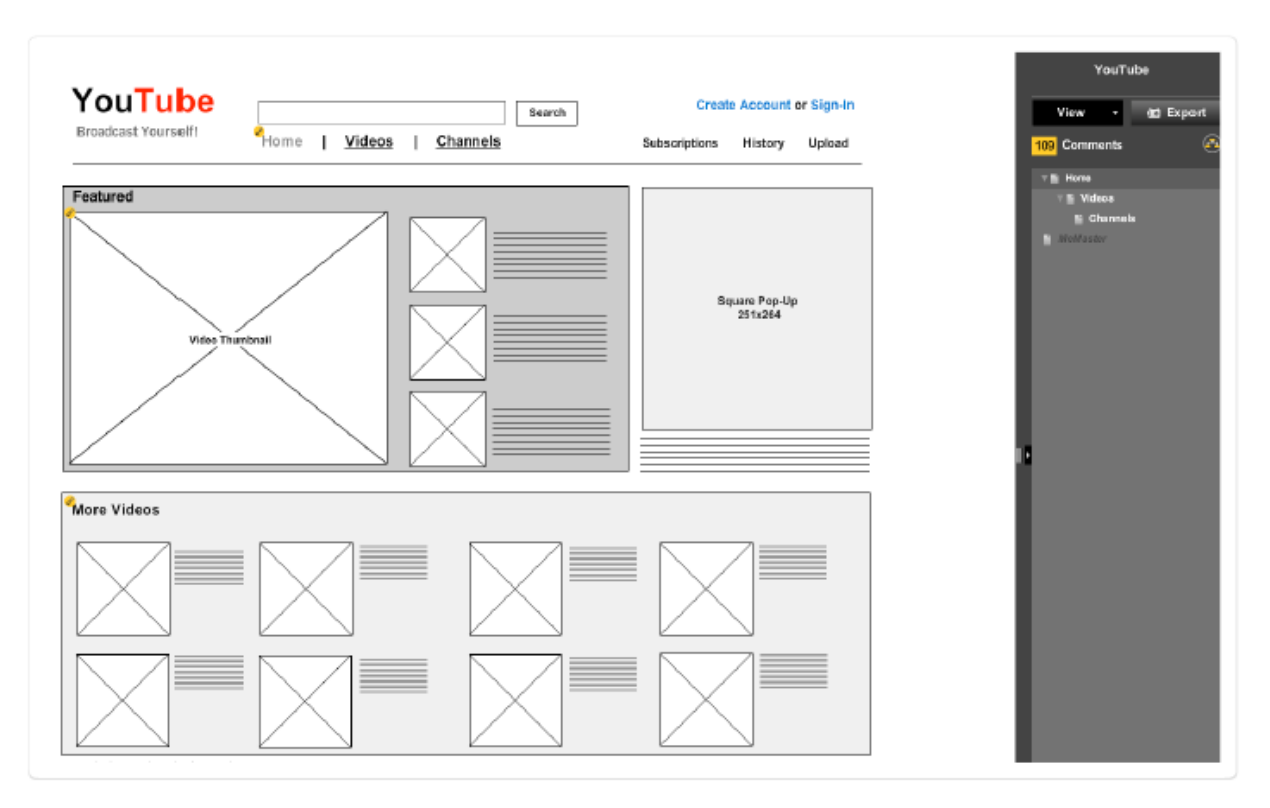

#### • **[Solidifyapp.com](http://solidifyapp.com/)**

Это не приложение для прототипов, но этот инструмент может вдохнуть жизнь в ваши прототипы и с его помощью вы можете создать рабочие прототипы. Вы можете загрузить любые графические файлы и сделать некоторые области возможными для клика. Это хороший способ, с помощью которого можно показать вашим клиентам как будет работать прототип.

Кроме того, вы можете попробовать различные концепты макетов и провести тест с пользователями на ранних стадиях процесса разработки дизайна. Это очень полезно, если вы хотите проверить какие-то идеи вашего дизайна и поработать над опытом взаимодействия пользователя с вашим дизайном.

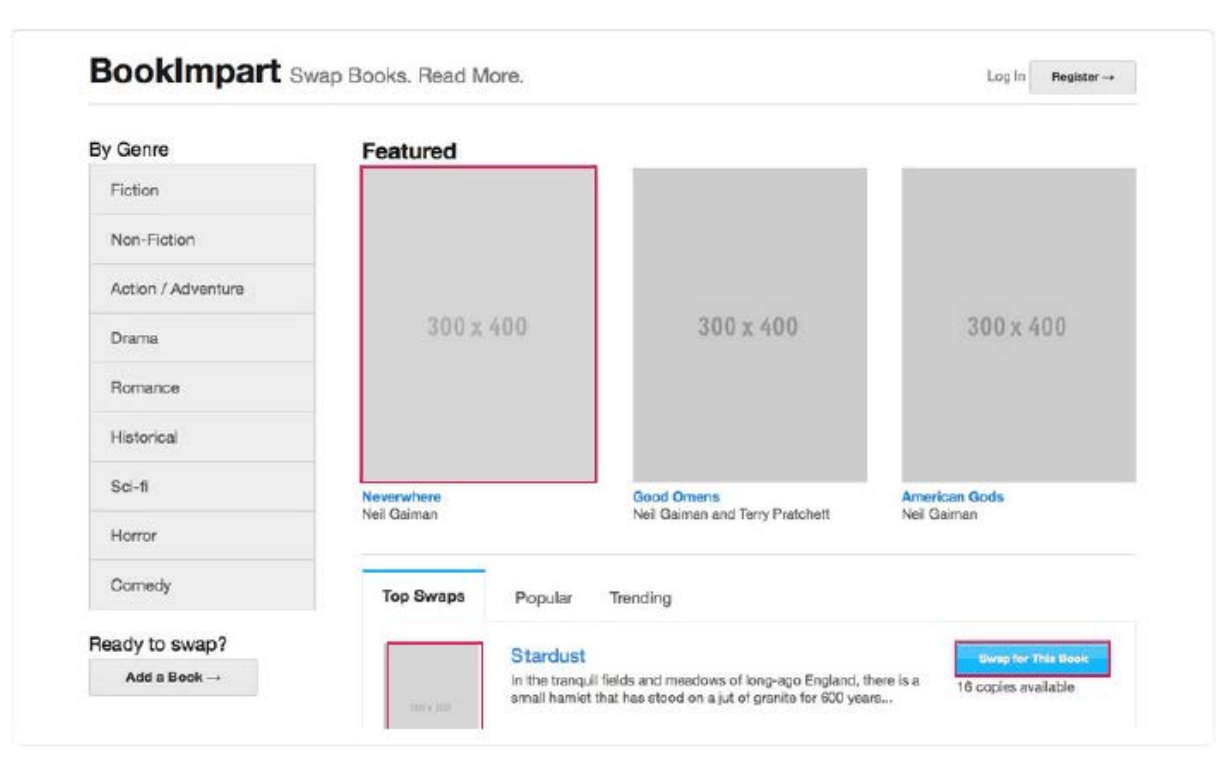

*Основы Web-Дизайна. Руководство. Перевод от Samigg для клуба Skladchik.com* **131**

# **Макеты веб-сайта**

Когда вы начинаете создавать прототипы, существуют некоторые важные решения, которые вам нужно сделать. Конечно же, могут быть некоторые организационные изменения, когда вы разрабатываете полноценные графические макеты, но вам нужно следовать тому макету, который вы выбрали на стадии прототипирования.

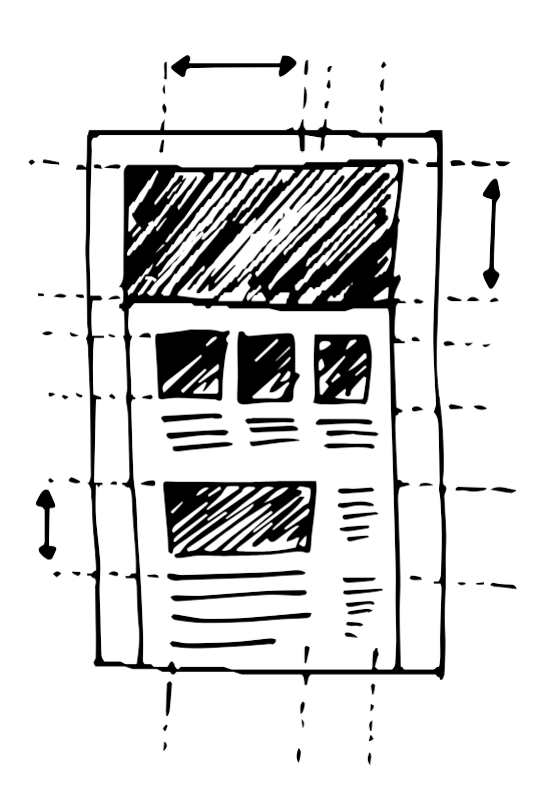

Именно поэтому я поместил прототипы и макеты в одну главу.

### **Что такое макет веб-сайта?**

Самое простое объяснение - это то, что макет определяет скелет веб-сайта и создает области контента.

Мне нравится сравнивать создание макета с рисованием рисунка на белом листе бумаги. Когда вы рисуете, вы используете ваш карандаш только для отображения теней вашего изображения. Вы не можете рисовать светом, так что вам нужно думать наоборот и сфокусироваться на изображении темных областей, вместо светлых. Все остальные белые области на бумаге и создают ваше изображение.

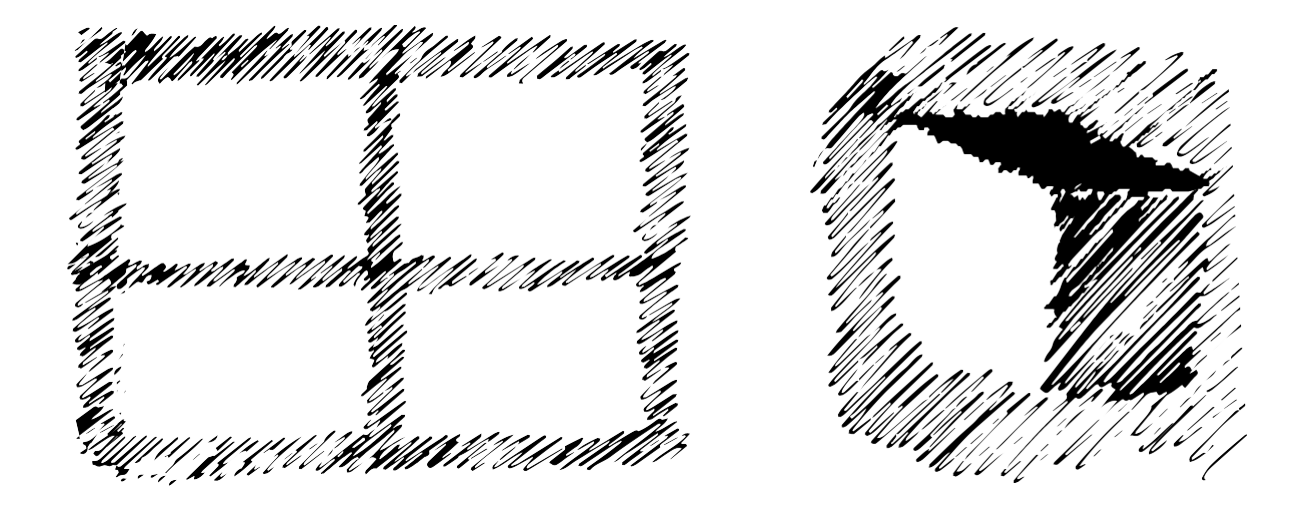

Аналогично, когда вы создаете макет веб-сайта вам нужно сфокусироваться на разработке дизайна данных пустых белых областей и вам нужно оставить место для контента, которым будет в дальнейшем заполнен весь веб-сайт. Вместо того чтобы создавать макет вокруг контента, вам нужно сначала распланировать макет, а затем уже поместить контент в него.

Создание дизайна макета веб-сайта - это не простая задача. Кстати, мне кажется, что это один из самых сложных аспектов создания веб-дизайна. Это особенно тяжело т.к. как только вы выбираете конкретную структуру веб-сайта, вам нужно поддерживать ее до конца вашего проекта.

Существует так же много вещей, которые вам нужно рассмотреть, когда вы разрабатываете дизайн вашего макета:

#### • **Отзывчивость и гибкость.**

Нам нужно думать о веб-сайте как о гибких, не статичных формах. Вам определенно стоит планировать заранее, как ваш сайт будет отображаться на разных устройствах.

Вам нужно думать о гибкости вашего дизайна все время. Текст легко может начать наезжать сам на себя на устройствах с маленькими экранами, и вы можете только изменить размер шрифта. Это не так просто сделать с изображениями или с большими блоками статичного контента.

Представьте, что у вас есть большой графический баннер на протяжении всей ширины экрана (темно-серый прямоугольник на изображении снизу). Когда вы пропорционально изменяете размер данного элемента для более мелких экранов, он станет слишком маленьким и вы не сможете его разглядеть на мобильных устройствах.

Так, теперь, допустим, у нас есть дизайн из 4-х квадратов (зеленые квадраты на рисунке ниже) - все элементы находятся на одной строке на персональных компьютерах. Эти 4 квадрата могут быть передвинуты в две колонки по два квадрата на планшетных компьютерах и 1 квадрат на строчку на экранах мобильных устройств. Работать с маленькими графическими элементами гораздо проще.

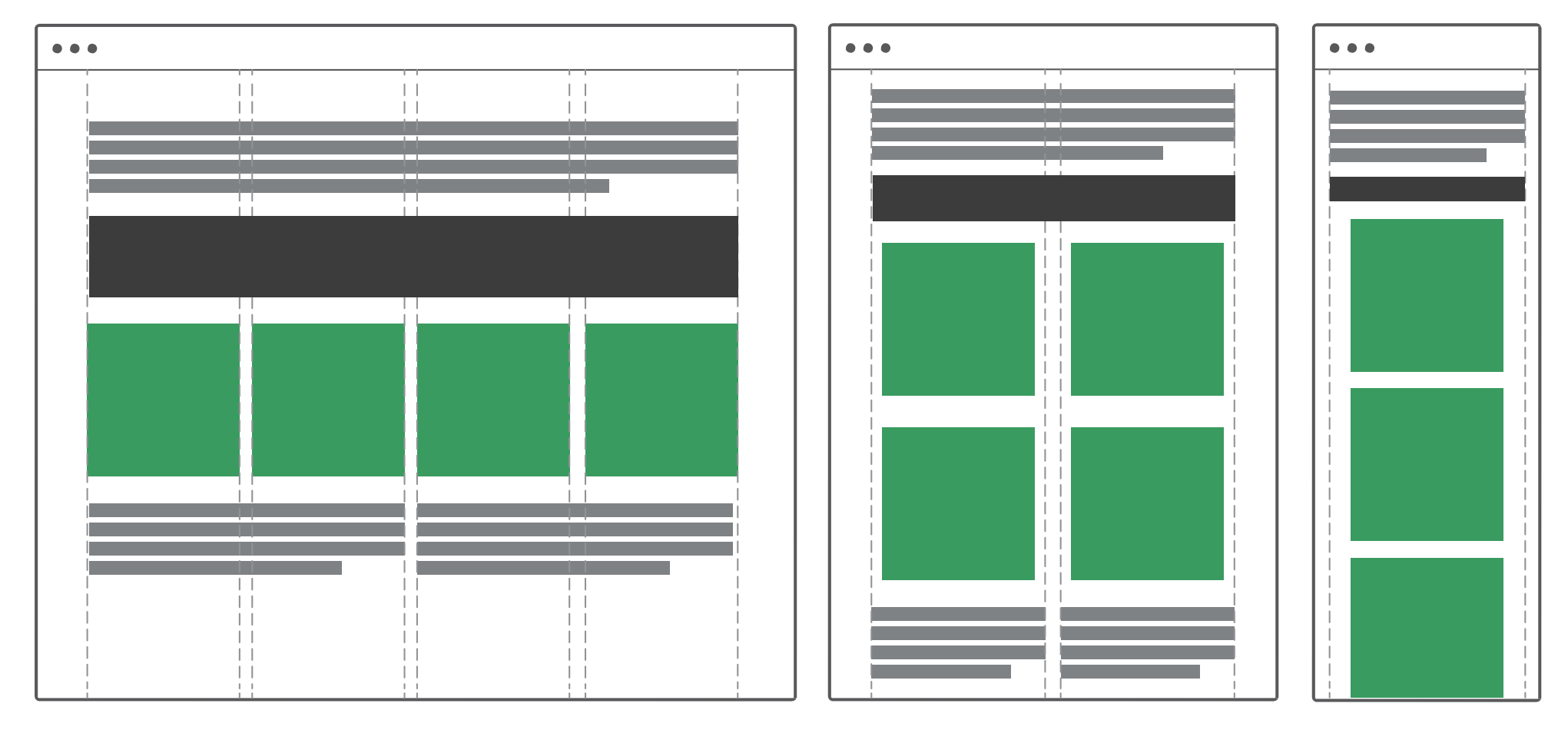

*Основы Web-Дизайна. Руководство. Перевод от Samigg для клуба Skladchik.com* **133**

Вы можете сделать ваш дизайн абсолютно "жидким", это значит, что отображается 100% ширина на всех экранах и все измерения идут в процентах. Тут нет фиксированной ширины. Поддержка и разработка дизайна "жидкого" макета является довольно сложной задачей из-за бесконечного количества возможностей того, как может выглядеть ваш дизайн в различных ситуациях.

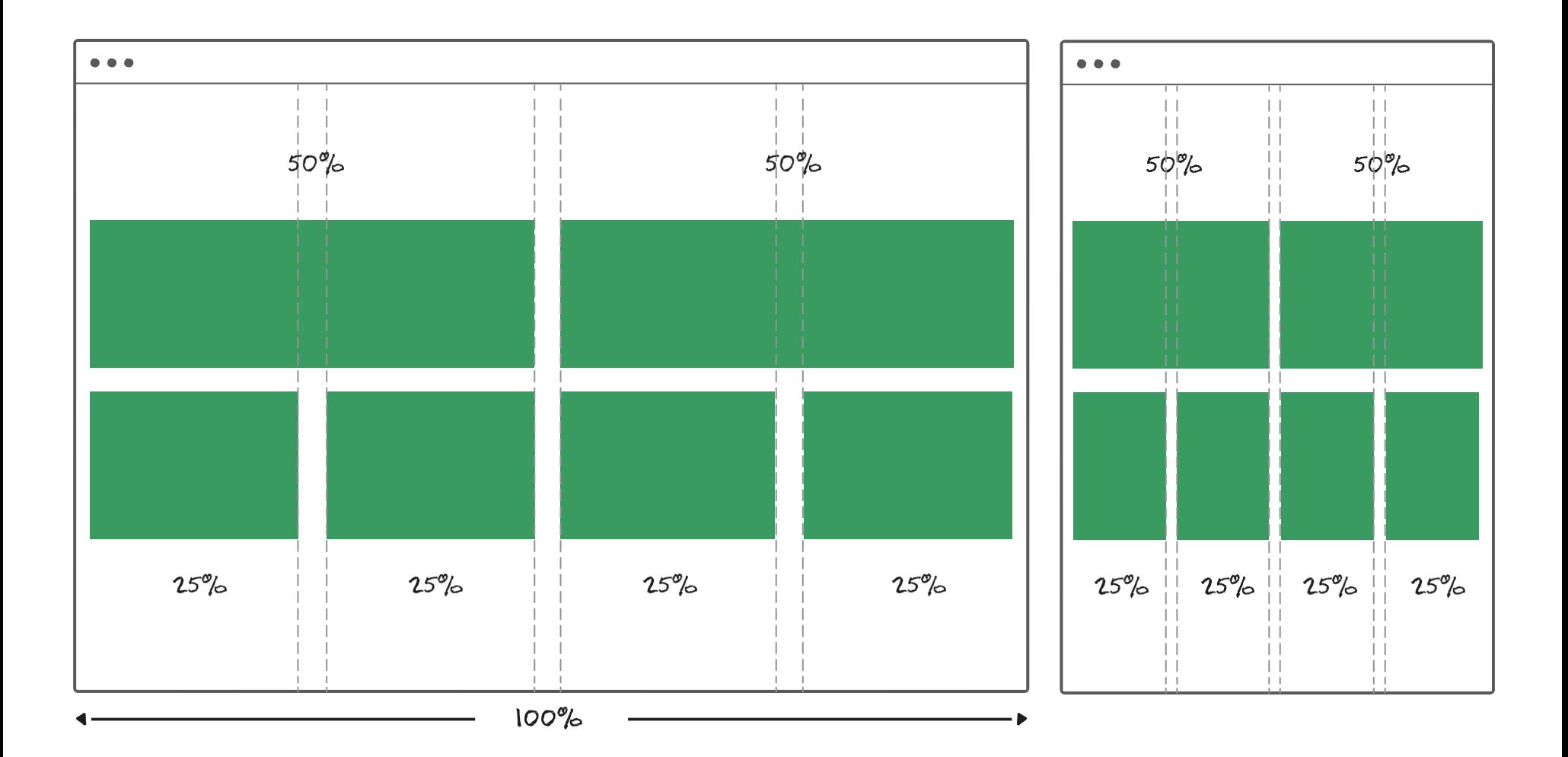

Так или иначе, самый распространенный способ это создание дизайна с фиксированной шириной для мониторов персональных компьютеров и создание «жидкого» (100% ширина) макета для планшетов и мобильных телефонов. Таким способом вы можете быть уверенным, что ваш дизайн не будет слишком огромным, если кто-то запустит ваш сайт на большом мониторе, и он так же адаптируется к большинству мобильных устройств.

Как я уже упоминал ранее, не существует простого способа создания высокоточных макетов в Photoshop и невозможно сделать их отзывчивыми (но вы можете воспользоваться экспериментальным плагином [Adobe](https://creative.adobe.com/products/reflow) Edge [Reflow\)](https://creative.adobe.com/products/reflow). Вы можете разработать несколько разных шаблонов для различных размеров экрана. Таким образом вы реализуете самые популярные методы его использования.

Чтобы убедиться, что веб-сайт полностью отзывчив и выглядит прекрасно на всех экранах, вам нужно позаботиться об этом во время фазы написания кода вашего проекта. Если вы не умеете писать код, убедитесь, что вы работаете бок о бок с вебразработчиком, так вы сможете обеспечить себе мгновенную обратную связь и сможете управлять всем процессом разработки дизайна сайта.

#### • **Иерархия.**

Вы можете акцентировать внимание на каждом элементе вашего дизайна. Вам нужна хорошая визуальная иерархия, которая поможет вам выделить эти важные области и сделать менее выделяющимися области, которые не очень важны.

Вам стоит организовать контент на вашем веб-сайте и выстроить его в том порядке, в которое люди хотят его видеть. Лучший способ это начать с назначения различных уровней важности конкретным элементами контента. Затем, убедитесь, что вы нашли наилучшие места на странице для этих элементов с высоким приоритетом.

Вы можете управлять иерархией во время процесса создания макета, позиционируя некоторые элементы наверху страницы или ближе к левой стороне (если вы разрабатываете дизайн для языков, в которых люди читают слева на право), или делая эти элементы крупнее, оставляя большие пробелы между ними (разделяя их) или даже выравнивая их особым образом.

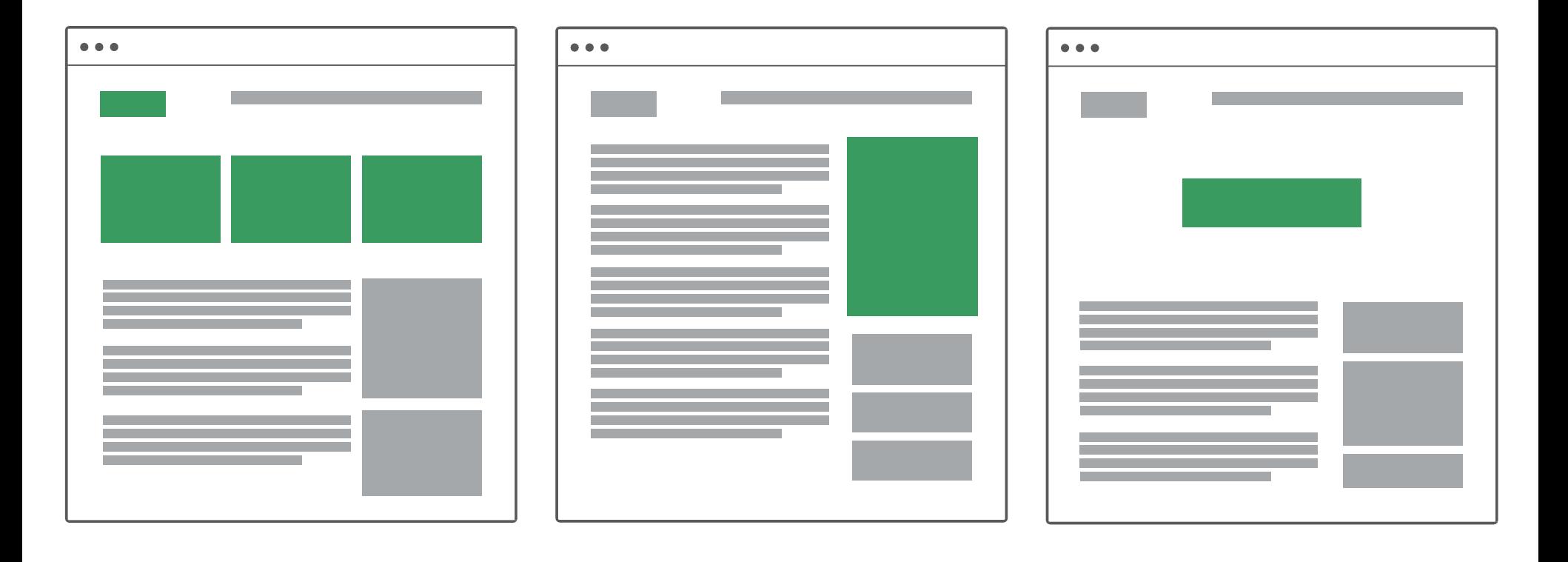

Использование конкретных цветов и контрастов для разрыва шаблона так же помогает выделить иерархию и вы можете показать это в вашем макете делая некоторые области более темными или светлыми.

#### • **Баланс.**

Несбалансированный дизайн может очень сильно отвлекать глаза от чтения. Визуальный баланс - это одна из тех вещей, которую мы ищем все время и среднестатистический пользователь может заметить его очень быстро.

Представьте вертикальные оси в середине вашей страницы. Теперь попробуйте выровнять элементы с обеих сторон, теперь мы получили одинаковое распределение визуального веса.

Вы можете достигнуть этого двумя способами: симметрично и асимметрично.

 $\bullet\bullet\bullet$ 

**Симметричный** баланс означает, что обе стороны отражаются вдоль вертикальной оси и создается прекрасное сбалансированное изображение:

**Асимметричный** баланс создается тогда, когда обе стороны не полностью одинаковы, но до сих пор визуальный вес с обеих сторон выглядит одинаково и создается визуальный баланс:

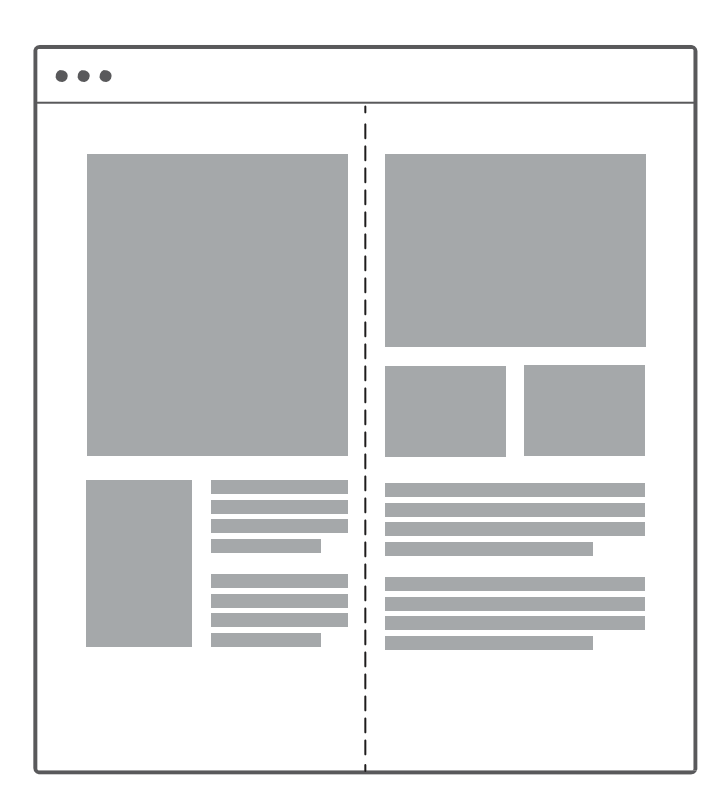

Когда вы добиваетесь хорошо сбалансированного дизайна на странице, его становится гораздо проще использовать по назначению. Его легко использовать для привлечения внимания посетителей в те моменты, когда вам это необходимо.

#### • **Выравнивание.**

Все элементы контента вашего дизайна должны быть хорошо выравнены горизонтально или вертикально.

Эта простая техника поможет создать взаимоотношения между различными элементами контента на вашей странице. Они не просто где-то находятся, вместо этого они визуально сгруппированы вместе и расположены в верном порядке.

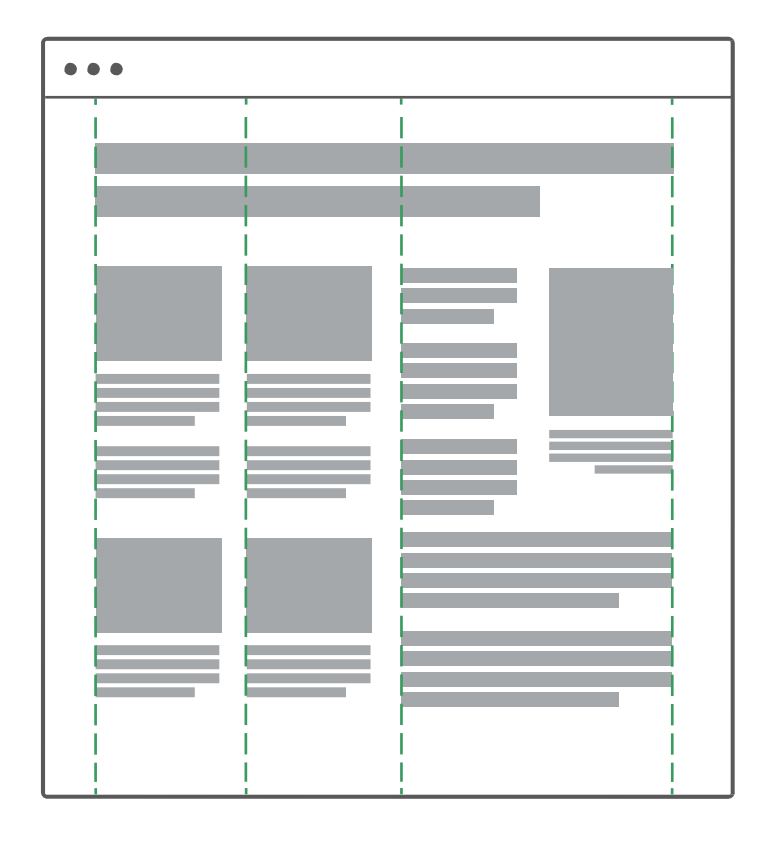

*Выравнивать элементы по вертикали очень просто, особенно если вы используете направляющие в Photoshop и у вас выбран "Snap to Guides" в View.*

О решетке макета мы поговорим позже. Она поможет вам создать невидимую систему сеток, которую вы можете использовать на протяжении всего дизайна.

# **Использование пробелов**

Пробелы - это все пустые области, которые окружают контент. Очень тяжело их игнорировать т.к. они есть везде: пробелы вокруг изображений, пробелы между блоками текста, пробелы между строками текста и даже пробелы между буквами. Это все пробелы, которые могут быть настроены.

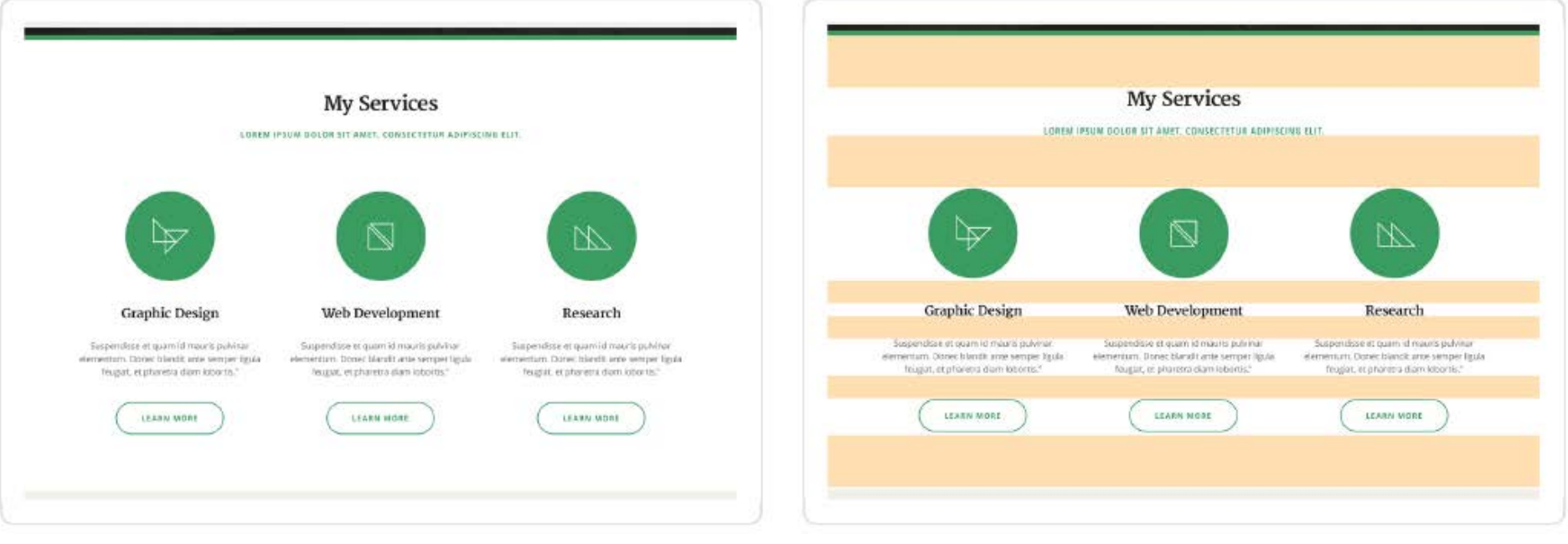

*Оригинальный дизайн.*

*Горизонтальные макро-пробелы.*

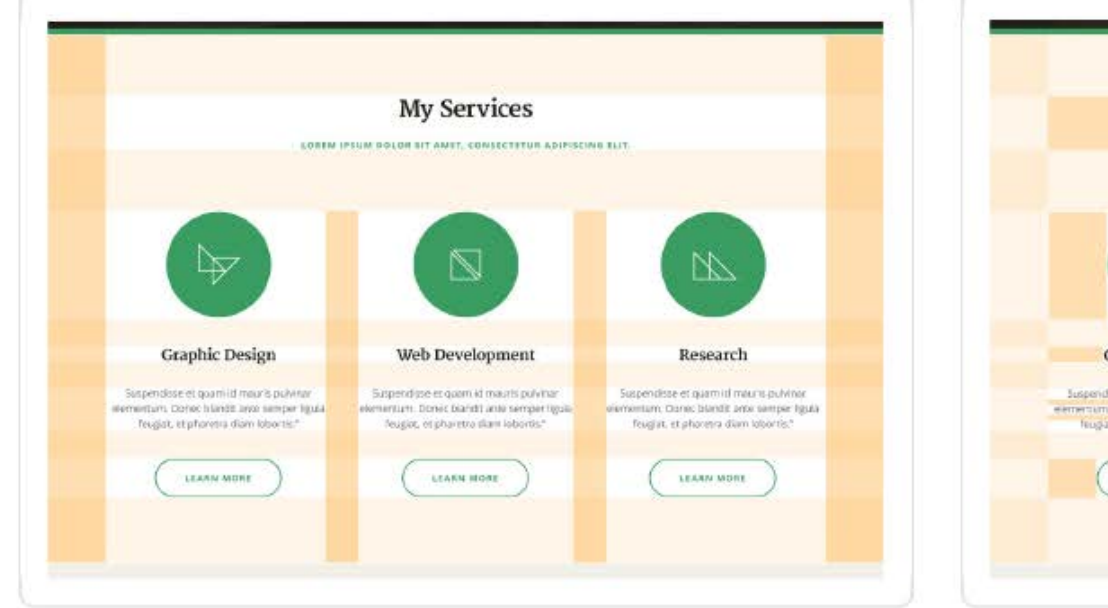

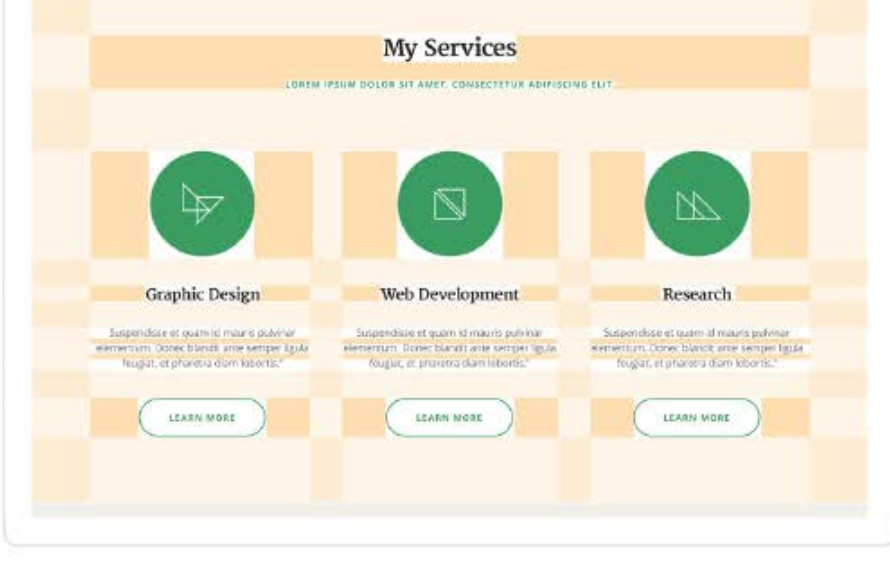

*Вертикальные макро-пробелы.*

*Микро-пробелы.*

Из этого следует, что очень важно понимать то, как верно использовать сильные дизайнерские инструменты. Вы можете использовать их не только чтобы сделать ваш дизайн более привлекательным, но также и для того, чтобы улучшить конверсию вашего сайта, опыт использования или для побуждения пользователей на какие-то действия.

Вот что вы должны знать про использование пробелов:

#### • **Позвольте вашему контенту дышать.**

Пробелы определяют читаемость вашего текста. Если вы создаете страницы, нагруженные контентом, они должны выглядеть очень ясно, организованно и у людей не должен вызывать проблем беглый просмотр вашего сайта.

Вы должны использовать пробелы с умом. Не существует золотого правила о том, как много пустого места надо оставлять вокруг определенных элементов контента.

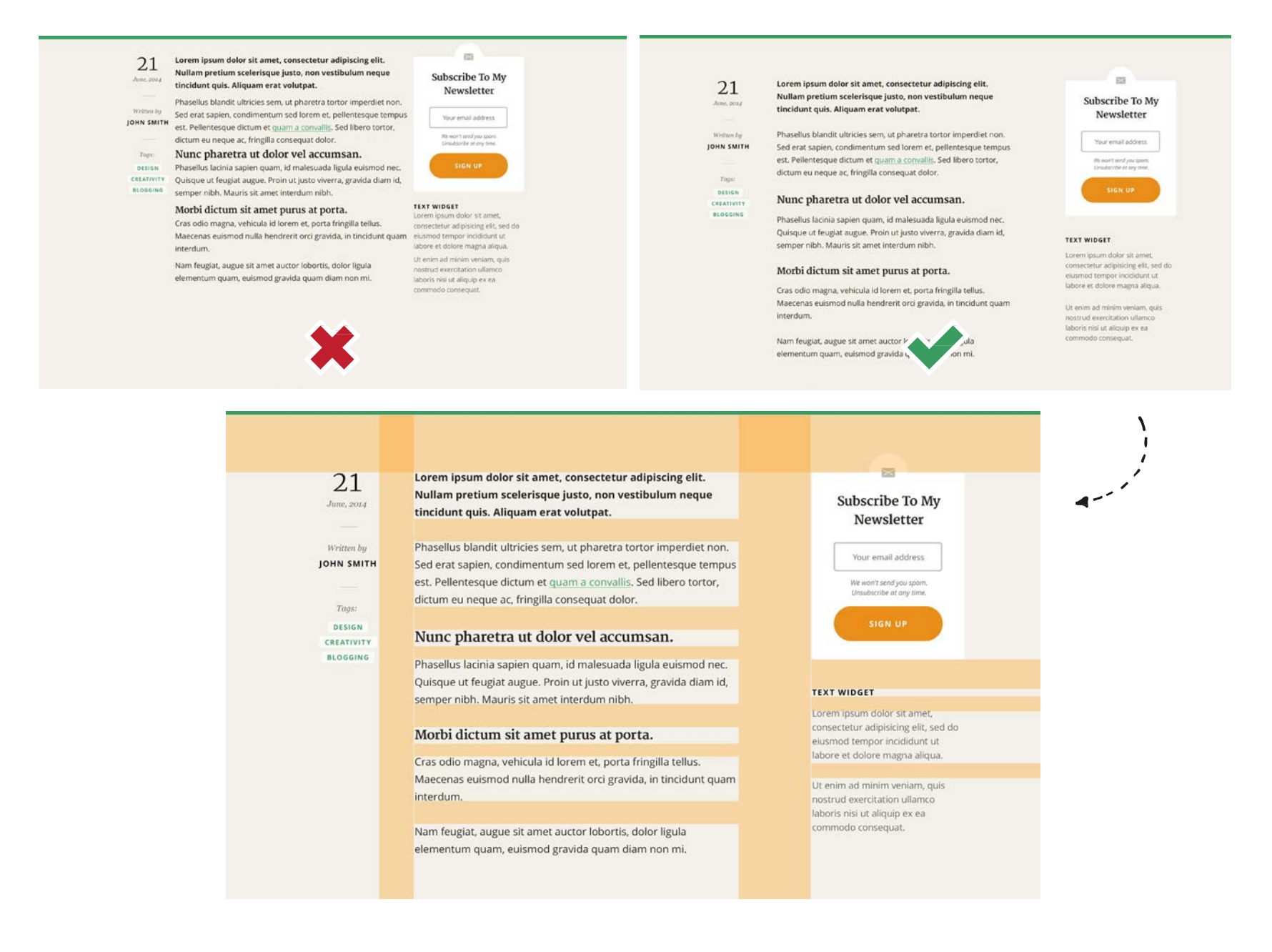

Вам нужно найти пробел, который сделает ваш контент легким для чтения без нагромождений. С другой стороны, дизайн с крупными пробелами может быть довольно запутывающим, вам нужно будет его постоянно прокручивать страницу и ваш контент будет просто бесцельно парить на странице.

В целом вы причините меньше вреда если вы будете использовать слишком большие пробелы и позволите своему контенту дышать, это всегда более безопасный вариант, можете воспользоваться им, если вы не до конца уверены.

#### • **Будьте единообразны.**

*Единообразие* - вы встречали это слово очень много раз на протяжении всей книги. Единообразие в дизайне создает некоторые повторяющиеся шаблоны и определяет стиль вашего дизайна. Если вы единообразны в использовании пробелов на протяжении всего дизайна, то ваш дизайн будет выглядеть профессионально и органично.

Допустим, у вас есть некоторый блок с текстом внутри. Если вы решите добавить пробел в 50 пикселей с правой стороны, то тогда вы должны будете следовать этому шаблону и добавить те же самые 50 пикселей справой стороны:

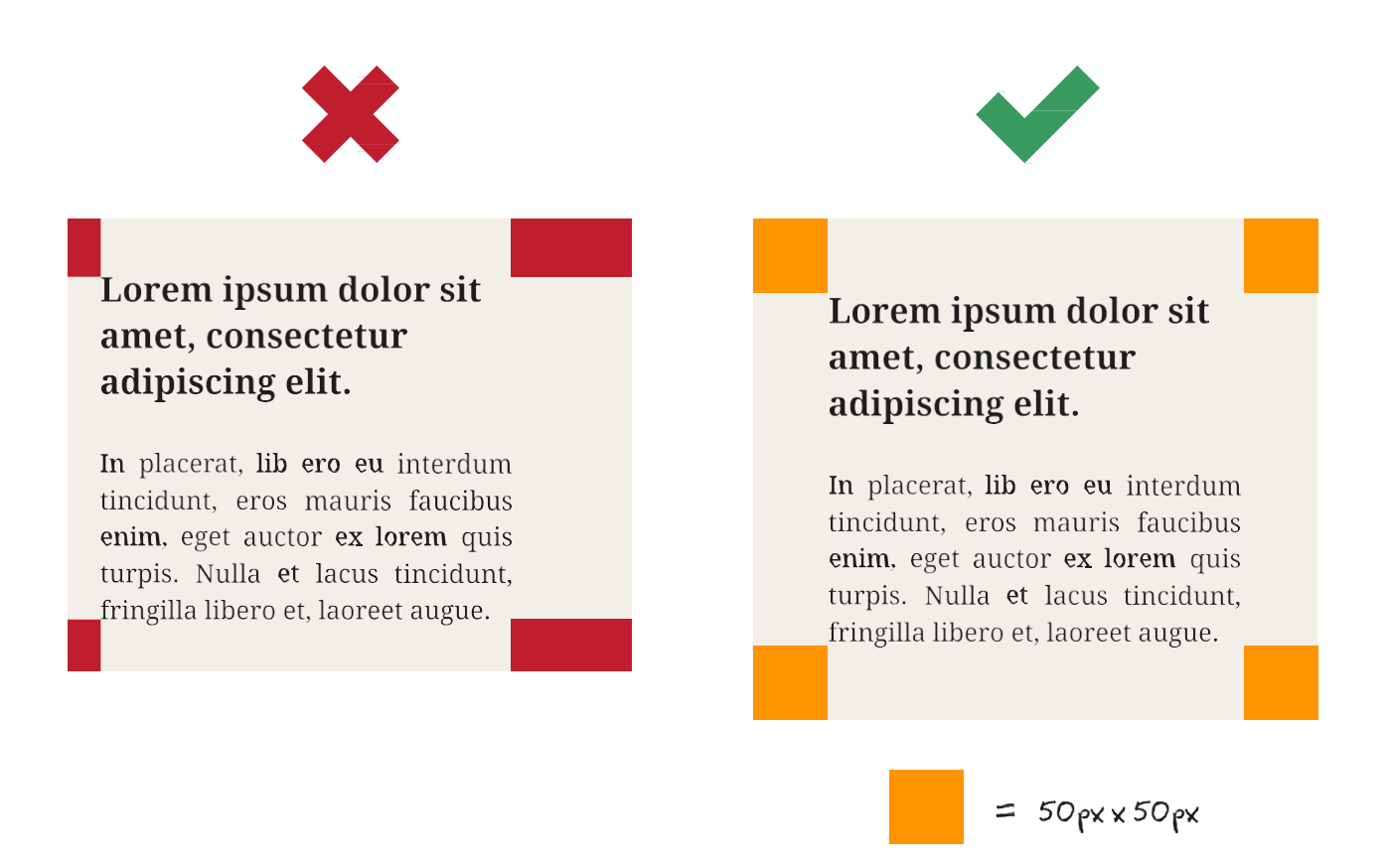

Так, если у вас есть больше одного блока с текстом внутри на той же странице или на подстранице, то вам нужно поддерживать те же самые пробелы в этих блоках.

#### Lorem ipsum dolor sit amet, consectetur adipiscing elit.

In placerat, lib ero eu interdum tincidunt, eros mauris faucibus enim, eget auctor ex lorem quis turpis. Nulla et lacus tincidunt, fringilla libero et, laoreet augue.

#### Lorem ipsum dolor sit amet, consectetur adipiscing elit.

In placerat, lib ero eu interdum tincidunt, eros mauris faucibus enim, eget auctor ex lorem quis turpis. Nulla et lacus tincidunt, fringilla libero et, laoreet augue.

#### Lorem ipsum dolor sit amet, consectetur adipiscing elit.

In placerat, lib ero eu interdum tincidunt, eros mauris faucibus enim, eget auctor ex lorem quis turpis. Nulla et lacus tincidunt, fringilla libero et, laoreet augue.

Хорошо было бы выбрать базовый размер пробела при работе над дизайном вашего макета. Затем, используйте его в качестве стандартного пробела между основными элементами и используйте пробел в 2 раза больше или в два раза меньше для более крупных или мелких элементов. Это поможет вам поддержать единообразие пробелов во всем дизайне.

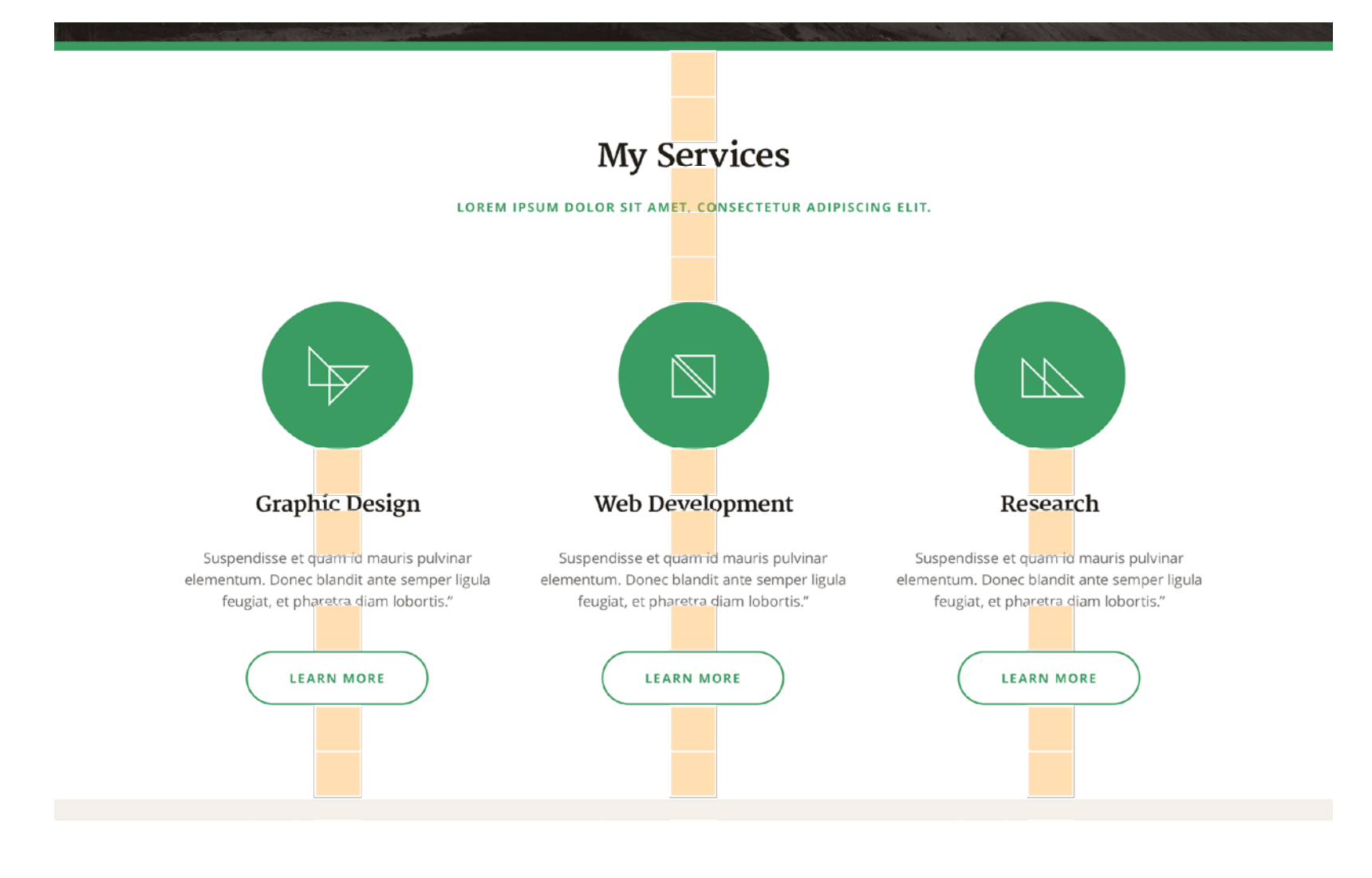

*В примере выше, оранжевые блоки имеют одинаковый размер. Я умножил их на 2 или 3, чтобы достичь единообразия пробелов в дизайне макета.*

#### • **Чем меньше, тем лучше.**

Используйте пробелы для упрощения вашего дизайна и добавления минималистичного характера. Люди предпочитают пользоваться сайтами, которые выглядят очень просто. Пользователи любят, когда текст легко читается.

Не старайтесь заполнить каждый пробел вашего дизайна контентом. Вместо этого используйте пробелы для создания невидимого пути, который проведет ваших пользователей через страницу. Попробуйте создать нерушимый линейный поток от самого верха страницы до ее низа.

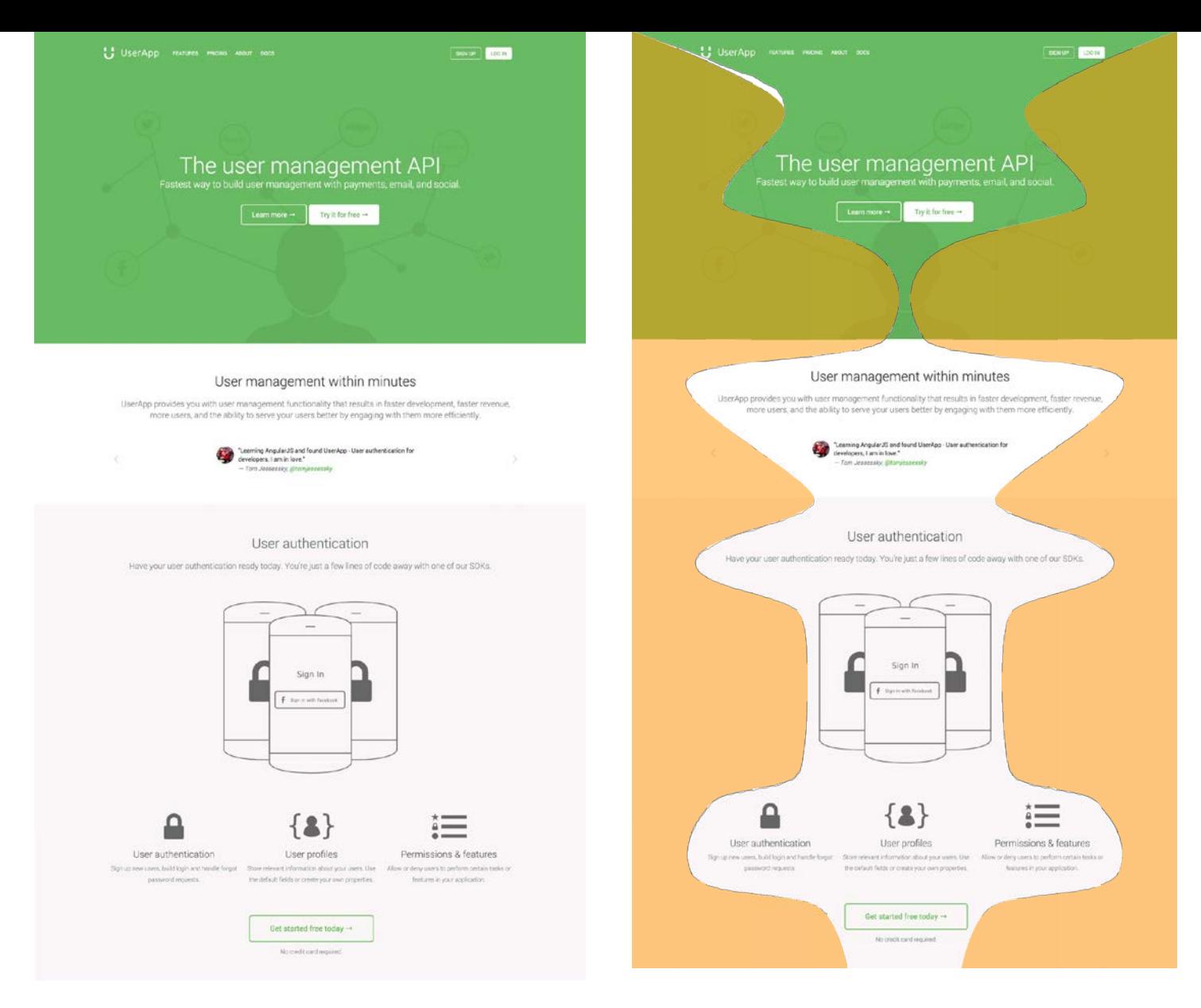

#### • **Выделите какой-либо элемент.**

Да, вы можете использовать пробелы для того, чтобы сделать какие-то элементы более заметными. Вам на самом деле не нужно использовать крупные шрифты и контрастные цвета для того, чтобы привлечь внимание.

Пробелами вы можете привлечь внимание пользователей. Вы можете очень просто сделать это разделением конкретного элемента. Так вы добавите больше пробелов. Визуальное разделение разбивает шаблон и заставляет взгляд остановиться на секунду. И именно в это место вы можете поместить важное сообщение.

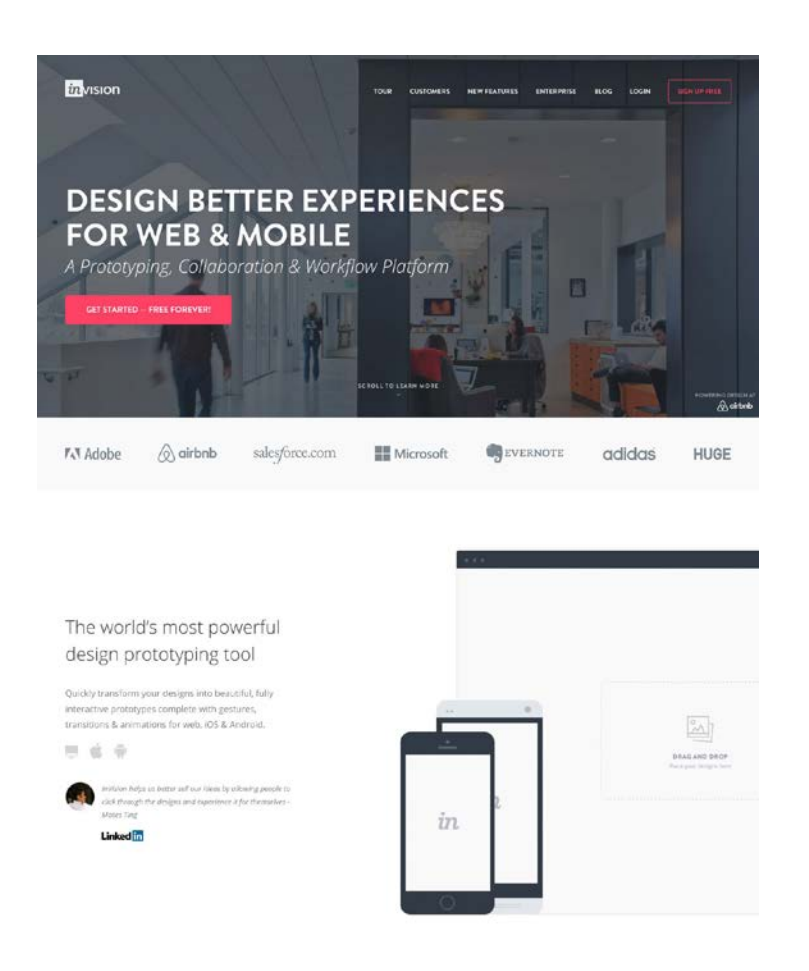

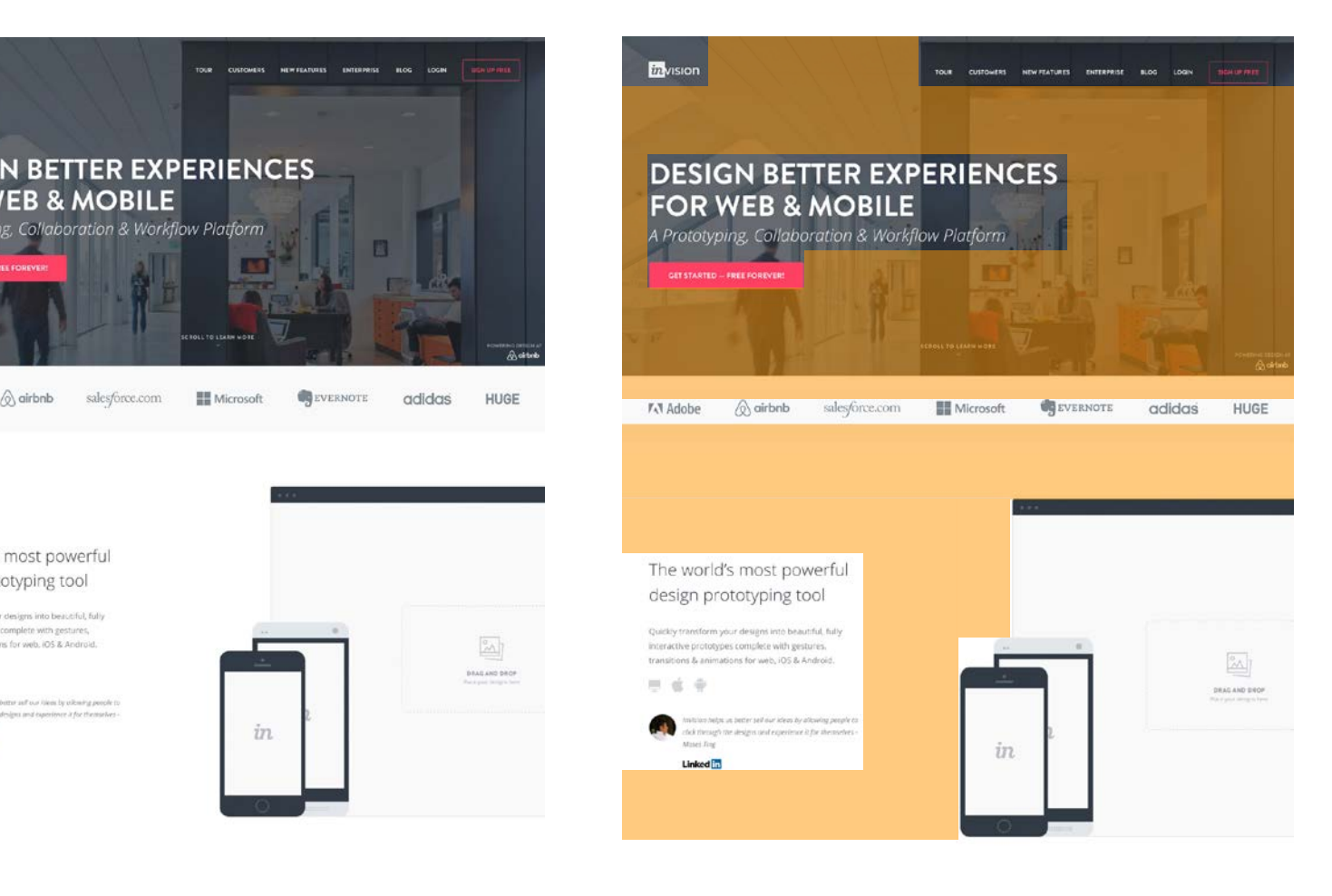

# **Макет основанный на сетке**

Макет, который основан на сетке, это макет с вертикальными и горизонтальными направляющими, который может помочь организовать ваш контент и поддерживать единообразие структуры дизайна на протяжении всего проекта.

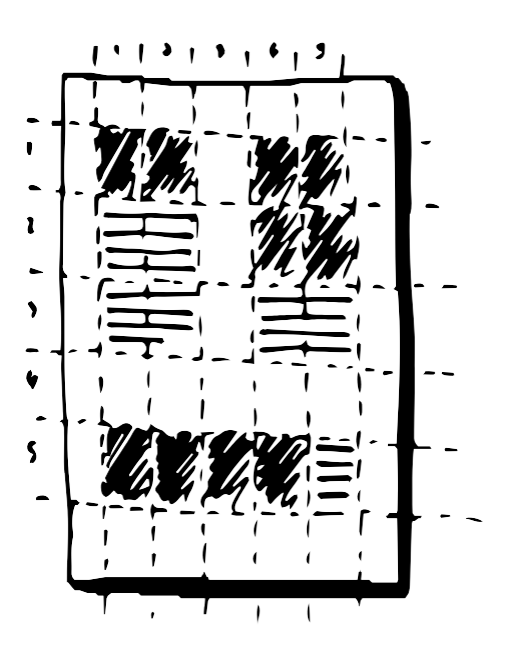

Многие века сетки используются для создания дизайна с оптимальными пропорциями. С помощью них читать текст становится проще. Сетка, которую мы используем сегодня в вебдизайне, была создана и популяризирована очень талантливыми Швейцарскими дизайнерами в 1920-ых. С тех пор их дизайн стал международным стандартом того, как нужно организовывать контент на страницах.

Довольно очевидно, что этот дизайн был так же представлен и Он-Лайн, т.к. макет основанный на сетке помогает решать многие проблемы с которыми сталкиваются вебдизайнеры во время своей работы. Все аспекты хорошего макета, которые я упоминал ранее, можно успешно воплотить системой сеток:

#### • **Отзывчивость и гибкость.**

Из-за того, что ваш контент разбит на конкретные колонки, веб-разработчикам становится очень просто предугадать, как они будут вести себя при различных размерах экрана. Так же возможно создать "гибкую решетку" в HTML/CSS, которая основывается на процентах, вместо фиксированных значений.

Вы можете очень просто уменьшить количество колонок для маленьких экранов и реорганизовать контент.

#### • **Выравнивание и баланс.**

Весь ваш контент выравнен вдоль вертикальных колонок на протяжении всей страницы. Это поможет вам создать превосходный визуальный баланс используя одинаковые пробелы и горизонтальные контейнеры..

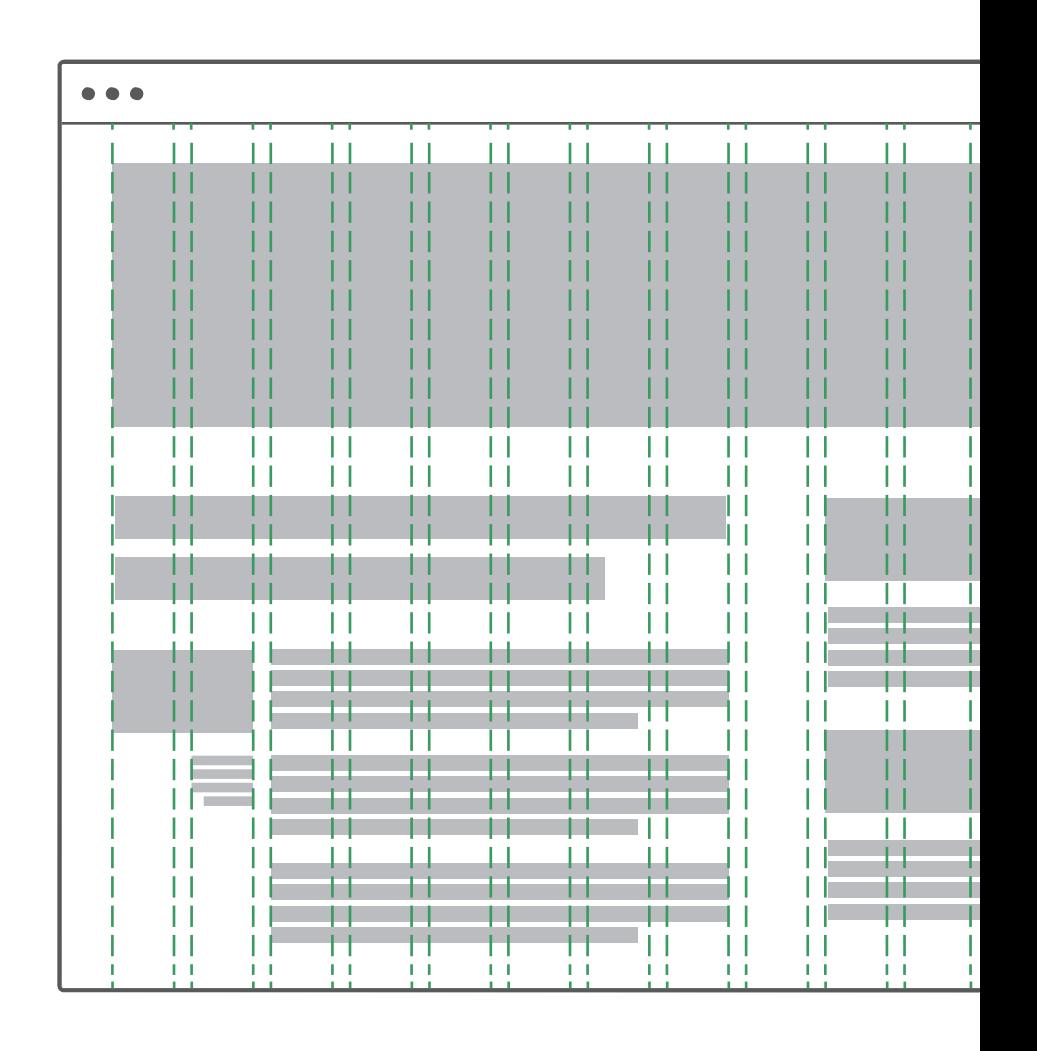
#### • **Единообразие.**

Используя одинаковую систему сеток во всем вашем веб-сайте, вы можете представить единственный единообразный макет и создать шаблон организации вашего контента. Так вы можете сэкономить очень много времени используя один и тот же макет с направляющими для разных страниц и это гарантирует, что все элементы будут иметь одни и те же размеры.

#### • **Пробелы.**

Система, основанная на сетках, даст вашему контенту возможность "дышать". Это пробелы, которые верно используются, а не те, которые были случайно выбраны, но это на самом деле часть вашего визуального шаблона. Пробелы сами по себе создают визуальную решетку, которая представляет собой логическую структуру. Глазам очень просто читать такой сайт.

# **Настройка и использование системы сеток**

Давайте взглянем на образец сайта с системой сеток:

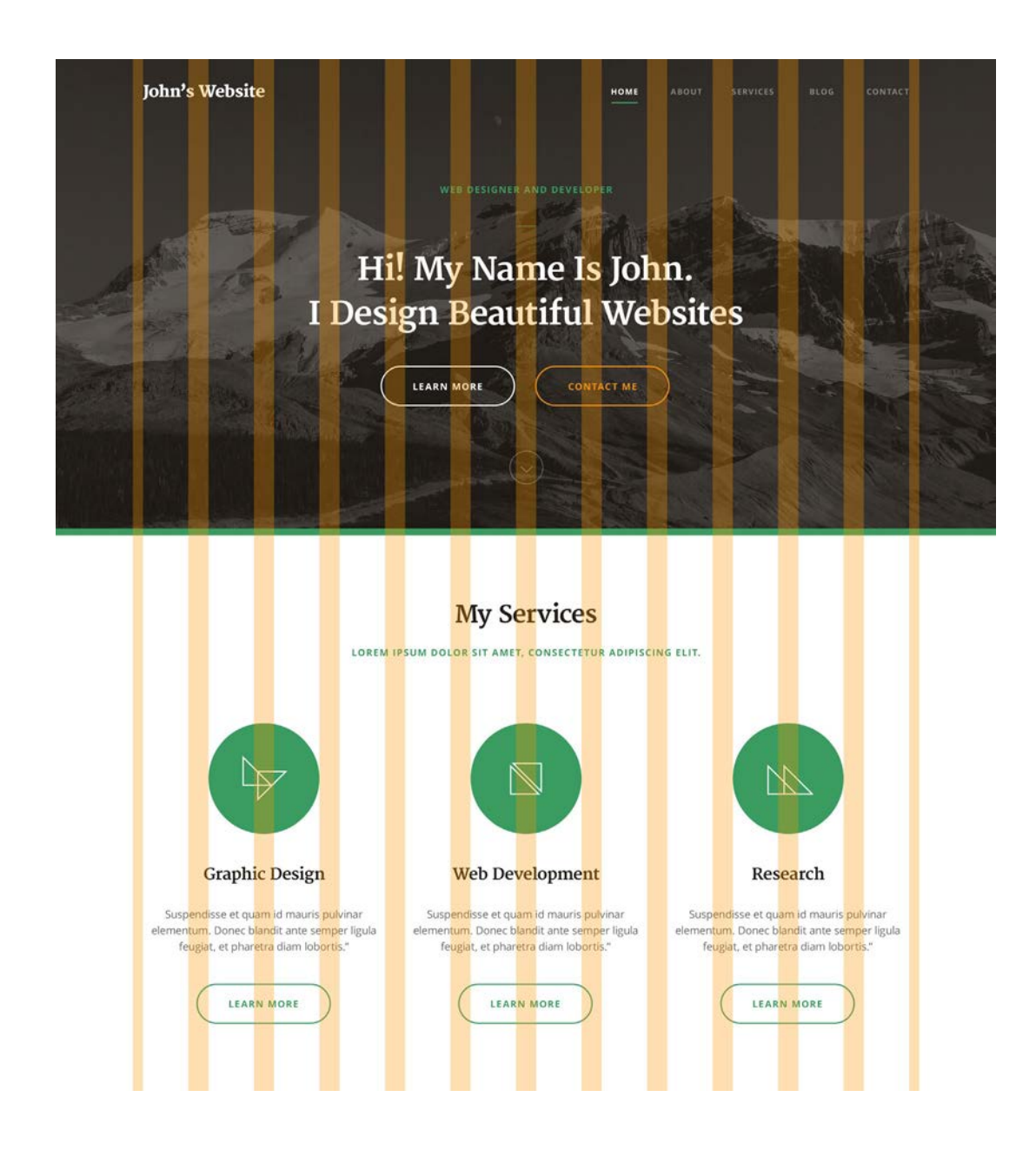

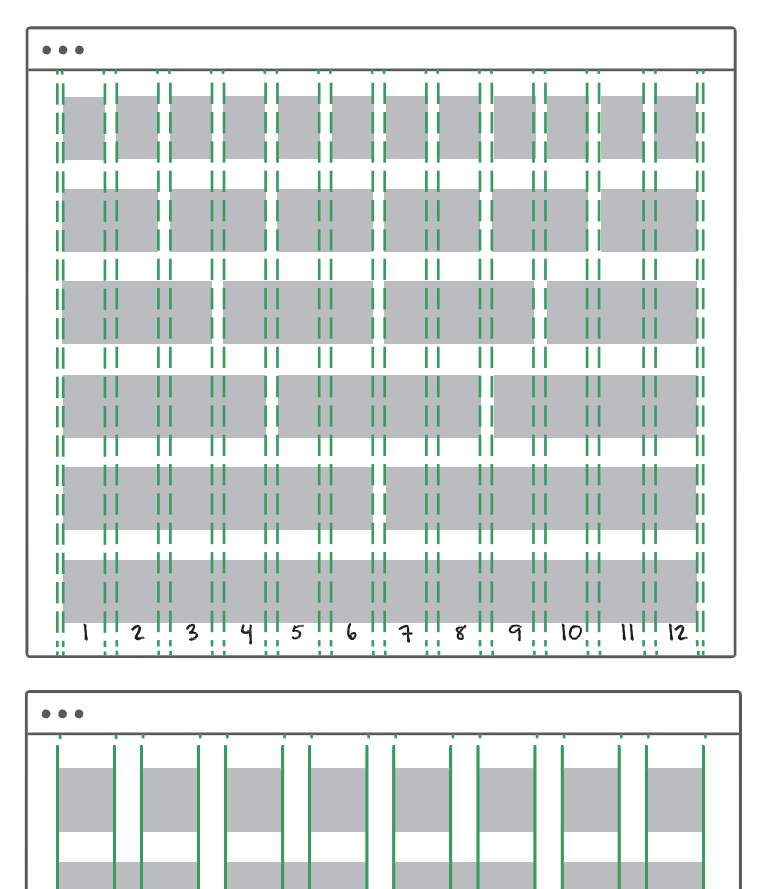

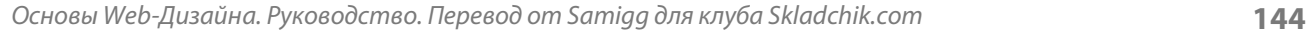

5

4

 $\mathbf{q}$ 

 $\overline{1}$ 

 $\overline{c}$ 

 $\overline{2}$ 

Сетка, состоящая из 12 колонок, является самым популярным макетом в вебе. Используя 12 колонок, вы можете просто разделить контент на 4 колонки, три колонки или две колонки. Макет, состоящий из 16 колонок, может дать вам больше возможностей, но он так же усложнит работу над вашим дизайном. Я нахожу макет, состоящий из 8-ми колонок очень простым для работы, но он не позволит разбить ваш контент на 3 колонки.

12 - магическое число, которое дает вам очень много возможностей в работе над макетом, и при этом его не так уж сложно будет поддерживать.

Вопреки разработки дизайна для печати, у веб-сайтов нет фиксированной высоты, так что мы часто используем только колонки, горизонтальные линии нам практически не нужны. Конечно же, вы можете создать прекрасный статический дизайн в Photoshop, но вебразработчики не смогут воссоздать его в коде и поддержать гибкость контента на странице.

Так, как же вы можете создать ваш собственный макет с сеткой?

Основной принцип заключается в том, что каждая колонка в вашей сетке должна иметь одинаковую ширину и у вас должны быть одинаковые пробелы между ними. Вы можете воспользоваться очень простой математикой, чтобы подсчитать необходимую ширину колонок.

Допустим, ширина страницы составляет 1140 пикселей, и вы хотите использовать сетку, состоящую из 12 колонок, у вас будет 11 пробелов. Для начала вам необходимо определиться с шириной пробелов, я выбираю 12 пикселей:

## 11 x 12px = **132px**

*132 пикселя - это ширина всех пробелов*

### 1140px - 132px = **1008px**

*Вычитаем ширину пробелов из ширины макета*

## 1008px / 12 = **84px**

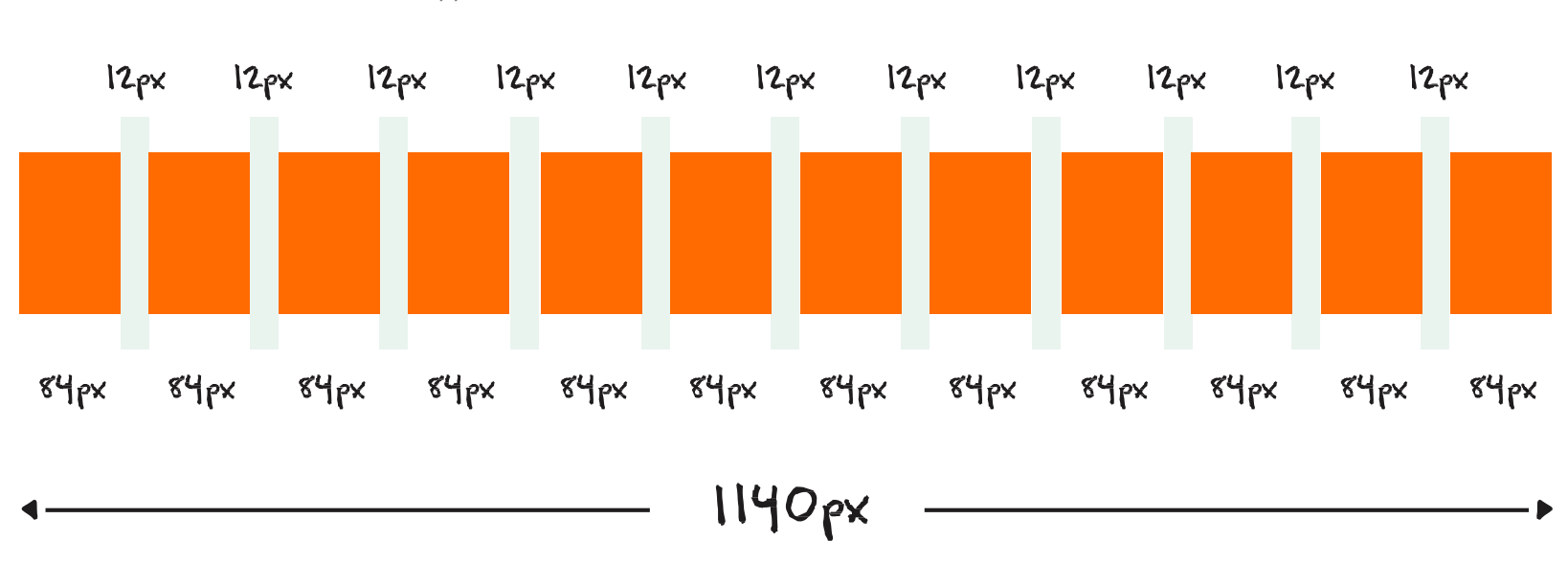

*Делим оставшееся значение на количество колонок*

Так у вас получится макет, в котором у вас есть **12 колонок по 84 пикселей** и **11 пробелов по 12 пикселей**. Вся ширина составляет 1140 пикселей. Вы можете использовать ту же самую технику, чтобы подсчитать ширину колонок, если вы знаете ширину страницы и пробелов.

Настройка кривых в Photoshop может быть довольно скучной и время затратной задачей.

Если вы используете Photoshop CC 2014, в нем есть новая функция, которая называется "Guide Layout". Вы можете найти ее в **View -> New Guide Layout**. Это позволит вам быстро создать необходимую сетку с горизонтальными и вертикальными кривыми. Если вы пользуетесь более старой версией Photoshop, вы можете установить плагин, который называется [GuideGuide](http://guideguide.me/) Он позволит вам сделать тоже самое.

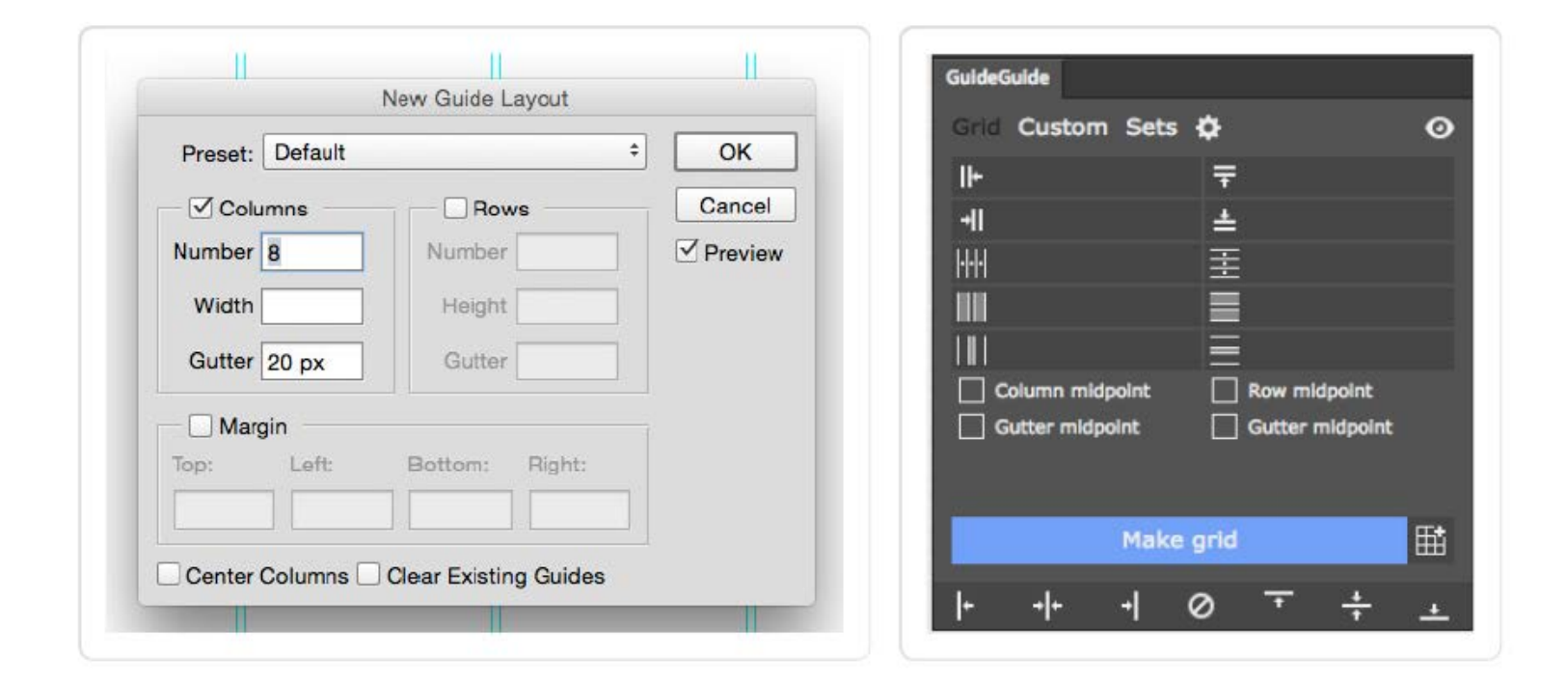

*В дополнение вы можете скачать мои шаблоны Photoshop для начинающих в разделе [free](http://rafaltomal.com/designers-area) web design [resources](http://rafaltomal.com/designers-area) на моем веб-сайте. Это шаблон самого популярного макета, состоящего из 12 колонок и простой структуры папок.*

Есть кое, что в решетках, что немного усложняет их восприятие. Прежде чем вы настроите ваш собственный макет, вам нужно убедиться, что система сеток, которую вы используете в дизайне, может быть легко использована веб-разработчиками во время написания вашего дизайна.

Если вы используете сетку, состоящую из 12 колонок, в вашем дизайне, то вам не стоит беспокоиться, т.к. почти каждый популярный CSS фреймворк умеет работать с ней.

Конкретный CSS фреймворк может быть указан вашим клиентом или веб-разработчиком в требованиях к проекту. Вам необходимо проверить какие размеры у макета, состоящего из решеток и сделать так, чтобы они соответствовали направляющим в дизайне вашего проекта.

Вот список самых популярных CSS фремворков основанных на решетках, которые вам стоит проверить, даже если у вас уже есть подготовленный PSD шаблон: [Foundation,](http://foundation.zurb.com/) [Bootstrap,](http://getbootstrap.com/) [960.gs,](http://960.gs/) YAML.

Как вы можете заметить, использование сеток может быть очень полезным в разработке дизайна макета вашего веб-сайта. Это простая и очень популярная техника. У вас будет возможность увидеть на практике как создать макет, основанный на решетках в практической части данной главы, в которой мы будем создавать прототипы. Так же мы будем использовать макеты, основанные на решетках, когда мы будем соединять все вместе в финальном макете веб-сайта в Восьмой главе.

# **Примеры веб-сайтов основанных на сетке**

Теперь вы знаете, как создать простой решетчатый макет, давайте посмотрим на примеры веб-сайтов и посмотрим, как используется сетка и как ее заполняют реальным контентом.

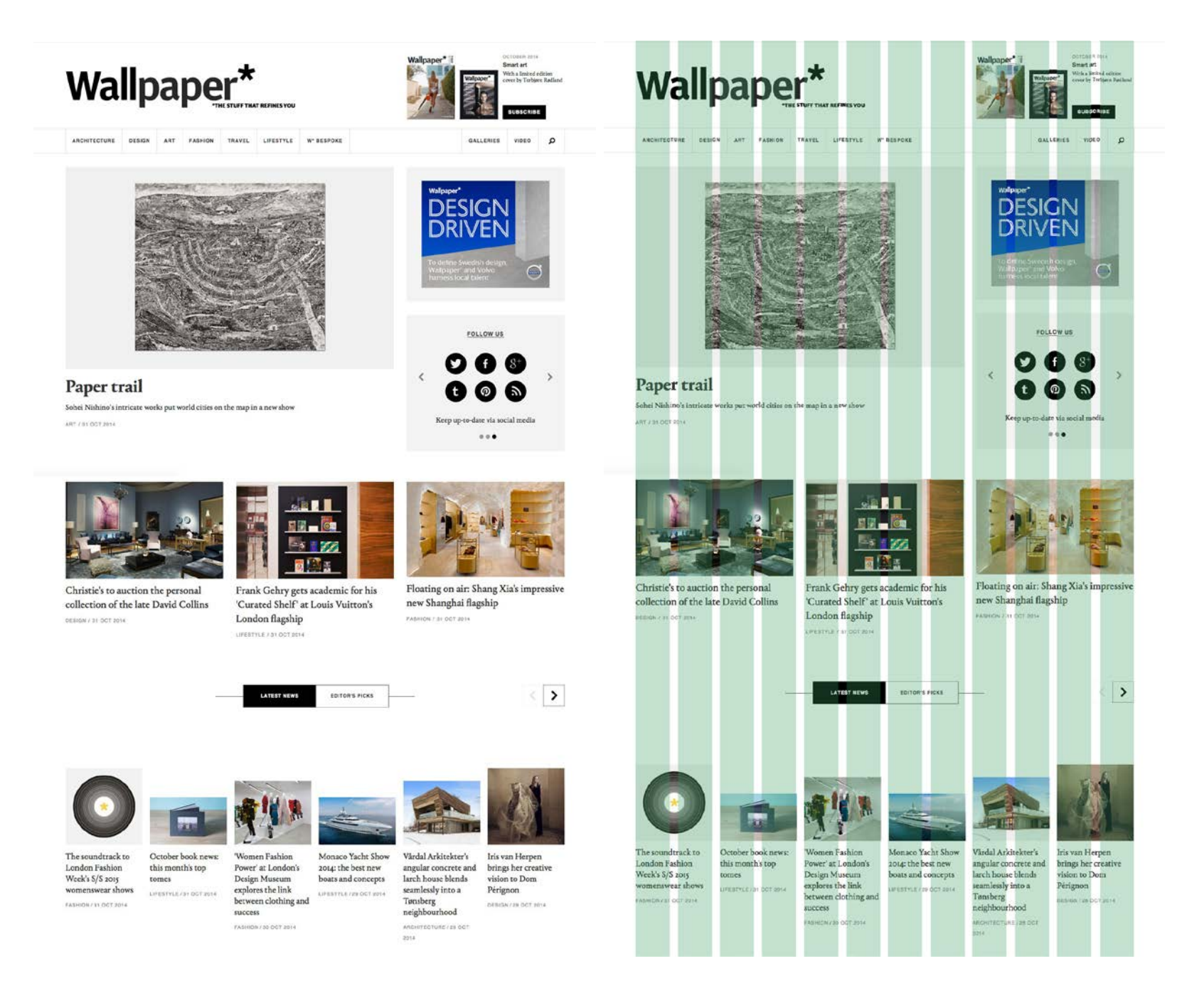

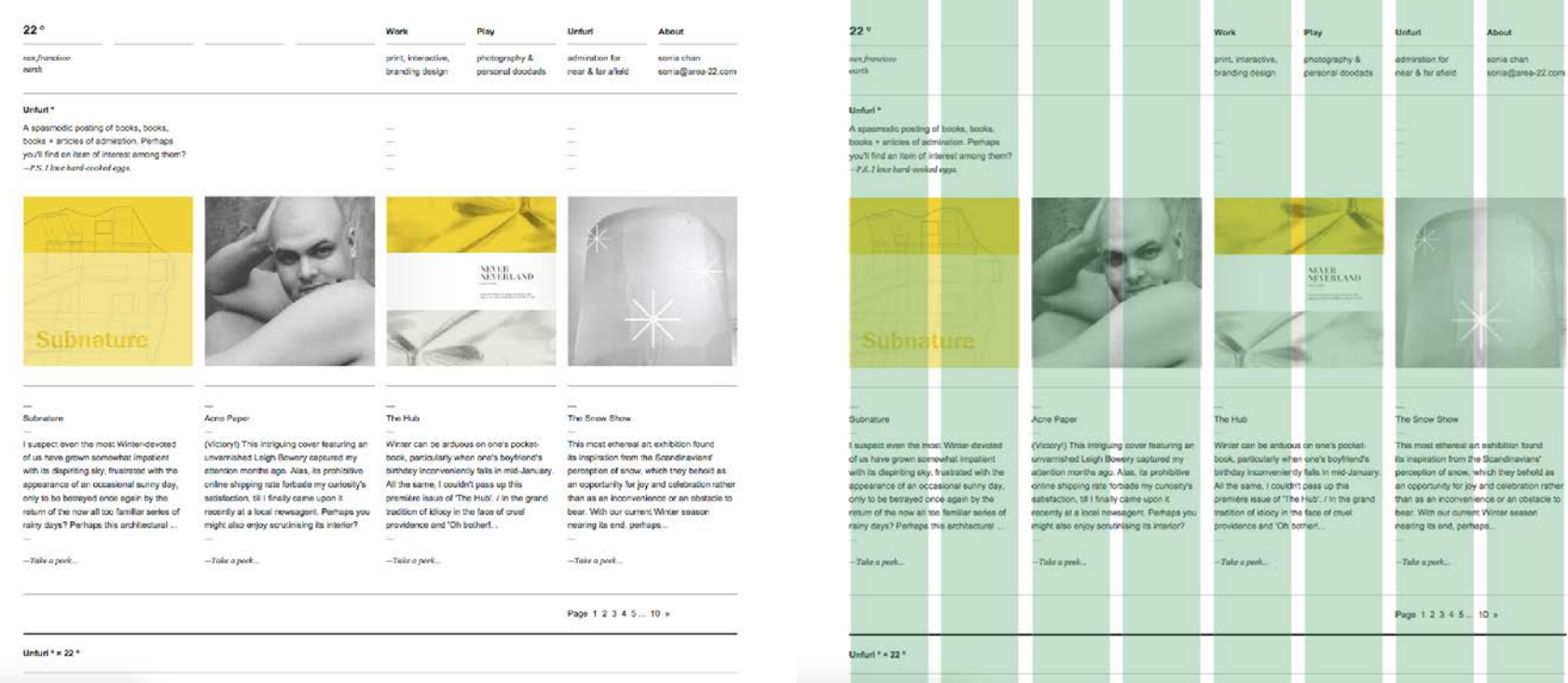

*Макет, состоящий из 8 колонок-22.com*

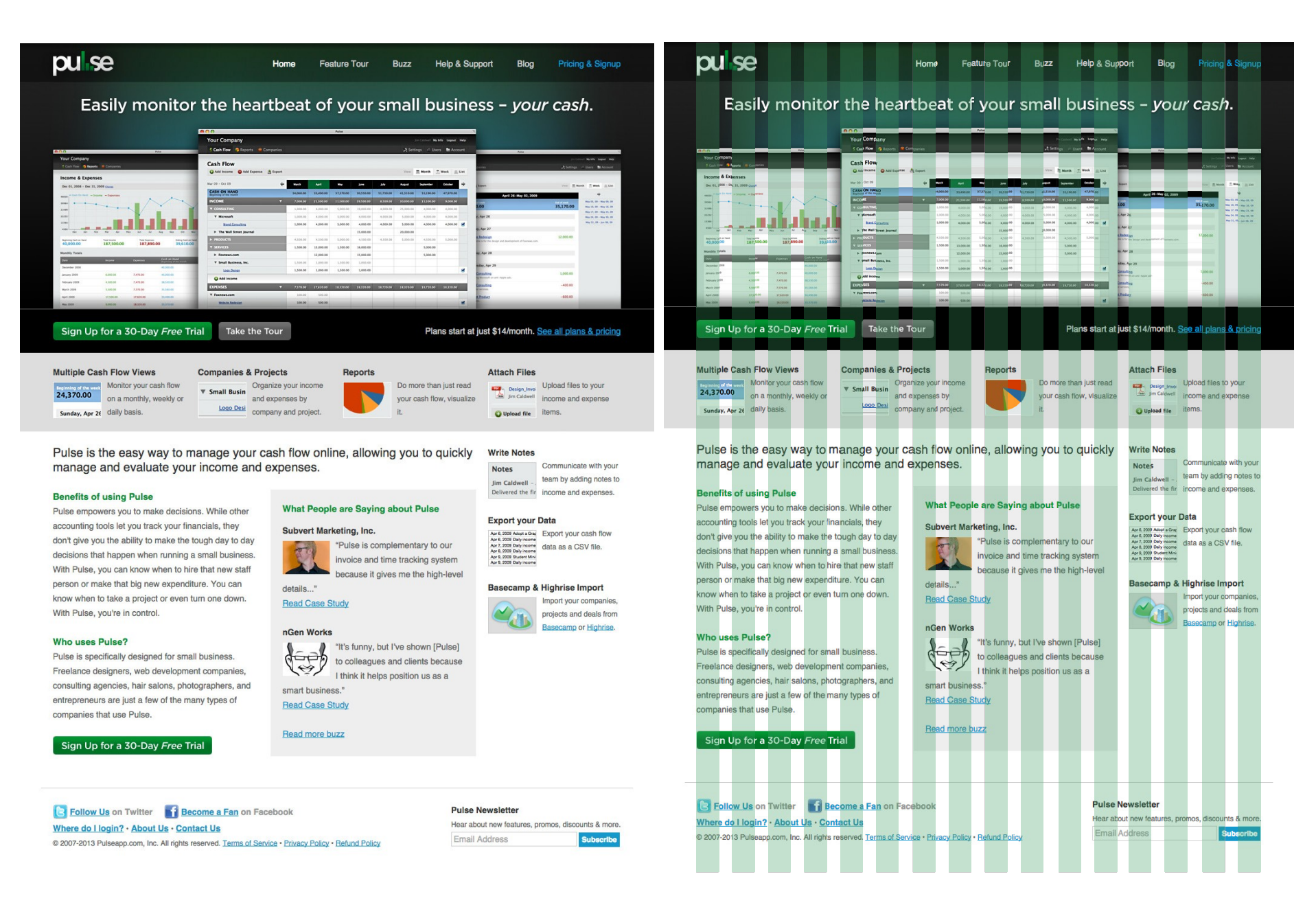

*Макет, состоящий из 16 колонок - pulseapp.com*

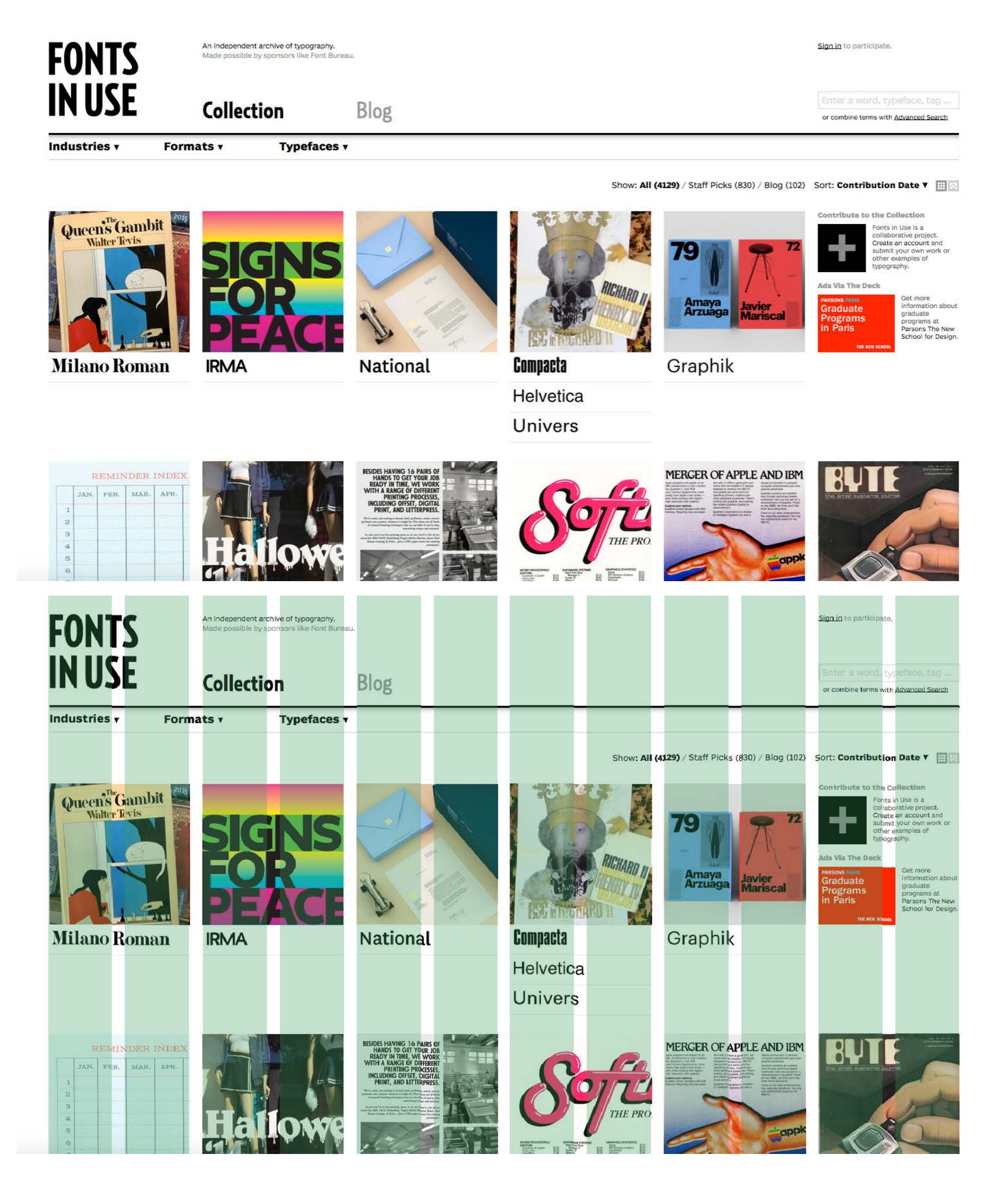

*Макет, состоящий из 12 колонок- fontsinuse.com*

#### **Создаем прототипы Проект**

Прототипы - это последний шаг перед созданием окончательного шаблона дизайна. Это довольно важная часть процесса т.к. она позволяет вам организовать все идеи, которые у вас появились во время процесса создания набросков и распланировать окончательную разметку каждой страницы.

Я создам различные прототипы для каждой страницы, над которыми я работаю. Это включает домашнюю страницу, страницу блога, запись из блога и страницу о проекте.

Для создания прототипов я использую Adobe Photoshop и два своих бесплатных инструмента: **Photoshop Wireframe Kit и Photoshop Starter Template.** 

> *Перейдите на сайт и загрузите Photoshop Wireframe Kit и Photoshop Starter Template из* **Designers Area** *моего веб-сайта.*

Помните, что прототипы не должны быть пиксель в пиксель и вам не нужно беспокоиться о цветах, типографии и остальных визуальных элементах. Сфокусируйтесь на разработке дизайна макета и структуре страницы.

#### **Шаг 1**

Я начал с разработки дизайна домашней страницы. Я скопировал стартовый шаблон в новую папку под названием "**Wireframes**" и я назвал этот файл "**ProjectName-Home.psd**". Я открыл  $\phi$ айл и включил отображение направляющих. (command  $+$ ; на Mac, или ctrl  $+$ ; на Windows)..

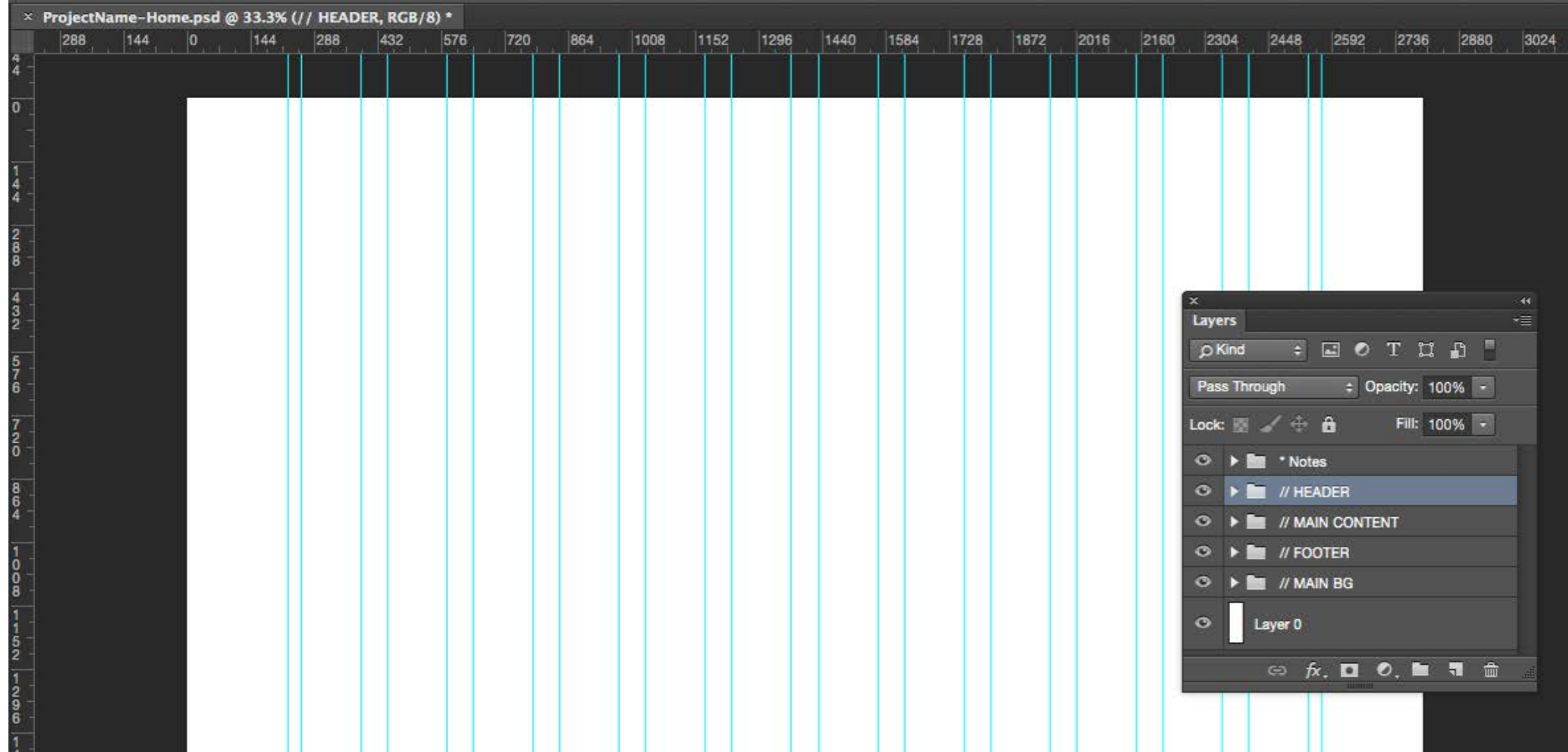

В стартовом шаблоне уже имеется сетка для решетки из 12 колонок, так что мне всего лишь нужно придерживаться направляющих. У меня так же есть папка со слоями, которая готовая к использованию.

Я очистил и удалил папки "**\*Trash**" и "**\*Colors**" т.к. они мне не нужны. Затем, я очистил подпапку главной папки т.к. они не будут использоваться во время создания прототипа.

#### **Шаг 2**

В этом подготовленном PSD-файле я могу начать рисовать первые элементы прототипа. Я начну с вводной секции.

Основываясь на набросках, я знаю, что у меня должно быть большое введение с одним сообщением посередине. Я открыл *Photoshop Wireframe Kit* в другом окне. Я использую его для того, чтобы перетаскивать различные элементы, так что я не должен пересоздавать их каждый раз, когда я создаю новый шаблон..

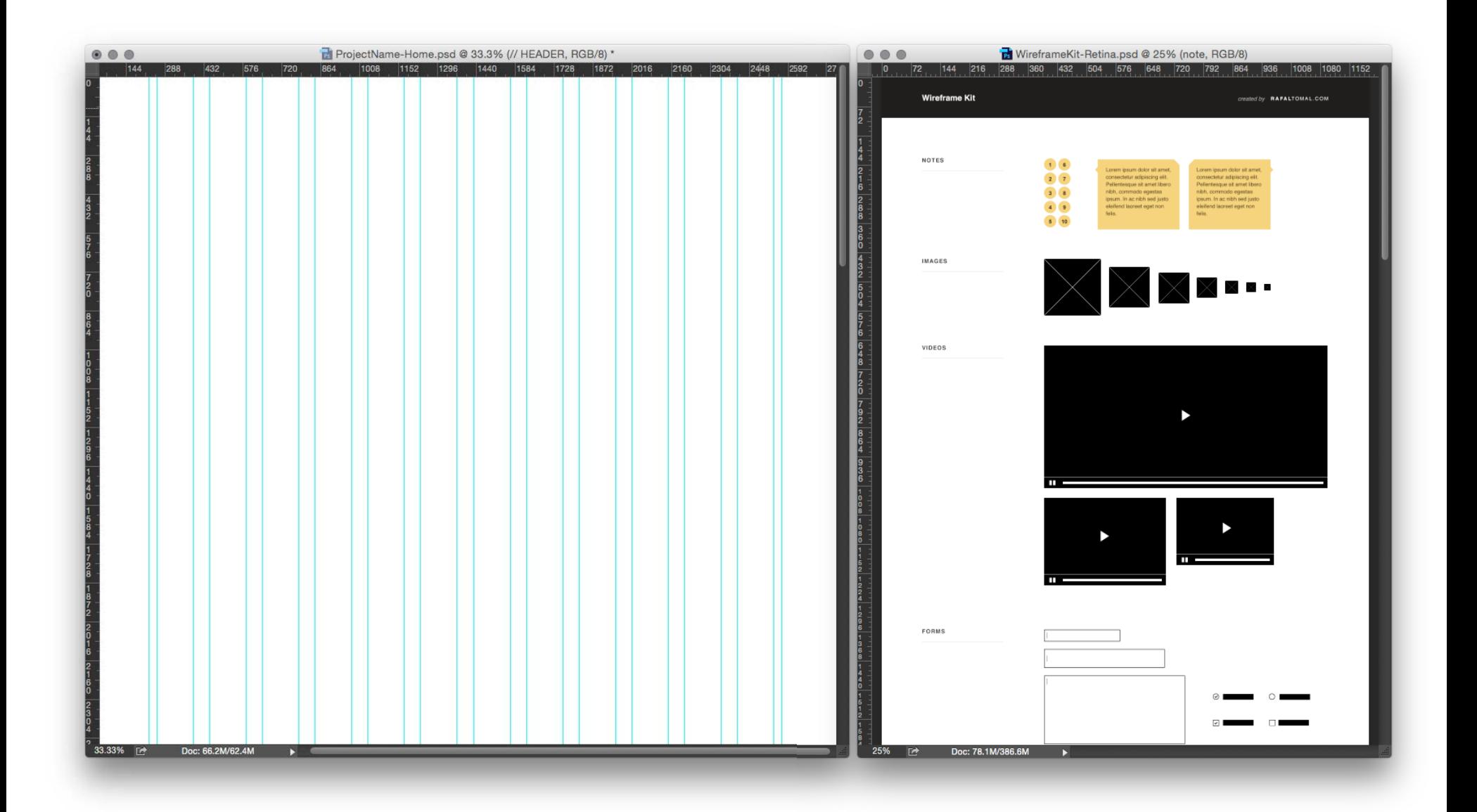

Теперь я воспользуюсь **Rectangle Tool** , я нарисую задний фон секции "введение". У вас не должна быть идеальная высота. Используя *Wireframe Kit*, я могу быстро добавить такие элементы как: изображения, заголовки, кнопки и навигацию. Это мой раздел "Введение":

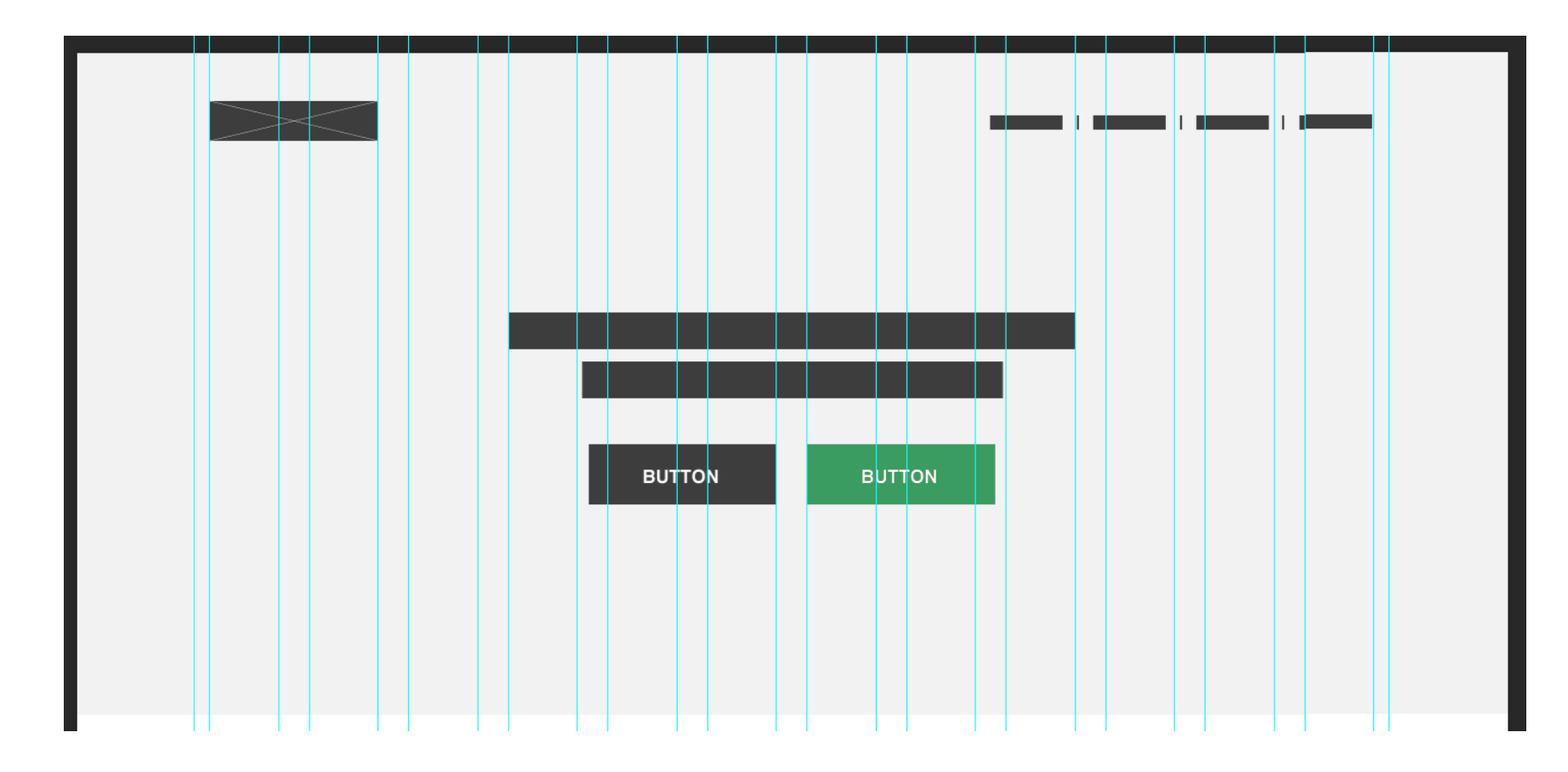

Заметьте, что я изменил прозрачность некоторых слоев для варьирования их важности. Например, заголовок может быть 75%, а подзаголовок всего 30%. Это создает хорошее визуальное отличие.

**Шаг 3**

Я начал работу над новым разделом, над разделом сервисы. Используя решетку, состоящую из 12 колонок, я разделил макет на три большие колонки (3 х 4) и добавил некоторые элементы, чтобы отобразить примеры изображений сервисов, заголовки, описание и кнопки.

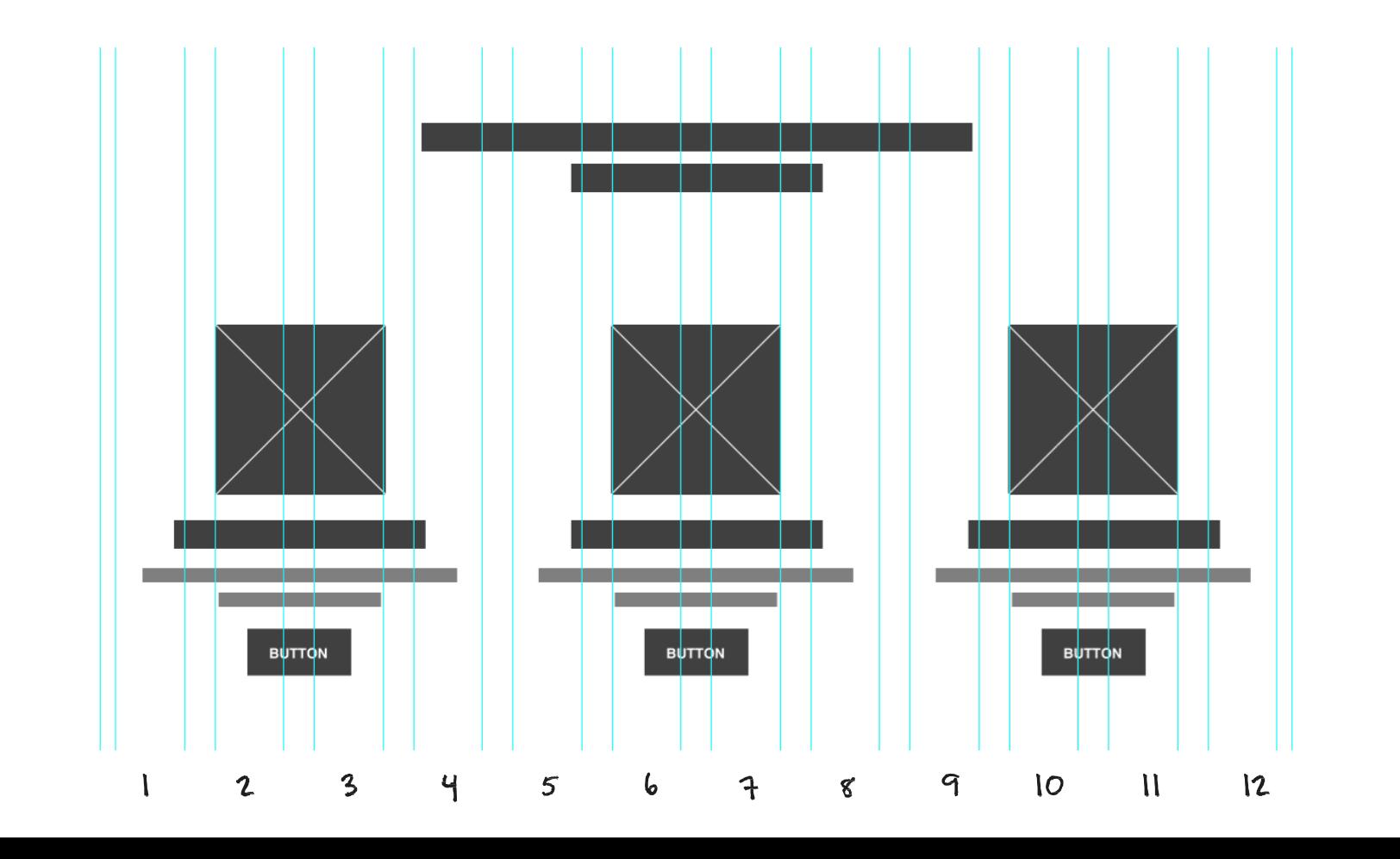

Далее идет раздел о проекте. Я так же использую решетку, чтобы разделить этот раздел на 3 большие колонки. Я добавил изображение и пример текста в левую колонку. Так же я добавил текст "о проекте" в центральную и правую колонки.

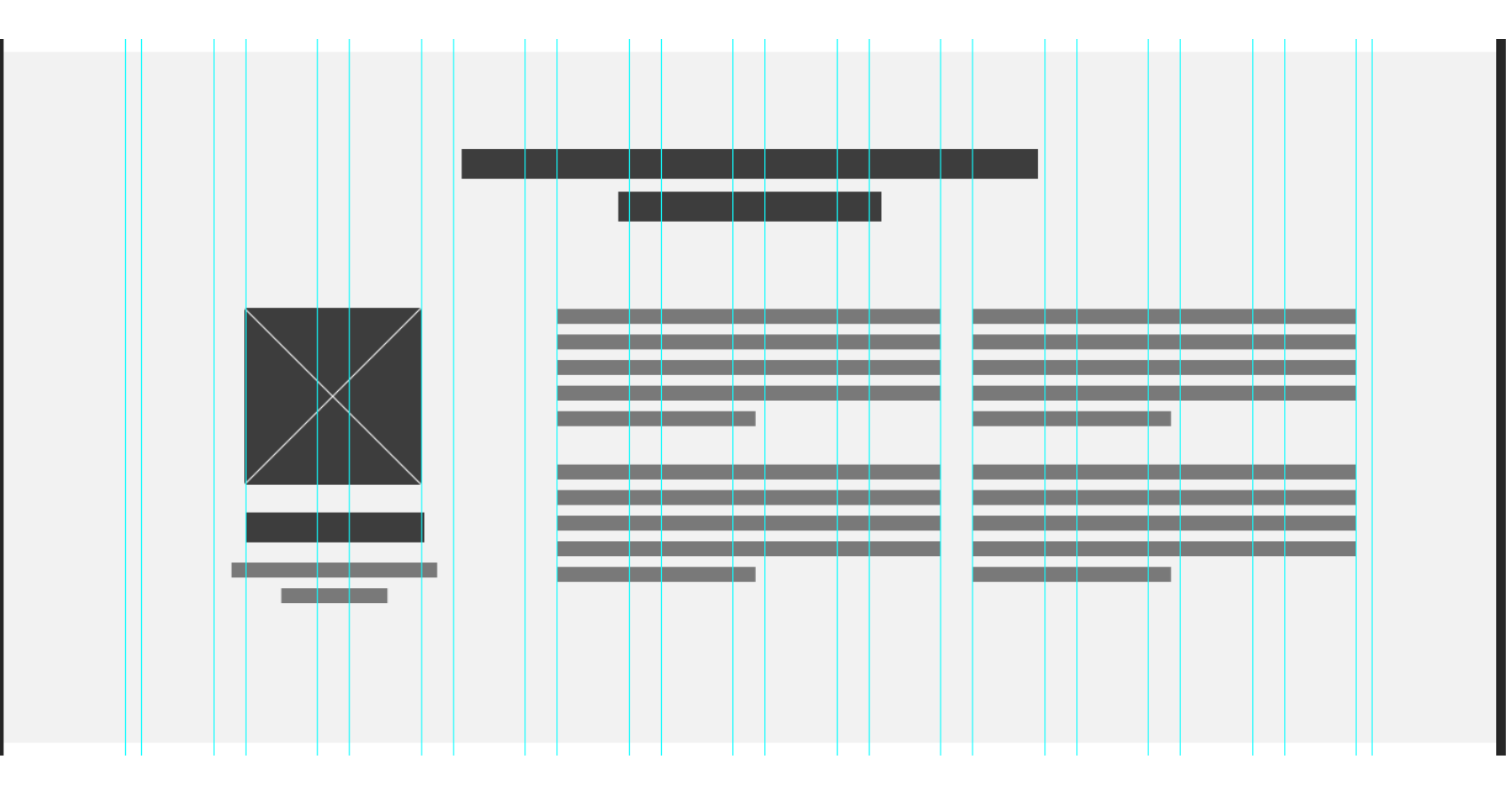

Я следую тем же шагам в разделе портфолио, но я хочу показать по 4 проекта в каждой строке. Так что в этот раз я разделю макет на 4 колонки (4 х 3). К счастью сетка, состоящая из 12 колонок, достаточно гибкая и позволяет мне использовать и 3 и 4 одинаковые колонки.

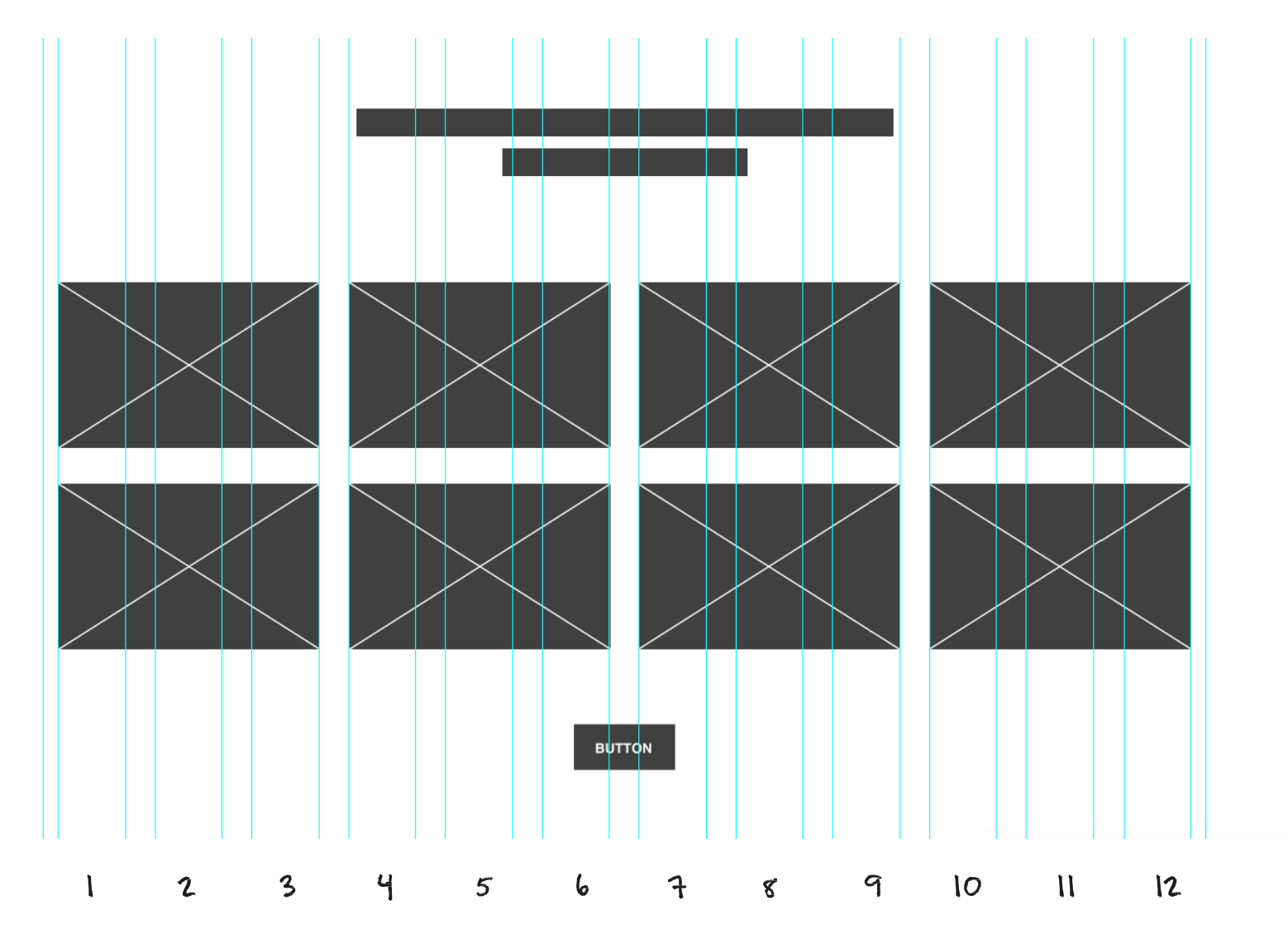

*Основы Web-Дизайна. Руководство. Перевод от Samigg для клуба Skladchik.com* **153**

Отзывы, призыв к действию и футер имеют простой, состоящий из одной колонки вертикальный макет:

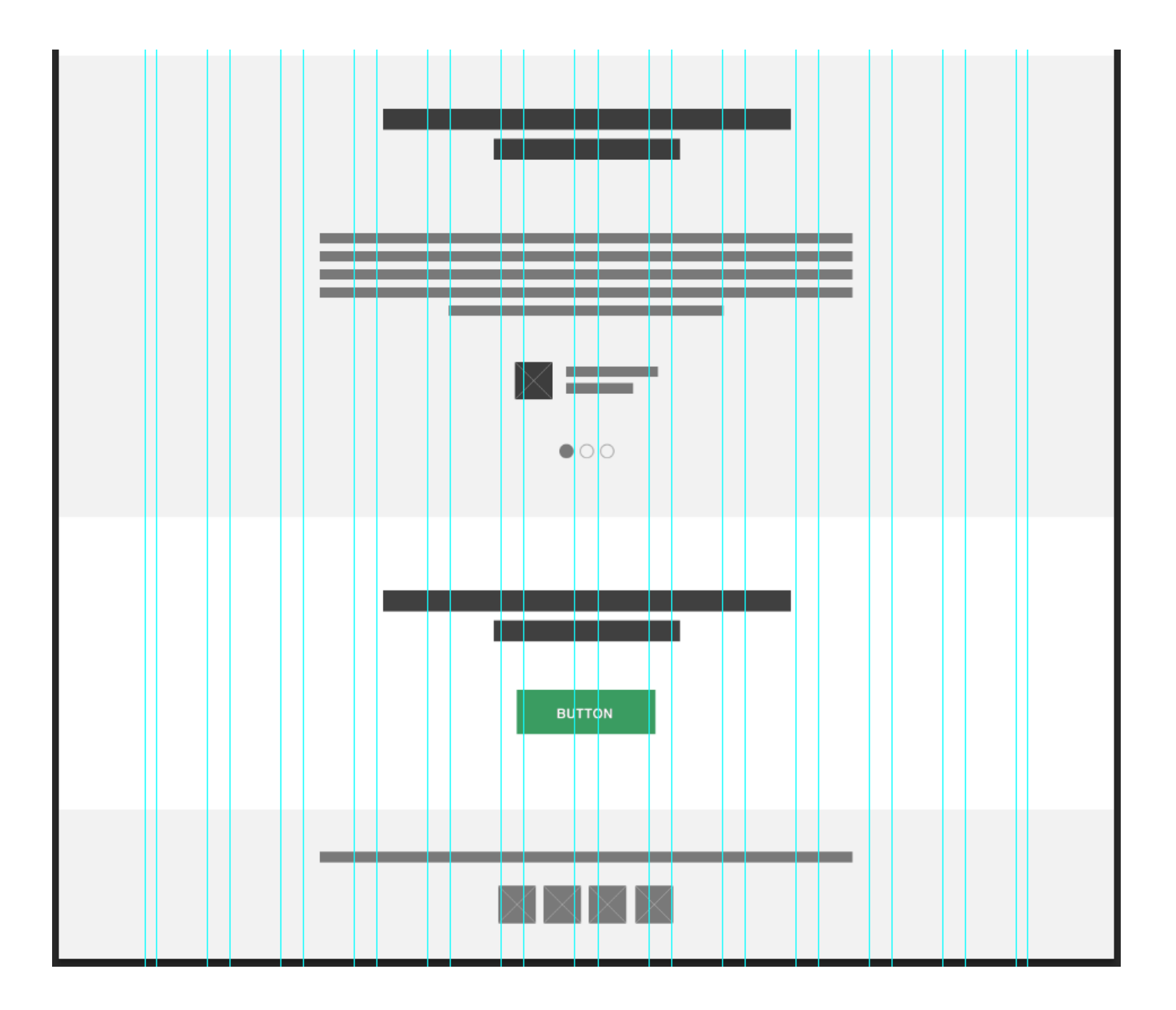

Прототип домашней страницы готов. Теперь давайте добавим небольшие заметки, так мы сможем описать конкретные разделы и дать имена различным элементам.

В wireframe kit существует простой для использования элемент для заметок. Я создал новую папку со слоями, которую я назвал "**\*Notes**", так что я смогу просто спрятать все заметки с макета при первой необходимости

Тут я добавлю все мои заметки и это мой полноценный шаблон домашней страницы:

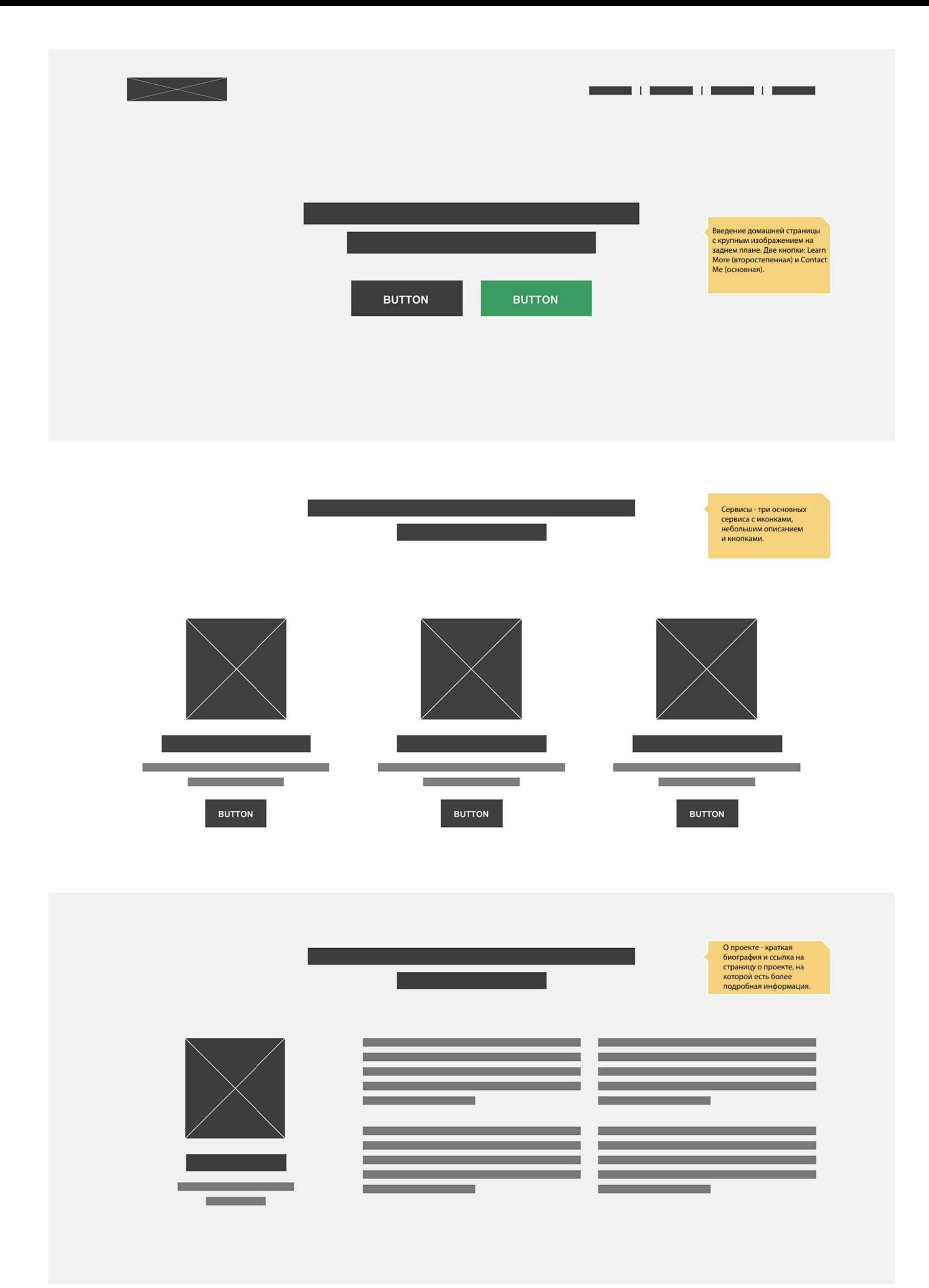

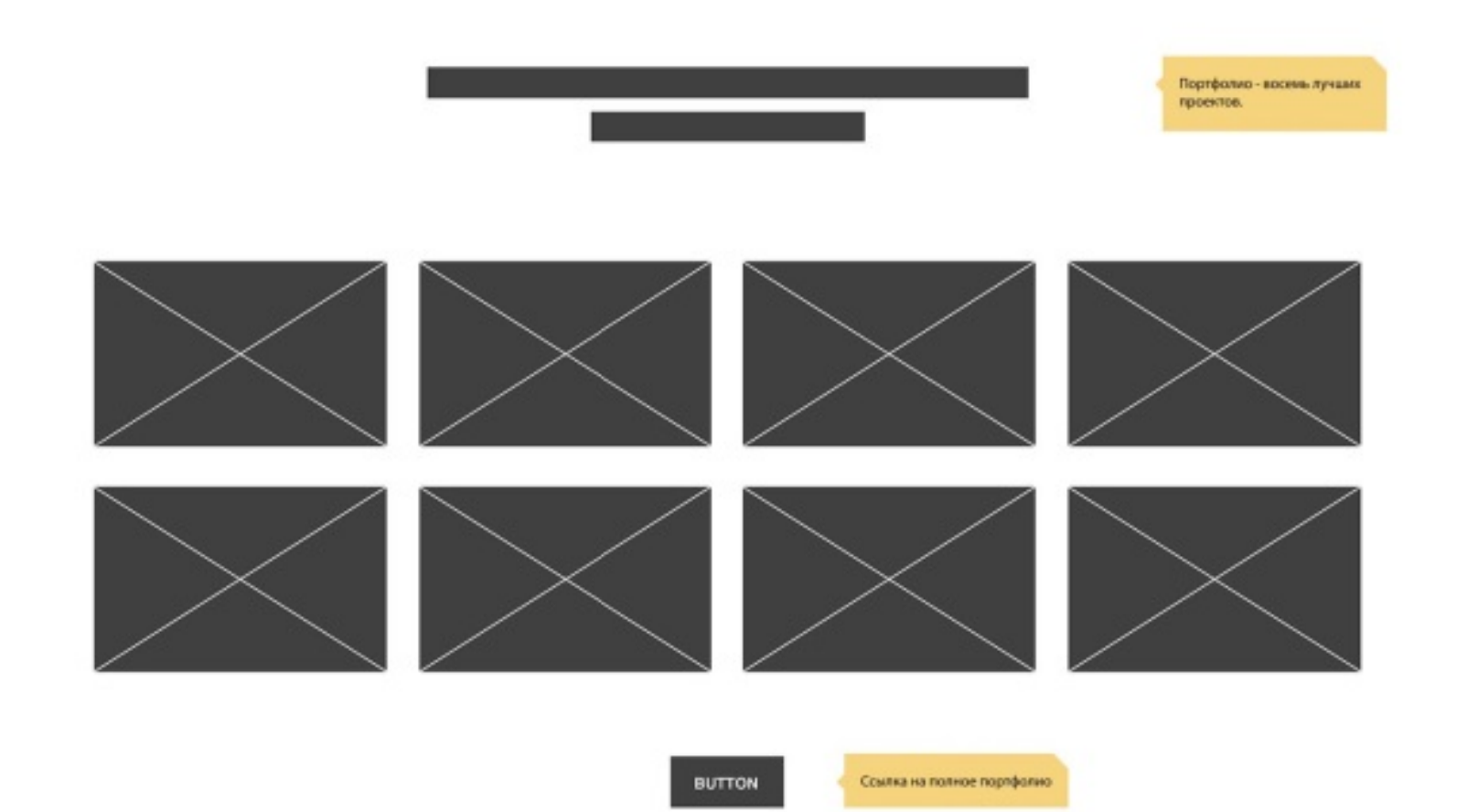

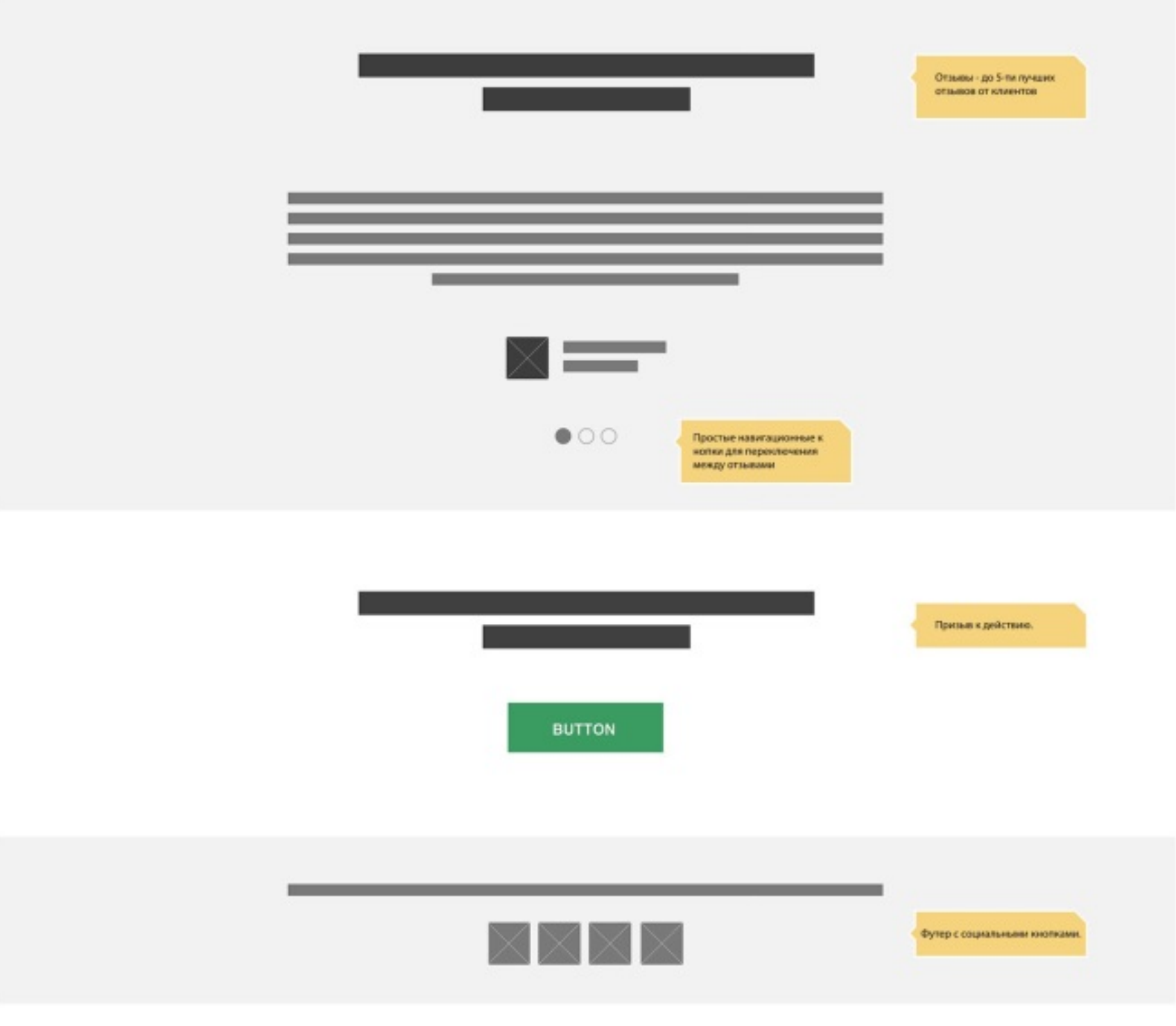

**Шаг 4**

Теперь я создам прототип для страницы блога. Я сделал копию домашней страницы, так я смогу воспользоваться теми же самыми элементами снова. Я удалил секцию контента, но я оставил заголовок, призыв к действию и футер. Эти три основные элемента всегда будут оставаться практически теме же самыми на протяжении всего веб-сайта. Помните, что необходимо поддерживать единообразие элементов дизайна.

Из-за того, что это страница блога, я не хочу, чтобы заголовок был таким большим. Так что я сделал маленькую версию заголовка:

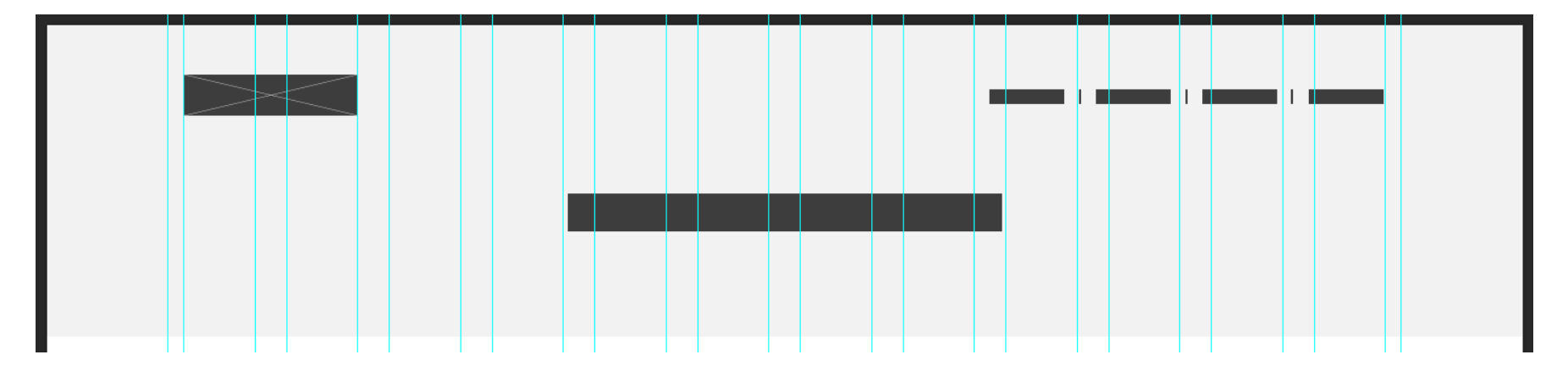

В области контента, я хочу, чтобы у меня был сайдбар с правой стороны и список статей блога. Используя решетки, я разделил макет на две колонки (8 + 1 + 3). Тут есть одна маленькая пустая колона между областью контента и сайдбаром. Я оставлю немного места для своего блога, так статьи не будут сталкиваться с виджетом сайдбара.

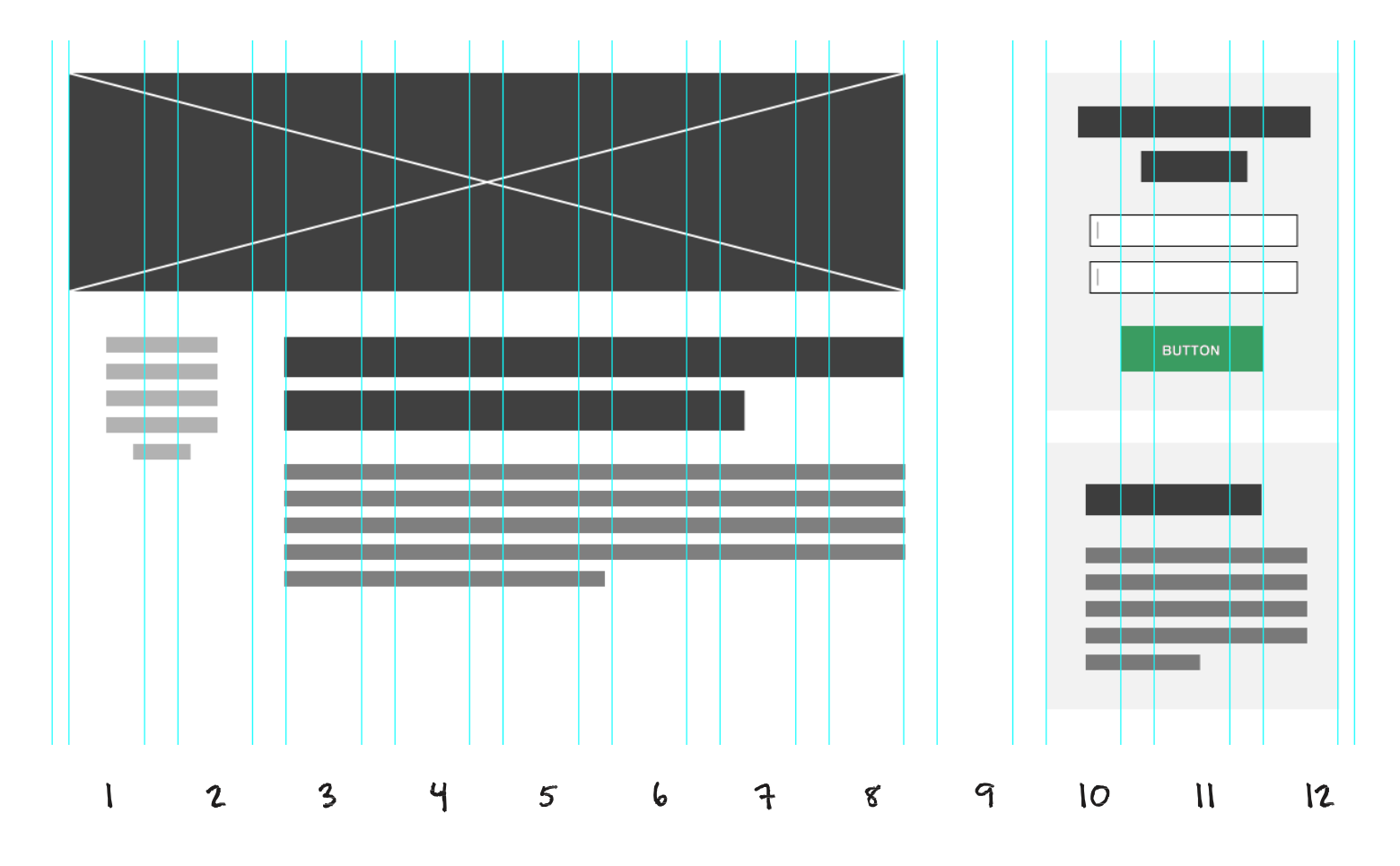

В макете статьи блога я так же использую сетки для разделения информации о статье от самой статьи. Из-за этого контент моей статьи находится практически по центру экрана и у меня есть отличный отступ с левой стороны благодаря информации о статье. Превосходно!

Я добавил заметки и окончательный прототип выглядит так:

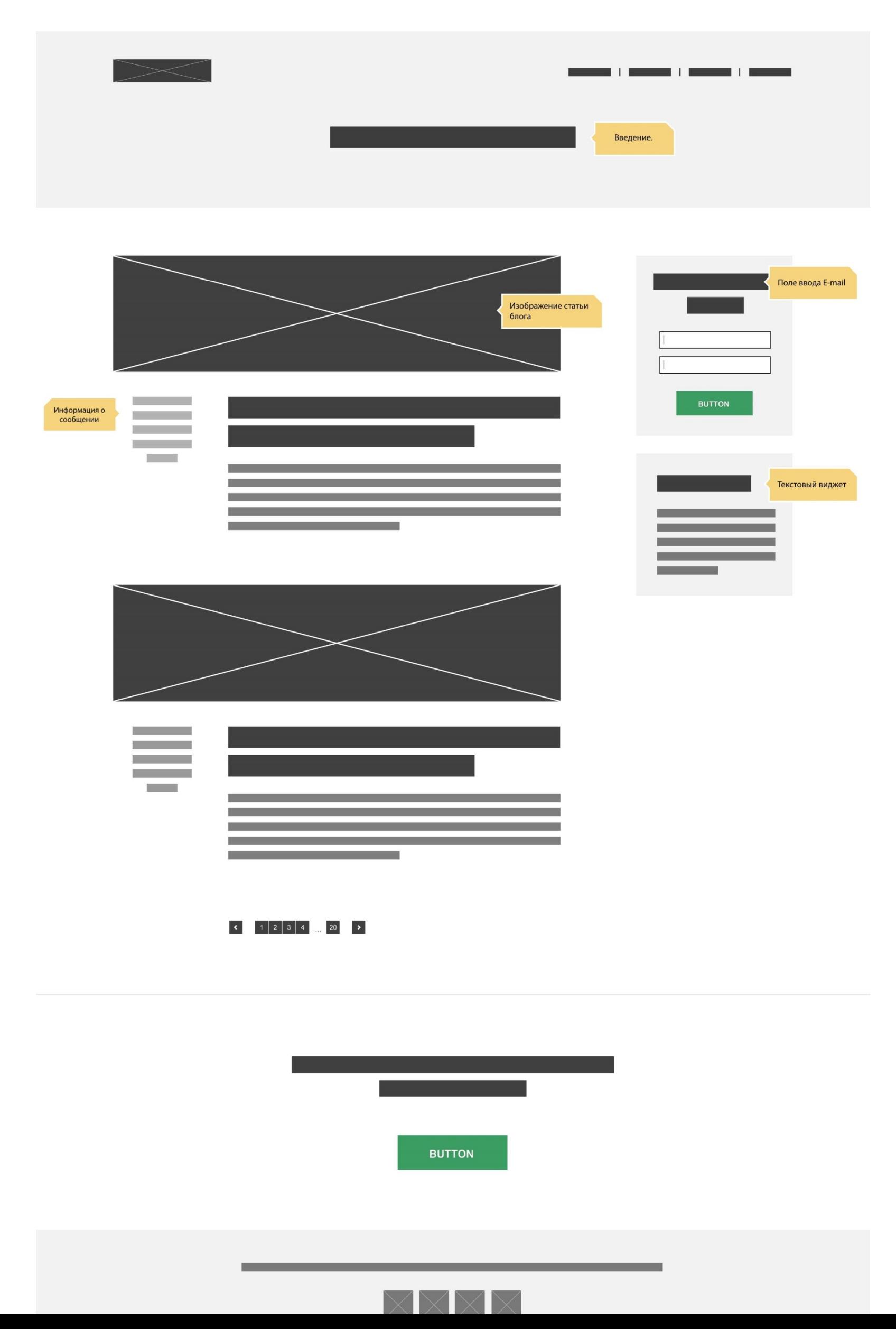

Я делаю абсолютно то же самое с остальными двумя страницами: страница о проекте и страница статьи блога. Тут не будет сюрпризов и макет тут довольно прост. Я не знаю, поняли ли вы, но я на самом деле уже рассказал о некоторых шаблонах разметки в первых двух макетах.

Я копирую почти все со страницы блога на страницу сообщений блога. Единственное различие будет в том, что я решил сделать так, чтобы страница сообщения блога выглядела похоже на домашнюю страницу. На ней будут так же присутствовать такие вещи как заголовок сообщения блога и изображение на заднем фоне. Я не могу дождаться того, как все это будет выглядеть в финальном дизайне.

Это мой готовый прототип страницы о проекте:

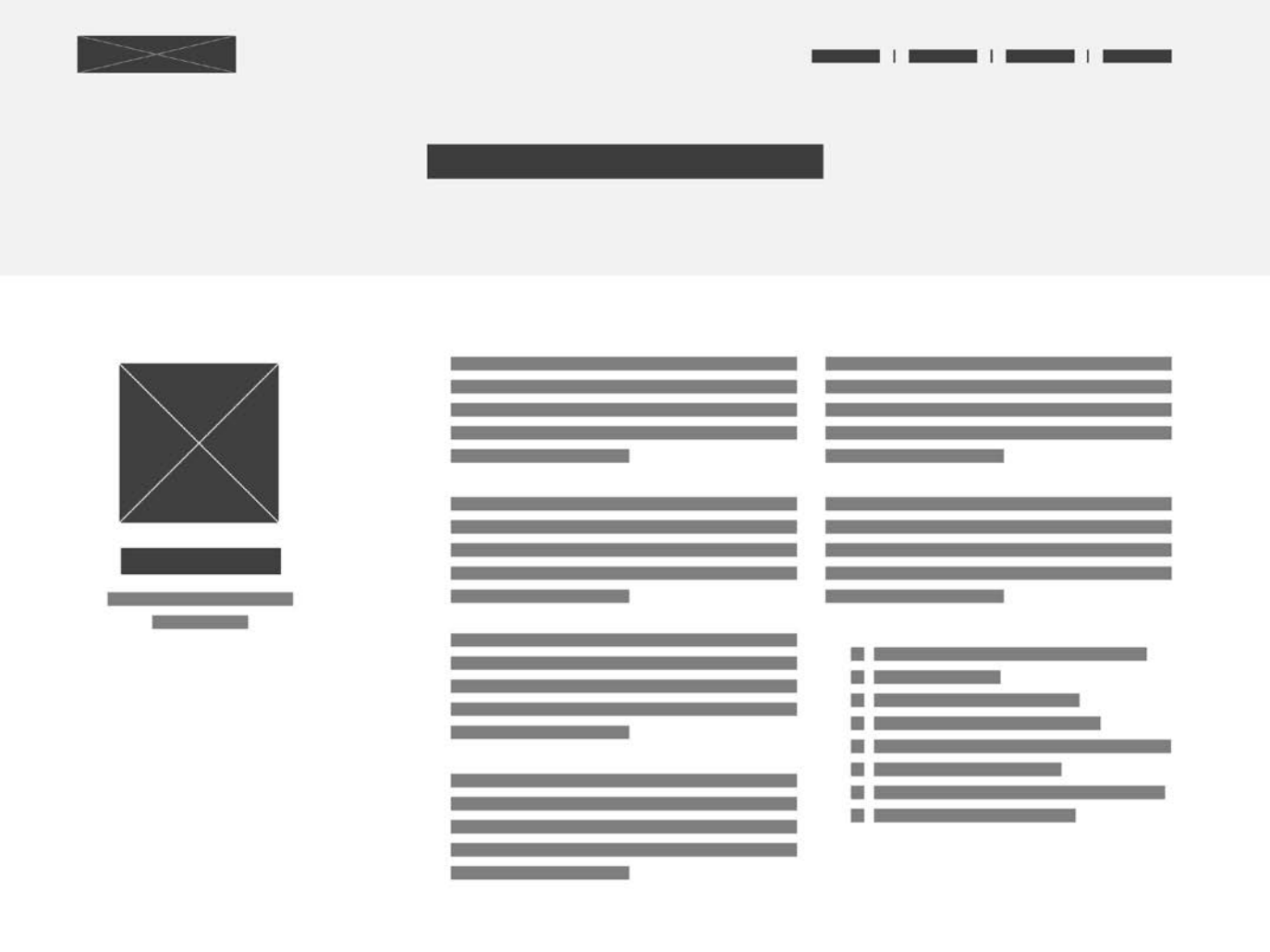

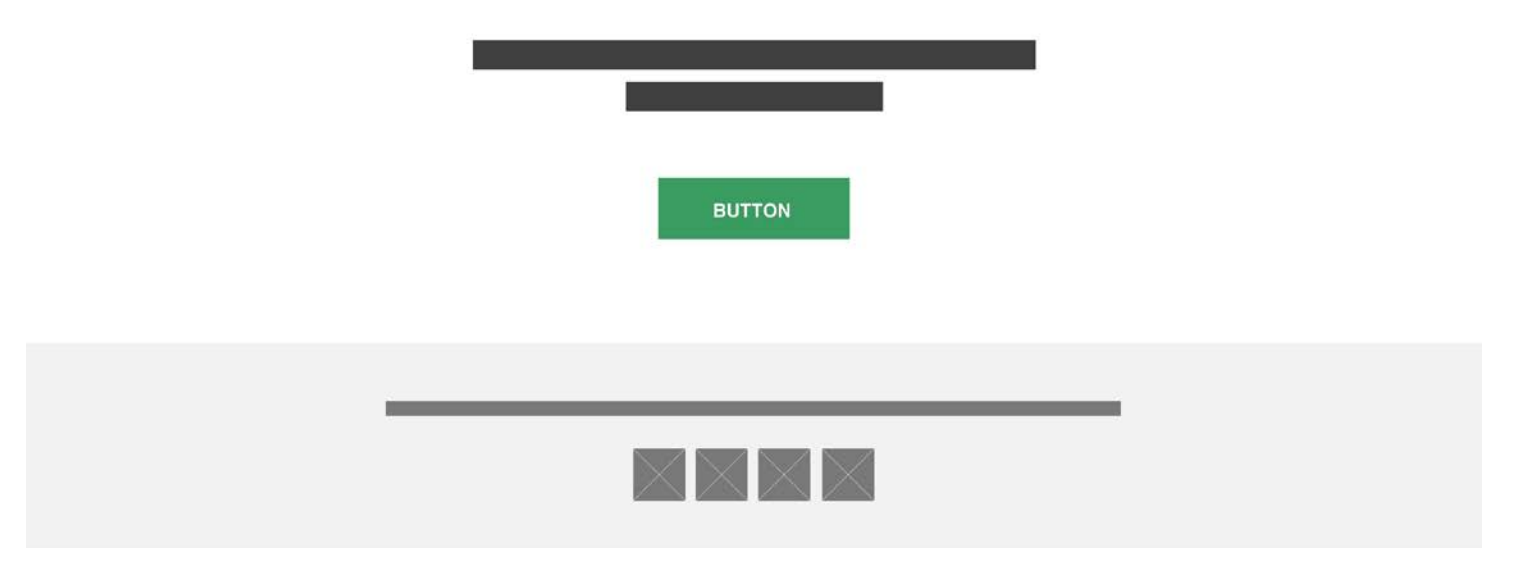

**Шаг 5**

И вот это мой прототип для страницы со статьей блога:

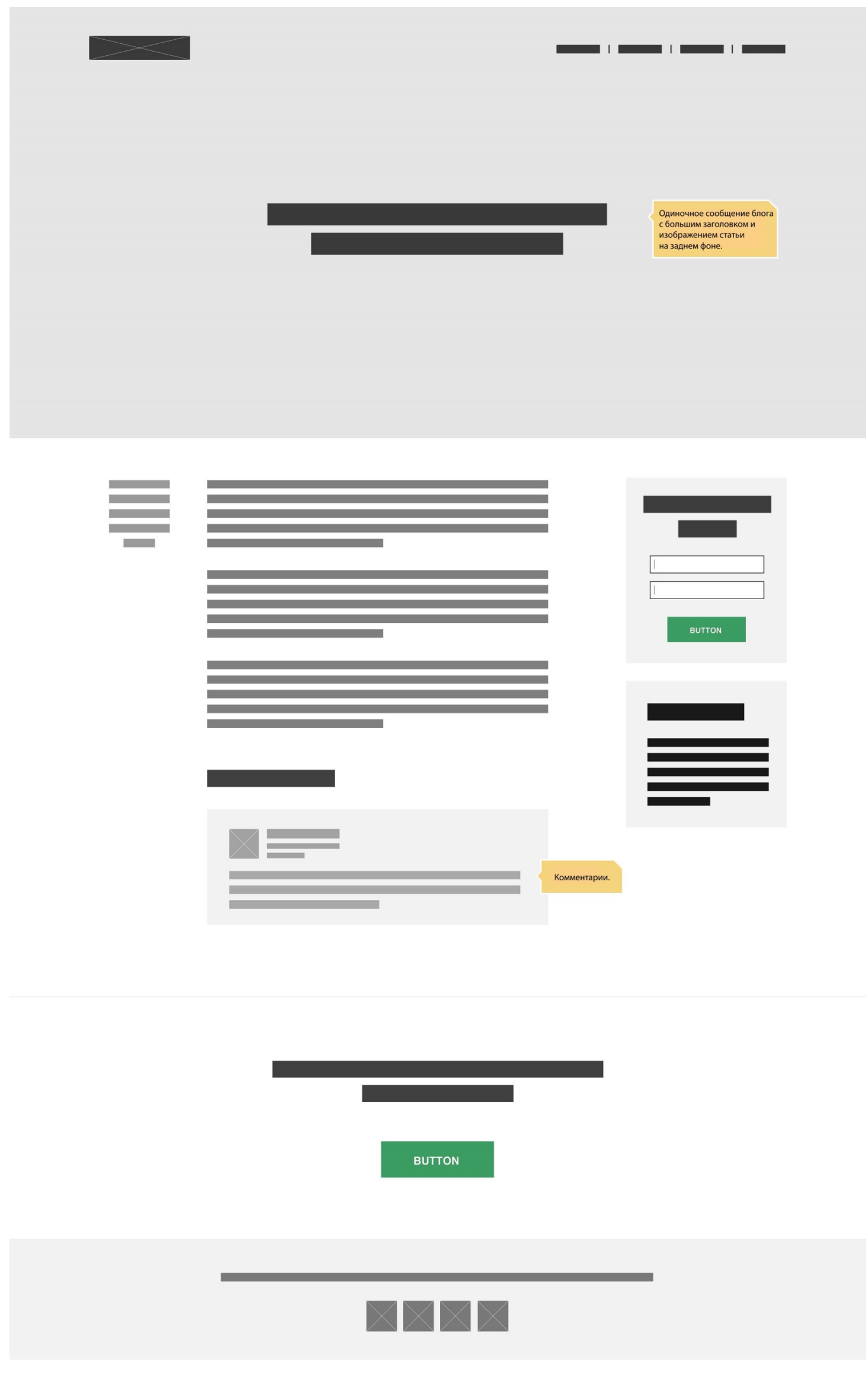

Во время работы над прототипами вы потратите больше времени на размышление и планирование, чем на работу в Photoshop. Все так и должно быть. Я надеюсь, что вы заметили, как прототипы заставляют вас фокусироваться на функциональности вашего дизайна, а не внешнем виде.

Вы можете сделать несколько различных версий некоторых страниц, если вы до сих пор не уверены как они должны выглядеть. Взгляните на мои прототипы в файлах, которые приложены к этой электронной книге. Если вы посмотрите, как я структурировал слои, вы увидите какой у меня беспорядок в них. Они не идеальны и это нормально!

Так или иначе, это последний раз, когда вы слышите от меня, что хорошо быть не идеальным, т.к. мы переходим к заключительной части и в этой части все будет идеально!

 **Г Л А В А 8**

# **Соединяем Все Вместе**

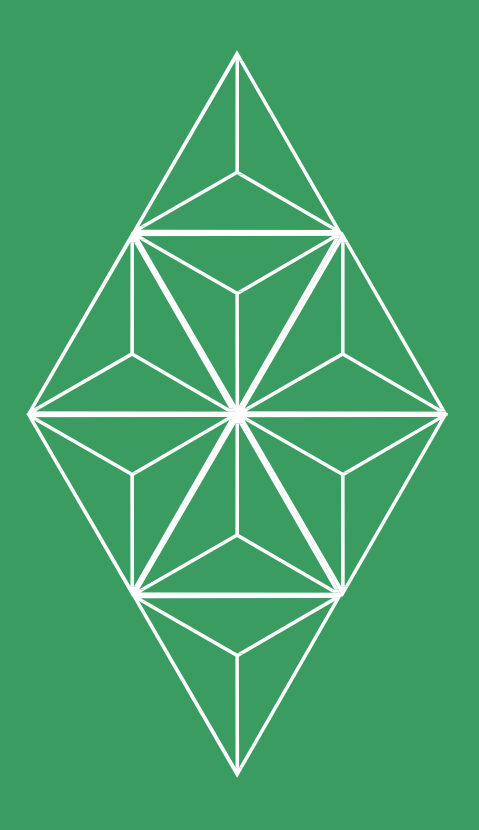

# **Стоит ли разрабатывать макеты?**

Вы дошли до последнего шага процесса создания дизайна веб-сайта. Наконец-то мы воплотим дизайн всех макетов, которые позже трансформируются в полноценно работающий веб-сайт.

Очень многие дизайнеры и разрабочкики удивляются, когда я говорю им, что создание макета в Photoshop является моим последним шагом. Возможно перед прочтением книги вы так же ожидали, что процесс будет немного другим. Я надеюсь теперь вы понимаете насколько важно заранее разработать дизайн типографии, выбрать цвета и создать прототипы.

Так, в чем же заключается создание дизайна шаблонов? Зачем нам это нужно?

Разработка дизайна макетов заключается в презентации или визуальном отображении вебстраниц. Это еще не полностью работающий веб-сайт и он не будет работать в браузере. Это больше похоже на предварительный просмотр того, как должен будет выглядеть сайт.

Существует очень много дизайнеров, которые пропускают процесс создания макета и работают непосредственно в браузере с CSS/HTML кодом. Я думаю, что этим дизайнерам так же стоит пройти весь процесс создания дизайна: планирование, создание набросков, создание прототипов и даже разработка руководства по типографическим стилям и цветовой палитры.

Без всех этих элементов разработанных заранее вы рискуете привнести в ваш проект огромное количество дизайнерских несоответствий. Лучше не принимать случайных решений на ход.

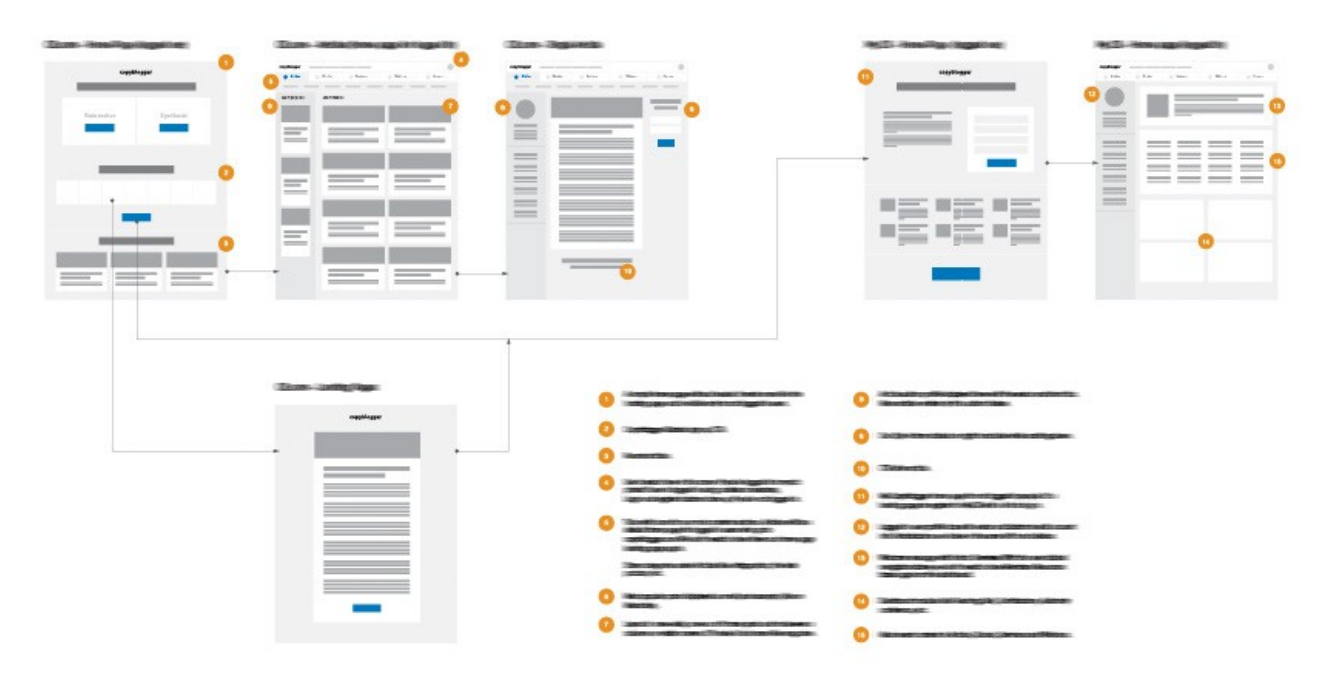

*Хороший дизайн проекта критичен для успеха. Вы можете воспользоваться прототипом и сделать из него проработанный веб-сайт.*

Бывают такие ситуации, когда создание макетов бесполезно. Если вы работаете над вебприложением, то возможно вам стоит сфокусироваться только на создании элементов пользовательского интерфейса. Команда разработчиков может воспользоваться им для создания модульной системы и соединит все страницы во время программирования.

Так или иначе, я работал над разными веб-сайтами (маленькие веб-сайты, блоги, журналы или даже веб приложения) и я знаю из своего собственного опыта, что почти каждый проект требует хотя бы пары страниц с макетами.

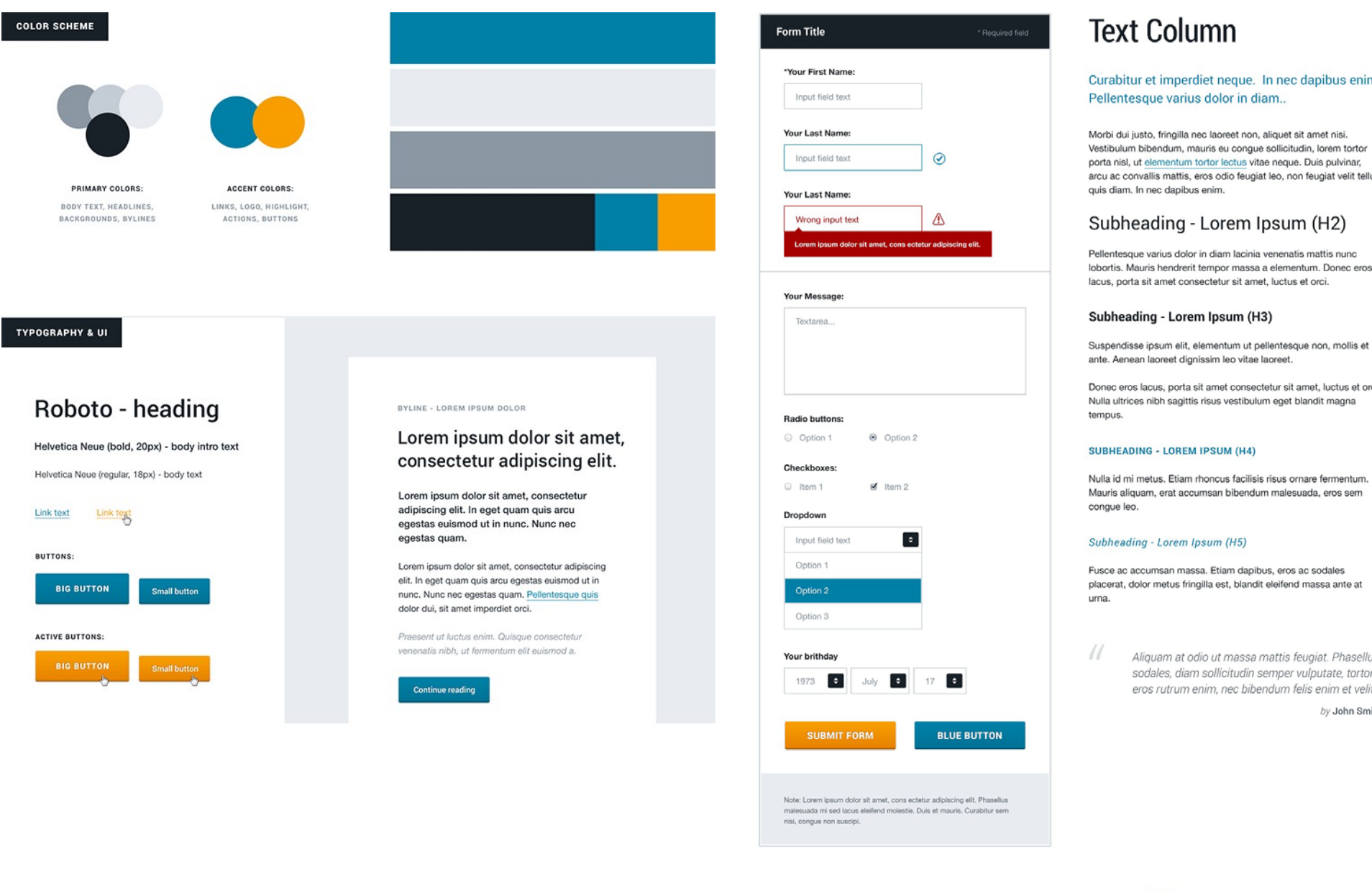

*Ваше руководство по стилю веб-сайта может содержать не только информацию о цветах и типографии. Вы даже можете добавить кнопки, поля ввода, формы, блоки, сообщения, модальные окна или даже примеры фотографий.*

#### Subheading - H2

Curabitur et imperdiet neque. In nec dapibus enim. Pellentesque varius dolor.

- $\leq$  Suspendisse ipsum elit, elementum ut pellentesque non, mollis et ante.
- $\boxtimes$  Aenean laoreet dignissim leo vitae laoreet.
- $\boxed{\le}$  Donec eros lacus, porta sit amet consectetur sit amet, luctus et orci.

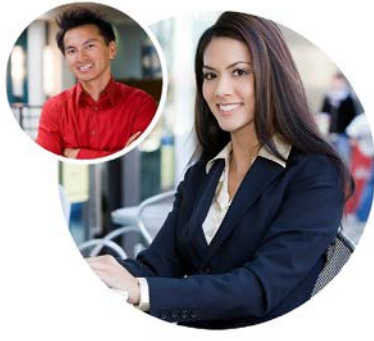

Даже когда я работал над веб-приложением и разрабатывал руководство пользовательского интерфейса, которое включало различные кнопки, таблицы, навигацию, формы и т.д. Мне всеравно нужны были макеты образцов страниц, в которых бы отображалось, как эти элементы совместно используются. Так что, это больше похоже на создание системы дизайна и объяснение этой системы разработчикам.

Когда я разрабатываю веб-сайты, я люблю использовать руководство по стилям и макеты. В руководстве по стилям я могу отобразить типографию, цвета и некоторые элементы интерфейса. Это язык моего дизайна.

В индивидуальных макетах страниц я могу быть более креативным и показать созданные шаблоны и воспользоваться языком, который я только что создал в руководстве по стилям. На самом деле мне не нужно разрабатывать каждую страницу и показывать шаблоны для них всех. Руководство по стилям позволяет нам быть немного более гибкими в дизайне, так что мы можем просто воспользоваться им, даже когда у нас нет готового дизайна страницы.

Именно поэтому в проекте, над которым мы работаем в данной книге мне не нужно создавать макеты для каждой страницы блога или подстраницы. Я разработал основные шаблоны страниц, которые можно использовать в разных ситуациях.

В следующей части главы, я покажу вам как именно я разрабатываю макеты дизайна:

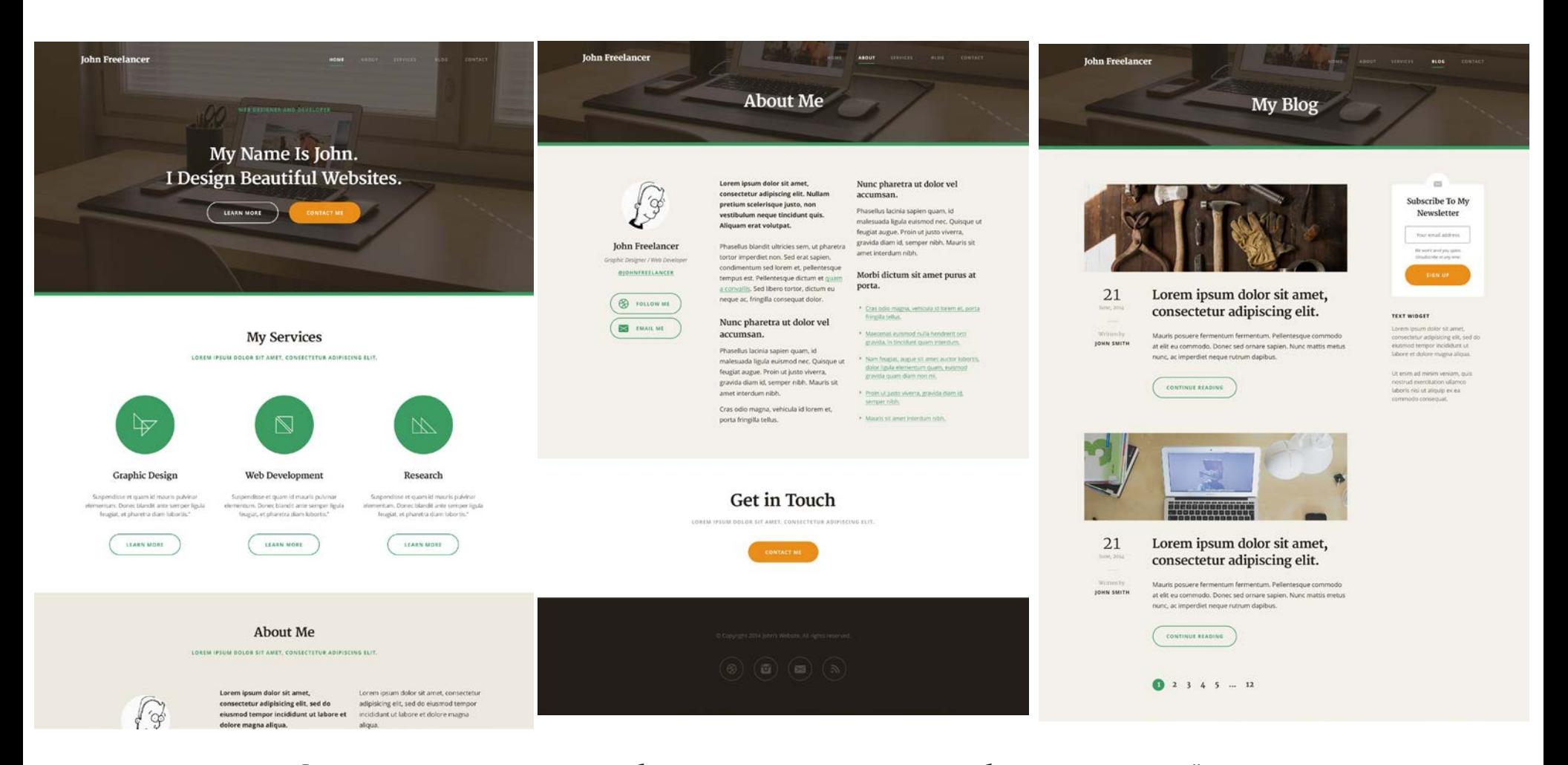

Вы так же увидите как важно, чтобы элементы, над которыми мы работали в предыдущей главе, были подготовлены. Название главы "Соединяем все вместе" не должно быть для вас сюрпризом. Мы буквально соединим все элементы дизайна вместе в прекрасные страницы веб-сайта.

**165** *Основы Web-Дизайна. Руководство. Перевод от Samigg для клуба Skladchik.com*

# **Разработка домашней страницы**

Я обычно начинаю создание макета с разработки домашней страницы. Домашняя страница определенно является самой важной страницей. Это первая страница, которую видят посетители вашего сайта. Вам нужно произвести хорошее впечатление на них. В целом у вас есть всего несколько секунд на привлечение их внимания, прежде чем они покинут ваш сайт.

Я так же обнаружил, что если я начинаю показывать свой дизайн клиентам с домашней страницы, то это производит на них очень позитивный эффект. Обычно они шокированы привлекательностью первой страницы. Это помогает мне гораздо проще представлять остальной дизайн.

Домашняя страница чаще всего имеет немного отличающийся дизайн разметки, чем у остального сайта. Довольно часто она больше похожа на лэндинг пэйдж (кстати, это и есть ваша лэндинг пэйдж!) и нынешний тренд состоит в том, что создаются страницы, контент которых располагается по вертикали. Мы уже распланировали то, как у нас будет идти контент и весь макет в целом, в предыдущей главе. Теперь пришло время сделать так, чтобы он выглядел лучше и принять финальные решения.

Давайте приступим и посмотрим, как все это выглядит на практике!

Аналогично разработке прототипов, я начал с копирования стартового шаблона в Photoshop в новую папку, в которой я буду хранить все свои PSD-файлы. Я назову этот файл "**ProjectName-Home.psd**". Я так же открою домашнюю страницу с прототипами. Так я смогу ссылаться на них. Полезно печатать прототип на бумагу. Так перед вами будет лежать реальная копия вашего прототипа и вам не нужно будет «прыгать» между окнами.

Я открыл копию стартового шаблона и выбрал папку со слоями для того, чтобы подготовить файл для контента моей домашней страницы. Смотря на прототип домашней страницы, я знаю какой именно разделы я буду прорабатывать, так что я могу изменять папку слоев на вот эту:

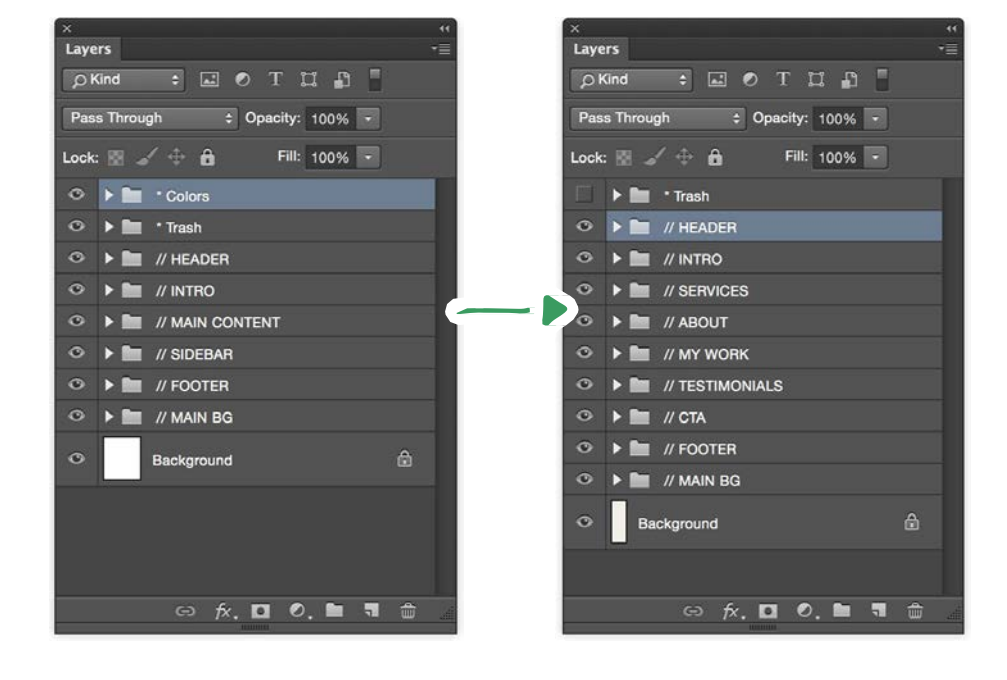

Помните, что хорошая оптимизация слоев очень важна во время работы над проектом дизайна в Photoshop. Так вам будет гораздо проще работать, и вы будете работать быстрей, если вам нужно будет вернуться к вашему проекту через какое-то время.

Далее, я загружу стили параграфов из моего руководства по типографическим стилям, которое я создал ранее. Я могу сделать это, выбрав **Load Paragraph Styles** в окне **Paragraph Styles**.

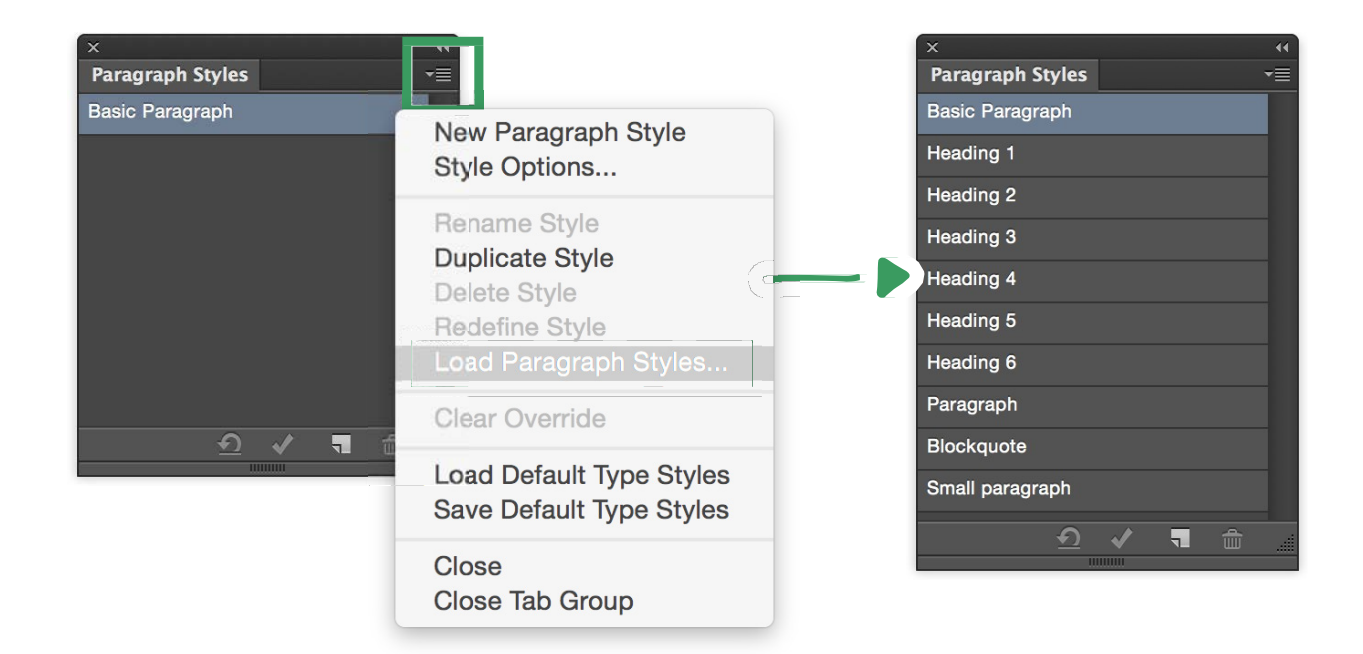

Это позволит мне быстро воспользоваться всеми стилями параграфов в этом PSD-файле. Очень часто бывает так, что вам может потребоваться добавить новый стиль параграфа во время разработки конкретных страниц.

Так что в таких ситуациях всегда возвращайтесь в файл руководства по типографическим стилям и дополняйте его новыми стилями.

Теперь я открою свой файл цветовой схемы, который я сделал для данного проекта. Я буду держать его открытым все время. Так я буду иметь возможность выбрать данный цвет прямо из палитры. У меня есть некоторый инструменты, которые позволяют мне просто выбрать оттенок одного из моих основных цветов.

Чтобы начать, я выбираю цвет заднего фона из цветовой схемы и заполняю слой заднего фона в файле домашней страницы. Это будет начальной точкой для того, что я буду делать далее.

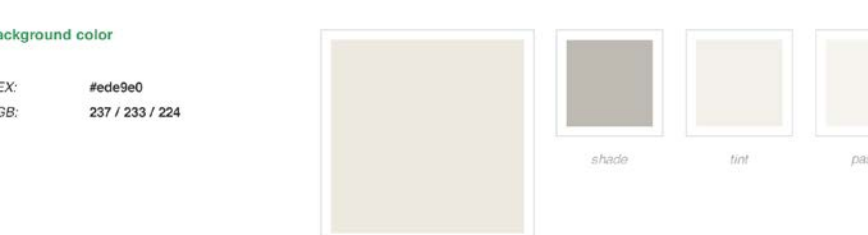

B:

 $H$ 

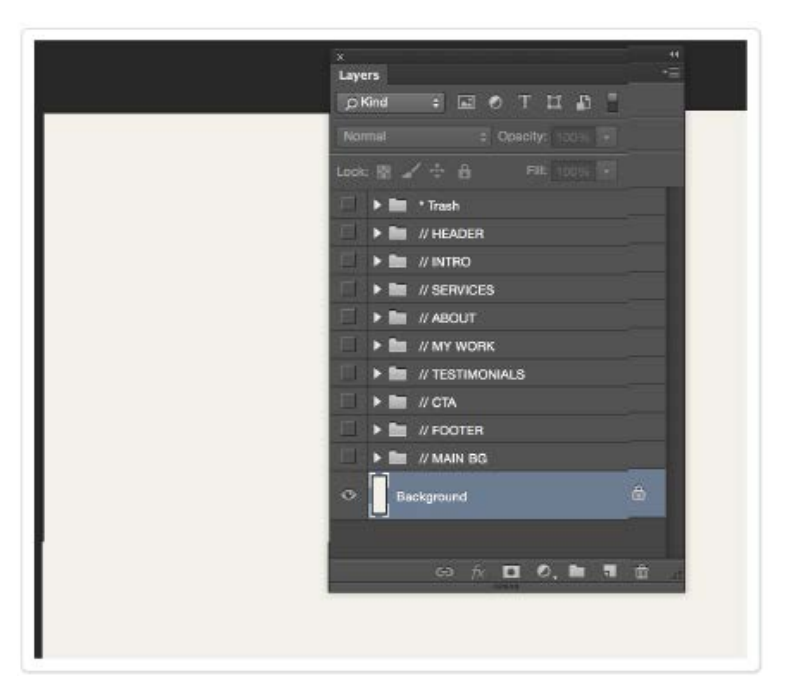

*Основы Web-Дизайна. Руководство. Перевод от Samigg для клуба Skladchik.com* **1 67**

Когда у меня есть подготовленный PSD-файл с хорошей организацией слоев, с загруженными стилями параграфов, открытой цветовой схемой и прототипом под ругой, я могу начать разрабатывать саму страницу. Давайте начнем с введения и заголовка, которые являются первым разделом домашней страницы.

Я знаю, что я хочу сделать свое введение очень большим. Это было ясно показано на прототипе. Я использую **Rectangular Marquee Tool** для того чтобы выбрать необходимую область. В данном случае это будет 700 пикселей (пожалуйста, заметьте, что это должно быть 700pt или 1400 пикселей, если вы разрабатываете для ретины при двойном размере и 144dpi), и я помещу горизонтальную линию снизу.

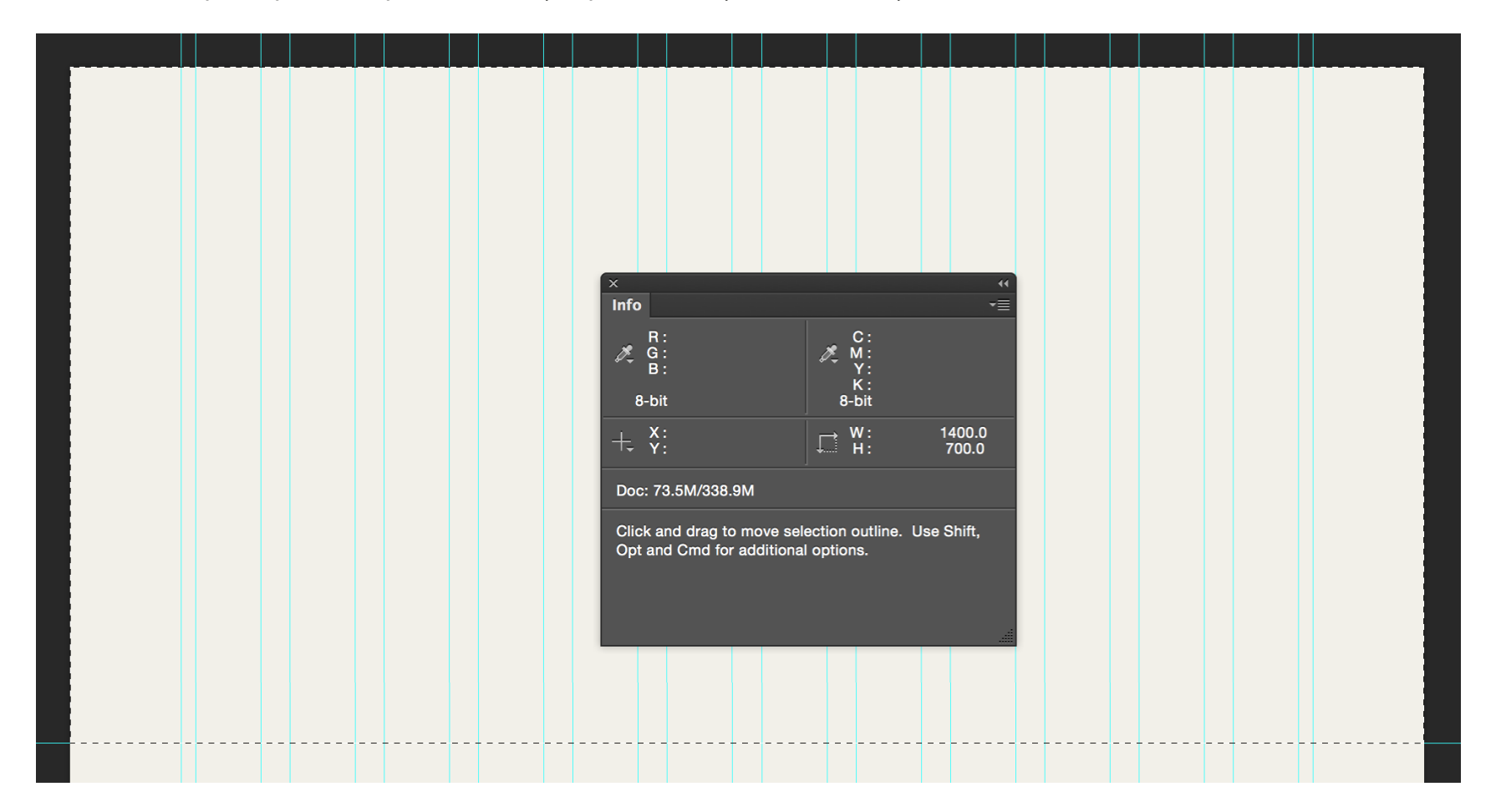

Далее я заполню это место моим вторичным цветом используя Rectangle Tool и в дополнение я решил добавить тоненькую (10 пикселей) зеленую полоску прямо под ним. Так я добавлю отличный разделитель между разделом введения и остальной страницей.

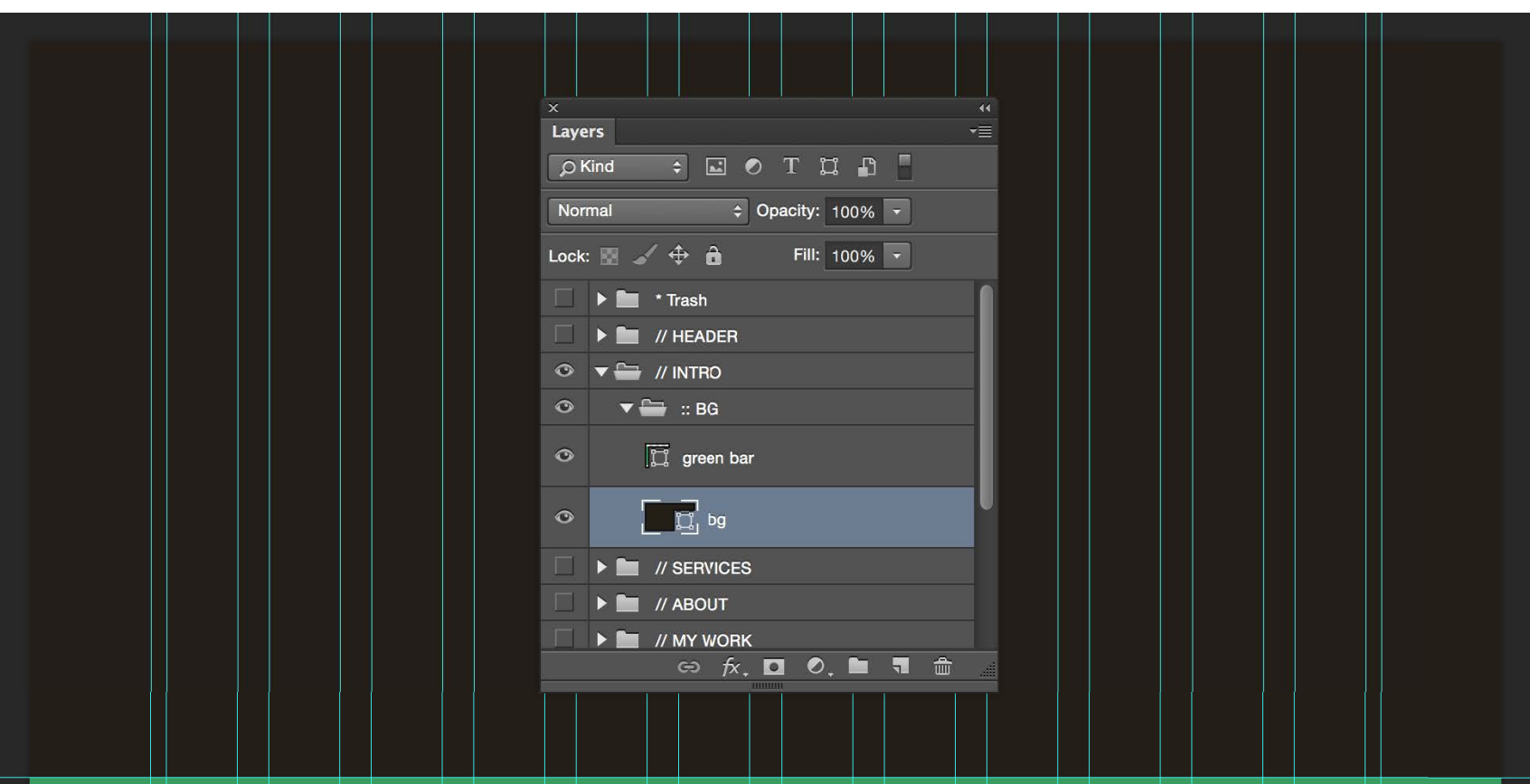

В места, где находится темный прямоугольник, который я только что создал, я помещу фотографию. Она будет использоваться в качестве заднего фона нашего введения. Я вставлю фото в PSD-файл и я воспользуюсь clipping mask, так что изображение будет обрезано в соответствии с формой прямоугольника.

> *Вы можете найти огромное количество бесплатных фотографий в высоком разрешении на сайте [Unsplash.com](https://unsplash.com/). Все фото на сайте Unsplash опубликованы под лицензией Creative Commons Zero. Это значит, что вы можете копировать, изменять, распространять и использовать фотографии даже для коммерческих целей без всяких проблем.*

Чтобы создать clipping mask вам нужно поместить фотографию поверх слоя с формой, кликнуть правой кнопкой по слою с фото и выбрать "**Create clipping mask**". Вы увидите маленький треугольник, который указывает вниз, находящийся рядом со слоем.

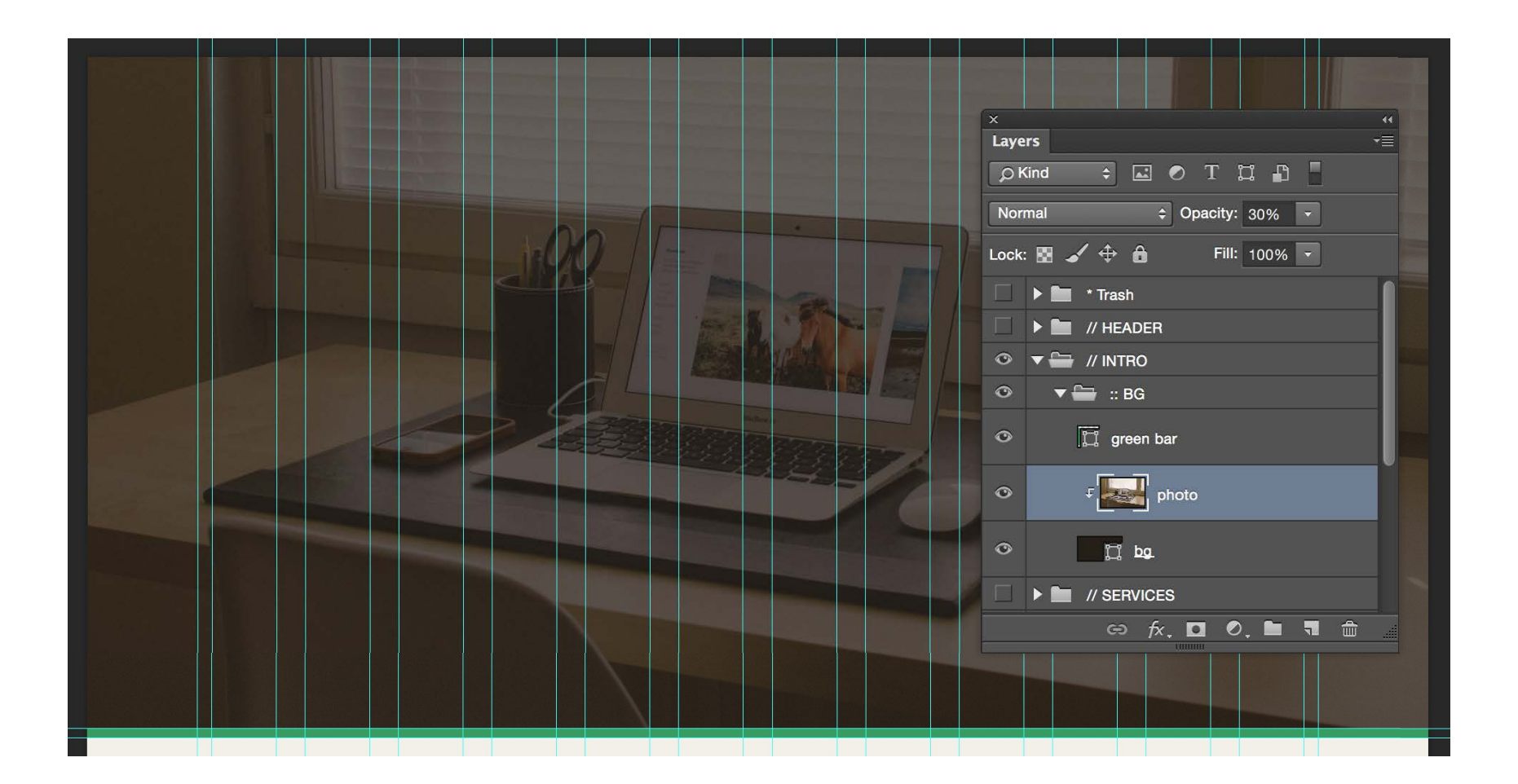

Я так же использую opacity: 30%, чтобы сделать фото прозрачным, с помощью этого оно отлично смешается с задним фоном. Это улучшит читаемость моего белого текста т.к. он не будет смешиваться со светлыми цветами на фото. Это позволит мне сделать красиво выглядящий задний фон..

Логотип и навигация, которые являются частью заголовка, будут находиться на самом верху заднего фона введения. Мне нужно разметить это место. Я выбираю 100 пикселей для

заголовка и добавляю две направляющие: одну на расстоянии 100 пикселей и одну посередине на расстоянии 50 пикселей (я буду использовать вертикальное выравнивание для логотипа и навигации).

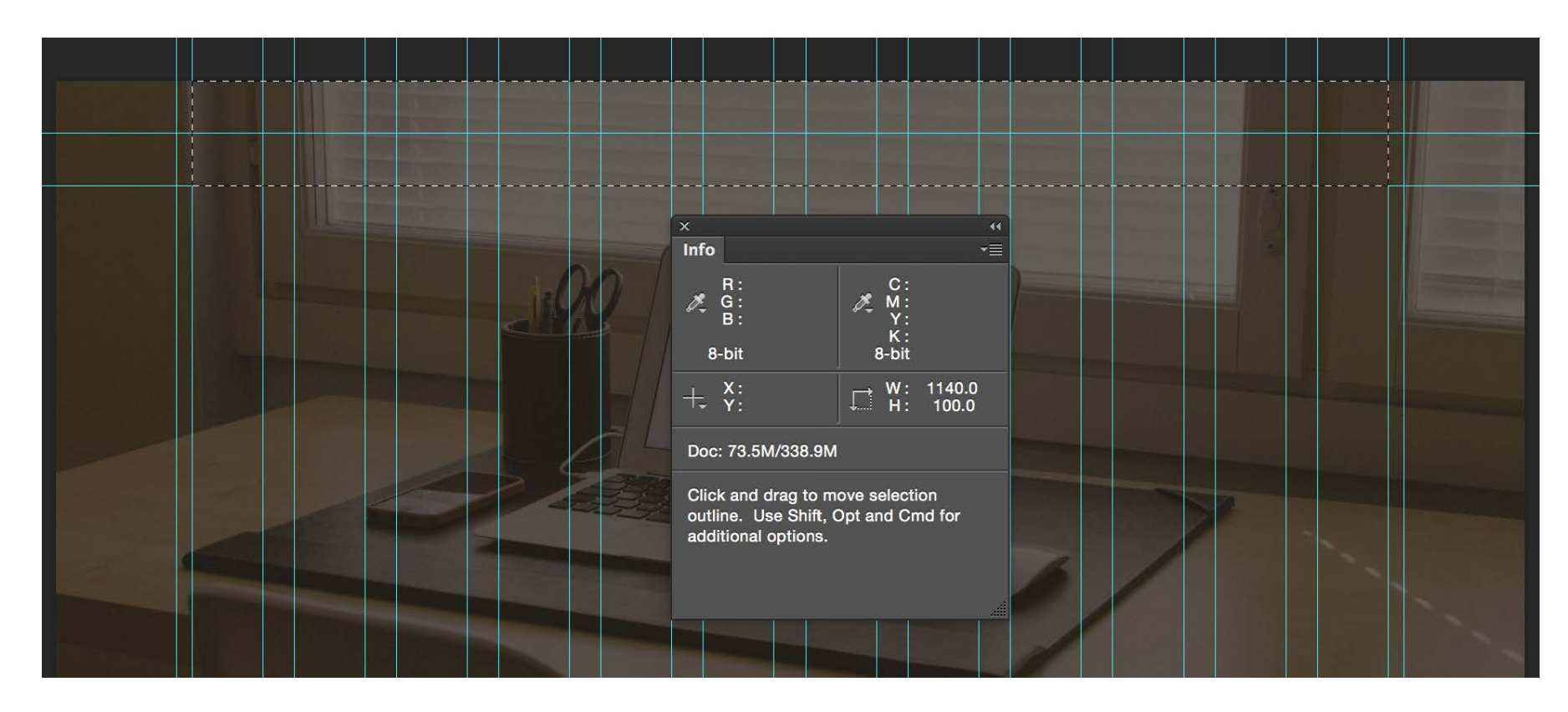

Во-первых, я добавил простое типографическое имя логотипа. Я выбрал один из заголовков в качестве стартовой точки, и я отмасштабировал его до 24pt и я изменил цвет на белый. Мне не нужно создавать стиль параграфа для логотипа т.к. этот элемент является уникальным и больше нигде не будет использоваться. Во-вторых, я добавил элементы навигации: Home, About, Services, Blog, и Contact.

Навигация так же является уникальным элементом, но я выбрал "**Heading 5**" в качестве отправной точки и уменьшил его размер до 12pt, так же я сделал его белым. Я создал новый стиль параграфа для навигации, потому что я хочу использовать его заново, например, в футере или на некоторых других страницах.

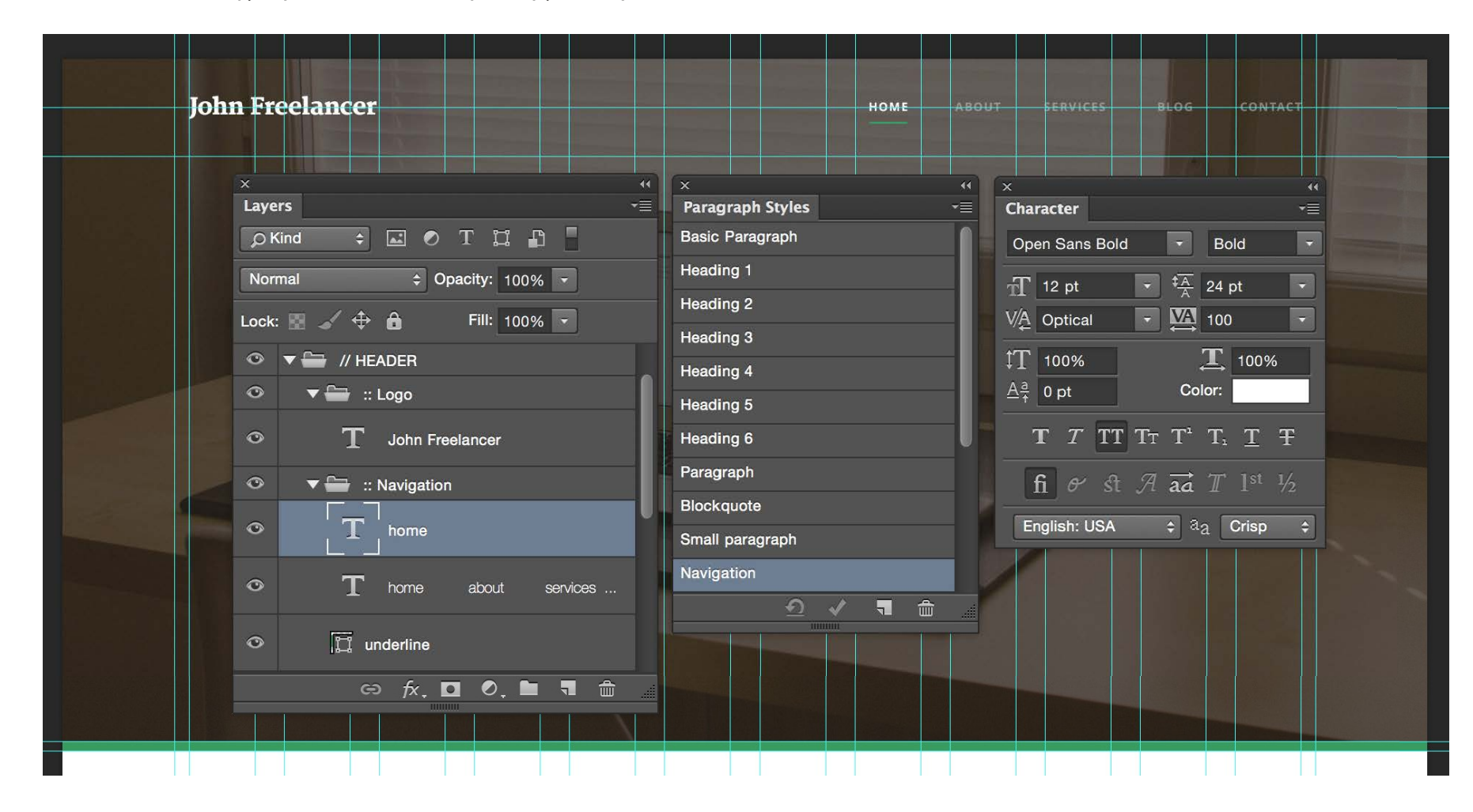

Чтобы сделать нынешнюю страницу активной, я применил opacity: 30% к остальным элементам, а ссылку на home оставил 100% с зеленым подчеркиванием.

Теперь я готов прорабатывать текст введения. Я начал с добавления направляющей в середине секции введения (ровно 350 пикселей сверху). Это то место, в которое необходимо поместить заголовок введения. Я использую стиль "**Heading 1**" для заголовка, но я изменил цвет на белый и центрировал текст. Я создал новый стиль параграфа с именем "**Title**".

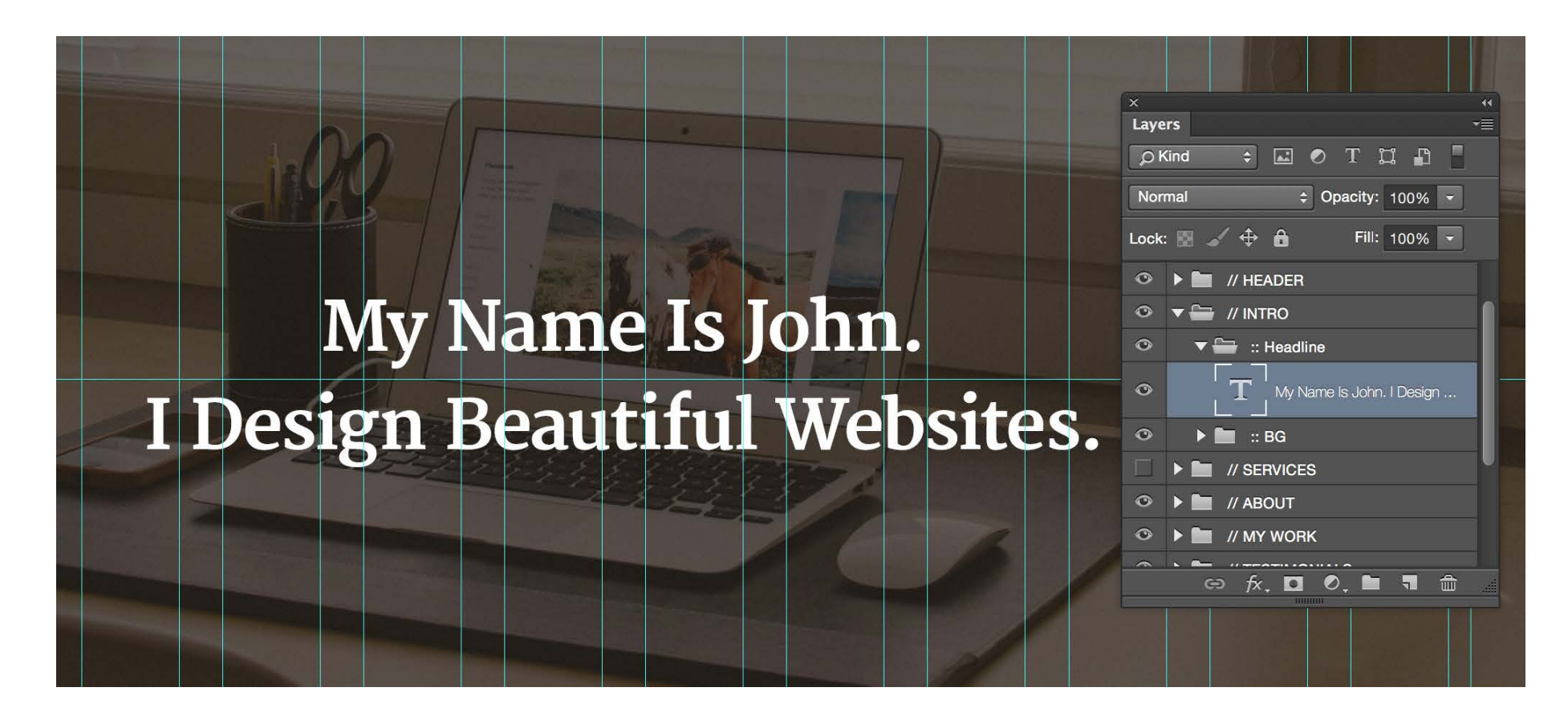

Я отмерил 2х50 пикселей от заголовка до верха. Тут находится мой подзаголовок. Я использую "**Heading 5**" и изменяю цвет на зеленый и центрирую текст. Я так же создал новый стиль параграфа и назвал его "**Subtitle**". В середине, между подзаголовком и заголовком, я поместил небольшую линию для акцентирования внимания и декора.

My Name Is John. I Design Beautiful Websites.

WEB DESIGNER AND DEVELOPER

My Name Is John. I Design Beautiful Websites.

**DESIGNED AND DEVELOPER** 

Последнее, что мне требуется - это кнопки. Я сделал две кнопки во введении: второстепенную и основную. Второстепенная кнопка будет вести на следующий раздел, в котором подробнее рассказывается о сервисах. Основная кнопка используется для того, чтобы открыть форму обратной связи и связаться со мной. Чтобы отличить эти кнопки друг от друга я сделал различные стили для них. Второстепенная кнопка имеет пустоту внутри и белую рамку вокруг (помните наброски? я взял эту идею оттуда) и главная кнопка будет использовать мой акцентирующий цвет и она полностью заполнена этим цветов, так она привлечет больше внимания.

Я создал новый стиль параграфов для текста кнопок (он основывается на "**Heading 5**") и очень часто я добавляю различные эффекты при наведении указателя мышки. Я помещаю эти эффекты в папки с различными слоями, которые я отмечаю оранжевым цветом (Я обычно использую этот цвет для того, чтобы отметить эффекты при наведении курсора или всплывающие элементы).

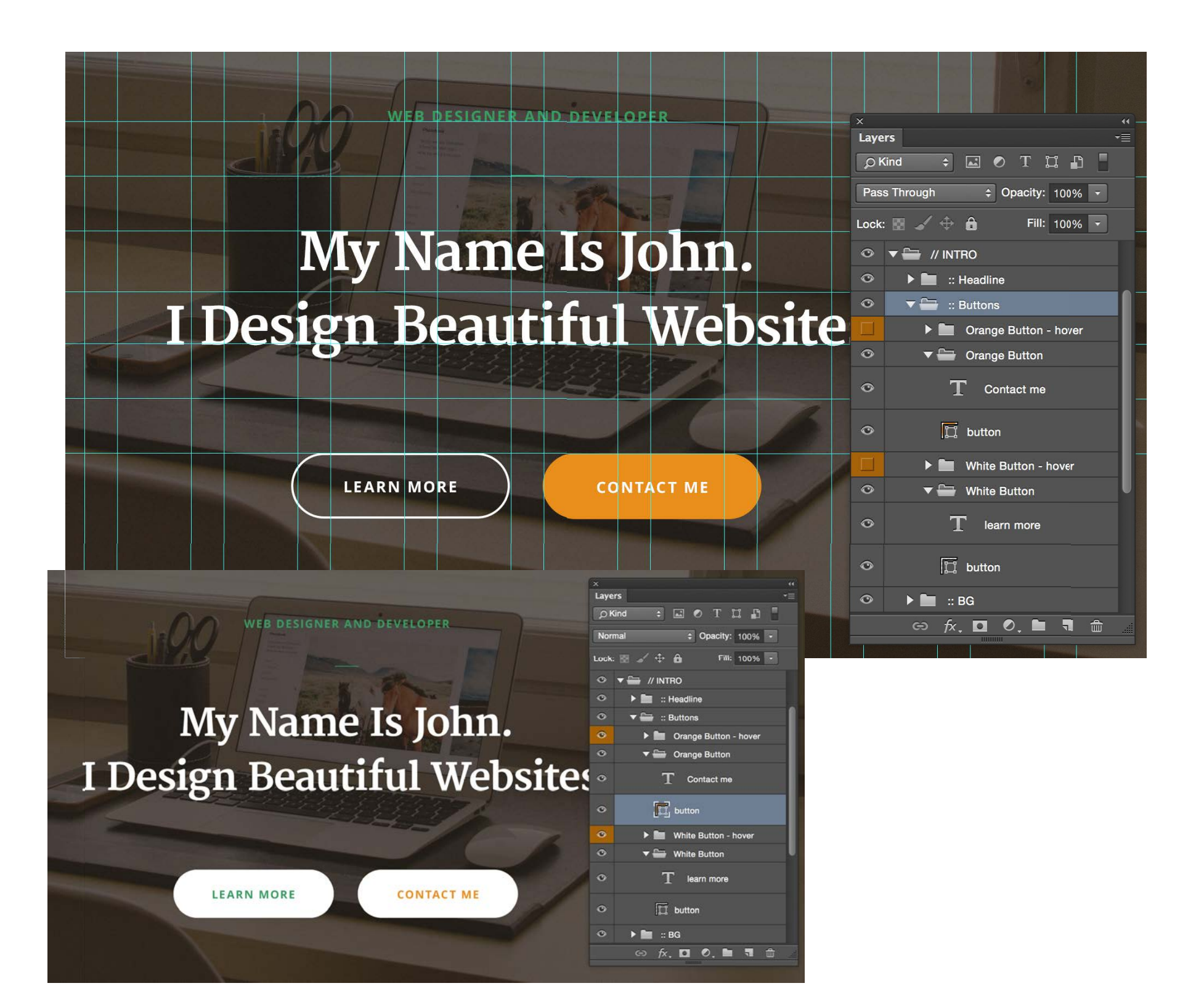

#### **Окончательный раздел введения выглядит вот так:**

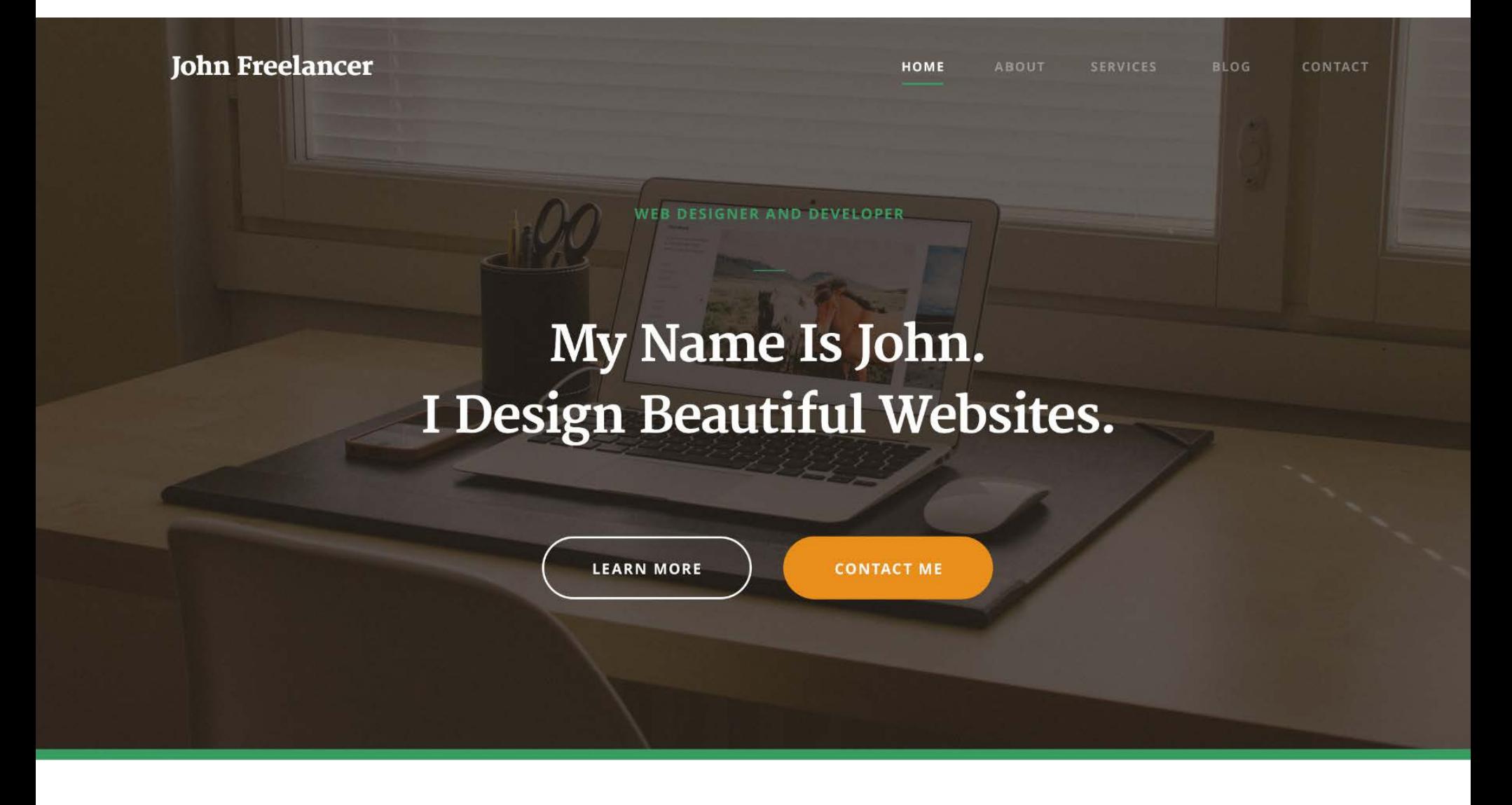

Мы очень плодотворно поработали над этим разделом. К счастью оставшиеся разделы страницы будет гораздо проще сделать. Я перемещаюсь в следующий раздел, в Сервисы.

**Шаг 3**

Для начала я добавляю заголовок и подзаголовок. Я добавляю отступ в 100 пикселей сверху для данного раздела. Я использую 50 пикселей в качестве базового отступа в разделе «введение». Так что я стараюсь придерживаться этого значения и умножаю его, если мне нужно добавить пробелы. Я использую стиль "**Heading 2**" для заголовка и стиль "**Subheading**" для позаголовков. Я поменял цвет заголовков на мой второстепенный темнокоричневый цвет, и я обновил стиль этого параграфа. Я буду использовать этот цвет для всего текста со стилем "**Heading 2**".

Пожалуйста, заметьте, что я использую горизонтальные направляющие каждый раз, когда я отмечаю новый отступ. Я так же хочу сделать эту секцию немного более выделяющейся, так что я изменю цвет заднего фона на белый. Вы можете видеть более сильный контраст в сравнении с обычным желтовато-коричневым цветом заднего фона.

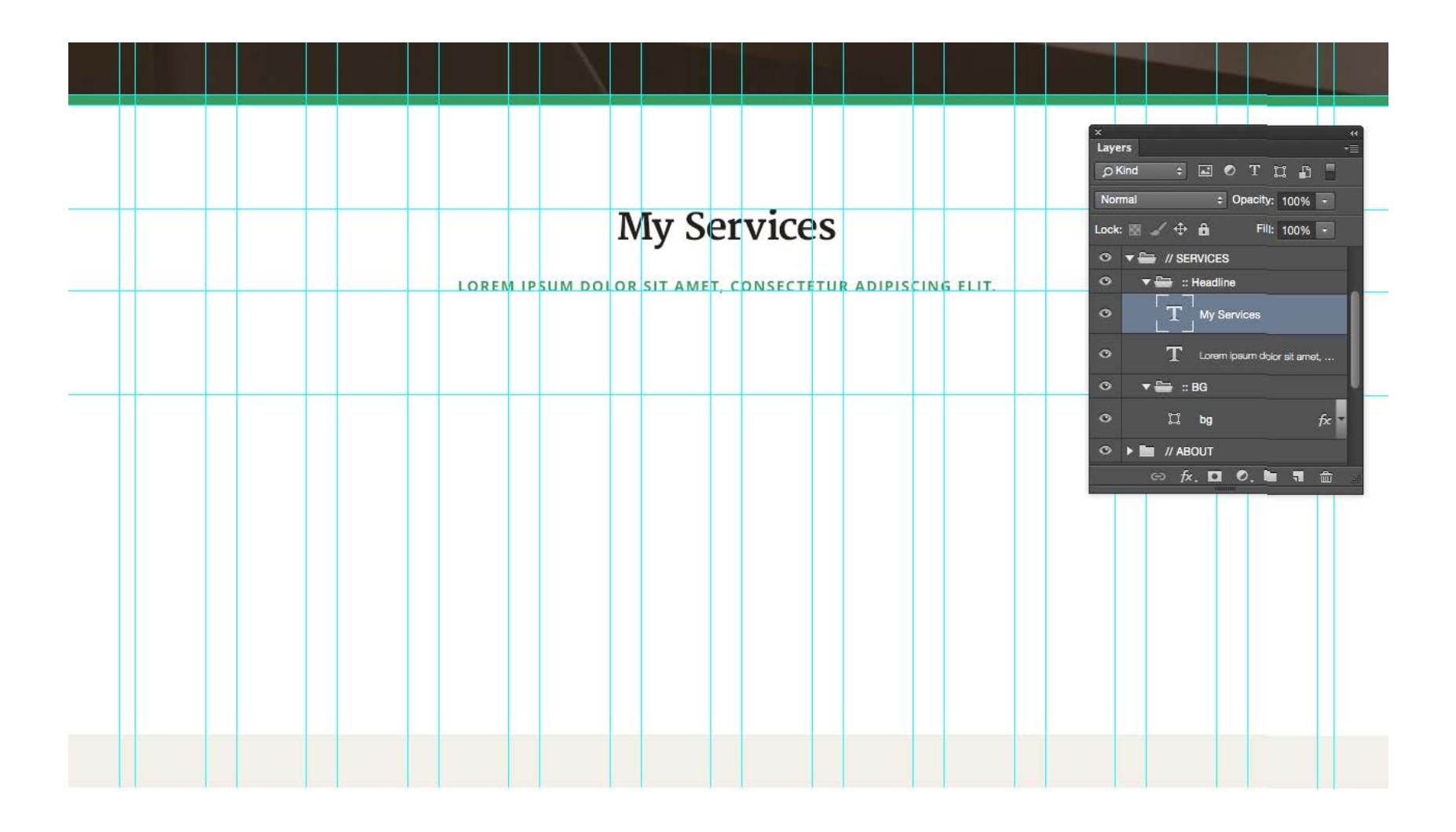

Далее я добавил три избранных сервиса. Основываясь на моем прототипе, мне нужно поместить их в 3 колонки и для этого я использую макет с разлинованной сеткой. Я нарисовал три зеленых круга, которые будут моими иконками и я добавлю имена сервисов под каждым из этих элементов. Я использую стиль "**Heading 3**" с второстепенным цветом для заголовков сервисов.

Вы уже можете увидеть наглядную иерархию типографии, которую я использую в данном проекте. Я использовал Н1 для заголовка введения, затем я использовал Н2 для заголовка раздела и теперь я использую Н3 для сервисов. Если вы хотите добавить еще один подзаголовок для сервисов это может быть Н4 или Н5.

Пробел между окружностями и заголовками составляет мои стандартные 50 пикселей.

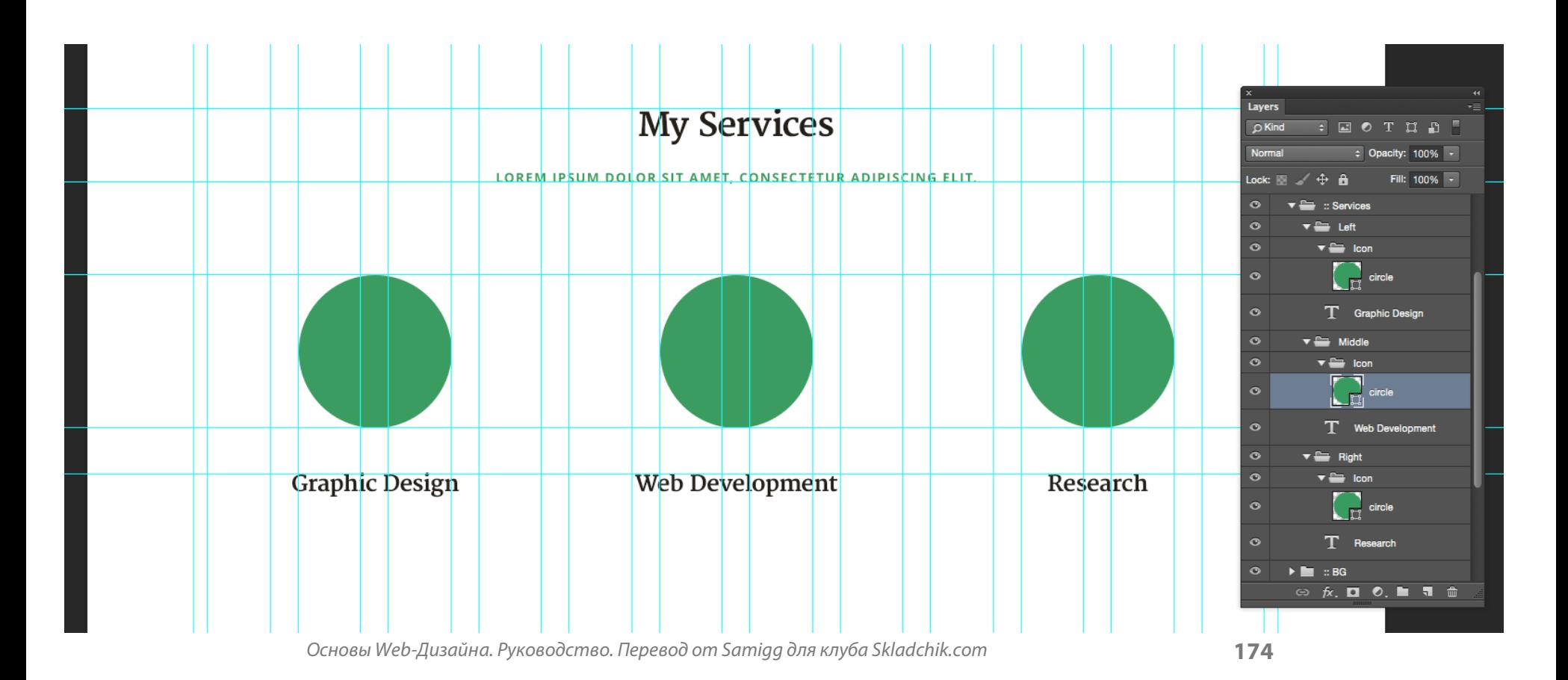

Чтобы сделать иконки сервисов я использую простые треугольники и располагаю их специфичным образом.

Я придумал эти иконки во время работы над набросками в самом начале работы над проектом. Я так же сделал небольшой эффект, при наведении указателя мышки цвет иконки будет меняться на оранжевый. Я мог бы сделать клевый эффект, например чтобы треугольники меняли свое положение (вы можете попробовать воплотить мою идею в своем проекте).:-)

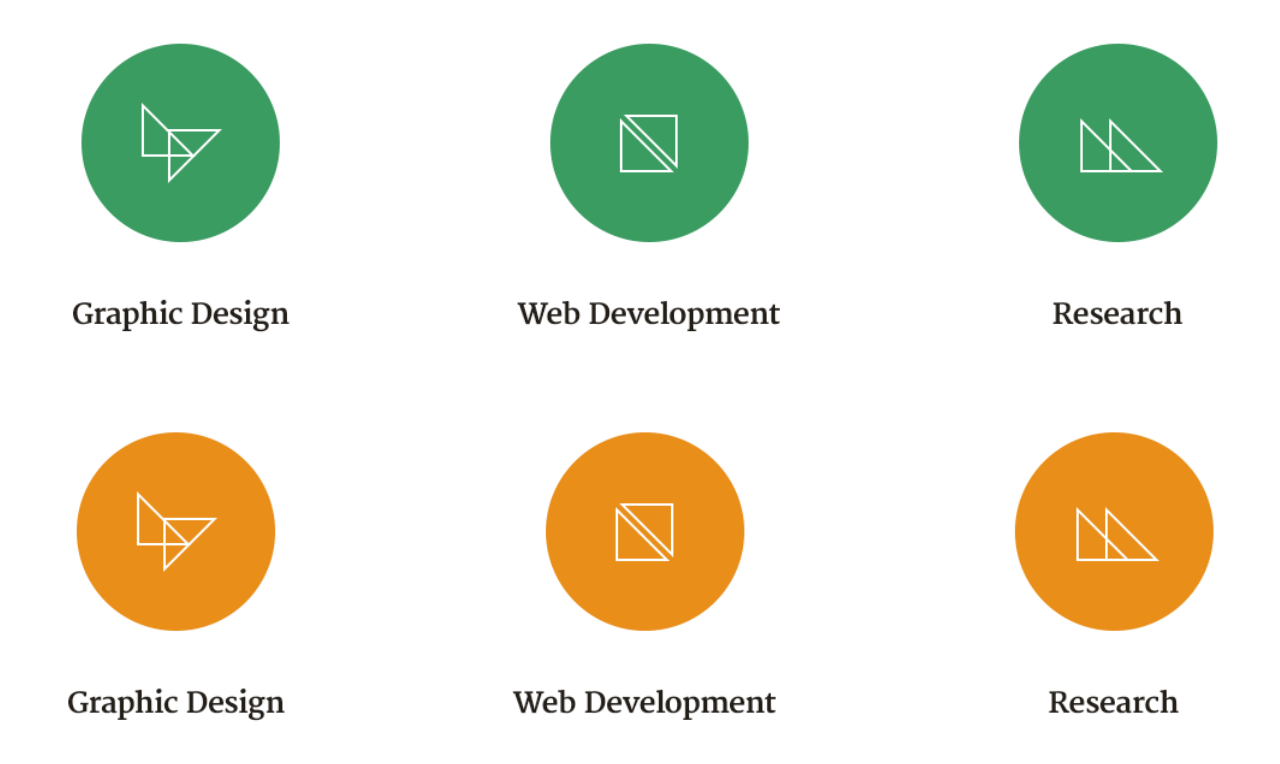

Мои сервисы могут быть вот такими простыми. Просто иконки и названия сервисов, но я думаю, что всегда стоит добавлять небольшое описание и кнопку. Не каждый может понять, что можно кликнуть по иконке или имени сервиса. Добавление кнопок с ясным призывом к действию "Learn More", "Find Out More", "Read More", или "Get Started" поможет пользователям работать с сайтом не задумываясь.

Я воспользуюсь еще одним пробелом в 50 пикселей перед и после описания сервиса. Я использую стиль "**Small Paragraph**" и в качестве цвета я выбрал второстепенный цвет, который на 30% ярче, чем базовый цвет. Я обновил этот стиль и сохранил его для будущего использования. Так мое описание будет немного более утонченным. Я хочу, чтобы они были менее заметными, чем имя сервиса и кнопка.

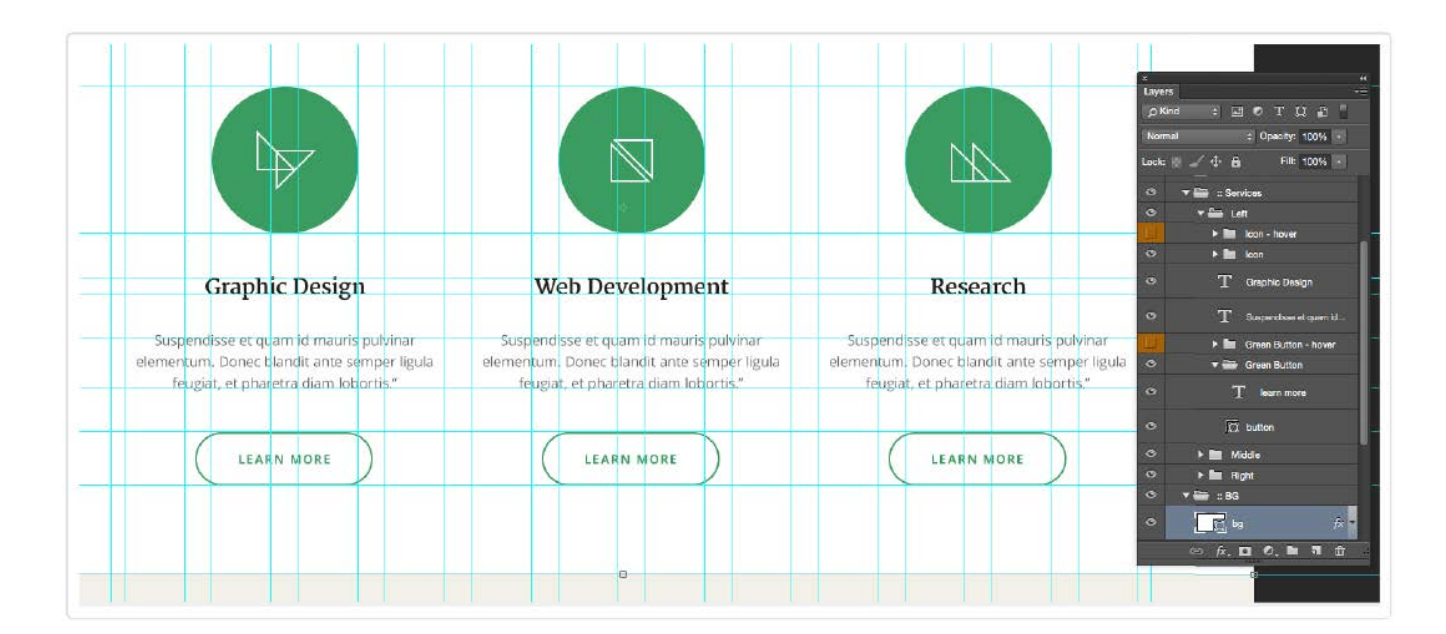

Чтобы создать кнопки я скопировал второстепенную кнопку, которую я создал в разделе введение. Я всего лишь изменил цвет рамочки и текста на зеленый. Я так же создал быстрый эффект при наведении мышкой. Все получается в одном стиле с остальными кнопками во введении.

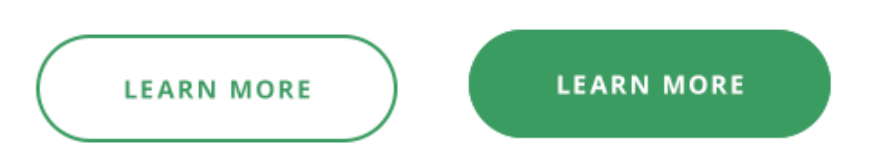

Наконец, я добавляю еще один пробел в 100 пикселей между кнопками. Здесь заканчивается белый задний фон. Раздел Сервисы полностью готов:

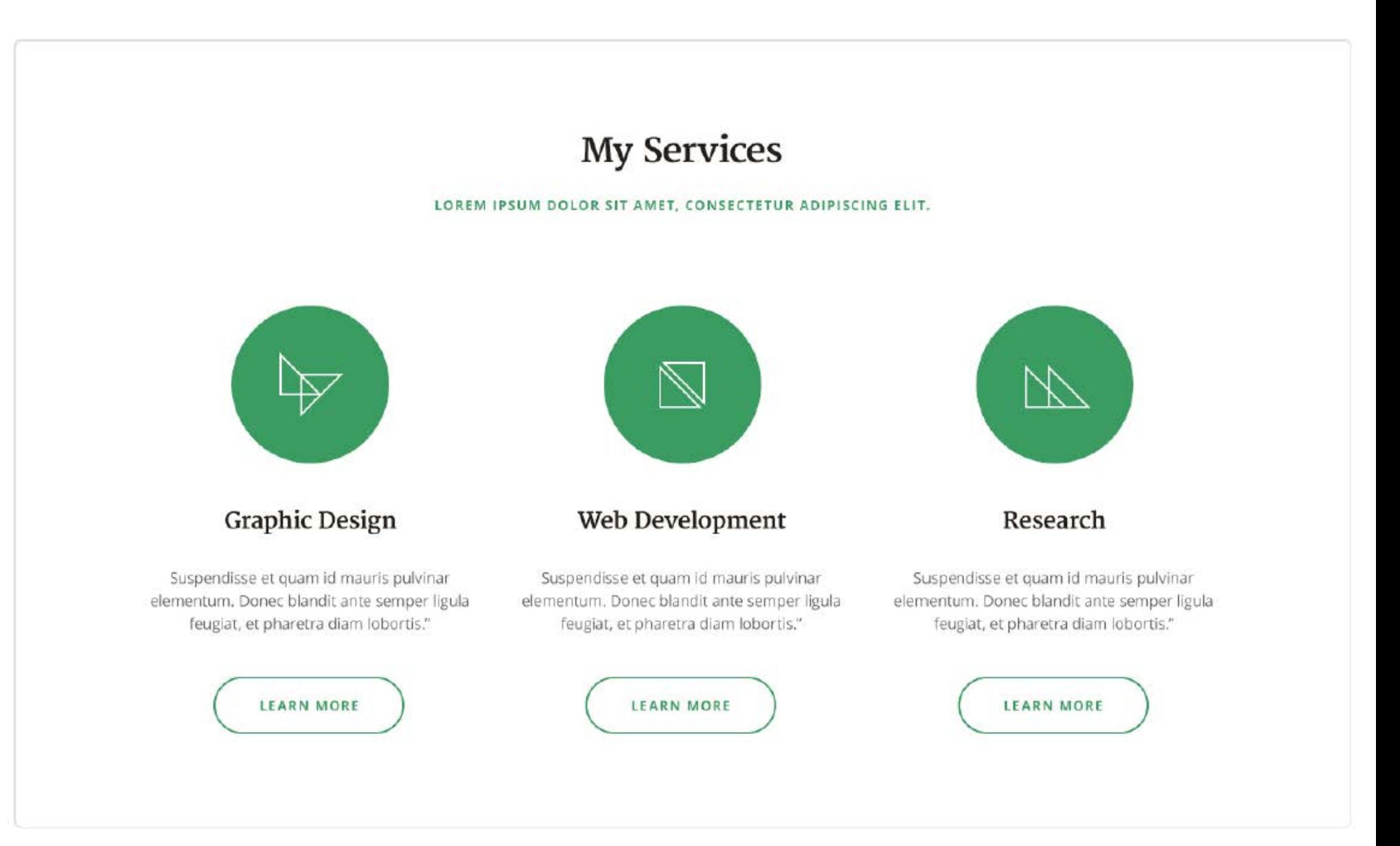

В этом шаге я разрабатываю очень простой раздел, в котором будет информация обо мне. Я начал точно так же, как и в предыдущем разделе:

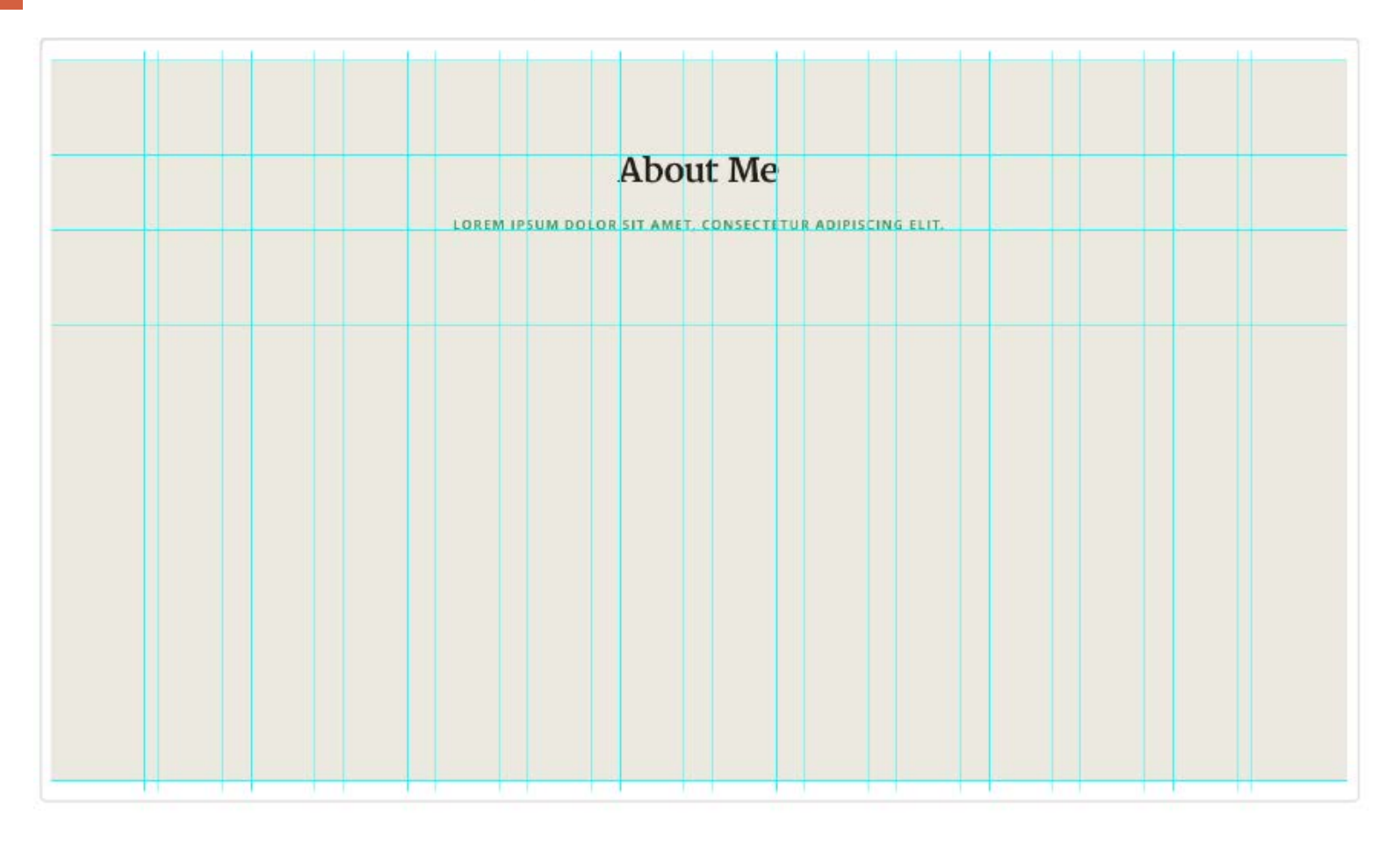

Это дает мне отличную стартовую точку. У меня есть готовый заголовок, и я добавлю направляющую там, где должен начаться контент.

Основываясь на моем прототипе, мне нужно распределить контент на 3 колонки. Центральная и правая колонки включают немного информации обо мне, они написаны стилем "**Paragraph**" с использованием вторичного цвета. В левой колонке я создам что-то, что похоже на изображение профиля. Тут, я добавляю фото в кругу (использую clipping mask, точно так же как я делал с фотографией заднего фона во втором шаге) и прямо под ним я напишу имя, используя стиль "**Heading 3**". Я так же добавлю строку с описанием ("**Small Paragraph**") и ссылку на профиль в Twitter (стиль "**Subheading**" с подчеркиванием).

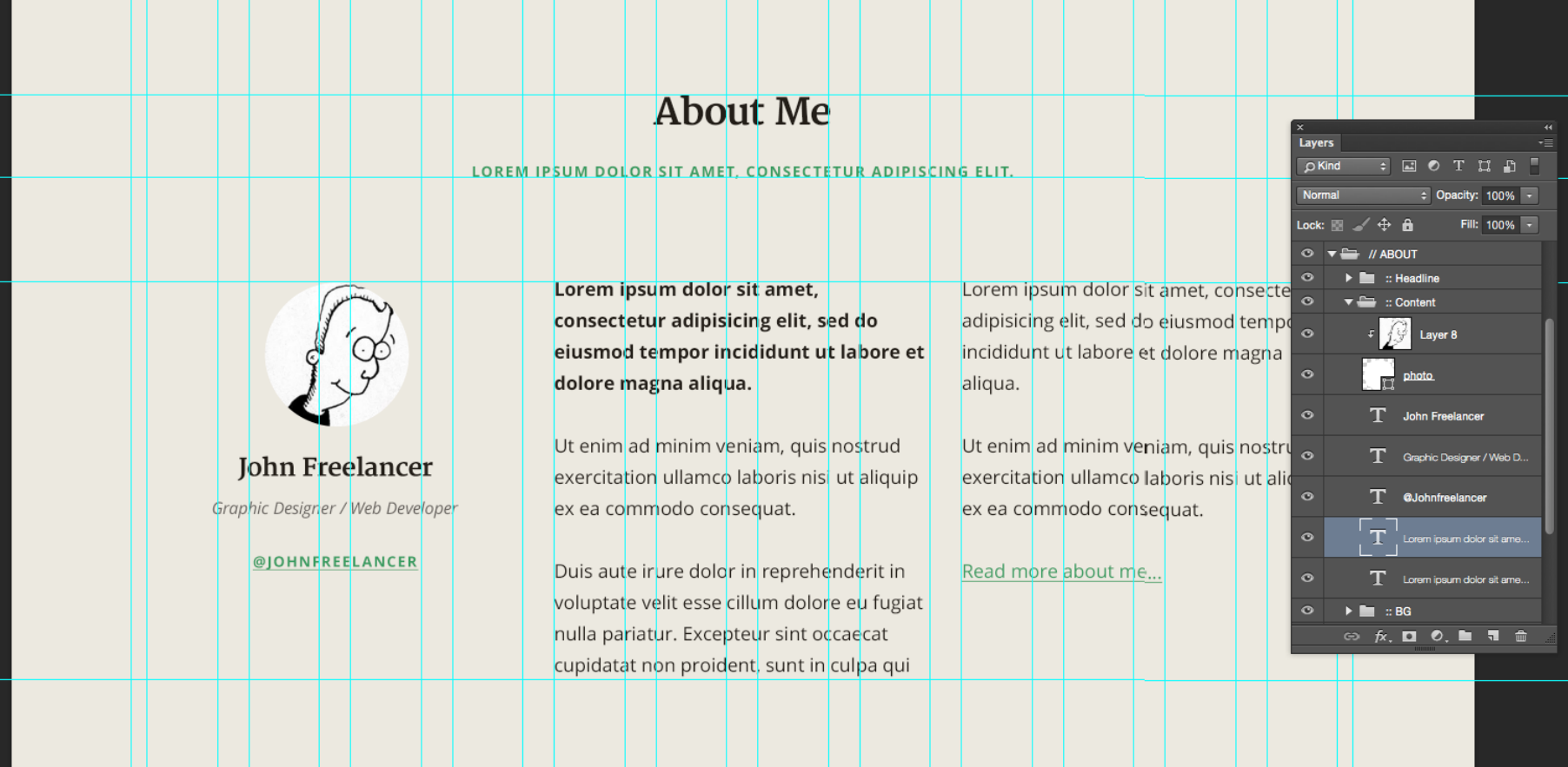

#### **Шаг 4**

Заметьте, как все отлично выровнено в соответствии с вертикальными и горизонтальными направляющими.

Вы можете заметить, что последняя строчка данной секции является ссылкой на read more. Я создал новый стиль "**Character Style**" с зеленым цветом (основной цвет) и подчеркнутым текстом. Я буду использовать его для того, чтобы показать ссылки.

#### **Шаг 5**

Я готов перейти к следующему разделу, который является моим портфолио. Давайте добавим заголовок, добавим белый цвет заднего фона и распланируем пробелы:

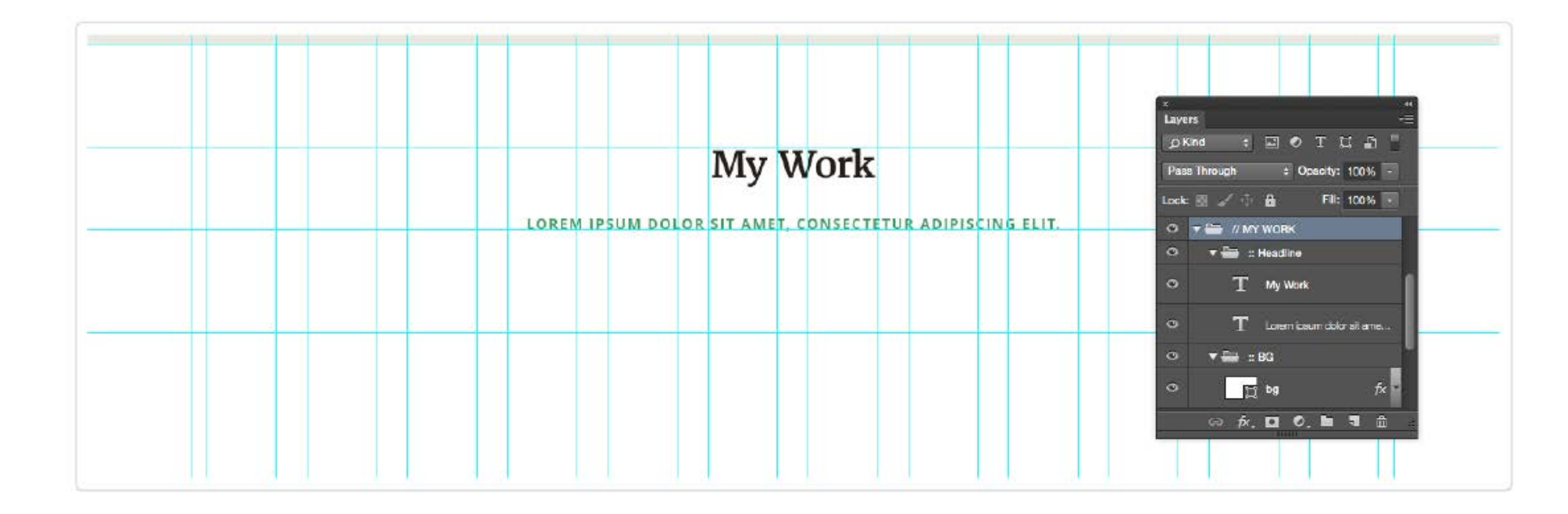

И снова, вы можете видеть 100 пикселей над заголовком и 100 пикселей под заголовком.

Я применю по назначению решетчатую структуру в данном шаге. Я хочу показать 8 миниатюр моих проектов, так что я планирую использовать две строки по 4 проекта. Чтобы начать, я использую прямоугольники с некоторыми стилями, я использую border 1 пиксель и очень светлый цвет для заднего фона.

Шириной является три маленьких колонки моей сетки в 12 столбцов. Я умножил ширину на 0,75, так что у моих миниатюр используется соотношение 4:3..

Пробелы между проектами одинаковы и по горизонтали и по вертикали. Это значение так же совпадает с величиной пробелов между колонками.

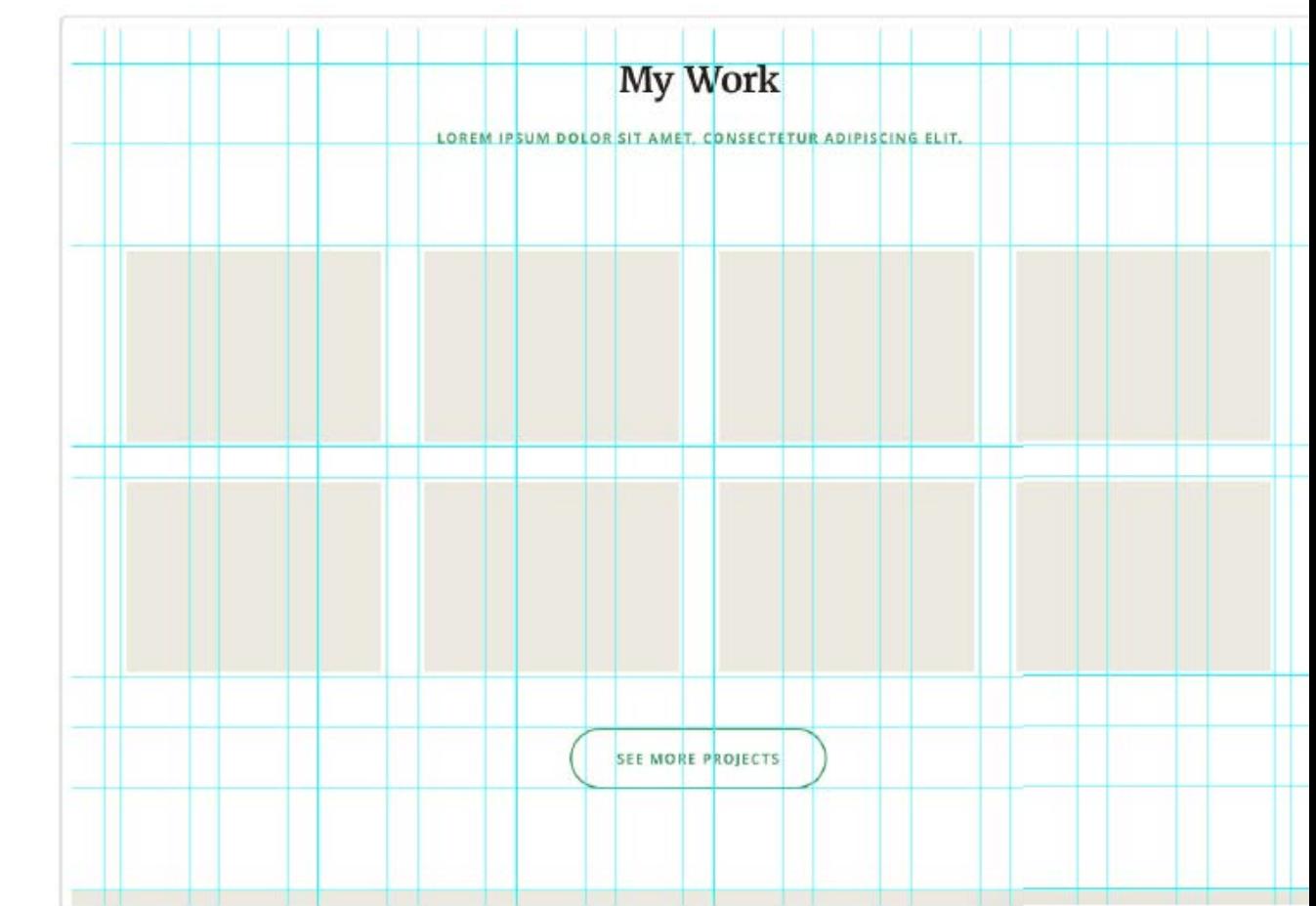

Я так же добавил кнопку "See More Projects" внизу и отделил ее моими стандартными пробелами в 50 и 100 пикселей.

Посмотрите, как жёсткое следование одинаковым отступам создает прекрасно выглядящую решетку с различными элементами в моем дизайне. Я могу с уверенностью сказать, что математика выполнила за меня всю работу. Я чаще всего начинаю с очень простого и логичного макета, при этом зная, что я могу играть с ним и добавить различные варианты и акценты. Попробуйте создать что-то креативное в вашем собственном проекте дизайна, начиная с этой базовой формы.

Теперь мне остается только заполнить все пустые места миниатюрами. Я использую тот же самый метод с "**Clipping Mask**", который я использовал с фотографией в разделе введение. Я повторяю это действие для каждой миниатюры в проекте и для каждого эффекта при наведении курсора.

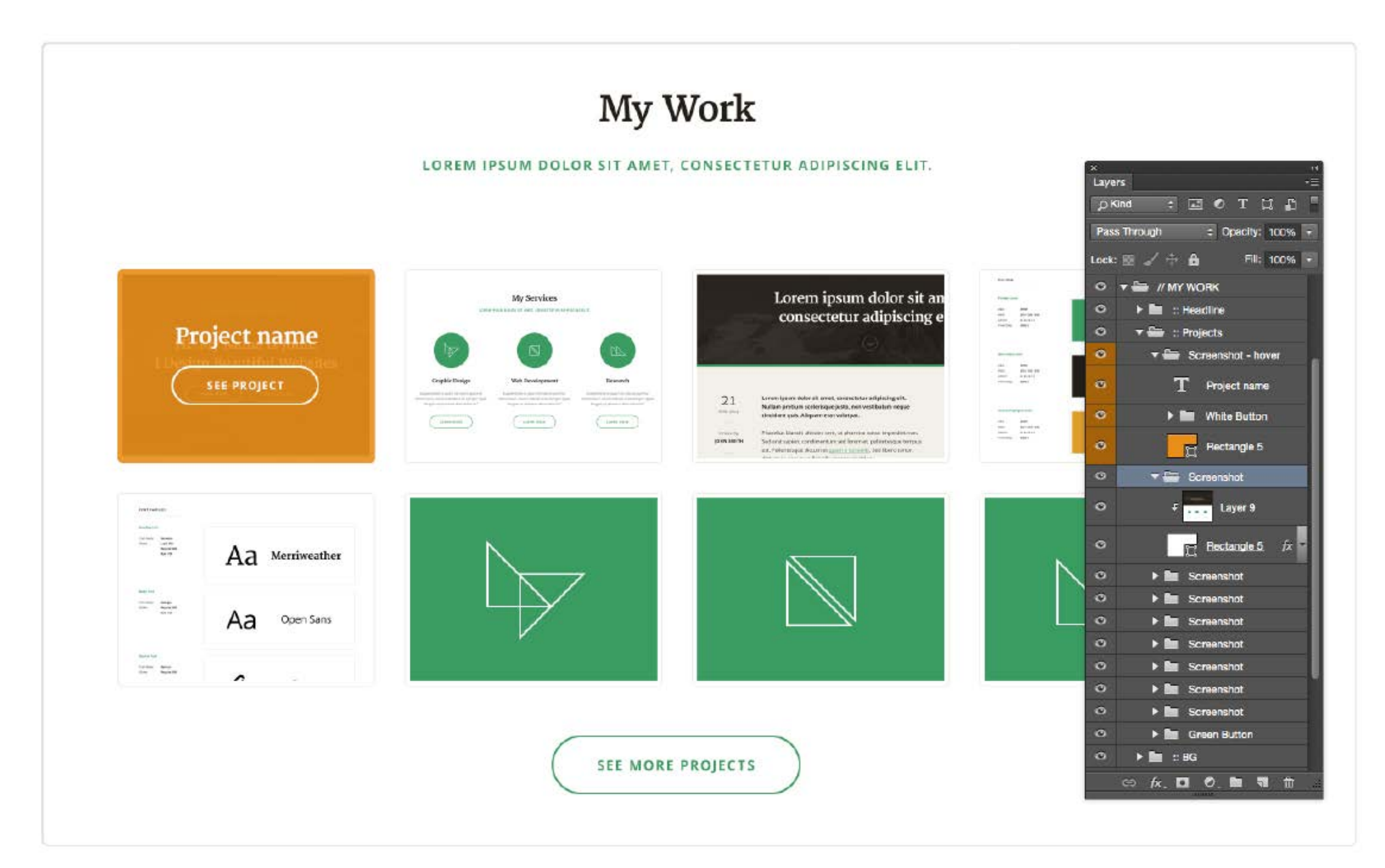
**Шаг 6**

И это приводит нас в раздел с отзывами: "Что говорят мои клиенты". Сделать этот раздел будет очень просто. Как обычно, я начну с планирования пробелов и добавления заголовка и цвета заднего фона:

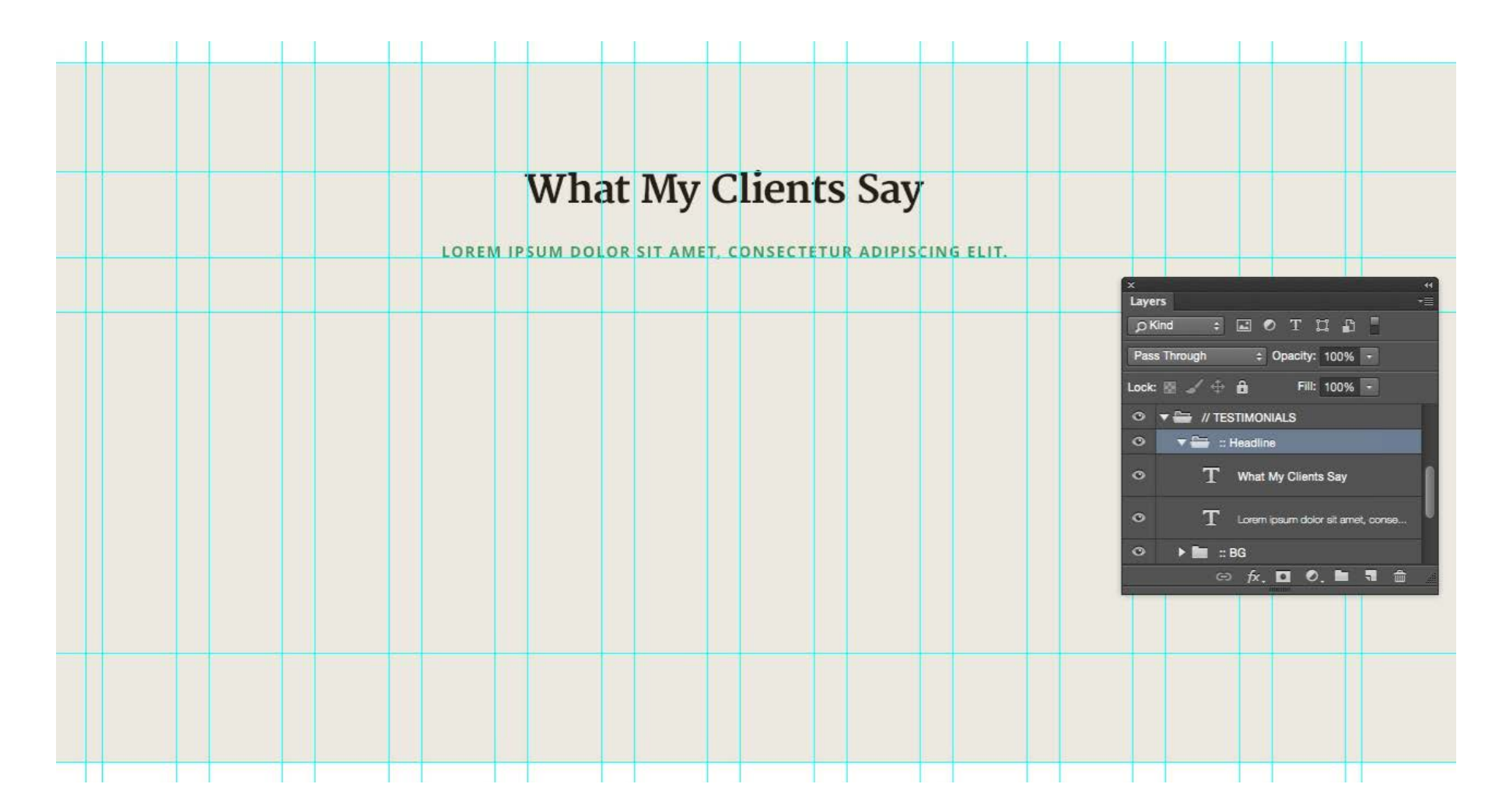

Затем я добавлю пример цитаты, основанный на моем прототипе. Я использую параграф со стилем "Blockquote" и использую более светлую версию моего вторичного цвета. Текст достаточно крупный и мне не нужно чтобы он выделялся сильнее, чем профиль пользователя, который находится ниже.

Для имени человека я использую "**Heading 4**" и для подписи под ним я использую **"Small**

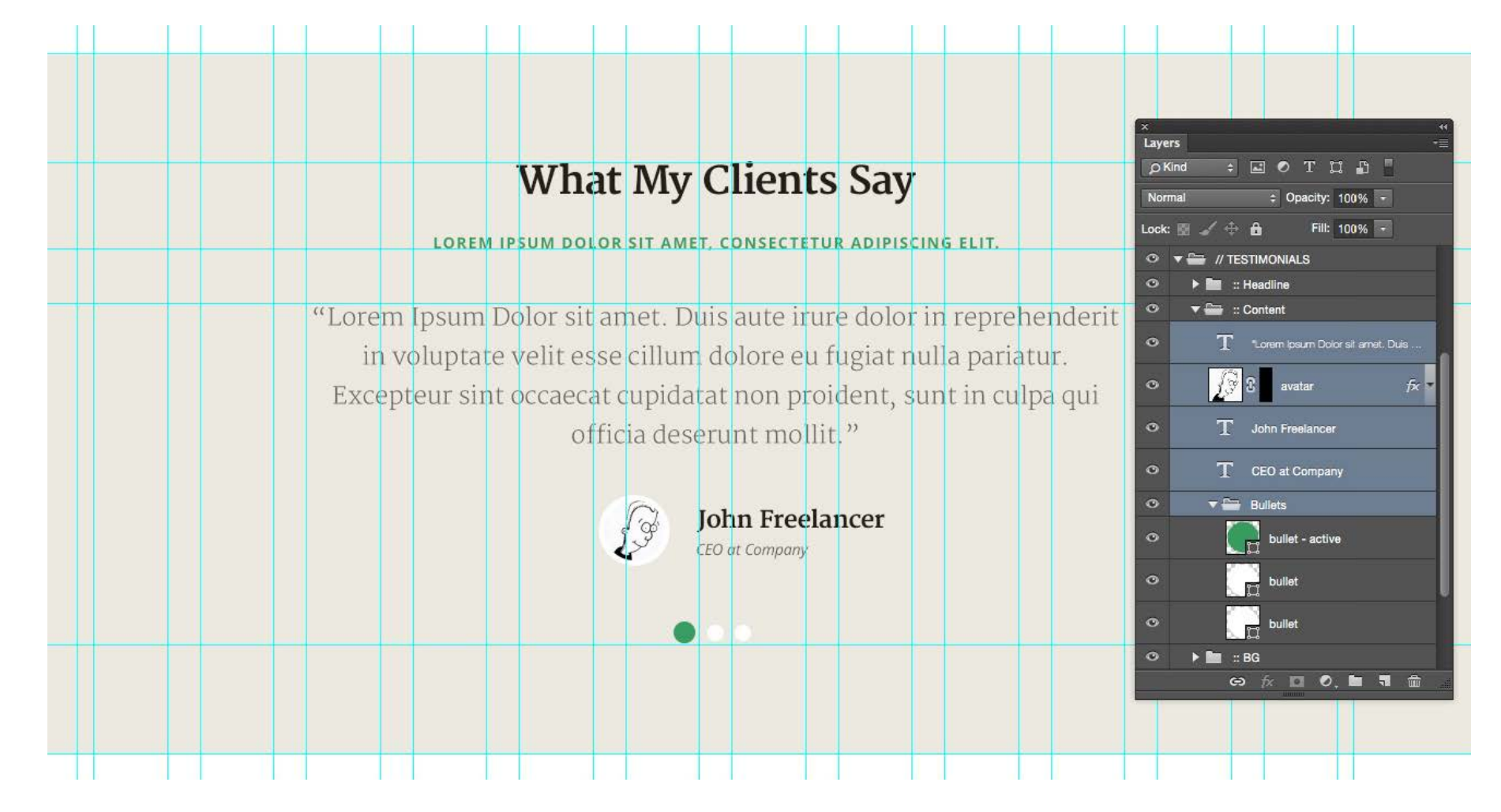

**Paragraph"**. Вы можете заметить насколько полезно руководство по типографическим стилям в данной ситуации. Я могу без проблем воспользоваться заранее разработанными типографическими элементами, и я так же могу быть уверен, что у меня будет единообразие в дизайне.

**Шаг 7**

Последняя секция это баннер призыва к действию. У него так же очень простой и предсказуемый дизайн.

Я использую мой стандартный пробел в 50 пикселей и заголовок со стилем как в предыдущих разделах. Единственное отличие тут это то, что я использую более светлую версию моего вторичного цвета для подзаголовка.

Я делаю это т.к. я хочу избежать визуального конфликта между подзаголовком и призывающей к действию основной кнопки, которая расположена прямо под ним. Я хочу чтобы кнопка была самым выделяющимся элементом этого раздела.

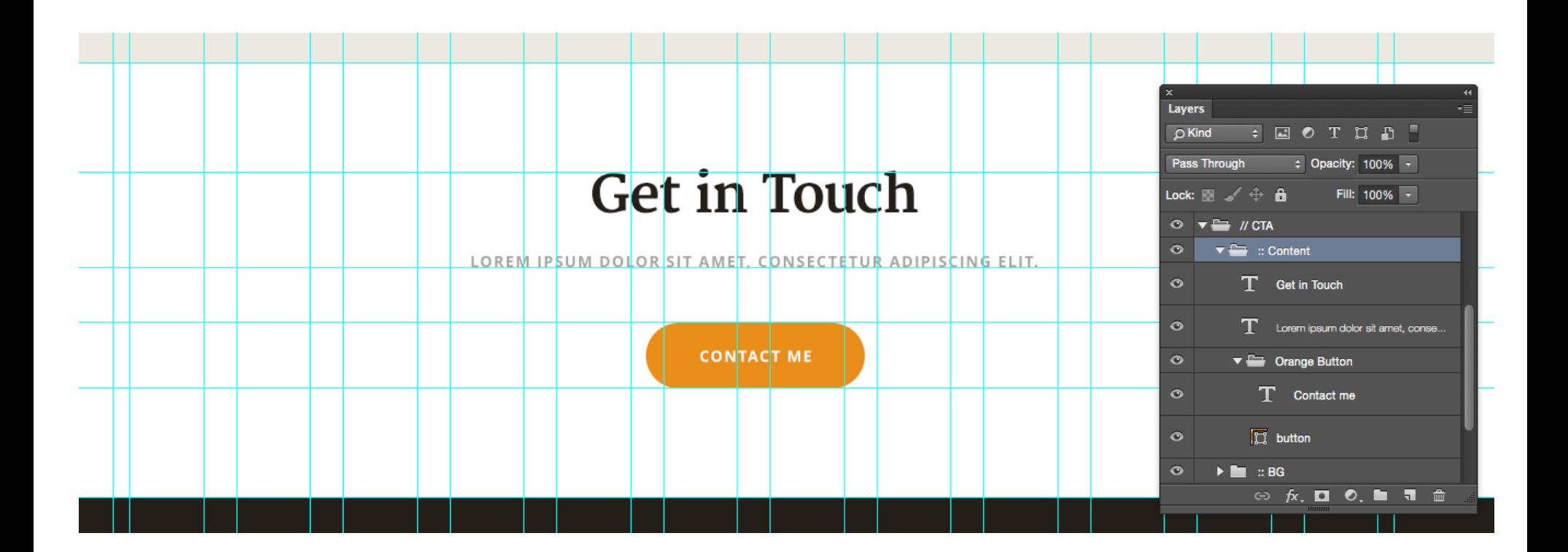

#### **Шаг 8**

Теперь пришло время закрыть страницу с помощью красивого футера. Хорошо тут то, что мне нужно разработать его всего лишь один раз, а затем мы будем использовать тот же самый футер на остальных страницах.

Я начал разработку дизайна домашней страницы с выбора темного заднего фона для введения. Я думаю, что будет здорово закончить работу над дизайном тем же самым темным задним фоном. Цветом заднего фона является мой вторичный цвет из цветовой палитры.

Заметьте, я позиционирую социальные кнопки, так что каждая иконка имеет размер одной ячейки колонки. Иконки имеют белый цвет, но я изменил их непрозрачность на 20% и это значение меняется на 100% при наведении курсора мышки.

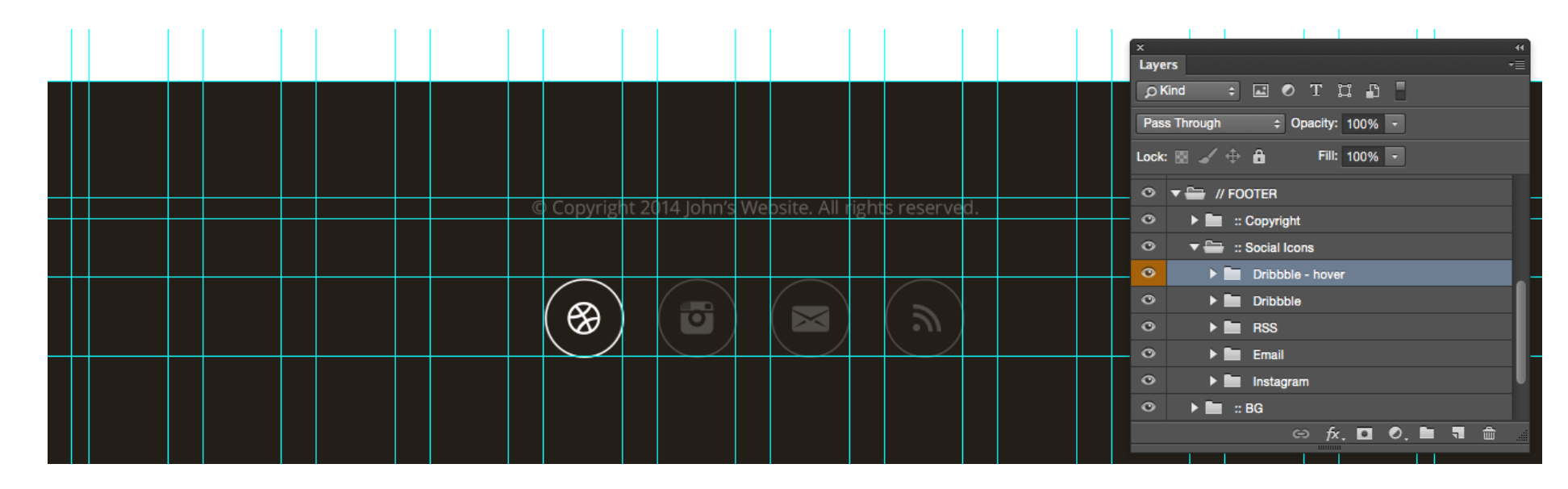

#### **Шаг 9**

Это последний шаг создания макета домашней страницы. Я хочу, чтобы форма обратной связи всплывала поверх всей страницы при клике на кнопку "Contact Me" или по ссылке "Contact" в меню.

Из-за того, что это всплывающее окно, оно не всегда отображается на домашней странице. Я отметил его оранжевой папкой в слоях и передвинул вверх. Мой наложенный задний фон имеет темно-кориченвый цвет с opacity: 95%. Когда форма контактов появляется, я хочу чтобы у меня был полноценный задний фон, который закрывает оригинальную страницу, но при этом я хочу, чтобы создавалось ощущение, будто окно всплывает и за ним до сих пор что-то есть.

Я начал с заголовка, наложения заднего фона и кнопки "закрыть". Далее я добавил простую форму обратной связи и некоторый текст. Я по-прежнему завязываю все на решетке и делаю две колонки.

Теперь я могу спрятать весь слой "// **CONTACT FORM**" и оставить все так по умолчанию. Если мне когда-нибудь потребуется изменить дизайн формы обратной связи или показать его кому-то еще, я могу включить этот слой и сохранить изображение данной формы.

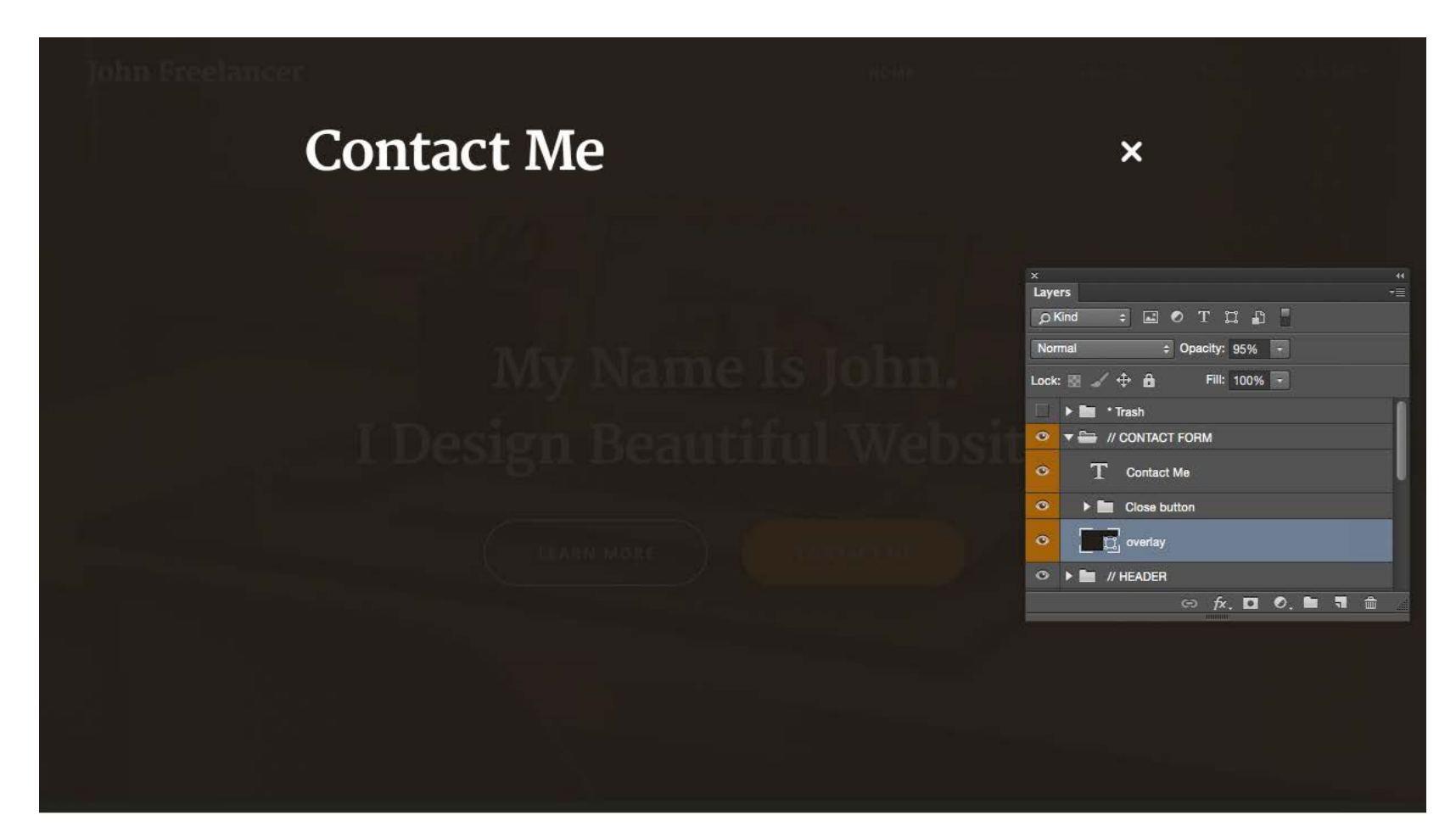

*Основы Web-Дизайна. Руководство. Перевод от Samigg для клуба Skladchik.com* **182**

Я так же могу поместить его в заметки для остальных дизайнеров или разработчиков, которые будут работать над тем же проектом, оставить запись о том, что эта папка отображается как всплывающее окно.

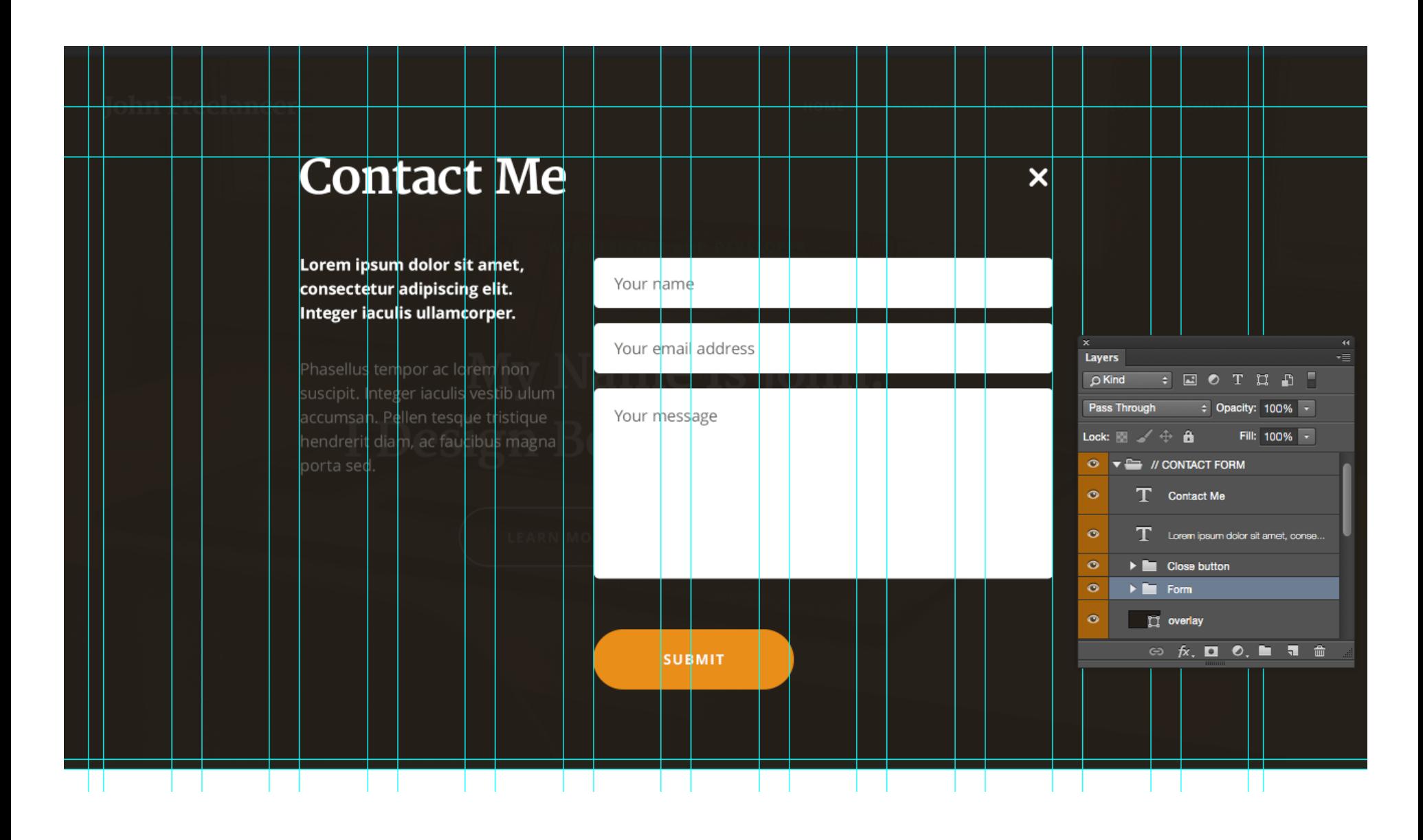

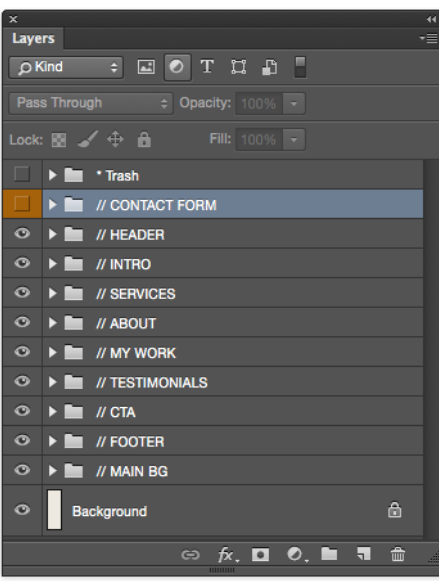

Моя работа над дизайном домашней страницы окончена. Я надеюсь, что вы работали над проектом вашего дизайна одновременно со мной, и вы гордитесь своим финальным результатом.

Вы можете пройти через все разделы снова и поправить некоторые направляющие, удалить неиспользуемые слои и реорганизовать структуру ваших слоев. Всегда есть чтото, что вы возможно упустили в процессе создания вашего концепта. Не беспокойтись, если это так. Не все должно быть превосходно с первого раза. Всегда есть время на то, чтобы отполировать все детали до конца.

**Это мой окончательный концепт домашней страницы:**

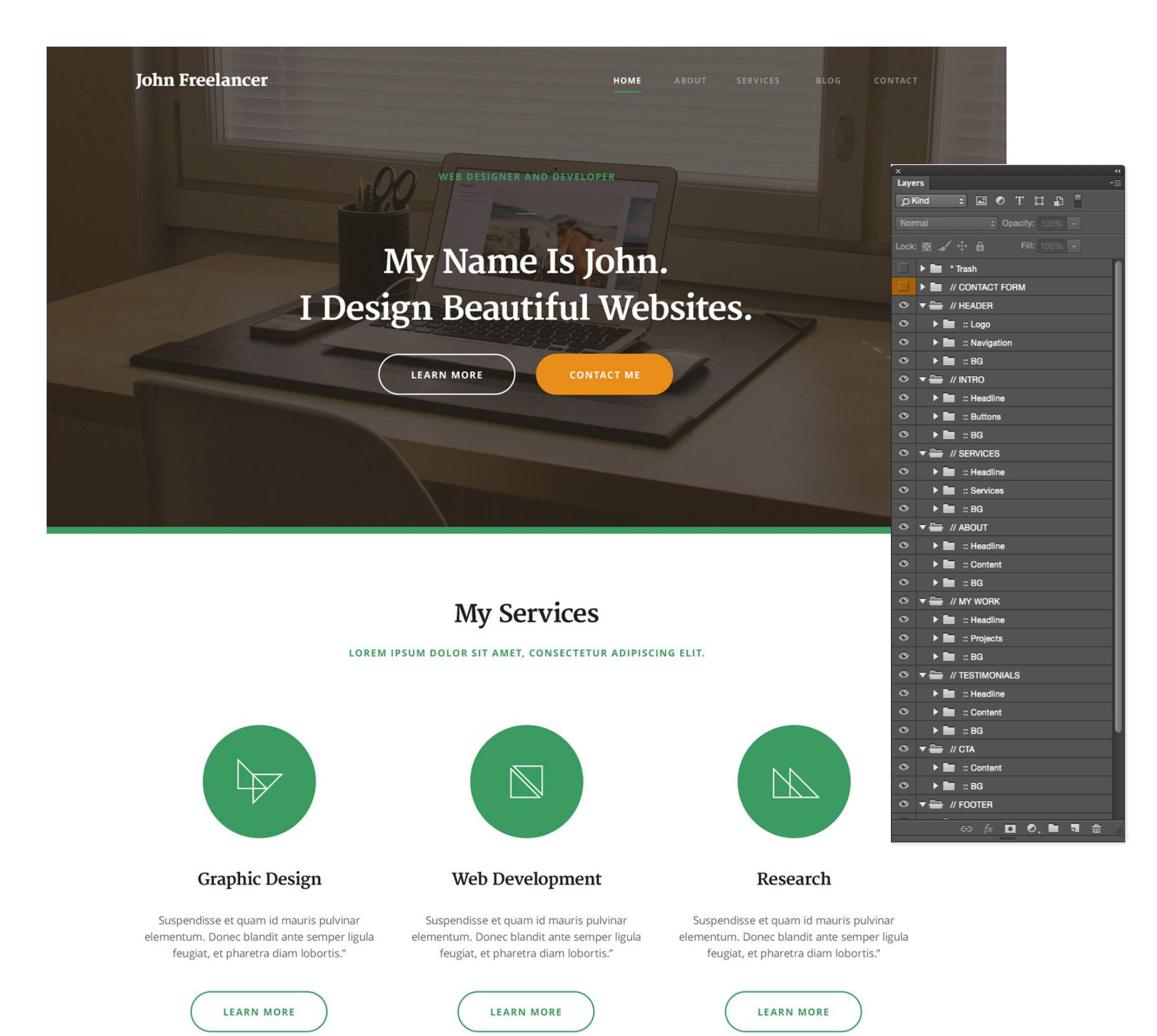

### **About Me**

LOREM IPSUM DOLOR SIT AMET, CONSECTETUR ADIPISCING ELIT.

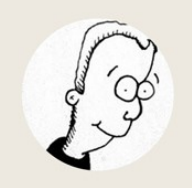

John Freelancer

**@JOHNFREELANCER** 

Lorem ipsum dolor sit amet, consectetur adipisicing elit, sed do eiusmod tempor incididunt ut labore et dolore magna aliqua.

Ut enim ad minim veniam, quis nostrud exercitation ullamco laboris nisi ut aliquip *Graphic Designer / Web Developer* **1 844 1 844 1 844 1 844 1 844 1 844 1 844 1 844 1 844 1 844 1 844 1 844 1 844 1 844 1 844 1 844 1 844 1 844 1 844 1 844 1 844 1 844 1 844 1** 

> Duis aute irure dolor in reprehenderit in voluptate velit esse cillum dolore eu fugiat nulla pariatur. Excepteur sint occaecat cupidatat non projdent sunt in culpa qu

Lorem ipsum dolor sit amet, consectetur adipisicing elit, sed do eiusmod tempor incididunt ut labore et dolore magna aliqua.

Ut enim ad minim veniam, quis nostrud exercitation ullamco laboris nisi ut aliquip

Read more about me...

### My Work

LOREM IPSUM DOLOR SIT AMET, CONSECTETUR ADIPISCING ELIT.

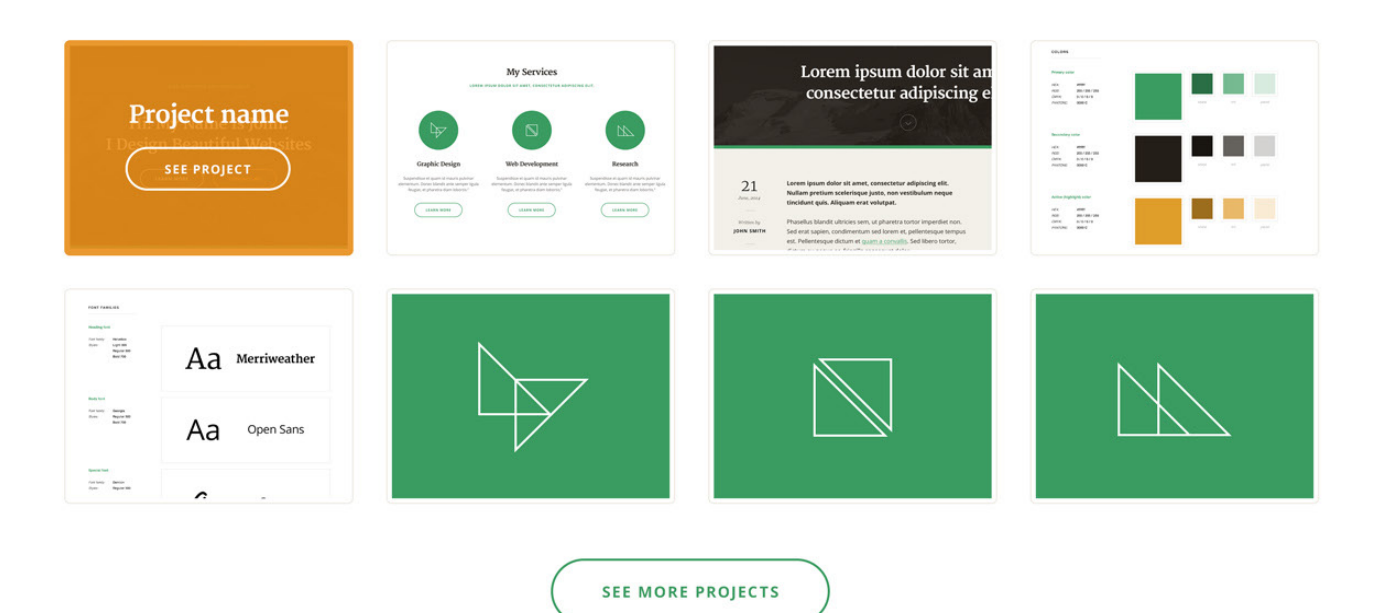

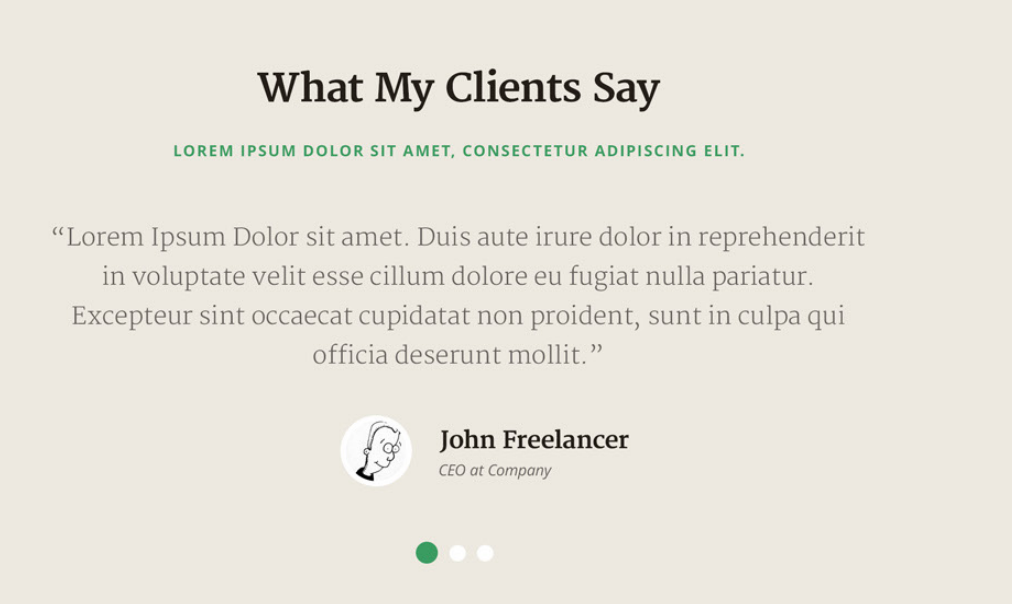

# **Get in Touch**

LOREM IPSUM DOLOR SIT AMET, CONSECTETUR ADIPISCING ELIT.

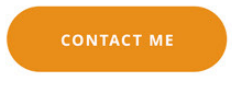

Смотрите, как просто было создавать дизайн с одинаковой типографией, цветами и пробелами, когда вы разрабатываете их заранее.

Спасибо руководству по типографическим стилям, благодаря ему я не должен беспокоиться о выборе шрифтов и размеров для них. Я могу целиком сфокусироваться на концепте и потратить всю мою энергию и креативность на создание самого лучшего дизайна страницы. Это был всего лишь вопрос применения правильного стиля в правильном месте, что на самом деле не так сложно.

Тоже самое и с цветами. Моей единственной работой было то, что я возвращался в цветовую палитру и выбирал необходимый цвет из тех, которые я уже определил как основной, вторичный и цвет заднего фона. Я мог так же без проблем выбрать необходимый тон или оттенок базового цвета. Все это есть в файле цветовой палитры, который является моей шпаргалкой для всего проекта.

Если вы следовали моим шагам, то вы, должно быть, получили очень похожий уровень единообразия в вашем проекте и ваш дизайн выглядит профессионально, органично и ясно.

### **Разработка страницы о проекте Проект**

Домашняя страница уже готова и я могу перейти к разработке других страниц. Я решил создать макет для страницы о прокете, но помните что этот дизайн так же будет использоваться в качестве шаблона для других страниц. Так что, это больше будет похоже на образец того, как должны выглядеть другие страницы вашего веб-сайта.

Давайте представим, что у веб-сайта должна быть только одна страница сервсов. Вы можете очень просто воспользоваться разметкой и структурой страниц о проекте и просто переместить на нее свой контент. Вы даже можете использовать тот же самый PSD-файл и разрабатывать альтернативный контет или создать копию страницы о проекте и поместить ее в новый файл.

Для более продвинутых проектов, вам, возможно, будет необходимо создать три или четыре разных шаблона дизайна для различных типов контента. Это не обязательно будут страницы сервисов и "о проекте", но это будут страницы с образцом контента. Это возможно все, что необходимо веб-разработчикам для того, чтобы разработать рабочий веб-сайт.

Для маленьких проектов я бы рекомендовал разработать так много страниц, как вы можете, так у него будет более проработанный вид. Даже если у некоторых страниц одинаковая структура, заголовок и футер, вы в любом случае можете изменять отображение контента.

Давайте посмотрим, каким у нас получится образец страницы.

Во-первых я сделал копию PSD-файла домашней страницы и изменил ее имя на "**-Page.psd**". Далее мне необходимо удалить весь контент, который указывает на то, что это главная страница.

Спасибо папкам, которые мы создали в первом файле. Теперь я могу очень просто найти слои, которые мне нужно удалить. Я оставлю только папки **"\* Trash"**, **"// HEADER"**, **"// INTRO"**, **"// CTA"**, **"// FOOTER"** and **"// MAIN BG"**. Я так же могу удалить большинство горизонтальных линий, т.к. они мне больше не нужны.

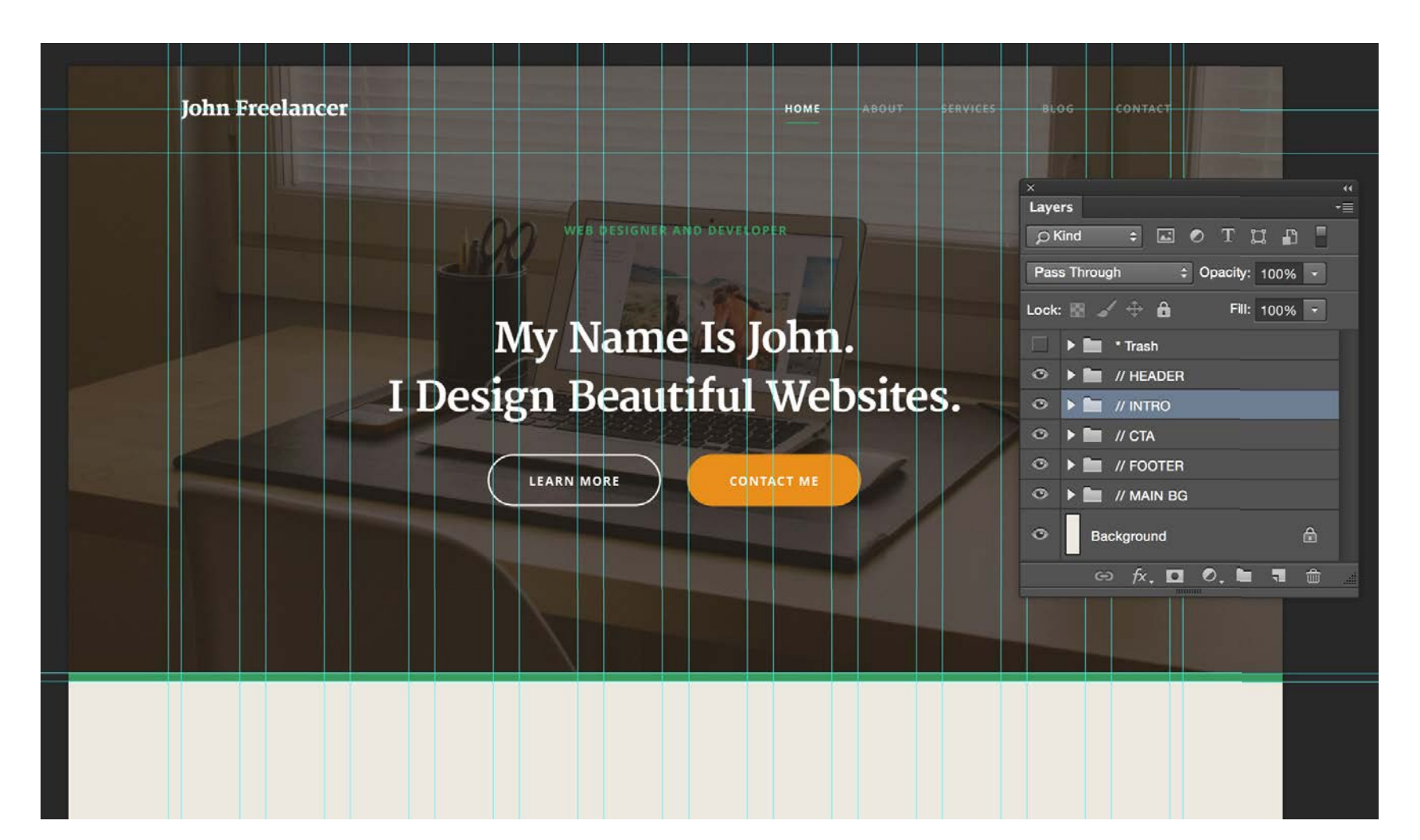

Так у меня остается отличная заготовка для страницы "о проекте". Я начал с переработки введения. Мне нужно сделать заголовок гораздо меньше, так что оставляю только заголовок страницы.

Я позиционирую заголовок на расстоянии 50 пикселей от навигации и области с логотипом и добавляю пробел в 100 пикселей перед ним. Я уменьшаю размер заднего фона так, чтобы он начал подходить под новые размеры. Из-за того, что я использую clipping mask, мне ничего не нужно делать с фото. Оно автоматически обрежется до размера заднего фона.

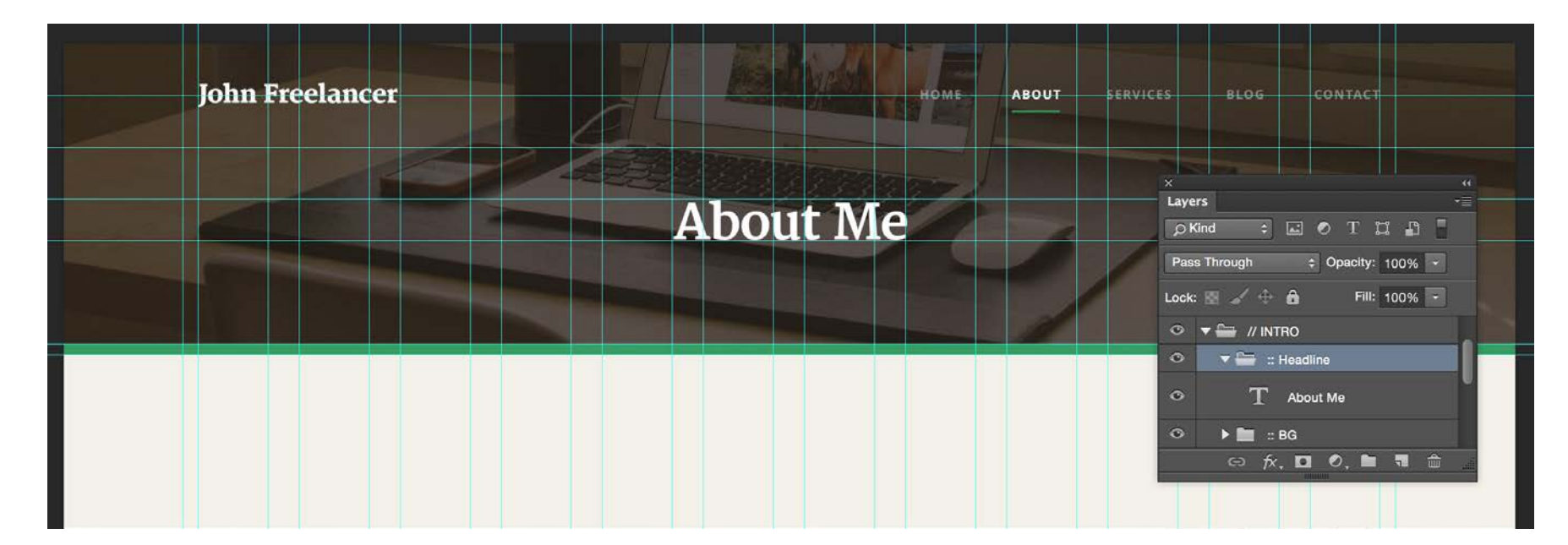

#### **Шаг 2**

Чтобы разработать область контента на странице я, конечно же, использую структуру в стиле решетки. Это позволяет мне распределить контент по всей ширине страницы и при этом поддерживать оригинальную структуру.

Я начну с перемещения контента "о проекте" из раздела домашней страницы и добавления его в папку "**//MAIN CONTENT**". Я добавлю две кнопки прямо под изображением профиля и расширю копию некоторыми примерами подзаголовков (**Heading 3**) и текста. Это все, что мне нужно на странице "о проекте". Самая важная вещь тут, это структура и мысль о том, как будут выглядеть мои страницы.

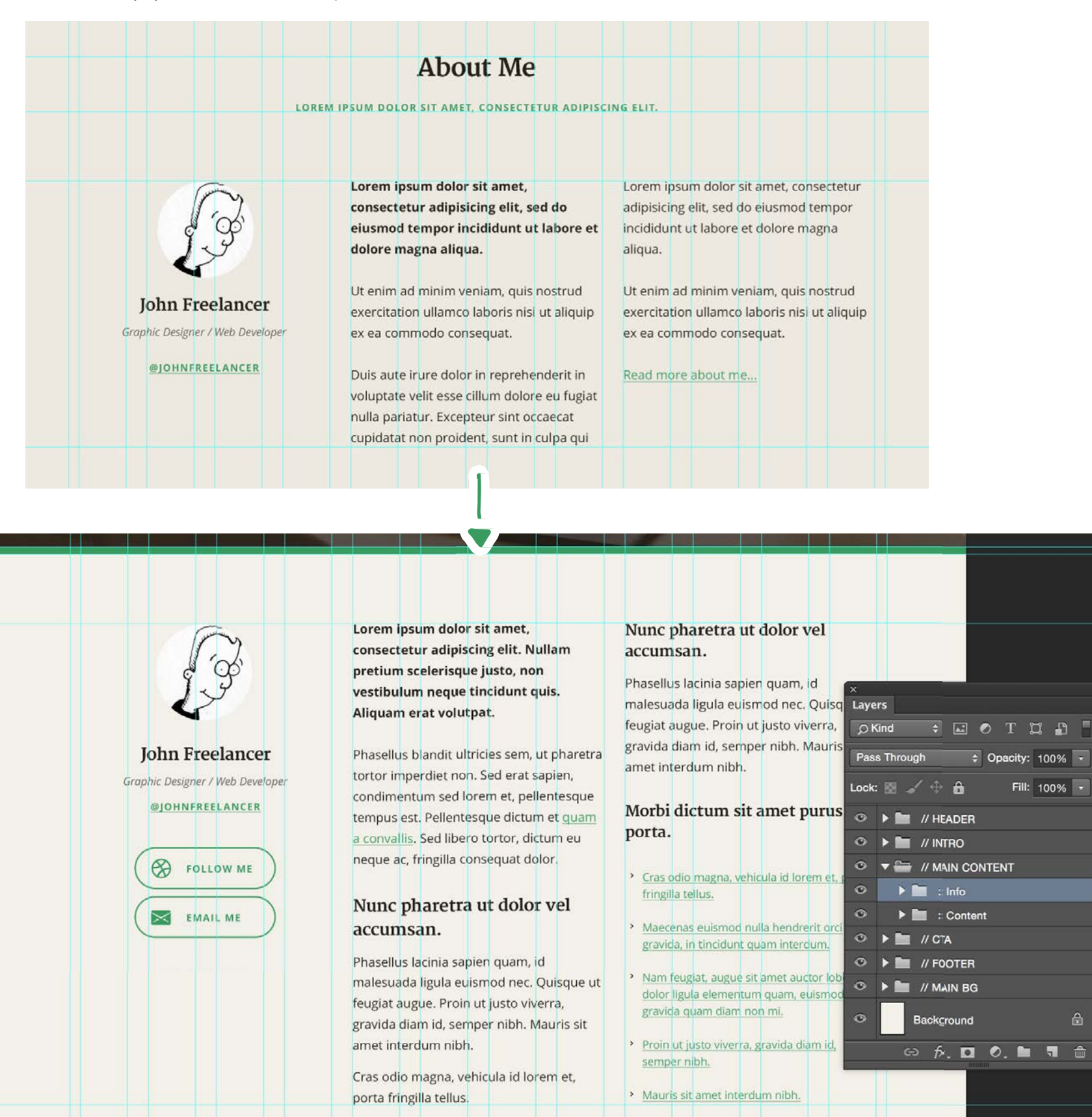

*The Essential Web Design Handbook* **188**

Если бы это была страница сервисов, я бы поместил текст описания сервиса в две колонки с правой стороны и иконку сервиса с кнопками на левой стороне. Вы можете представить, как этот шаблон поможет мне использовать ту же самую структуру для всех остальных страниц.

#### **Шаг 3**

В последнем шаге, я выберу всю область контента с баннером призыва действия и футером с домашней страницы. Эти части уже разработаны, мне надо просто передвинуть эти элементы. Вот так выглядит дизайн финальной страницы:

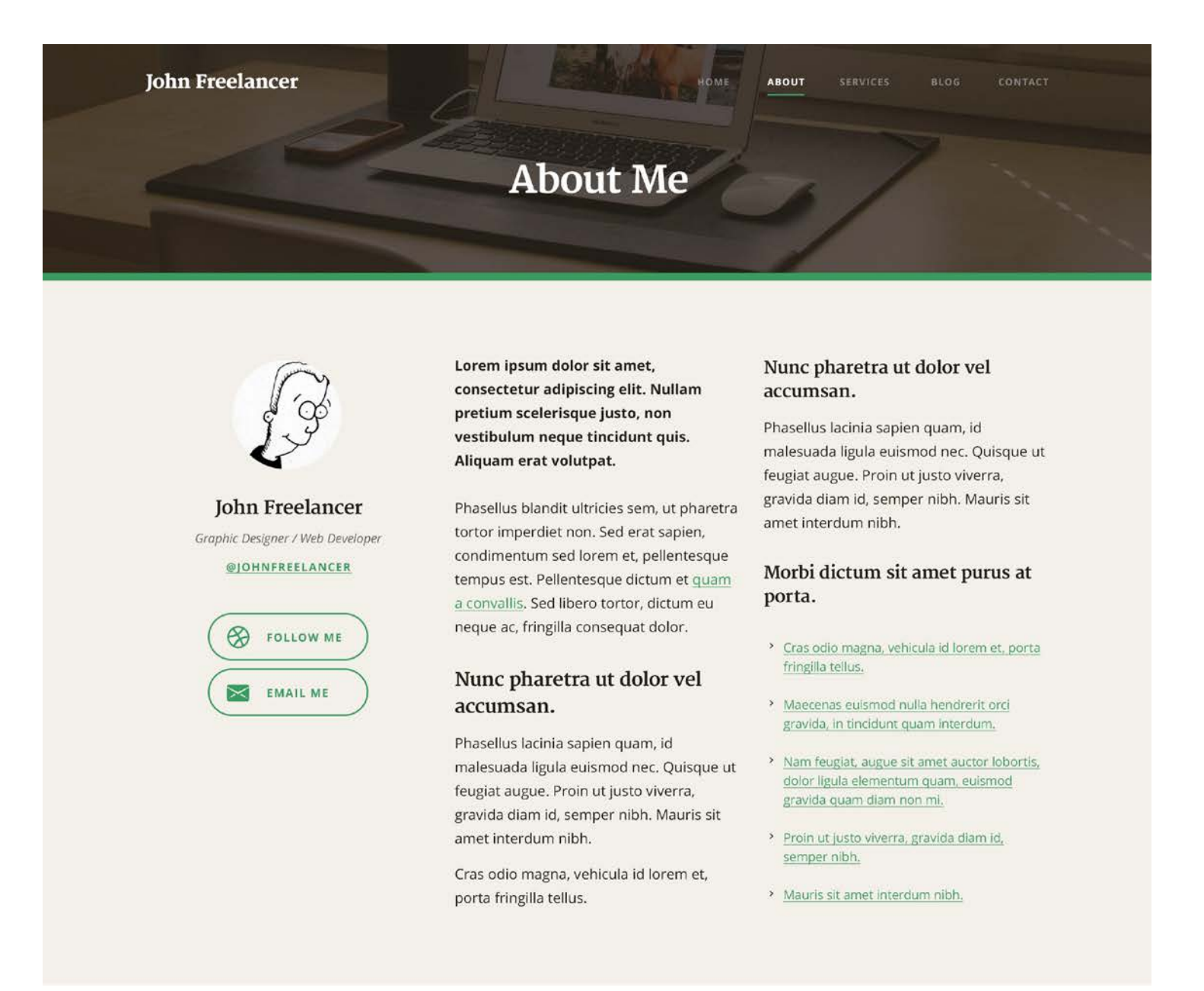

### **Get in Touch**

LOREM IPSUM DOLOR SIT AMET, CONSECTETUR ADIPISCING ELIT.

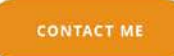

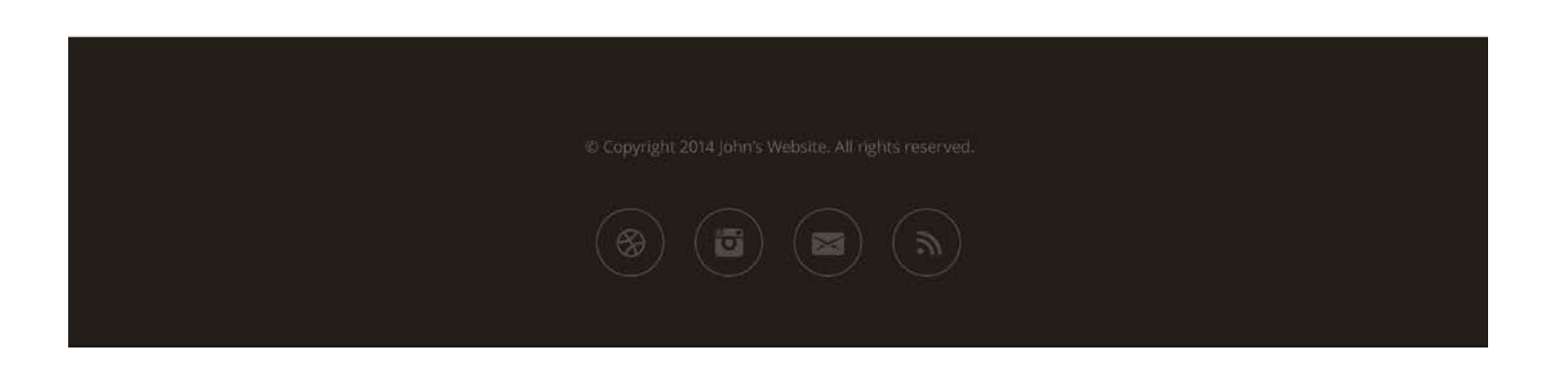

Это было просто! Постарайтесь разработать как можно больше страницы в вашем проекте. Вы можете делать все это в одном файле и просто изменить имя папки "**// MAIN CONTENT**" на "**// CONTENT - ABOUT**" или "**// CONTENT - SERVICE**" и т.д.

Давайте перейдем к последнему шагу нашего проекта и разработаем дизайн для блога. Я покажу вам, как я соединю вместе страницу блога и статью блога.

### **Разрабатываем страницы блога Проект**

Каждому блогу нужен макет как минимум двух страниц: страницы с архивами и стандартное сообщение. Давайте начнем со страницы архивов, которая представляет из себя страницу со списком статей блога, включая их заголовки, отрывки и ссылки на "прочитать подробнее".

Конечно же, наш дизайн будет базироваться на прототипе, который мы уже создали. Так что у меня есть распечатанный прототип страницы блога в качестве стартовой точки. Я так же сделал копию PSD-файла только что разработанной странице "о проекте" и назвал ее "**ProjectName-Blog.psd**". Страница о проекте и страница блога имеют много общего, когда дело касается разметки, так что есть смысл использовать страницу "о проекте" в качестве шаблона.

#### **Шаг 1**

Я открыл новый PSD-файл и сначала я удалил все слои из папки "**// MAIN CONTENT**". Затем я изменил заголовок страницы на "My Blog" и так же изменил выбранный пункт в навигации.

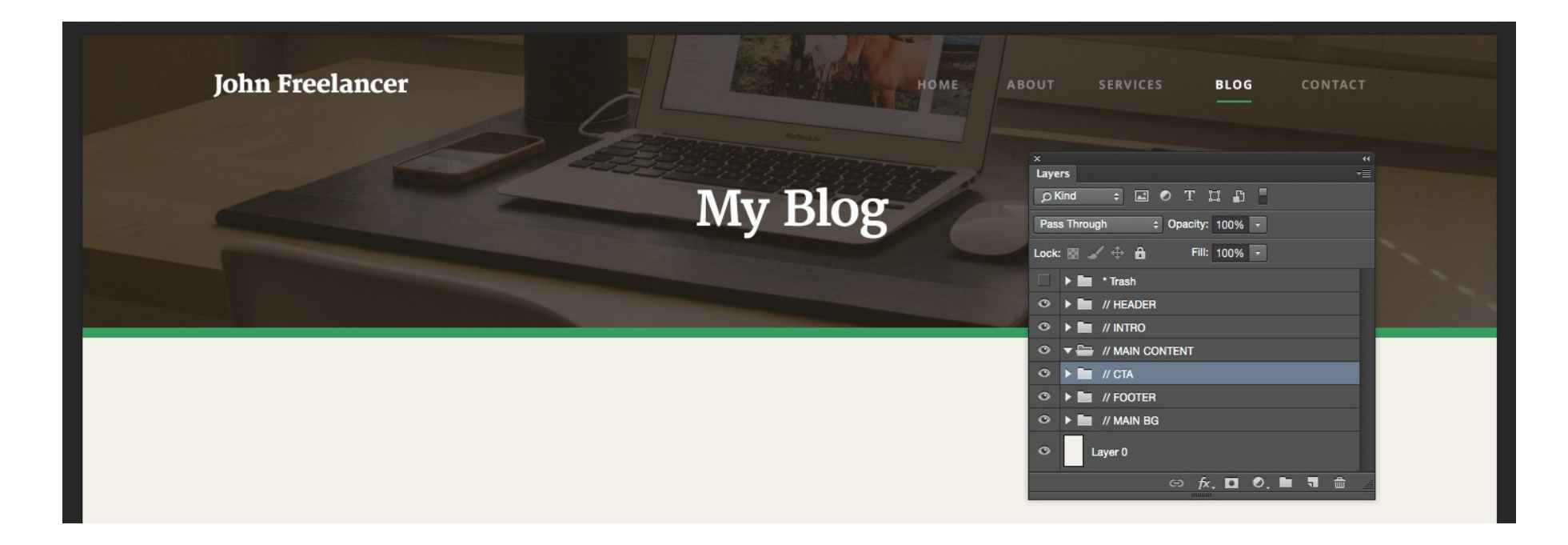

Теперь я могу включить направляющие и добавить новую направляющую на расстоянии 100 пикселей от зеленой полоски. Тут будет начинаться контент моей страницы.

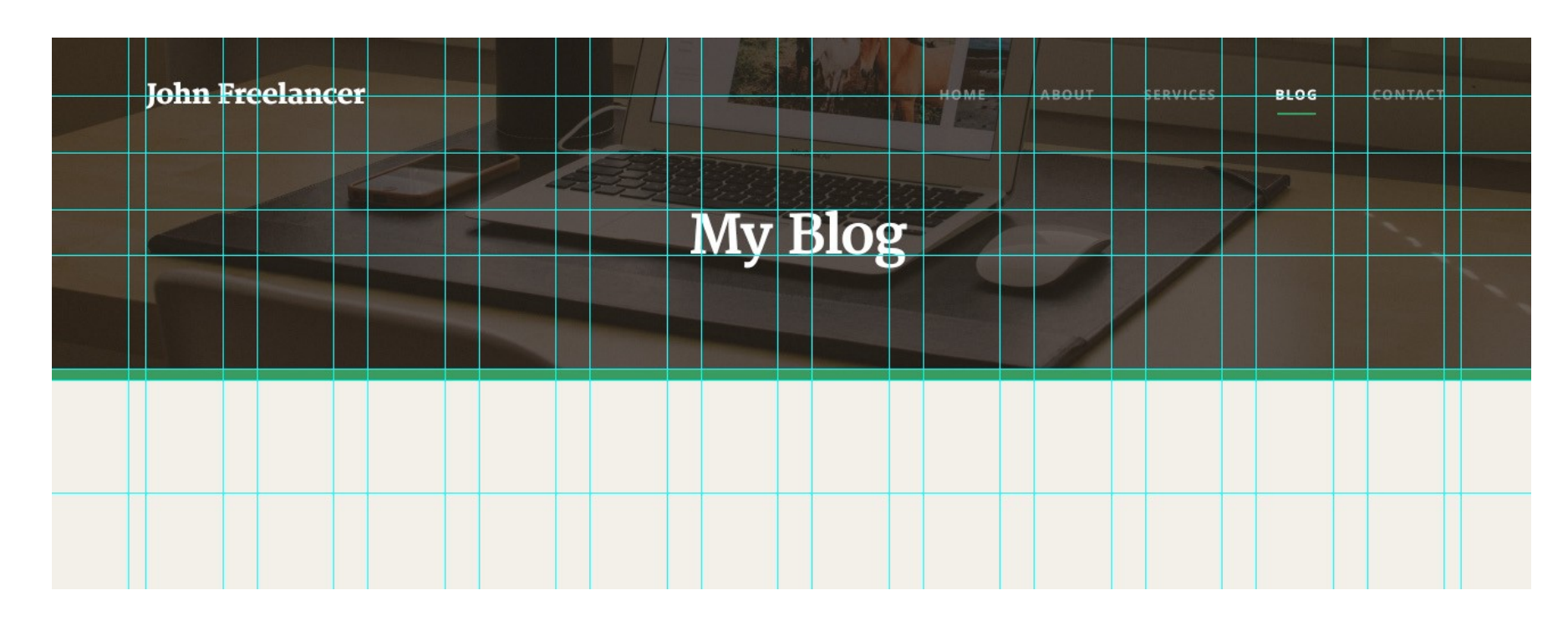

Все так просто. Теперь шаблон новой страницы готов к наполнению. Мы займемся этим через пару минут.

### **Шаг 2**

Во-первых, я разрабатываю образец сообщения блога в разделе с основным контентом. Мне необходимо будет использовать 8 колонок от левого края, так что у меня остается еще 4 колонки для сайдбара и пробела с правой стороны.

Я нарисовал прямоугольник для того, чтобы отметить сообщение блога и добавил пробел в 50 пикселей под ним.

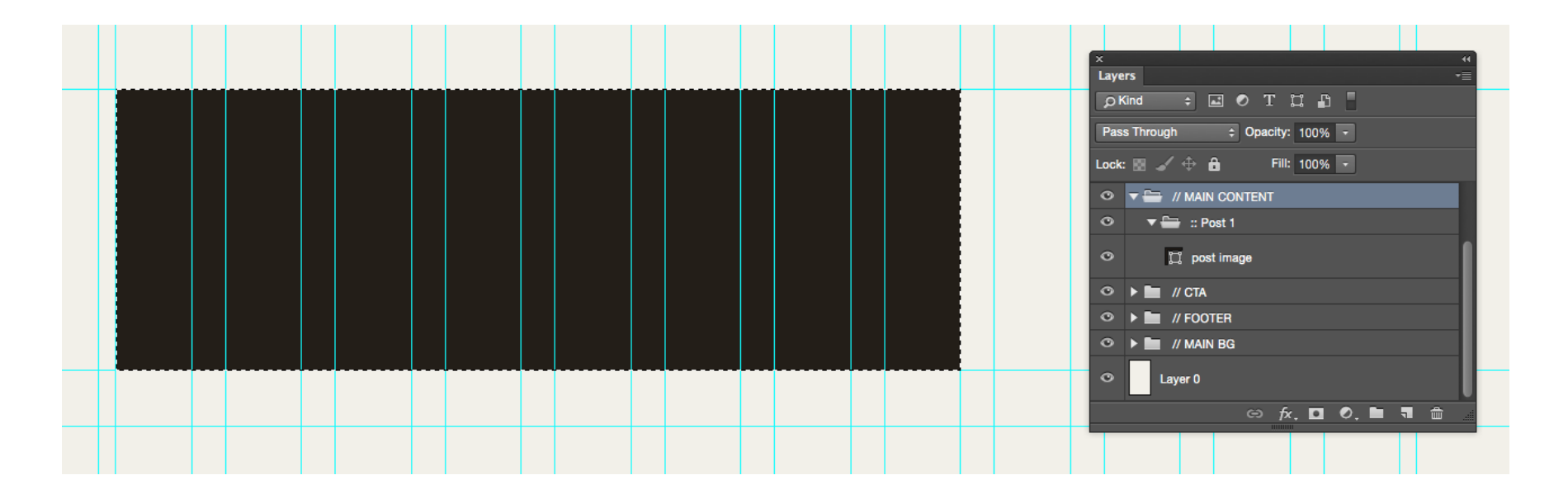

Я использую прямоугольник в качестве заглушки для фотографии сообщения, используя clipping mask. Далее я добавляю заголовок сообщения (**Heading 2**), образец отрывка параграфа и кнопку "**Continue Reading**". Я использую пробел в 50 пикселей перед и после параграфа и затем 100 пикселей сразу после кнопки, чтобы добавить направляющую в том месте, где должно начаться сообщение.

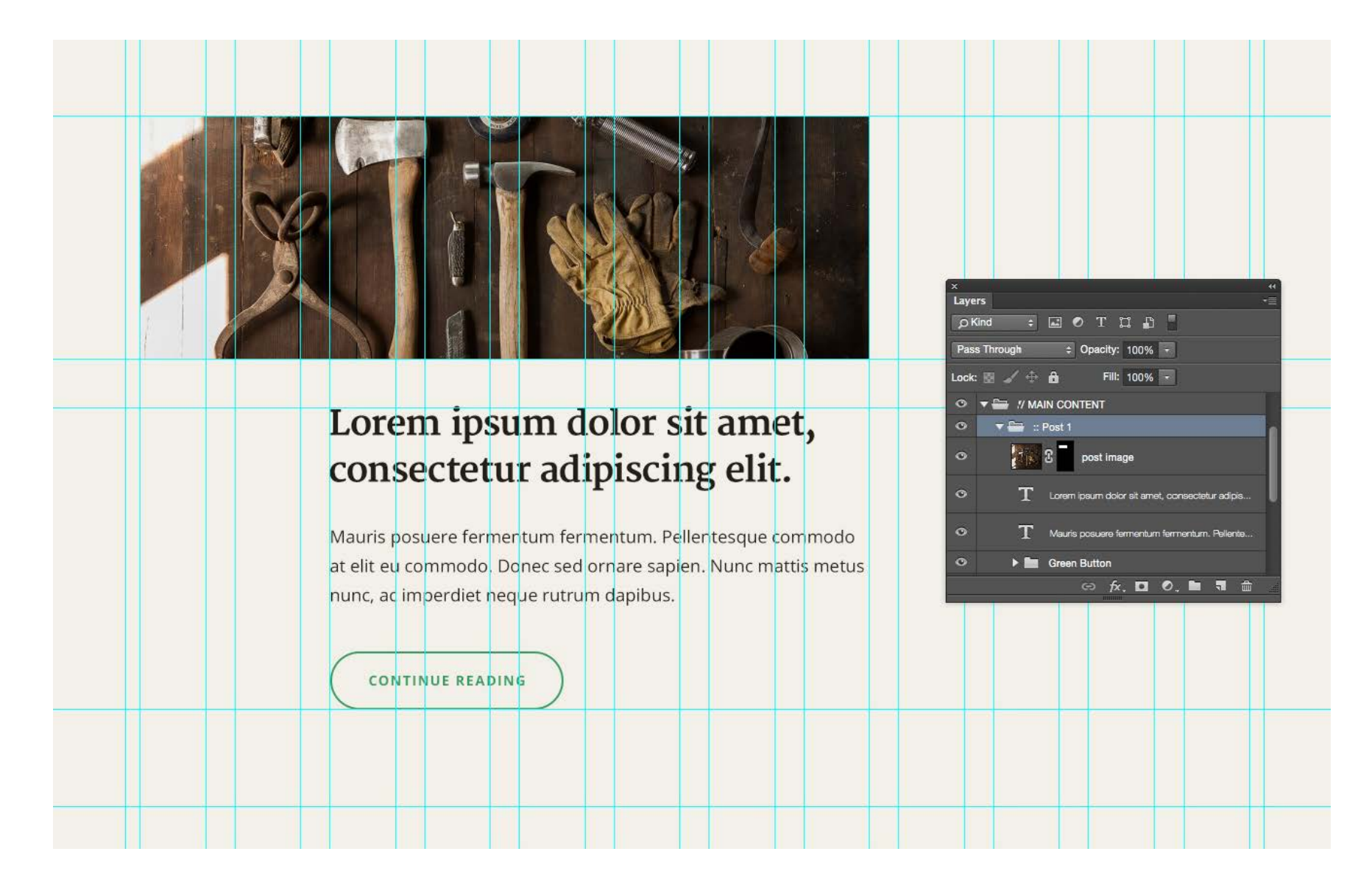

Вы можете видеть, что я оставил две первые колонки пустыми. В этом месте я добавлю информацию о сообщении.

Я хочу показать, кто автор данного сообщения и дату публикации. Я сделал эту информацию очень простой для восприятия и воспользовался только типографией. У меня нет никаких хороших стилей параграфов на данный момент для этих элементов, так что я создам новые.

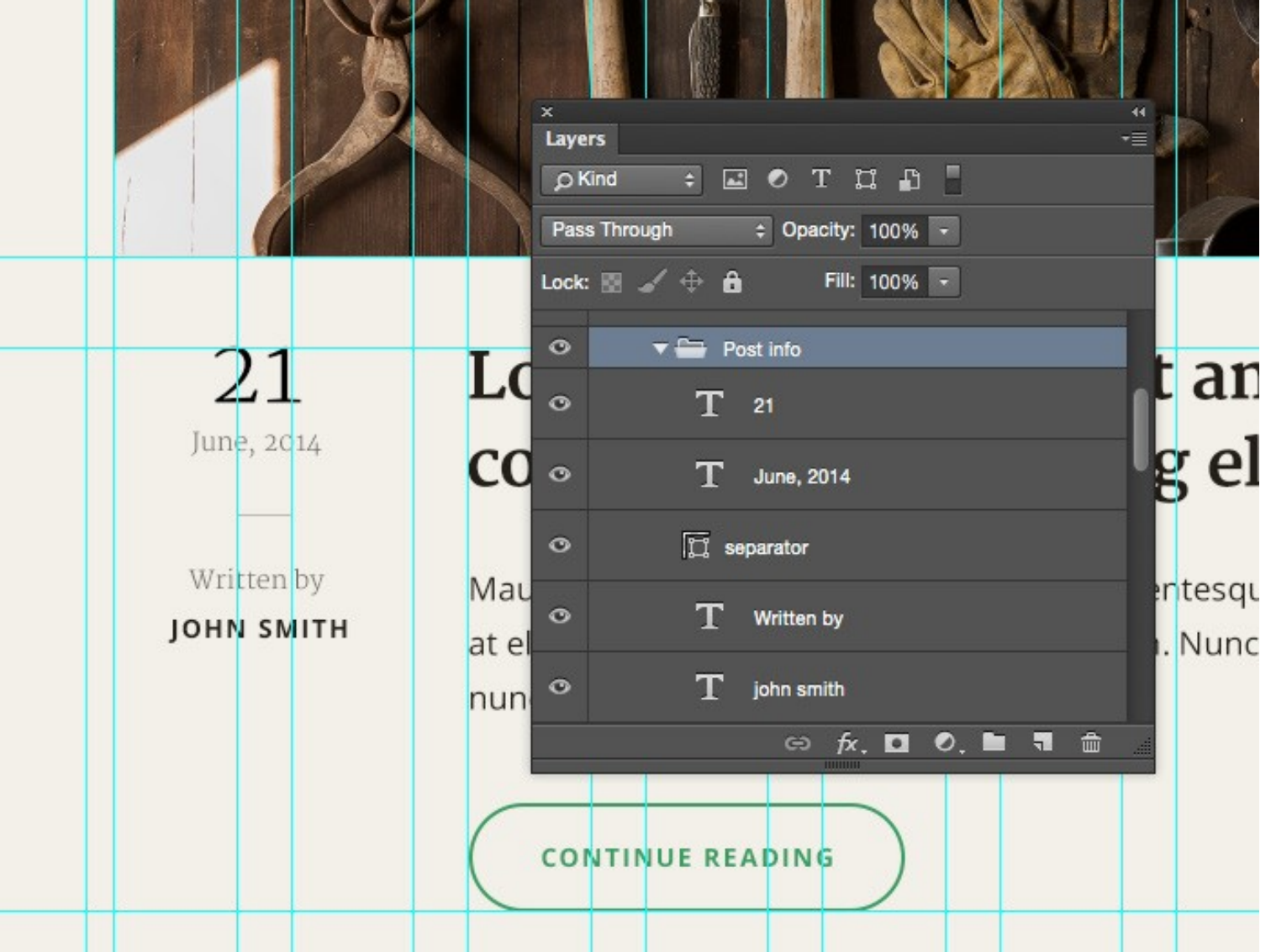

Заметьте, что я до сих пор использую мои основные шрифты: Merriweather и Open Sans. Я применял только различные цвета и размеры для того, чтобы они выглядели по-другому. Я центрировал всю информацию и поместил ее в середину, в колонку из двух решеток. Вы можете увидеть мое финальное сообщение блога справа.

Для того, чтобы закончить этот шаг, мне нужно добавить хотя бы еще одно сообщение. Так я покажу, как должны выглядеть несколько сообщений на странице. Я дублирую всю папку ":: Post 1" и называю ее ":: Post 2". Я заменил изображение и расположил его на 100 пикселей ниже первого сообщения. Я так же добавил направляющую на расстоянии 100 пикселей после второго сообщения..

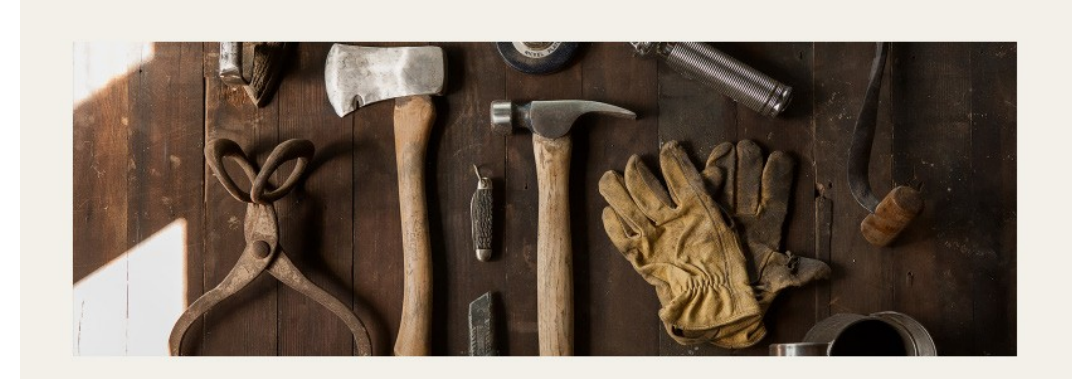

21 June, 2014

### Lorem ipsum dolor sit amet, consectetur adipiscing elit.

Written by JOHN SMITH

Mauris posuere fermentum fermentum. Pellentesque commodo at elit eu commodo. Donec sed ornare sapien. Nunc mattis metus nunc, ac imperdiet neque rutrum dapibus.

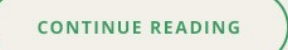

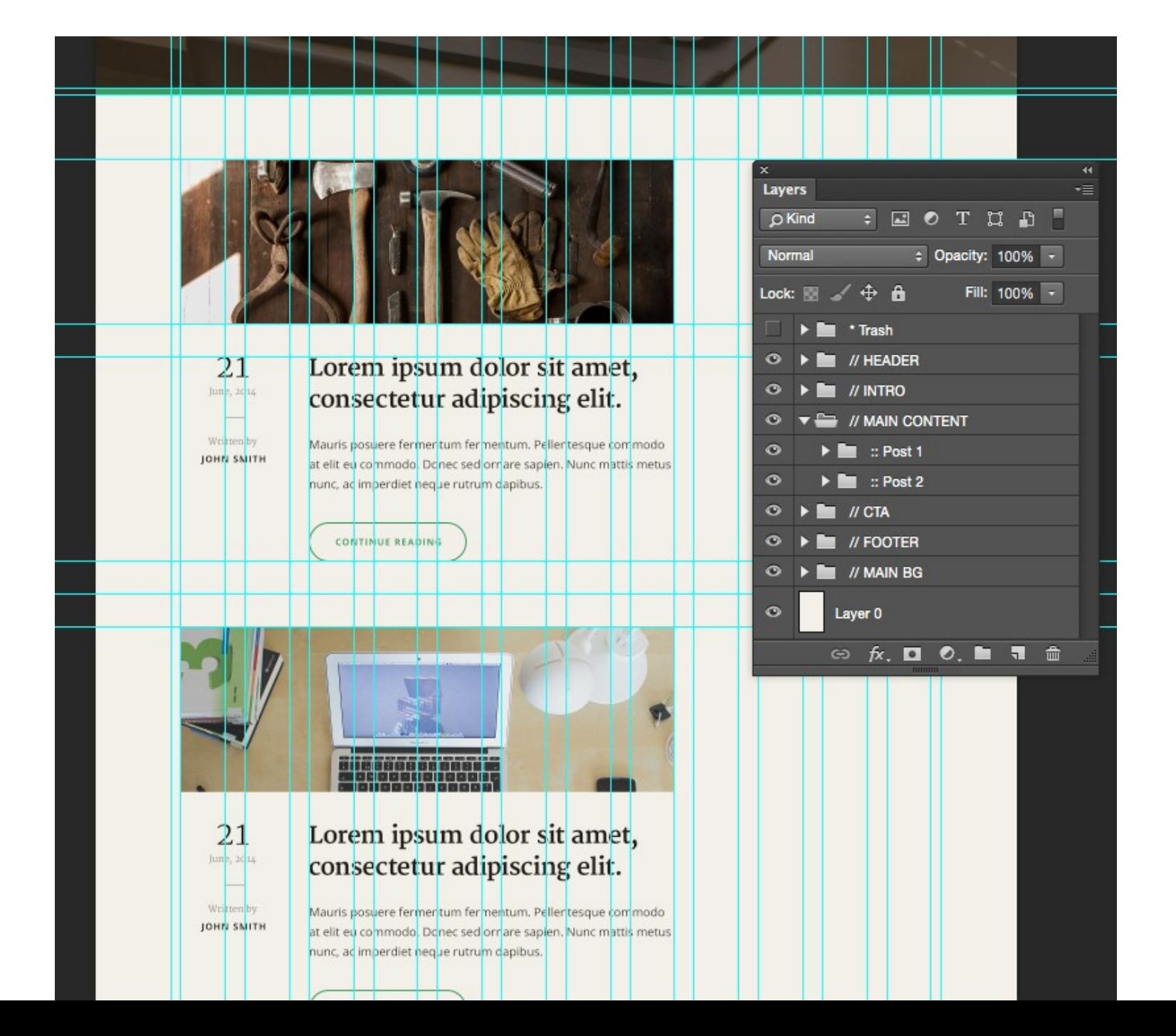

Последний элемент, который мне нужно добавить - это номера страниц. Они позволят нам переходить на различные страницы блога. Это простой текстовый элемент с одной активной страницей в качестве примера.

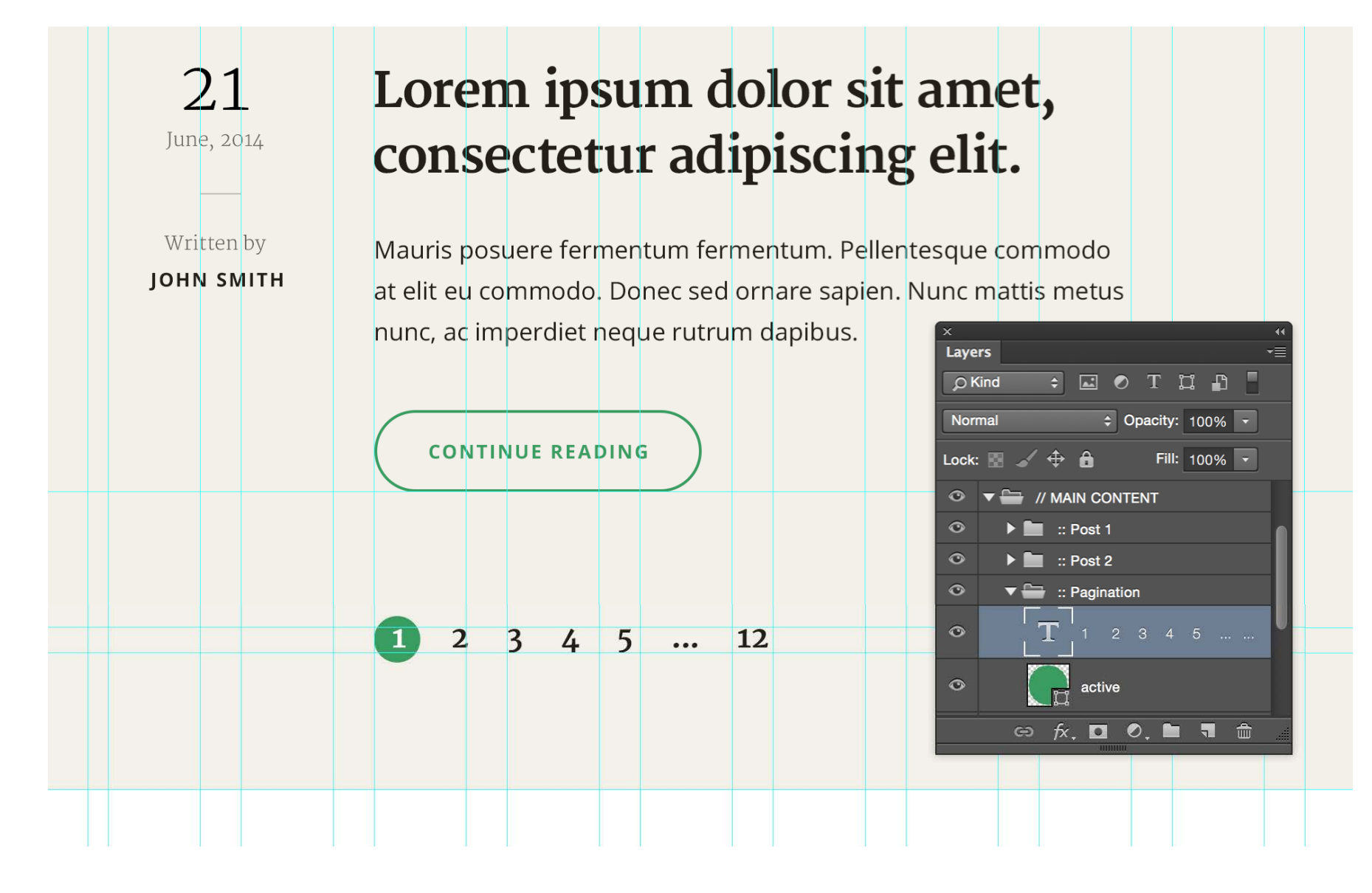

Есть еще один пробел в 100 пикселей сразу после номеров страниц и это то место, где кончается область контента моей страницы и начинается раздел призыва к действию. Давайте перейдем к последнему элементу страницы блога, к сайдбару.

**Шаг 3**

Как я упоминал ранее, я зарезервировал 4 колонки с правой стороны для сайдбара. Я хочу, чтобы у меня был небольшой пробел между сайдбаром и областью основного контента, так что я оставлю одну из колонок пустой и воспользуюсь тремя колонками для виджета сайдбара.

Я начал с виджета "Email Newsletter". Это самый выделяющийся виджет в сайдбаре так что я помещу его на самый верх и буду использовать белый цвет в качестве заднего фона.

Он будет отлично выделяться, находясь поверх желтокоричневого заднего фона, который я использую на странице.

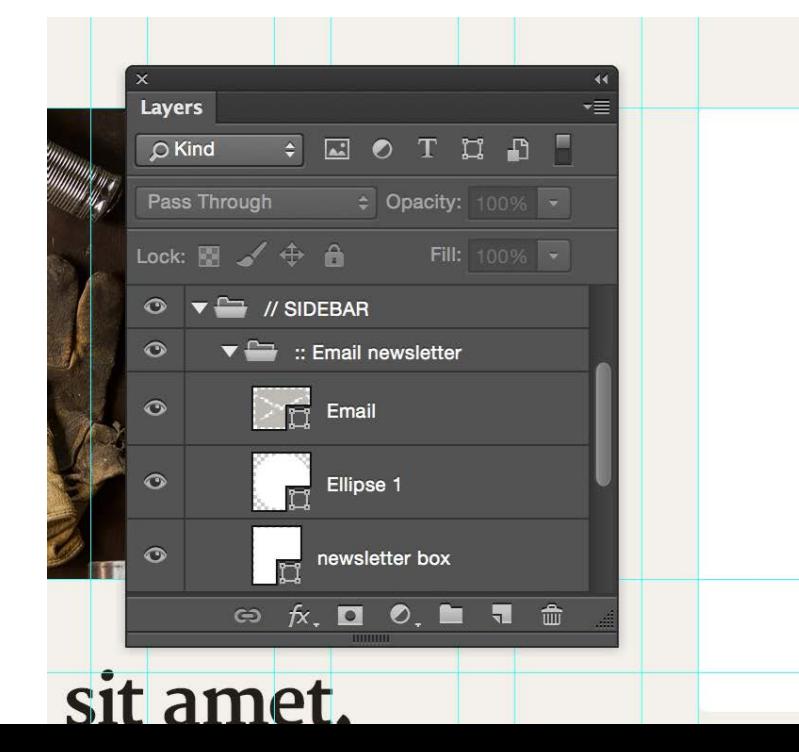

Далее я добавляю заголовок виджета (**Heading 4**), поле ввода email, и большую оранжевую кнопку "Sign Up". Вот так выглядит моя форма подписки по e-mail:

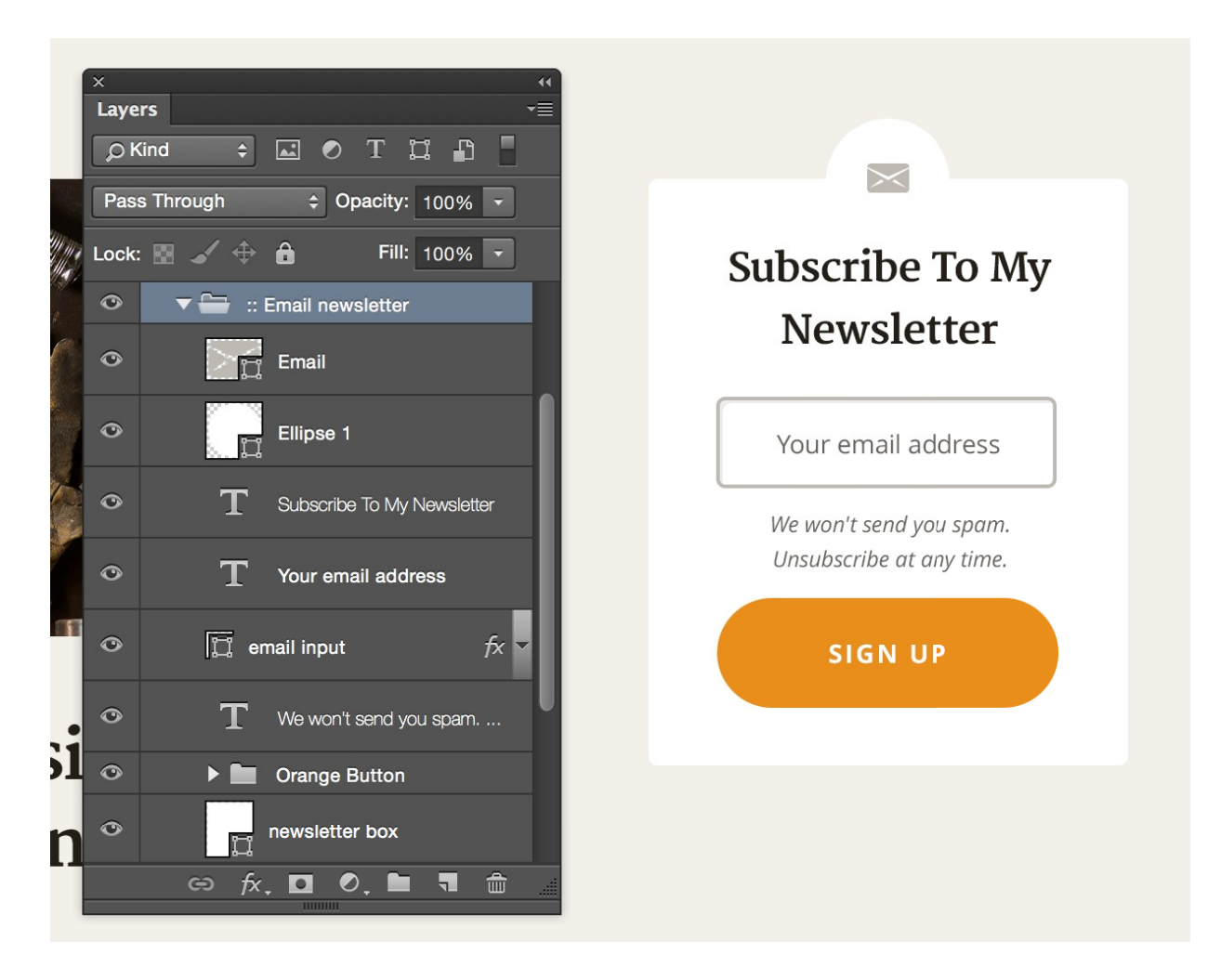

В дополнение я разработал простой тестовый виджет, который представляет из себя только заголовок (**Heading 5**) и несколько параграфов (**Small Paragraph**).

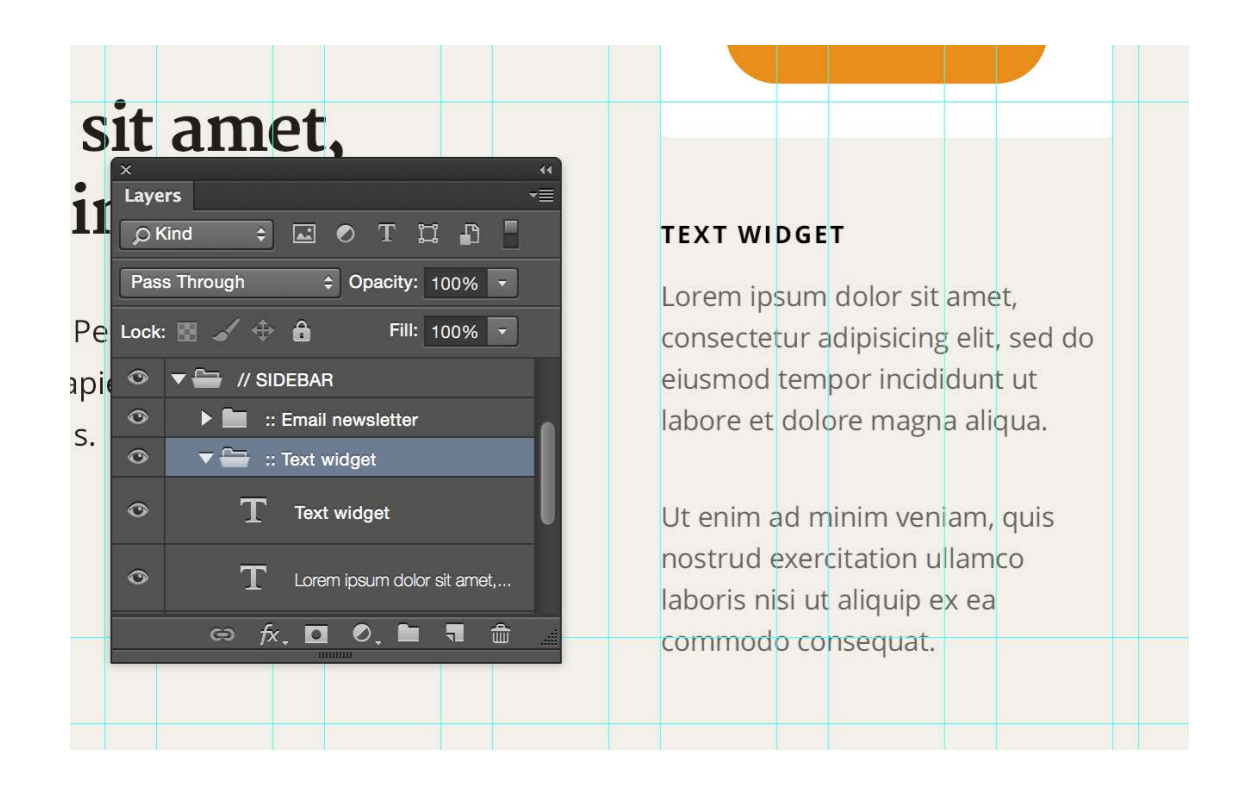

Конечно же, вы можете пойти дальше и разработать несколько виджетов для сайдбара, если вы считаете, что они вам нужны. У многих виджетов сайд-баров очень похожий дизайн и если у вас есть заголовок и несколько образцов элементов, веб-разработчикам будет очень просто понять то, как могут выглядеть остальные виджеты.

#### **Вот моя окончательная страница блога:**

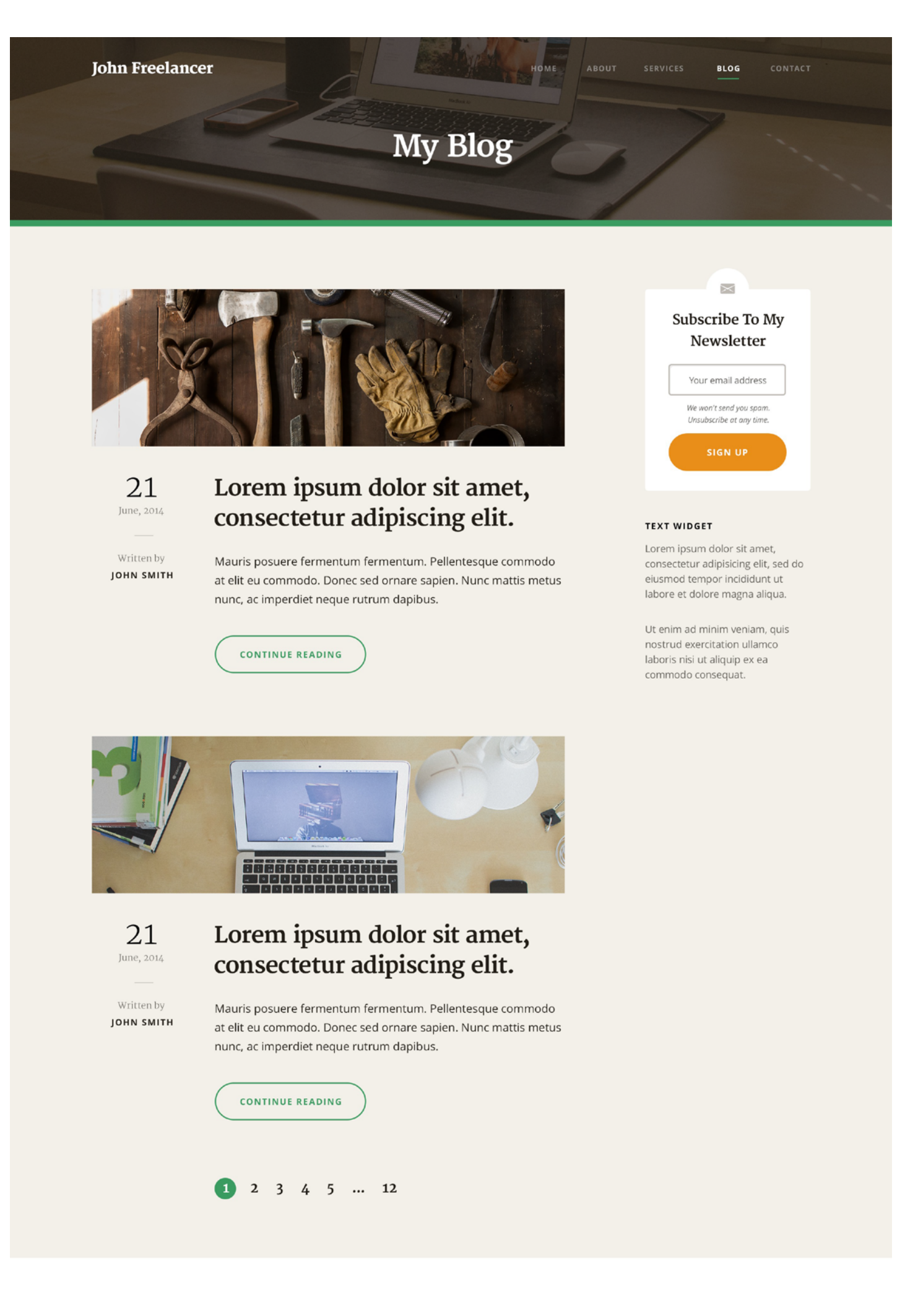

### **Get in Touch**

LOREM IPSUM DOLOR SIT AMET, CONSECTETUR ADIPISCING ELIT.

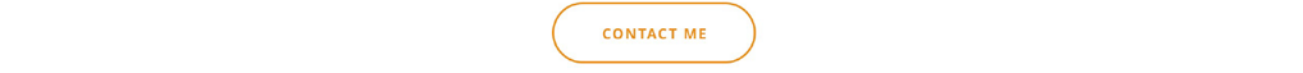

**Шаг 4**

Это последний шаг в данной главе: дизайн макета сообщения блога. Я начаю с дублирования PSD-файла и называю его "**ProjectName-Blog-Post.psd**". Мое сообщение блога будет довольно похожим на страницу блога, за исключением большего введения в верху.

Чтобы достигнуть этого, я копирую весь раздел "**// INTRO**" с домашней страницы. Заметьте, как просто можно работать с отдельными частями дизайна на странице. Спасибо хорошоорганизованному PSD-файлу. Если бы у меня был беспорядок в файлах, то мне было бы очень сложно найти необходимые слои.

Я изменил текст заголовка на название сообщения блога и удалил неиспользуемые слои.

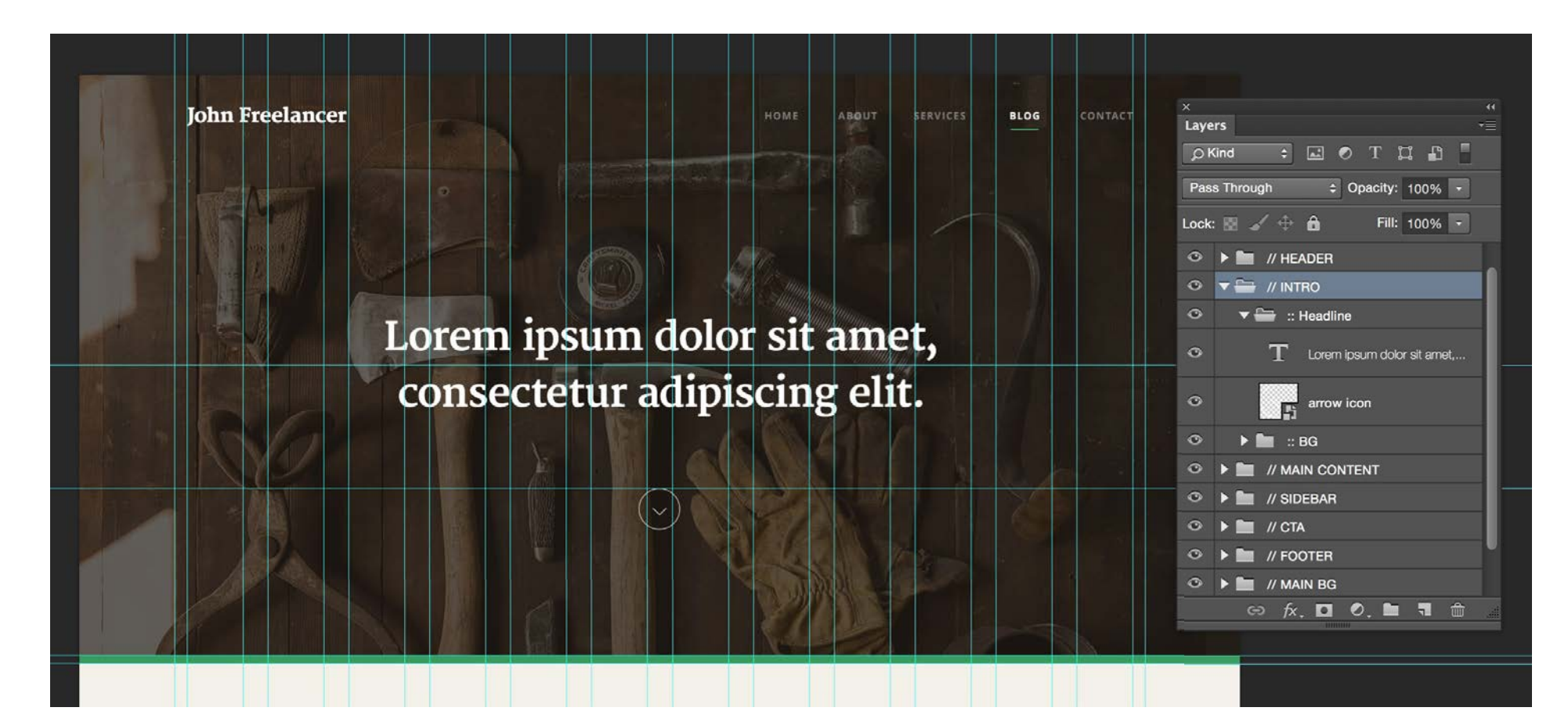

Фото на заднем плане теперь является изображением сообщения блога, эти придает отличный эффект. Я так же добавил иконку со стрелочкой перед заголовком. Эта иконка показывает направление, в котором должен двигаться пользователь, чтобы читать дальше.

Мне не нужно делать очень много изменений в разделе контента. Сайдбар остается таким же, как и был, я использую другие заголовки, образцы параграфов и цитаты. Все это показывает то, как должен выглядеть образец контента.

Вы так же можете видеть, что я добавил теги с левой стороны под именем автора. У меня есть немного места в этой колонке, так что это неплохое место для тегов.

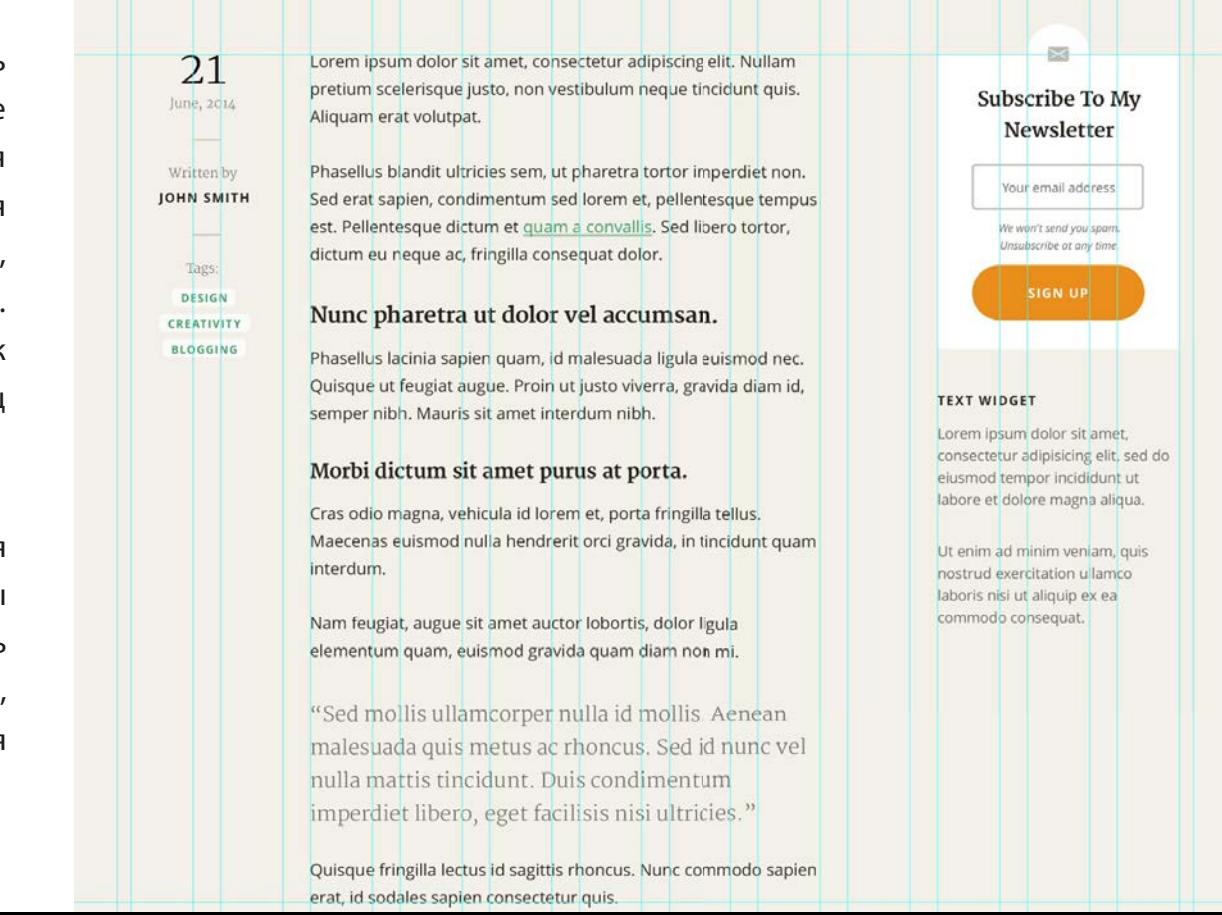

В конечном счете, у каждого сообщения блога должны быть комментарии. Я поместил комментарии на 100 пикселей ниже контента сообщения. Я начал с заголовка (**Heading 2**) и затем добавил образец блока комментариев. Внутри блока комментариев я использую стиль "**Small Paragraph**" для текста комментария и стиль "**Heading 4**" для имени автора комментариев.

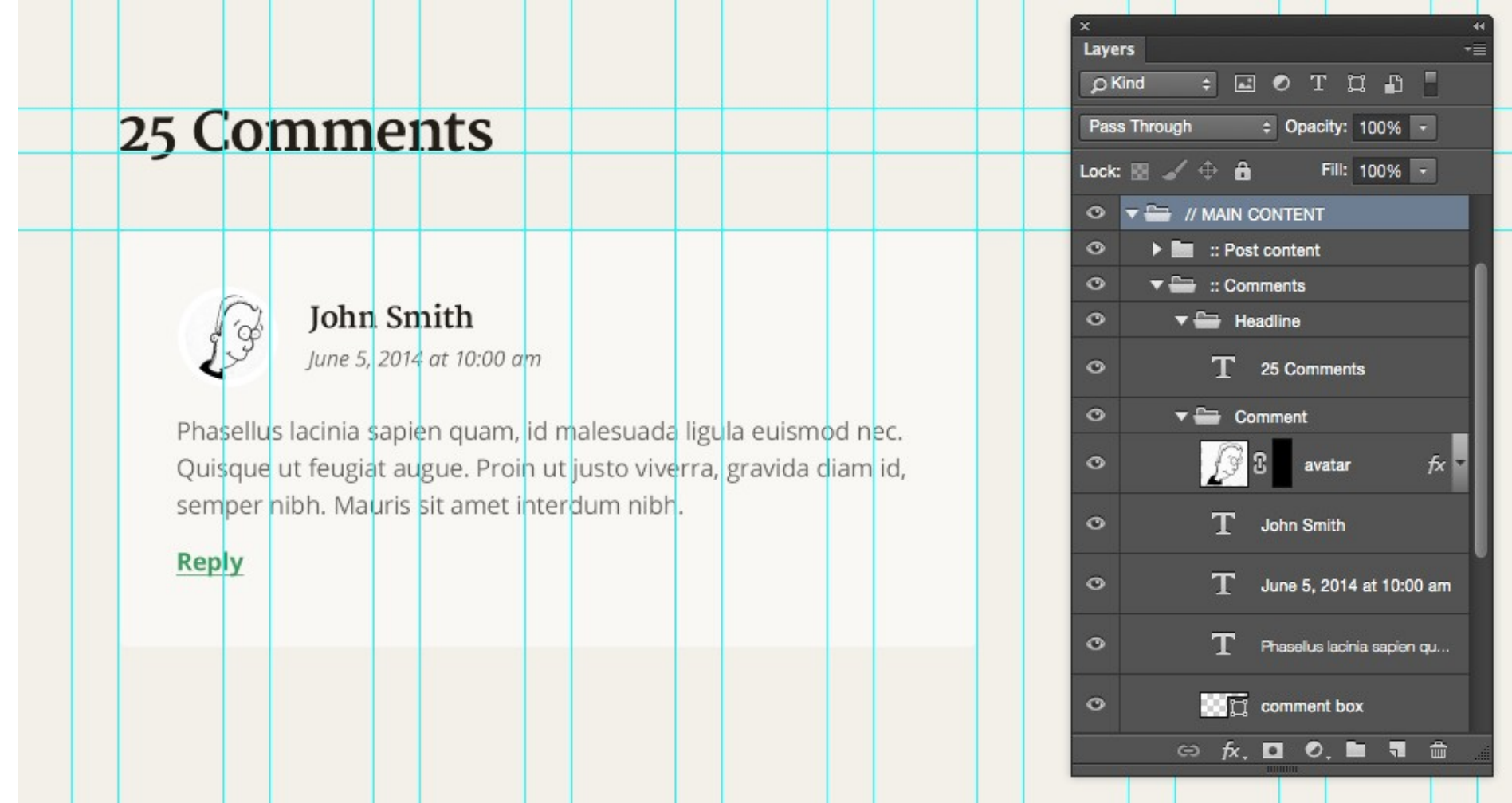

Далее я добавил несколько примеров комментариев и простую форму для добавления комментариев:

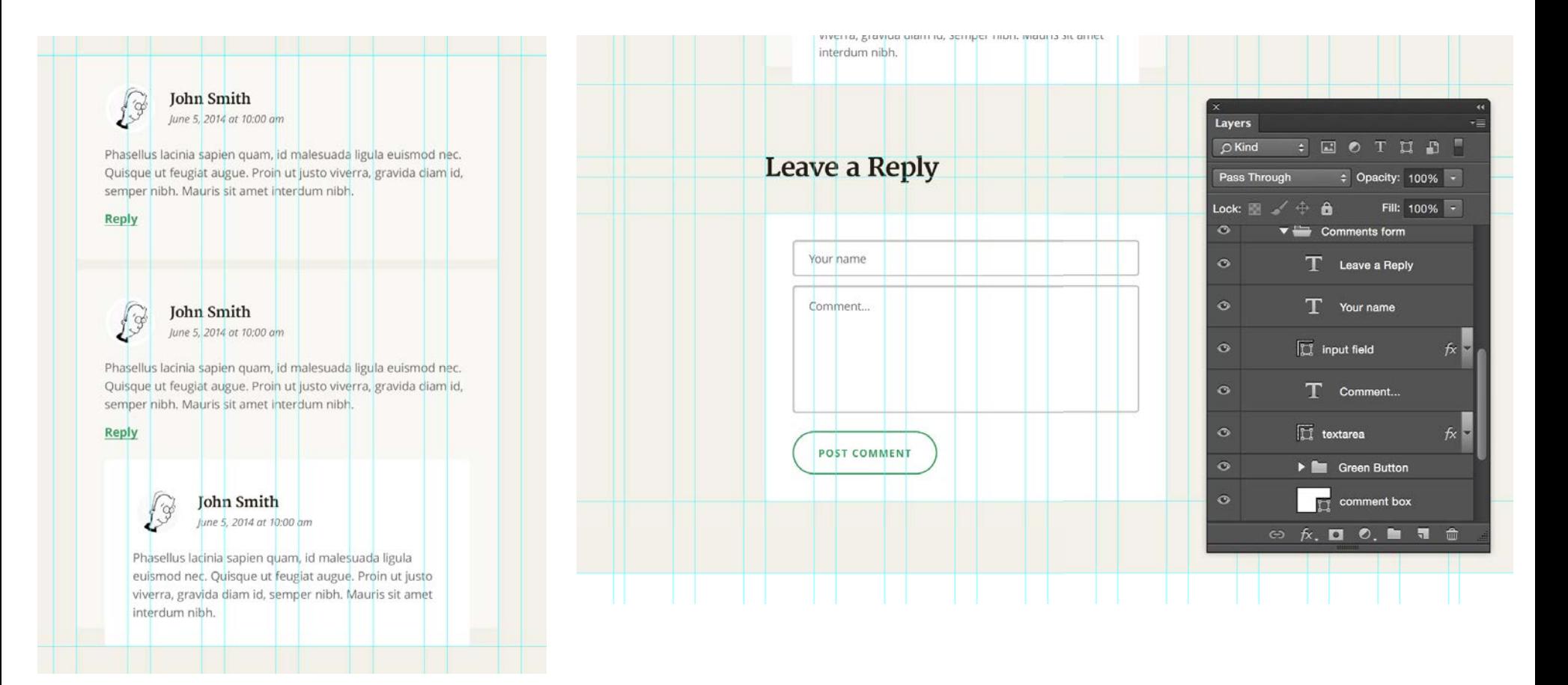

#### Вот так выглядит финальная страница с сообщение блога:

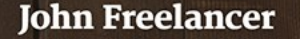

# Lorem ipsum dolor sit amet, consectetur adipiscing elit.

НОМЕ

ABOUT

**SERVICES** 

CONTACT

**BLOG** 

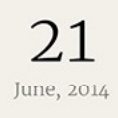

Written by **JOHN SMITH** 

DESIGN CREATIVITY **BLOGGING** 

Tags:

Lorem ipsum dolor sit amet, consectetur adipiscing elit. Nullam pretium scelerisque justo, non vestibulum neque tincidunt quis. Aliquam erat volutpat.

Phasellus blandit ultricies sem, ut pharetra tortor imperdiet non. Sed erat sapien, condimentum sed lorem et, pellentesque tempus est. Pellentesque dictum et quam a convallis. Sed libero tortor, dictum eu neque ac, fringilla consequat dolor.

#### Nunc pharetra ut dolor vel accumsan.

Phasellus lacinia sapien quam, id malesuada ligula euismod nec. Quisque ut feugiat augue. Proin ut justo viverra, gravida diam id, semper nibh. Mauris sit amet interdum nibh.

#### Morbi dictum sit amet purus at porta.

Cras odio magna, vehicula id lorem et, porta fringilla tellus. Maecenas euismod nulla hendrerit orci gravida, in tincidunt quam interdum.

Nam feugiat, augue sit amet auctor lobortis, dolor ligula elementum quam, euismod gravida quam diam non mi.

"Sed mollis ullamcorper nulla id mollis. Aenean malesuada quis metus ac rhoncus. Sed id nunc vel nulla mattis tincidunt. Duis condimentum imperdiet libero, eget facilisis nisi ultricies."

Quisque fringilla lectus id sagittis rhoncus. Nunc commodo sapien erat, id sodales sapien consectetur quis.

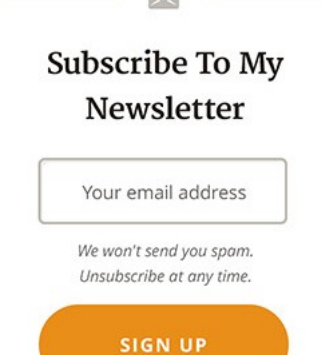

#### **TEXT WIDGET**

Lorem ipsum dolor sit amet, consectetur adipisicing elit, sed do eiusmod tempor incididunt ut labore et dolore magna aliqua.

Ut enim ad minim veniam, quis nostrud exercitation ullamco laboris nisi ut aliquip ex ea commodo consequat.

### 25 Comments

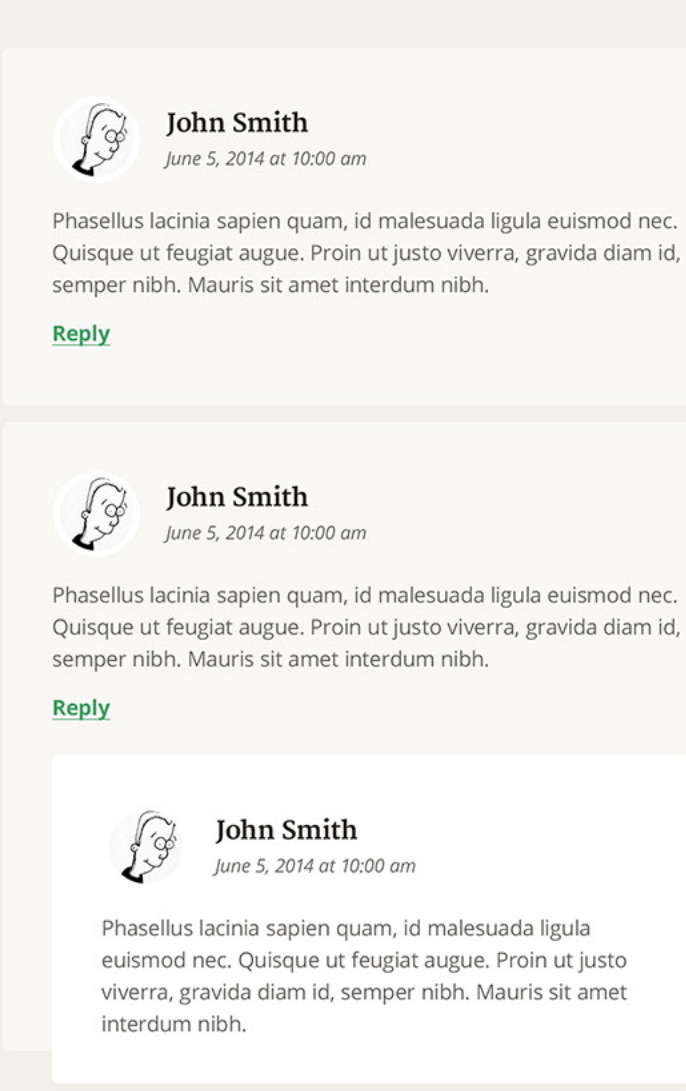

## Leave a Reply

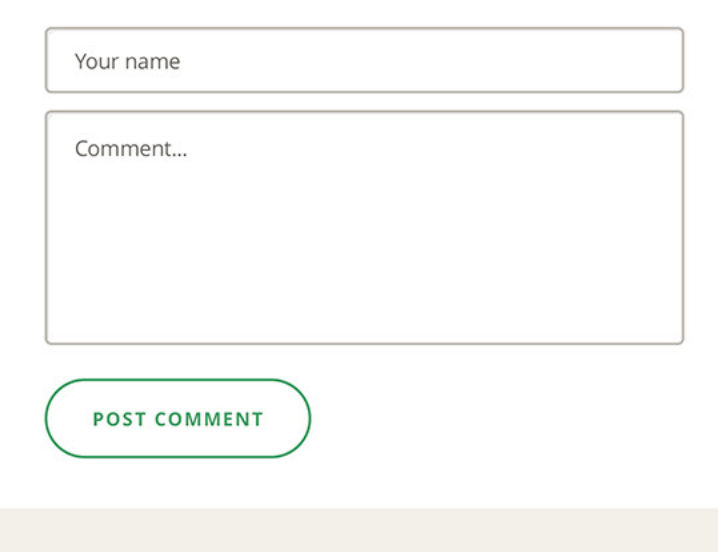

# **Get in Touch**

LOREM IPSUM DOLOR SIT AMET, CONSECTETUR ADIPISCING ELIT.

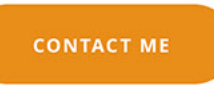

# **Поздравляю!**

### Вы только что закончили книгу Основы Web-Дизайна. Руководство.

Это был довольно долгий процесс, но оно того стоило! Если вы до сих пор не начали работать над своим собственным проектом, то я настоятельно рекомендую вам начать. Вы можете научиться разработке дизайна, только если будете практиковаться.

Проект, который я описывал, целенаправленно является одним из самых простых, но вы можете быть гораздо более креативными и попробовать более продвинутые дизайнерские техники. Вы можете вернуться к этому руководству для того, чтобы почерпнуть вдохновение и взглянуть на мои шаги на каждом этапе проекта.

Если вы приобрели книгу со всеми файлами дизайна, то вы так же можете исследовать их и разобрать мою работу изнутри. Если у вас до сих пор нет дизайнерских файлов, то вы всегда можете зайти в [Designers](http://rafaltomal.com/designers-area) Area на моем веб-сайте и дополнительно загрузить их оттуда.

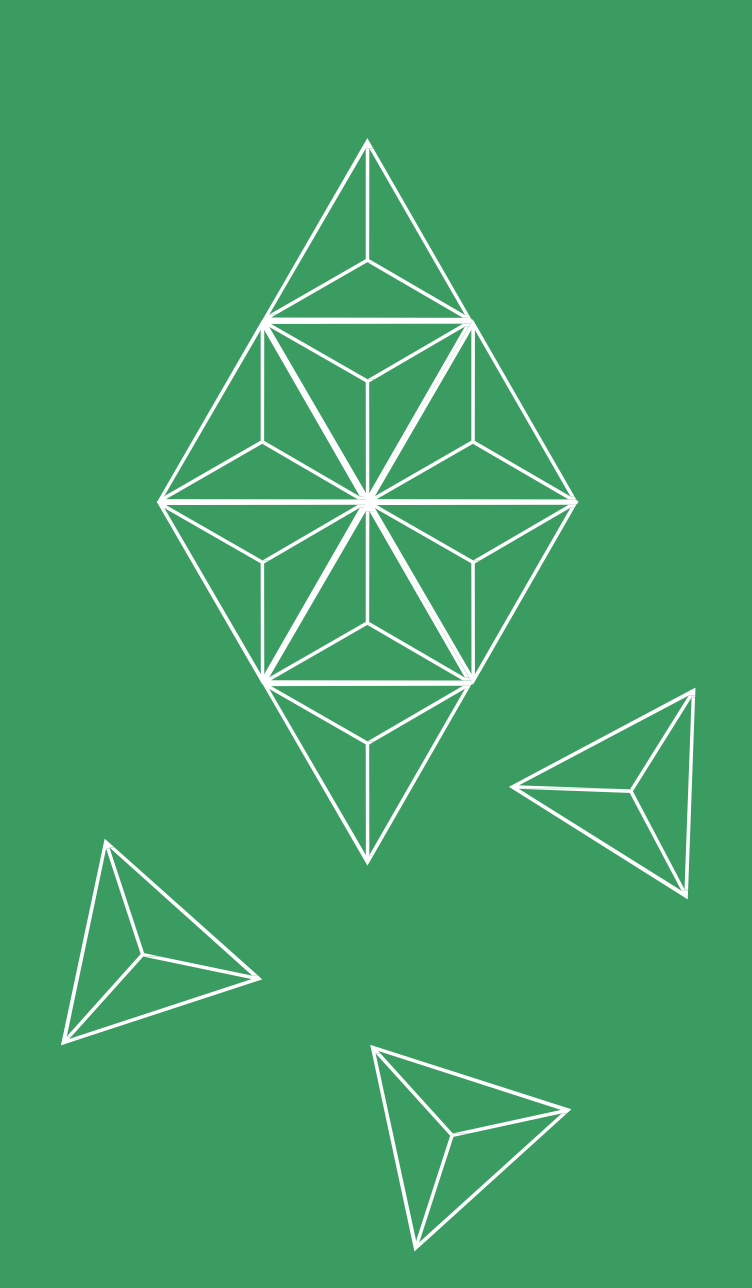

# Ресурсы и Дополнительная Литература

**ГЛАВА** 9

# **Вы сделали это!**

Вот оно. Это последняя глава данной книги. Если вы прошли через все шаги создания дизайна и создали свои собственные наброски, прототипы, руководство по типографическим стилям, цветовую схему и даже разработали макет страницы, то я уверен, что теперь вы гораздо лучшие дизайнеры, чем большинство самопровозглашенных дизайнеров на рынке.

Конечно же, то, чему вы научились в книге это всего лишь основы веб-дизайна. Именно поэтому я и назвал эту книгу: "*Основы Web-Дизайна. Руководство*". Дизайн является огромной темой и скорей всего его невозможно описать в одной книге.

Каждая глава этой книги была бы абсолютно отдельной публикацией полной информации, теорий, примеров и лучших практик. Кстати, существуют сотни книг о типографии, макетах и цветах. Самое прекрасное то, что вам не нужно знать абсолютно все (и никто не должен!).

Так или иначе, я бы хотел бы, чтобы вы расширяли свои знания и учились чему-то новому в любой доступный момент. Самый лучший способ обучения - это практика. Так что раздвигайте свои границы каждый раз, когда работаете над дизайном нового проекта. Начните делать что-то, что вы не умеете делать. Таким образом, вы заставите себя научиться тому, как это делать и начнете сразу же использовать это на практике.

Чтобы вам было проще, я собрал вместе несколько интересных блогов, книг и статей, посвященных темам, связанным с дизайном.

Конечно же, не надо читать все за раз. Возвращайтесь к этой главе, когда вам необходимо почерпнуть вдохновение. Я выбрал бессмертные ресурсы. Это значит, что когда бы вы не вернулись к этой главе, возможно через год, вы в любом случае сможете научиться чемуто полезному, тому, что вы сможете применить в большинстве ваших нынешних проектов.

# **Вдохновение, Креативность и Дизайн**

### **Блоги и журналы**

**[99u.com](http://99u.com/)** – Взгляд на то, как создавать идеи.

**[abduzeedo.com](http://abduzeedo.com/)** – ВдохновениеDesign inspiration.

**[alistapart.com](http://alistapart.com/)** – Для людей, которые пишут веб-сайты.

**[boxesandarrows.com](http://boxesandarrows.com/)** – Принципы дизайна, исследования, тесты, процессы и методы.

**[designmodo.com](http://designmodo.com/)** – Учебники по дизайну, вдохновению и ресурсы.

**[informationisbeautiful.net](http://informationisbeautiful.net/)** – Идеи, задачи, база знаний, визуализация.

**[smashingmagazine.com](http://smashingmagazine.com/)** – Журнал для профессиональных веб-дизайнеров и разработчиков.

**[speckyboy.com](http://speckyboy.com/)** – Журнал про веб-дизайн, новости веб-дизайна, ресурсы и вдохновение.

### **Книги**

**[A Practical Guide to Designing for the Web](http://www.amazon.com/Practical-Guide-Designing-Web-ebook/dp/B0058ZX0EU/)** – *Автор:* **Mark Boulton**

**[A Project Guide to UX Design](http://www.amazon.com/Project-Guide-Design-experience-designers-ebook/dp/B007N4WU6S/)** – *Автор:* **Russ Unger** and **Carolyn Chandler**

**[Disciplined Dreaming: A Proven System to Drive Breakthrough Creativity](http://www.amazon.com/Disciplined-Dreaming-Proven-Breakthrough-Creativity/dp/0470922222/)** –

*Автор:* **Josh Linkner**

**[Don't Make Me Think, Revisited: A Common Sense Approach to Web Usability](http://www.amazon.com/Dont-Make-Think-Revisited-Usability/dp/0321965515)** – *Автор:* **Steve Krug**

**[Creative You: Using Your Personality Type to Thrive](http://www.amazon.com/Creative-You-Using-Personality-Thrive/dp/1582703655/) – Aemop: Otto Kroeger** 

**Manage Your [Day-to-Day:](http://www.amazon.com/Manage-Your-Day---Day-Creative-ebook/dp/B00B77UE4W/) Build Your Routine, Find Your Focus, and Sharpen [Your Creative Mind](http://www.amazon.com/Manage-Your-Day---Day-Creative-ebook/dp/B00B77UE4W/)** – *Автор:* **Jocelyn K. Glei**

**Maximize Your Potential: Grow Your [Expertise,](http://www.amazon.com/Maximize-Your-Potential-Expertise-Incredible/dp/1477800891/) Take Bold Risks & Build an [Incredible Career](http://www.amazon.com/Maximize-Your-Potential-Expertise-Incredible/dp/1477800891/)** – *Автор:* **Jocelyn K. Glei**

**The [Accidental](http://www.amazon.com/Accidental-Creative-Brilliant-Moments-Notice/dp/1591846242/) Creative: How to Be Brilliant at a Moment's Notice** – *Автор:* **Todd Henry**

**[The War of Art: Break Through the Blocks and Win Your Inner Creative Battles](http://www.amazon.com/War-Art-Through-Creative-Battles/dp/1936891026/)** – *Автор:* **Steven Pressfield**

**[Universal Principles of Design](http://www.amazon.com/Universal-Principles-Design-Revised-Updated-ebook/dp/B00A3T5UO4/)** – *Авторы:* **William Lidwell, Kritina Holden, Jill Butler**

# **Типография**

### **Статьи**

**[Creating Style Guides](http://alistapart.com/article/creating-style-guides)** – *Автор:* **Susan Robertson**

**[How We Read](http://alistapart.com/article/how-we-read)** – *Автор:* **Jason Santa Maria**

**[The Importance of Designing for Readability](http://designshack.net/articles/typography/the-importance-of-designing-for-readability/)** – *Автор:* **Carrie Cousins**

**[When Typography Speaks Louder Than Words](http://www.smashingmagazine.com/2012/04/13/when-typography-speaks-louder-than-words/)** – *Автор:* **C. Knight, J. Glaser**

**[Setting Type on the Web to a Baseline Grid](http://alistapart.com/article/settingtypeontheweb)** – *Автор:* **Wilson Miner**

**[Typography Matters](http://alistapart.com/article/typography)** – *Автор:* **Erin Kissane**

**The Elements of [Typographic](http://webtypography.net/toc/) Style Applied to the Web** – *Автор:* **Richard Rutter**

**[How Typography Affects Conversions](https://blog.kissmetrics.com/how-typography-affects-conversions/)** – *Автор:* **Ankit Oberoi**

**[Web Design is 95%](https://ia.net/blog/the-web-is-all-about-typography-period) Typography**

### **Книги**

**[Designing](http://www.amazon.com/Designing-Type-5th-Essential-Typography-ebook/dp/B007WKEM5K/) with Type** – *Авторы:* **James Craig** и **Irene Korol Scala**

**[On Web Typography](http://www.abookapart.com/products/on-web-typography)** – *Автор:* **Jason Santa Maria**

**[The Anatomy of Type](http://www.amazon.com/Anatomy-Type-Stephen-Coles-ebook/dp/B007HBH4I6/)** – *Автор:* **Stephen Coles**

**[The Elements of Typographic Style](http://www.amazon.com/Elements-Typographic-Style-Version-Anniversary/dp/0881792128/)** – *Автор:* **Robert Bringhurst**

**[Thinking with Type](http://www.amazon.com/Thinking-Type-Ellen-Lupton-ebook/dp/B00JH8H4EG/)** – *Автор:* **Ellen Lupton**

**Type on Screen: A Critical Guide for Designers, Writers, [Developers,](http://www.amazon.com/Type-Screen-Critical-Designers-Developers-ebook/dp/B00MC80Q7U/) and [Students](http://www.amazon.com/Type-Screen-Critical-Designers-Developers-ebook/dp/B00MC80Q7U/)** – *Автор:* **Ellen Lupton**

# **Цвета**

### **Статьи**

**[An Introduction to Color Theory for Web Designers](http://webdesign.tutsplus.com/articles/an-introduction-to-color-theory-for-web-designers--webdesign-1437)** – *Автор:* **Thomas**

**Cannon**

**[How Colors Help Make Websites Successful](http://www.1stwebdesigner.com/colors-in-web-design-make-websites-successful/)**

**[How Color Theory Affects Landing Page Conversion](http://unbounce.com/landing-pages/color-theory-and-conversion/)** – *Автор:* **Josh Pigford**

**[How to Use the Psychology of Color to Increase Website Conversions](https://blog.kissmetrics.com/psychology-of-color-and-conversions/)** – *Автор:* **Jeremy Smith**

**[Usability Tip: Don't Rely on Color to Convey Your Message](http://uxmag.com/articles/usability-tip-dont-rely-on-color-to-convey-your-message)** – *Автор:* **Tammy Guy**

**[Which Color Converts The Best?](http://conversionxl.com/which-color-converts-the-best/)** – *Автор:* **Ott Niggulis**

### **Книги**

**[Color Design Workbook: A Real World Guide to Using Color in Graphic](http://www.amazon.com/Color-Design-Workbook-World-Graphic/dp/1592534333) Design** – *Автор:* **Adams Morioka**

**Color Inspirations: More than 3,000 Innovative Palettes from the [Colourlovers.](http://www.amazon.com/Color-Inspirations-Innovative-Colourlovers-Com-Community/dp/1600619452) [Com Community](http://www.amazon.com/Color-Inspirations-Innovative-Colourlovers-Com-Community/dp/1600619452)** – *Автор:* **Darius A. Monsef IV**

**Design Elements, Color [Fundamentals:](http://www.amazon.com/Design-Elements-Color-Fundamentals-Understanding/dp/1592537197) A Graphic Style Manual for [Understanding How Color Affects Design](http://www.amazon.com/Design-Elements-Color-Fundamentals-Understanding/dp/1592537197)** – *Автор:* **Aaris Sherin**

**The Secret [Language](http://www.amazon.com/Secret-Language-Color-Science-History/dp/1579129498/) of Color: Science, Nature, History, Culture, Beauty of Red, [Orange,](http://www.amazon.com/Secret-Language-Color-Science-History/dp/1579129498/) Yellow, Green, Blue, & Violet** – *Автор:* **Joann Eckstut** and **Arielle Eckstut**

# **Макет**

### **Статьи**

**[Content-out Layout](http://alistapart.com/article/content-out-layout)** – *Автор:* **Nathan Ford**

**[Ditching the Grid: Alternative Layout Strategies and Tips](http://designshack.net/articles/layouts/ditching-the-grid-alternate-layout-strategies-and-tips/)** – *Автор:* **Joshua**

**Johnson**

**[Grid-Based Layouts 101](http://www.sitepoint.com/grid-based-layouts-101/)** – *Автор:* **James George**

**Original And [Innovative](http://www.smashingmagazine.com/2013/08/29/innovative-appraoches-web-layout/) Web Layouts** – *Автор:* **Shavaughn Haac[kUnderstanding](http://webdesign.tutsplus.com/articles/understanding-the-f-layout-in-web-design--webdesign-687)**

**the [F-Layout](http://webdesign.tutsplus.com/articles/understanding-the-f-layout-in-web-design--webdesign-687) in Web Design** – *Автор:* **Brandon Jones**

**[Understanding](http://webdesign.tutsplus.com/articles/understanding-the-z-layout-in-web-design--webdesign-28) the Z-Layout in Web Design** – *Автор:* **Brandon Jones**

**[Whitespace](http://alistapart.com/article/whitespace)** – *Автор:* **Mark Boulton**

**[Whitespace in Web Design: What It Is and Why You Should Use It](http://blog.teamtreehouse.com/white-space-in-web-design-what-it-is-and-why-you-should-use-it)** – *Автор:* **Gisele Muller**

### **Книги**

**[Layout Essentials: 100 Design Principles for Using Grids](http://www.amazon.com/Layout-Essentials-Design-Principles-Using/dp/1592537073/)** – *Автор:* **Beth Tondreau**

**[Making and Breaking the Grid: A Graphic Design Layout Workshop](http://www.amazon.com/Making-Breaking-Grid-Graphic-Workshop/dp/1592531253/) – Автор: Timothy Samara**

**[Grid Systems in Graphic Design](http://www.amazon.com/Systems-Graphic-Systeme-Visuele-Gestaltung/dp/3721201450/)** – *Автор:* **Josef Muller-Brockmann**

# **Дизайнерские Ресурсы**

**[agiledesigners.com](http://agiledesigners.com/)** – Бесплатные и премиум ресурсы для дизайнеров и

разработчиков*.*

**[creativemarket.com](http://creativemarket.com/)** – Самописные шрифты, графика, темы и прочее.

**[fontastic.me](http://fontastic.me/)** – Создайте свои собственные шрифты.

**[freevectormaps.com](http://freevectormaps.com/)** – Бесплатные векторные карты.

**[graphicburger.com](http://graphicburger.com/)** – Бесплатные ресурсы для дизайнеров. Коммерческие и для личного использования.

**[gratisography.com](http://gratisography.com/)** – Бесплатные фото в высоком разрешении.

**[iconmonstr.com](http://iconmonstr.com/)** – Бесплатные иконки*Free icons.*

**[littlevisuals.co](http://littlevisuals.co/)** – Бесплатные фото в высоком разрешении.

**[pixeden.com](http://pixeden.com/)** – Бесплатные и премиум ресурсы для веб-дизайна.

**[premiumpixels.com](http://premiumpixels.com/)** – Бесплатные PSD-файлы.

**[unsplash.com](http://unsplash.com/)** – Бесплатные фото в высоком разрешении*.*

## **Благодарности**

Во-первых, и больше всего я бы хотел поблагодарить свою жену, [Magda,](https://twitter.com/Madzia_G) за поддержку, которую она оказывала на протяжении всей моей карьеры и за то, что она помогала мне оставаться сфокусированным во время написания данной книги. Я бы никогда не закончил эту книгу без нее.

Я так же хочу поблагодарить моего корректора, учителя ESL и хорошего друга, [Laurie](http://www.linkedin.com/in/lauriejezuit) Jezuit которая сделала мой английский язык более понятным. Английский является моим вторым языком, и я бы никогда не поверил, что смогу написать более 1000 слов на любом языке, отличном от моего родного Польского языка. Laurie сделала это возможным. Вы можете найти Laurie в [LinkedIn.](http://www.linkedin.com/in/lauriejezuit)

Так же огромное спасибо моему другу и приятелю, хорошему веб-дизайнеру Bartek Kregiel. Он помогал мне оставаться сфокусированным и делился различными идеями по поводу электронной книги во время совместной работы на Starbucks. Bartek так же является фотографом, который сделал фотографию моей кружки. Вы можете найти Bartek на его [веб-сайте.](http://organicwpshop.com/)

# Основы Web-Дизайна<br>Руководство

Посетите мой Web-сайт. На нем вы найдете множество бесплатных советов по дизайну, креативности, фрилансу, WordPress и многому другому...

# www.RafalTomal.com